#### Manual

mikroC PRO for PIC32 is a full-featured C compiler for PIC32 MCUs from Microchip. It is designed for developing, building and debugging PIC32-based embedded applications. This development environment has a wide range of features such as: easy-to-use IDE, very compact and efficient code, many hardware and software libraries, comprehensive documentation, software simulator, COFF file generation, SSA optimization (up to 30% code reduction) and many more. Numerous ready-to-use and well-explained examples will give a good start for your embedded project.

# Compile

#### **Table of Contents**

| CHAPTER 1                                                          | 30       |
|--------------------------------------------------------------------|----------|
| INTRODUCTION                                                       | 30       |
| Introduction to mikroC PRO for PIC32                               | 31       |
| Features                                                           | 31       |
| Where to Start                                                     | 31       |
| Software License Agreement                                         | 32       |
| mikroElektronika Associates License Statement and Limited Warranty | 32       |
| IMPORTANT - READ CAREFULLY                                         | 32       |
| LIMITED WARRANTY                                                   | 32       |
| HIGH RISK ACTIVITIES GENERAL PROVISIONS                            | 33<br>33 |
| Technical Support                                                  | 34       |
| ··                                                                 | 34       |
| How to Register Who Gets the License Key                           | 34       |
| How to Get License Key                                             | 34       |
| After Receving the License Key                                     | 36       |
| CHAPTER 2                                                          | 38       |
| mikroC PRO for PIC32                                               | 38       |
| Environment                                                        | 38       |
| Main Menu Options                                                  | 39       |
| File                                                               | 40       |
| File Menu Options                                                  | 40       |
| Edit                                                               | 41       |
| Edit Menu Options                                                  | 41       |
| Find Text                                                          | 42       |
| Replace Text                                                       | 42       |
| Find In Files                                                      | 43       |
| Go To Line                                                         | 43       |
| Regular expressions option                                         | 43       |
| View Many Ontions                                                  | 44<br>44 |
| View Menu Options                                                  | 46       |
| Project Menu Options                                               | 46       |
| Build                                                              | 47       |
| Build Menu Options                                                 | 47       |
| Run                                                                | 48       |
| Run Menu Options                                                   | 48       |
| Tools                                                              | 49       |
| Tools Menu Options                                                 | 49       |
| Help                                                               | 50       |
| Help Menu Options                                                  | 50       |
| MikroElektronika                                                   | 2        |
|                                                                    | L        |

| mikroC PRO for PIC32 IDE                    | 51       |
|---------------------------------------------|----------|
| IDE Overview                                | 51       |
| Code Editor                                 | 52       |
| Editor Settings                             | 52       |
| Auto Save                                   | 53<br>53 |
| Highlighter<br>Spelling                     | 53       |
| Comment Style                               | 53       |
| Code Folding                                | 53       |
| Code Assistant                              | 54       |
| Parameter Assistant                         | 54       |
| Bookmarks                                   | 54       |
| Go to Line                                  | 54       |
| Column Select Mode                          | 55       |
| Editor Colors                               | 55       |
| Auto Correct                                | 56       |
| Auto Complete (Code Templates)              | 57       |
| Code Explorer                               | 59       |
| Routine List                                | 60       |
| Project Manager                             | 60       |
| Project Settings                            | 62       |
| Library Manager                             | 63       |
| Managing libraries using Package Manager    | 64       |
| Routine List                                | 65       |
| Statistics                                  | 65       |
| Memory Usage Windows                        | 65       |
| Variables                                   | 66       |
| Used RAM Locations                          | 66       |
| SFR Locations                               | 67       |
| ROM Memory Usage                            | 67       |
| ROM Memory Constants                        | 68       |
| Functions                                   | 68       |
| Functions Sorted By Name Chart              | 69       |
| Functions Sorted By Addresses               | 69       |
| Functions Sorted By Addresses Function Tree | 70<br>70 |
| Memory Summary                              | 71       |
| Messages Window                             | 72       |
| Quick Converter                             | 73       |
|                                             |          |
| Macro Editor                                | 73       |
| Image Preview                               | 74       |
| Toolbars                                    | 76       |
| File Toolbar                                | 77       |
| Edit Toolbar                                | 77       |
| Advanced Edit Toolbar                       | 78       |

| Find/Replace Toolbar                | 78  |
|-------------------------------------|-----|
| Project Toolbar                     | 79  |
| Build Toolbar                       | 79  |
| Debug Toolbar                       | 80  |
| Styles Toolbar                      | 80  |
| Tools Toolbar                       | 81  |
| View Toolbar                        | 81  |
| Layout Toolbar                      | 82  |
| Help Toolbar                        | 82  |
| Customizing IDE Layout              | 83  |
| Docking Windows                     | 83  |
| Saving Layout                       | 84  |
| Auto Hide                           | 84  |
| Options                             | 85  |
| Code editor                         | 85  |
| Tools                               | 85  |
| Output settings                     | 86  |
| Integrated Tools                    | 88  |
| Active Comments Editor              | 88  |
| ASCII Chart                         | 89  |
| EEPROM Editor                       | 90  |
| Graphic Lcd Bitmap Editor           | 91  |
| HID Terminal                        | 92  |
| Interrupt Assistant                 | 92  |
| Lcd Custom Character                | 93  |
| Seven Segment Editor                | 94  |
| UDP Terminal                        | 94  |
| USART Terminal                      | 95  |
| Active Comments                     | 96  |
| New Active Comment                  | 96  |
| Renaming Active Comment             | 103 |
| Deleting Active Comment             | 104 |
| Export Project                      | 105 |
| Jump To Interrupt                   | 106 |
| Regular Expressions                 | 107 |
| Introduction                        | 107 |
| Simple matches                      | 107 |
| Escape sequences                    | 107 |
| Character classes                   | 107 |
| Metacharacters                      | 108 |
| Metacharacters - Line separators    | 108 |
| Metacharacters - Predefined classes | 109 |
| Metacharacters - Word boundaries    | 109 |
| Metacharacters - Iterators          | 109 |
| Metacharacters - Alternatives       | 110 |
| Metacharacters - Subexpressions     | 110 |

| Metacharacters - Backreferences           | 110 |
|-------------------------------------------|-----|
| Keyboard Shortcuts                        | 111 |
| CHAPTER 3                                 | 113 |
| mikroC PRO for PIC32 Command Line Options | 113 |
| CHAPTER 4                                 | 115 |
| mikroICD (In-Circuit Debugger)            | 115 |
| Introduction                              | 115 |
| mikroICD Debugger Options                 | 117 |
| Debugger Options                          | 117 |
| mikroICD Debugger Example                 | 118 |
| mikroICD Debugger Windows                 | 122 |
| Debug Windows                             | 122 |
| Breakpoints Window                        | 122 |
| Watch Values Window                       | 122 |
| RAM Window                                | 124 |
| Stopwatch Window                          | 124 |
| EEPROM Watch Window                       | 125 |
| Code Watch Window                         | 126 |
| CHAPTER 5                                 | 127 |
| Software Simulator Overview               | 127 |
| Software Simulator                        | 128 |
| Software Simulator Debug Windows          | 129 |
| Debug Windows                             | 129 |
| Breakpoints Window                        | 129 |
| Watch Values Window                       | 129 |
| RAM Window                                | 131 |
| Stopwatch Window                          | 131 |
| EEPROM Watch Window                       | 132 |
| Code Watch Window                         | 133 |
| Software Simulator Debugger Options       | 134 |
| Debugger Options                          | 134 |
| CHAPTER 6                                 | 135 |
| mikroC PRO for PIC32 Specifics            | 135 |
| ANSI Standard Issues                      | 136 |
| Divergence from the ANSI C Standard       | 136 |
| C Language Extensions                     | 136 |
| Implementation-defined Behavior           | 136 |
| Predefined Globals and Constants          | 137 |
| Predefined project level defines          | 137 |
| Accessing Individual Bits                 | 138 |
| sbit type                                 | 139 |
| at keyword                                | 140 |
| bit type                                  | 140 |

| Interrupts                                   | 141 |
|----------------------------------------------|-----|
| Configuring Interrupts                       | 141 |
| Single Vector Mode                           | 141 |
| Multi Vector Mode                            | 141 |
| Interrupt Priorities                         | 142 |
| Interrupts and Register Sets                 | 142 |
| Register Set Selection in Single Vector Mode | 142 |
| Interrupts and Register Sets                 | 142 |
| Interrupt Coding Requirements                | 142 |
| Interrupt Service Routine                    | 142 |
| Function Calls from Interrupt                | 143 |
| Interrupt Example                            | 144 |
| Linker Directives                            | 145 |
| Directive absolute                           | 145 |
| Directive org                                | 146 |
| Directive orgall                             | 146 |
| Directive funcorg                            | 146 |
| Indirect Function Calls                      | 146 |
| Built-in Routines                            | 147 |
| Lo                                           | 148 |
| Hi                                           | 148 |
| Higher                                       | 149 |
| Highest                                      | 149 |
| LoWord                                       | 150 |
| HiWord                                       | 150 |
| Delay_us                                     | 151 |
| Delay_ms                                     | 151 |
| Vdelay_ms                                    | 151 |
| VDelay_Advanced_ms                           | 152 |
| Delay_Cyc                                    | 152 |
| Delay_Cyc_Long                               | 152 |
| Clock_kHz                                    | 153 |
| Clock_Mhz                                    | 153 |
| Get_Fosc_kHz                                 | 153 |
| Get_Fosc_Per_Cyc                             | 154 |
| KVA0_TO_KVA1                                 | 154 |
| KVA1_TO_KVA0                                 | 154 |
| KVA_TO_PA                                    | 155 |
| PA_TO_KVA0                                   | 155 |
| PA_TO_KVA1                                   | 155 |
| CP0_GET                                      | 155 |
| CP0_SET                                      | 156 |
| EnableInterrupts                             | 156 |
| DisableInterrupts                            | 156 |
| Code Optimization                            | 158 |
| Constant folding                             | 158 |
| -                                            |     |

| Constant propagation                          | 158         |
|-----------------------------------------------|-------------|
| Copy propagation                              | 158         |
| Value numbering                               | 158         |
| "Dead code" ellimination                      | 158         |
| Stack allocation                              | 158         |
| Local vars optimization                       | 158         |
| Better code generation and local optimization | 158         |
| Single Static Assignment Optimization         | 159         |
| Introduction                                  | 159         |
| Proper Coding Recommendations                 | 160         |
| Asm code and SSA optimization                 | 161<br>161  |
| Debugging Notes Warning Messages Enhancement  | 161         |
| CHAPTER 7                                     | 1 <b>62</b> |
| PIC32 Specifics                               | 162         |
| Types Efficiency                              | 163         |
| Nested Calls Limitations                      | 163         |
| Variable, constant and routine alignment      | 163         |
| Boot Start-up Initialization                  | 163         |
| PIC32 Memory Organization                     | 164         |
| PIC32MX Memory Layout                         | 165         |
| Virtual vs Physical Addresses                 | 166         |
| Memory Type Specifiers                        | 167         |
| code                                          | 167         |
| data                                          | 167         |
| rx                                            | 167         |
| sfr                                           | 167         |
| Read Modify Write Problem                     | 168         |
| CHAPTER 8                                     | 172         |
| mikroC PRO for PIC32 Language Reference       | 172         |
| Lexical Elements Overview                     | 175         |
| Whitespace                                    | 176         |
| Whitespace in Strings                         | 176         |
| Line Splicing with Backslash (\)              | 176         |
| Comments                                      | 177         |
| C comments                                    | 177         |
| C++ comments                                  | 177         |
| Nested comments                               | 177         |
| Tokens                                        | 178         |
| Token Extraction Example                      | 178         |
| Constants                                     | 179         |
| Integer Constants                             | 179         |
| Long and Unsigned Suffixes                    | 179         |
| Decimal                                       | 179         |

| MikroElektronika                                       | 0          |
|--------------------------------------------------------|------------|
| Integral Types                                         | 197        |
| Arithmetic Types                                       | 197        |
| Fundamental Types                                      | 197        |
| Type Categories                                        | 196        |
| Types                                                  | 196        |
| Local Duration                                         | 195        |
| Static Duration                                        | 195        |
| Duration                                               | 195        |
| Visibility Name Spaces                                 | 193<br>194 |
| Scope<br>Visibility                                    | 193        |
| Scope and Visibility                                   | 193        |
| Rvalues                                                | 193        |
| Lvalues                                                | 193        |
| Objects and Declarations                               | 192        |
| Objects                                                | 192        |
| Concepts                                               | 192        |
| Pound Sign (Preprocessor Directive)                    | 191        |
| Equal Sign                                             | 191        |
| Asterisk (Pointer Declaration)                         | 190        |
| Semicolon<br>Colon                                     | 190<br>190 |
| Comma                                                  | 189        |
| Braces                                                 | 189        |
| Parentheses                                            | 189        |
| Brackets                                               | 188        |
| Punctuators                                            | 188        |
| Identifier Examples                                    | 188        |
| Case Sensitivity Uniqueness and Scope                  | 188        |
| Identifiers  Cose Sensitivity                          | 187<br>187 |
| Keywords                                               | 186        |
| Constant Expressions                                   | 185        |
|                                                        | 184        |
| Pointer Constants                                      |            |
| Line Continuation with Backslash Enumeration Constants | 183<br>184 |
| String Constants                                       | 183        |
| Disambiguation                                         | 182        |
| Escape Sequences                                       | 181        |
| Character Constants                                    | 181        |
| Floating Point Constants                               | 181        |
| Octal                                                  | 180        |
| Binary                                                 | 180        |
| Hexadecimal                                            | 180        |

| Floating-point Types                       | 198        |
|--------------------------------------------|------------|
| Enumerations                               | 198        |
| Enumeration Declaration                    | 198        |
| Anonymous Enum Type                        | 199        |
| Enumeration Scope                          | 199        |
| Void Type                                  | 200        |
| Void Functions                             | 200        |
| Generic Pointers                           | 200        |
| Derived Types                              | 200        |
| Arrays                                     | 201        |
| Array Declaration                          | 201        |
| Array Initialization                       | 201        |
| Arrays in Expressions                      | 202        |
| Multi-dimensional Arrays                   | 202        |
| Pointers                                   | 203        |
| Pointer Declarations                       | 203        |
| Null Pointers                              | 204        |
| Function Pointers                          | 204        |
| Assign an address to a Function Pointer    | 204        |
| Function Pointers                          | 206        |
| Assign an address to a Function Pointer    | 206        |
| Pointer Arithmetic                         | 207        |
| Arrays and Pointers                        | 207<br>208 |
| Assignment and Comparison Pointer Addition | 209        |
| Pointer Subtraction                        | 210        |
| Structures                                 | 210        |
| Structure Declaration and Initialization   | 210        |
| Incomplete Declarations                    | 211        |
| Untagged Structures and Typedefs           | 212        |
| Anonymous Structures                       | 212        |
| Working with Structures                    | 213        |
| Assignment                                 | 213        |
| Size of Structure                          | 213        |
| Structures and Functions                   | 213        |
| Structure Member Access                    | 214        |
| Accessing Nested Structures                | 215        |
| Structure Uniqueness                       | 215        |
| Unions                                     | 216        |
| Union Declaration                          | 216        |
| Size of Union                              | 216        |
| Union Member Access                        | 216        |
| Anonymous Unions                           | 217        |
| Anonymous Union Member Access              | 217        |
| Bit Fields                                 | 218        |

| MikroElektronika                         | 10         |
|------------------------------------------|------------|
| Relational Operators Overview            | 239        |
| Relational Operators                     | 239        |
| Unary Arithmetic Operators               | 238        |
| Binary Arithmetic Operators              | 238        |
| Arithmetic Operators Overview            | 237        |
| Arithmetic Operators                     | 237        |
| Operators Precedence and Associativity   | 236        |
| Operators                                | 235        |
| Ellipsis ('') Operator                   | 234        |
| Argument Conversions                     | 233        |
| Function Calls                           | 232        |
| Function Calls and Argument Conversions  | 232        |
| Functions reentrancy                     | 232        |
| Function Definition                      | 231        |
| Function Prototypes                      | 231        |
| Function Declaration                     | 230        |
| Functions                                | 230        |
| Automatic Initialization                 | 229        |
| Initialization                           | 229        |
| Asm code and SSA optimization            | 228        |
| Accessing variables                      | 227        |
| asm Declaration                          | 227        |
| Typedef Specifier                        | 226        |
| Qualifier volatile                       | 226        |
| Qualifier const                          | 226        |
| Type Qualifiers                          | 226        |
| Extern                                   | 225        |
| Static                                   | 225        |
| Auto<br>Register                         | 225<br>225 |
| Storage Classes                          | 224        |
| Internal Linkage Rules                   | 224        |
| Linkage Rules                            | 224        |
| Linkage                                  | 223        |
| Declarations and Declarators             | 223        |
| Declarations and Definitions             | 222        |
| Declarations                             | 222        |
| Explicit Types Conversions (Typecasting) | 221        |
| Pointer Conversions                      | 221        |
| Arithmetic Conversions                   | 220        |
| Standard Conversions                     | 220        |
| Types Conversions                        | 219        |
| Bit Fields Access                        | 219        |
| Bit Fields Declaration                   | 218        |
|                                          |            |

| Relational Operators in Expressions               | 239        |
|---------------------------------------------------|------------|
| Bitwise Operators                                 | 240        |
| Bitwise Operators Overview                        | 240        |
| Logical Operations on Bit Level                   | 240        |
| Bitwise Shift Operators Bitwise vs. Logical       | 241<br>241 |
| -                                                 | 242        |
| Logical Operators  Logical Operators Overview     | 242        |
| Logical Operations                                | 242        |
| Logical Expressions and Side Effects              | 242        |
| Logical vs. Bitwise                               | 243        |
| Conditional Operator ? :                          | 243        |
| Conditional Operator Rules                        | 243        |
| Assignment Operators                              | 244        |
| Simple Assignment Operator                        | 244        |
| Compound Assignment Operators                     | 244        |
| Assignment Rules                                  | 244        |
| Unary Operators                                   | 245        |
| Unary Arithmetic Operators Unary Logical Operator | 245<br>246 |
| Unary Bitwise Operator                            | 246        |
| Address and Indirection Operator                  | 246        |
| Sizeof Operator                                   | 247        |
| Sizeof Applied to Expression                      | 247        |
| Sizeof Applied to Type                            | 247        |
| Expressions                                       | 248        |
| Comma Expressions                                 | 248        |
| Statements                                        | 249        |
| Labeled Statements                                | 249        |
| Expression Statements                             | 250        |
| Selection Statements                              | 250        |
| If Statement                                      | 250        |
| Nested If statements                              | 250        |
| Switch Statement                                  | 251        |
| Nested switch                                     | 252        |
| Iteration Statements (Loops)                      | 252        |
| While Statement                                   | 252        |
| Do Statement                                      | 252        |
| For Statement                                     | 253        |
| Jump Statements                                   | 254        |
| Break and Continue Statements                     | 254        |
| Break Statement                                   | 254        |
| Continue Statement                                | 254        |

| Goto Statement                                                         | 255        |
|------------------------------------------------------------------------|------------|
| Return Statement                                                       | 255        |
| Compound Statements (Blocks)                                           | 256        |
| Preprocessor                                                           | 256        |
| Preprocessor Directives                                                | 256        |
| Line Continuation with Backslash (\)                                   | 257        |
| Macros                                                                 | 257        |
| Defining Macros and Macro Expansions                                   | 257        |
| Macros with Parameters                                                 | 258        |
| Undefining Macros                                                      | 259        |
| File Inclusion                                                         | 259        |
| Explicit Path                                                          | 260        |
| Preprocessor Operators                                                 | 261        |
| Operator #                                                             | 261        |
| Operator ##                                                            | 261        |
| Conditional Compilation                                                | 262        |
| Directives #if, #elif, #else, and #endif Directives #ifdef and #ifndef | 262        |
|                                                                        | 263        |
| CHAPTER 9                                                              | 264        |
| mikroC PRO for PIC32 Libraries                                         | 264        |
| Hardware Libraries                                                     | 265        |
| Standard ANSI C Libraries                                              | 266        |
| Miscellaneous Libraries                                                | 266        |
| Hardware Libraries                                                     | 267        |
| ADC Library                                                            | 267        |
| Library Routines                                                       | 268        |
| ADCx_Init                                                              | 268        |
| ADCx_Init_Advanced                                                     | 268        |
| ADCx_Get_Sample                                                        | 269        |
| ADCx_Read Library Example                                              | 269<br>270 |
| CANSPI Library                                                         | 271        |
| Library Dependency Tree                                                | 271        |
| External dependencies of CANSPI Library                                | 271        |
| Library Routines                                                       | 272        |
| CANSPISetOperationMode                                                 | 272        |
| CANSPIGetOperationMode                                                 | 273        |
| CANSPIInitialize                                                       | 273        |
| CANSPISetBaudRate                                                      | 275        |
| CANSPISetMask                                                          | 276        |
| CANSPIRed                                                              | 277        |
| CANSPIRead<br>CANSPIWrite                                              | 278<br>279 |
| CANSPI Constants                                                       | 279<br>279 |
| Or WHOLL COLLECTION                                                    | 213        |

| CANSPI_OP_MODE Constants                                        | 279        |
|-----------------------------------------------------------------|------------|
| CANSPI_CONFIG_FLAGS Constants                                   | 280        |
| CANSPI_TX_MSG_FLAGS Constants                                   | 281        |
| CANSPI_RX_MSG_FLAGS Constants                                   | 281        |
| CANSPI_MASK Constants                                           | 282        |
| CANSPI_FILTER Constants                                         | 282        |
| Library Example                                                 | 283        |
| HW Connection                                                   | 286        |
| Compact Flash Library                                           | 287        |
| Library Dependency Tree                                         | 287        |
| External dependencies of Compact Flash Library                  | 288        |
| Library Routines                                                | 289        |
| Cf_Init                                                         | 290        |
| Cf_Detect                                                       | 291        |
| Cf_Enable                                                       | 291        |
| Cf_Disable                                                      | 291        |
| Cf_Read_Init                                                    | 292        |
| Cf_Read_Byte                                                    | 292        |
| Cf_Write_Init                                                   | 292        |
| Cf_Write_Byte                                                   | 293        |
| Cf_Read_Sector                                                  | 293        |
| Cf_Write_Sector                                                 | 293        |
| Cf_Fat_Init                                                     | 294        |
| Cf_Fat_QuickFormat                                              | 294        |
| Cf_Fat_Assign                                                   | 295        |
| Cf_Fat_Reset                                                    | 296        |
| Cf_Fat_Read                                                     | 296        |
| Cf_Fat_Rewrite                                                  | 297        |
| Cf_Fat_Append                                                   | 297        |
| Cf_Fat_Delete                                                   | 297        |
| Cf_Fat_Write                                                    | 298        |
| Cf_Fat_Cet_File_Date                                            | 298<br>299 |
| Cf_Fat_Get_File_Date Cf Fat Get File Date Modified              | 299        |
| Cf_Fat_Get_File_Size                                            | 300        |
| Cf_Fat_Get_Swap_File                                            | 300        |
| Library Example                                                 | 302        |
| HW Connection                                                   | 306        |
|                                                                 | 307        |
| Epson S1D13700 Graphic Lcd Library                              |            |
| External dependencies of the Epson S1D13700 Graphic Lcd Library | 307<br>308 |
| Library Routines<br>S1D13700 Init                               | 309        |
| S1D13700_IIII<br>S1D13700 Write Command                         | 310        |
| S1D13700_Write_Command<br>S1D13700_Write_Parameter              | 311        |
| S1D13700_Witte_Parameter<br>S1D13700_Read_Parameter             | 311        |
| S1D13700_Read_Farameter<br>S1D13700_Fill                        | 311        |
| S1D13700_Fill<br>S1D13700_GrFill                                | 312        |
|                                                                 | JIZ        |

| S1D13700_TxtFill                             | 312        |
|----------------------------------------------|------------|
| S1D13700_Display_GrLayer                     | 312        |
| S1D13700_Display_TxtLayer                    | 313        |
| S1D13700_Set_Cursor                          | 313        |
| S1D13700_Display_Cursor                      | 314        |
| S1D13700_Write_Char                          | 314        |
| S1D13700_Write_Text                          | 315        |
| S1D13700_Dot                                 | 315        |
| S1D13700_Line                                | 316        |
| S1D13700_H_Line                              | 316        |
| S1D13700_V_Line                              | 317        |
| S1D13700_Rectangle                           | 317        |
| S1D13700_Box                                 | 318        |
| S1D13700_Rectangle_Round_Edges               | 318        |
| S1D13700_Rectangle_Round_Edges_Fill          | 319        |
| S1D13700_Circle                              | 319        |
| S1D13700_Circle_Fill                         | 320        |
| S1D13700_Image                               | 320        |
| S1D13700_PartialImage                        | 321        |
| Flash Memory Library                         | 322        |
| Library Routines                             | 322        |
| Flash_Write_Word                             | 323        |
| Flash_Write_Row                              | 323        |
| Flash_Erase_Page                             | 323        |
| Graphic Lcd Library                          | 324        |
| Library Dependency Tree                      | 324        |
| External dependencies of Graphic Lcd Library | 325        |
| Glcd_Init                                    | 326        |
| Glcd_Set_Side                                | 328        |
| Glcd_Set_X                                   | 328        |
| Glcd_Set_Page                                | 328        |
| Glcd_Read_Data                               | 329        |
| Glcd_Write_Data                              | 329        |
| Glcd_Fill                                    | 330        |
| Glcd_Dot                                     | 330        |
| Glod_Line                                    | 330        |
| Glcd_V_Line                                  | 331        |
| Glod_H_Line                                  | 331        |
| Glod_Rectangle                               | 332        |
| Glcd_Rectangle_Round_Edges                   | 332        |
| Glcd_Rectangle_Round_Edges_Fill              | 333<br>333 |
| Glcd_Box<br>Glcd Circle                      | 334        |
| Glcd_Circle_Fill                             | 334        |
| Glcd Set Font                                | 335        |
| Glcd_Write_Char                              | 336        |
| Glcd_Write_Criai<br>Glcd Write Text          | 336        |
| Olog_vviito_toxt                             | 330        |

| Glcd_Image                                       | 337 |
|--------------------------------------------------|-----|
| Glcd_PartialImage                                | 337 |
| I <sup>2</sup> C Library                         | 338 |
| Library Routines                                 | 338 |
| I2Cx Init                                        | 338 |
| I2Cx_Init_Advanced                               | 339 |
| I2Cx_Start                                       | 339 |
| I2Cx_Restart                                     | 340 |
| I2Cx_Is_Idle                                     | 340 |
| I2Cx_Read                                        | 341 |
| I2Cx_Write                                       | 341 |
| I2Cx_Stop                                        | 342 |
| Library Example                                  | 342 |
| Keypad Library                                   | 344 |
| External dependencies of Keypad Library          | 344 |
| Library Routines                                 | 344 |
| Keypad Init                                      | 344 |
| Keypad_Key_Press                                 | 345 |
| Keypad_Key_Click                                 | 345 |
| Library Example                                  | 346 |
| HW Connection                                    | 347 |
| Lcd Library                                      | 348 |
| Library Dependency Tree                          | 348 |
| Keypad_Key_Click                                 | 348 |
| Library Routines                                 | 348 |
| Lcd Init                                         | 349 |
| Lcd_Out                                          | 350 |
| Lcd_Out_Cp                                       | 350 |
| Lcd_Chr                                          | 350 |
| Lcd_Chr_Cp                                       | 351 |
| Lcd_Cmd Lcd_Cmd                                  | 351 |
| Available Lcd Commands                           | 351 |
| Library Example                                  | 352 |
| Manchester Code Library                          | 354 |
| External dependencies of Manchester Code Library | 354 |
| Library Routines                                 | 355 |
| Man_Receive_Init                                 | 355 |
| Man_Receive                                      | 356 |
| Man_Send_Init                                    | 356 |
| Man_Send                                         | 357 |
| Man_Synchro                                      | 357 |
| Man_Break                                        | 358 |
| Library Example                                  | 359 |
| Connection Example                               | 361 |
| Memory Manager Library                           | 362 |
| Library Routines                                 | 362 |
| Library Mullines                                 | 302 |

16

| Heap_Init                                      | 362 |
|------------------------------------------------|-----|
| malloc                                         | 362 |
| free                                           | 363 |
| LargestFreeMemBlock                            | 363 |
| TotalFreeMemSize                               | 363 |
| Multi Media Card Library                       | 364 |
| Secure Digital Card                            | 364 |
| Secure Digital High Capacity Card              | 364 |
| Library Dependency Tree                        | 365 |
| External dependencies of MMC Library           | 365 |
| Library Routines                               | 365 |
| Mmc Init                                       | 366 |
| Mmc_Read_Sector                                | 367 |
| Mmc_Write_Sector                               | 367 |
| Mmc_Read_Cid                                   | 368 |
| Mmc_Read_Csd                                   | 368 |
| Mmc_Fat_Init                                   | 369 |
| Mmc_Fat_QuickFormat                            | 370 |
| Mmc_Fat_Assign                                 | 371 |
| Mmc Fat Reset                                  | 372 |
| Mmc_Fat_Read                                   | 372 |
| Mmc_Fat_Rewrite                                | 373 |
| Mmc_Fat_Append                                 | 373 |
| Mmc_Fat_Delete                                 | 373 |
| Mmc_Fat_Write                                  | 374 |
| Mmc_Fat_Set_File_Date                          | 374 |
| Mmc_Fat_Get_File_Date                          | 375 |
| Mmc_Fat_Get_File_Date_Modified                 | 376 |
| Mmc_Fat_Get_File_Size                          | 376 |
| Mmc_Fat_Get_Swap_File                          | 377 |
| Library Example                                | 378 |
| HW Connection                                  | 382 |
| OneWire Library                                | 383 |
| Library Routines                               | 383 |
| Ow_Reset                                       | 383 |
| Ow_Read                                        | 384 |
| Ow_Write                                       | 384 |
| Port Expander Library                          | 385 |
| Library Dependency Tree                        | 385 |
| External dependencies of Port Expander Library | 385 |
| Library Routines                               | 385 |
| Expander_Init                                  | 386 |
| Expander_Init_Advanced                         | 387 |
| Expander_Read_Byte                             | 388 |
| Expander_Write_Byte                            | 388 |
| Expander Read PortA                            | 388 |

| Expander_Read_PortB                                                                                            | 389 |
|----------------------------------------------------------------------------------------------------|-----|
| Expander_Read_PortAB                                                                                           | 389 |
| Expander_Write_PortA                                                                                           | 390 |
| Expander_Write_PortB                                                                                           | 390 |
| Expander_Write_PortAB                                                                                          | 391 |
| Expander_Set_DirectionPortA                                                                                    | 391 |
| Expander_Set_DirectionPortB                                                                                    | 392 |
| Expander_Set_DirectionPortAB                                                                                   | 392 |
| Expander_Set_PullUpsPortA                                                                                      | 392 |
| Expander_Set_PullUpsPortB                                                                                      | 393 |
| Expander_Set_PullUpsPortAB                                                                                     | 393 |
| Library Example                                                                                                | 394 |
| HW Connection                                                                                                  | 395 |
| PS/2 Library                                                                                                   | 396 |
| External dependencies of PS/2 Library                                                                          | 396 |
| Library Routines                                                                                               | 396 |
| Ps2_Config                                                                                                    | 397 |
| Ps2_Key_Read                                                                                                   | 397 |
| Special Function Keys                                                                                          | 398 |
| Library Example                                                                                                | 399 |
| HW Connection                                                                                                  | 400 |
| PWM Library                                                                                                    | 400 |
| Library Routines                                                                                               | 400 |
| PWM Init                                                                                                    | 401 |
| PWM_Init_Advanced                                                                                              | 401 |
| PWM_Set_Duty                                                                                                   | 402 |
| PWM_Start                                                                                                    | 402 |
| PWM_Stop                                                                                                    | 402 |
| Library Example                                                                                                | 403 |
| HW Connection                                                                                                  | 404 |
| RS-485 Library                                                                                                 | 405 |
| Library Dependency Tree                                                                                        | 405 |
| External dependencies of RS-485 Library                                                                        | 405 |
| Library Routines                                                                                               | 406 |
| RS485Master_Init                                                                                               | 406 |
| RS485Master_Receive                                                                                            | 407 |
| RS485Master_Send                                                                                               | 407 |
| RS485Slave_Init                                                                                                | 408 |
| RS485Slave_Receive                                                                                             | 409 |
| RS485Slave_Send                                                                                                | 409 |
| Library Example                                                                                                | 410 |
| HW Connection                                                                                                  | 413 |
| Message format and CRC calculations                                                                            | 414 |
| Software I <sup>2</sup> C Library                                                                              | 415 |
| External dependencies of Software I <sup>2</sup> C Library                                                     | 415 |
| Library Routines                                                                                               | 415 |
| , the second second second second second second second second second second second second second second second |     |

**18** 

| Soft_I2C_Init                                 | 416 |
|-----------------------------------------------|-----|
| Soft_I2C_Start                                | 416 |
| Soft_I2C_Read                                 | 417 |
| Soft_I2C_Write                                | 417 |
| Soft_I2C_Stop                                 | 417 |
| Soft_I2C_Break                                | 418 |
| Library Example                               | 419 |
| Software SPI Library                          | 421 |
| External dependencies of Software SPI Library | 421 |
| Library Routines                              | 421 |
| Soft_SPI_Init                                 | 422 |
| Soft_SPI_Read                                 | 423 |
| Soft_SPI_Write                                | 423 |
| Library Example                               | 423 |
| Software UART Library                         | 425 |
| Library Routines                              | 425 |
| Soft_UART_Init                                | 425 |
| Soft_UART_Read                                | 426 |
| Soft_UART_Write                               | 426 |
| Soft_UART_Break                               | 427 |
| Library Example                               | 428 |
| Sound Library                                 | 430 |
| Library Routines                              | 430 |
| Sound_Init                                    | 430 |
| Sound_Play                                    | 430 |
| HW Connection                                 | 432 |
| SPI Library                                   | 433 |
| Library Routines                              | 433 |
| SPIx_Init                                     | 434 |
| SPIx_Init_Advanced                            | 435 |
| SPIx_Read                                     | 437 |
| SPIx_Write                                    | 437 |
| SPI_Set_Active                                | 438 |
| Library Example                               | 438 |
| HW Connection                                 | 440 |
| SPI Ethernet Library                          | 441 |
| Library Dependency Tree                       | 441 |
| External dependencies of SPI Ethernet Library | 442 |
| Library Routines                              | 443 |
| SPI_Ethernet_Init                             | 443 |
| SPI_Ethernet_Enable                           | 445 |
| SPI_Ethernet_Disable                          | 446 |
| SPI_Ethernet_doPacket                         | 447 |
| SPI_Ethernet_putByte                          | 447 |
| SPI_Ethernet_putBytes                         | 448 |
| SPI_Ethernet_putConstBytes                    | 448 |

| SPI_Ethernet_putString                                  | 448 |
|---------------------------------------------------------|-----|
| SPI_Ethernet_putConstString                             | 449 |
| SPI_Ethernet_getByte                                    | 449 |
| SPI_Ethernet_getBytes                                   | 449 |
| SPI_Ethernet_UserTCP                                    | 450 |
| SPI_Ethernet_UserUDP                                    | 451 |
| SPI_Ethernet_getlpAddress                               | 452 |
| Ethernet_getGwlpAddress                                 | 452 |
| SPI_Ethernet_getDnsIpAddress                            | 452 |
| SPI_Ethernet_getlpMask                                  | 453 |
| SPI_Ethernet_confNetwork                                | 453 |
| SPI_Ethernet_arpResolve                                 | 454 |
| SPI_Ethernet_sendUDP                                    | 454 |
| SPI_Ethernet_dnsResolve                                 | 455 |
| SPI_Ethernet_initDHCP                                   | 456 |
| SPI_Ethernet_doDHCPLeaseTime                            | 456 |
| SPI_Ethernet_renewDHCP                                  | 457 |
| Library Example                                         | 458 |
| HW Connection                                           | 465 |
| SPI Ethernet ENC24J600 Library                          | 466 |
| Library Dependency Tree                                 | 466 |
| External dependencies of SPI Ethernet ENC24J600 Library | 467 |
| Library Routines                                        | 468 |
| SPI_Ethernet_24j600_Init                                | 469 |
| SPI_Ethernet_24j600_Enable                              | 471 |
| SPI_Ethernet_24j600_Disable                             | 472 |
| SPI_Ethernet_24j600_doPacket                            | 473 |
| SPI_Ethernet_24j600_putByte                             | 473 |
| SPI_Ethernet_24j600_putBytes                            | 474 |
| SPI_Ethernet_24j600_putConstBytes                       | 474 |
| SPI_Ethernet_24j600_putString                           | 475 |
| SPI_Ethernet_24j600_putConstString                      | 475 |
| SPI_Ethernet_24j600_getByte                             | 475 |
| SPI_Ethernet_24j600_getBytes                            | 476 |
| SPI_Ethernet_24j600_UserTCP                             | 476 |
| SPI_Ethernet_24j600_UserUDP                             | 477 |
| SPI_Ethernet_24j600_getlpAddress                        | 477 |
| SPI_Ethernet_24j600_getGwlpAddress                      | 478 |
| SPI_Ethernet_24j600_getDnslpAddress                     | 478 |
| SPI_Ethernet_24j600_getlpMask                           | 479 |
| SPI_Ethernet_24j600_confNetwork                         | 479 |
| SPI_Ethernet_24j600_arpResolve                          | 480 |
| SPI_Ethernet_24j600_sendUDP                             | 480 |
| SPI_Ethernet_24j600_dnsResolve                          | 481 |
| SPI_Ethernet_24j600_initDHCP                            | 482 |
| SPI_Ethernet_24j600_doDHCPLeaseTime                     | 483 |
| SPI_Ethernet_24j600_renewDHCP                           | 483 |

**20** 

| SPI Graphic Lcd Library                  | 484 |
|------------------------------------------|-----|
| Library Dependency Tree                  | 484 |
| External dependencies of SPI Lcd Library | 484 |
| Library Routines                         | 484 |
| SPI_Glcd_Init                            | 485 |
| SPI Glcd Set Side                        | 486 |
| SPI_Glcd_Set_Page                        | 486 |
| SPI_Glcd_Set_X                           | 486 |
| SPI_Glcd_Read_Data                       | 487 |
| SPI_Glcd_Write_Data                      | 487 |
| SPI_Glcd_Fill                            | 488 |
| SPI Glcd Dot                             | 488 |
| SPI_Glcd_Line                            | 489 |
| SPI_Glcd_V_Line                          | 489 |
| SPI Glcd H Line                          | 490 |
| SPI_Glcd_Rectangle                       | 490 |
| SPI_Glcd_Rectangle_Round_Edges           | 491 |
| SPI_Glcd_Rectangle_Round_Edges_Fill      | 491 |
| SPI Glcd Box                             | 492 |
| SPI_Glcd_Circle                          | 492 |
| SPI Glcd Circle FIII                     | 493 |
| SPI_Glcd_Set_Font                        | 494 |
| SPI_Glcd_Write_Char                      | 495 |
| SPI_Glcd_Write_Text                      | 495 |
| SPI_Glcd_Image                           | 496 |
| SPI_Glcd_PartialImage                    | 496 |
| Library Example                          | 497 |
| HW Connection                            | 499 |
| SPI Lcd Library                          | 500 |
| Library Dependency Tree                  | 500 |
| External dependencies of SPI Lcd Library | 500 |
| Library Routines                         | 500 |
| SPI_Lcd_Config                           | 501 |
| SPI_Lcd_Out                              | 501 |
| SPI Lcd Out Cp                           | 502 |
| SPI_Lcd_Chr                              | 502 |
| SPI_Lcd_Chr_Cp                           | 502 |
| SPI_Lcd_Cmd                              | 503 |
| Available SPI Lcd Commands               | 503 |
| Library Example                          | 504 |
| Default Pin Configuration                | 504 |
|                                          |     |
| SPI Lcd8 (8-bit interface) Library       | 506 |
| Library Dependency Tree                  | 506 |
| External dependencies of SPI Lcd Library | 506 |
| Library Routines                         | 506 |
| SPI_Lcd8_Config                          | 507 |

| SPI_Lcd8_Out                                            | 508        |
|---------------------------------------------------------|------------|
| SPI_Lcd8_Out_Cp                                         | 508        |
| SPI_Lcd8_Chr                                            | 508        |
| SPI_Lcd8_Chr_Cp                                         | 509        |
| SPI_Lcd8_Cmd                                            | 509        |
| Available SPI Lcd8 Commands                             | 510        |
| Library Example                                         | 510        |
| SPI T6963C Graphic Lcd Library                          | 513        |
| Library Dependency Tree                                 | 513        |
| External dependencies of SPI T6963C Graphic Lcd Library | 513        |
| Library Routines                                        | 514        |
| SPI_T6963C_config                                       | 515        |
| SPI_T6963C_writeData                                    | 516        |
| SPI_T6963C_writeCommand                                 | 516        |
| SPI_T6963C_setPtr                                       | 517        |
| SPI_T6963C_waitReady                                    | 517        |
| SPI_T6963C_fill                                         | 517        |
| SPI_T6963C_dot                                          | 518        |
| SPI_T6963C_write_char                                   | 518        |
| SPI_T6963C_write_text                                   | 519        |
| SPI_T6963C_line                                         | 520        |
| SPI_T6963C_rectangle                                    | 520        |
| SPI_T6963C_rectangle_round_edges                        | 521        |
| SPI_T6963C_rectangle_round_edges_fill                   | 521        |
| SPI_T6963C_box                                          | 522<br>522 |
| SPI_T6963C_circle                                       | 522        |
| SPI_T6963C_circle_fill<br>SPI_T6963C_image              | 523        |
| SPI_T6963C_PartialImage                                 | 523        |
| SPI_T6963C_sprite                                       | 524        |
| SPI_T6963C_set_cursor                                   | 524        |
| SPI_T6963C_clearBit                                     | 524        |
| SPI_T6963C_setBit                                       | 525        |
| SPI_T6963C_negBit                                       | 525        |
| SPI_T6963C_displayGrPanel                               | 525        |
| SPI_T6963C_displayTxtPanel                              | 526        |
| SPI T6963C setGrPanel                                   | 526        |
| SPI_T6963C_setTxtPanel                                  | 526        |
| SPI_T6963C_panelFill                                    | 527        |
| SPI_T6963C_grFill                                       | 527        |
| SPI_T6963C_txtFill                                      | 527        |
| SPI_T6963C_cursor_height                                | 528        |
| SPI_T6963C_graphics                                     | 528        |
| SPI_T6963C_text                                         | 528        |
| SPI_T6963C_cursor                                       | 529        |
| SPI_T6963C_cursor_blink                                 | 529        |
| Library Example                                         | 529        |

| T6963C Graphic Lcd Library         536           Library Dependency Tree         536           External dependencies of T6963C Graphic Lcd Library         537           Library Routines         538           T6963C_init         538           T6963C_writeData         541           T6963C_writeCommand         541           T6963C_getPtr         541           T6963C_getPtr         541           T6963C_dill         542           T6963C_dot         542           T6963C_dot         542           T6963C_write_char         543           T6963C_write_text         544           T6963C_line         544           T6963C_line         544           T6963C_rectangle round_edges         545           T6963C_rectangle_round_edges_fill         546           T6963C_lox         546           T6963C_lox         546           T6963C_lox         546           T6963C_lox         546           T6963C_lox         546           T6963C_lox         548           T6963C_lox         549           T6963C_lox         549           T6963C_lox         549           T6963C_lox         549                                                                                                    | HW Connection                     | 535 |
|----------------------------------------------------------------------------------------------------|-----------------------------------|-----|
| Library Dependency Tree É External dependencies of T6963C Graphic Lcd Library 537 Library Routines 538 T6963C_init 539 T6963C_writeData 540 T6963C_writeData 541 T6963C_writeCommand 541 T6963C_writeCommand 541 T6963C_writeCommand 541 T6963C_writeCommand 541 T6963C_writeCommand 541 T6963C_write_command 541 T6963C_write_command 541 T6963C_write_command 541 T6963C_write_char 543 T6963C_write_text 544 T6963C_write_text 544 T6963C_line 544 T6963C_line 544 T6963C_rectangle 645 T6963C_rectangle 70und_edges 645 T6963C_rectangle 70und_edges 645 T6963C_rectangle 70und_edges 645 T6963C_rectangle 70und_edges 645 T6963C_oricle_fill 546 T6963C_oircle_fill 547 T6963C_image 547 T6963C_partiallmage 548 T6963C_partiallmage 548 T6963C_set_cursor 549 T6963C_set_cursor 549 T6963C_set_fill 549 T6963C_set_fill 549 T6963C_set_fill 549 T6963C_set_fill 549 T6963C_set_fill 549 T6963C_set_fill 550 T6963C_displayTxPanel 550 T6963C_displayTxPanel 550 T6963C_setGrPanel 551 T6963C_parelFill 551 T6963C_parelFill 552 T6963C_parelFill 552 T6963C_parelFill 552 T6963C_cursor_height 552 T6963C_cursor_height 552 T6963C_cursor_height 552 T6963C_cursor_height 552 T6963C_cursor_height 554 Library Example 554 HW Connection 560 TFT Library External dependencies of TFT Library Library Routines 562                                                                                                    | T6963C Graphic Lcd Library        | 536 |
| External dependencies of T6963C Graphic Lcd Library Library Routines 538 T6963C_init 539 T6963C_writeData 540 T6963C_writeData 541 T6963C_writeCommand 541 T6963C_writeCommand 541 T6963C_writeCommand 541 T6963C_writeCommand 541 T6963C_writeCommand 541 T6963C_write_char 541 T6963C_write_char 542 T6963C_write_char 543 T6963C_write_char 544 T6963C_inie 544 T6963C_rectangle 544 T6963C_rectangle 645 T6963C_rectangle 645 T6963C_rectangle 645 T6963C_rectangle 70und_edges 645 T6963C_rectangle_round_edges 645 T6963C_rectangle_round_edges 646 T6963C_oircle 646 T6963C_oircle |                                   |     |
| Library Routines                                                                                                    |                                   |     |
| T6963C_init       539         T6963C_writeData       540         T6963C_writeCommand       541         T6963C_setPtr       541         T6963C_setPtr       541         T6963C_fill       542         T6963C_fill       542         T6963C_write_char       543         T6963C_write_text       544         T6963C_ine       544         T6963C_rectangle       545         T6963C_rectangle_round_edges       545         T6963C_rectangle_round_edges_fill       546         T6963C_iccle       546         T6963C_circle fill       547         T6963C_iccle       546         T6963C_icrle fill       547         T6963C_inage       547         T6963C_partallmage       548         T6963C_partillmage       548         T6963C_setBit       549         T6963C_setBit       549         T6963C_setBit       549         T6963C_giplayGrPanel       550         T6963C_giplayGrPanel       550         T6963C_giplayGrPanel       551         T6963C_panelFill       552         T6963C_panelFill       552         T6963C_cursor_height       552     <                                                                                                    |                                   |     |
| T6963C_writeData       540         T6963C_writeCommand       541         T6963C_selPtr       541         T6963C_fill       542         T6963C_dot       542         T6963C_write_char       543         T6963C_write_text       544         T6963C_line       544         T6963C_rectangle_round_edges       545         T6963C_rectangle_round_edges       545         T6963C_rectangle_round_edges_fill       546         T6963C_circle       546         T6963C_circle       546         T6963C_circle fill       547         T6963C_maye       547         T6963C_maye       548         T6963C_partiallmage       547         T6963C_spirte       548         T6963C_spirte       548         T6963C_set_cursor       549         T6963C_setBit       549         T6963C_setBit       549         T6963C_displayGrPanel       550         T6963C_setGrPanel       550         T6963C_setTxtPanel       551         T6963C_setTxtPanel       551         T6963C_cursor_height       552         T6963C_cursor_height       552         T6963C_cursor jolink                                                                                                    |                                   |     |
| T6963C_wirleCommand       541         T6963C_selPtr       541         T6963C_wirleCady       541         T6963C_fill       542         T6963C_wirle_char       543         T6963C_wirle_text       543         T6963C_line       544         T6963C_rectangle       545         T6963C_rectangle_round_edges       545         T6963C_rectangle_round_edges_fill       546         T6963C_box       546         T6963C_circle       546         T6963C_ircle_fill       547         T6963C_ircle_fill       547         T6963C_partialImage       547         T6963C_partialImage       548         T6963C_set_cursor       549         T6963C_set_Bit       549         T6963C_setBit       549         T6963C_negBit       550         T6963C_negBit       550         T6963C_setTxPanel       550         T6963C_setTxPanel       551         T6963C_setTxPanel       551         T6963C_txtPanel       552         T6963C_txt       553         T6963C_txt       553         T6963C_txt       553         T6963C_txt       553         <                                                                                                    | <b>-</b>                          |     |
| T6963C_setPtr       541         T6963C_waitReady       541         T6963C_fill       542         T6963C_dot       542         T6963C_write_char       543         T6963C_write_text       544         T6963C_line       544         T6963C_line       544         T6963C_rectangle_round_edges       545         T6963C_rectangle_round_edges_fill       546         T6963C_box       546         T6963C_circle       546         T6963C_circle_fill       547         T6963C_image       547         T6963C_image       547         T6963C_partialImage       548         T6963C_spite       548         T6963C_setEit       549         T6963C_setBit       549         T6963C_clarBit       549         T6963C_negBit       550         T6963C_getGranel       550         T6963C_displayGrPanel       550         T6963C_setGranel       551         T6963C_panelFill       551         T6963C_graphics       552         T6963C_cursor_height       552         T6963C_cursor_blink       554         Library Example       554                                                                                                    | <b>-</b>                          |     |
| T6963C_waitReady       541         T6963C_fill       542         T6963C_write_char       543         T6963C_write_text       544         T6963C_line       544         T6963C_rectangle       545         T6963C_rectangle_round_edges       545         T6963C_rectangle_round_edges_fill       546         T6963C_box       546         T6963C_circle       546         T6963C_circle_fill       547         T6963C_image       547         T6963C_partiallmage       548         T6963C_sprite       549         T6963C_sprite       549         T6963C_setBit       549         T6963C_setBit       549         T6963C_elaplit       550         T6963C_displayGrPanel       550         T6963C_displayTxtPanel       550         T6963C_setTxtPanel       551         T6963C_panelFill       551         T6963C_graphics       552         T6963C_graphics       552         T6963C_text       553         T6963C_cursor_height       552         T6963C_cursor       553         T6963C_cursor       553         T6963C_cursor       553                                                                                                    | <b>-</b>                          | 541 |
| T6963C_fill       542         T6963C_dot       542         T6963C_write_char       543         T6963C_write_text       544         T6963C_line       544         T6963C_rectangle       545         T6963C_rectangle_round_edges       545         T6963C_rectangle_round_edges_fill       546         T6963C_circle       546         T6963C_circle, fill       547         T6963C_mage       547         T6963C_partiallmage       548         T6963C_partiallmage       548         T6963C_set_cursor       548         T6963C_set_cursor       549         T6963C_clearBit       549         T6963C_setBit       549         T6963C_setBit       549         T6963C_setBit       550         T6963C_setBit       550         T6963C_setBit       550         T6963C_setBit       550         T6963C_setBit       550         T6963C_setBit       550         T6963C_orepBit       550         T6963C_orepBit       550         T6963C_orepBit       551         T6963C_oursor_blink       552         T6963C_oursor_blink       552                                                                                                    | <b>-</b>                          | 541 |
| T6963C_write_text       543         T6963C_line       544         T6963C_rectangle       545         T6963C_rectangle_round_edges       545         T6963C_rectangle_round_edges_fill       546         T6963C_box       546         T6963C_circle       546         T6963C_circle_fill       547         T6963C_image       547         T6963C_partiallmage       548         T6963C_sprite       548         T6963C_set_cursor       549         T6963C_set_Bit       549         T6963C_setBit       549         T6963C_negBit       550         T6963C_displayGrPanel       550         T6963C_displayTxtPanel       550         T6963C_setGrPanel       551         T6963C_setTxtPanel       551         T6963C_parelFill       552         T6963C_ursor_height       552         T6963C_cursor_height       552         T6963C_cursor_blink       554         Library Example       554         HW Connection       561         External dependencies of TFT Library       561         Library Routines       562                                                                                                    | _ ;                               | 542 |
| T6963C_write_text       544         T6963C_line       544         T6963C_rectangle       545         T6963C_rectangle_round_edges       545         T6963C_lox       546         T6963C_circle       546         T6963C_circle_fill       547         T6963C_image       547         T6963C_partiallmage       548         T6963C_sprite       548         T6963C_set_cursor       549         T6963C_setBit       549         T6963C_negBit       550         T6963C_displayGrPanel       550         T6963C_displayTxtPanel       550         T6963C_setGrPanel       551         T6963C_panelFill       551         T6963C_panelFill       551         T6963C_panelFill       552         T6963C_panelFill       552         T6963C_cursor_height       552         T6963C_cursor_height       552         T6963C_cursor_bink       553         T6963C_cursor_blink       554         Library Example       554         HW Connection       560         TFT Library       561         External dependencies of TFT Library       561         Library Routines                                                                                                    | <b>-</b>                          | 542 |
| T6963C_line       544         T6963C_rectangle       545         T6963C_rectangle_round_edges       545         T6963C_box       546         T6963C_circle       546         T6963C_circle_fill       547         T6963C_partiallmage       547         T6963C_partiallmage       548         T6963C_set_cursor       548         T6963C_set_cursor       549         T6963C_set_lit       549         T6963C_setBit       549         T6963C_setBit       550         T6963C_displayTxtPanel       550         T6963C_displayTxtPanel       550         T6963C_setCrPanel       551         T6963C_setTxtPanel       551         T6963C_panelFill       552         T6963C_prill       552         T6963C_txtFill       552         T6963C_txtFill       552         T6963C_cursor_height       553         T6963C_cursor       553         T6963C_cursor       553         T6963C_cursor       553         T6963C_cursor       553         T6963C_cursor blink       554         Library Example       554         HW Connection       560 <t< td=""><td>T6963C_write_char</td><td>543</td></t<>                                                                                                    | T6963C_write_char                 | 543 |
| T6963C_rectangle       545         T6963C_rectangle_round_edges       545         T6963C_pectangle_round_edges_fill       546         T6963C_box       546         T6963C_circle       546         T6963C_circle_fill       547         T6963C_mage       547         T6963C_Partiallmage       548         T6963C_sprite       548         T6963C_sprite       549         T6963C_clearBit       549         T6963C_clearBit       549         T6963C_negBit       549         T6963C_negBit       550         T6963C_displayGrPanel       550         T6963C_displayGrPanel       550         T6963C_setTxtPanel       551         T6963C_setTxtPanel       551         T6963C_prill       551         T6963C_prill       552         T6963C_prill       552         T6963C_cursor_height       552         T6963C_cursor_height       553         T6963C_cursor_blink       553         Library Example       554         HW Connection       560         TFT Library       561         External dependencies of TFT Library       561         Library Routines                                                                                                    | T6963C_write_text                 | 544 |
| T6963C_rectangle_round_edges       545         T6963C_pox       546         T6963C_circle       546         T6963C_circle fill       547         T6963C_image       547         T6963C_partiallmage       548         T6963C_sprite       548         T6963C_sprite       549         T6963C_set_cursor       549         T6963C_setBit       549         T6963C_negBit       550         T6963C_negBit       550         T6963C_negBit       550         T6963C_displayGrPanel       550         T6963C_setGrPanel       551         T6963C_setTxtPanel       551         T6963C_setTxtPanel       551         T6963C_panelFill       551         T6963C_graphics       552         T6963C_txtFill       552         T6963C_txtFill       552         T6963C_cursor_height       553         T6963C_cursor       553         T6963C_cursor       553         T6963C_cursor blink       554         Library Example       554         HW Connection       560         TFT Library       561         External dependencies of TFT Library       561                                                                                                    | T6963C_line                       | 544 |
| T6963C_rectangle_round_edges_fill       546         T6963C_box       546         T6963C_circle       546         T6963C_circle fill       547         T6963C_mage       547         T6963C_PartialImage       548         T6963C_sprite       548         T6963C_set_cursor       549         T6963C_clearBit       549         T6963C_setBit       549         T6963C_elagBit       550         T6963C_displayGrPanel       550         T6963C_displayTxtPanel       550         T6963C_setGrPanel       551         T6963C_setTxtPanel       551         T6963C_panelFill       551         T6963C_panelFill       552         T6963C_cursor_height       552         T6963C_cursor_height       552         T6963C_cursor height       553         T6963C_cursor blink       553         Library Example       554         Library Example       554         HW Connection       560         TFT Library       561         External dependencies of TFT Library       561         Library Routines       562                                                                                                    | T6963C_rectangle                  | 545 |
| T6963C_box       546         T6963C_circle       546         T6963C_circle_fill       547         T6963C_image       547         T6963C_Partiallmage       548         T6963C_sprite       548         T6963C_serbit       549         T6963C_clearBit       549         T6963C_getBit       549         T6963C_negBit       550         T6963C_displayGrPanel       550         T6963C_displayTxtPanel       550         T6963C_setGrPanel       551         T6963C_setGrPanel       551         T6963C_panelFill       551         T6963C_prefill       552         T6963C_graphics       552         T6963C_cursor_height       552         T6963C_cursor height       553         T6963C_cursor blink       553         Library Example       554         HW Connection       560         TFT Library       561         External dependencies of TFT Library       561         Library Routines       562                                                                                                    | T6963C_rectangle_round_edges      | 545 |
| T6963C_circle       546         T6963C_circle_fill       547         T6963C_mage       547         T6963C_Partiallmage       548         T6963C_sprite       548         T6963C_sprite       549         T6963C_clearBit       549         T6963C_setBit       549         T6963C_negBit       550         T6963C_displayGrPanel       550         T6963C_displayTxtPanel       550         T6963C_setGrPanel       551         T6963C_setTxtPanel       551         T6963C_panelFill       551         T6963C_panelFill       551         T6963C_panelFill       552         T6963C_txtFill       552         T6963C_cursor_height       552         T6963C_ext       553         T6963C_ext       553         T6963C_cursor_blink       554         Library Example       554         HW Connection       560         TFT Library       561         External dependencies of TFT Library       561         Library Routines       562                                                                                                    | T6963C_rectangle_round_edges_fill | 546 |
| T6963C_circle_fill       547         T6963C_image       547         T6963C_partialImage       548         T6963C_sprite       548         T6963C_set_cursor       549         T6963C_clearBit       549         T6963C_setBit       549         T6963C_displayGrPanel       550         T6963C_displayGrPanel       550         T6963C_displayTxtPanel       550         T6963C_setGrPanel       551         T6963C_setTxtPanel       551         T6963C_panelFill       551         T6963C_prill       552         T6963C_txtFill       552         T6963C_ursor_height       552         T6963C_text       553         T6963C_cursor_blink       554         Library Example       554         HW Connection       560         TFT Library       561         External dependencies of TFT Library       561         Library Routines       562                                                                                                    |                                   | 546 |
| T6963C_image       547         T6963C_PartialImage       548         T6963C_sprite       548         T6963C_set_cursor       549         T6963C_clearBit       549         T6963C_setBit       549         T6963C_negBit       550         T6963C_displayGrPanel       550         T6963C_displayTxtPanel       550         T6963C_setGrPanel       551         T6963C_setTxtPanel       551         T6963C_panelFill       551         T6963C_panelFill       552         T6963C_txtFill       552         T6963C_txtFill       552         T6963C_graphics       553         T6963C_txt       553         T6963C_cursor_blink       554         Library Example       554         HW Connection       560         TFT Library       561         External dependencies of TFT Library       561         Library Routines       562                                                                                                    | T6963C_circle                     | 546 |
| T6963C_PartialImage       548         T6963C_sprite       548         T6963C_set_cursor       549         T6963C_clearBit       549         T6963C_negBit       549         T6963C_negBit       550         T6963C_displayGrPanel       550         T6963C_displayTxtPanel       550         T6963C_setTxtPanel       551         T6963C_panelFill       551         T6963C_panelFill       551         T6963C_prill       552         T6963C_txtFill       552         T6963C_cursor_height       552         T6963C_txt       553         T6963C_text       553         T6963C_text       553         T6963C_cursor blink       554         Library Example       554         HW Connection       560         TFT Library       561         External dependencies of TFT Library       561         Library Routines       562                                                                                                    | T6963C_circle_fill                | 547 |
| T6963C_sprite       548         T6963C_set_cursor       549         T6963C_clearBit       549         T6963C_setBit       549         T6963C_negBit       550         T6963C_displayGrPanel       550         T6963C_displayTxtPanel       550         T6963C_setGrPanel       551         T6963C_setTxtPanel       551         T6963C_panelFill       551         T6963C_grFill       552         T6963C_txtFill       552         T6963C_cursor_height       553         T6963C_graphics       553         T6963C_text       553         T6963C_text       553         T6963C_cursor blink       554         Library Example       554         HW Connection       560         TFT Library       561         External dependencies of TFT Library       561         Library Routines       562                                                                                                    | T6963C_image                      | 547 |
| T6963C_set_cursor       549         T6963C_clearBit       549         T6963C_setBit       549         T6963C_negBit       550         T6963C_displayGrPanel       550         T6963C_displayTxtPanel       550         T6963C_setGrPanel       551         T6963C_setTxtPanel       551         T6963C_panelFill       551         T6963C_grFill       552         T6963C_grFill       552         T6963C_txtFill       552         T6963C_txtFill       552         T6963C_graphics       553         T6963C_cursor_height       553         T6963C_text       553         T6963C_cursor       553         T6963C_cursor blink       554         Library Example       554         HW Connection       560         TFT Library       561         External dependencies of TFT Library       561         Library Routines       562                                                                                                    | T6963C_PartialImage               | 548 |
| T6963C_clearBit       549         T6963C_negBit       550         T6963C_displayGrPanel       550         T6963C_displayTxtPanel       550         T6963C_setGrPanel       551         T6963C_setTxtPanel       551         T6963C_panelFill       551         T6963C_grFill       552         T6963C_txtFill       552         T6963C_cursor_height       552         T6963C_graphics       553         T6963C_text       553         T6963C_cursor       553         T6963C_cursor_blink       554         Library Example       554         HW Connection       560         TFT Library       561         External dependencies of TFT Library       561         Library Routines       562                                                                                                    |                                   | 548 |
| T6963C_setBit       549         T6963C_negBit       550         T6963C_displayGrPanel       550         T6963C_setGrPanel       551         T6963C_setTxtPanel       551         T6963C_panelFill       551         T6963C_grFill       552         T6963C_txtFill       552         T6963C_graphics       553         T6963C_graphics       553         T6963C_cursor       553         T6963C_cursor blink       554         Library Example       554         HW Connection       560         TFT Library       561         External dependencies of TFT Library       561         Library Routines       562                                                                                                    | T6963C_set_cursor                 | 549 |
| T6963C_negBit       550         T6963C_displayGrPanel       550         T6963C_setGrPanel       551         T6963C_setTxtPanel       551         T6963C_panelFill       551         T6963C_grFill       552         T6963C_txtFill       552         T6963C_cursor_height       552         T6963C_graphics       553         T6963C_text       553         T6963C_cursor       553         T6963C_cursor blink       554         Library Example       554         HW Connection       560         TFT Library       561         External dependencies of TFT Library       561         Library Routines       562                                                                                                    | T6963C_clearBit                   | 549 |
| T6963C_displayGrPanel       550         T6963C_displayTxtPanel       551         T6963C_setGrPanel       551         T6963C_panelFill       551         T6963C_prapelFill       552         T6963C_txtFill       552         T6963C_cursor_height       552         T6963C_graphics       553         T6963C_text       553         T6963C_cursor       553         T6963C_cursor blink       554         Library Example       554         HW Connection       560         TFT Library       561         External dependencies of TFT Library       561         Library Routines       562                                                                                                    | T6963C_setBit                     | 549 |
| T6963C_displayTxtPanel       550         T6963C_setGrPanel       551         T6963C_panelFill       551         T6963C_grFill       552         T6963C_txtFill       552         T6963C_cursor_height       552         T6963C_graphics       553         T6963C_text       553         T6963C_cursor       553         T6963C_cursor_blink       554         Library Example       554         HW Connection       560         TFT Library       561         External dependencies of TFT Library       561         Library Routines       562                                                                                                    | T6963C_negBit                     | 550 |
| T6963C_setGrPanel       551         T6963C_panelFill       551         T6963C_grFill       552         T6963C_txtFill       552         T6963C_cursor_height       552         T6963C_graphics       553         T6963C_text       553         T6963C_cursor       553         T6963C_cursor_blink       554         Library Example       554         HW Connection       560         TFT Library       561         External dependencies of TFT Library       561         Library Routines       562                                                                                                    | T6963C_displayGrPanel             | 550 |
| T6963C_setTxtPanel       551         T6963C_panelFill       551         T6963C_grFill       552         T6963C_txtFill       552         T6963C_cursor_height       553         T6963C_graphics       553         T6963C_text       553         T6963C_cursor       553         T6963C_cursor_blink       554         Library Example       554         HW Connection       560         TFT Library       561         External dependencies of TFT Library       561         Library Routines       562                                                                                                    | T6963C_displayTxtPanel            | 550 |
| T6963C_panelFill       551         T6963C_grFill       552         T6963C_txtFill       552         T6963C_cursor_height       552         T6963C_graphics       553         T6963C_text       553         T6963C_cursor       553         T6963C_cursor_blink       554         Library Example       554         HW Connection       560         TFT Library       561         External dependencies of TFT Library       561         Library Routines       562                                                                                                    | T6963C_setGrPanel                 | 551 |
| T6963C_grFill       552         T6963C_txtFill       552         T6963C_cursor_height       552         T6963C_graphics       553         T6963C_text       553         T6963C_cursor       553         T6963C_cursor_blink       554         Library Example       554         HW Connection       560         TFT Library       561         External dependencies of TFT Library       561         Library Routines       562                                                                                                    |                                   | 551 |
| T6963C_txtFill       552         T6963C_cursor_height       552         T6963C_graphics       553         T6963C_text       553         T6963C_cursor       553         T6963C_cursor_blink       554         Library Example       554         HW Connection       560         TFT Library       561         External dependencies of TFT Library       561         Library Routines       562                                                                                                    | T6963C_panelFill                  | 551 |
| T6963C_cursor_height       552         T6963C_graphics       553         T6963C_text       553         T6963C_cursor       553         T6963C_cursor_blink       554         Library Example       554         HW Connection       560         TFT Library       561         External dependencies of TFT Library       561         Library Routines       562                                                                                                    | T6963C_grFill                     | 552 |
| T6963C_graphics       553         T6963C_text       553         T6963C_cursor       553         T6963C_cursor_blink       554         Library Example       554         HW Connection       560         TFT Library       561         External dependencies of TFT Library       561         Library Routines       562                                                                                                    | <b>=</b>                          | 552 |
| T6963C_text       553         T6963C_cursor       553         T6963C_cursor_blink       554         Library Example       554         HW Connection       560         TFT Library       561         External dependencies of TFT Library       561         Library Routines       562                                                                                                    |                                   |     |
| T6963C_cursor       553         T6963C_cursor_blink       554         Library Example       554         HW Connection       560         TFT Library       561         External dependencies of TFT Library       561         Library Routines       562                                                                                                    |                                   |     |
| T6963C_cursor_blink 554 Library Example 554 HW Connection 560 TFT Library 561 External dependencies of TFT Library 561 Library Routines 554                                                                                                    |                                   |     |
| Library Example HW Connection 554 TFT Library 551 External dependencies of TFT Library Library Routines 554 561 561                                                                                                    | <del>-</del>                      |     |
| HW Connection 560 TFT Library 561 External dependencies of TFT Library 561 Library Routines 562                                                                                                    |                                   |     |
| TFT Library 561 External dependencies of TFT Library 561 Library Routines 562                                                                                                    |                                   |     |
| External dependencies of TFT Library 561 Library Routines 562                                                                                                    | HW Connection                     | 560 |
| External dependencies of TFT Library 561 Library Routines 562                                                                                                    | TFT Library                       | 561 |
| Library Routines 562                                                                                                    |                                   | 561 |
|                                                                                                    | · ·                               | 562 |
|                                                                                                    |                                   | 563 |

| TFT_Set_Index                                    | 564 |
|--------------------------------------------------|-----|
| TFT Write Command                                | 564 |
| TFT_Write_Data                                   | 564 |
| TFT_Set_Active                                   | 565 |
| TFT_Set_Font                                     | 566 |
| TFT_Write_Char                                   | 567 |
| TFT_Write_Text                                   | 567 |
| TFT_Fill_Screen                                  | 568 |
| TFT_Dot                                          | 569 |
| TFT_Set_Pen                                      | 570 |
| TFT_Set_Brush                                    | 571 |
| TFT_Line                                         | 573 |
| TFT_H_Line                                       | 574 |
| TFT_V_Line                                       | 574 |
| TFT_Rectangle                                    | 574 |
| TFT_Rectangle_Round_Edges                        | 575 |
| TFT_Circle                                       | 575 |
| TFT_Image                                        | 575 |
| TFT_Partial_Image                                | 576 |
| TFT_Image_Jpeg                                   | 576 |
| TFT_RGBToColor16bit                              | 577 |
| TFT_Color16bitToRGB                              | 577 |
| HW Connection                                    | 578 |
| Touch Panel Library                              | 579 |
| Library Dependency Tree                          | 579 |
| External dependencies of Touch Panel Library     | 579 |
| Library Routines                                 | 579 |
| TP_Init                                          | 580 |
| TP_Set_ADC_Threshold                             | 580 |
| TP_Press_Detect                                  | 581 |
| TP_Get_Coordinates                               | 582 |
| TP_Calibrate_Bottom_Left                         | 582 |
| TP_Calibrate_Upper_Right                         | 582 |
| TP_Get_Calibration_Consts                        | 583 |
| TP_Set_Calibration_Consts                        | 583 |
| Touch Panel TFT Library                          | 584 |
| Library Dependency Tree                          | 584 |
| External dependencies of Touch Panel TFT Library | 584 |
| Library Routines                                 | 584 |
| TP_TFT_Init                                      | 585 |
| TP_TFT_Set_ADC_Threshold                         | 585 |
| TP_TFT_Press_Detect                              | 586 |
| TP_TFT_Get_Coordinates                           | 587 |
| TP_TFT_Calibrate_Min                             | 587 |
| TP_TFT_Calibrate_Max                             | 587 |
| TP_TFT_Get_Calibration_Consts                    | 588 |

| TP_TFT_Set_Calibration_Consts | 588        |
|-------------------------------|------------|
| HW Connection                 | 589        |
| UART Library                  | 590        |
| Library Routines              | 590        |
| UARTx_Init                    | 591        |
| UARTx_Init_Advanced           | 592        |
| UARTx_Data_Ready              | 593        |
| UARTx_Tx_Idle                 | 593        |
| UARTx_Read                    | 594<br>505 |
| UARTx_Read_Text               | 595<br>596 |
| UARTx_Write UARTx Write Text  | 596<br>596 |
| UART_Set_Active               | 597        |
| Library Example               | 598        |
| HW Connection                 | 599        |
| USB Library                   | 600        |
| USB HID Class                 | 600        |
| Descriptor File               | 600        |
| Library Routines              | 600        |
| HID Enable                    | 601        |
| HID_Read                      | 601        |
| HID_Write                     | 601        |
| HID_Disable                   | 602        |
| USB_Interrupt_Proc            | 602        |
| USB_Polling_Proc              | 603        |
| Gen_Enable                    | 603        |
| Gen_Read                      | 604        |
| Gen_Write                     | 604        |
| Library Example               | 605        |
| HW Connection                 | 605        |
| Standard ANSI C Libraries     | 606        |
| ANSI C Ctype Library          | 606        |
| Library Functions             | 606        |
| isalnum                       | 607        |
| isalpha                       | 607        |
| iscntrl                       | 607        |
| isdigit                       | 607        |
| isgraph                       | 607        |
| islower                       | 608        |
| ispunct                       | 608        |
| isspace                       | 608        |
| isupper                       | 608        |
| isxdigit                      | 608        |
| toupper                       | 609        |
| tolower                       | 609        |
| ANSI C Math Library           | 610        |

| Library Functions       | 610 |
|-------------------------|-----|
| acos                    | 610 |
| asin                    | 611 |
| atan                    | 611 |
| atan2                   | 611 |
| ceil                    | 611 |
| COS                     | 611 |
| cosh                    | 612 |
| exp                     | 612 |
| fabs                    | 612 |
| floor                   | 612 |
| frexp                   | 612 |
| ldexp                   | 613 |
| log                     | 613 |
| log10                   | 613 |
| modf                    | 613 |
| pow                     | 613 |
| sin                     | 614 |
| sinh                    | 614 |
| sqrt                    | 614 |
| tan                     | 614 |
| tanh                    | 614 |
| ANSI C Stdlib Library   | 615 |
| Library Dependency Tree | 615 |
| Library Functions       | 615 |
| abs                     | 615 |
| atof                    | 616 |
| atoi                    | 616 |
| atol                    | 616 |
| div                     | 616 |
| ldiv                    | 617 |
| uldiv                   | 617 |
| labs                    | 617 |
| max                     | 617 |
| min                     | 618 |
| rand                    | 618 |
| srand                   | 618 |
| xtoi                    | 618 |
| Div Structures          | 619 |
| ANSI C String Library   | 620 |
| Library Functions       | 620 |
| memchr                  | 620 |
| memcmp                  | 621 |
| memcpy                  | 621 |
| memmove                 | 621 |
| memset                  | 622 |
| strcat                  | 622 |
|                         | 022 |

| strchr                  | 622 |
|-------------------------|-----|
| strcmp                  | 623 |
| strcpy                  | 623 |
| strlen                  | 623 |
| strncat                 | 624 |
| strncpy                 | 624 |
| strspn                  | 624 |
| strncmp                 | 625 |
| strstr                  | 625 |
| strcspn                 | 625 |
| strpbrk                 | 626 |
| strrchr                 | 626 |
| strtok                  | 627 |
| Miscellaneous Libraries | 628 |
| Button Library          | 628 |
| Library Routines        | 628 |
| Button                  | 628 |
| Conversions Library     | 630 |
| Library Dependency Tree | 630 |
| Library Routines        | 630 |
| ByteToStr               | 631 |
| ShortToStr              | 631 |
| WordToStr               | 632 |
| IntToStr                | 632 |
| LongToStr               | 633 |
| LongWordToStr           | 633 |
| FloatToStr              | 634 |
| WordToStrWithZeros      | 634 |
| IntToStrWithZeros       | 635 |
| LongWordToStrWithZeros  | 635 |
| LongIntToStrWithZeros   | 636 |
| ByteToHex               | 636 |
| ShortToHex              | 637 |
| WordToHex               | 637 |
| IntToHex                | 638 |
| LongWordToHex           | 638 |
| LongIntToHex            | 639 |
| Dec2Bcd                 | 639 |
| Bcd2Dec                 | 640 |
| Dec2Bcd16               | 640 |
| Bcd2Dec16               | 640 |
| Rtrim                   | 641 |
| Ltrim                   | 641 |
| PrintOut Library        | 642 |
| Library Dependency Tree | 642 |
| Library Routines        | 642 |
| •                       |     |

| PrintOut                           | 642 |
|------------------------------------|-----|
| Setjmp Library                     | 646 |
| Library Routines                   | 646 |
| Setjmp                             | 646 |
| Longjmp                            | 647 |
| Library Example                    | 647 |
| Sprint Library                     | 649 |
| Library Dependency Tree            | 649 |
| Functions                          | 649 |
| sprintf                            | 649 |
| sprintl                            | 651 |
| sprinti                            | 651 |
| Library Example                    | 652 |
| Time Library                       | 653 |
| Library Routines                   | 653 |
| Time_dateToEpoch                   | 653 |
| Time_epochToDate                   | 654 |
| Time_dateDiff                      | 654 |
| Library Example                    | 655 |
| Trigonometry Library               | 656 |
| Library Routines                   | 656 |
| sinE3                              | 656 |
| cosE3                              | 656 |
| CHAPTER 10                         | 657 |
| Tutorials                          | 657 |
| Managing Project                   | 657 |
| Projects                           | 657 |
| New Project                        | 658 |
| New Project Wizard Steps           | 658 |
| New Project                        | 661 |
| New Project Wizard Steps           | 661 |
| Customizing Projects               | 665 |
| Managing Project Group             | 665 |
| Add/Remove Files from Project      | 665 |
| Project Level Defines:             | 666 |
| Add/Remove Files from Project      | 667 |
| Project Level Defines:             | 668 |
| Source Files                       | 669 |
| Managing Source Files              | 669 |
| Creating new source file           | 669 |
| Opening an existing file           | 669 |
| Printing an open file              | 669 |
| Saving file                        | 669 |
| Saving file under a different name | 670 |
|                                    |     |

| Closing fil   |                                                                                                    | 670        |
|---------------|----------------------------------------------------------------------------------------------------|------------|
| Search Pa     |                                                                                                    | 670        |
|               |                                                                                                    | 671        |
|               |                                                                                                    | 671        |
| Edit Project  | •                                                                                                    | 672        |
| Source Files  | •                                                                                                    | 673        |
| Managing      | Source Files                                                                                                    | 673        |
| Creating r    |                                                                                                    | 673        |
|               | •                                                                                                    | 673        |
|               | ·                                                                                                    | 673        |
| Saving file   |                                                                                                    | 673        |
| -             |                                                                                                    | 674        |
| Closing fil   |                                                                                                    | 674        |
| Search Pa     |                                                                                                    | 674        |
|               | ` '                                                                                                    | 675        |
|               |                                                                                                    | 675        |
| Clean Project |                                                                                                    | 676        |
| Compilation   |                                                                                                    | 677        |
| Output Fil    |                                                                                                    | 677        |
| Assembly      |                                                                                                    | 677        |
| Creating New  |                                                                                                    | 678        |
| Multiple L    | ibrary Versions                                                                                                    | 678        |
| Frequently As | ked Questions                                                                                                    | 679        |
| Can I use     | your compilers and programmer on Windows Vista (Windows 7)?                                                          | 679        |
| -             | , ,                                                                                                    | 679        |
|               | differences between mikroC PRO, mikroPascal PRO and mikroC PRO compilers? W                                          |            |
| •             | ave different prices ?                                                                                               | 679        |
|               | our PIC compilers don't support 12F508 and some similar chips?                                                       | 679        |
|               | limitations of demo versions of mikroElektronika's compilers?                                                        | 679        |
| •             | · · · · · · · · · · · · · · · · · · ·                                                                                | 679        |
|               | ught license for the older version, do I have to pay license for the new version of the co                           |            |
| piler?        | ompilere work on Windows Vieta (Mindows 7) 2                                                                         | 680        |
| •             | ompilers work on Windows Vista (Windows 7) ?                                                                         | 680<br>680 |
|               | s this function/procedure/routine do ?  npile one of the provided examples and nothing happens, what is the problem? | 680        |
|               | your library sources? I need to provide all sources with my project.                                                 | 680        |
|               | code I developed in your compilers in commercial purposes? Are there some limitation                                 |            |
| ?             | tode i developed in your compilers in commercial purposes : Are there some innitiality                               | 680        |
| •             | an example provided with your compilers doesn't work?                                                                | 680        |
| •             | upple works if I use the same MCU you did, but how to make it work for another MCU?                                  |            |
|               | s project finished, can you help me?                                                                                 | 681        |
|               | eve some discount on your compilers/development systems for students/professors?                                     |            |
| •             | uestion about your compilers which is not listed here. Where can I find an answer?                                   |            |

# **CHAPTER 1**

## INTRODUCTION

The mikroC PRO for PIC32 is a powerful, feature-rich development tool for PIC32 microcontrollers. It is designed to provide the programmer with the easiest possible solution to developing applications for embedded systems, without compromising performance or control.

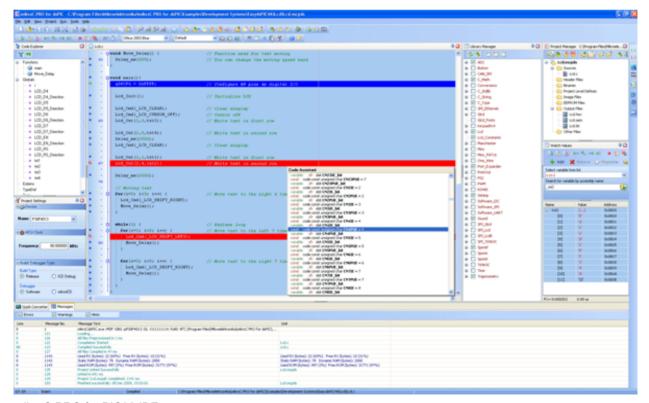

mikroC PRO for PIC32 IDE

#### Introduction to mikroC PRO for PIC32

The PIC32 is a 32-bit family of general purpose microcontrollers. This is the Microchip's first inherent 32-bit (data) microcontroller family. It builds upon the MIPS M4K 32-bit core, offering high-performance hardware multiply/divide unit, programmable user and kernel memory partition through an unified 4GB virtual memory space, with powerful peripherals to address a wide range of applications.

Having a wide range of application, being prized for its efficiency, PIC32 MCUs are a natural choice for developing embedded systems. mikroC PRO for PIC32 provides a successful match featuring highly advanced IDE, ANSI compliant compiler, broad set of hardware libraries, comprehensive documentation, and plenty of ready-to-run examples.

#### **Features**

mikroC PRO for PIC32 allows you to quickly develop and deploy complex applications:

- Write your source code using the built-in Code Editor (Code and Parameter Assistants, Code Folding, Syntax Highlighting, Auto Correct, Code Templates, and more.)
- Use included mikroC PRO for PIC32 libraries to dramatically speed up the development: data acquisition, memory, displays, conversions, communication etc.
- Monitor your program structure, variables, and functions in the Code Explorer.
- Generate commented, human-readable assembly, and standard HEX compatible with all programmers.
- Use the integrated mikroICD (In-Circuit Debugger) Real-Time debugging tool to monitor program execution on the hardware level.
- Inspect program flow and debug executable logic with the integrated Software Simulator.
- Use Single Static Assignment optimization to shrink your code to even smaller size.
- Get detailed reports and graphs: RAM and ROM map, code statistics, assembly listing, calling tree, and more.
- Active Comments enable you to make your comments alive and interactive.
- mikroC PRO for PIC32 provides plenty of examples to expand, develop, and use as building bricks in your projects. Copy them entirely if you deem fit that's why we included them with the compiler.

#### Where to Start

- In case that you're a beginner in programming the PIC32 microcontrollers, read carefully the PIC32 Specifics chapter. It might give you some useful pointers on the PIC32 constraints, code portability, and good programming practices.
- If you are experienced in C programming, you will probably want to consult mikroC PRO for PIC32
   Specifics first. For language issues, you can always refer to the comprehensive Language Reference. A complete list of included libraries is available at mikroC PRO for PIC32 Libraries.
- If you are not very experienced in C programming, don't panic! mikroC PRO for PIC32 provides plenty of examples making it easy for you to go quickly through it. We suggest that you first consult Projects and Source Files first, and then start browsing the examples that you're the most interested in.

Copyright (c) 2002-2010 mikroElektronika. All rights reserved. What do you think about this topic? Send us feedback!

#### **Software License Agreement**

#### mikroElektronika Associates License Statement and Limited Warranty

#### IMPORTANT - READ CAREFULLY

This license statement and limited warranty constitute a legal agreement ("License Agreement") between you (either as an individual or a single entity) and mikroElektronika ("mikroElektronika Associates") for software product ("Software") identified above, including any software, media, and accompanying on-line or printed documentation.

BY INSTALLING, COPYING, OR OTHERWISE USING SOFTWARE, YOU AGREE TO BE BOUND BY ALL TERMS AND CONDITIONS OF THE LICENSE AGREEMENT.

Upon your acceptance of the terms and conditions of the License Agreement, mikroElektronika Associates grants you the right to use Software in a way provided below.

This Software is owned by mikroElektronika Associates and is protected by copyright law and international copyright treaty. Therefore, you must treat this Software like any other copyright material (e.g., a book).

You may transfer Software and documentation on a permanent basis provided. You retain no copies and the recipient agrees to the terms of the License Agreement. Except as provided in the License Agreement, you may not transfer, rent, lease, lend, copy, modify, translate, sublicense, time-share or electronically transmit or receive Software, media or documentation. You acknowledge that Software in the source code form remains a confidential trade secret of mikroElektronika Associates and therefore you agree not to modify Software or attempt to reverse engineer, decompile, or disassemble it, except and only to the extent that such activity is expressly permitted by applicable law notwithstanding this limitation.

If you have purchased an upgrade version of Software, it constitutes a single product with the mikroElektronika Associates software that you upgraded. You may use the upgrade version of Software only in accordance with the License Agreement.

#### LIMITED WARRANTY

Respectfully excepting the Redistributables, which are provided "as is", without warranty of any kind, mikroElektronika Associates warrants that Software, once updated and properly used, will perform substantially in accordance with the accompanying documentation, and Software media will be free from defects in materials and workmanship, for a period of ninety (90) days from the date of receipt. Any implied warranties on Software are limited to ninety (90) days.

mikroElektronika Associates' and its suppliers' entire liability and your exclusive remedy shall be, at mikroElektronika Associates' option, either (a) return of the price paid, or (b) repair or replacement of Software that does not meet mikroElektronika Associates' Limited Warranty and which is returned to mikroElektronika Associates with a copy of your receipt. DO NOT RETURN ANY PRODUCT UNTIL YOU HAVE CALLED MIKROELEKTRONIKA ASSOCIATES FIRST AND OBTAINED A RETURN AUTHORIZATION NUMBER. This Limited Warranty is void if failure of Software has resulted from an accident, abuse, or misapplication. Any replacement of Software will be warranted for the rest of the original warranty period or thirty (30) days, whichever is longer.

TO THE MAXIMUM EXTENT PERMITTED BY APPLICABLE LAW, MIKROELEKTRONIKA ASSOCIATES AND ITS SUPPLIERS DISCLAIM ALL OTHER WARRANTIES AND CONDITIONS, EITHER EXPRESSED OR IMPLIED, INCLUDED, BUT NOT LIMITED TO IMPLIED WARRANTIES OF MERCHANTABILITY, FITNESS FOR A PARTICULAR PURPOSE, TITLE, AND NON-INFRINGEMENT, WITH REGARD TO SOFTWARE, AND THE PROVISION OF OR FAILURE TO PROVIDE SUPPORT SERVICES.

IN NO EVENT SHALL MIKROELEKTRONIKA ASSOCIATES OR ITS SUPPLIERS BE LIABLE FOR ANY SPECIAL, INCIDENTAL, INDIRECT, OR CONSEQUENTIAL DAMAGES WHATSOEVER (INCLUDING, WITHOUT LIMITATION, DAMAGES FOR LOSS OF BUSINESS PROFITS AND BUSINESS INFORMATION, BUSINESS INTERRUPTION, OR ANY OTHER PECUNIARY LOSS) ARISING OUT OF THE USE OF OR INABILITY TO USE SOFTWARE PRODUCT OR THE PROVISION OF OR FAILURE TO PROVIDE SUPPORT SERVICES, EVEN IF MIKROELEKTRONIKA ASSOCIATES HAS BEENADVISED OF THE POSSIBILITY OF SUCHDAMAGES. INANY CASE, MIKROELEKTRONIKA ASSOCIATES' ENTIRE LIABILITY UNDER ANY PROVISION OF THIS LICENSE AGREEMENT SHALL BE LIMITED TO THE AMOUNT ACTUALLY PAID BY YOU FOR SOFTWARE PRODUCT PROVIDED, HOWEVER, IF YOU HAVE ENTERED INTO A MIKROELEKTRONIKA ASSOCIATES SUPPORT SERVICES AGREEMENT, MIKROELEKTRONIKA ASSOCIATES' ENTIRE LIABILITY REGARDING SUPPORT SERVICES SHALL BE GOVERNED BY THE TERMS OF THAT AGREEMENT.

#### HIGH RISK ACTIVITIES

Software is not fault-tolerant and is not designed, manufactured or intended for use or resale as on-line control equipment in hazardous environments requiring fail-safe performance, such as in the operation of nuclear facilities, aircraft navigation or communication systems, air traffic control, direct life support machines, or weapons systems, in which the failure of Software could lead directly to death, personal injury, or severe physical or environmental damage ("High Risk Activities"). mikroElektronika Associates and its suppliers specifically disclaim any expressed or implied warranty of fitness for High Risk Activities.

#### **GENERAL PROVISIONS**

This statement may only be modified in writing signed by you and an authorised officer of mikroElektronika Associates. If any provision of this statement is found void or unenforceable, the remainder will remain valid and enforceable according to its terms. If any remedy provided is determined to have failed for its essential purpose, all limitations of liability and exclusions of damages set forth in the Limited Warranty shall remain in effect.

This statement gives you specific legal rights; you may have others, which vary, from country to country. mikroElektronika Associates reserves all rights not specifically granted in this statement.

#### mikroElektronika

Visegradska 1A, 11000 Belgrade, Europe.

Phone: + 381 11 36 28 830 Fax: +381 11 36 28 831 Web: www.mikroe.com E-mail: office@mikroe.com

#### **Technical Support**

The latest software can be downloaded free of charge via Internet (you might want to bookmark the page so you could check news, patches, and upgrades later on): http://www.pic32compilers.com/ .

In case you encounter any problem, you are welcome to our support forums at www.mikroe.com/forum/. Here, you may also find helpful information, hardware tips, and practical code snippets. Your comments and suggestions on future development of the mikroC PRO for PIC32 are always appreciated — feel free to drop a note or two on our Wishlist.

In our Knowledge Base www.mikroe.com/en/kb/ you can find the answers to Frequently Asked Questions and solutions to known problems. If you can not find the solution to your problem in Knowledge Base then report it to Support Desk www.mikroe.com/en/support/. In this way, we can record and track down bugs more efficiently, which is in our mutual interest. We respond to every bug report and question in a suitable manner, ever improving our technical support.

#### **How to Register**

The latest version of the mikroC PRO for PIC32 is always available for downloading from our website. It is a fully functional software with the mikroICD(in-circuit Debugger), all the libraries, examples, and comprehensive help included.

The only limitation of the free version is that it cannot generate hex output over 2K of program words. Although it might sound restrictive, this margin allows you to develop practical, working applications with no thinking of demo limit. If you intend to develop really complex projects in the mikroC PRO for PIC32, then you should consider the possibility of purchasing the license key.

#### Who Gets the License Key

Buyers of the mikroC PRO for PIC32 are entitled to the license key. After you have completed the payment procedure, you have an option of registering your mikroC PRO for PIC32. In this way you can generate hex output without any limitations.

#### How to Get License Key

After you have completed the payment procedure, start the program. Select Help > How to Register from the drop-

down menu or click the How To Register Icon

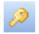

You can choose between two registering methods, I work online or I work offline, based on your current internet connection and click Request license key now button:

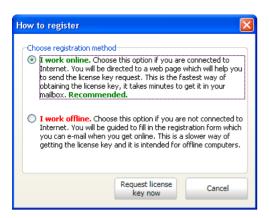

If you choose I work online registering method, following page will be opened in your default browser:

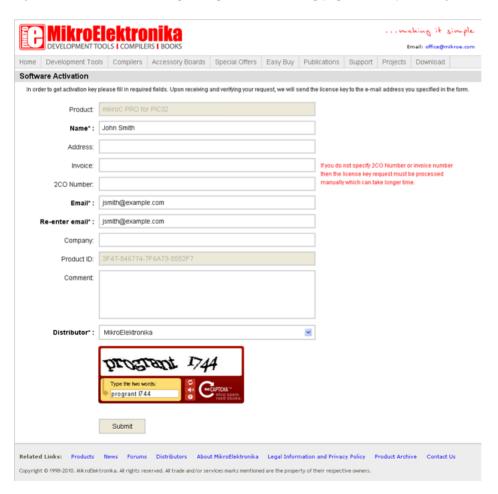

Fill out the registration form, select your distributor, and click the **Submit** button.

If you choose I work offline registering method, following window will be opened:

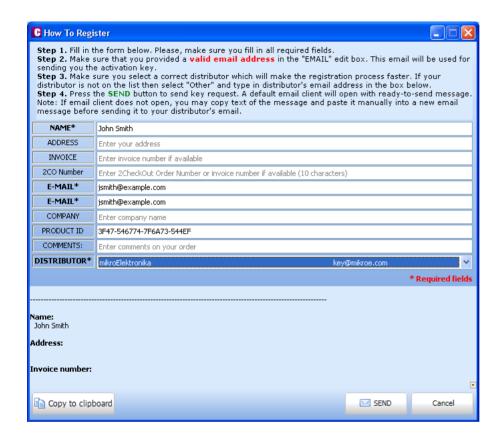

Fill out the registration form, select your distributor, and click the **Submit** button.

This will start your e-mail client with message ready for sending. Review the information you have entered, and add the comment if you deem it necessary. Please, do not modify the subject line.

Upon receiving and verifying your request, we will send the license key to the e-mail address you specified in the form.

#### After Receving the License Key

The license key comes as a small autoextracting file – just start it anywhere on your computer in order to activate your copy of compiler and remove the demo limit. You do not need to restart your computer or install any additional components. Also, there is no need to run the mikroC PRO for PIC32 at the time of activation.

# mikroC PRO for PIC32

#### Important:

- The license key is valid until you format your hard disk. In case you need to format the hard disk, you should request a new activation key.
- Please keep the activation program in a safe place. Every time you upgrade the compiler you should start this program again in order to reactivate the license.

# CHAPTER 2

# mikroC PRO for PIC32 Environment

# **Main Menu Options**

Available Main Menu options are:

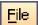

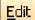

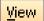

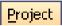

<u>B</u>uild

<u>R</u>un

<u>T</u>ools

<u>H</u>elp

Related topics: Keyboard shortcuts, Toolbars

# **File**

# File Menu Options

The File menu is the main entry point for manipulation with the source files.

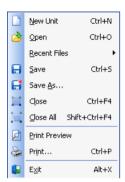

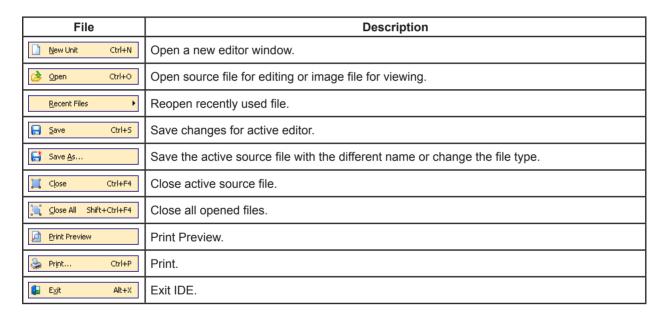

Related topics: Keyboard shortcuts, File Toolbar, Managing Source Files

# **Edit**

# **Edit Menu Options**

The Edit Menu contains commands for editing the contents of the current document.

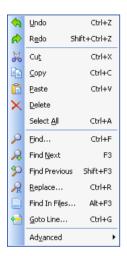

| Edit                   | Description                                                                      |
|------------------------|----------------------------------------------------------------------------------|
| ← Undo Ctrl+Z          | Undo last change.                                                                |
| Redo Shift+Ctrl+Z      | Redo last change.                                                                |
| <mark> </mark>         | Cut selected text to clipboard.                                                  |
| Copy Ctrl+C            | Copy selected text to clipboard.                                                 |
| Paste Ctrl+V           | Paste text from clipboard.                                                       |
| ∑elete                 | Delete selected text.                                                            |
| Select All Ctrl+A      | Select all text in active editor.                                                |
| Find Ctrl+F            | Find text in active editor.                                                      |
| Find Next F3           | Find next occurence of text in active editor.                                    |
| Find Previous Shift+F3 | Find previous occurence of text in active editor.                                |
| Replace Ctrl+R         | Replace text in active editor.                                                   |
| Find In Files Alt+F3   | Find text in current file, in all opened files, or in files from desired folder. |
| Goto Line Ctrl+G       | Go to line to the desired line in active editor.                                 |
| Ad <u>v</u> anced •    | Advanced Code Editor options                                                     |

| Advanced »                                                                                                    | Description                                                                     |
|----------------------------------------------------------------------------------------------------|---------------------------------------------------------------------------------|
| {} Comment Shift+Ctrl+.                                                                                                    | Comment selected code or put single line comment if there is no selection.      |
| {} Uncomment Shift+Ctrl+,                                                                                                    | Uncomment selected code or remove single line comment if there is no selection. |
| <u>▼</u> Indent Shift+Ctrl+I                                                                                                    | Indent selected code.                                                           |
| ■ Outdent Shift+Ctrl+U  Outdent Shift+Ctrl+U  Outdent Shift+C | Outdent selected code.                                                          |
| Al Lowercase Ctrl+Alt+L                                                                                                    | Changes selected text case to lowercase.                                        |
| aA Uppercase Ctrl+Alt+U                                                                                                    | Changes selected text case to uppercase.                                        |
| A Titlecase Ctrl+Alt+T                                                                                                    | Changes selected text case to titlercase.                                       |

#### **Find Text**

Dialog box for searching the document for the specified text. The search is performed in the direction specified. If the string is not found a message is displayed.

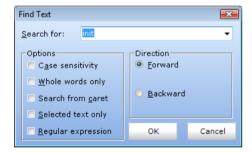

# Replace Text

Dialog box for searching for a text string in file and replacing it with another text string.

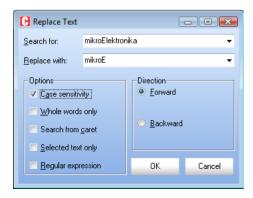

#### Find In Files

Dialog box for searching for a text string in current file, all opened files, or in files on a disk.

The string to search for is specified in the **Text to find** field. If Search in directories option is selected, The files to search are specified in the **Files mask** and **Path** fields.

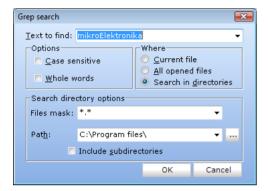

#### Go To Line

Dialog box that allows the user to specify the line number at which the cursor should be positioned.

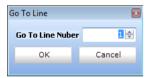

# Regular expressions option

By checking this box, you will be able to advance your search, through Regular expressions.

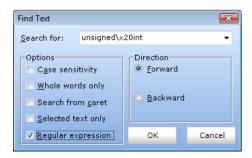

Related topics: Keyboard shortcuts, Edit Toolbar, Advanced Edit Toolbar

# **View**

# View Menu Options

View Menu contains commands for controlling the on-screen display of the current project.

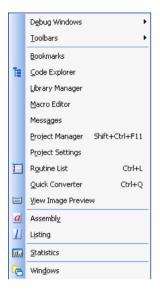

# mikroC PRO for PIC32

| View                           | Description                                                                  |
|--------------------------------|------------------------------------------------------------------------------|
| <u>D</u> ebug Windows ▶        | Show/Hide Software Simulator / mikroICD (In-Circuit Debugger) Debug Windows. |
| <u>I</u> oolbars ▶             | Show/Hide Toolbars.                                                          |
| <u>B</u> ookmarks              | Show/Hide Bookmarks window.                                                  |
| ☐ Code Explorer                | Show/Hide Code Explorer window.                                              |
| Library Manager                | Show/Hide Library Manager window.                                            |
| Macro Editor                   | Show/Hide Macro Editor window.                                               |
| <u>M</u> essages               | Show/Hide Messages window.                                                   |
| Project Manager Shift+Ctrl+F11 | Show/Hide Project Manager window.                                            |
| Project Settings               | Show/Hide Project Settings window.                                           |
| Routine List Ctrl+L            | Show/Hide Routine List in active editor.                                     |
| Quick Converter Ctrl+Q         | Show/Hide Quick Converter window.                                            |
|                                | Show/Hide View Image Preview window.                                         |
| <u>a</u> View Assembl <u>y</u> | View Assembly.                                                               |
| ✓ View Listing                 | View Listing.                                                                |
| Wiew Statistics                | View Statistics.                                                             |
| ₩indows                        | Show Window List window.                                                     |

The Tools toolbar can easily be customized by adding new tools in Options(F12) window.

Related topics: Keyboard shortcuts, Integrated Tools

# **Project**

# **Project Menu Options**

Project Menu allows the user to easily manipulate current project.

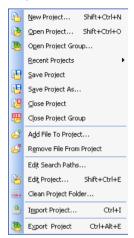

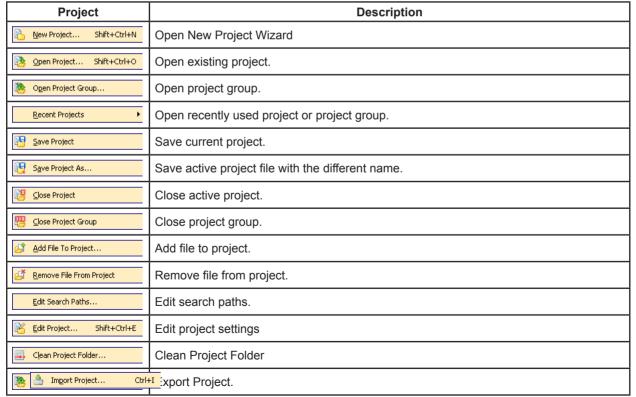

Related topics: Keyboard shortcuts, Project Toolbar, Creating New Project, Project Manager, Project Settings

#### **Build**

# **Build Menu Options**

Build Menu allows the user to easily manage building and compiling process.

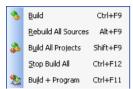

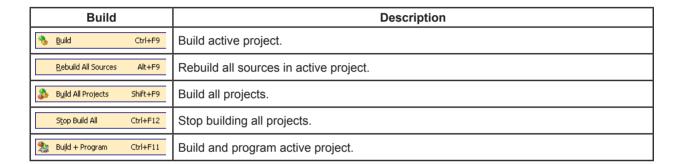

Related topics: Keyboard shortcuts, Project Toolbar, Creating New Project, Project Manager, Project Settings

#### Run

# Run Menu Options

Run Menu is used to debug and test compiled code on a software or harware level.

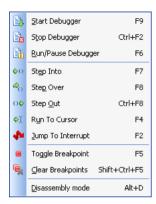

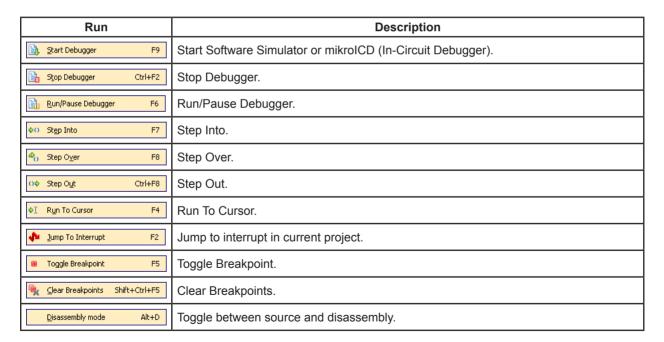

Related topics: Keyboard shortcuts, Debug Toolbar

#### **Tools**

# **Tools Menu Options**

Tools Menu contains a number of applications designed to ease the use of compiler and included library routines.

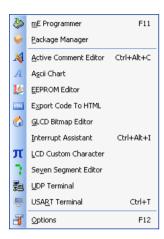

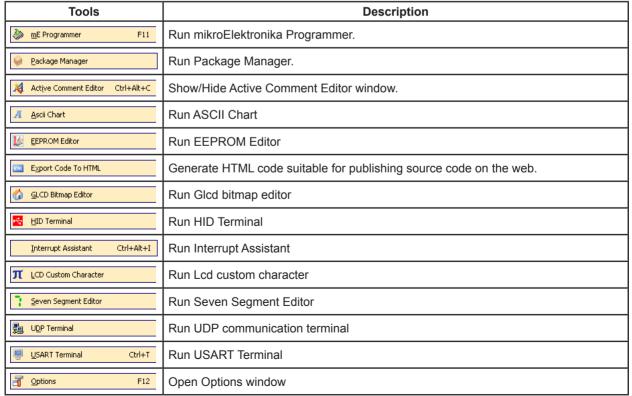

Related topics: Keyboard shortcuts, Tools Toolbar

# Help

# Help Menu Options

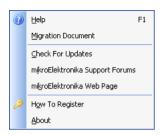

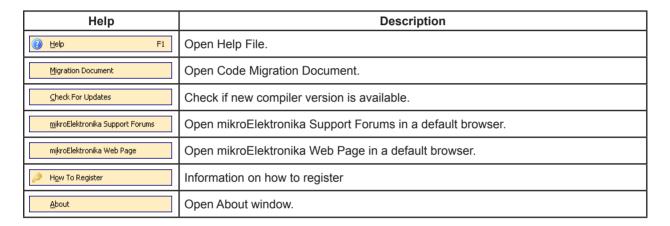

Related topics: Keyboard shortcuts, Help Toolbar

#### mikroC PRO for PIC32 IDE

#### **IDE Overview**

The mikroC PRO for PIC32 is an user-friendly and intuitive environment.

For a detailed information on a certain part of IDE, simply click on it (hovering a mouse cursor above a desired IDE part will pop-up its name):

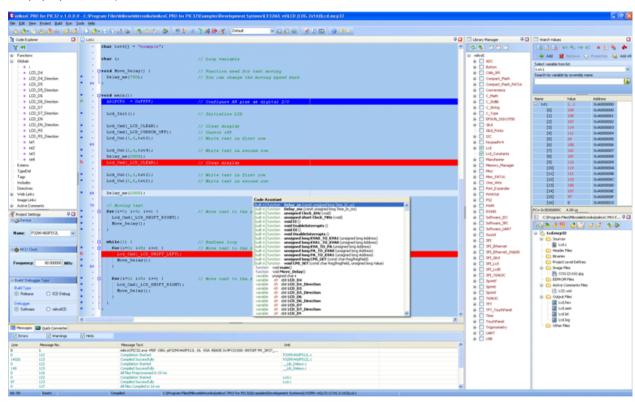

- The Code Editor features adjustable Syntax Highlighting, Code Folding, Code Assistant, Parameters Assistant, Spell Checker, Auto Correct for common typos and Code Templates (Auto Complete).
- The Code Explorer is at your disposal for easier project management.
- The Project Manager alows multiple project management
- General project settings can be made in the Project Settings window
- Library manager enables simple handling libraries being used in a project
- The Messages Window displays all messages during compiling and linking.
- The source-level Software Simulator lets you debug executable logic step-by-step by watching the program flow.
- The New Project Wizard is a fast, reliable, and easy way to create a project.
- Help files are syntax and context sensitive.
- Like in any modern Windows application, you may customize the layout of mikroC PRO for PIC32 to suit your needs best.
- Spell checker underlines identifiers which are unknown to the project. In this way it helps the programmer to spot potential problems early, much before the project is compiled.
- Spell checker can be disabled by choosing the option in the Preferences dialog (F12).

#### **Code Editor**

The Code Editor is advanced text editor fashioned to satisfy needs of professionals. General code editing is the same as working with any standard text-editor, including familiar Copy, Paste and Undo actions, common for Windows environment.

Available Code Editor options are: Editor Settings, Editor Colors, Auto Correct, Auto Complete and Style.

# **Editor Settings**

Main Editor Settings Features are:

- Auto Save
- Highlighter
- Spelling
- Comment Style
- Code Folding
- Code Assistant
- Parameter Assistant
- Bookmarks and Go to Line

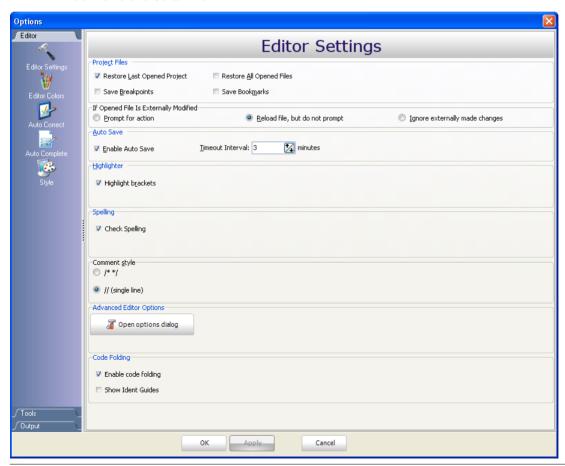

#### **Auto Save**

Auto Save is a function which saves an opened project automatically, helping to reduce the risk of data loss in case of a crash or freeze. Autosaving is done in time intervals defined by the user.

# Highlighter

Highlighting is a convenient feature for spotting brackets which notate begin or end of a routine, by making them visually distinct.

# **Spelling**

The Spell Checker underlines unknown objects in the code, so they can be easily noticed and corrected before compiling your project.

Select **Tools** > **Options** from the drop-down menu, or click the Show Options Icon and then select the Spell Checker Tab.

# Comment Style

Code Editor has a feature to change the comment style to either single-line or multi-line. Commenting or uncommenting the selected code is done by a simple click of a mouse, using the Comment Icon {..} and Uncomment Icon the Advanced Edit Toolbar.

# Code Folding

Code folding is IDE feature which allows users to selectively hide and display sections of a source file. In this way it is easier to manage large regions of code within one window, while still viewing only those subsections of the code that are relevant during a particular editing session.

While typing, the code folding symbols ( and ) appear automatically. Use the folding symbols to hide/unhide the code subsections.

```
PortA = 0;
PORTA = 0;
PORTB = 0;
Lcd_Init();
Lcd_Out(1,1,txt[0]);
Lcd_Out(2,1,txt[1]);
delay_ms(1000);
Lcd_Cmd(1);

Lcd_Out(1,1,txt[1]);
Lcd_Out(2,4,txt[2]);
delay_ms(500);
}
```

Another way of folding/unfolding code subsections is by using Alt+← and Alt+→.

If you place a mouse cursor over the tooltip box, the collapsed text will be shown in a tooltip style box.

#### Code Assistant

If you type the first few letters of a word and then press Ctrl+Space, all valid identifiers matching the letters you have typed will be prompted in a floating panel (see the image below). Now you can keep typing to narrow the choice, or you can select one from the list using the keyboard arrows and Enter.

```
variable sfr unsigned char SP
variable sfr unsigned char SPDR
variable sfr unsigned char SPSR
variable sfr unsigned char SPCR
```

#### Parameter Assistant

The Parameter Assistant will be automatically invoked when you open parenthesis "(" or press Shift+Ctrl+Space. If the name of a valid function precedes the parenthesis, then the expected parameters will be displayed in a floating panel. As you type the actual parameter, the next expected parameter will become bold.

```
channel:char
ADC_Read (
```

#### **Bookmarks**

Bookmarks make navigation through a large code easier. To set a bookmark, use Ctrl+Shift+number. The same princliple applies to the removal of the bookmarks. To jump to a bookmark, use Ctrl+number.

#### Go to Line

The Go to Line option makes navigation through a large code easier. Use the shortcut Ctrl+G to activate this option.

#### Column Select Mode

This mode changes the operation of the editor for selecting text. When column select mode is used, highlighted text is based on the character column position of the first character selected to the column of the last character of text selected.

Text selected in this mode does not automatically include all text between the start and end position, but includes all text in the columns between the first and last character selected.

Column mode editing is sometimes referred to as block mode editing as the act of selecting text forms a rectangle.

To enter this mode, press Alt + Left mouse button, drag the mouse towards the desired direction thus selecting the text.

#### **Editor Colors**

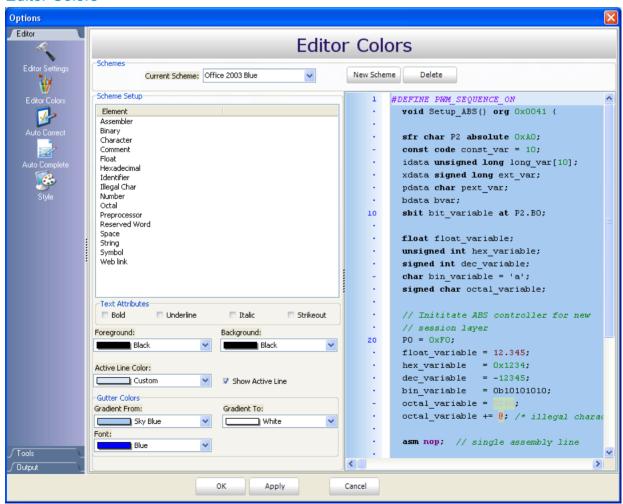

Editor Colors option allows user to set, change and save text and color settings organized in schemes. Schemes represent custom graphical appearance that can be applied to GUI (Graphical User Interface) to satisfy tastes of different users.

#### **Auto Correct**

Auto Correct option facilitates the user in such a fashion that it automatically corrects common typing or spelling errors as it types.

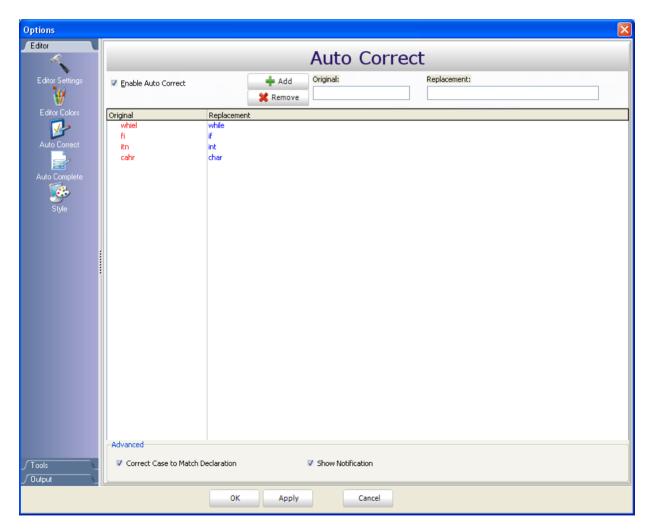

This option is already set up to automatically correct some words. For example, if you type whiel, it will be corrected to while when you press the spacebar:

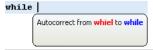

The user can easily add its common typos by entering original typo, for example btye, to the Original box, and replacement, byte, to the Replacement box, and just click "Add" button. Next time when the typo occurs, it will be automatically corrected.

# Auto Complete (Code Templates)

Auto Complete option saves lots of keystrokes for commonly used phrases by automatically completing user's typing.

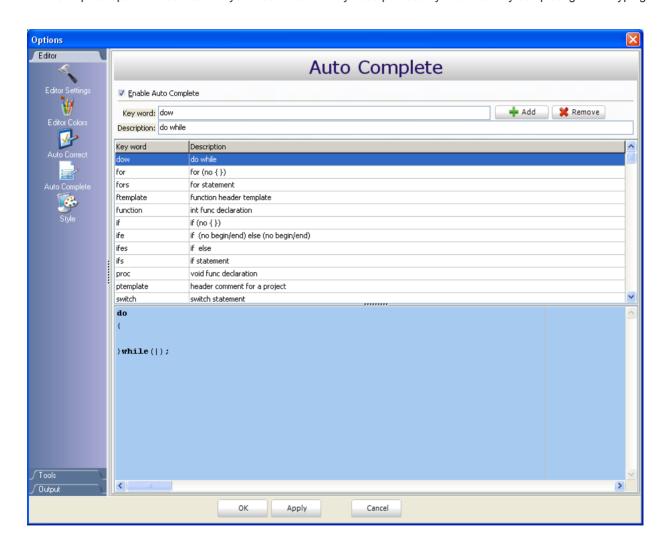

The user can insert the Code Template by typing the name of the template (for instance, dow), then press Ctrl+J and the Code Editor will automatically generate a code:

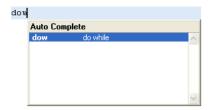

You can add your own templates to the list by entering the desired keyword, description and code of your template in appropriate boxes.

Autocomplete macros can retreive system and project information:

- %DATE% current system date
- %TIME% current system time
- %DEVICE% device (MCU) name as specified in project settings
- %DEVICE CLOCK% clock as specified in project settings
- %COMPILER% current compiler version

These macros can be used in template code, see template ptemplate provided with mikroC PRO for PIC32 installation.

# **Code Explorer**

The Code Explorer gives clear view of each item declared inside the source code. You can jump to a declaration of any item by double clicking it, or pressing the Enter button. Also, besides the list of defined and declared objects, code explorer displays message about the first error and it's location in code.

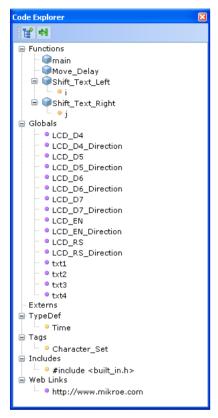

The following options are available in the Code Explorer:

| Icon | Description                        |
|------|------------------------------------|
|      | Expand/Collapse all nodes in tree. |
|      | Locate declaration in code.        |

#### Routine List

Routine list diplays list of routines, and enables filtering routines by name. Routine list window can be accessed by pressing Ctrl+L.

You can jump to a desired routine by double clicking on it, or pressing the Enter button. Also, you can sort routines by size or by address.

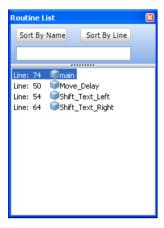

# **Project Manager**

Project Manager is IDE feature which allows the users to manage multiple projects. Several projects which together make project group may be open at the same time. Only one of them may be active at the moment.

Setting project in active mode is performed by double clicking the desired project in the Project Manager, which will result in bolding the project's name.

Also, the name of the currently active project will be diplayed in the Program Manager window title, alongside with the number of projects in project group.

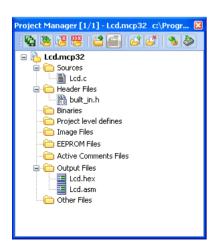

# mikroC PRO for PIC32

Following options are available in the Project Manager:

| Icon       | Description                              |
|------------|------------------------------------------|
| Ġ          | Save project Group.                      |
|            | Open project group.                      |
| <b>?!!</b> | Close the active project.                |
|            | Close project group.                     |
|            | Add project to the project group.        |
| 1          | Remove project from the project group.   |
|            | Add file to the active project.          |
| <b>S</b>   | Remove selected file from the project.   |
| <b>%</b>   | Build the active project.                |
|            | Run mikroElektronika's Flash programmer. |

For details about adding and removing files from project see Add/Remove Files from Project.

Related topics: Project Settings, Project Menu Options, File Menu Options, Project Toolbar, Build Toolbar, Add/Remove Files from Project

# **Project Settings**

The following options are available in the Project Settings window:

- Device select the appropriate device from the device drop-down list.
- MCU Clock enter the clock frequency value.
- Build/Debugger Type choose debugger type.

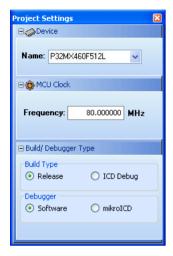

Related topics: Edit Project, Customizing Projects, Project Manager

# **Library Manager**

Library Manager enables simple handling libraries being used in a project. Library Manager window lists all libraries (extension .emcl) which are instantly stored in the compiler Uses folder. The desirable library is added to the project by selecting check box next to the library name.

In order to have all library functions accessible, simply press the button **Check All** and all libraries will be selected.

In case none library is needed in a project, press the button **Clear All** and all libraries will be cleared from the project.

Only the selected libraries will be linked.

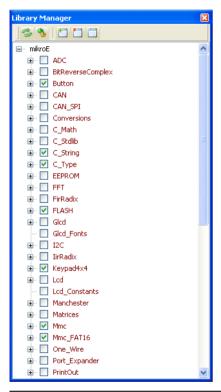

| Icon     | Description                                                                                                    |
|----------|----------------------------------------------------------------------------------------------------|
| 3        | Refresh Library by scanning files in "Uses" folder. Useful when new libraries are added by copying files to "Uses" folder. |
| <b>%</b> | Rebuild all available libraries. Useful when library sources are available and need refreshing.                            |
|          | Include all available libraries in current project.                                                                        |
|          | No libraries from the list will be included in current project.                                                            |
| 10       | Restore library to the state just before last project saving.                                                              |

# Managing libraries using Package Manager

The Package Manager is a tool which enables users to easily install their own libraries in the mikroIDE. Libraries are distributed in the form of a package, which is an archive composed of one or more files, containing libraries. For more information on Package Manager, visit our website.

Upon package installation, a new node with the package name will be created in the Library Manager. For example:

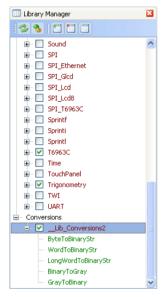

From the Library Manager, the user can also uninstall the desired package by right clicking the the appropriate node, and from the drop-down menu choose Uninstall package:

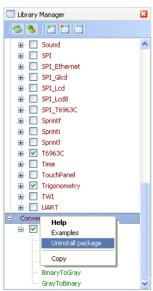

Related topics: mikroC PRO for PIC Libraries, Creating New Library

#### **Routine List**

Routine list diplays list of routines, and enables filtering routines by name. Routine list window can be accessed by pressing Ctrl+L.

You can jump to a desired routine by double clicking on it, or pressing the Enter button. Also, you can sort routines by size or by address.

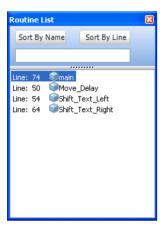

# **Statistics**

After successful compilation, you can review statistics of your code. Click the Statistics Icon

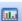

# Memory Usage Windows

Provides overview of RAM and ROM usage in the various forms.

#### Variables

Displays variables sorted by addresses.

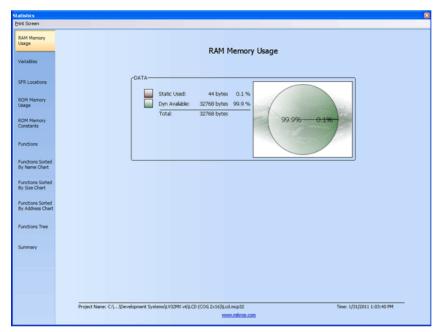

#### **Used RAM Locations**

Displays used RAM memory locations and their names.

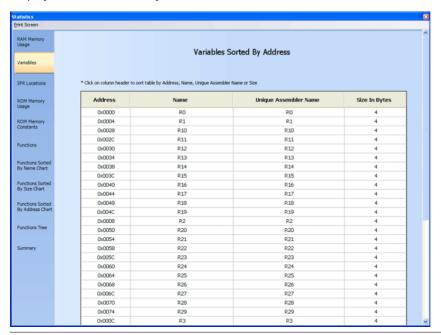

#### **SFR Locations**

Displays list of used SFR locations.

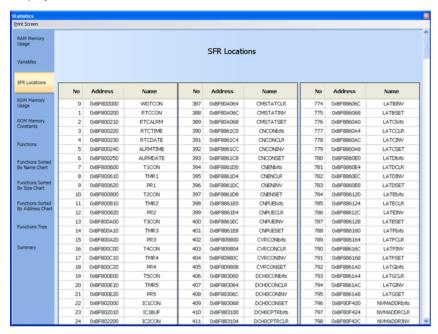

# **ROM Memory Usage**

Displays ROM memory space usage in a pie-like form.

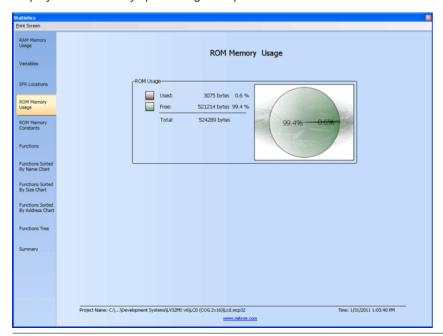

# **ROM Memory Constants**

Displays ROM memory constants and their addresses.

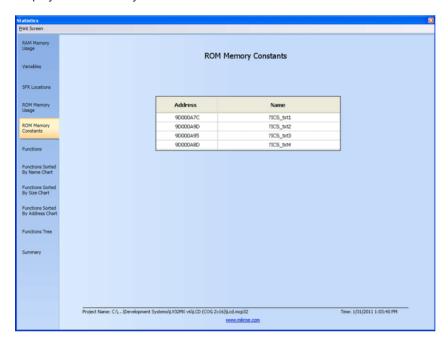

#### **Functions**

Sorts and displays functions in various ways.

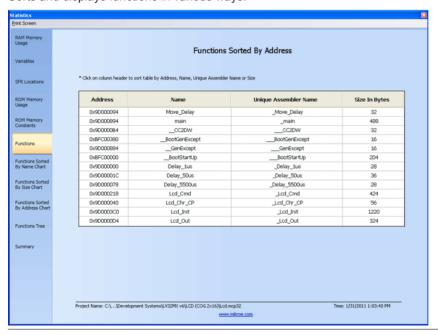

# **Functions Sorted By Name Chart**

Sorts and displays functions by their name, in the ascending order.

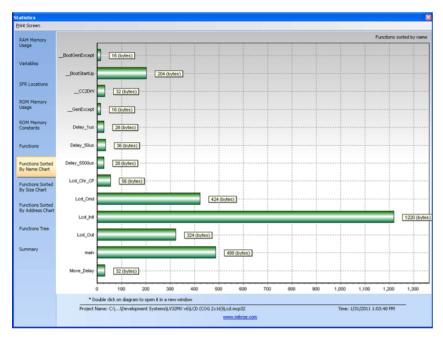

# Functions Sorted By Size Chart

Sorts and displays functions by their sizes in a chart-like form.

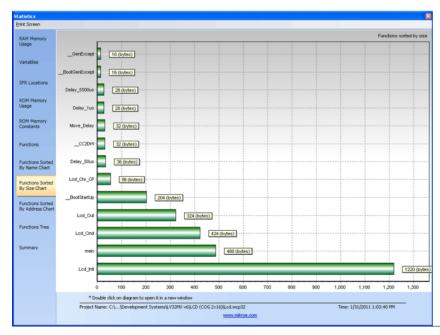

# **Functions Sorted By Addresses**

Sorts and displays functions by their addresses, in the ascending order.

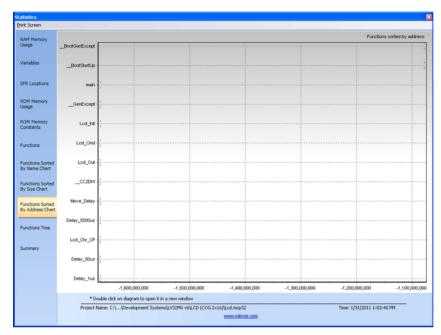

# **Function Tree**

Displays Function Tree with the relevant data for each function.

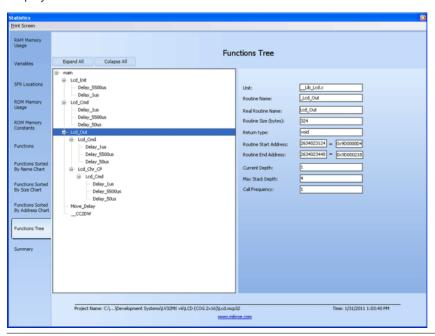

# **Memory Summary**

Displays summary of RAM and ROM memory in a pie-like form.

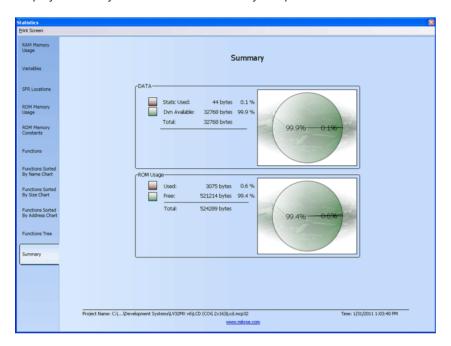

# **Messages Window**

Messages Window displays various informations and notifications about the compilation process.

It reports for example, time needed for preprocessing, compilation and linking; used RAM and ROM space, generated baud rate with error percentage, etc.

The user can filter which notifications will Messages Window display by checking Errors, Warning and Hints box.

In case that errors were encountered during compiling, the compiler will report them and won't generate a hex file. The Messages Window will display errors at the bottom of the window by default.

The compiler also reports warnings, but these do not affect the output; only errors can interefere with the generation of hex.

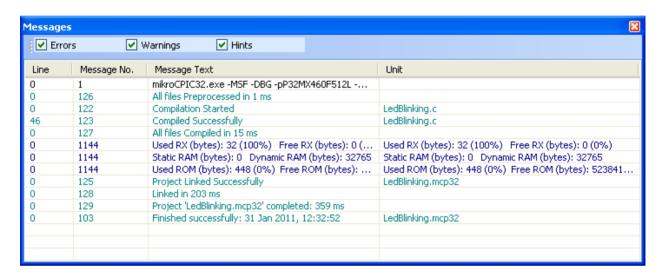

Double click the message line in the Message Window to highlight the line where the error was encountered.

### **Quick Converter**

Quick Converter enables the user to easily transform numbers from one base to another.

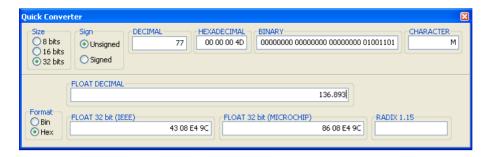

The user can convert integers of various sizes (8, 16 or 32 bits), signed and unsigned, using different representation (decimal, hexadecimal, binary and character).

Also, Quick Converter features float point numbers conversion from/to Float Decimal, Float 32bit (IEEE), Float 32bit (Microchip) and Radix 1.15 for PIC32 family of MCUs.

### **Macro Editor**

A macro is a series of keystrokes that have been 'recorded' in the order performed. A macro allows you to 'record' a series of keystrokes and then 'playback', or repeat, the recorded keystrokes.

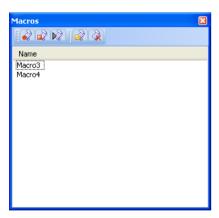

The Macro offers the following commands:

| Icon     | Description                                                                                |
|----------|--------------------------------------------------------------------------------------------|
|          | Starts 'recording' keystrokes for later playback.                                          |
|          | Stops capturing keystrokes that was started when the Start Recording command was selected. |
|          | Allows a macro that has been recorded to be replayed.                                      |
|          | New macro.                                                                                 |
| <b>X</b> | Delete macro.                                                                              |

Related topics: Code Editor, Code Templates

# **Image Preview**

There are a lot of occassions in which the user besides the code, must look at the appropriate schematics in order to successfully write the desired program.

The mikroC PRO for PIC32 provides this possibility through the Image Preview Window.

To add an image to the Image Preview Window, right click the Image Files node in the Project Manager:

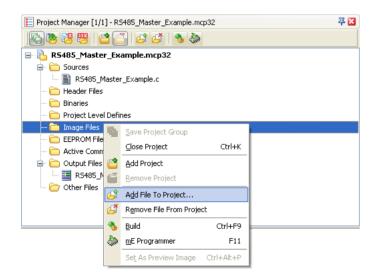

Now, navigate to the desired image file, and simply add it:

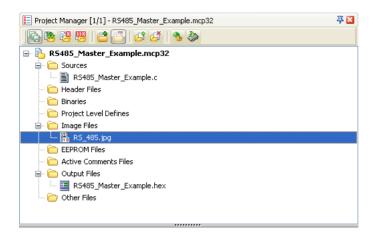

Next, right click the added file, and choose Set As Preview Image:

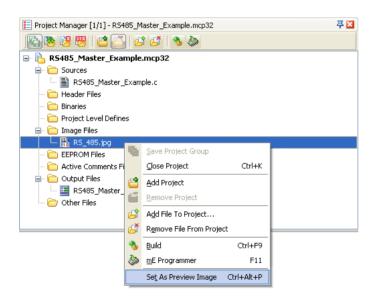

Once you have added the image, it will appear in the Image Preview Window:

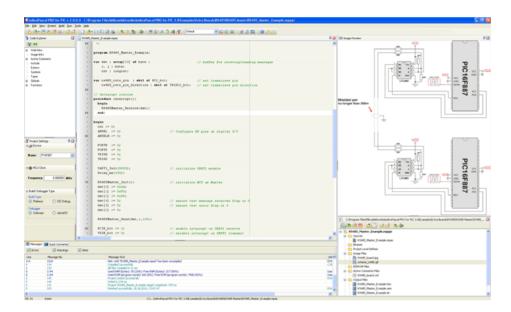

Also, you can add multiple images to the **Image Files** node, but only the one that is set will be automatically displayed in the **Image Preview Window** upon opening the project.

By changing the **Image Preview Window** size, displayed image will be fit by its height in such a way that its proportions will remain intact.

## **Toolbars**

This section provides an overview of the toolbars available in mikroC PRO for PIC32 Help:

- File Toolbar
- Edit Toolbar
- Advanced Edit Toolbar
- Find Toolbar
- Project Toolbar
- Build Toolbar
- Debug Toolbar
- Styles Toolbar
- Tools Toolbar
- View Toolbar
- Layout Toolbar
- Help Toolbar

## File Toolbar

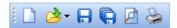

File Toolbar is a standard toolbar with the following options:

| Icon       | Description                                             |
|------------|---------------------------------------------------------|
|            | Opens a new editor window.                              |
| <b>≥</b> • | Open source file for editing or image file for viewing. |
|            | Save changes for active window.                         |
|            | Save changes in all opened windows.                     |
|            | Print Preview.                                          |
|            | Print.                                                  |

# **Edit Toolbar**

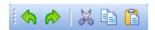

Edit Toolbar is a standard toolbar with the following options:

| Icon | Description                      |
|------|----------------------------------|
|      | Undo last change.                |
|      | Redo last change.                |
| ×    | Cut selected text to clipboard.  |
|      | Copy selected text to clipboard. |
|      | Paste text from clipboard.       |

## Advanced Edit Toolbar

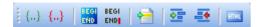

Advanced Edit Toolbar comes with the following options:

| Icon         | Description                                                                     |
|--------------|---------------------------------------------------------------------------------|
| {}           | Comment selected code or put a single line comment if there is no selection     |
| <b>{}</b>    | Uncomment selected code or remove single line comment if there is no selection. |
| BEGI<br>END  | Select text from starting delimiter to ending delimiter.                        |
| BEGI<br>END  | Go to ending delimiter.                                                         |
| <del>=</del> | Go to line.                                                                     |
| <u> </u>     | Indent selected code lines.                                                     |
| =            | Outdent selected code lines.                                                    |
| HTHL         | Generate HTML code suitable for publishing current source code on the web.      |

# Find/Replace Toolbar

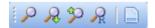

Find/Replace Toolbar is a standard toolbar with the following options:

| Icon | Description                  |
|------|------------------------------|
|      | Find text in current editor. |
| R    | Find next occurence.         |
| 30   | Find previous occurence.     |
| R    | Replace text.                |
|      | Find text in files.          |

# **Project Toolbar**

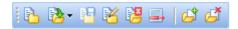

Project Toolbar comes with the following options:

| Icon     | Description              |
|----------|--------------------------|
| <b>8</b> | New project.             |
| -€       | Open Project             |
| <b>1</b> | Save Project             |
| 8        | Edit project settings.   |
|          | Close current project.   |
|          | Clean project folder.    |
| <u>a</u> | Add File To Project      |
| <b>_</b> | Remove File From Project |

## **Build Toolbar**

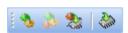

Build Toolbar comes with the following options:

| Icon     | Description                                 |
|----------|---------------------------------------------|
| <b>%</b> | Build current project.                      |
| *        | Build all opened projects.                  |
| ***      | Build and program active project.           |
|          | Start programmer and load current HEX file. |

## **Debug Toolbar**

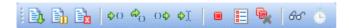

Debug Toolbar comes with the following options:

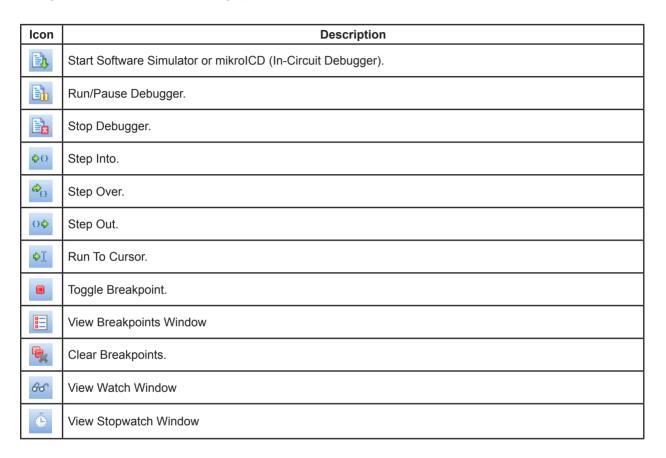

# Styles Toolbar

Styles toolbar allows you to easily change colors of your workspace.

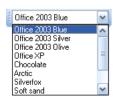

### **Tools Toolbar**

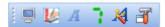

Tools Toolbar comes with the following default options:

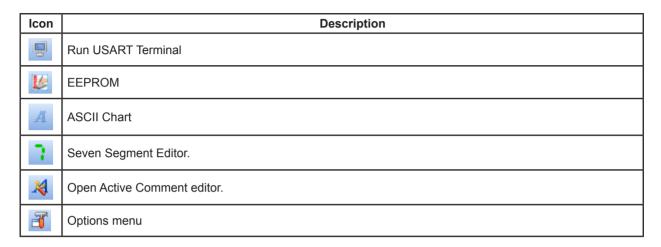

Tip: The Tools toolbar can easily be customized by adding new tools in Options menu window.

### View Toolbar

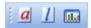

View Toolbar provides access to assembly code, listing file and statistics windows.

| Icon | Description                          |
|------|--------------------------------------|
| a    | Open assembly code in editor.        |
| 1    | Open listing file in editor.         |
|      | View statistics for current project. |

# **Layout Toolbar**

Styles toolbar allows you to easily customize workspace through a number of different IDE layouts.

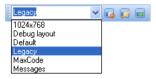

## Help Toolbar

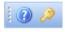

Help Toolbar provides access to information on using and registering compilers:

| Icon | Description      |
|------|------------------|
| ?    | Open Help file.  |
| P    | How To Register. |

Related topics: Keyboard shortcuts, Integrated Tools

# **Customizing IDE Layout**

### **Docking Windows**

You can increase the viewing and editing space for code, depending on how you arrange the windows in the IDE.

Step 1: Click the window you want to dock, to give it focus.

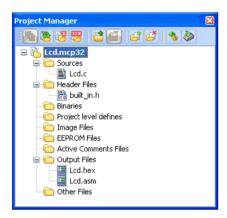

**Step 2**: Drag the tool window from its current location. A guide diamond appears. The four arrows of the diamond point towards the four edges of the IDE.

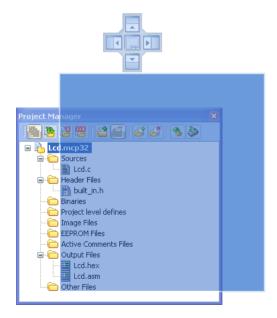

**Step 3**: Move the pointer over the corresponding portion of the guide diamond. An outline of the window appears in the designated area.

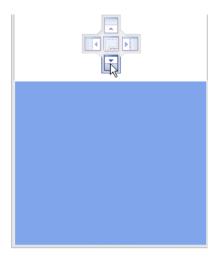

**Step 4**: To dock the window in the position indicated, release the mouse button.

Tip: To move a dockable window without snapping it into place, press CTRL while dragging it.

## **Saving Layout**

Once you have a window layout that you like, you can save the layout by typing the name for the layout and pressing the Save Layout Icon .

To set the layout select the desired layout from the layout drop-down list and click the Set Layout Icon .

To remove the layout from the drop-down list, select the desired layout from the list and click the Delete Layout Icon .

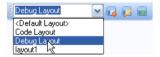

#### Auto Hide

Auto Hide enables you to see more of your code at one time by minimizing tool windows along the edges of the IDE when not in use.

- Click the window you want to keep visible to give it focus.
- Click the Pushpin Icon 2 on the title bar of the window.

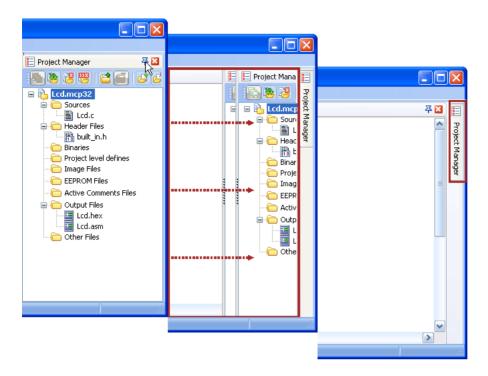

When an auto-hidden window loses focus, it automatically slides back to its tab on the edge of the IDE. While a window is auto-hidden, its name and icon are visible on a tab at the edge of the IDE. To display an auto-hidden window, move your pointer over the tab. The window slides back into view and is ready for use.

# **Options**

Options menu consists of three tabs: Code Editor, Tools and Output settings.

### Code editor

The Code Editor is advanced text editor fashioned to satisfy needs of professionals.

#### **Tools**

The mikroC PRO for PIC32 includes the Tools tab, which enables the use of shortcuts to external programs, like Calculator or Notepad.

You can set up to 10 different shortcuts, by editing Tool0 - Tool9.

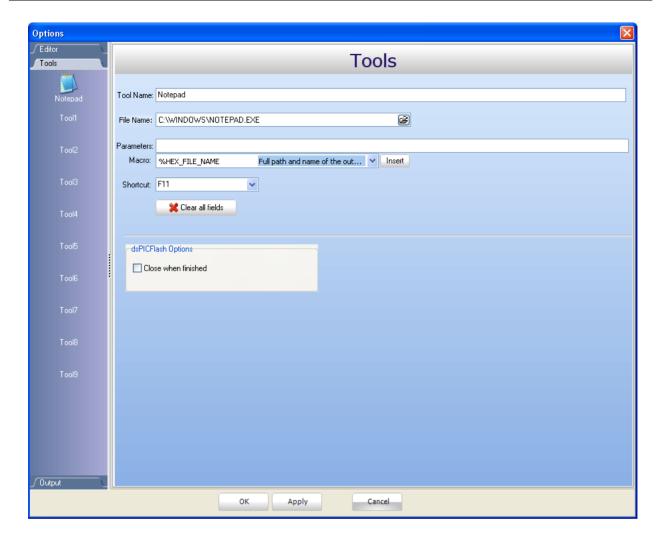

## **Output settings**

By modifying Output Settings, user can configure the content of the output files. You can enable or disable, for example, generation of ASM and List file.

Also, user can choose optimization level, and compiler specific settings, which include case sensitivity, dynamic link for string literals setting (described in mikroC PRO for PIC32 specifics).

Build all files as library enables user to use compiled library (\* . emcl) on any MCU (when this box is checked), or for a selected MCU (when this box is left unchecked).

For more information on creating new libraries, see Creating New Library.

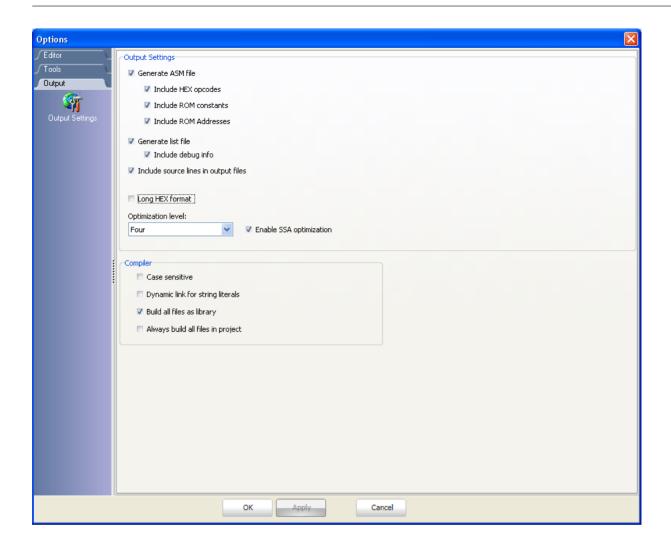

# **Integrated Tools**

### **Active Comments Editor**

Active Comments Editor is a tool, particularly useful when working with Lcd display. You can launch it from the drop-down menu **Tools > Active Comments Editor** or by clicking the Active Comment Editor Icon from Tools toolbar.

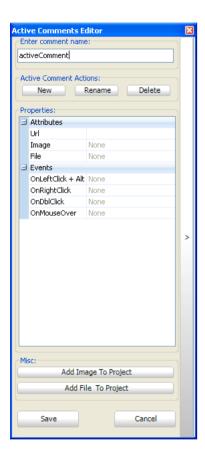

### **ASCII Chart**

The ASCII Chart is a handy tool, particularly useful when working with Lcd display. You can launch it from the drop-down menu **Tools > ASCII chart** or by clicking the View ASCII Chart Icon from Tools toolbar.

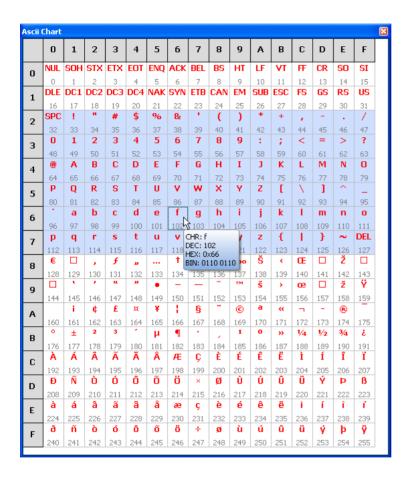

#### **EEPROM Editor**

The EEPROM Editor is used for manipulating MCU's EEPROM memory. You can launch it from the drop-down menu **Tools > EEPROM Editor**.

When you run mikroElektronika programmer software from mikroC PRO for PIC32 IDE - project\_name.hex file will be loaded automatically while ihex file must be loaded manually.

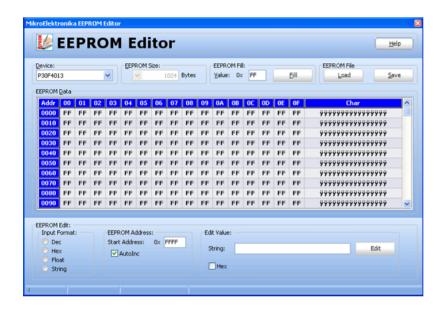

### **Graphic Lcd Bitmap Editor**

The mikroC PRO for PIC32 includes the Graphic Lcd Bitmap Editor. Output is the mikroC PRO for PIC32 compatible code. You can launch it from the drop-down menu **Tools** > **Glcd Bitmap Editor**.

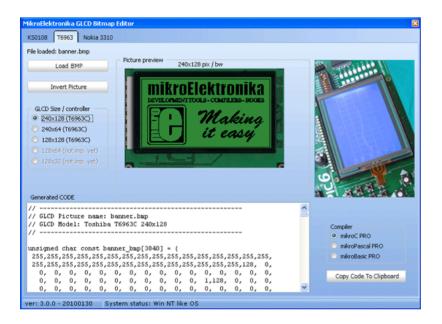

### **HID Terminal**

The mikroC PRO for PIC32 includes the HID communication terminal for USB communication. You can launch it from the drop-down menu **Tools** > **HID Terminal**.

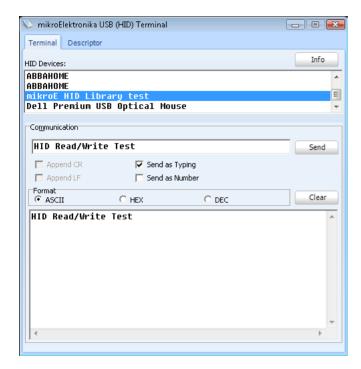

### **Interrupt Assistant**

mikroC PRO for PIC32 includes the Interrupt Assistant that assist user in configuring interrupts. Output is the code for the configured interrupt routine. You can launch it from the drop-down menu **Tools** > **Interrupt Assistant**.

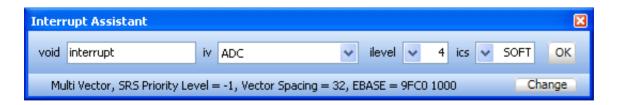

### Lcd Custom Character

mikroC PRO for PIC32 includes the Lcd Custom Character. Output is mikroC PRO for PIC32 compatible code. You can launch it from the drop-down menu **Tools > Lcd Custom Character**.

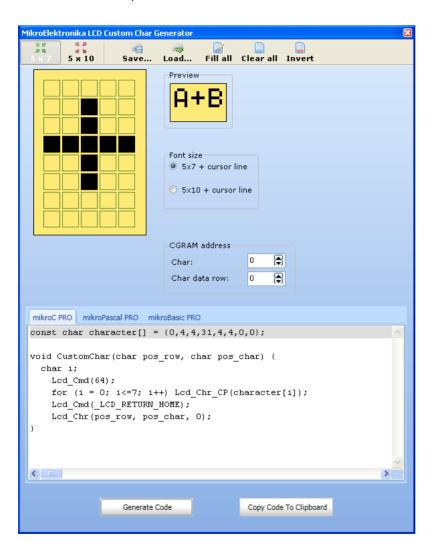

## Seven Segment Editor

The Seven Segment Editor is a convenient visual panel which returns decimal/hex value for any viable combination you would like to display on seven segment display. Click on the parts of seven segment image to get the requested value in the edit boxes. You can launch it from the drop-down menu **Tools** > **Seven Segment Editor** or by clicking the Seven Segment Editor Icon from Tools toolbar.

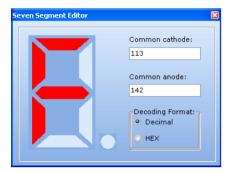

#### **UDP Terminal**

The mikroC PRO for PIC32 includes the UDP Terminal. You can launch it from the drop-down menu **Tools > UDP Terminal**.

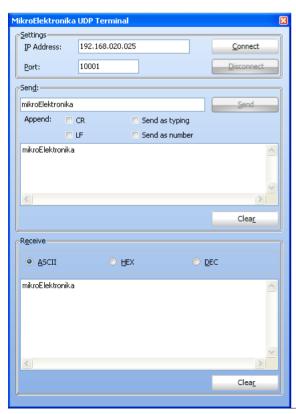

### **USART Terminal**

The mikroC PRO for PIC32 includes the USART communication terminal for RS232 communication. You can launch it from the drop-down menu **Tools** > **USART Terminal** or by clicking the USART Terminal Icon from Tools toolbar.

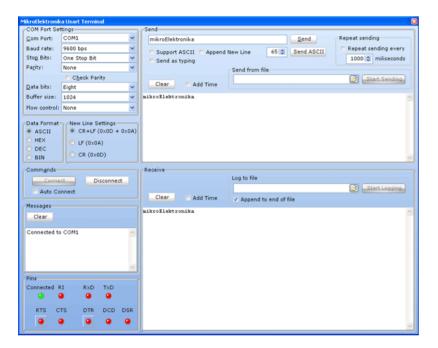

### **Active Comments**

The idea of Active Comments is to make comments *alive* and give old fashioned comments new meaning and look. From now on, you can assign mouse event on your comments and 'tell' your comments what to do on each one. For example, on left mouse click, open some web address in your browser, on mouse over show some picture and on mouse double click open some file.

Suppose we are writing a example for a GSM/GPSR module which is connected to the EasyPIC6 and we would like to provide a photo of our hardware (jumpers, cables, etc.). within the example.

It would also be nice to put some documentation about chip we are using and a GSM module extra board. Now we can have all those things defined in one single comment using **Active Comment Editor**.

### **New Active Comment**

When you start Active Comment Editor for the first time (from the View menu, from editor's pop-up menu, or by pressing Ctrl + Alt + P) you will get an empty editor:

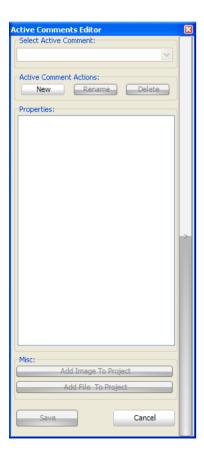

By clicking the New button you are prompted to enter a name for the comment:

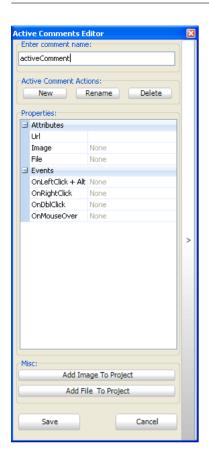

You can notice that when you start typing a name, properties pane is automatically displayed so you can edit properties if you wish. A Comment will be is created when you click Save button.

Properties are consisted of two major categories - Attributes and Events.

#### Attributes can be:

- URL Valid web address.
- Image Image has to be previously added to Project (Project Manager > Images).
- File File has to be previously added to Project (Project Manager > Other Files).

There are four predefined event types you can apply to an Active Comment:

- 1. OnLeftClick + Alt
- 2. OnRightClick
- 3. OnDoubleClick
- 4. OnMouseOver

First three event types can have one of the following three actions:

- 1. OpenUrl Opens entered URL in default Web browser.
- 2. OpenFile Opens a file within a default program associated with the file extension (defined by Windows).
- 3. None Does nothing.

The fourth event, OnMouseOver, has only 2 actions:

- 1. PreviewImage Shows image when cursor is moved over a comment.
- 2. None Does nothing.

Attributes are tightly bounded with events. For example, you can not have OnLeftClick + Alt -> OpenFile if there is no file attribute set, or if there is no file added to project. The same behavior applies to image attribute.

Let's start editing our Active Comment by entering some valid web address in the URL field:

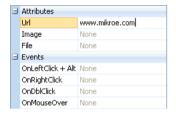

For every Active Comment a XML file will be created, containing all valid information regarding the Active Comment - attributes, events, etc. and it is automatically added to Project manager after saving it:

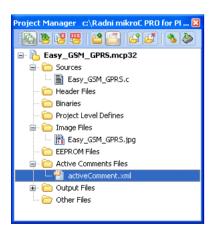

You can see the contents of the created XML file by expanding Active Comment Editor:

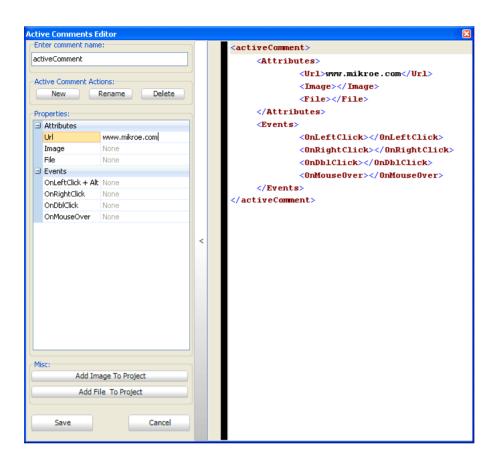

As we mentioned above you can add image or file which are already included in project. If the the desired image or file aren't added, you can do it directly from here by clicking the Add Image To Project or Add File To Project button.

Next file dialog will be opened:

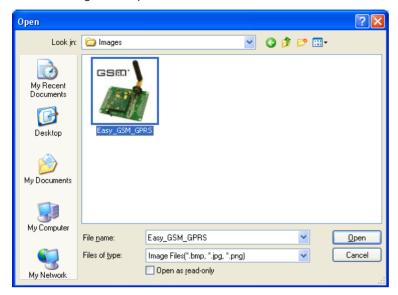

There, you should select the desired image to be added. In our example, Easy GSM GPRS.jpg image will be added.

Selected picture is automatically added to the drop down list of the Image field in Active Comment Editor:

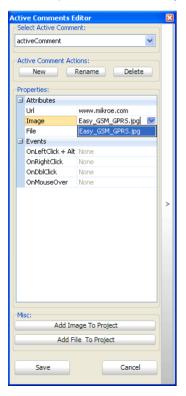

Now, when image has been selected, we can assign an event to it. For example, OnMouseOver will be used for PreviewImage action, and OnLeftClick + Alt will be assigned to OpenUrl action:

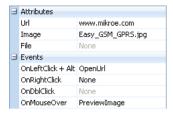

Now we can save our changes to Active Comment by clicking the Save button.

Note: Setting file attributes is same as for image, so it won't be explained separately.

Once we have finished creating our active comment, we can notice that it has been added to source file on current caret position with ac: prefix 'telling' IDE that it is active comment:

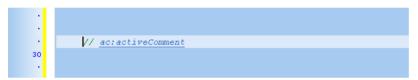

Now let's try it. If you LeftClick+Alt on it, URL in default Web browser will be opened. If you hover the mouse over it, you will see an Image preview:

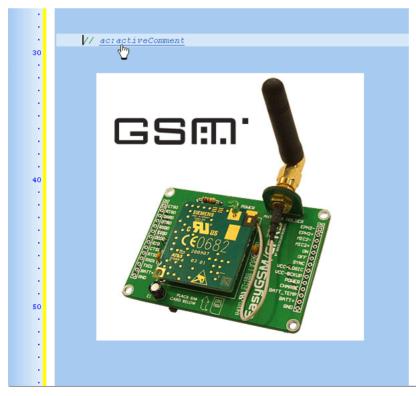

There is another way to add an active comment to an active project. You can do it simply by typing a comment in old fashion way, except with ac: prefix. So it would look like this:

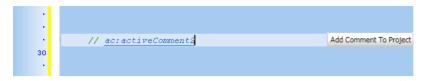

Notice that when you stop typing, Add Comment To Project button will show. By clicking on it, you will open Active Comment Editor and comment name will be already set, so you need only to adjust attributes and settings. After saving you can always edit your active comment by Active Comment Editor, and switch between comments directly from editor.

If you remove a file from the Project Manager or add an Active Comment File which contains information about the file which is no longer in project, and hover the mouse over the comment, you will be prompted to either add file to project or remove event definition from Active Comment for this file:

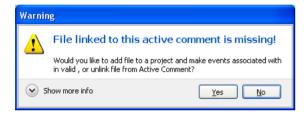

If you remove active comment file from the Project Manager, you'll receive this message:

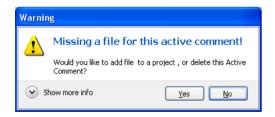

Click on Yes button you'll prompted for an active comment file:

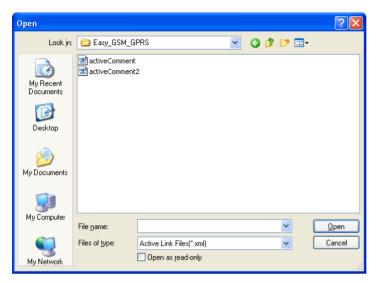

If you click No, comment will be removed from the source code.

# **Renaming Active Comment**

When you click on rename button, you will be prompted to enter new name:

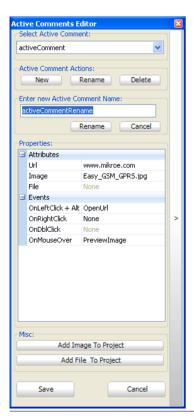

Now click again Rename button. Now you have renamed your Active Comment in such a way that its filename, source code name are changed:

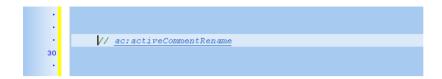

## **Deleting Active Comment**

Deleting active comment works similar like renaming it. By clicking on delete button, you will remove an active comment from both code and Project Manager.

# **Export Project**

This option is very convenient and finds its use in relocating your projects from one place to another (e.g. from your work computer to your home computer).

Often, project contains complicated search paths (files involved within your project could be in a different folders, even on different hard disks), so it is very likely that some files will be forgotten during manual relocation. In order to simplify this, Export Project gives you opportunity to do this task automatically.

To open Export Project, from Project menu select Export Project or hit Ctrl + Alt + E. The following window will appear:

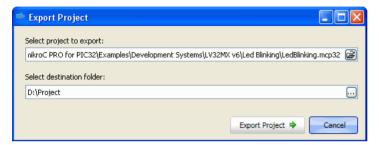

In the empty input boxes, current location and the destination folder of the desired project should be entered.

By default, currently active project will be set for export. You can change it any time by clicking the Open Button [2].

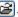

Once you have entered the appropriate data, click Export Project button. After exporting is done, and if everything was OK, you'll receive a message:

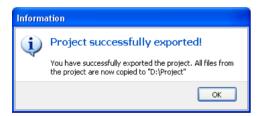

Now, Export Project has copied all project files into desired folder and changed project search paths, so you can easily move the entire folder to another location and run the project.

# **Jump To Interrupt**

Lets you choose which interrupt you want to jump to.

Requirement: Interrupt routine is included in project.

You can call Jump To Interrupt by selecting **Run** > **Jump To Interrupt** from the drop-down menu, or by clicking the Jump To Interrupt Icon , from the Watch Values Window.

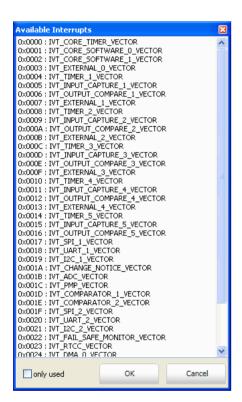

By checking the Only Used box, you can display only the used breakpoints.

# **Regular Expressions**

#### Introduction

Regular Expressions are a widely-used method of specifying patterns of text to search for. Special metacharacters allow you to specify, for instance, that a particular string you are looking for, occurs at the beginning, or end of a line, or contains n recurrences of a certain character.

### Simple matches

Any single character matches itself, unless it is a metacharacter with a special meaning described below. A series of characters matches that series of characters in the target string, so the pattern "short" would match "short" in the target string. You can cause characters that normally function as metacharacters or escape sequences to be interpreted by preceding them with a backslash "\".

For instance, metacharacter "\" matches beginning of string, but "\\" matches character "\", and "\\" matches "\", etc.

#### Examples:

```
unsigned matches string 'unsigned'
\^unsigned matches string '^unsigned'
```

### Escape sequences

Characters may be specified using an escape sequences: "\n" matches a newline, "\t" a tab, etc. More generally, \xnn, where nn is a string of hexadecimal digits, matches the character whose ASCII value is nn.

If you need wide (Unicode) character code, you can use  $\xspace \xspace \xspa$ 

```
\label{eq:linear_constraints} $$ \times nnn - char with hex code nnnn (one byte for plain text and two bytes for Unicode) $$ t - tab (HT/TAB), same as $$ \times 09 $$ n - newline (NL), same as $$ \times 00 $$ r - car.return (CR), same as $$ \times 00 $$ f - form feed (FF), same as $$ \times 00 $$ a - alarm (bell) (BEL), same as $$ \times 07 $$ e - escape (ESC) , same as $$ \times 10 $$ $$
```

### Examples:

```
unsigned\x20int matches 'unsigned int' (note space in the middle) \tunsigned matches 'unsigned' (predecessed by tab)
```

### Character classes

You can specify a character class, by enclosing a list of characters in [], which will match any of the characters from the list. If the first character after the "[" is " $^{\prime\prime}$ ", the class matches any character not in the list.

#### Examples:

```
count[aeiou]r finds strings 'countar', 'counter', etc. but not 'countbr', 'countcr', etc.
count[^aeiou]r finds strings 'countbr', 'countcr', etc. but not 'countar', 'counter', etc.
```

Within a list, the "-" character is used to specify a range, so that a-z represents all characters between "a" and "z", inclusive

If you want "-" itself to be a member of a class, put it at the start or end of the list, or precede it with a backslash. If you want ']', you may place it at the start of list or precede it with a backslash.

#### Examples:

```
[-az] matches 'a', 'z' and '-'
[az-] matches 'a', 'z' and '-'
[a\-z] matches 'a', 'z' and '-'
[a-z] matches all twenty six small characters from 'a' to 'z'
[\n-\x0D] matches any of #10, #11, #12, #13.
[\d-t] matches any digit, '-' or 't'.
[]-a] matches any char from ']'..'a'.
```

#### Metacharacters

Metacharacters are special characters which are the essence of regular expressions. There are different types of metacharacters, described below.

## Metacharacters - Line separators

```
^ - start of line
$ - end of line
\A - start of text
\Z - end of text
. - any character in line
```

### Examples:

```
^PORTA - matches string 'PORTA 'only if it's at the beginning of line PORTA$ - matches string 'PORTA 'only if it's at the end of line ^PORTA$ - matches string 'PORTA 'only if it's the only string in line PORT.r - matches strings like 'PORTA', 'PORTB', 'PORT1' and so on
```

The "^" metacharacter by default is only guaranteed to match beginning of the input string/text, and the "\$" metacharacter only at the end. Embedded line separators will not be matched by ^" or "\$".

You may, however, wish to treat a string as a multi-line buffer, such that the "^" will match after any line separator within the string, and "\$" will match before any line separator.

Regular expressions works with line separators as recommended at http://www.unicode.org/unicode/reports/tr18/

#### Metacharacters - Predefined classes

```
\w - an alphanumeric character (including "_")
\W - a nonalphanumeric character
\d - a numeric character
\D - a non-numeric character
\s - any space (same as [\t\n\r\f])
\S - a non space
```

You may use \w, \d and \s within custom character classes.

#### Example:

```
routi\de - matches strings like 'routile', 'routi6e' and so on, but not 'routine', 'routime' and
so on.
```

#### Metacharacters - Word boundaries

A word boundary ("\b") is a spot between two characters that has an alphanumeric character ("\w") on one side, and a nonalphanumeric character ("\w") on the other side (in either order), counting the imaginary characters off the beginning and end of the string as matching a "\ $\mathbb{W}$ ".

```
\b - match a word boundary)
\B - match a non-(word boundary)
```

#### Metacharacters - Iterators

Any item of a regular expression may be followed by another type of metacharacters - iterators. Using this metacharacters, you can specify number of occurences of previous character, metacharacter or subexpression.

```
* - zero or more ("greedy"), similar to {0,}
+ - one or more ("greedy"), similar to {1,}
? - zero or one ("greedy"), similar to {0,1}
{n} - exactly n times ("greedy")
{n,} - at least n times ("greedy")
{n,m} - at least n but not more than m times ("greedy")
*? - zero or more ("non-greedy"), similar to {0,}?
+? - one or more ("non-greedy"), similar to {1,}?
?? - zero or one ("non-greedy"), similar to {0,1}?
{n} ? - exactly n times ("non-greedy")
{n,} ? - at least n times ("non-greedy")
{n,m} ? - at least n but not more than m times ("non-greedy")
```

So, digits in curly brackets of the form,  $\{n,m\}$ , specify the minimum number of times to match the item n and the maximum m. The form  $\{n\}$  is equivalent to  $\{n,n\}$  and matches exactly n times. The form  $\{n\}$  matches n or more times. There is no limit to the size of n or m, but large numbers will chew up more memory and slow down execution.

If a curly bracket occurs in any other context, it is treated as a regular character.

#### Examples:

```
count.*r B- matches strings like 'counter', 'countelkjdflkj9r' and 'countr'
count.+r- matches strings like 'counter', 'countelkjdflkj9r' but not 'countr'
count.?r- matches strings like 'counter', 'countar' and 'countr' but not 'countelkj9r'
counte{2}r- matches string 'counteer'
counte{2,}r- matches strings like 'counteer', 'counteeer', 'counteeer' etc.
counte{2,3}r- matches strings like 'counteer', Or 'counteeer' but not 'counteeeer'
```

A little explanation about "greediness". "Greedy" takes as many as possible, "non-greedy" takes as few as possible. For example, 'b+' and 'b\*' applied to string 'abbbbc' return 'bbbb', 'b+?' returns 'b', 'b\*?' returns empty string, 'b{2,3}?' returns 'bb', 'b{2,3}' returns 'bbb'.

#### Metacharacters - Alternatives

You can specify a series of alternatives for a pattern using "|" to separate them, so that bit|bat|bot will match any of "bit", "bat", or "bot" in the target string as would "b(i|a|o)t)". The first alternative includes everything from the last pattern delimiter ("(", "[", or the beginning of the pattern) up to the first "|", and the last alternative contains everything from the last "|" to the next pattern delimiter. For this reason, it's common practice to include alternatives in parentheses, to minimize confusion about where they start and end.

Alternatives are tried from left to right, so the first alternative found for which the entire expression matches, is the one that is chosen. This means that alternatives are not necessarily greedy. For example: when matching rou|rout against "routine", only the "rou" part will match, as that is the first alternative tried, and it successfully matches the target string (this might not seem important, but it is important when you are capturing matched text using parentheses.) Also remember that "|" is interpreted as a literal within square brackets, so if you write [bit|bat|bot], you're really only matching [biao|].

Examples:

```
rou(tine|te) - matches strings 'routine' Or 'route'.
```

#### Metacharacters - Subexpressions

The bracketing construct ( . . . ) may also be used for define regular subexpressions. Subexpressions are numbered based on the left to right order of their opening parenthesis. The first subexpression has number '1'

#### Examples:

```
(int) {8,10} matches strings which contain 8, 9 or 10 instances of the 'int'
routi([0-9]|a+)e matches 'routi0e', 'routi1e', 'routine', 'routinne' etc.
```

#### Metacharacters - Backreferences

Metacharacters \1 through \9 are interpreted as backreferences. \ matches previously matched subexpression #.

#### Examples:

```
(.) \1+ matches \aaaa' and \cc'.
(.+) \1+ matches \abab' and \123123'
([\"]?) (\d+) \1 matches \"13" (in double quotes), or \4' (in single quotes) or 77 (without quotes) etc.
```

### **Keyboard Shortcuts**

Below is a complete list of keyboard shortcuts available in mikroC PRO for PIC32 IDE.

| IDE Shortcuts  |                            |  |  |  |
|----------------|----------------------------|--|--|--|
| F1             | Help                       |  |  |  |
| Ctrl+N         | New Unit                   |  |  |  |
| Ctrl+O         | Open                       |  |  |  |
| Ctrl+Shift+O   | Open Project               |  |  |  |
| Ctrl+Shift+N   | New Project                |  |  |  |
| Ctrl+K         | Close Project              |  |  |  |
| Ctrl+F4        | Close unit                 |  |  |  |
| Ctrl+Shift+E   | Edit Project               |  |  |  |
| Ctrl+F9        | Build                      |  |  |  |
| Shift+F9       | Build All                  |  |  |  |
| Ctrl+F11       | Build And Program          |  |  |  |
| Shift+F4       | View Breakpoints           |  |  |  |
| Ctrl+Shift+F5  | Clear Breakpoints          |  |  |  |
| F11            | Start mE Programmer        |  |  |  |
| Ctrl+Shift+F11 | Project Manager            |  |  |  |
| F12            | Options                    |  |  |  |
| Alt + X        | Close mikroC PRO for PIC32 |  |  |  |
| Ba             | sic Editor Shortcuts       |  |  |  |
| F3             | Find, Find Next            |  |  |  |
| Shift+F3       | Find Previous              |  |  |  |
| Alt+F3         | Grep Search, Find In Files |  |  |  |
| Ctrl+A         | Select All                 |  |  |  |
| Ctrl+C         | Сору                       |  |  |  |
| Ctrl+F         | Find                       |  |  |  |
| Ctrl+R         | Replace                    |  |  |  |
| Ctrl+P         | Print                      |  |  |  |
| Ctrl+S         | Save Unit                  |  |  |  |
| Ctrl+Shift+S   | Save All                   |  |  |  |
| Ctrl+V         | Paste                      |  |  |  |
| Ctrl+X         | Cut                        |  |  |  |
| Ctrl+Y         | Delete Entire Line         |  |  |  |
| Ctrl+Z         | Undo                       |  |  |  |
| Ctrl+Shift+Z   | Redo                       |  |  |  |

|                                                       | ced Editor Shortcuts           |  |  |  |
|-------------------------------------------------------|--------------------------------|--|--|--|
| Ctrl+Space                                            | Code Assistant                 |  |  |  |
| Ctrl+Shift+Space                                      | Parameters Assistant           |  |  |  |
| Ctrl+D                                                | Find Declaration               |  |  |  |
| Ctrl+E                                                | Incremental Search             |  |  |  |
| Ctrl+L                                                | Routine List                   |  |  |  |
| Ctrl+G                                                | Goto Line                      |  |  |  |
| Ctrl+J                                                | Insert Code Template           |  |  |  |
| Ctrl+Shift+.                                          | Comment Code                   |  |  |  |
| Ctrl+Shift+,                                          | Uncomment Code                 |  |  |  |
| Ctrl+number                                           | Goto Bookmark                  |  |  |  |
| Ctrl+Shift+number                                     | Set Bookmark                   |  |  |  |
| Ctrl+Shift+I                                          | Indent Selection               |  |  |  |
| Ctrl+Shift+U                                          | Unindent Selection             |  |  |  |
| TAB                                                   | Indent Selection               |  |  |  |
| Shift+TAB                                             | Unindent Selection             |  |  |  |
| Alt+Select                                            | Select Columns                 |  |  |  |
| Ctrl+Alt+Select                                       | Select Columns                 |  |  |  |
| Alt + Left Arrow                                      | Fold Region (if available)     |  |  |  |
| Alt + Right Arrow                                     | Unfold Region (if available)   |  |  |  |
| Ctrl+Alt+L                                            | Convert Selection to Lowercase |  |  |  |
| Ctrl+Alt+U                                            | Convert Selection to Uppercase |  |  |  |
| Ctrl+Alt+T                                            | Convert to Titlecase           |  |  |  |
| Ctrl+T                                                | USART Terminal                 |  |  |  |
| Ctrl+Q                                                | Quick Converter                |  |  |  |
| mikroICD Debugger and Software Simulator<br>Shortcuts |                                |  |  |  |
| F2                                                    | Jump To Interrupt              |  |  |  |
| F4                                                    | Run to Cursor                  |  |  |  |
| F5                                                    | Toggle Breakpoint              |  |  |  |
| F6                                                    | Run/Pause Debugger             |  |  |  |
| F7                                                    | Step Into                      |  |  |  |
| F8                                                    | Step Over                      |  |  |  |
| F9                                                    | Start Debugger                 |  |  |  |
| Ctrl+F2                                               | Stop Debugger                  |  |  |  |

| Ctrl+F5      | Add to Watch List         |
|--------------|---------------------------|
| Ctrl+F8      | Step Out                  |
| Alt+D        | Disassembly View          |
| Shift+F5     | Open Watch Window         |
| Ctrl+Shift+A | Show Advanced Breakpoints |

# CHAPTER 3

# mikroC PRO for PIC32 Command Line Options

```
Usage: mikroCPIC32.exe [-<opts> [-<opts>]] [<infile> [-<opts>]] [-<opts>]]
Infile can be of *.c, *.emcl and *.pld type.
```

#### The following parameters are valid:

```
-P <devicename>: MCU for which compilation will be done.
```

-FO <oscillator>: Set oscillator [in MHz].

-SP <directory> : Add directory to the search path list.

-N <filename>: Output files generated to file path specified by filename.

-B <directory>: Save compiled binary files (\*.emcl) to 'directory'.

-0: Miscellaneous output options.

-DBG: Generate debug info.

-MSF: Short message format.

-Y: Dynamic link for string literals.

-RA: Rebuild all sources in project.

-L : Check and rebuild new libraries.

-DL: Build all files as libraries.

-LHF: Generate Long hex format.

-PF: Project file name.

-EH <filename>: Full EEPROM HEX file name with path.

-HEAP <size>: Heap size in bytes.

-GC: Generate COFF file.

-PF: Project file name.

-SSA: Enable SSA optimization.

-UICD : ICD build type.

-INTDEF: Interrupt settings.

-EBASE: Exception base address.

#### Example:

```
mikroCPIC32.exe -MSF -DBG -p32MX460F512L -Y -DL -O11111114 -fo80 -N"C:\Lcd\Lcd.mcp32" -SP"C:\Program Files\Mikroelektronika\mikroC PRO for PIC32\Defs" -SP"C:\Program Files\Mikroelektronika\mikroC PRO for PIC32\Uses" -SP"C:\Lcd\" "Lcd\" "Lib_Math.emcl" "_Lib_MathDouble.emcl" "_Lib_LcdConsts.emcl" "_Lib_Lcd.emcl" "_Lib_LcdConsts.emcl" "Lib_Lcd.emcl"
```

#### Parameters used in the example:

- -MSF: Short Message Format; used for internal purposes by IDE.
- -DBG: Generate debug info.
- -p32MX460F512L: MCU PIC32MX460F512L selected.
- -Y: Dynamic link for string literals enabled.
- -DL: All files built as libraries.
- -011111114: Miscellaneous output options.
- -fo80 : Set oscillator frequency [in MHz].
- -N"C:\Lcd\Lcd.mcp32" -SP"C:\Program Files\Mikroelektronika\mikroC PRO for PIC32\Defs\": Output files generated to file path specified by filename.
- -SP"C:\Program Files\Mikroelektronika\mikroC PRO for PIC32\Defs\":Add directory to the search path list.
- $-{\tt SP"C:\Program\ Files\Mikroelektronika\mikroC\ PRO\ for\ PIC32\Uses\": Add directory\ to\ the\ search\ path\ list.}$
- -SP"C: \Lcd\": Add directory to the search path list.
- -"Lcd.c" "\_Lib\_Math.emcl" "\_Lib\_MathDouble.emcl" "\_Lib\_System.emcl" "\_Lib\_Delays.emcl" "\_Lib\_LcdConsts.emcl" "\_Lib\_Lcd.emcl": Specify input files.

# CHAPTER 4

## mikroICD (In-Circuit Debugger)

#### Introduction

The mikroICD is a highly effective tool for a **Real-Time debugging** on hardware level. The mikroICD debugger enables you to execute the mikroC PRO for PIC32 program on a host PIC32 microcontroller and view variable values, Special Function Registers (SFR), RAM, CODE and EEPROM memory along with the mikroICD code execution on hardware.

#### Step No. 1

If you have appropriate hardware and software for using the mikroICD select **mikroICD Debug** Build Type before compiling the project.

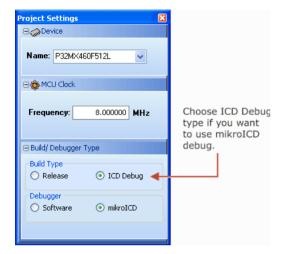

Now, compile the project by pressing Ctrl + F9, or by pressing Build Icon 🦠 on Build Toolbar.

#### Step No. 2

Run the mikroICD by selecting Run > Start Debugger from the drop-down menu or by clicking the Start Debugger Icon . Starting the Debugger makes more options available: Step Into, Step Over, Run to Cursor, etc. Line that is

to be executed is color highlighted (blue by default). There is also notification about the program execution and it can be found in the Watch Window (yellow status bar). Note that some functions take more time to execute; execution is indicated with "Running..." message in the Watch Window Status Bar.

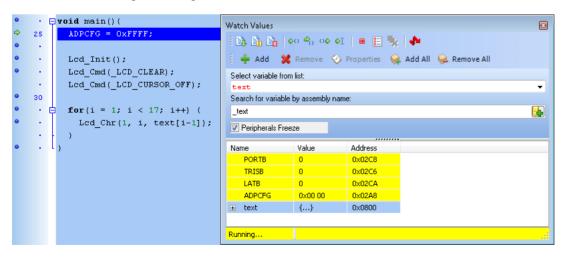

Related topics: mikroICD Debugger Example, mikroICD Debug Windows, mikroICD Debugger Options

### mikroICD Debugger Options

### **Debugger Options**

| Name               | Description                                                                                                    | Function<br>Key | Toolbar<br>Icon       |
|--------------------|----------------------------------------------------------------------------------------------------|-----------------|-----------------------|
| Start Debugger     | Starts Debugger.                                                                                                    | F9              |                       |
| Stop Debugger      | Stop Debugger.                                                                                                    | Ctrl + F2       | E <sub>X</sub>        |
| Run/Pause Debugger | Run/Pause Debugger.                                                                                                    | F6              |                       |
| Step Into          | Executes the current program line, then halts. If the executed program line calls another routine, the debugger steps into the routine and halts after executing the first instruction within it.                                             | F7              | <b>O</b>              |
| Step Over          | Executes the current program line, then halts. If the executed program line calls another routine, the debugger will not step into it. The whole routine will be executed and the debugger halts at the first instruction following the call. | F8              | <b>⊘</b> 0            |
| Step Out           | Executes all remaining program lines within the subroutine. The debugger halts immediately upon exiting the subroutine.                                                                                                    | F8              | $\Theta \diamondsuit$ |
| Run To Cursor      | Executes the program until reaching the cursor position.                                                                                                    | Ctrl + F8       | ΦÏ                    |
| Toggle Breakpoint  | Toggle breakpoints option sets new breakpoints or removes those already set at the current cursor position.                                                                                                    | F5              |                       |

Related topics: Run Menu, Debug Toolbar

#### mikroICD Debugger Example

Here is a step-by-step mikroICD Debugger Example.

#### Step No. 1

First you have to write a program. We will show how the mikroICD works using this example:

```
// Lcd module connections
sbit LCD RS at LATDO bit;
sbit LCD EN at LATD1 bit;
sbit LCD D4 at LATBO bit;
sbit LCD D5 at LATB1 bit;
sbit LCD D6 at LATB2 bit;
sbit LCD D7 at LATB3 bit;
sbit LCD RS Direction at TRISDO bit;
sbit LCD EN Direction at TRISD1 bit;
sbit LCD D4 Direction at TRISBO bit;
sbit LCD D5 Direction at TRISB1 bit;
sbit LCD D6 Direction at TRISB2 bit;
sbit LCD D7 Direction at TRISB3 bit;
// End Lcd module connections
char text[] = "mikroElektronika";
char i;
void Move Delay() {
  Delay ms(500);
void main() {
  ADPCFG = 0xFFFF;
  Lcd Init();
  Lcd Cmd( LCD CLEAR);
  Lcd Cmd( LCD CURSOR OFF);
  for(i = 1; i < 17; i++) {
    Lcd Chr(1, i, text[i-1]);
```

#### Step No. 2

After successful compilation and MCU programming press **F9** to start the mikroICD. After the mikroICD initialization a blue active line should appear.

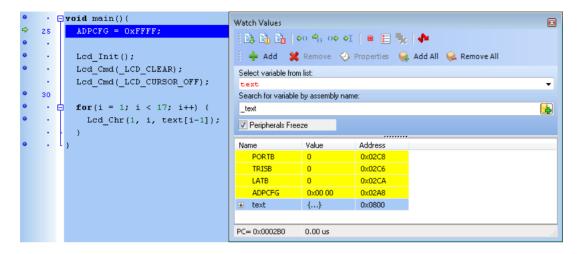

#### Step No. 3

We will debug the program line by line. To execute code line by line press [F8]. However, it is not recommended to use Step Over [F8] over Delay routines and routines containing delays. In this case use Run to cursor [F4] function or Run [F6] function combined with Breakpoints.

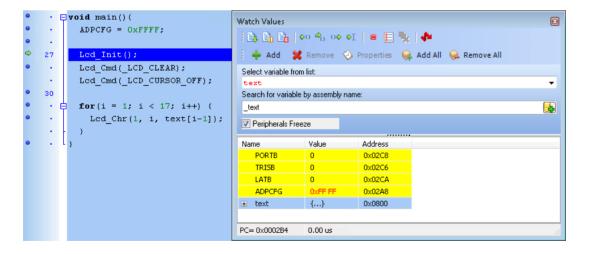

#### Step No. 4

Step Into [F7], Step Over [F8] and Step Out [Ctrl+F8] are mikroICD debugger functions that are used in stepping mode. There is also a Real-Time mode supported by the mikroICD. Functions that are used in the Real-Time mode are Run/Pause Debugger [F6] and Run to cursor [F4]. Pressing F4 executes the code until the program reaches the cursor position line.

```
void main() {
                                           Watch Values
       ADPCFG = OxFFFF;
                                           📳 🖺 🖟 | 40 % 04 41 | 🔳 🔡 🦫 | 💠
       Lcd Init();
                                             💠 Add 🧩 Remove 📎 Properties 🔬 Add All 🔒 Remove All
       Lcd Cmd( LCD CLEAR);
                                           Select variable from list:
29
       Lcd_Cmd(_LCD_CURSOR_OFF);
30
                                           Search for variable by assembly name
       for (i = 1; i < 17; i++) {
                                                                                                               Lcd Chr(1, i, text[i-1]);
                                           Peripherals Freeze
                                                                      Address
                                           Name
                                                          Value
                                              PORTB
                                                          0
                                                                      0x02C8
                                              TRISB
                                                                       0x02C6
                                               ADPCEG
                                                                       0x02A8
                                                           {...}
                                                                       0x0800

    text

                                           PC= 0x0002C2
                                                          0.00 us
```

Step No. 5

Run(Pause) Debugger **[F6]** and Toggle Breakpoints **[F5]** are mikroICD debugger functions that are used in the Real-Time mode. Pressing **F5** marks the line selected by the user for breakpoint. **F6** executes code until the breakpoint is reached. After reaching the breakpoint Debugger halts. Here in our example we will use breakpoints for writing "mikroElektronika" on Lcd char by char. Breakpoint is set on Lcd\_Chr and the program will stop every time this function is reached. After reaching breakpoint we must press **F6** again to continue the program execution.

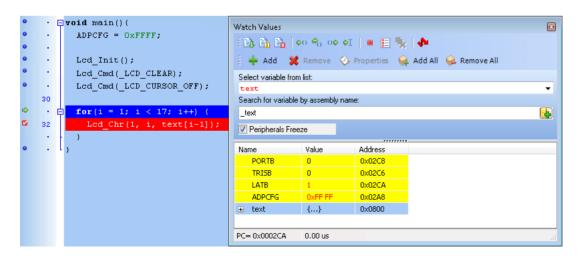

#### mikroC PRO for PIC32

Breakpoints are divided into two groups: hardware and software breakpoints. The hardware breakpoints are placed in the MCU and provide fastest debugging. Number of hardware breakpoints is limited to 8 (6 instruction, 2 data). If all hardware brekpoints are used, then the next breakpoint will be software breakpoint. These breakpoints are placed inside the mikroICD and simulate hardware breakpoints. Software breakpoints are much slower than hardware breakpoints. These differences between hardware and software breakpoints are not visible in the mikroICD software but their different timings are quite notable. That's why it is important to know that there are two types of breakpoints.

The picture below demonstrates step-by-step execution of the code used in above mentioned examples.

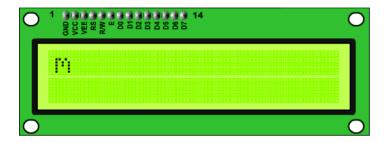

#### **Common Errors:**

- Trying to program the MCU while the mikroICD is active.
- Trying to debug Release build version of the program with the mikroICD debugger.
- Trying to debug program code which has been changed, but has not been compiled and programmed into the MCU.
- Trying to select line that is empty for Run to cursor [F4] and Toggle Breakpoints [F5] functions.
- Trying to debug MCU with mikroICD while Watch Dog Timer is enabled.
- Trying to debug MCU with mikroICD while Power Up Timer is enabled.
- Trying to **Step Into** [**F7**] the mikroC PRO for PIC32 Library routines. Use **Step Over** [**F8**] command for these routines.
- It is not possible to force Code Protect while trying to debug MCU with mikroICD.
- Trying to debug MCU with mikroICD with pull-up resistors set to ON on RB6 and RB7.

Related topics: mikroICD Debugger, mikroICD Debug Windows, mikroICD Debugger Options

#### mikroICD Debugger Windows

#### **Debug Windows**

This section provides an overview of available Debug Windows in mikroC PRO for PIC32:

- Breakpoints Window
- Watch Values Window
- RAM Window
- Stopwatch Window
- EEPROM Watch Window
- Code Watch Window

#### **Breakpoints Window**

The Breakpoints window manages the list of currently set breakpoints in the project. Doubleclicking the desired breakpoint will cause cursor to navigate to the corresponding location in source code.

In situations when multiple breakpoints are used within the code, it is sometimes handy to enable/disable certain breakpoints. To do this, just check/uncheck the desired breakpoint using the checkbox in front of the breakpoint's name.

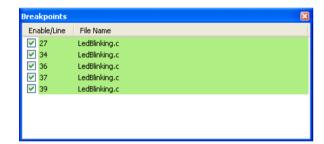

#### Watch Values Window

Watch Values Window is the main Debugger window which allows you to monitor program execution. To show the Watch Values Window, select **Debug Windows** > **Watch** from the **View** drop-down menu.

The Watch Values Window displays variables and registers of the MCU, with their addresses and values. Values are updated along with the code execution. Recently changed items are coloured red.

There are two ways to add variable/register into the watch list:

- by its real name (variable's name in program code). Just select wanted variable/register from **Select** variable from list drop-down menu and click the Add button.
- by its name ID (assembly variable name). Simply type name ID of the variable/register you want to display into **Search for variable by assemby name** box and click the Add button.

Also, it is possible to add all variables in the Watch Values Window by clicking

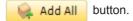

To remove a variable from the Watch Values Window, just select the variable that you want to remove and then click the Remove button, or press the Delete key.

It is possible to remove all variables from the Watch Values Window by clicking 📦 Remove All button.

You can also expand/collapse complex variables i.e. struct type variables, strings, etc, by clicking the appropriate button ( $\bigcirc$  or  $\bigcirc$ ) beside variable name.

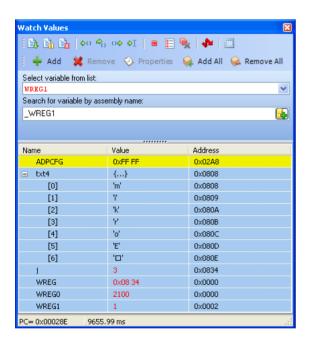

Double clicking a variable or clicking the Properties button opens the Edit Value window in which you can assign a new value to the selected variable/register. Also, you can choose the format of variable/register representation between decimal, hexadecimal, binary, float or character. All representations except float are unsigned by default. For signed representation click the check box next to the **Signed** label.

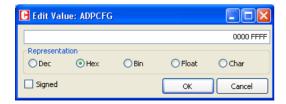

An item's value can also be changed by double clicking item's value field and typing the new value directly.

#### **RAM Window**

The RAM Window is available from the drop-down menu, View > Debug Windows > RAM.

The RAM Window displays the map of MCU's RAM, with recently changed items colored red. The user can edit and change the values in the RAM window.

mikrolCD Specific: RAM window content will be written to the MCU before the next instruction execution.

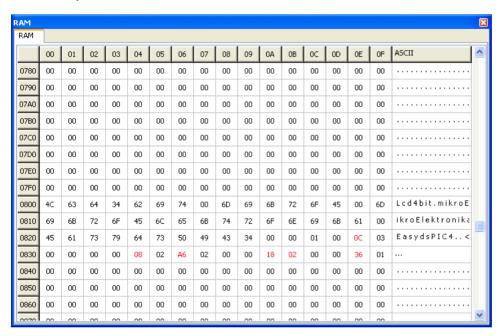

#### Stopwatch Window

The Software Simulator Stopwatch Window is available from the drop-down menu, **View > Debug Windows > Stopwatch**.

The Stopwatch Window displays a Current Count of cycles/time since the last Software Simulator action. Stopwatch measures the execution time (number of cycles) from the moment Software Simulator has started and can be reset at any time.

Delta represents the number of cycles between the lines where Software Simulator action has started and ended.

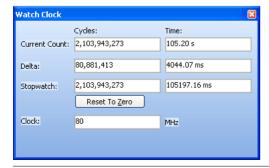

#### Notes:

- The user can change the clock in the Stopwatch Window, which will recalculate values for the latest specified frequency.
- Changing the clock in the Stopwatch Window does not affect actual project settings it only provides a simulation.
- Stopwatch is available only when Software Simulator is selected as a debugger.

#### **FFPROM Watch Window**

Note: EEPROM Watch Window is available only when mikroICD is selected as a debugger.

To show the EEPROM Watch Window, select **Debug Windows > EEPROM** from the **View** drop-down menu. The EEPROM Watch Window shows current content of the MCU's internal EEPROM memory.

There are two action buttons concerning the EEPROM Watch Window:

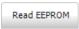

- Reads data from MCU's internal EEPROM memory and loads it up into the EEPROM window.

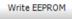

- Writes data from the EEPROM window into MCU's internal EEPROM memory.

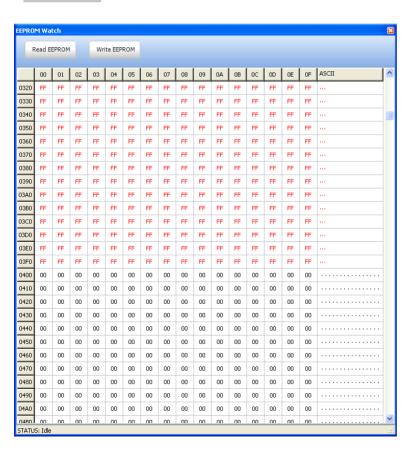

#### Code Watch Window

Note: Code Watch Window is available only when mikroICD is selected as a debugger.

To show the Code Watch Window, select **Debug Windows > Code** from the **View** drop-down menu.

The Code Watch Window shows code (hex format) written into the MCU.

There is one action button concerning the Code Watch Window:

- Read code - Reads code from the MCU and loads it up into the Code Window. Code reading is resources consuming operation so the user should wait until the reading is over.

Also, you can set an address scope in which hex code will be read.

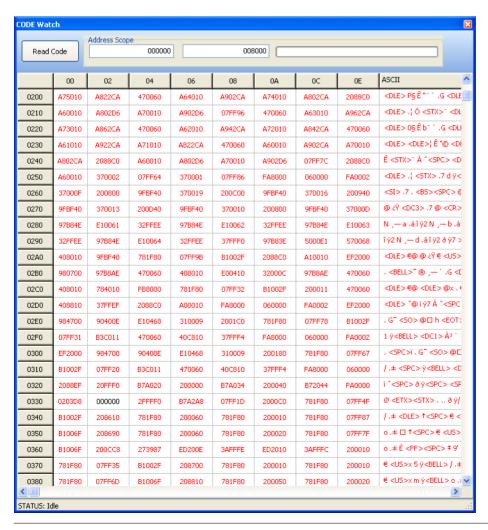

# CHAPTER 5

## **Software Simulator Overview**

#### **Software Simulator**

The Source-level Software Simulator is an integral component of the mikroC PRO for PIC32 environment. It is designed to simulate operations of the Microchip PIC32 MCUs and assist the users in debugging code written for these devices.

Upon completion of writing your program, choose Release build Type in the Project Settings window:

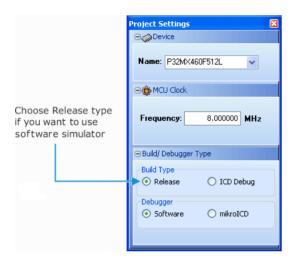

After you have successfuly compiled your project, you can run the Software Simulator by selecting **Run** > **Start Debugger** from the drop-down menu, or by clicking the Start Debugger Icon from the Debugger Toolbar.

Starting the Software Simulator makes more options available: Step Into, Step Over, Step Out, Run to Cursor, etc. Line that is to be executed is color highlighted (blue by default).

**Note**: The Software Simulator simulates the program flow and execution of instruction lines, but it cannot fully emulate PIC32 device behavior, i.e. it doesn't update timers, interrupt flags, etc.

Related topics: Software Simulator Debug Windows, Software Simulator Debugger Options

#### **Software Simulator Debug Windows**

#### **Debug Windows**

This section provides an overview of available Debug Windows in mikroC PRO for PIC32:

- Breakpoints Window
- Watch Values Window
- RAM Window
- Stopwatch Window
- EEPROM Watch Window
- Code Watch Window

#### **Breakpoints Window**

The Breakpoints window manages the list of currently set breakpoints in the project. Doubleclicking the desired breakpoint will cause cursor to navigate to the corresponding location in source code.

In situations when multiple breakpoints are used within the code, it is sometimes handy to enable/disable certain breakpoints. To do this, just check/uncheck the desired breakpoint using the checkbox in front of the breakpoint's name.

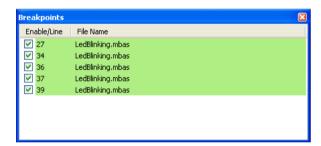

#### Watch Values Window

Watch Values Window is the main Debugger window which allows you to monitor program execution. To show the Watch Values Window, select **Debug Windows** > **Watch** from the **View** drop-down menu.

The Watch Values Window displays variables and registers of the MCU, with their addresses and values. Values are updated along with the code execution. Recently changed items are coloured red.

There are two ways to add variable/register into the watch list:

- by its real name (variable's name in program code). Just select wanted variable/register from **Select** variable from list drop-down menu and click the Add button.
- by its name ID (assembly variable name). Simply type name ID of the variable/register you want to display into **Search for variable by assemby name** box and click the **Add** button.

Also, it is possible to add all variables in the Watch Values Window by clicking

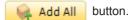

To remove a variable from the Watch Values Window, just select the variable that you want to remove and then click the **Remove** button, or press the Delete key.

It is possible to remove all variables from the Watch Values Window by clicking Remove All button.

You can also expand/collapse complex variables i.e. struct type variables, strings, etc, by clicking the appropriate button ( $\blacksquare$  or  $\blacksquare$ ) beside variable name.

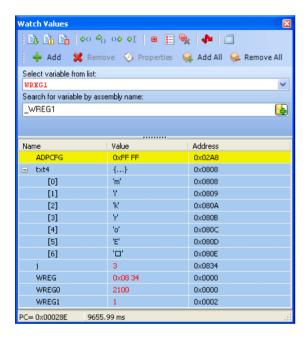

Double clicking a variable or clicking the Properties button opens the Edit Value window in which you can assign a

new value to the selected variable/register. Also, you can choose the format of variable/register representation between decimal, hexadecimal, binary, float or character. All representations except float are unsigned by default. For signed representation click the check box next to the **Signed** label.

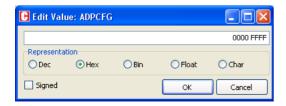

An item's value can also be changed by double clicking item's value field and typing the new value directly.

#### RAM Window

The RAM Window is available from the drop-down menu, View > Debug Windows > RAM.

The RAM Window displays the map of MCU's RAM, with recently changed items colored red. The user can edit and change the values in the RAM window.

mikroICD Specific: RAM window content will be written to the MCU before the next instruction execution.

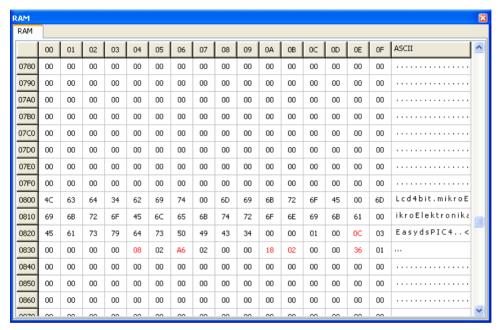

#### Stopwatch Window

The Software Simulator Stopwatch Window is available from the drop-down menu, View > Debug Windows > Stopwatch.

The Stopwatch Window displays a Current Count of cycles/time since the last Software Simulator action. Stopwatch measures the execution time (number of cycles) from the moment Software Simulator has started and can be reset at any time.

Delta represents the number of cycles between the lines where Software Simulator action has started and ended.

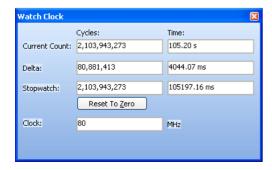

#### Notes:

- The user can change the clock in the Stopwatch Window, which will recalculate values for the latest specified frequency.
- Changing the clock in the Stopwatch Window does not affect actual project settings it only provides a simulation.
- Stopwatch is available only when Software Simulator is selected as a debugger.

#### **EEPROM Watch Window**

Note: EEPROM Watch Window is available only when mikroICD is selected as a debugger.

To show the EEPROM Watch Window, select **Debug Windows** > **EEPROM** from the **View** drop-down menu. The EEPROM Watch Window shows current content of the MCU's internal EEPROM memory.

There are two action buttons concerning the EEPROM Watch Window:

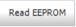

- Reads data from MCU's internal EEPROM memory and loads it up into the EEPROM window.

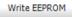

- Writes data from the EEPROM window into MCU's internal EEPROM memory.

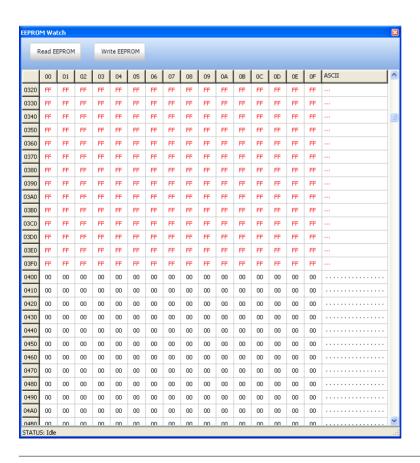

#### Code Watch Window

Note: Code Watch Window is available only when mikroICD is selected as a debugger.

To show the Code Watch Window, select **Debug Windows** > **Code** from the **View** drop-down menu.

The Code Watch Window shows code (hex format) written into the MCU.

There is one action button concerning the Code Watch Window:

- Read code reading is resources consuming operation so the user should wait until the reading is over.

Also, you can set an address scope in which hex code will be read.

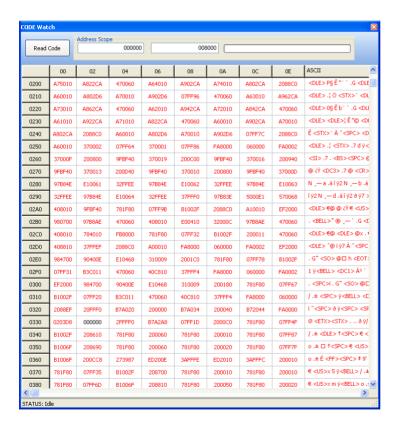

### **Software Simulator Debugger Options**

### **Debugger Options**

| Name               | Description                                                                                                    | Function<br>Key | Toolbar<br>Icon |
|--------------------|----------------------------------------------------------------------------------------------------|-----------------|-----------------|
| Start Debugger     | Starts Debugger.                                                                                                    | F9              |                 |
| Stop Debugger      | Stop Debugger.                                                                                                    | Ctrl + F2       | X               |
| Run/Pause Debugger | Run/Pause Debugger.                                                                                                    | F6              |                 |
| Step Into          | Executes the current program line, then halts. If the executed program line calls another routine, the debugger steps into the routine and halts after executing the first instruction within it.                                             | F7              | <b>O</b>        |
| Step Over          | Executes the current program line, then halts. If the executed program line calls another routine, the debugger will not step into it. The whole routine will be executed and the debugger halts at the first instruction following the call. | F8              | <b>⊘</b> 0      |
| Step Out           | Executes all remaining program lines within the subroutine. The debugger halts immediately upon exiting the subroutine.                                                                                                    | F8              | OΦ              |
| Run To Cursor      | Executes the program until reaching the cursor position.                                                                                                    | Ctrl + F8       | ΦÏ              |
| Toggle Breakpoint  | Toggle breakpoints option sets new breakpoints or removes those already set at the current cursor position.                                                                                                    | F5              |                 |

Related topics: Run Menu, Debug Toolbar

# CHAPTER 6

## mikroC PRO for PIC32 Specifics

The following topics cover the specifics of mikroC PRO for PIC32 compiler:

- ANSI Standard Issues
- Predefined Globals and Constants
- Accessing Individual Bits
- Interrupts
- Linker Directives
- Built-in Routines
- Code Optimization

#### **ANSI Standard Issues**

#### Divergence from the ANSI C Standard

The mikroC PRO for PIC32 diverges from the ANSI C standard in a few areas. Some of these modifications are improvements intended to facilitate PIC32 programming, while others are the result of PIC32 hardware limitations.

- Case Sensitivity. Check identifiers
- The mikroC PRO for PIC32 treats identifiers declared with the const qualifier as "true constants" (C++ style). This allows using const objects in places where ANSI C expects a constant expression. If aiming at portability, use the traditional preprocessor defined constants. See Type Qualifiers and Constants.
- The mikroC PRO for PIC32 allows C++ style single–line comments using two adjacent slashes (//). The comment can start at any position and extends until the next new line. See Comments.
- A number of standard C libraries (ctype, math, stdlib, string) have been implemented; check the individual functions for divergence.
- The mikroC PRO for PIC32 does not provide automatic initialization for objects. Uninitialized globals and objects with static duration will take random values from memory.
- Anonymous unions and structures are now supported.

#### C Language Extensions

mikroC PRO for PIC32 has additional set of keywords that do not belong to the ANSI standard C language keywords:

- code
- data
- rx
- sfr
- at
- sbit
- bit
- iv

#### Implementation-defined Behavior

Certain sections of the ANSI standard have implementation-defined behavior. This means that the exact behavior of some C code can vary from compiler to compiler. This Help contains the sections describing how the mikroC PRO for PIC32 compiler behaves in such situations.

The most notable specifics include:

- Storage Classes
- Bit Fields

Related topics: Keywords, PIC32 Specifics

#### **Predefined Globals and Constants**

To facilitate PIC32 programming, the mikroC PRO for PIC32 implements a number of predefined globals and constants.

All PIC32 **SFR registers** are implicitly declared as global variables of volatile unsigned int. These identifiers have an external linkage, and are visible in the entire project. When creating a project, the mikroC PRO for PIC32 will include an appropriate (\*.c) file from defs folder, containing declarations of available **SFR registers** and constants (such as PORTB, ADPCFG, etc). All identifiers are in upper case, identical to nomenclature in the Microchip datasheets. All PIC32 **SFR registers** are also available as structures with bitfields named identically to the Microchip datasheets in order to facilitate bit access e.g

```
TRISBbits.TRISB3 = 1.
```

For a complete set of predefined globals and constants, look for "Defs" in the mikroC PRO for PIC32 installation folder, or probe the Code Assistant for specific letters (Ctrl+Space in the Code Editor).

#### Predefined project level defines

mikroC PRO for PIC32 provides several predefined project level defines that you can use in your project:

- First one is equal to the name of selected device for the project i.e. if P32MX460F512L is selected device, then P32MX460F512L token will be defined as 1, so it can be used for conditional compilation:

```
#ifdef P32MX460F512L
...
#endif
```

- The second one is value of frequency (in kHz) for which the project is built:

```
#ifdef __FOSC__ == 80000
...
#endif
```

- Third one is for identifying mikroC PRO for PIC32 compiler:

```
#ifdef __MIKROC_PRO_FOR_PIC32__
...
#endif
```

- Fourth one is for identifying the build version. For instance, if a desired build version is 142, user should put this in his code:

```
#if __MIKROC_PRO_FOR_PIC32_BUILD__ == 142
...
#endif
```

Related topics: Project Level Defines

#### **Accessing Individual Bits**

The mikroC PRO for PIC32 allows you to access individual bits of 32-bit variables. It also supports sbit and bit data types.

Lets use the Zero bit as an example. This bit is defined in the definition file of the particular MCU as:

```
const register unsigned short int Z = 1;
sbit Z bit at SR.B1;
```

To access this bit in your code by its name, you can write something like this:

```
// Clear Zero bit
SR.Z = 0;
```

In this way, if Zero bit changes its position in the register, you are sure that the appropriate bit will be affected. But, if Zero bit is not located in the designated register, you may get errors.

Another way of accesing bits is by using the direct member selector (.) with a variable, followed by one of identifiers B0, B1, ..., B31, or F0, F1, ... F32, with F32 being the most significant bit, to access the desired bit:

```
// predefined globals as bit designators
// Clear Zero bit
SR.B1 = 0;
// Set Zero bit
SR.F1 = 1;
```

In this way, if the target bit changes its position in the register, you cannot be sure that you are invoking the appropriate bit.

This kind of selective access is an intrinsic feature of mikroC PRO for PIC32 and can be used anywhere in the code. Identifiers B0-B31 are not case sensitive and have a specific namespace.

You may override them with your own members B0-B31 within any given structure.

When using literal constants as bit designators instead of predefined ones, make sure not to exceed the appropriate type size.

Also, you can access the desired bit by using its alias name, in this case Z bit:

```
// Set Zero Bit
C bit = 1;
```

In this way, if the Zero bit changes its register or position in the register, you are sure that the appropriate bit will be affected.

For backward compatibility, you can access bits in this way also:

```
// Clear TRISB3
TRISBbits.TRISB3 = 0;
```

Note: If aiming at portability, avoid this style of accessing individual bits, use the bit fields instead.

See Predefined Globals and Constants for more information on register/bit names.

#### sbit type

The mikroC PRO for PIC32 compiler has sbit data type which provides access to registers, SFRs, variables, etc. You can declare a sbit variable in a unit in such way that it points to a specific bit in SFR register:

```
extern sfr sbit Abit; // Abit is precisely defined in some external file, for example in
the main program unit
```

In the main program you have to specify to which register this sbit points to, for example:

```
sbit Abit at PORTB.B0; // this is where Abit is fully defined
...
void main() {
...
}
```

In this way the variable Abit will actually point to PORTB.0. Please note that we used the keyword sfr for declaration of Abit, because we are pointing it to PORTB which is defined as a sfr variable.

Note: Declaring a sbit variable is not possible via F0, F1, ... F31 identifiers.

In case we want to declare a bit over a variable which is not defined as sfr, then the keyword sfr is not necessary, for example:

```
{f extern} {f sbit} AnotherBit; // AnotherBit is precisely defined in some external file, for example in the main program unit
```

```
char MyVar;
sbit AnotherBit at MyVar.B0; // this is where AnotherBit is fully defined
...
void main() {
...
}
```

#### at keyword

You can use the keyword "at" to make an alias to a variable, for example, you can write a library without using register names, and later in the main program to define those registers, for example:

```
extern char PORTAlias; // here in the library we can use its symbolic name
char PORTAlias at PORTB; // this is where PORTAlias is fully defined
...
void main() {
...
}
```

**Note**: Bear in mind that when using at operator in your code over a variable defined through the extern modifier, appropriate memory specifer must be appended also.

#### bit type

The mikroC PRO for PIC32 compiler provides a bit data type that may be used for variable declarations. It can not be used for argument lists, and function-return values.

```
bit bf; // bit variable
```

There are no pointers to bit variables:

```
bit *ptr; // invalid
```

An array of type bit is not valid:

```
bit arr [5]; // invalid
```

#### Note:

- Bit variables can not be initialized.
- Bit variables can not be members of structures and unions.
- Bit variables do not have addresses, therefore unary operator α (address of) is not applicable to these variables.

Related topics: Bit fields, Predefined globals and constants, Extern modifier

#### **Interrupts**

The PIC32MX generates interrupt requests in response to interrupt events from peripheral modules. The Interrupt module exists external to the CPU logic and prioritizes the interrupt events before presenting them to the CPU. The PIC32MX Interrupts module includes the following features:

- Up to 96 interrupt sources.
- Up to 64 interrupt vectors.
- Single and Multi-Vector mode operations.
- Five external interrupts with edge polarity control.
- Interrupt proximity timer.
- Module freeze in Debug mode.
- Seven user-selectable priority levels for each vector.
- Four user-selectable subpriority levels within each priority.
- User-configurable shadow set based on priority level (this feature is not available on all devices; refer to the specific device data sheet for availability).
- Software can generate any interrupt.
- User-configurable interrupt vector table location.

ISRs are organized in IVT. ISR is defined as a standard function but with the iv directive afterwards which connects the function with specific interrupt vector. For more information on IVT refer to the PIC32 Family Reference Manual.

#### Configuring Interrupts

The PIC32MX interrupt controller can be configured to operate in one of two modes:

- Single Vector mode all interrupt requests will be serviced at one vector address (mode out of reset).
- Multi-Vector mode interrupt requests will be serviced at the calculated vector address.

#### Single Vector Mode

In this mode, the CPU always vectors to the same address. This means that only one ISR can be defined. The Single Vector mode address is calculated by using the Exception Base (EBase) address (its address default is 0x9FC01000E). The exact formula for Single Vector mode is as follows: **Single Vector Address = EBase + 0x200**.

#### Multi Vector Mode

In this mode, the CPU vectors to the unique address for each vector number. Each vector is located at a specific offset, with respect to a base address specified by the EBase register in the CPU. The individual vector address offset is determined by the following equation: **EBase + (Vector\_Number x Vector\_Space) + 0x200**.

By default, the compiler configures interrupts in the **Multi Vector** mode, with the **EBase** address set to **0x9FC01000** and **vector spacing of 32**.

Configuring the Interrupt operating mode is performed in the Edit Project window.

#### **Interrupt Priorities**

In the Multi Vector Mode, the user is able to assign a **group priority** and **group subpriority level** to each of the interrupt vectors. The user-selectable priority levels range from 1 (the lowest priority) to 7 (the highest). If an interrupt priority is set to zero, the interrupt vector is disabled for both interrupt and wake-up purposes. Interrupt vectors with a higher priority level preempt lower priority interrupts.

The subpriority will cause that when two interrupts with the same priority are pending, the interrupt with the highest subpriority will be handled first. The user-selectable subpriority levels range from 0 (the lowest subpriority) to 3 (the highest).

#### Interrupts and Register Sets

The PIC32MX family of devices employs two register sets, a **primary register set** for normal program execution and a **shadow register set** for highest priority interrupt processing.

#### Register Set Selection in Single Vector Mode

In Single Vector mode, you can select which register set will be used. By default, the interrupt controller will instruct the CPU to use the first register set. This can be changed later in the code.

#### Interrupts and Register Sets

When a priority level interrupt matches a shadow set priority, the interrupt controller instructs the CPU to use the shadow set. For all other interrupt priorities, the interrupt controller instructs the CPU to use the primary register set.

#### Interrupt Coding Requirements

In order to correctly utilize interrupts and correctly write the ISR code, the user will need to take care of these things:

- 1. Write the Interrupt Service Routine. You may use Interrupt Assistant to easily write this routine.
- 2. Initialize the module which will generate an interrupt.
- 3. Set the correct priority and subpriority for the used module according to the priorities set in the Interrupt Service Routine.
- 4. Enable Interrupts.

#### Interrupt Service Routine

Interrupt service routine is defined in this way:

```
void interrupt() iv IVT_ADC ilevel 7 ics ICS_SOFT {
    // Interrupt service routine code
}
```

where:

- iv reserved word that inform the compiler that it is an interrupt service routine.
- IVT ADC appropriate Interrupt Vector.
- ilevel 7 Interrupt priority level 7.
- ics Interrupt Context Saving; Interrupt Context Saving can be performed in several ways:
  - 1. ICS SOFT Context saving is carried out by the software.
  - 2. ICS SRS Shadow Register set is use for context saving.
  - 3. ICS OFF No context saving
  - 4. ICS AUTO Compiler chooses whether the ICS SOFT or ICS SRS will be used.

User can explicitly declare starting interrupt routine address using org directive:

```
void interrupt() org 0x9D0000000 iv IVT_ADC ilevel 7 ics ICS_SOFT {
   // Interrupt service routine code
}
```

#### **Function Calls from Interrupt**

Calling functions from within the interrupt routine is possible. The compiler takes care about the registers being used, both in "interrupt" and in "main" thread, and performs "smart" context-switching between two of them, saving only the registers that have been used in both threads. It is not recommended to use a function call from interrupt. In case of doing that take care of stack depth.

#### **Disable Context Saving**

Use the #pragma disablecontexsaving to instruct the compiler not to automatically perform context-switching. This means that no register will be saved/restored by the compiler on entrance/exit from interrupt service routine, except STATUS, WREG and BSR registers in high priority interrupt ('Fast Register Stack').

This exception can be overrided by placing an asm RETFIE, 0 instruction at the end of the high priority interrupt routine (with redirecting all routine exits to this instruction).

Thus, #pragma disablecontexsaving pragma enables the user to manually write code for saving registers upon entrance and to restore them before exit from interrupt.

#### Interrupt Example

Here is a simple example of handling the interrupts from Timer1 (if no other interrupts are allowed):

```
void Timer1 interrupt() iv IVT TIMER 1 ilevel 7 ics ICS SRS {
  T1IF bit = 0;
                    // Clear T1IF
 LATB = ~ PORTB; // Invert PORTB
void main() {
 AD1PCFG = 0xFFFFF; // Initialize AN pins as digital
 TRISB = 0; // initialize PORTB as output LATB = 0xAAAA; // Initialize PORTB value
                         // reset timer value to zero
 TMR1 = 0:
                          // Load period register
 PR1 = 65535;
                        // set interrupt
  T1IP0 bit = 1;
  T1IP1 bit = 1;
                         // priority
  T1IP2 bit = 1;
                          // to 7
                 // Set Timer Input Clock
// Prescale value to 1:20
  TCKPS0 bit = 1;
  TCKPS1 bit = 1;
                          // Prescale value to 1:256
  EnableInterrupts();  // Enable all interrupts
  T1IE bit = 1;
                        // Enable Timer1 Interrupt
  ON T1CON bit = 1; // Enable Timer1
```

# **Linker Directives**

The mikroC PRO for PIC32 uses an internal algorithm to distribute objects within memory. If you need to have a variable or routine at specific predefined address, use the linker directives absolute and org.

When using these directives, be sure to use them in proper memory segments, i.e. for functions it is the KSEG0 and for variables it is the KSEG1. Linker directives are used with the **virtual addresses**.

### Directive absolute

Directive absolute specifies the starting address in RAM for a variable or a starting address in ROM for a constant. If the variable or constant is multi-byte, higher bytes will be stored at the consecutive locations.

Directive absolute is appended to declaration of a variable or constant:

```
// Variable x will occupy 1 byte at address 0xA0000000:
short x absolute 0xA0000000;

// Variable y will occupy 2 bytes at addresses 0xA0000000 and 0xA0000001:
int y absolute 0xA0000000;

// Const array elements will be placed on the consecutive locations starting from 0xBD0000000:
const short ConstantArray[] = {1,2,3} absolute 0xBD0000000;
```

### Note:

If you want to place simple type constant into Flash memory, instead of following declaration:

```
const short SimpeConstant = 0xAA absolute 0xBD000000;
use an array consisting of single element:
const short SimpleConstant[] = {0xAA} absolute 0xBD0000000;
```

In first case, compiler will recognize your attempt, but in order to save Flash space, and boost performance, it will automatically replace all instances of this constant in code with it's literal value.

In the second case your constant will be placed in Flash in the exact location specified.

Be careful when using the absolute directive, as you may overlap two variables by accident. For example:

```
// Variable i will occupy 1 byte at address 0xA0000003
char i absolute 0xA0000003;

// Variable will occupy 4 bytes at 0xA0000000, 0xA0000001, 0xA0000002, 0xA0000003;
thus,
// changing i changes jjjj highest byte at the same time, and vice versa
long jjjj absolute 0xA0000000;
```

# Directive org

Directive org specifies a starting address of a routine in ROM. Directive org is appended to the function definition. Directives applied to non-defining declarations will be ignored, with an appropriate warning issued by the linker.

Here is a simple example:

```
void func(int par) org 0xBD0000000 {
// Function will start at address 0xBD0000000
   asm nop;
}
```

It is possible to use org directive with functions that are defined externally (such as library functions). Simply add org directive to function declaration:

```
void UART1 Write(char data) org 0xBD000000;
```

# Directive orgall

If the user wants to place his routines, constants, etc, above a specified address in ROM, #pragma orgall directive should be used:

```
#pragma orgall 0xBD000000<</pre>
```

# Directive funcorg

You can use the #pragma funcorg directive to specify the starting address of a routine in ROM using routine name only:

```
#pragma funcorg <func name> <starting address>
```

Related topics: Indirect Function Calls

# **Indirect Function Calls**

If the linker encounters an indirect function call (by a pointer to function), it assumes that any of the functions addresses of which were taken anywhere in the program, can be called at that point. Use the #pragma funcall directive to instruct the linker which functions can be called indirectly from the current function:

```
#pragma funcall <func name> <called func>[, <called func>,...]
```

A corresponding pragma must be placed in the source module where the function <code>func\_name</code> is implemented. This module must also include declarations of all functions listed in the <code>called func</code> list.

These functions will be linked if the function func\_name is called in the code no matter whether any of them was called or not.

# mikroC PRO for PIC32

Note: The #pragma funcal1 directive can help the linker to optimize function frame allocation in the compiled stack.

Related topics: Linker Directives

# **Built-in Routines**

The mikroC PRO for PIC32 compiler provides a set of useful built-in utility functions.

The Lo, Hi, Higher, Highest, LoWord, HiWord routines are implemented as macros. If you want to use these functions you must include built\_in.h header file (located in the inlclude folder of the compiler) into your project.

The <code>Delay\_us</code> and <code>Delay\_ms</code> routines are implemented as "inline"; i.e. code is generated in the place of a call, so the call doesn't count against the nested call limit.

The Vdelay\_ms, Vdelay\_advanced\_ms, Delay\_Cyc, Delay\_Cyc\_Long, Get\_Fosc\_kHz and Get\_Fosc\_Per\_Cyc are actual C routines. Their sources can be found in Delays.c file located in the uses folder of the compiler.

- Lo
- Hi
- Higher
- Highest
- LoWord
- HiWord
- Delay us
- Delay\_ms
- Vdelay ms
- Vdelay Advanced ms
- Delay Cyc
- Delay\_Cyc\_Long
- Clock kHz
- Clock MHz
- Get Fosc kHz
- Get\_Fosc\_Per\_Cyc
- KVA0 TO KVA1
- KVA1\_TO\_KVA0
- KVA\_TO\_PA
- PA TO KVA0
- PA TO KVA1
- CP0 Get
- CP0 Set
- EnableInterrupts
- DisableInterrupts

# Lo

| Prototype   | #define Lo(param) ((char *)&param)[0]                                                                                                    |
|-------------|----------------------------------------------------------------------------------------------------|
| Description | The function returns low byte of <code>number</code> . The function does not interpret bit patterns of <code>number - it</code> merely returns 8 bits as found in register. |
|             | This is an "inline" routine; code is generated in the place of the call, so the call doesn't count against the nested call limit.                                           |
| Parameters  | - number: input number                                                                                                    |
| Returns     | Low byte of number, bits 70.                                                                                                    |
| Requires    | Nothing.                                                                                                    |
| Example     | <pre>d = 0x12345678;<br/>tmp = Lo(d); // Equals 0x78<br/>Lo(d) = 0xAA; // d equals 0x123456AA</pre>                                                                         |
| Notes       | None.                                                                                                    |

# Hi

| Prototype   | #define Hi(param) ((char *)&param)[1]                                                                                                    |
|-------------|----------------------------------------------------------------------------------------------------|
| Description | The function returns high byte of <code>number</code> . The function does not interpret bit patterns of <code>number - it</code> merely returns 8 bits as found in register. |
|             | This is an "inline" routine; code is generated in the place of the call, so the call doesn't count against the nested call limit.                                            |
| Parameters  | - number: input number                                                                                                    |
| Returns     | High byte of number, bits 158.                                                                                                    |
| Requires    | Nothing.                                                                                                    |
| Example     | <pre>d = 0x12345678;<br/>tmp = Hi(d); // Equals 0x56<br/>Hi(d) = 0xAA; // d equals 0x1234AA78</pre>                                                                          |
| Notes       | None.                                                                                                    |

# Higher

| Prototype   | #define Higher(param) ((char *)&param)[2]                                                                                                    |
|-------------|----------------------------------------------------------------------------------------------------|
| Description | The function returns higher byte of number. The function does not interpret bit patterns of number – it merely returns 8 bits as found in register. |
|             | This is an "inline" routine; code is generated in the place of the call, so the call doesn't count against the nested call limit.                   |
| Parameters  | - number: input number                                                                                                    |
| Returns     | Higher byte of number, bits 2316.                                                                                                    |
| Requires    | Nothing.                                                                                                    |
| Example     | <pre>d = 0x12345678;<br/>tmp = Higher(d);  // Equals 0x34<br/>Higher(d) = 0xAA;  // d equals 0x12AA5678</pre>                                       |
| Notes       | None.                                                                                                    |

# Highest

| Prototype   | #define Highest(param) ((char *)&param)[3]                                                                                                    |
|-------------|----------------------------------------------------------------------------------------------------|
| Description | The function returns highest byte of number. The function does not interpret bit patterns of number – it merely returns 8 bits as found in register.  This is an "inline" routine; code is generated in the place of the call, so the call doesn't count against the nested call limit. |
| Parameters  | - number: input number                                                                                                    |
| Returns     | Highest byte of number, bits 3124.                                                                                                    |
| Requires    | Nothing.                                                                                                    |
| Example     | <pre>d = 0x12345678;<br/>tmp = Highest(d);  // Equals 0x12<br/>Highest(d) = 0xAA;  // d equals 0xAA345678</pre>                                                                                                    |
| Notes       | None.                                                                                                    |

# LoWord

| Prototype   | <pre>unsigned int LoWord(unsigned long number);</pre>                                                                                             |
|-------------|----------------------------------------------------------------------------------------------------|
| Description | The function returns low word of number. The function does not interpret bit patterns of number – it merely returns 16 bits as found in register. |
|             | This is an "inline" routine; code is generated in the place of the call, so the call doesn't count against the nested call limit.                 |
| Parameters  | - number: input number                                                                                                    |
| Returns     | Low word of number, bits 150.                                                                                                    |
| Requires    | Nothing.                                                                                                    |
| Example     | <pre>d = 0x12345678;<br/>tmp = LoWord(d);  // Equals 0x5678<br/>LoWord(d) = 0xAAAA;  // d equals 0x1234AAAA</pre>                                 |
| Notes       | None.                                                                                                    |

# HiWord

| Prototype   | <pre>unsigned int HiWord(unsigned long number);</pre>                                                                                              |
|-------------|----------------------------------------------------------------------------------------------------|
| Description | The function returns high word of number. The function does not interpret bit patterns of number — it merely returns 16 bits as found in register. |
|             | This is an "inline" routine; code is generated in the place of the call, so the call doesn't count against the nested call limit.                  |
| Parameters  | - number: input number                                                                                                    |
| Returns     | High word of number, bits 3116.                                                                                                    |
| Requires    | Nothing.                                                                                                    |
| Example     | <pre>d = 0x12345678;<br/>tmp = HiWord(d);  // Equals 0x1234<br/>HiWord(d) = 0xAAAA;  // d equals 0xAAAA5678</pre>                                  |
| Notes       | None.                                                                                                    |

# Delay\_us

| Prototype   | <pre>void Delay_us(const unsigned long time_in_us);</pre>                                                                                |
|-------------|----------------------------------------------------------------------------------------------------|
| Description | Creates a software delay in duration of time_in_us microseconds.                                                                         |
|             | This is an "inline" routine; code is generated in the place of the call, so the call doesn't count against the nested call limit.        |
| Parameters  | time_in_us: delay time in microseconds. Valid values: constant values, range of applicable constants depends on the oscillator frequency |
| Returns     | Nothing.                                                                                                    |
| Requires    | Nothing.                                                                                                    |
| Example     | Delay_us(10); /* Ten microseconds pause */                                                                                               |
| Notes       | None.                                                                                                    |

# Delay\_ms

| Prototype   | <pre>void Delay_ms(const unsigned int time_in_ms);</pre>                                                                                 |
|-------------|----------------------------------------------------------------------------------------------------|
| Description | Creates a software delay in duration of time_in_ms milliseconds.                                                                         |
|             | This is an "inline" routine; code is generated in the place of the call, so the call doesn't count against the nested call limit.        |
| Parameters  | time_in_ms: delay time in milliseconds. Valid values: constant values, range of applicable constants depends on the oscillator frequency |
| Returns     | Nothing.                                                                                                    |
| Requires    | Nothing.                                                                                                    |
| Example     | Delay_ms(1000); /* One second pause */                                                                                                   |
| Notes       | For generating delays with variable as input parameter use the Vdelay_ms routine.                                                        |

# Vdelay\_ms

| Prototype   | <pre>void Vdelay_ms(unsigned Time_ms);</pre>                                                                                      |
|-------------|----------------------------------------------------------------------------------------------------|
| Description | Creates a software delay in duration of Time_ms milliseconds. Generated delay is not as precise as the delay created by Delay_ms. |
| Parameters  | Time_ms: delay time in milliseconds                                                                                               |
| Returns     | Nothing.                                                                                                    |
| Requires    | Nothing.                                                                                                    |
| Example     | <pre>unsignedpause = 1000; Vdelay_ms(pause); // ~ one second pause</pre>                                                          |
| Notes       | Vdelay_ms is a library function rather than a built-in routine; it is presented in this topic for the sake of convenience.        |

# VDelay\_Advanced\_ms

| Prototype   | <pre>void VDelay_Advanced_ms(unsigned time_in_ms, unsigned Current_Fosc_kHz);</pre>                                                                                                 |
|-------------|----------------------------------------------------------------------------------------------------|
| Description | Creates a software delay in duration of time_in_ms milliseconds (a variable), for a given oscillator frequency. Generated delay is not as precise as the delay created by Delay_ms. |
| Parameters  | Time_ms: delay time in milliseconds Current_Fosc_kHz: desiredoscillator frequency                                                                                                   |
| Returns     | Nothing.                                                                                                    |
| Requires    | Nothing.                                                                                                    |
| Example     | <pre>pause = 1000;<br/>fosc = 10000;<br/>VDelay_Advanced_ms(pause, fosc); // Generates approximately one second<br/>pause, for a oscillator frequency of 10 MHz</pre>               |
| Notes       | Note that <code>VDelay_Advanced_ms</code> is library function rather than a built-in routine; it is presented in this topic for the sake of convenience.                            |

# Delay\_Cyc

| Prototype   | <pre>void Delay_Cyc(unsigned int x, unsigned int y);</pre>                                                                 |
|-------------|----------------------------------------------------------------------------------------------------|
| Description | Creates a delay based on MCU clock. Delay lasts for x*16384 + y MCU clock cycles.                                          |
| Parameters  | x: NumberOfCycles divided by 16384 y: remainder of the NumberOfCycles/16384 division                                       |
| Returns     | Nothing.                                                                                                    |
| Requires    | Nothing.                                                                                                    |
| Example     | Delay_Cyc(1, 10); /* 1x16384 + 10 = 16394 cycles pause */                                                                  |
| Notes       | Delay_Cyc is a library function rather than a built-in routine; it is presented in this topic for the sake of convenience. |

# Delay\_Cyc\_Long

| Prototype   | <pre>void Delay_Cyc_Long(unsigned long CycNo);</pre>                                                                            |
|-------------|----------------------------------------------------------------------------------------------------|
| Description | Creates a delay based on MCU clock. Delay lasts for CycNo MCU clock cycles.                                                     |
| Parameters  | CycNo: number of cycles                                                                                                    |
| Returns     | Nothing.                                                                                                    |
| Requires    | Nothing.                                                                                                    |
| Example     | Delay_Cyc_Long(16394); // 16394 cycles pause                                                                                    |
| Notes       | Delay_Cyc_Long is a library function rather than a built-in routine; it is presented in this topic for the sake of convenience. |

# Clock\_kHz

| Prototype   | <pre>unsigned long Clock_kHz();</pre>                                                                                             |
|-------------|----------------------------------------------------------------------------------------------------|
| Description | Function returns device clock in kHz, rounded to the nearest integer.                                                             |
|             | This is an "inline" routine; code is generated in the place of the call, so the call doesn't count against the nested call limit. |
| Parameters  | None.                                                                                                    |
| Returns     | Device clock in kHz, rounded to the nearest integer.                                                                              |
| Requires    | Nothing.                                                                                                    |
| Example     | unsigned long clk;                                                                                                    |
|             |                                                                                                    |
|             | clk = Clock_kHz();                                                                                                    |
| Notes       | None.                                                                                                    |

# Clock\_Mhz

| Prototype   | <pre>unsigned long Clock_MHz();</pre>                                                                                             |
|-------------|----------------------------------------------------------------------------------------------------|
| Description | Function returns device clock in MHz, rounded to the nearest integer.                                                             |
|             | This is an "inline" routine; code is generated in the place of the call, so the call doesn't count against the nested call limit. |
| Parameters  | None.                                                                                                    |
| Returns     | Device clock in MHz, rounded to the nearest integer.                                                                              |
| Requires    | Nothing.                                                                                                    |
| Example     | unsigned long clk;                                                                                                    |
|             | <pre>clk = Clock_Mhz();</pre>                                                                                                    |
| Notes       | None.                                                                                                    |

# Get\_Fosc\_kHz

| Prototype   | <pre>unsigned long Get_Fosc_kHz();</pre>                                                                                                    |
|-------------|----------------------------------------------------------------------------------------------------|
| Description | Function returns device clock in kHz, rounded to the nearest integer.                                                                                            |
|             | Note that <code>Get_Fosc_kHz</code> is library function rather than a built-in routine; it is presented in this topic for the sake of <code>c?nvenience</code> . |
| Parameters  | None.                                                                                                    |
| Returns     | Device clock in kHz, rounded to the nearest integer.                                                                                                    |
| Requires    | Nothing.                                                                                                    |
| Example     | unsigned long clk;                                                                                                    |
|             |                                                                                                    |
|             | <pre>clk = Get_Fosc_kHz();</pre>                                                                                                    |
| Notes       | None.                                                                                                    |

# Get\_Fosc\_Per\_Cyc

| Prototype   | <pre>unsigned int Get_Fosc_Per_Cyc();</pre>                                                                                                    |
|-------------|----------------------------------------------------------------------------------------------------|
| Description | Function returns device's clock per cycle, rounded to the nearest integer.                                                                             |
|             | Note that <code>Get_Fosc_Per_Cyc</code> is library function rather than a built-in routine; it is presented in this topic for the sake of convenience. |
| Parameters  | None.                                                                                                    |
| Returns     | Device's clock per cycle, rounded to the nearest integer.                                                                                              |
| Requires    | Nothing.                                                                                                    |
| Example     | unsigned int clk_per_cyc;                                                                                                    |
|             | alk non ava - Cot Food Don Cya ().                                                                                                    |
| Notes       | <pre>clk_per_cyc = Get_Fosc_Per_Cyc();</pre>                                                                                                    |
| Notes       | None.                                                                                                    |

# KVA0\_TO\_KVA1

| Prototype   | <pre>unsigned long KVA0_TO_KVA1(const unsigned long Address);</pre>               |
|-------------|-----------------------------------------------------------------------------------|
| Description | Function converts virtual address from KSEG0 to the virtual address in the KSEG1. |
| Parameters  | Desired Virtual address in the KSEG0.                                             |
| Returns     | Virtual address in the KSEG1.                                                     |
| Requires    | Nothing.                                                                          |
| Example     | KVA0_TO_KVA1(0x9FC00000);                                                         |
| Notes       | None.                                                                             |

# KVA1\_TO\_KVA0

| Prototype   | <pre>unsigned long KVA1_TO_KVA0(const unsigned long Address);</pre>               |
|-------------|-----------------------------------------------------------------------------------|
| Description | Function converts virtual address from KSEG1 to the virtual address in the KSEG0. |
| Parameters  | Desired Virtual address in the KSEG1.                                             |
| Returns     | Virtual address in the KSEG0.                                                     |
| Requires    | Nothing.                                                                          |
| Example     | KVA1_TO_KVA0(0xBFC00000);                                                         |
| Notes       | None.                                                                             |

# KVA\_TO\_PA

| Prototype   | <pre>unsigned long KVA_TO_PA(const unsigned long Address);</pre>                               |
|-------------|------------------------------------------------------------------------------------------------|
| Description | Function converts virtual address from any Kernel segment to the appropriate physical address. |
| Parameters  | Desired Virtual address.                                                                       |
| Returns     | Appropriate physical address.                                                                  |
| Requires    | Nothing.                                                                                       |
| Example     | KVA_TO_PA(0xBFC00000);                                                                         |
| Notes       | None.                                                                                          |

# PA\_TO\_KVA0

| Prototype   | <pre>unsigned long PA_TO_KVA0(const unsigned long Address);</pre>       |
|-------------|-------------------------------------------------------------------------|
| Description | Function converts physical address to the virtual address in the KSEG0. |
| Parameters  | Desired physical address.                                               |
| Returns     | Appropriate virtual address in the KSEG0.                               |
| Requires    | Nothing.                                                                |
| Example     | PA_TO_KVA0(0x1D000000);                                                 |
| Notes       | None.                                                                   |

# PA\_TO\_KVA1

| Prototype   | <pre>unsigned long PA_TO_KVA1(const unsigned long Address);</pre>       |
|-------------|-------------------------------------------------------------------------|
| Description | Function converts physical address to the virtual address in the KSEG1. |
| Parameters  | Appropriate virtual address in the KSEG1.                               |
| Returns     | Virtual address in the KSEG1.                                           |
| Requires    | Nothing.                                                                |
| Example     | PA_TO_KVA1(0x1D000000);                                                 |
| Notes       | None.                                                                   |

# CP0\_GET

| Prototype   | <pre>unsigned long CP0_GET(TCPOReg register);</pre>                                                                      |
|-------------|----------------------------------------------------------------------------------------------------|
| Description | Function returns the value of the coprocessor register or part of the register, based upon the argument entered.         |
| Parameters  | Parameter must be a constant from the enumerated built-in constants list, which can be found at the bottom of this page. |
| Returns     | Value of the coprocessor register or part of the register.                                                               |
| Requires    | Nothing.                                                                                                    |
| Example     | <pre>unsigned long register_value; register_value = CP0_GET(CP0_CONFIG);</pre>                                           |
| Notes       | None.                                                                                                    |

# CP0\_SET

| Prototype   | <pre>void CP0_SET(TCPOReg register, unsigned long value);</pre>                                                                                                    |
|-------------|----------------------------------------------------------------------------------------------------|
| Description | Function sets the value of the coprocessor register or part of the register, based upon the register argument.                                                              |
| Parameters  | - register: Register or register part, must be a constant from the enumerated built-in constants list, which can be found at the bottom of this page value: Register Value. |
| Returns     | Nothing.                                                                                                    |
| Requires    | Nothing.                                                                                                    |
| Example     | CPO_SET(CPO_CONFIG, 0x1A2C0000);                                                                                                    |
| Notes       | None.                                                                                                    |

# EnableInterrupts

| Prototype   | <pre>void EnableInterrupts();</pre> |
|-------------|-------------------------------------|
| Description | Function enables interrupts.        |
| Parameters  | None.                               |
| Returns     | Nothing.                            |
| Requires    | Nothing.                            |
| Example     | <pre>EnableInterrupts();</pre>      |
| Notes       | None.                               |

# DisableInterrupts

| Prototype   | <pre>void DisableInterrupts();</pre> |
|-------------|--------------------------------------|
| Description | Function disables interrupts.        |
| Parameters  | None.                                |
| Returns     | Nothing.                             |
| Requires    | Nothing.                             |
| Example     | DisableInterrupts();                 |
| Notes       | None.                                |

| Coprocessor Registers |              |                  |                   |                   |
|-----------------------|--------------|------------------|-------------------|-------------------|
| CP0_HWRENA            | CP0_BADVADDR | CP0_COUNT        | CP0_COMPARE       | CP0_STATUS        |
| CP0_INTCTL            | CP0_SRSCTL   | CP0_SRSMAP       | CP0_CAUSE         | CP0_EPC           |
| CP0_PRID              | CP0_EBASE    | CP0_CONFIG       | CP0_CONFIG1       | CP0_CONFIG2       |
| CP0_CONFIG3           | CP0_DEBUG    | CP0_TRACECONTROL | CP0_TRACECONTROL2 | CP0_USERTRACEDATA |
| CP0_TRACEBPC          | CP0_DEBUG2   | CP0_DEPC         | CP0_ERROREPC      | CP0_DESAVE        |

|                       | Copressor Register Fields |                       |                              |                         |
|-----------------------|---------------------------|-----------------------|------------------------------|-------------------------|
| CP0_HWRENA_MASK       | CP0_STATUS_IE             | CP0_STATUS_EXL        | CP0_STATUS_ERL               | CP0_STATUS_UM           |
| CP0_STATUS_IM0        | CP0_STATUS_IM1            | CP0_STATUS_IPL        | CP0_STATUS_IM2               | CP0_STATUS_IM3          |
| CP0_STATUS_IM4        | CP0_STATUS_IM5            | CP0_STATUS_IM6        | CP0_STATUS_IM7               | CP0_STATUS_CEE          |
| CP0_STATUS_NMI        | _CPO_STATUS_SR            | CP0_STATUS_TS         | CP0_STATUS_BEV               | CP0_STATUS_RE           |
| CP0_STATUS_FR         | CP0_STATUS_RP             | CP0_STATUS_CU0        | CP0_STATUS_CU1               | CP0_STATUS_CU2          |
| CP0_STATUS_CU3        | CP0_INTCTL_VS             | CP0_INTCTL_IPPCI      | CP0_INTCTL_IPTI              | CP0_SRSCTL_CSS          |
| CP0_SRSCTL_PSS        | CP0_SRSCTL_ESS            | CP0_SRSCTL_EICSS      | CP0_SRSCTL_HSS               | CP0_SRSMAP_SSV0         |
| CP0_SRSMAP_SSV1       | CP0_SRSMAP_SSV2           | CP0_SRSMAP_SSV3       | CP0_SRSMAP_SSV4              | CP0_SRSMAP_SSV5         |
| CP0_SRSMAP_SSV6       | CP0_SRSMAP_SSV7           | CP0_CAUSE_EXCCODE     | CP0_CAUSE_IP0                | CP0_CAUSE_IP1           |
| CP0_CAUSE_RIPL        | CP0_CAUSE_IP2             | CP0_CAUSE_IP3         | CP0_CAUSE_IP4                | CP0_CAUSE_IP5           |
| CP0_CAUSE_IP6         | CP0_CAUSE_IP7             | CP0_CAUSE_WP          | CP0_CAUSE_IV                 | CP0_CAUSE_PCI           |
| CP0_CAUSE_DC          | CP0_CAUSE_CE              | CP0_CAUSE_TI          | CP0_CAUSE_BD                 | CP0_PRID_REVISION       |
| CP0_PRID_PATCHREV     | CP0_PRID_MINORREV         | CP0_PRID_MAJORREV     | CP0_PRID_PROCESSORID         | CP0_PRID_COMPANYID      |
| CP0_EBASE_CPUNUM      | CP0_EBASE_EBASE           | CP0_CONFIG_K0         | CP0_CONFIG_MT                | CP0_CONFIG_AR           |
| CP0_CONFIG_AT         | CP0_CONFIG_BE             | CP0_CONFIG_DS         | CP0_CONFIG_MDU               | CP0_CONFIG_SB           |
| CP0_CONFIG_UDI        | CP0_CONFIG_KU             | CP0_CONFIG1_M         | CP0_CONFIG1_FP               | CP0_CONFIG1_EP          |
| CP0_CONFIG1_CA        | CP0_CONFIG1_WR            | CP0_CONFIG1_PC        | CP0_CONFIG1_MD               | CP0_CONFIG1_C2          |
| CP0_CONFIG1_DA        | CP0_CONFIG1_DL            | CP0_CONFIG1_DS        | CP0_CONFIG1_IA               | CP0_CONFIG1_IL          |
| CP0_CONFIG1_IS        | CP0_CONFIG1_MMUSIZE       | CP0_CONFIG1_M         | CP0_CONFIG2_M                | CP0_CONFIG3_TL          |
| CP0_CONFIG3_SM        | CP0_CONFIG3_SP            | CP0_CONFIG3_VINT      | CP0_CONFIG3_VEIC             | CP0_CONFIG3_ITL         |
| CP0_CONFIG3_M         | CP0_DEBUG_DSS             | CP0_DEBUG_DBP         | CP0_DEBUG_DDBL               | CP0_DEBUG_DDBS          |
| CP0_DEBUG_DIB         | CP0_DEBUG_DINT            | CP0_DEBUG_DIBIMPR     | CP0_DEBUG_R                  | CP0_DEBUG_SST           |
| CP0_DEBUG_NOSST       | CP0_DEBUG_DEXCCODE        | CP0_DEBUG_VER         | CP0_DEBUG_DDBLIMPR           | CP0_DEBUG_DDBSIMPR      |
| CP0_DEBUG_IEXI        | CP0_DEBUG_DBUSEP          | CP0_DEBUG_CACHEEP     | CP0_DEBUG_MCHECKP            | CP0_DEBUG_IBUSEP        |
| CP0_DEBUG_COUNTDM     | CP0_DEBUG_HALT            | CP0_DEBUG_DOZE        | CP0_DEBUG_LSNM               | CP0_DEBUG_NODCR         |
| CP0_DEBUG_DM          | CP0_DEBUG_DBD             | CP0_TRACECONTROL_ON   | CP0_TRACECONTROL_MODE        | CP0_TRACECONTROL_G      |
| CP0_TRACECONTROL_ASID | CP0_TRACECONTROL_U        | CP0_TRACECONTROL_0    | CP0_TRACECONTROL_K           | CP0_TRACECONTROL_E      |
| CP0_TRACECONTROL_D    | CP0_TRACECONTROL_IO       | CP0_TRACECONTROL_TB   | CP0_TRACECONTROL_UT          | CP0_TRACECONTROL_TS     |
| CP0_TRACECONTROL2_SYP | CP0_TRACECONTROL2_TBU     | CP0_TRACECONTROL2_TBI | OPO_TRACECONTROL2_VALIDMODES | CPO_USERTIRACEDATA_DATA |
| CP0_TRACEBPC_IBPON    | CP0_TRACEBPC_IE           | CP0_TRACEBPC_DBPON    | CP0_TRACEBPC_DE              | CP0_DEBUG2_PACO         |
| CP0_DEBUG2_TUP        | CP0_DEBUG2_DQ             | CP0_DEBUG2_PRM        |                              |                         |

# **Code Optimization**

Optimizer has been added to extend the compiler usability, cut down the amount of code generated and speed-up its execution. The main features are:

# Constant folding

All expressions that can be evaluated in the compile time (i.e. constant) are being replaced by their results. (3 + 5 -> 8);

# Constant propagation

When a constant value is being assigned to a certain variable, the compiler recognizes this and replaces the use of the variable by constant in the code that follows, as long as the value of a variable remains unchanged.

# Copy propagation

The compiler recognizes that two variables have the same value and eliminates one of them further in the code.

# Value numbering

The compiler "recognizes" if two expressions yield the same result and can therefore eliminate the entire computation for one of them.

# "Dead code" ellimination

The code snippets that are not being used elsewhere in the programme do not affect the final result of the application. They are automatically removed.

# Stack allocation

Temporary registers ("Stacks") are being used more rationally, allowing VERY complex expressions to be evaluated with a minimum stack consumption.

# Local vars optimization

No local variables are being used if their result does not affect some of the global or volatile variables.

# Better code generation and local optimization

Code generation is more consistent and more attention is payed to implement specific solutions for the code "building bricks" that further reduce output code size.

Related topics: SSA Optimization, PIC32 specifics, mikroC PRO for PIC32 specifics, Memory type specifiers

# **Single Static Assignment Optimization**

### Introduction

In compiler design, static single assignment form (often abbreviated as SSA form or SSA) is an intermediate representation (IR) in which every variable is assigned exactly once.

An SSA-based compiler modifies the program representation so that every time a variable is assigned in the original program, a new version of the variable is created.

A new version of the variable is distinguished (renamed) by subscripting the variable name with its version number or an index, so that every definition of each variable in a program becomes unique.

At a joining point of the control flow graph where two or more different definitions of a variable meet, a hypothetical function called a phi-function is inserted so that these multiple definitions are merged.

In mikroC PRO for PIC32, SSA's main goal is in allocating local variables into the RX space (instead onto the frame). To do that, SSA has to make an alias and data flow analysis of the Control Flow Graph.

Besides these savings, there are a number of compiler optimization algorithms enhanced by the use of SSA, like:

- Constant Propagation
- Dead Code Elimination
- Global Value Numbering
- Register Allocation

Changes that SSA brings is also in the way in which routine parameters are passed. When the SSA is enabled, parameters are passed through a part of the RX space which is reserved exclusively for this purpose.

Allocating local variables and parameters in RX space has its true meaning for those architectures with hardware frame.

Enabling SSA optimization in compiler is done by checking [V Enable 55A optimization] box from the Output Settings Menu.

Lets consider a trivial case:

```
void SSA_Test(int y, int k) {
   if (y+k)
      asm nop
}

void main() {
   SSA_Test(5,5);
}
```

With SSA enabled, this example is consisted of 3 asm instructions:

```
;Example.c, 25 :: if (y+k)
0x9D000000 0x033A1021 ADDU R2, R25, R26
0x9D000004 0x10400002 BEQ R2, R0, L_SSA_Test0
0x9D000008 0x70000000 NOP
L__SSA_Test3:
```

Without SSA enabled, this example is consisted of 5 asm instructions:

```
;Example.c, 25 ::
                            if (v+k)
0x9D000000
              0x87A30002 LH R3, 2(SP)
0x9D000004
               0x87A20000 LH
                                 R2, 0(SP)
0x9D000008
              0x00431021 ADDU
                                 R2, R2, R3
0x9D00000C
               0x10400002 BEO
                                 R2, R0, L SSA Test0
0x9D000010
               0×70000000 NOP
L SSA Test3:
```

# **Proper Coding Recommendations**

To get the maximum out of the SSA, user should regard the following rules during the coding process:

- Routines should not contain too many parameters (not more than 4 words).
- Don't change the value of the parameter in the function body (it is better to use a new local variable).
- If the function1 parameters are passed as function2 parameters, then parameter order should remain the same:

```
f2(int a, int b) { }  f1(int \ x, \ int \ y) \ \{ \\ // \ routine \ call \\ f2(x,y); \ // \ x->a \ and \ y->b \ (1 \ to \ 1 \ and \ 2 \ to \ 2) \ is \ far \ more \ efficient \ than: \\ f2(y,x); \ // \ y->a \ and \ x->b \ (1 \ to \ 2 \ and \ 2 \ to \ 1) \\ \}
```

- Large amount of nested loops and complex structures as its members should be avoided.
- When writing a code in assembly, keep in mind that there are registers reserved exclusively for routine parameters.
- Using goto and label statements in nested loops should be avoided.
- Obtaining address of the local variable with the global pointer and using it to alter the variable's address should be avoided.

### Notes:

- emcl files compiled with or without SSA enabled are fully compatible and can be used and mixed without any restrictions, except function pointers.
- All function prototypes and function pointers have to be built using the same optimizer because of different calling conventions in different optimizers. In SSA, function parameters are passed via working registers, and without SSA they end up on the function frame.
- This means that you cannot have a function implementation which is optimized using SSA optimizer, and to call this function via function pointer in another module which is optimized using NON-SSA. When using pointers to functions, compiler must know exactly how to pass function parameters and how to execute function call.

# Asm code and SSA optimization

If converting code from an earlier version of the compiler, which consists of mixed asm code with the C code, keep in mind that the generated code can substantially differ when SSA optimization option is enabled or disabled.

This is due to the fact that SSA optimization uses certain working registers to store routine parameters (W10-W13), rather than storing them onto the function frame.

Because of this, user must be very careful when writing asm code as existing values in the working registers used by SSA optimization can be overwritten.

To avoid this, it is recommended that user includes desired asm code in a separate routine.

# **Debugging Notes**

SSA also influences the code debugging in such a way that the local variables will be available in the Watch Window only in those parts of the procedure where they have useful value (eg. on entering the procedure, variable isn't available until its definition).

Variables can be allocated in one part of the procedure in register W4, and in another part of the procedure in register W2, if the optimizer estimates that it is better that way. That means that the local variable has no static address.

# Warning Messages Enhancement

Besides the smaller code, SSA also deals with the intensive code analysis, which in turn has the consequence in enhancing the warning messages.

For example, compiler will warn the user that the uninitialized variable is used:

Related topics: Code Optimization, PIC32 Specifics, mikroC PRO for PIC32 specifics, Memory type specifiers

# CHAPTER 7

# **PIC32 Specifics**

In order to get the most from the mikroC PRO for PIC32 compiler, the user should be familiar with certain aspects of PIC32 MCU. This knowledge is not essential, but it can provide a better understanding of the PIC32's capabilities and limitations, and their impact on the code writing as well.

# Types Efficiency

First of all, the user should know that PIC32's ALU, which performs arithmetic operations, is optimized for working with 32-bit types. Also, it performs hardware multiplication and division on the integer level.

so the floating multiplication and division is slower and consumes more memory comparing it to the integer.

The PIC32 supports 64-bit data types, but they are less efficient. They provide higher precision, but lack the code size and the execution.

### **Nested Calls Limitations**

There are no Nested Calls Limitations, except by RAM size. A Nested call represents a function call within the function body, either to itself (recursive calls) or to another function.

Recursive calls, as a form of cross-calling, are supported by mikroC PRO for PIC32, but they should be used very carefully. Also calling functions from interrupt is allowed.

Calling function from both interrupt and main thread is allowed. Be careful because this programming technique may cause unpredictable results if common resources are used in both main and interrupt.

# Variable, constant and routine alignment

Simple type variables whose size exceeds 2 byte (int, long, float, double, long double) and those exceeding 4 bytes are always set to alignment 4.

Routines are always set to alignment 4.

# **Boot Start-up Initialization**

Upon reset, MCU positions at the address 0xBFC00000 on which the BootStartUp function is located.

BootStartUp function configures:

- CP0 (coprocessor registers),
- SFR registers associated with the interrupt,
- Stack pointer (R29) and global pointer (R1).

By default the MCU is configured as follows:

- Cache Enabled.
- Prefetch enabled (for executable code and constants),
- Flash waitstates set for specified oscillator frequency,
- Executable code allocated in the KSEG0.
- Data allocated in the KSEG1,

After this start-up function has been executed, MCU will jump into the main routine. Interupts will be set accordingly to the settings in the Edit Project.

# **PIC32 Memory Organization**

The PIC32MX microcontrollers provide 4 GB of unified virtual memory address space. All memory regions, including program memory, data memory, SFRs and Configuration registers reside in this address space at their respective unique addresses.

The program and data memories can be optionally partitioned into user and kernel memories. In addition, the data memory can be made executable, allowing the PIC32MX to execute from data memory.

Key features of PIC32MX memory organization include the following:

- 32-bit native data width
- Separate User and Kernel mode address spaces.
- Flexible program Flash memory partitioning.
- Flexible data RAM partitioning for data and program space.
- Separate boot Flash memory for protected code.
- Robust bus-exception handling to intercept runaway code.
- Simple memory mapping with Fixed Mapping Translation (FMT) unit.
- Cacheable and non-cacheable address regions.

# PIC32MX Memory Layout

The PIC32MX microcontrollers implement two address spaces: virtual and physical.

All hardware resources, such as program memory, data memory and peripherals, are located at their respective physical addresses. Peripherals, such as DMA and Flash controllers, use physical addresses and access memory independently of the CPU.

Virtual addresses are exclusively used by the CPU to fetch and execute instructions. Virtual address space can be thought as CPU's logical view and use of its physical resources.

A graphical representation of the PIC32MX virtual and physical memory is shown in picture below:

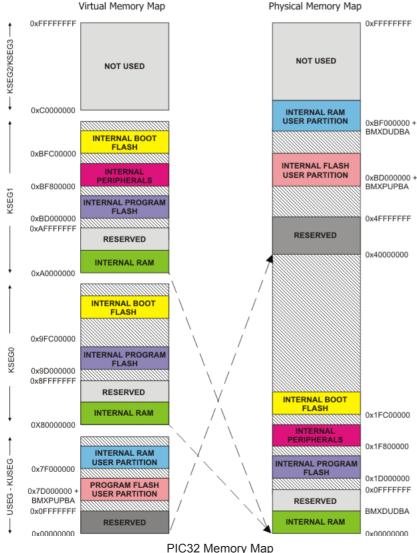

As it can be seem, the entire 4 GB virtual address space is divided into two primary regions: **User** and **Kernel** space. The lower 2 GB of space called **USEG/KUSEG**, and the upper 2 GB are divided into **KSEG0**, **KSEG1**, **KSEG2** and **KSEG3**.

# Virtual vs Physical Addresses

The PIC32MX's CPU uses virtual addresses to address the peripherals, which means that to access the PIC32MX's peripherals we (and the CPU) must be operating within the virtual boundaries of KSEG1.

The PIC32MX's CPU also uses virtual addressing to fetch and execute program memory instructions.

If you look closely, you'll see that the physical address region between the **INTERNAL RAM** (at physical address 0x00000000) and the **INTERNAL BOOT FLASH** (beginning at physical address 0x1FC00000) is matched up with the virtual memory schemes of KSEG0 and KSEG1.

The PIC32MX CPU maps the virtual areas of KSEG0 and KSEG1 against the same physical memory area beginning at physical address 0x00000000.

Because both the KSEG0 and KSEG1 virtual segments point to the same physical memory area, the PIC32MX CPU can execute instructions from either the KSEG0 or KSEG1 virtual memory segment, depending on the cacheable status of the application (KSEG0 and USEG-KSEG are cacheable while KSEG1 is not cacheable).

Related topics: Accessing individual bits, SFRs, Memory type specifiers

# **Memory Type Specifiers**

The mikroC PRO for PIC32 supports usage of all memory areas.

Each variable may be explicitly assigned to a specific memory space by including a memory type specifier in the declaration, or implicitly assigned.

The following memory type specifiers can be used:

- code
- data
- rx (reserved for compiler purposes only)
- sfr

### code

| Description | The code memory type may be used for allocating constants in program memory.         |  |  |
|-------------|--------------------------------------------------------------------------------------|--|--|
|             | <pre>// puts txt in program memory const code char txt[] = "ENTER PARAMETER:";</pre> |  |  |

# data

| Description | This memory specifier is used when storing variable to the Data RAM. |  |
|-------------|----------------------------------------------------------------------|--|
|             | // puts x in data ram data unsigned char x;                          |  |

### rx

| Description | This memory specifier allows variable to be stored in the working registers space (reserved for compiler purposes only). |  |
|-------------|----------------------------------------------------------------------------------------------------|--|
| Example     | <pre>// puts y in working register space rx char y;</pre>                                                                |  |

# sfr

| Description | This memory specifier allows user to access special function registers. It also instructs compiler to maintain same identifier in source and assembly. |  |  |
|-------------|----------------------------------------------------------------------------------------------------|--|--|
| Example     | sfr char y; // puts y in SFR space                                                                                                    |  |  |

**Note**: If none of the memory specifiers are used when declaring a variable, data specifier will be set as default by the compiler.

Related topics: PIC32 Memory Organization, Accessing individual bits, SFRs, Constants, Functions

# **Read Modify Write Problem**

The Microchip microcontrollers use a sequence known as **Read-Modify-Write** (RMW) when changing an output state (1 or 0) on a pin. This can cause unexpected behavior under certain circumstances.

When your program changes the state on a specific pin, for example RB0 in PORTB, the microcontroller first **READs** all 8 bits of the PORTB register which represents the states of all 8 pins in PORTB (RB7-RB0).

The microcontroller then stores this data in the MCU. The bit associated with RB that you've commanded to **MODIFY** is changed, and then the microcontroller **WRITEs** all 8 bits (RB7-RB0) back to the PORTB register.

During the first reading of the PORT register, you will be reading the actual state of the physical pin.

The problem arises when an output pin is loaded in such a way that its logic state is affected by the load. Instances of such loads are LEDs without current-limiting resistors or loads with high capacitance or inductance.

For example, if a capacitor is attached between pin and ground, it will take a short while to charge when the pin is set to 1.

On the other hand, if the capacitor is discharged, it acts like a short circuit, forcing the pin to '0' state, and, therefore, a read of the PORT register will return 0, even though we wrote a 1 to it.

Lets analyze the following example:

```
PORTB.B0 = 1;
PORTB.B1 = 1;
```

Assume that the PORTB is initially set to zero, and that all pins are set to output. Let's say we connect a discharged capacitor to RB0 pin.

The first line, PORTB.B0 = 1; will be decoded like in this way:

### **READ** PORTB is read:

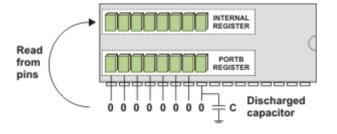

**STORE** Data is stored inside a temporary internal register in the MCU:

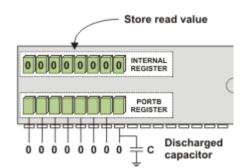

### Actual voltage levels on MCU pins are relevant.

**MODIFY** Data is **modified** to set the RB0 bit:

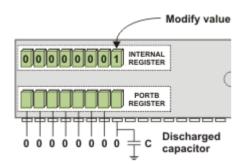

WRITE PORTB is written with the modified data.
The output driver for RB0 turns on, and the capacitor starts to charge:

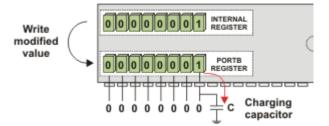

The second line, PORTB.B1 = 1; will be decoded like in this way:

**READ** PORTB is read:

Read from pins

Read 0 0 0 0 0 0 0 1 REGISTER

0 0 0 0 0 0 0 0 0 0 C Charging capacitor

STORE Because the capacitor is still charging, the voltage at RB0 is still low and reads as a '0' (since we are reading from the pins directly, not from the PORTB register):

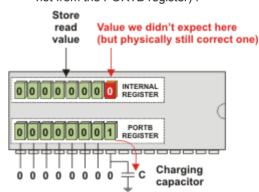

### Actual voltage levels on MCU pins are relevant.

**MODIFY** Data is **modified** to set the bit:

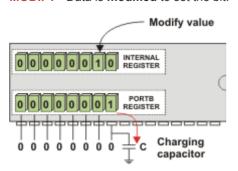

WRITE PORTB is written with the new data. The output driver for RB1 turns on, but the driver for RB0 turns back off:

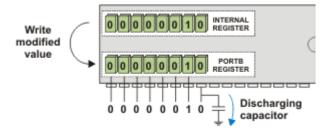

To correct the problem in the code, insert a delay after each PORTB.Bx = 1 line, or modify the entire PORTB register in a single line PORTB = 0b00000011.

This problem can be avoided by using LATx register when writing to ports, rather than using PORTx registers. Writing to a LATx register is equivalent to writing to a PORTx register, but readings from LATx registers return the data value held in the port latch, regardless of the state of the actual pin.

For example, lets analyze the following example:

```
LATB.B0 = 1;
LATB.B1 = 1;
```

The first line, LATB.B0 = 1; will be decoded like in this way:

### **READ** LATB is read:

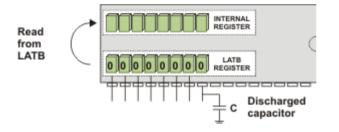

# **STORE** Data is stored inside a temporary internal register in the MCU:

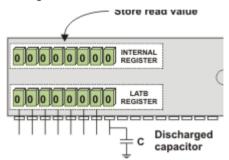

### Actual voltage levels on MCU pins are no longer relevant when using LATx for output

### **MODIFY** Data is **modified** to set the RB0 bit:

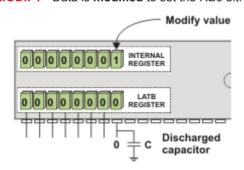

### WRITE

LATB is **written** with the modified data. The output driver for RB0 turns on, and the capacitor starts to charge:

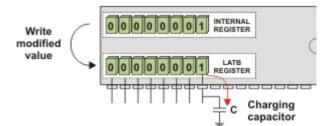

The second line, LATB.B1 = 1; will be decoded like in this way:

### **READ** LATB is read:

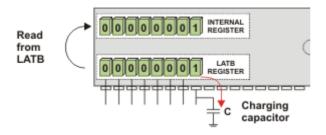

**STORE** Since the voltage levels on MCU pins are no longer relevant, we get the expected value:

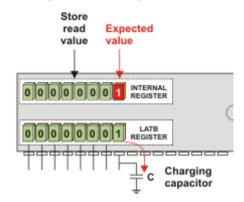

### Actual voltage levels on MCU pins are no longer relevant when using LATx for output

### MODIFY Data is modified to set the bit:

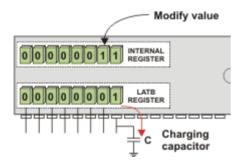

WRITE LATB is written with the new data. The output driver for RB1 turns on, and the output driver for RB0 remains turned on:

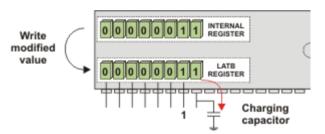

### When to use LATx instead of PORTx

Depending on your hardware, one may experience unpredictable behavior when using PORTx bits for driving output. Displays (GLCD, LCD), chip select pins in SPI interfaces and other cases when you need fast and reliable output, **LATx** should be used instead of **PORTx**.

# CHAPTER 8

# mikroC PRO for PIC32 Language Reference

### - Lexical Elements

- Whitespace
- Comments
- Tokens

### - Constants

- Constants Overview
- Integer Constants
- Floating Point Constants
- Character Constants
- String Constants
- Enumeration Constants
- Pointer Constants
- Constant Expressions
- Keywords
- Identifiers
- Punctuators

### - Concepts

- Objects and Lvalues
- Scope and Visibility
- Name Spaces
- Duration

### - Types

- Fundamental Types
  - Arithmetic Types
  - Enumerations
  - Void Type
- Derived Types
  - Arrays
  - Pointers
    - Introduction to Pointers
    - Pointer Arithmetic
  - Structures
    - Introduction to Structures
    - Working with Structures
    - Structure Member Access
    - Unions
    - Bit Fields

- Types Conversions
  - Standard Conversions
  - Explicit Typecasting

### - Declarations

- Introduction to Declarations
- Linkage
- Storage Classes
- Type Qualifiers
- Typedef Specifier
- ASM Declaration
- Initialization

### - Functions

- Introduction to Functions
- Function Calls and Argument Conversion

# - Operators

- Introduction to Operators
- Operators Precedence and Associativity
- Arithmetic Operators
- Relational Operators
- Bitwise Operators
- Logical Operators
- Conditional Operator
- Assignment Operators
- Sizeof Operator

### - Expressions

- Introduction to Expressions
- Comma Expressions

### - Statements

- Introduction
- Labeled Statements
- Expression Statements
- Selection Statements
  - If Statement
  - Switch Statement
- Iteration Statements (Loops)
  - While Statement
  - Do Statement
  - For Statement

# mikroC PRO for PIC32

- Jump Statements
  - Break and Continue Statements
  - Goto Statement
  - Return Statement
- Compound Statements (Blocks)

### - Preprocessor

- Introduction to Preprocessor
- Preprocessor Directives
- Macros
- File Inclusion
- Preprocessor Operators
- Conditional Compilation

# **Lexical Elements Overview**

The following topics provide a formal definition of the mikroC PRO for PIC32 lexical elements. They describe different categories of word-like units (tokens) recognized by the mikroC PRO for PIC32.

In the tokenizing phase of compilation, the source code file is parsed (that is, broken down) into tokens and whitespace. The tokens in the mikroC PRO for PIC32 are derived from a series of operations performed on your programs by the compiler and its built-in preprocessor.

# **Whitespace**

Whitespace is a collective name given to spaces (blanks), horizontal and vertical tabs, newline characters and comments. Whitespace can serve to indicate where tokens start and end, but beyond this function, any surplus whitespace is discarded. For example, two sequences

```
int i; float f;
and
int
   i;
   float f;
```

are lexically equivalent and parse identically to give six tokens:

```
int
i
;
float
f
;
```

# Whitespace in Strings

The ASCII characters representing whitespace can occur within string literals. In that case they are protected from the normal parsing process (they remain as a part of the string). For example,

```
char name[] = "mikro foo";
```

parses into seven tokens, including a single string literal token:

```
char
name
[
]
=
"mikro foo"    /* just one token here! */
:
```

# Line Splicing with Backslash (\)

A special case occurs if a line ends with a backslash (\). Both backslash and new line character are discarded, allowing two physical lines of a text to be treated as one unit. So, the following code

```
"mikroC PRO for \
PIC32 Compiler"

parses into "mikroC PRO for PIC32 Compiler". Refer to String Constants for more information.
```

# Comments

Comments are pieces of a text used to annotate a program and technically are another form of whitespace. Comments are for the programmer's use only; they are stripped from the source text before parsing. There are two ways to delineate comments: the C method and the C++ method. Both are supported by mikroC PRO for PIC32.

You should also follow the guidelines on the use of whitespace and delimiters in comments, discussed later in this topic to avoid other portability problems.

### C comments

C comment is any sequence of characters placed after the symbol pair /\*. The comment terminates at the first occurance of the pair \*/ following the initial /\*. The entire sequence, including four comment-delimiter symbols, is replaced by one space after macro expansion.

In the mikroC PRO for PIC32,

```
int /* type */ i /* identifier */;
parses as:
int i;
```

Note that the mikroC PRO for PIC32 does not support a nonportable token pasting strategy using /\*\*/. For more information on token pasting, refer to the Preprocessor Operators.

### C++ comments

The mikroC PRO for PIC32 allows single-line comments using two adjacent slashes (//). The comment can start in any position and extends until the next new line. The following code

```
int i; // this is a comment
int j;

parses as:
int i;
int j;
```

### Nested comments

ANSI C doesn't allow nested comments. The attempt to nest a comment like this

```
/* int /* declaration */ i; */
```

fails, because the scope of the first /\* ends at the first \*/. This gives us

```
i; */
```

which would generate a syntax error.

# **Tokens**

Token is the smallest element of a C program that compiler can recognize. The parser separates tokens from the input stream by creating the longest token possible using the input characters in a left—to—right scan.

The mikroC PRO for PIC32 recognizes the following kinds of tokens:

- keywords
- identifiers
- constants
- operators
- punctuators (also known as separators)

Tokens can be concatenated (pasted) by means of the preprocessor operator ##. See the Preprocessor Operators for details.

# **Token Extraction Example**

Here is an example of token extraction. Take a look at the following example code sequence:

```
inter = a+++b;
```

First, note that inter would be parsed as a single identifier, rather than as the keyword int followed by the identifier er.

The programmer who has written the code might have intended to write inter = a + (++b), but it wouldn't work that way. The compiler would parse it into the seven following tokens:

Note that +++ parses as ++ (the longest token possible) followed by +.

According to the operator precedence rules, our code sequence is actually:

```
inter (a++)+b;
```

# **Constants**

Constants or *literals* are tokens representing fixed numeric or character values.

The mikroC PRO for PIC32 supports:

- integer constants
- floating point constants
- character constants
- string constants (strings literals)
- enumeration constants

The data type of a constant is deduced by the compiler using such clues as a numeric value and format used in the source code.

# **Integer Constants**

Integer constants can be decimal (base 10), hexadecimal (base 16), binary (base 2), or octal (base 8). In the absence of any overriding suffixes, the data type of an integer constant is derived from its value.

# Long and Unsigned Suffixes

The suffix L (or 1) attached to any constant forces that constant to be represented as a long. Similarly, the suffix U (or u) forces a constant to be unsigned. Both L and U suffixes can be used with the same constant in any order or case: u1, Lu, UL, etc.

In the absence of any suffix (U, u, L, or 1), a constant is assigned the "smallest" of the following types that can accommodate its value: short, unsigned short, int, unsigned int, long int, unsigned long int.

### Otherwise:

- If a constant has the U suffix, its data type will be the first of the following that can accommodate its value: unsigned short, unsigned int, unsigned long int.
- If a constant has the L suffix, its data type will be the first of the following that can accommodate its value: long int, unsigned long int.
- If a constant has both L and U suffixes, (LU or UL), its data type will be unsigned long int.

## **Decimal**

Decimal constants from -2147483648 to 4294967295 are allowed. Constants exceeding these bounds will produce an "Out of range" error. Decimal constants must not use an initial zero. An integer constant that has an initial zero is interpreted as an octal constant. Thus,

In the absence of any overriding suffixes, the data type of a decimal constant is derived from its value, as shown below:

| Value Assigned to Constant | Assumed Type         |  |
|----------------------------|----------------------|--|
| < -2147483648              | Error: Out of range! |  |
| -2147483648 – -32769       | long                 |  |
| -32768 – -129              | int                  |  |
| -128 – 127                 | short                |  |
| 128 – 255                  | unsigned short       |  |
| 256 – 32767                | int                  |  |
| 32768 – 65535              | unsigned int         |  |
| 65536 – 2147483647         | long                 |  |
| 2147483648 – 4294967295    | unsigned long        |  |
| > 4294967295               | Error: Out of range! |  |

# Hexadecimal

All constants starting with 0x (or 0x) are taken to be hexadecimal. In the absence of any overriding suffixes, the data type of an hexadecimal constant is derived from its value, according to the rules presented above. For example, 0xc367 will be treated as unsigned int.

# **Binary**

All constants starting with 0b (or 0B) are taken to be binary. In the absence of any overriding suffixes, the data type of an binary constant is derived from its value, according to the rules presented above. For example, 0b11101 will be treated as short.

# Octal

All constants with an initial zero are taken to be octal. If an octal constant contains the illegal digits 8 or 9, an error is reported. In the absence of any overriding suffixes, the data type of an octal constant is derived from its value, according to the rules presented above. For example, 0777 will be treated as int.

## **Floating Point Constants**

A floating-point constant consists of:

- Decimal integer
- Decimal point
- Decimal fraction
- e or E and a signed integer exponent (optional)
- Type suffix: f or F or 1 or L (optional)

Either decimal integer or decimal fraction (but not both) can be omitted. Either decimal point or letter e (or e) with a signed integer exponent (but not both) can be omitted. These rules allow conventional and scientific (exponent) notations.

Negative floating constants are taken as positive constants with an unary operator minus (-) prefixed.

The mikroC PRO for PIC32 limits floating-point constants to the range  $\pm 1.17549435082 * 10^{-38}$  ..  $\pm 6.80564774407 * 10^{38}$ 

Here are some examples:

The mikroC PRO for PIC32 floating-point constants are of the type <code>double</code>. Note that the mikroC PRO for PIC32's implementation of ANSI Standard considers float and <code>double</code> (together with the <code>long double</code> variant) to be the same type.

## **Character Constants**

A character constant is one or more characters enclosed in single quotes, such as 'A', '+', or '\n'. In the mikroC PRO for PIC32, single-character constants are of the unsigned int type. Multi-character constants are referred to as *string constants* or *string literals*. For more information refer to String Constants.

## **Escape Sequences**

A backslash character (\) is used to introduce an escape sequence, which allows a visual representation of certain nongraphic characters. One of the most common escape constants is the newline character (\n).

A backslash is used with octal or hexadecimal numbers to represent an ASCII symbol or control code corresponding to that value; for example, ' $\times$ 3F' for the question mark. Any value within legal range for data type char (0 to  $0\times$ FF for the mikroC PRO for PIC32) can be used. Larger numbers will generate the compiler error "Out of range".

For example, the octal number  $\777$  is larger than the maximum value allowed ( $\377$ ) and will generate an error. The first nonoctal or nonhexadecimal character encountered in an octal or hexadecimal escape sequence marks the end of the sequence.

**Note:** You must use the sequence \\ to represent an ASCII backslash, as used in operating system paths.

The following table shows the available escape sequences:

| Sequence | Value | Char | What it does?                      |
|----------|-------|------|------------------------------------|
| \a       | 0x07  | BEL  | Audible bell                       |
| \b       | 0x08  | BS   | Backspace                          |
| \f       | 0x0C  | FF   | Formfeed                           |
| \n       | 0x0A  | LF   | Newline (Linefeed)                 |
| \r       | 0x0D  | CR   | Carriage Return                    |
| \t       | 0x09  | HT   | Tab (horizontal)                   |
| \v       | 0x0B  | VT   | Vertical Tab                       |
| \\       | 0x5C  | ١    | Backslash                          |
| \'       | 0x27  | £    | Single quote (Apostrophe)          |
| \"       | 0x22  | u    | Double quote                       |
| \?       | 0x3F  | ?    | Question mark                      |
| \0       |       | any  | O = string of up to 3 octal digits |
| \xH      |       | any  | H = string of hex digits           |
| \XH      |       | any  | H = string of hex digits           |

### Disambiguation

Some ambiguous situations might arise when using escape sequences.

Here is an example:

```
Lcd Out Cp("\x091.0 Intro");
```

This is intended to be interpreted as  $\xspace 1.0$  Intro". However, the mikroC PRO for PIC32 compiles it as the hexadecimal number  $\xspace 2091$  and literal string ".0 Intro". To avoid such problems, we could rewrite the code in the following way:

```
Lcd Out Cp("\x09" "1.0 Intro");
```

For more information on the previous line, refer to String Constants.

Ambiguities might also arise if an octal escape sequence is followed by a nonoctal digit. For example, the following constant:

```
"\118"
```

would be interpreted as a two-character constant made up of the characters \11 and 8, because 8 is not a legal octal digit.

# **String Constants**

String constants, also known as *string literals*, are a special type of constants which store fixed sequences of characters. A string literal is a sequence of any number of characters surrounded by double quotes:

```
"This is a string."
```

The *null string*, or empty string, is written like "". A literal string is stored internally as a given sequence of characters plus a final null character. A null string is stored as a single null character.

The characters inside the double quotes can include escape sequences. This code, for example:

```
"\t\"Name\"\\\tAddress\n\n"
```

prints like this:

```
"Name" \ Address
```

The "Name" is preceded by two tabs; The Address is preceded by one tab. The line is followed by two new lines. The \' provides interior double quotes. The escape character sequence \\ is translated into \\ by the compiler.

Adjacent string literals separated only by whitespace are concatenated during the parsing phase. For example:

```
"This is " "just"
" an example."
```

#### is equivalent to

```
"This is just an example."
```

#### Line Continuation with Backslash

You can also use the backslash (\) as a continuation character to extend a string constant across line boundaries:

```
"This is really \
    a one-line string."
```

### **Enumeration Constants**

Enumeration constants are identifiers defined in enum type declarations. The identifiers are usually chosen as mnemonics to contribute to legibility. Enumeration size is calculated according to the enumerators (enumeration elements). They can be used in any expression where integer constants are valid.

For example:

```
enum weekdays { SUN = 0, MON, TUE, WED, THU, FRI, SAT };
```

The identifiers (enumerators) used must be unique within the scope of the enum declaration. Negative initializers are allowed. See Enumerations for details about enum declarations.

#### **Pointer Constants**

A pointer or pointed-at object can be declared with the const modifier. Anything declared as const cannot change its value. It is also illegal to create a pointer that might violate a non-assignability of the constant object.

Consider the following examples:

The following assignments are legal:

The following assignments are illegal:

```
ci = 0;
                             // NO--cannot assign to a const-int
ci--;
                             // NO--cannot change a const-int
*pci = 3;
                             // NO--cannot assign to an object
                             // pointed at by pointer-to-const.
                             // NO--cannot assign to a const-pointer,
cp = \&ci;
                             // even if value would be unchanged.
                             // NO--cannot change const-pointer
cpc++;
                             // NO--if this assignment were allowed,
pi = pci;
                             // you would be able to assign to *pci
                                   (a const value) by assigning to *pi.
```

Similar rules are applayed to the volatile modifier. Note that both const and volatile can appear as modifiers to the same identifier.

#### mikroC PRO for PIC32

#### Notes:

- Pointer to constant space (Flash memory) is allocated in RAM.
- Due to the previous note, it is not possible to define an extern const.
- Constants of a simple type are not allocated in the Flash memory nor in RAM, but changed in the compile time, and therefore, address of a such constant can not be obtained.

## **Constant Expressions**

A constant expressions can be evaluated during translation rather that runtime and accordingly may be used in any place that a constant may be.

Constant expressions can consist only of the following:

- literals.
- enumeration constants.
- simple constants (no constant arrays or structures),
- sizeof operators.

Constant expressions cannot contain any of the following operators, unless the operators are contained within the operand of a sizeof operator: assignment, comma, decrement, function call, increment.

Each constant expression can evaluate to a constant that is in the range of representable values for its type.

Constant expression can be used anywhere a constant is legal.

# **Keywords**

Keywords are words reserved for special purposes and must not be used as normal identifier names.

Beside standard C keywords, all relevant SFR are defined as global variables and represent reserved words that cannot be redefined (for example: TMR0, PCL, etc). Probe the Code Assistant for specific letters (Ctrl+Space in Editor) or refer to Predefined Globals and Constants.

Here is an alphabetical listing of keywords in C:

- absolute
- asm
- at
- auto
- bit
- bool
- break
- case
- catch
- char
- class
- code
- const
- continue
- data
- default
- delete
- dma
- do
- double
- else
- enum
- explicit
- extern
- false
- far
- float
- for
- friend
- goto
- if
- inline
- int
- iv
- long
- mutable
- namespace
- near
- operator
- org
- pascal
- private

#### mikroC PRO for PIC32

- protected
- public
- register
- return
- rx
- sfr
- short
- signed
- sizeof
- static
- struct
- switch
- template
- this
- throw
- true
- try
- typedef
- typeid
- typename
- union
- unsigned
- using
- virtual
- void
- volatile
- while
- xdata
- ydata

Also, the mikroC PRO for PIC32 includes a number of predefined identifiers used in libraries. You could replace them by your own definitions, if you want to develop your own libraries. For more information, see mikroC PRO for PIC32 Libraries.

### **Identifiers**

Identifiers are arbitrary names of any length given to functions, variables, symbolic constants, user-defined data types and labels. All these program elements will be referred to as *objects* throughout the help (don't get confused with the meaning of *object* in object-oriented programming).

Identifiers can contain the letters a to z and A to Z, underscore character "\_", and digits from 0 to 9. The only restriction is that the first character must be a letter or an underscore.

## Case Sensitivity

The mikroC PRO for PIC32 identifiers aren't case sensitive by default, so that Sum, sum, and suM represent an equivalent identifier. Case sensitivity can be activated or suspended in Output Settings window. Even if case sensitivity is turned off Keywords remain case sensitive and they must be written in lower case.

### Uniqueness and Scope

Although identifier names are arbitrary (according to the stated rules), if the same name is used for more than one identifier within the same scope and sharing the same name space then error arises. Duplicate names are legal for different name spaces regardless of scope rules. For more information on scope, refer to Scope and Visibility.

### **Identifier Examples**

Here are some valid identifiers:

```
temperature_V1
Pressure
no_hit
dat2string
SUM3
vtext
```

... and here are some invalid identifiers:

### **Punctuators**

The mikroC PRO for PIC32 punctuators (also known as separators) are:

```
[] – Brackets() – Parentheses{} – Braces, – Comma
```

- -; Semicolon
- : Colon
- \* Asterisk
- = Equal sign
- -#-Pound sign

Most of these punctuators also function as operators.

### **Brackets**

Brackets [ ] indicate single and multidimensional array subscripts:

#### **Parentheses**

Parentheses ( ) are used to group expressions, isolate conditional expressions, and indicate function calls and function parameters:

Parentheses are recommended in macro definitions to avoid potential precedence problems during an expansion:

```
\#define CUBE(x) ((x) * (x) * (x))
```

For more information, refer to Operators Precedence And Associativity and Expressions.

#### **Braces**

Braces { } indicate the start and end of a compound statement:

```
if (d == z) {
    ++x;
    func();
}
```

Closing brace serves as a terminator for the compound statement, so a semicolon is not required after }, except in structure declarations. Sometimes, the semicolon can be illegal, as in

```
if (statement)
    { ... };    /* illegal semicolon! */
else
    { ... };
```

For more information, refer to the Compound Statements.

#### Comma

Comma (, ) separates the elements of a function argument list:

```
void func(int n, float f, char ch);
```

Comma is also used as an operator in comma expressions. Mixing two uses of comma is legal, but you must use parentheses to distinguish them. Note that (exp1, exp2) evalutates both but is equal to the second:

#### Semicolon

Semicolon (;) is a statement terminator. Any legal C expression (including the empty expression) followed by a semicolon is interpreted as a statement, known as an expression statement. The expression is evaluated and its value is discarded. If the expression statement has no side effects, the mikroC PRO for PIC32 might ignore it.

```
a + b;  /* Evaluate a + b, but discard value */
++a;  /* Side effect on a, but discard value of ++a */
;  /* Empty expression, or a null statement */
```

Semicolons are sometimes used to create an empty statement:

```
for (i = 0; i < n; i++);</pre>
```

For more information, see the Statements.

#### Colon

Use colon (:) to indicate the labeled statement:

```
start: x = 0;
...
goto start;
```

Labels are discussed in the Labeled Statements.

### Asterisk (Pointer Declaration)

Asterisk (\*) in a variable declaration denotes the creation of a pointer to a type:

```
char *char ptr; /* a pointer to char is declared */
```

Pointers with multiple levels of indirection can be declared by indicating a pertinent number of asterisks:

You can also use asterisk as an operator to either dereference a pointer or as multiplication operator:

```
i = *int_ptr;
a = b * 3.14;
```

For more information, see the Pointers.

### **Equal Sign**

Equal sign (=) separates variable declarations from initialization lists:

```
int test[5] = { 1, 2, 3, 4, 5 };
int x = 5;
```

Equal sign is also used as an assignment operator in expressions:

```
int a, b, c;
a = b + c;
```

For more information, see Assignment Operators.

## Pound Sign (Preprocessor Directive)

Pound sign (#) indicates a preprocessor directive when it occurs as the first nonwhitespace character on a line. It signifies a compiler action, not necessarily associated with a code generation. See the Preprocessor Directives for more information.

# and ## are also used as operators to perform token replacement and merging during the preprocessor scanning phase. See the Preprocessor Operators.

## **Concepts**

This section covers some basic concepts of language, essential for understanding of how C programs work. First, we need to establish the following terms that will be used throughout the help:

- Objects and Ivalues
- Scope and Visibility
- Name Spaces
- Duration

# **Objects**

An object is a specific region of memory that can hold a fixed or variable value (or set of values). This use of a term *object* is different from the same term, used in object-oriented languages, which is more general. Our definition of the word would encompass functions, variables, symbolic constants, user-defined data types, and labels.

Each value has an associated name and type (also known as a data type). The name is used to access the object and can be a simple identifier or complex expression that uniquely refers the object.

## **Objects and Declarations**

Declarations establish a necessary mapping between identifiers and objects. Each declaration associates an identifier with a data type.

Associating identifiers with objects requires each identifier to have at least two attributes: storage class and type (sometimes referred to as data type). The mikroC PRO for PIC32 compiler deduces these attributes from implicit or explicit declarations in the source code. Usually, only the type is explicitly specified and the storage class specifier assumes the automatic value auto.

Generally speaking, an identifier cannot be legally used in a program before its declaration point in the source code. Legal exceptions to this rule (known as forward references) are labels, calls to undeclared functions, and struct or union tags.

The range of objects that can be declared includes:

- Variables
- Functions
- Types
- Arrays of other types
- Structure, union, and enumeration tags
- Structure members
- Union members
- Enumeration constants
- Statement labels
- Preprocessor macros

The recursive nature of the declarator syntax allows complex declarators. You'll probably want to use typedefs to improve legibility if constructing complex objects.

#### Lvalues

Lvalue is an object locator: an expression that designates an object. An example of Ivalue expression is  ${}^*P$ , where P is any expression evaluating to a non-null pointer. A modifiable Ivalue is an identifier or expression that relates to an object that can be accessed and legally changed in memory. A const pointer to a constant, for example, is not a modifiable Ivalue. A pointer to a constant can be changed (but its dereferenced value cannot).

Historically, 1 stood for "left", meaning that Ivalue could legally stand on the left (the receiving end) of an assignment statement. Now only modifiable Ivalues can legally stand to the left of an assignment operator. For example, if a and b are nonconstant integer identifiers with properly allocated memory storage, they are both modifiable Ivalues, and assignments such as a = 1 and b = a + b are legal.

#### **Rvalues**

The expression a + b is not Ivalue: a + b = a is illegal because the expression on the left is not related to an object. Such expressions are sometimes called *rvalues* (short for right values).

## **Scope and Visibility**

## Scope

The scope of an identifier is a part of the program in which the identifier can be used to access its object. There are different categories of scope: block (or local), function, function prototype, and file. These categories depend on how and where identifiers are declared.

- **Block**: The scope of an identifier with block (or local) scope starts at the declaration point and ends at the end of the block containing the declaration (such block is known as the enclosing block). Parameter declarations with a function definition also have block scope, limited to the scope of the function body.
- **File**: File scope identifiers, also known as *globals*, are declared outside of all blocks; their scope is from the point of declaration to the end of the source file.
- **Function**: The only identifiers having function scope are statement labels. Label names can be used with goto statements anywhere in the function in which the label is declared. Labels are declared implicitly by writing <code>label name</code>: followed by a statement. Label names must be unique within a function.
- **Function prototype**: Identifiers declared within the list of parameter declarations in a function prototype (not as a part of a function definition) have a function prototype scope. This scope ends at the end of the function prototype.

## Visibility

The visibility of an identifier is a region of the program source code from which an identifier's associated object can be legally accessed.

Scope and visibility usually coincide, though there are circumstances under which an object becomes temporarily hidden by the appearance of a duplicate identifier: the object still exists but the original identifier cannot be used to access it until the scope of the duplicate identifier ends.

Technically, visibility cannot exceed a scope, but a scope can exceed visibility. See the following example:

# **Name Spaces**

Name space is a scope within which an identifier must be unique. The mikroC PRO for PIC32 uses four distinct categories of identifiers:

- 1. goto label names must be unique within the function in which they are declared.
- 2. Structure, union, and enumeration tags must be unique within the block in which they are defined. Tags declared outside of any function must be unique.
- 3. Structure and union member names must be unique within the structure or union in which they are defined. There is no restriction on the type or offset of members with the same member name in different structures.
- 4. Variables, typedefs, functions, and enumeration members must be unique within the scope in which they are defined. Externally declared identifiers must be unique among externally declared variables.

Duplicate names are legal for different name spaces regardless of the scope rules.

For example:

#### **Duration**

Duration, closely related to a storage class, defines a period during which the declared identifiers have real, physical objects allocated in memory. We also distinguish between compile-time and run-time objects. Variables, for instance, unlike typedefs and types, have real memory allocated during run time. There are two kinds of duration: *static* and *local*.

#### Static Duration

Memory is allocated to objects with static duration as soon as execution is underway; this storage allocation lasts until the program terminates. Static duration objects usually reside in fixed data segments allocated according to the memory specifier in force. All globals have static duration. All functions, wherever defined, are objects with static duration. Other variables can be given static duration by using the explicit static or extern storage class specifiers.

In the mikroC PRO for PIC32, static duration objects are *not* initialized to zero (or null) in the absence of any explicit initializer.

Don't mix static duration with file or global scope. An object can have static duration and local scope – see the example below

#### **Local Duration**

Local duration objects are also known as *automatic* objects. They are created on the stack (or in a register) when an enclosing block or a function is entered. They are deallocated when the program exits that block or function. Local duration objects must be explicitly initialized; otherwise, their contents are unpredictable.

The storage class specifier auto can be used when declaring local duration variables, but it is usually redundant, because auto is default for variables declared within a block.

An object with local duration also has local scope because it does not exist outside of its enclosing block. On the other hand, a local scope object *can* have static duration. For example:

## **Types**

The mikroC PRO for PIC32 is a strictly typed language, which means that every object, function, and expression must have a strictly defined type, known in the time of compilation. Note that the mikroC PRO for PIC32 works exclusively with numeric types.

The type serves:

- to determine the correct memory allocation required,
- to interpret the bit patterns found in the object during subsequent accesses.
- in many type-checking situations, to ensure that illegal assignments are trapped.

The mikroC PRO for PIC32 supports many standard (predefined) and user-defined data types, including signed and unsigned integers in various sizes, floating-point numbers with various precisions, arrays, structures, and unions. In addition, pointers to most of these objects can be established and manipulated in memory.

The type determines how much memory is allocated to an object and how the program will interpret the bit patterns found in the object's storage allocation. A given data type can be viewed as a set of values (often implementation-dependent) that identifiers of that type can assume, together with a set of operations allowed with these values. The compile-time operator <code>sizeof</code> allows you to determine the size in bytes of any standard or user-defined type.

The mikroC PRO for PIC32 standard libraries and your own program and header files must provide unambiguous identifiers (or expressions derived from them) and types so that the mikroC PRO for PIC32 can consistently access, interpret, and (possibly) change the bit patterns in memory corresponding to each active object in your program.

### Type Categories

A common way to categorize types is to divide them into:

- fundamental
- derived

The fudamental types represent types that cannot be split up into smaller parts. They are sometimes referred to as unstructured types. The fundamental types are void, char, int, float, and double, together with short, long, signed, and unsigned variants of some of them. For more information on fundamental types, refer to the topic Fundamental Types.

The derived types are also known as *structured* types and they include pointers to other types, arrays of other types, function types, structures, and unions. For more information on derived types, refer to the topic Derived Types.

## **Fundamental Types**

The fudamental types represent types that cannot be divided into more basic elements, and are the model for representing elementary data on machine level. The fudamental types are sometimes referred to as *unstructured types*, and are used as elements in creating more complex derived or user-defined types.

The fundamental types include:

- Arithmetic Types
- Enumerations
- Void Type

# **Arithmetic Types**

The arithmetic type specifiers are built up from the following keywords: void, char, int, float and double, together with the prefixes short, long, signed and unsigned. From these keywords you can build both integral and floating-point types.

### **Integral Types**

The types char and int, together with their variants, are considered to be integral data types. Variants are created by using one of the prefix modifiers short, long, signed and unsigned.

In the table below is an overview of the integral types – keywords in parentheses can be (and often are) omitted.

The modifiers signed and unsigned can be applied to both char and int. In the absence of the unsigned prefix, signed is automatically assumed for integral types. The only exception is char, which is unsigned by default. The keywords signed and unsigned, when used on their own, mean signed int and unsigned int, respectively.

The modifiers short and long can only be applied to int. The keywords short and long, used on their own, mean short int and long int, respectively.

| Туре                 | Size in bytes | Range                                       |
|----------------------|---------------|---------------------------------------------|
| bit                  | 1-bit         | 0 or 1                                      |
| sbit                 | 1-bit         | 0 or 1                                      |
| (unsigned) char      | 1             | 0 255                                       |
| signed char          | 1             | - 128 127                                   |
| (signed) short (int) | 1             | - 128 127                                   |
| unsigned short (int) | 1             | 0 255                                       |
| (signed) int         | 2             | -32768 32767                                |
| unsigned (int)       | 2             | 0 65535                                     |
| (signed) long (int)  | 4             | -2147483648 2147483647                      |
| unsigned long (int)  | 4             | 0 4294967295                                |
| (signed) long long   | 8             | -9223372036854775808<br>9223372036854775807 |
| unsigned long long   | 8             | 0 18446744073709551615                      |

### Floating-point Types

The types float and double, together with the long double variant, are considered to be floating-point types. The mikroC PRO for PIC32's implementation of an ANSI Standard considers all three to be the same type.

Floating point in the mikroC PRO for PIC32 is implemented using the Microchip AN575 32-bit format (IEEE 754 compliant).

An overview of the floating-point types is shown in the table below:

| Туре        | Size in bytes | Range                                           |
|-------------|---------------|-------------------------------------------------|
| float       | 4             | -1.5 * 10 <sup>45</sup> +3.4 * 10 <sup>38</sup> |
| double      | 4             | -1.5 * 10 <sup>45</sup> +3.4 * 10 <sup>38</sup> |
| long double | 4             | -1.5 * 10 <sup>45</sup> +3.4 * 10 <sup>38</sup> |

#### **Enumerations**

An enumeration data type is used for representing an abstract, discreet set of values with appropriate symbolic names.

#### **Enumeration Declaration**

Enumeration is declared like this:

```
enum tag {enumeration-list};
```

Here, tag is an optional name of the enumeration; enumeration-list is a comma-delimited list of discreet values, enumerators (or enumeration constants). Each enumerator is assigned a fixed integral value. In the absence of explicit initializers, the first enumerator is set to zero, and the value of each succeeding enumerator is set to a value of its predecessor increased by one.

Variables of the enum type are declared the same as variables of any other type. For example, the following declaration:

```
enum colors { black, red, green, blue, violet, white } c;
```

establishes a unique integral type, <code>enum colors</code>, variable c of this type, and set of enumerators with constant integer values (black = 0, red = 1, ...). In the mikroC PRO for PIC32, a variable of an enumerated type can be assigned any value of the type <code>int-no</code> type checking beyond that is enforced. That is:

With explicit integral initializers, you can set one or more enumerators to specific values. The initializer can be any expression yielding a positive or negative integer value (after possible integer promotions). Any subsequent names without initializers will be increased by one. These values are usually unique, but duplicates are legal.

The order of constants can be explicitly re-arranged. For example:

Initializer expression can include previously declared enumerators. For example, in the following declaration:

nibble would acquire the value 4, byte the value 8, and kilobyte the value 8192.

### **Anonymous Enum Type**

In our previous declaration, the identifier colors is an optional enumeration tag that can be used in subsequent declarations of enumeration variables of the enum colors type:

```
enum colors bg, border; /* declare variables bg and border */
```

Like with struct and union declarations, you can omit the tag if no further variables of this enum type are required:

```
/* Anonymous enum type: */
enum { black, red, green, blue, violet, white } color;
```

### **Enumeration Scope**

Enumeration tags share the same name space as structure and union tags. Enumerators share the same name space as ordinary variable identifiers:

```
int blue = 73;

{ // open a block
  enum colors { black, red, green, blue, violet, white } c;
  /* enumerator blue = 3 now hides outer declaration of int blue */

  struct colors { int i, j; }; // ILLEGAL: colors duplicate tag
  double red = 2; // ILLEGAL: redefinition of red
}

blue = 37; // back in int blue scope
```

# **Void Type**

void is a special type indicating the absence of any value. There are no objects of void; instead, void is used for deriving more complex types.

#### **Void Functions**

Use the woid keyword as a function return type if the function does not return a value.

```
void print_temp(char temp) {
  Lcd_Out_Cp("Temperature:");
  Lcd_Out_Cp(temp);
  Lcd_Chr_Cp(223); // degree character
  Lcd_Chr_Cp('C');
}
```

Use void as a function heading if the function does not take any parameters. Alternatively, you can just write empty parentheses:

```
main(void) { // same as main()
   ...
}
```

#### **Generic Pointers**

Pointers can be declared as <code>void</code>, which means that they can point to any type. These pointers are sometimes called *generic*.

## **Derived Types**

The derived types are also known as *structured types*. They are used as elements in creating more complex user-defined types.

The derived types include:

- arrays
- pointers
- structures
- unions

# **Arrays**

Array is the simplest and most commonly used structured type. A variable of array type is actually an array of objects of the same type. These objects represent elements of an array and are identified by their position in array. An array consists of a contiguous region of storage exactly large enough to hold all of its elements.

## **Array Declaration**

Array declaration is similar to variable declaration, with the brackets added after identifer:

```
type array_name[constant-expression]
```

This declares an array named as <code>array\_name</code> and composed of elements of <code>type</code>. The <code>type</code> can be any scalar type (except <code>void</code>), user-defined type, pointer, enumeration, or another array. Result of <code>constant-expression</code> within the brackets determines a number of elements in array. If an expression is given in an array declarator, it must evaluate to a positive constant integer. The value is a number of elements in an array.

Each of the elements of an array is indexed from 0 to the number of elements minus one. If a number of elements is n, elements of array can be approached as variables array name[0] ... array name[n-1] of type.

Here are a few examples of array declaration:

### **Array Initialization**

An array can be initialized in declaration by assigning it a comma-delimited sequence of values within braces. When initializing an array in declaration, you can omit the number of elements – it will be automatically determined according to the number of elements assigned. For example:

```
/* Declare an array which holds number of days in each month: */
int days[12] = {31,28,31,30,31,30,31,30,31,30,31};

/* This declaration is identical to the previous one */
int days[] = {31,28,31,30,31,30,31,30,31,30,31};
```

If you specify both the length and starting values, the number of starting values must not exceed the specified length. The opposite is possible, in this case the trailing "excess" elements will be assigned to some encountered runtime values from memory.

In case of array of char, you can use a shorter string literal notation. For example:

```
/* The two declarations are identical: */
const char msg1[] = { 'T', 'e', 's', 't', '\0'};
const char msg2[] = "Test";
```

For more information on string literals, refer to String Constants.

### Arrays in Expressions

When the name of an array comes up in expression evaluation (except with operators & and sizeof), it is implicitly converted to the pointer pointing to array's first element. See Arrays and Pointers for more information.

### Multi-dimensional Arrays

An array is one-dimensional if it is of scalar type. One-dimensional arrays are sometimes referred to as vectors.

Multidimensional arrays are constructed by declaring arrays of array type. These arrays are stored in memory in such way that the right most subscript changes fastest, i.e. arrays are stored "in rows". Here is a sample of 2-dimensional array:

```
float m[50][20]; /* 2-dimensional array of size 50x20 */
```

A variable m is an array of 50 elements, which in turn are arrays of 20 floats each. Thus, we have a matrix of 50x20 elements: the first element is m[0][0], the last one is m[49][19]. The first element of the 5th row would be m[4][0].

If you don't initialize the array in the declaration, you can omit the first dimension of multi-dimensional array. In that case, array is located elsewhere, e.g. in another file. This is a commonly used technique when passing arrays as function parameters:

```
int a[3][2][4];  /* 3-dimensional array of size 3x2x4 */

void func(int n[][2][4]) { /* we can omit first dimension */
    ...
    n[2][1][3]++;  /* increment the last element*/
}

void main() {
    ...
    func(a);
}
```

You can initialize a multi-dimensional array with an appropriate set of values within braces. For example:

```
int a[3][2] = \{\{1,2\}, \{2,6\}, \{3,7\}\};
```

#### **Pointers**

Pointers are special objects for holding (or "pointing to") memory addresses. In the mikroC PRO for PIC32, address of an object in memory can be obtained by means of an unary operator &. To reach the pointed object, we use an indirection operator (\*) on a pointer.

A pointer of type "pointer to object of type" holds the address of (that is, points to) an object of type. Since pointers are objects, you can have a pointer pointing to a pointer (and so on). Other objects commonly pointed to include arrays, structures, and unions.

A pointer to a function is best thought of as an address, usually in a code segment, where that function's executable code is stored; that is, the address to which control is transferred when that function is called.

Although pointers contain numbers with most of the characteristics of unsigned integers, they have their own rules and restrictions for declarations, assignments, conversions, and arithmetic. The examples in the next few sections illustrate these rules and restrictions.

#### **Pointer Declarations**

Pointers are declared the same as any other variable, but with \* ahead of identifier. A type at the beginning of declaration specifies the type of a pointed object. A pointer must be declared as pointing to some particular type, even if that type is <code>void</code>, which really means a pointer to anything. Pointers to <code>void</code> are often called *generic pointers*, and are treated as pointers to <code>char</code> in the mikroC PRO for PIC32.

If type is any predefined or user-defined type, including void, the declaration

```
type *p; /* Uninitialized pointer */
```

declares p to be of type "pointer to type". All scoping, duration, and visibility rules are applied to the p object just declared. You can view the declaration in this way: if \*p is an object of type, then p has to be a pointer to such object (object of type).

**Note:** You must initialize pointers before using them! Our previously declared pointer \*p is not initialized (i.e. assigned a value), so it cannot be used yet.

In case of multiple pointer declarations, each identifier requires an indirect operator. For example:

```
int *pa, *pb, *pc;

// is same as :

int *pa;
int *pb;
int *pc;
```

Once declared, though, a pointer can usually be reassigned so that it points to an object of another type. The mikroC PRO for PIC32 lets you reassign pointers without typecasting, but the compiler will warn you unless the pointer was originally declared to be pointing to void. You can assign the void\* pointer to the non-void\* pointer – refer to void for details.

#### **Null Pointers**

A *null pointer* value is an address that is guaranteed to be different from any valid pointer in use in a program. Assigning the integer constant 0 to a pointer assigns a null pointer value to it.

For example:

The pointer type "pointer to void" must not be confused with the null pointer. The declaration

```
void *vp;
```

declares that vp is a generic pointer capable of being assigned to by any "pointer to type" value, including null, without complaint.

Assignments without proper casting between a "pointer to type1" and a "pointer to type2", where type1 and type2 are different types, can invoke a compiler warning or error. If type1 is a function and type2 isn't (or vice versa), pointer assignments are illegal. If type1 is a pointer to void, no cast is needed. If type2 is a pointer to void, no cast is needed.

#### **Function Pointers**

Function Pointers are pointers, i.e. variables, which point to the address of a function.

```
// Define a function pointer
int (*pt2Function) (float, char, char);
```

**Note**: Thus functions and function pointers with different calling convention (argument order, arguments type or return type is different) are incompatible with each other.

### Assign an address to a Function Pointer

It's quite easy to assign the address of a function to a function pointer. Simply take the name of a suitable and known function. Using the address operator & infront of the function's name is optional.

```
//Assign an address to the function pointer
int DoIt (float a, char b, char c) { return a+b+c; }
pt2Function = &DoIt; // assignment
```

#### Example:

```
int addC(char x,char y) {
  return x+y;
int subC(char x,char y) {
  return x-y;
int mulC(char x,char y) {
  return x*y;
int divC(char x,char y) {
  return x/y;
int modC(char x,char y) {
  return x%y;
//array of pointer to functions that receive two chars and returns int
int (*arrpf[])(char,char) = { addC , subC, mulC, divC, modC};
int res;
char i;
void main() {
   for (i=0;i<5;i++) {</pre>
     res = arrpf[i](10,20);
```

#### **Function Pointers**

Function Pointers are pointers, i.e. variables, which point to the address of a function.

```
// Define a function pointer
int (*pt2Function) (float, char, char);
```

**Note:** Thus functions and function pointers with different calling convention (argument order, arguments type or return type is different) are incompatible with each other.

### Assign an address to a Function Pointer

It's quite easy to assign the address of a function to a function pointer. Simply take the name of a suitable and known function. Using the address operator & infront of the function's name is optional.

```
//Assign an address to the function pointer
int DoIt (float a, char b, char c) { return a+b+c; }
pt2Function = &DoIt; // assignment
```

#### Example:

```
int addC(char x,char y) {
    return x+y;
}
int subC(char x,char y) {
    return x-y;
}
int mulC(char x,char y) {
    return x*y;
}
int divC(char x,char y) {
    return x/y;
}
int modC(char x,char y) {
    return x*y;
}
```

```
//array of pointer to functions that receive two chars and returns int
int (*arrpf[])(char,char) = { addC ,subC,mulC,divC,modC};

int res;
char i;
void main() {
  for (i=0;i<5;i++){
    res = arrpf[i](10,20);
  }
}</pre>
```

### **Pointer Arithmetic**

Pointer arithmetic in the mikroC PRO for PIC32 is limited to:

- assigning one pointer to another,
- comparing two pointers,
- comparing pointer to zero,
- adding/subtracting pointer and an integer value.
- subtracting two pointers.

The internal arithmetic performed on pointers depends on the memory specifier in force and the presence of any overriding pointer modifiers. When performing arithmetic with pointers, it is assumed that the pointer points to an array of objects.

### **Arrays and Pointers**

Arrays and pointers are not completely independent types in the mikroC PRO for PIC32. When the name of an array comes up in expression evaluation (except with operators & and <code>sizeof</code>), it is implicitly converted to the pointer pointing to array's first element. Due to this fact, arrays are not modifiable Ivalues.

Brackets [ ] indicate array subscripts. The expression

```
id[exp]
is defined as
*((id) + (exp))
```

where either:

- id is a pointer and exp is an integer, or
- id is an integer and exp is a pointer.

The following statements are true:

```
&a[i] = a + i
a[i] = *(a + i)
```

According to these guidelines, it can be written:

Also the care should be taken when using operator precedence:

The following examples are also valid, but better avoid this syntax as it can make the code really illegible:

```
(a + 1)[i] = 3;
// same as: *((a + 1) + i) = 3, i.e. a[i + 1] = 3

(i + 2)[a] = 0;
// same as: *((i + 2) + a) = 0, i.e. a[i + 2] = 0
```

### **Assignment and Comparison**

The simple assignment operator (=) can be used to assign value of one pointer to another if they are of the same type. If they are of different types, you must use a typecast operator. Explicit type conversion is not necessary if one of the pointers is generic (of the void type).

Assigning the integer constant 0 to a pointer assigns a null pointer value to it.

Two pointers pointing to the same array may be compared by using relational operators ==, !=, <, <=, >, and >=. Results of these operations are the same as if they were used on subscript values of array elements in question:

```
int *pa = &a[4], *pb = &a[2];

if (pa == pb) {... /* won't be executed as 4 is not equal to 2 */ }

if (pa > pb) {... /* will be executed as 4 is greater than 2 */ }
```

You can also compare pointers to zero value – testing in that way if the pointer actually points to anything. All pointers can be successfully tested for equality or inequality to null:

```
if (pa == 0) { ... }
if (pb != 0) { ... }
```

Note: Comparing pointers pointing to different objects/arrays can be performed at programmer's own responsibility
— a precise overview of data's physical storage is required

#### **Pointer Addition**

You can use operators +, ++, and += to add an integral value to a pointer. The result of addition is defined only if the pointer points to an element of an array *and* if the result is a pointer pointing to the same array (or one element beyond it).

If a pointer is declared to point to type, adding an integral value n to the pointer increments the pointer value by n sizeof(type) as long as the pointer remains within the legal range (first element to one beyond the last element). If type has a size of 10 bytes, then adding 5 to a pointer to type advances the pointer 50 bytes in memory. In case of the void type, the size of a step is one byte.

#### For example:

There is no such element as "one past the last element", of course, but the pointer is allowed to assume such value. C "guarantees" that the result of addition is defined even when pointing to one element past array. If P points to the last array element, P + 1 is legal, but P + 2 is undefined.

This allows you to write loops which access the array elements in a sequence by means of incrementing pointer — in the last iteration you will have the pointer pointing to one element past the array, which is legal. However, applying an indirection operator (\*) to a "pointer to one past the last element" leads to undefined behavior.

#### For example:

#### Pointer Subtraction

Similar to addition, you can use operators -, -- , and -= to subtract an integral value from a pointer.

Also, you may subtract two pointers. The difference will be equal to the distance between two pointed addresses, in bytes.

For example:

### **Structures**

A structure is a derived type usually representing a user-defined collection of named members (or components). These members can be of any type, either fundamental or derived (with some restrictions to be discussed later), in any sequence. In addition, a structure member can be a bit field.

Unlike arrays, structures are considered to be single objects. The mikroC PRO for PIC32 structure type lets you handle complex data structures almost as easily as single variables.

The mikroC PRO for PIC32 supports anonymous structures.

#### Structure Declaration and Initialization

Structures are declared using the keyword struct:

```
struct tag {member-declarator-list};
```

Here, tag is the name of a structure; member-declarator-list is a list of structure members, actually a list of variable declarations. Variables of structured type are declared the same as variables of any other type.

The member type cannot be the same as the struct type being currently declared. However, a member can be a pointer to the structure being declared, as in the following example:

```
struct mystruct {mystruct s;};  /* illegal! */
struct mystruct {mystruct *ps;};  /* OK */
```

Also, a structure can contain previously defined structure types when declaring an instance of declared structure. Here is an example:

```
/* Structure defining a dot: */
struct Dot {float x, y;};

/* Structure defining a circle: */
struct Circle {
  float r;
    struct Dot center;
} o1, o2;
/* declare variables o1 and o2 of Circle */
```

Note that the structure tag can be omitted, but then additional objects of this type cannot be declared elsewhere. For more information, see the Untagged Structures below.

Structure is initialized by assigning it a comma-delimited sequence of values within braces, similar to array. For example:

```
/* Referring to declarations from the example above: */
/* Declare and initialize dots p and q: */
struct Dot p = {1., 1.}, q = {3.7, -0.5};

/* Declare and initialize circle o1: */
struct Circle o1 = {1., {0., 0.}}; // radius is 1, center is at (0, 0)
```

## **Incomplete Declarations**

Incomplete declarations are also known as forward declarations. A pointer to a structure type  $\mathbb A$  can legally appear in the declaration of another structure  $\mathbb B$  before  $\mathbb A$  has been declared:

```
struct A; // incomplete
struct B {struct A *pa;};
struct A {struct B *pb;};
```

The first appearance of A is called incomplete because there is no definition for it at that point. An incomplete declaration is allowed here, because the definition of B doesn't need the size of A.

### **Untagged Structures and Typedefs**

If the structure tag is omitted, an *untagged structure* is created. The untagged structures can be used to declare the identifiers in the comma-delimited <code>member-declarator-list</code> to be of the given structure type (or derived from it), but additional objects of this type cannot be declared elsewhere.

It is possible to create a typedef while declaring a structure, with or without tag:

```
/* With tag: */
typedef struct mystruct { ... } Mystruct;
Mystruct s, *ps, arrs[10]; /* same as struct mystruct s, etc. */
/* Without tag: */
typedef struct { ... } Mystruct;
Mystruct s, *ps, arrs[10];
```

Usually, there is no need to use both tag and typedef: either can be used in structure type declarations.

Untagged structure and union members are ignored during initialization.

### **Anonymous Structures**

mikroC PRO for PIC32 allows you to declare a structure variable within another structure without giving it a name. These nested structures are called <code>anonymous structures</code>.

You can access the members of an anonymous structure as if they were members in the containing structure:

```
struct phone{
  int areacode;
  long number;
};

struct person {
  char name[30];
  char gender;
  int age;
  int weight;
  struct phone; // Anonymous structure; no name needed
} Jim;

Jim.number = 1234567;
}
```

Related topics: Working with structures

## **Working with Structures**

Structures represent user-defined types. A set of rules regarding the application of structures is strictly defined.

### **Assignment**

Variables of the same structured type may be assigned one to another by means of simple assignment operator (=). This will copy the entire contents of the variable to destination, regardless of the inner complexity of a given structure.

Note that two variables are of the same structured type *only* if they are both defined by the same instruction or using the same type identifier. For example:

```
/* a and b are of the same type: */
struct {int m1, m2;} a, b;

/* But c and d are _not_ of the same type although
    their structure descriptions are identical: */
struct {int m1, m2;} c;
struct {int m1, m2;} d;
```

#### Size of Structure

The size of the structure in memory can be retrieved by means of the operator <code>sizeof</code>. It is not necessary that the size of the structure is equal to the sum of its members' sizes. It is often greater due to certain limitations of memory storage.

#### Structures and Functions

A function can return a structure type or a pointer to a structure type:

A structure can be passed as an argument to a function in the following ways:

```
void func1(mystruct s;);      /* directly */
void func2(mystruct *sptr;);    /* via a pointer */
```

214

### **Structure Member Access**

Structure and union members are accessed using the following two selection operators:

```
- . (period)- -> (right arrow)
```

The operator . is called the direct member selector and it is used to directly access one of the structure's members. Suppose that the object s is of the struct type s and t is a member identifier of the type t declared in t, then the expression

```
s.m // direct access to member m
```

is of the type M, and represents the member object m in S.

The operator -> is called the indirect (or pointer) member selector. Suppose that the object s is of the struct type s and s is a pointer to s. Then if s is a member identifier of the type s declared in s, the expression

```
ps->m // indirect access to member m;
    // identical to (*ps).m
```

is of the type M, and represents the member object m in s. The expression ps->m is a convenient shorthand for (\*ps).m.

For example:

```
struct mystruct {
  int i;
  char str[21];
  double d;
} s, *sptr = &s;
...
s.i = 3;  // assign to the i member of mystruct s
sptr -> d = 1.23;  // assign to the d member of mystruct s
```

The expression s.m is Ivalue, providing that s is Ivalue and m is not an array type. The expression sptr->m is an Ivalue unless m is an array type.

### **Accessing Nested Structures**

If the structure  $\ \ \ \ \$  can be accessed by two applications of the member selectors:

### Structure Uniqueness

Each structure declaration introduces a unique structure type, so that in

```
struct A {
   int i,j; double d;
} aa, aaa;

struct B {
   int i,j; double d;
} bb;
```

the objects as and as are both of the type struct A, but the objects as and bb are of different structure types. Structures can be assigned only if the source and destination have the same type:

```
aa = aaa;  /* OK: same type, member by member assignment */
aa = bb;  /* ILLEGAL: different types */

/* but you can assign member by member: */
aa.i = bb.i;
aa.j = bb.j;
aa.d = bb.d;
```

### **Unions**

Union types are derived types sharing many of syntactic and functional features of structure types. The key difference is that a union members share the same memory space.

**Note:** The mikroC PRO for PIC supports anonymous unions.

#### Union Declaration

Unions have the same declaration as structures, with the keyword union used instead of struct:

```
union tag { member-declarator-list };
```

Unlike structures' members, the value of only one of union's members can be stored at any time. Here is a simple example:

```
union myunion {  // union tag is 'myunion'
  int i;
  double d;
  char ch;
} mu, *pm;
```

The identifier mu, of the type myunion, can be used to hold a 2-byte int, 4-byte double or single-byte char, but only one of them at a certain moment. The identifier pm is a pointer to union myunion.

#### Size of Union

The size of a union is the size of its largest member. In our previous example, both <code>sizeof(union myunion)</code> and <code>sizeof(mu)</code> return 4, but 2 bytes are unused (padded) when <code>mu</code> holds the <code>int</code> object, and 3 bytes are unused when <code>mu</code> holds <code>char</code>.

#### **Union Member Access**

Union members can be accessed with the structure member selectors (. and ->), be careful when doing this:

```
/* Referring to declarations from the example above: */
pm = μ
mu.d = 4.016;
tmp = mu.d; // OK: mu.d = 4.016
tmp = mu.i; // peculiar result
pm->i = 3;
tmp = mu.i; // OK: mu.i = 3
```

The third line is legal, since mu.i is an integral type. However, the bit pattern in mu.i corresponds to parts of the previously assigned double. As such, it probably won't provide an useful integer interpretation.

When properly converted, a pointer to a union points to each of its members, and vice versa.

### **Anonymous Unions**

Anonymous unions are unions that are declared without tag or declarator:

```
union { member-declarator-list };
```

Such union declarations do not declare types; they declare an unnamed *objects*. The name of each union member must be unique within the scope where the union is declared.

In C, an anonymous union can have a tag; it cannot have declarators. Names declared in an anonymous union are used directly, like nonmember variables.

In addition to the restrictions listed above in Union, anonymous unions are subject to additional restrictions:

- They must also be declared as static if declared in global scope. If declared in local scope, they must be either static or automatic, not external
- They can have only public members; private and protected members in anonymous unions generate errors.
- They cannot have function members.

Here is a simple example:

```
union {  // no union tag
  int i;
  float f;
  union {  // no union tag
    unsigned char uc;
    char c;
  };   // no declarator
};  // no declarator
```

## **Anonymous Union Member Access**

Anonymous union members are accessed directly because they are in the scope containing the anonymous union:

```
// Referring to declarations from the example above: i = 1; f = 3.14; uc = \c'; c = \u';
```

#### **Bit Fields**

Bit fields are specified numbers of bits that may or may not have an associated identifier. Bit fields offer a way of subdividing structures into named parts of user-defined sizes.

Structures and unions can contain bit fields that can be up to 64 bits.

You cannot take the address of a bit field

Note:

If you need to handle specific bits of 8-bit variables (char and unsigned short) or registers, you don't need to declare bit fields.

Much more elegant solution is to use the mikroC PRO for PIC32's intrinsic ability for individual bit access — see Accessing Individual Bits for more information.

#### Bit Fields Declaration

Bit fields can be declared only in structures and unions. Declare a structure normally and assign individual fields like this (fields need to be unsiqued):

```
struct tag {
  unsigned bitfield-declarator-list;
}
```

Here, tag is an optional name of the structure; bitfield-declarator-list is a list of bit fields. Each component identifer requires a colon and its width in bits to be explicitly specified. Total width of all components cannot exceed two bytes (16 bits).

As an object, bit fields structure takes two bytes. Individual fields are packed within two bytes from right to left. In <code>bitfield-declarator-list</code>, you can omit identifier(s) to create an artificial "padding", thus skipping irrelevant bits.

For example, if there is a need to manipulate only bits 2–4 of a register as one block, create a structure like this:

Here is an example:

```
typedef struct {
  lo_nibble : 4;
  hi_nibble : 4;
  high byte : 8;} myunsigned;
```

which declares the structured type myunsigned containing three components: <code>lo\_nibble</code> (bits 3..0), <code>hi\_nibble</code> (bits 7..4) and <code>high byte</code> (bits 15..8).

#### Bit Fields Access

Bit fields can be accessed in the same way as the structure members. Use direct and indirect member selector (. and ->). For example, we could work with our previously declared myunsigned like this:

# **Types Conversions**

The mikroC PRO for PIC32 is a strictly typed language, with each operator, statement and function demanding appropriately typed operands/arguments. However, we often have to use objects of "mismatching" types in expressions. In that case, *type conversion* is needed.

Conversion of object of one type means that object's type is changed into another type. The mikroC PRO for PIC32 defines a set of standard conversions for built-in types, provided by compiler when necessary. For more information, refer to the Standard Conversions.

Conversion is required in the following situations:

- if a statement requires an expression of particular type (according to language definition), and we use an expression of different type,
- if an operator requires an operand of particular type, and we use an operand of different type,
- if a function requires a formal parameter of particular type, and we pass it an object of different type.
- if an expression following the keyword return does not match the declared function return type.
- if intializing an object (in declaration) with an object of different type.

In these situations, compiler will provide an automatic implicit conversion of types, without any programmer's interference. Also, the programmer can demand conversion explicitly by means of the *typecast* operator. For more information, refer to the Explicit Typecasting.

## **Standard Conversions**

Standard conversions are built in the mikroC PRO for PIC32. These conversions are performed automatically, whenever required in the program. They can also be explicitly required by means of the typecast operator (refer to the Explicit Typecasting).

The basic rule of automatic (implicit) conversion is that the operand of simpler type is converted (promoted) to the type of more complex operand. Then, the type of the result is that of more complex operand.

#### **Arithmetic Conversions**

When using arithmetic expression, such as <code>a + b</code>, where <code>a</code> and <code>b</code> are of different arithmetic types, the mikroC PRO for PIC32 performs implicit type conversions before the expression is evaluated. These standard conversions include promotions of "lower" types to "higher" types in the interests of accuracy and consistency.

Assigning a signed character object (such as a variable) to an integral object results in automatic sign extension. Objects of type signed char always use sign extension; objects of type unsigned char always has its high byte set to zero when converted to int

Converting a longer integral type to a shorter type truncates the higher order bits and leaves low-order bits unchanged. Converting a shorter integral type to a longer type either sign-extends or zero-fills the extra bits of the new value, depending on whether the shorter type is signed or unsigned, respectively.

**Note:** Conversion of floating point data into integral value (in assignments or via explicit typecast) produces correct results only if the float value does not exceed the scope of destination integral type.

#### In details:

Here are the steps the mikroC PRO for PIC32 uses to convert the operands in an arithmetic expression:

First, any small integral types are converted according to the following rules:

- 1. bit converts to char
- 2. char converts to int.
- 3. signed char converts to int, with the same value
- 4. short converts to int, with the same value, sign-extended
- 5. unsigned short converts to unsigned int, with the same value, zero-filled
- 6. enum converts to int. with the same value

After this, any two values associated with an operator are either int (including the long and unsigned modifiers) or float (equivalent with double and long double in the mikroC PRO for PIC32).

- 1. If either operand is float, the other operand is converted to float.
- 2. Otherwise, if either operand is unsigned long, the other operand is converted to unsigned long.
- 3. Otherwise, if either operand is long, then the other operand is converted to long.
- 4. Otherwise, if either operand is unsigned, then the other operand is converted to unsigned.
- 5. Otherwise, both operands are int.

The result of the expression is the same type as that of the two operands.

Here are several examples of implicit conversion:

#### **Pointer Conversions**

Pointer types can be converted to other pointer types using the typecasting mechanism:

```
char *str;
int *ip;
str = (char *)ip;
```

More generally, the cast  $type^*$  will convert a pointer to type "pointer to type".

# **Explicit Types Conversions (Typecasting)**

In most situations, compiler will provide an automatic implicit conversion of types where needed, without any user's interference. Also, the user can explicitly convert an operand to another type using the prefix unary *typecast* operator:

```
(type) object
```

This will convert object to a specified type. Parentheses are mandatory.

#### For example:

```
/* Let's have two variables of char type: */
char a, b;

/* Following line will coerce a to unsigned int: */
(unsigned int) a;

/* Following line will coerce a to double,
    then coerce b to double automatically,
    resulting in double type value: */
(double) a + b; // equivalent to ((double) a) + b;
```

### **Declarations**

A declaration introduces one or several names to a program – it informs the compiler what the name represents, what its type is, what operations are allowed with it, etc. This section reviews concepts related to declarations: declarations, definitions, declaration specifiers, and initialization.

The range of objects that can be declared includes:

- Variables
- Constants
- Functions
- Types
- Structure, union, and enumeration tags
- Structure members
- Union members
- Arrays of other types
- Statement labels
- Preprocessor macros

#### **Declarations and Definitions**

Defining declarations, also known as *definitions*, beside introducing the name of an object, also establish the creation (where and when) of an object; that is, the allocation of physical memory and its possible initialization. Referencing declarations, or just *declarations*, simply make their identifiers and types known to the compiler.

Here is an overview. Declaration is also a definition, except if:

- it declares a function without specifying its body
- it has the extern specifier, and has no initializator or body (in case of func.)
- it is the typedef declaration

There can be many referencing declarations for the same identifier, especially in a multifile program, but only one defining declaration for that identifier is allowed.

#### For example:

```
/* Here is a nondefining declaration of function max; */
/* it merely informs compiler that max is a function */
int max();

/* Here is a definition of function max: */
int max(int x, int y) {
  return (x >= y) ? x : y;
}

/* Definition of variable i: */
int i;

/* Following line is an error, i is already defined! */
int i;
```

#### **Declarations and Declarators**

The declaration contains specifier(s) followed by one or more identifiers (declarators). The declaration begins with optional storage class specifiers, type specifiers, and other modifiers. The identifiers are separated by commas and the list is terminated by a semicolon.

Declarations of variable identifiers have the following pattern:

```
storage-class [type-qualifier] type var1 [=init1], var2 [=init2], ...;
```

where var1, var2,... are any sequence of distinct identifiers with optional initializers. Each of the variables is declared to be of type; if omitted, type defaults to int. The specifier storage-class can take the values extern, static, register, or the default auto. Optional type-qualifier can take values const or volatile. For more details, refer to Storage Classes and Type Qualifiers.

#### For example:

```
/* Create 3 integer variables called x, y, and z
    and initialize x and y to the values 1 and 2, respectively: */
int x = 1, y = 2, z; // z remains uninitialized

/* Create a floating-point variable q with static modifier,
    and initialize it to 0.25: */
static float q = .25;
```

These are all defining declarations; storage is allocated and any optional initializers are applied.

## Linkage

An executable program is usually created by compiling several independent *translation units*, then linking the resulting object files with preexisting libraries. A term translation unit refers to a source code file together with any included files, but without the source lines omitted by conditional preprocessor directives. A problem arises when the same identifier is declared in different scopes (for example, in different files), or declared more than once in the same scope.

The *linkage* is a process that allows each instance of an identifier to be associated correctly with one particular object or function. All identifiers have one of two linkage attributes, closely related to their scope: external linkage or internal linkage. These attributes are determined by the placement and format of your declarations, together with an explicit (or implicit by default) use of the storage class specifier static or extern.

Each instance of a particular identifier with external linkage represents the same object or function throughout the entire set of files and libraries making up the program. Each instance of a particular identifier with internal linkage represents the same object or function within one file only.

## Linkage Rules

Local names have internal linkage; the same identifier can be used in different files to signify different objects. Global names have external linkage; identifier signifies the same object throughout all program files.

If the same identifier appears with both internal and external linkage within the same file, the identifier will have internal linkage.

#### **Internal Linkage Rules**

- 1. names having file scope, explicitly declared as static, have internal linkage
- 2. names having file scope, explicitly declared as const and not explicitly declared as extern, have internal linkage
- 3. typedef names have internal linkage
- 4. enumeration constants have internal linkage

#### **External Linkage Rules**

 names having file scope, that do not comply to any of previously stated internal linkage rules, have external linkage

The storage class specifiers auto and register cannot appear in an external declaration. No more than one external definition can be given for each identifier in a translation unit declared with internal linkage. An external definition is an external declaration that defines an object or a function and also allocates a storage. If an identifier declared with external linkage is used in an expression (other than as part of the operand of sizeof), then exactly one external definition of that identifier must be somewhere in the entire program.

# **Storage Classes**

Associating identifiers with objects requires each identifier to have at least two attributes: storage class and type (sometimes referred to as data type). The mikroC PRO for PIC32 compiler deduces these attributes from implicit or explicit declarations in the source code.

A storage class dictates the location (data segment, register, heap, or stack) of object and its duration or lifetime (the entire running time of the program, or during execution of some blocks of code). A storage class can be established by the syntax of a declaration, by its placement in the source code, or by both of these factors:

storage-class type identifier

The storage class specifiers in the mikroC PRO for PIC32 are:

- auto
- register
- static
- extern

#### Auto

The auto storage-class specifier declares an automatic variable (a variable with a local lifetime). An auto variable is visible only within the block in which it is declared.

The auto storage-class specifier can only be applied to names of variables declared in a block or tonames of function parameters.

However, these names have automatic storage by default. Therefore the auto storage class specifier is usually redundant in a data declaration

### Register

The register storage-class specifier is used to define local variables that should be stored in a register instead of RAM. At the moment this modifier has no special meaning in mikroC PRO for PIC32.

mikroC PRO for PIC32 simply ignores requests for register allocation.

#### Static

The static storage class specifier lets you define variables or functions with internal linkage, which means that each instance of a particular identifier represents the same variable or function within one file only.

In addition, variables declared static have static storage duration, which means that memory for these variables is allocated when the program begins running and is freed when the program terminates.

Static storage duration for a variable is different from file or global scope. A variable can have static duration, but local scope.

#### Extern

The extern storage class specifier lets you declare objects that can be used in several source files. An extern declaration makes a described variable usable by the succeeding part of the current source file.

This declaration does not replace the definition. It is used to describe a variable that is externally defined. An extern declaration can appear outside a function or at the beginning of a block.

If the declaration describes a function or appears outside a function and describes an object with external linkage, the keyword extern is optional.

If a declaration for an identifier already exists within the file scope, any extern declaration of the same identifier found within a block refers to the same object.

If no other declaration for the identifier exists within the file scope, the identifier has external linkage.

See Linkage for more information.

# **Type Qualifiers**

The type qualifiers const and volatile are optional in declarations and do not actually affect the type of declared object.

#### Qualifier const

The const qualifier is used to indicate that variable value cannot be changed. Its value is set at initialization.

The mikroC PRO for PIC32 treats objects declared with the const qualifier the same as literals or preprocessor constants. If the user tries to change an object declared with the const qualifier compiler will report an error.

For example:

```
const double PI = 3.14159;
```

#### Qualifier volatile

The volatile qualifier indicates that variable values can be changed both with or without user's interference in the program. The compiler should not optimize such variable.

# **Typedef Specifier**

The typedef declaration introduces a name that, within its scope, becomes a synonym for the specified type. You can use typedef declarations to construct shorter or more meaningful names for types already defined by the language or declared by the user.

Typedef names allow you to encapsulate implementation details that may change. Unlike the struct, union, and enum declarations, the typedef declarations do not introduce new types, but new names for existing types.

The specifier typedef stands first in the declaration:

```
typedef <type definition> synonym;
```

The typedef keyword assigns <code>synonym</code> to <code><type definition></code>. The <code>synonym</code> needs to be a valid identifier.

A declaration starting with the typedef specifier does not introduce an object or a function of a given type, but rather a new name for a given type. In other words, the typedef declaration is identical to a "normal" declaration, but instead of objects, it declares types. It is a common practice to name custom type identifiers with starting capital letter — this is not required by the mikroC PRO for PIC32.

For example:

```
/* Let's declare a synonym for "unsigned long int" */
typedef unsigned long int Distance;

/* Now, synonym "Distance" can be used as type identifier: */
Distance i; // declare variable i of unsigned long int
```

In the typedef declaration, as in any other declaration, several types can be declared at once. For example:

```
typedef int *Pti, Array[10];
```

Here, Pti is a synonym for type "pointer to int", and Array is a synonym for type "array of 10 int elements".

#### asm Declaration

The mikroC PRO for PIC32 allows embedding assembly in the source code by means of the asm declaration. The declarations \_asm and \_\_asm are also allowed in the mikroC PRO for PIC32 and have the same meaning. Note that numerals cannnot be used as absolute addresses for SFR or GPR variables in assembly instructions. Symbolic names may be used instead (listing will display these names as well as addresses).

Assembly instructions can be grouped by the asm keyword (or asm, or asm):

```
asm {
  block of assembly instructions
}
```

The mikroC PRO for PIC32 comments (both single-line and multi-line) are allowed in embedded assembly code.

The only types whose name remains the same in asm as it is in the mikroC PRO for PIC32 are registers, e.g. INTCON, PORTB, WREG, GIE, etc.

### Accessing variables

Depending on the place of declaration, accessing a variable can be done in several ways:

- Accessing global variable:
- 1. If declared as static (visible only in the file where it was declared):

```
<source file name> <variable name>.
```

- 2. If declared as a non-static global (visible throughout the whole project): <variable name>.
- 3. If accessing registers (declared through register, rx or sfr specifiers, visible throughout the whole project): <variable name>.
- Accessing local variable: <routine name> <variable name>.
- Accessing routine parameter: FARG <routine name> <variable name>.

Here is an example of using asm instructions:

```
unsigned myvar absolute 0x2678;
unsigned long myvar1;
const char msq[] = "Test" absolute 0x3652;
void main() org 0x11234 {
 mvvar = 5;
 myvar1 = 0xABCDEFAB;
  asm {
     MOV myvar, w0
                                     ; move myvar to WO
     nop
     MOV #6, W0
                                       ; move literal 6 to WO
     MOV W0, myvar
                                       ; move contents of WO to myvar
                                  ; retrieve low address word of _myvar and move
     MOV #lo addr( myvar), W1
it to W1 (0x2678 -> W1)
    MOV #hi addr( myvar), W1 ; retrieve high address word of myvar and move
it to W1 (0x0000 -> W1)
    MOV #lo addr( main Labell), WO ; retrieve lo address word of Labell and move
it W0 ( PC(Label1) ) -> W0
   MOV #hi addr( main), WO
                                  ; retrieve hi address byte of main routine and
move it to W0 (0x0001 \rightarrow W1)
    MOV #lo addr( msg2), W0
                                        ; retrieve low address word of constant msq
and move it to W0 (0x3652 \rightarrow W1)
  MOV mvvar1+2, W1
                                         ; accessing hi word of myvarl variable and
move it to W1 (0xABCD -> W1)
 }
 Label1:
 asm MOV #hi addr( main Labell), WO // retrieve hi address word of Labell and move
it W0 (PC(Label1)) -> W0
 goto Label1;
```

When using asm instructions that expect parameters like lit1, lit4, slit6, slit6, bit4, etc. be sure to preceed them with the '#' (hash symbol) to ensure proper functioning. Example:

```
BSET f, #5 ; set bit #5 in f register

MOV #16000, Wnd ; move number #16000 to destination working register

ADD Ws, #-5, Acc ; add number #-5 to accumulator
```

## Asm code and SSA optimization

If asm code is mixed with the C code, keep in mind that the generated code can substantially differ when SSA optimization option is enabled or disabled.

This is due to the fact that SSA optimization uses certain working registers to store routine parameters (W10-W13), rather than storing them onto the function frame.

Because of this, user must be very careful when writing asm code as existing values in the working registers used by SSA optimization can be overwritten.

To avoid this, it is recommended that user includes desired asm code in a separate routine.

#### Initialization

The initial value of a declared object can be set at the time of declaration (*initialization*). A part of the declaration which specifies the initialization is called *initializar*.

Initializers for globals and static objects must be constants or constant expressions. The initializer for an automatic object can be any legal expression that evaluates to an assignment-compatible value for the type of the variable involved.

Scalar types are initialized with a single expression, which can optionally be enclosed in braces. The initial value of an object is that of the expression; the same constraints for type and conversions as for simple assignments are applied to initializations too.

For example:

```
int i = 1;
char *s = "hello";
struct complex c = {0.1, -0.2};
// where 'complex' is a structure (float, float)
```

For structures or unions with automatic storage duration, the initializer must be one of the following:

- An initializer list.
- A single expression with compatible union or structure type. In this case, the initial value of the object is that of the expression.

For example:

```
struct dot {int x; int y; } m = {30, 40};
```

For more information, refer to Structures and Unions.

Also, you can initialize arrays of character type with a literal string, optionally enclosed in braces. Each character in the string, including the null terminator, initializes successive elements in the array. For more information, refer to Arrays.

#### Automatic Initialization

The mikroC PRO for PIC32 does not provide automatic initialization for objects. Uninitialized globals and objects with static duration will take random values from memory.

### **Functions**

Functions are central to C programming. Functions are usually defined as subprograms which return a value based on a number of input parameters. Return value of the function can be used in expressions – technically, function call is considered to be an expression like any other.

C allows a function to create results other than its return value, referred to as *side effects*. Often, the function return value is not used at all, depending on the side effects. These functions are equivalent to *procedures* of other programming languages, such as Pascal. C does not distinguish between procedure and function – functions play both roles.

Each program must have a single external function named main marking the entry point of the program. Functions are usually declared as prototypes in standard or user-supplied header files, or within program files. Functions have external linkage by default and are normally accessible from any file in the program. This can be restricted by using the static storage class specifier in function declaration (see Storage Classes and Linkage).

Note: Check the PIC32 Specifics for more information on functions' limitations on the PIC32 MCUs.

#### **Function Declaration**

Functions are declared in user's source files or made available by linking precompiled libraries. The declaration syntax of the function is:

```
type function name(parameter-declarator-list);
```

The function\_name must be a valid identifier. This name is used to call the function; see Function Calls for more information.

type represents the type of function result, and can be of any standard or user-defined type. For functions that do not return value the void type should be used. The type can be omitted in global function declarations, and function will assume the int type by default.

Function type can also be a pointer. For example, float\* means that a function result is a pointer to float. The generic pointer void\* is also allowed.

The function *cannot* return an array or another function.

Within parentheses, parameter-declarator-list is a list of formal arguments that function takes. These declarators specify the type of each function parameter. The compiler uses this information to check validity of function calls. If the list is empty, a function does not take any arguments. Also, if the list is <code>void</code>, a function also does not take any arguments; note that this is the *only* case when <code>void</code> can be used as an argument's type.

Unlike variable declaration, each argument in the list needs its own type specifier and possible qualifier const or volatile.

### **Function Prototypes**

A function can be defined only once in the program, but can be declared several times, assuming that the declarations are compatible. When declaring a function, the formal argument's identifier does not have to be specified, but its type does.

This kind of declaration, commonly known as the *function prototype*, allows better control over argument number, type checking and type conversions. The name of a parameter in function prototype has its scope limited to the prototype. This allows one parameter identifier to have different name in different declarations of the same function:

```
/* Here are two prototypes of the same function: */
int test(const char*)    /* declares function test */
int test(const char*p)    /* declares the same function test */
```

Function prototypes are very useful in documenting code. For example, the function <code>Cf\_Init</code> takes two parameters: Control Port and Data Port. The question is, which is which? The function prototype:

```
void Cf Init(char *ctrlport, char *dataport);
```

makes it clear. If a header file contains function prototypes, the user can read that file to get the information needed for writing programs that call these functions. If a prototype parameter includes an identifier, then the indentifier is only used for error checking.

#### **Function Definition**

Function definition consists of its declaration and *function body*. The function body is technically a block – a sequence of local definitions and statements enclosed within braces {}. All variables declared within function body are local to the function, i.e. they have function scope.

The function itself can be defined only within the file scope, which means that function declarations cannot be nested.

To return the function result, use the return statement. The statement return in functions of the <code>void</code> type cannot have a parameter – in fact, the return statement can be omitted altogether if it is the last statement in the function body.

Here is a sample function definition:

```
/* function max returns greater one of its 2 arguments: */
int max(int x, int y) {
  return (x>=y) ? x : y;
}
```

Here is a sample function which depends on side effects rather than return value:

```
/* function converts Descartes coordinates (x,y) to polar (r,fi): */
#include <math.h>

void polar(double x, double y, double *r, double *fi) {
   *r = sqrt(x * x + y * y);
   *fi = (x == 0 && y == 0) ? 0 : atan2(y, x);
   return; /* this line can be omitted */
}
```

### Functions reentrancy

Functions reentrancy is allowed. Remember that the PIC32 has stack and memory limitations which can varies greatly between MCUs.

# **Function Calls and Argument Conversions**

#### **Function Calls**

A function is called with actual arguments placed in the same sequence as their matching formal parameters. Use the function-call operator ():

```
function name (expression 1, ..., expression n)
```

Each expression in the function call is an *actual argument*. Number and types of actual arguments should match those of formal function parameters. If types do not match, implicit type conversions rules will be applied. Actual arguments can be of any complexity, but order of their evaluation is not specified.

Upon function call, all formal parameters are created as local objects initialized by the values of actual arguments. Upon return from a function, a temporary object is created in the place of the call, and it is initialized by the expression of the return statement. This means that the function call as an operand in complex expression is treated as a function result.

If the function has no result (type void) or the result is not needed, then the function call can be written as a self-contained expression.

In C, scalar arguments are always passed to the function by value. The function can modify the values of its formal parameters, but this has no effect on the actual arguments in the calling routine. A scalar object can be passed by the address if a formal parameter is declared as a pointer. The pointed object can be accessed by using the indirection operator  $^{\star}$ .

```
// For example, Soft_UART_Read takes the pointer to error variable,
// so it can change the value of an actual argument:
Soft_UART_Read(&error);

// The following code would be wrong; you would pass the value
// of error variable to the function:
Soft_UART_Read(error);
```

### **Argument Conversions**

If a function prototype has not been previously declared, the mikroC PRO for PIC32 converts integral arguments to a function call according to the integral widening (expansion) rules described in Standard Conversions. If a function prototype is in scope, the mikroC PRO for PIC32 converts the passed argument to the type of the declared parameter according to the same conversion rules as in assignment statements.

If a prototype is present, the number of arguments must match. The types need to be compatible only to the extent that an assignment can legally convert them. The user can always use an explicit cast to convert an argument to a type that is acceptable to a function prototype.

Note:

If the function prototype does not match the actual function definition, the mikroC PRO for PIC32 will detect this if and only if that definition is in the same compilation unit as the prototype.

If you create a library of routines with the corresponding header file of prototypes, consider including that header file when you compile the library, so that any discrepancies between the prototypes and actual definitions will be detected.

The compiler is also able to force arguments to change their type to a proper one. Consider the following code:

```
int limit = 32;
char ch = 'A';
long res;

// prototype
extern long func(long par1, long par2);

main() {
    ...
    res = func(limit, ch); // function call
}
```

Since the program has the function prototype for func, it converts limit and ch to long, using the standard rules of assignment, before it places them on the stack for the call to func.

Without the function prototype, limit and ch would be placed on the stack as an integer and a character, respectively; in that case, the stack passed to func will not match size or content that func expects, which can cause problems.

# Ellipsis ('...') Operator

The ellipsis ('...') consists of three successive periods with no whitespace intervening. An ellipsis can be used in the formal argument lists of function prototypes to indicate a variable number of arguments, or arguments with varying types. For example:

```
void func (int n, char ch, ...);
```

This declaration indicates that func will be defined in such a way that calls must have at least two arguments, int and char, but can also have any number of additional arguments.

#### Example:

```
#include <stdarg.h>
int addvararg(char a1,...) {
  va_list ap;
  char temp;
  va_start(ap,a1);

while( temp = va_arg(ap,char))
    a1 += temp;
  return a1;
}

int res;
  void main() {
    res = addvararg(1,2,3,4,5,6,7,8,9,10,0);
    res = addvararg(1,2,3,4,5,6,7,8,9,10,0);
}
```

# **Operators**

Operators are tokens that trigger some computation when applied to variables and other objects in an expression.

- Arithmetic Operators
- Assignment Operators
- Bitwise Operators
- Logical Operators
- Reference/Indirect Operators
- Relational Operators
- Structure Member Selectors
- Comma Operator,
- Conditional Operator ? :
- Array subscript operator []
- Function call operator ()
- sizeof Operator
- Preprocessor Operators # and ##

# **Operators Precedence and Associativity**

There are 15 precedence categories, some of them contain only one operator. Operators in the same category have equal precedence.

If duplicates of operators appear in the table, the first occurrence is unary and the second binary. Each category has an associativity rule: left-to-right  $(\neg)$ , or right-to-left  $(\neg)$ . In the absence of parentheses, these rules resolve a grouping of expressions with operators of equal precedence.

| Precedence | Operands | Operators                            | Asociativity  |
|------------|----------|--------------------------------------|---------------|
| 15         | 2        | () []>                               | $\rightarrow$ |
| 14         | 1        | ! ~ ++ + - * & (type) sizeof         | ←             |
| 13         | 2        | * / %                                | $\rightarrow$ |
| 12         | 2        | + -                                  | $\rightarrow$ |
| 11         | 2        | << >>                                | $\rightarrow$ |
| 10         | 2        | < <= > >=                            | $\rightarrow$ |
| 9          | 2        | == !=                                | $\rightarrow$ |
| 8          | 2        | &                                    | $\rightarrow$ |
| 7          | 2        | ^                                    | $\rightarrow$ |
| 6          | 2        | I                                    | $\rightarrow$ |
| 5          | 2        | & &                                  | $\rightarrow$ |
| 4          | 2        | H                                    | $\rightarrow$ |
| 3          | 3        | ?:                                   | ←             |
| 2          | 2        | = *= /= %= += -= &= ^=  =<br><<= >>= | ←             |
| 1          | 2        | ,                                    | $\rightarrow$ |

# **Arithmetic Operators**

Arithmetic operators are used to perform mathematical computations. They have numerical operands and return numerical results. The type <code>char</code> technically represents small integers, so the <code>char</code> variables can be used as operands in arithmetic operations.

All arithmetic operators associate from left to right.

### **Arithmetic Operators Overview**

| Operator | Operation                                                                                                    | Precedence |  |  |
|----------|----------------------------------------------------------------------------------------------------|------------|--|--|
|          | Binary Operators                                                                                                    |            |  |  |
| +        | addition                                                                                                    | 12         |  |  |
| -        | subtruction                                                                                                    | 12         |  |  |
| *        | multiplication                                                                                                    | 13         |  |  |
| /        | division                                                                                                    | 13         |  |  |
| ōlo      | modulus operator returns the remainder of integer division (cannot be used with floating points)                                                                                          | 13         |  |  |
|          | Unary Operators                                                                                                    |            |  |  |
| +        | unary plus does not affect the operand                                                                                                    | 14         |  |  |
| -        | unary minus changes the sign of the operand                                                                                                    | 14         |  |  |
| ++       | increment adds one to the value of the operand. Postincrement adds one to the value of the operand after it evaluates; while preincrement adds one before it evaluates                    | 14         |  |  |
|          | decrement subtracts one from the value of the operand. Postdecrement subtracts one from the value of the operand after it evaluates; while predecrement subtracts one before it evaluates | 14         |  |  |

Note: Operator \* is context sensitive and can also represent the pointer reference operator.

## **Binary Arithmetic Operators**

Division of two integers returns an integer, while remainder is simply truncated:

Remainder operand % works only with integers; the sign of result is equal to the sign of the first operand:

Arithmetic operators can be used for manipulating characters:

## **Unary Arithmetic Operators**

Unary operators ++ and -- are the only operators in C which can be either prefix (e.g. ++k, --k) or postfix (e.g. k++, k--).

When used as prefix, operators ++ and -- (preincrement and predecrement) add or subtract one from the value of the operand *before* the evaluation. When used as suffix, operators ++ and -- (postincrement and postdecrement) add or subtract one from the value of the operand *after* the evaluation.

For example:

# **Relational Operators**

Use relational operators to test equality or inequality of expressions. If an expression evaluates to be true, it returns 1; otherwise it returns 0.

All relational operators associate from left to right.

### **Relational Operators Overview**

| Operator | Operation             | Precedence |
|----------|-----------------------|------------|
| ==       | equal                 | 9          |
| !=       | not equal             | 9          |
| >        | greater than          | 10         |
| <        | less than             | 10         |
| >=       | greater than or equal | 10         |
| <=       | less than or equal    | 10         |

# **Relational Operators in Expressions**

Precedence of arithmetic and relational operators is designated in such a way to allow complex expressions without parentheses to have expected meaning:

```
a + 5 >= c - 1.0 / e /* \rightarrow (a + 5) >= (c - (1.0 / e)) */
```

Do not forget that relational operators return either 0 or 1. Consider the following examples:

# **Bitwise Operators**

Use the bitwise operators to modify individual bits of numerical operands.

Bitwise operators associate from left to right. The only exception is the bitwise complement operator  $\sim$  which associates from right to left.

## **Bitwise Operators Overview**

| Operator | Operation                                                                                                    | Precedence |
|----------|----------------------------------------------------------------------------------------------------|------------|
| &        | bitwise AND; compares pairs of bits and returns 1 if both bits are 1, otherwise returns 0                                                          | 8          |
| 1        | bitwise (inclusive) OR; compares pairs of bits and returns 1 if either or both bits are 1, otherwise returns 0                                     | 6          |
| ^        | bitwise exclusive OR (XOR); compares pairs of bits and returns 1 if the bits are complementary, otherwise returns 0                                | 7          |
| ~        | bitwise complement (unary); inverts each bit                                                                                                    | 14         |
| <<       | bitwise shift left; moves the bits to the left, discards the far left bit and assigns 0 to the far right bit.                                      | 11         |
| >>       | bitwise shift right; moves the bits to the right, discards the far right bit and if unsigned assigns 0 to the far left bit, otherwise sign extends | 11         |

## Logical Operations on Bit Level

| & | 0 | 1 |
|---|---|---|
| 0 | 0 | 0 |
| 1 | 0 | 1 |

|   | 0 | 1 |
|---|---|---|
| 0 | 0 | 1 |
| 1 | 1 | 1 |

| ^ | 0 | 1 |
|---|---|---|
| 0 | 0 | 1 |
| 1 | 1 | 0 |

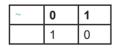

Bitwise operators &, | and ^ perform logical operations on the appropriate pairs of bits of their operands. Operator ~ complements each bit of its operand. For example:

#### mikroC PRO for PIC32

**Note:** Operator & can also be a pointer reference operator. Refer to Pointers for more information.

## **Bitwise Shift Operators**

Binary operators << and >> move the bits of the left operand by a number of positions specified by the right operand, to the left or right, respectively. Right operand has to be positive.

With shift left (<<), far left bits are discarded and "new" bits on the right are assigned zeroes. Thus, shifting unsigned operand to the left by n positions is equivalent to multiplying it by 2n if all discarded bits are zero. This is also true for signed operands if all discarded bits are equal to a sign bit.

```
000001 << 5;  /* equals 000040 */
0x3801 << 4;  /* equals 0x8010, overflow! */
```

With shift right (>>), far right bits are discarded and the "freed" bits on the left are assigned zeroes (in case of unsigned operand) or the value of a sign bit (in case of signed operand). Shifting operand to the right by *n* positions is equivalent to dividing it by 2n.

```
0xFF56 >> 4;  /* equals 0xFFF5 */
0xFF56u >> 4;  /* equals 0x0FF5 */
```

## Bitwise vs. Logical

Do not forget of the principle difference between how bitwise and logical operators work. For example:

# **Logical Operators**

Operands of logical operations are considered true or false, that is non-zero or zero. Logical operators always return 1 or 0. Operands in a logical expression must be of scalar type.

Logical operators && and | | associate from left to right. Logical negation operator! associates from right to left.

## **Logical Operators Overview**

| Operator | Operation        | Precedence |
|----------|------------------|------------|
| & &      | logical AND      | 5          |
| 11       | logical OR       | 4          |
| !        | logical negation | 14         |

## **Logical Operations**

| & & | 0 | x |
|-----|---|---|
| 0   | 0 | 0 |
| х   | 0 | 1 |

| 11 | 0 | х |
|----|---|---|
| 0  | 0 | 1 |
| x  | 1 | 1 |

| ! | 0 | х |
|---|---|---|
|   | 1 | 0 |

Precedence of logical, relational, and arithmetic operators was designated in such a way to allow complex expressions without parentheses to have an expected meaning:

```
c \ge 0' && c \le 9'; /* reads as: (c \ge 0') && (c \le 9') */
(a + 1 = b \mid 1 \mid f(x); /* reads as: ((a + 1) = b) \mid (f(x)) */
```

Logical AND && returns 1 only if both expressions evaluate to be nonzero, otherwise returns 0. If the first expression evaluates to false, the second expression will not be evaluated. For example:

```
a > b && c < d; /* reads as (a > b) && (c < d) */ 
/* if (a > b) is false (0), (c < d) will not be evaluated */
```

Logical OR | | returns 1 if either of expression evaluates to be nonzero, otherwise returns 0. If the first expression evaluates to true, the second expression is not evaluated. For example:

```
a && b || c && d; /* reads as: (a && b) || (c && d) */ /* if (a && b) is true (1), (c && d) will not be evaluated */
```

### Logical Expressions and Side Effects

General rule regarding complex logical expressions is that the evaluation of consecutive logical operands stops at the very moment the final result is known. For example, if we have an expression a && b && c where a is false (0), then operands b and c will not be evaluated. This is very important if b and c are expressions, as their possible side effects will not take place!

### Logical vs. Bitwise

Be aware of the principle difference between how bitwise and logical operators work. For example:

# **Conditional Operator?:**

The conditional operator ? : is the only ternary operator in C. Syntax of the conditional operator is:

```
expression1 ? expression2 : expression3
```

The <code>expression1</code> is evaluated first. If its value is true, then <code>expression2</code> evaluates and <code>expression3</code> is ignored. If <code>expression1</code> evaluates to false, then <code>expression3</code> evaluates and <code>expression2</code> is ignored. The result will be a value of either <code>expression2</code> or <code>expression3</code> depending upon which of them evaluates.

Conditional operator associates from right to left.

Note: The fact that only one of these two expressions evaluates is very important if they are expected to produce side effects!

Here are a couple of practical examples:

```
/* Find max(a, b): */
max = ( a > b ) ? a : b;

/* Convert small letter to capital: */
/* (no parentheses are actually necessary) */
c = ( c >= `a' && c <= `z' ) ? ( c - 32 ) : c;</pre>
```

## **Conditional Operator Rules**

expression1 must be a scalar expression; expression2 and expression3 must obey one of the following rules:

- 1. Both expressions have to be of arithmetic type. <code>expression2</code> and <code>expression3</code> are subject to usual arithmetic conversions, which determines the resulting type.
- 2. Both expressions have to be of compatible struct or union types. The resulting type is a structure or union type of expression2 and expression3.
- 3. Both expressions have to be of void type. The resulting type is void.
- 4. Both expressions have to be of type pointer to qualified or unqualified versions of compatible types. The resulting type is a pointer to a type qualified with all type qualifiers of the types pointed to by both expressions.
- 5. One expression is a pointer, and the other is a null pointer constant. The resulting type is a pointer to a type qualified with all type qualifiers of the types pointed to by both expressions.
- 6. One expression is a pointer to an object or incomplete type, and the other is a pointer to a qualified or unqualified version of void. The resulting type is that of the non-pointer-to-void expression.

# **Assignment Operators**

Unlike many other programming languages, C treats value assignment as operation (represented by an operator) rather than instruction.

### Simple Assignment Operator

For a common value assignment, a simple assignment operator (=) is used:

```
expression1 = expression2
```

The <code>expression1</code> is an object (memory location) to which the value of <code>expression2</code> is assigned. Operand <code>expression1</code> has to be Ivalue and <code>expression2</code> can be any expression. The assignment expression itself is not Ivalue.

If expression1 and expression2 are of different types, the result of the expression2 will be converted to the type of expression1, if necessary. Refer to Type Conversions for more information.

### **Compound Assignment Operators**

C allows more comlex assignments by means of compound assignment operators. The syntax of compound assignment operators is:

```
expression1 op= expression2
```

where op can be one of binary operators +, -, \*, /, %, &, |, ^, <<, or >>.

Thus, we have 10 different compound assignment operators: +=, -=, \*=, /=, %=, &=, |=,  $^-=$ , <<= and >>=. All of them associate from right to left. Spaces separating compound operators (e.g. +=) will generate error.

Compound assignment has the same effect as

```
expression1 = expression1 op expression2
```

except the Ivalue expression1 is evaluated only once. For example, expression1 += expression2 is the same as expression1 = expression1 + expression2.

### **Assignment Rules**

For both simple and compound assignment, the operands <code>expression1</code> and <code>expression2</code> must obey one of the following rules:

- 1. expression1 is of qualified or unqualified arithmetic type and expression2 is of arithmetic type.
- 2. expression1 has a qualified or unqualified version of structure or union type compatible with the type of expression2.
- 3. expression1 and expression2 are pointers to qualified or unqualified versions of compatible types and the type pointed to by left has all qualifiers of the type pointed to by right.

- 4. Either expression1 or expression2 is a pointer to an object or incomplete type and the other is a pointer to a qualified or unqualified version of void. The type pointed to by left has all qualifiers of the type pointed to by right.
- 5. expression1 is a pointer and expression2 is a null pointer constant.

# **Unary Operators**

Unary operators are operators that take exactly one argument.

### **Unary Arithmetic Operators**

Unary operators ++ and -- are the only operators in C which can be either prefix (e.g. ++k, --k) or postfix (e.g. k++, k--).

When used as prefix, operators ++ and -- (preincrement and predecrement) add or subtract one from the value of the operand *before* the evaluation. When used as suffix, operators ++ and -- (postincrement and postdecrement) add or subtract one from the value of the operand *after* the evaluation.

| Operator | Operation                                                                                                    | Precedence |
|----------|----------------------------------------------------------------------------------------------------|------------|
| +        | unary plus does not affect the operand                                                                                                    | 14         |
| -        | unary minus changes the sign of the operand                                                                                                    | 14         |
| ++       | increment adds one to the value of the operand. Postincrement adds one to the value of the operand after it evaluates; while preincrement adds one before it evaluates                    | 14         |
|          | decrement subtracts one from the value of the operand. Postdecrement subtracts one from the value of the operand after it evaluates; while predecrement subtracts one before it evaluates | 14         |

#### For example:

## **Unary Logical Operator**

The ! (logical negation) operator produces the value 0 if its operand is true (nonzero) and the value 1 if its operand is false (0).

| Operator | Operation        | Precedence |
|----------|------------------|------------|
| !        | logical negation | 14         |

The following two expressions are equivalent:

```
!right;
right == 0;
```

## **Unary Bitwise Operator**

The result of the  $\sim$  (bitwise negation) operator is the bitwise complement of the operand. In the binary representation of the result, every bit has the opposite value of the same bit in the binary representation of the operand.

| Operator | Operation                                    | Precedence |
|----------|----------------------------------------------|------------|
| ~        | bitwise complement (unary); inverts each bit | 14         |

### Address and Indirection Operator

In the mikroC PRO for PIC32, address of an object in memory can be obtained by means of an unary operator &. To reach the pointed object, we use an indirection operator (\*) on a pointer. See Pointers section for more details.

| Operator | Operation                                                                                                  | Precedence |
|----------|----------------------------------------------------------------------------------------------------|------------|
| *        | accesses a value indirectly, through a pointer; result is the value at the address to which operand points | 14         |
| &        | gives the address of its operand                                                                           | 14         |

#### Example:

**Note:** Besides these, sizeof and casting unary operators are supported also.

# **Sizeof Operator**

The prefix unary operator sizeof returns an integer constant that represents the size of memory space (in bytes) used by its operand (determined by its type, with some exceptions).

The operator <code>sizeof</code> can take either a type identifier or an unary expression as an operand. You cannot use <code>sizeof</code> with expressions of function type, incomplete types, parenthesized names of such types, or with Ivalue that designates a bit field object.

### Sizeof Applied to Expression

If applied to expression, the size of an operand is determined without evaluating the expression (and therefore without side effects). The result of the operation will be the size of the type of the expression's result.

### Sizeof Applied to Type

If applied to a type identifier, sizeof returns the size of the specified type. The unit for type size is sizeof (char) which is equivalent to one byte. The operation sizeof (char) gives the result 1, whether char is signed or unsigned.

Thus:

```
      sizeof(char)
      /* returns 1 */

      sizeof(int)
      /* returns 2 */

      sizeof(unsigned long)
      /* returns 4 */

      sizeof(float)
      /* returns 4 */
```

When the operand is a non-parameter of array type, the result is the total number of bytes in the array (in other words, an array name is not converted to a pointer type):

If the operand is a parameter declared as array type or function type, sizeof gives the size of the pointer. When applied to structures and unions, sizeof gives the total number of bytes, including any padding. The operator sizeof cannot be applied to a function.

# **Expressions**

Expression is a sequence of operators, operands, and punctuators that specifies a computation. Formally, expressions are defined recursively: subexpressions can be nested without formal limit. However, the compiler will report an out-of-memory error if it can't compile an expression that is too complex.

In ANSI C, the *primary expressions* are: constant (also referred to as literal), identifier, and (expression), defined recursively.

Expressions are evaluated according to a certain conversion, grouping, associativity and precedence rules, which depends on the operators used, presence of parentheses and data types of the operands. The precedence and associativity of the operators are summarized in Operator Precedence and Associativity. The way operands and subexpressions are grouped does not necessarily specify the actual order in which they are evaluated by the mikroC PRO for PIC32.

Expressions can produce Ivalue, rvalue, or no value. Expressions might cause side effects whether they produce a value or not

# **Comma Expressions**

One of the specifics of C is that it allows using of comma as a *sequence operator* to form so-called *comma expressions* or *sequences*. Comma expression is a comma-delimited list of expressions – it is formally treated as a single expression so it can be used in places where an expression is expected. The following sequence:

```
expression 1, expression 2;
```

results in the left-to-right evaluation of each expression, with the value and type of expression\_2 giving the result of the whole expression. Result of expression\_1 is discarded.

Binary operator comma (,) has the lowest precedence and associates from left to right, so that a, b, c is the same as (a, b), c. This allows writing sequences with any number of expressions:

```
expression 1, expression 2, ... expression n;
```

which results in the left-to-right evaluation of each expression, with the value and type of expression\_n giving the result of the whole expression. Results of other expressions are discarded, but their (possible) side-effect do occur.

#### For example:

```
result = ( a = 5, b /= 2, c++ );
/* returns preincremented value of variable c,
   but also intializes a, divides b by 2 and increments c */
result = ( x = 10, y = x + 3, x--, z -= x * 3 - --y );
/* returns computed value of variable z,
   and also computes x and y */
```

#### Note

Do not confuse comma operator (sequence operator) with comma punctuator which separates elements in a function argument list and initializator lists. To avoid ambiguity with commas in function argument and initializer lists, use parentheses. For example,

```
func(i, (j = 1, j + 4), k);
```

calls the function func with three arguments (i, 5, k), not four.

#### **Statements**

Statements specify a flow of control as the program executes. In the absence of specific jump and selection statements, statements are executed sequentially in the order of appearance in the source code.

Statements can be roughly divided into:

- Labeled Statements
- Expression Statements
- Selection Statements
- Iteration Statements (Loops)
- Jump Statements
- Compound Statements (Blocks)

## **Labeled Statements**

Each statement in a program can be labeled. A label is an identifier added before the statement like this:

```
label identifier: statement;
```

There is no special declaration of a label – it just "tags" the <code>statement.Label\_identifier</code> has a function scope and the same label cannot be redefined within the same function.

Labels have their own namespace: label identifier can match any other identifier in the program.

A statement can be labeled for two reasons:

- 1. The label identifier serves as a target for the unconditional goto statement,
- 2. The label identifier serves as a target for the switch statement. For this purpose, only case and default labeled statements are used:

```
case constant-expression : statement
default : statement
```

# **Expression Statements**

Any expression followed by a semicolon forms an expression statement:

```
expression;
```

The mikroC PRO for PIC32 executes an expression statement by evaluating the <code>expression</code>. All side effects from this evaluation are completed before the next statement starts executing. Most of expression statements are assignment statements or function calls.

A *null statement* is a special case, consisting of a single semicolon (;). The null statement does nothing, and therefore is useful in situations where the mikroC PRO for PIC32 syntax expects a statement but the program does not need one. For example, a null statement is commonly used in "empty" loops:

```
for (; *q++ = *p++ ;); /* body of this loop is a null statement */
```

#### **Selection Statements**

Selection or flow-control statements select one of alternative courses of action by testing certain values. There are two types of selection statements:

- if
- switch

## If Statement

The if statement is used to implement a conditional statement. The syntax of the if statement is:

```
if (expression) statement1 [else statement2]
```

If expression evaluates to true, statement1 executes. If expression is false, statement2 executes. The expression must evaluate to an integral value; otherwise, the condition is ill-formed. Parentheses around the expression are mandatory.

The else keyword is optional, but no statements can come between if and else.

#### Nested If statements

Nested if statements require additional attention. A general rule is that the nested conditionals are parsed starting from the innermost conditional, with each else bound to the nearest available if on its left:

**Note:** #if and #else preprocessor statements (directives) look similar to if and else statements, but have very different effects. They control which source file lines are compiled and which are ignored.

#### **Switch Statement**

The switch statement is used to pass control to a specific program branch, based on a certain condition. The syntax of the switch statement is:

```
switch (expression) {
   case constant-expression_1 : statement_1;
    .
    .
   case constant-expression_n : statement_n;
   [default : statement;]
}
```

First, the expression (condition) is evaluated. The switch statement then compares it to all available constant-expressions following the keyword case. If a match is found, switch passes control to that matching case causing the statement following the match evaluates. Note that constant-expressions must evaluate to integer. It is not possible to have two same constant expressions evaluating to the same value.

Parentheses around *expression* are mandatory.

Upon finding a match, program flow continues normally: the following instructions will be executed in natural order regardless of the possible case label. If no case satisfies the condition, the default case evaluates (if the label default is specified).

For example, if a variable in has value between 1 and 3, the following switch would always return it as 4:

```
switch (i) {
  case 1: i++;
  case 2: i++;
  case 3: i++;
}
```

To avoid evaluating any other cases and relinquish control from switch, each case should be terminated with break.

Here is a simple example with switch. Suppose we have a variable phase with only 3 different states (0, 1, or 2) and a corresponding function (event) for each of these states. This is how we could switch the code to the appropriate routine:

```
switch (phase) {
  case 0: Lo(); break;
  case 1: Mid(); break;
  case 2: Hi(); break;
  default: Message("Invalid state!");
}
```

#### Nested switch

Conditional switch statements can be nested — labels case and default are then assigned to the innermost enclosing switch statement.

## **Iteration Statements (Loops)**

Iteration statements allows to loop a set of statements. There are three forms of iteration statements in the mikroC PRO for PIC32:

- while
- do
- for

#### While Statement

The while keyword is used to conditionally iterate a statement. The syntax of the while statement is:

```
while (expression) statement
```

The statement executes repeatedly until the value of expression is false. The test takes place before statement is executed. Thus, if expression evaluates to false on the first pass, the loop does not execute. Note that parentheses around expression are mandatory.

Here is an example of calculating scalar product of two vectors, using the while statement:

```
int s = 0, i = 0;
while (i < n) {
   s += a[i] * b[i];
   i++;
}</pre>
```

Note that body of the loop can be a null statement. For example:

```
while (*q++ = *p++);
```

### **Do Statement**

The do statement executes until the condition becomes false. The syntax of the do statement is:

```
do statement while (expression);
```

The statement is executed repeatedly as long as the value of expression remains non-zero. The expression is evaluated after each iteration, so the loop will execute statement at least once.

Parentheses around expression are mandatory.

Note that do is the only control structure in C which explicitly ends with semicolon (;). Other control structures end with statement, which means that they implicitly include a semicolon or closing brace.

Here is an example of calculating scalar product of two vectors, using the do statement:

```
s = 0; i = 0;
do {
   s += a[i] * b[i];
   i++;
} while ( i < n );</pre>
```

#### **For Statement**

The for statement implements an iterative loop. The syntax of the for statement is:

```
for ([init-expression]; [condition-expression]; [increment-expression]) statement
```

Before the first iteration of the loop, <code>init-expression</code> sets the starting variables for the loop. You cannot pass declarations in <code>init-expression</code>.

condition-expression is checked before the first entry into the block; statement is executed repeatedly until the value of condition-expression is false. After each iteration of the loop, increment-expression increments a loop counter. Consequently, i++ is functionally the same as ++i.

All expressions are optional. If <code>condition-expression</code> is left out, it is assumed to be always true. Thus, "empty" <code>for statement</code> is commonly used to create an endless loop in C:

```
for ( ; ; ) statement
```

The only way to break out of this loop is by means of the break statement.

Here is an example of calculating scalar product of two vectors, using the for statement:

```
for (s = 0, i = 0; i < n; i++) s += a[i] * b[i];
```

There is another way to do this:

```
for ( s = 0, i = 0; i < n; s += a[i] * b[i], i++ ); /* valid, but uqly */
```

but it is considered a bad programming style. Although legal, calculating the sum *should* not be a part of the incrementing expression, because it is not in the service of loop routine. Note that null statement (;) is used for the loop body.

# **Jump Statements**

The jump statement, when executed, transfers control unconditionally. There are four such statements in the mikroC PRO for PIC32:

- break
- continue
- goto
- return

#### **Break and Continue Statements**

#### **Break Statement**

Sometimes it is necessary to stop the loop within its body. Use the break statement within loops to pass control to the first statement following the innermost switch, for, while, or do block.

Break is commonly used in the switch statements to stop its execution upon the first positive match. For example:

```
switch (state) {
  case 0: Lo(); break;
  case 1: Mid(); break;
  case 2: Hi(); break;
  default: Message("Invalid state!");
}
```

#### Continue Statement

The continue statement within loops is used to "skip the cycle". It passes control to the end of the innermost enclosing end brace belonging to a looping construct. At that point the loop continuation condition is re-evaluated. This means that continue demands the next iteration if the loop continuation condition is true.

Specifically, the continue statement within the loop will jump to the marked position as it is shown below:

#### **Goto Statement**

The goto statement is used for unconditional jump to a local label — for more information on labels, refer to Labeled Statements. The syntax of the goto statement is:

```
goto label identifier;
```

This will transfer control to the location of a local label specified by <code>label\_identifier</code>. The <code>label\_identifier</code> has to be a name of the label within the same function in which the <code>goto</code> statement is. The <code>goto</code> line can come before or after the label

goto is used to break out from any level of nested control structures but it cannot be used to jump *into* block while skipping that block's initializations – for example, jumping into loop's body, etc.

The use of <code>goto</code> statement is generally discouraged as practically every algorithm can be realized without it, resulting in legible structured programs. One possible application of the <code>goto</code> statement is breaking out from deeply nested control structures:

```
for (...) {
    for (...) {
        ...
        if (disaster) goto Error;
        ...
    }
}
...
Error: /* error handling code */
```

#### **Return Statement**

The return statement is used to exit from the current function back to the calling routine, optionally returning a value. The syntax is:

```
return [expression];
```

This will evaluate <code>expression</code> and return the result. Returned value will be automatically converted to the expected function type, if needed. The <code>expression</code> is optional; if omitted, the function will return a random value from memory.

**Note:** The statement return in functions of the void type cannot have *expression* – in fact, the return statement can be omitted altogether if it is the last statement in the function body.

# **Compound Statements (Blocks)**

The compound statement, or *block*, is a list (possibly empty) of statements enclosed in matching braces { }. Syntactically, the block can be considered to be a single statement, but it also plays a role in the scoping of identifiers. An identifier declared within the block has a scope starting at the point of declaration and ending at the closing brace. Blocks can be nested to any depth up to the limits of memory.

For example, the for loop expects one statement in its body, so we can pass it a compound statement:

```
for (i = 0; i < n; i++ ) {
  int temp = a[i];
  a[i] = b[i];
  b[i] = temp;
}</pre>
```

Note that, unlike other statements, compound statements do not end with semicolon (;), i.e. there is never a semicolon following the closing brace.

# **Preprocessor**

Preprocessor is an integrated text processor which prepares the source code for compiling. Preprocessor allows:

- inserting text from a specifed file to a certain point in the code (see File Inclusion),
- replacing specific lexical symbols with other symbols (see Macros).
- conditional compiling which conditionally includes or omits parts of the code (see Conditional Compilation).

Note that preprocessor analyzes text at token level, not at individual character level. Preprocessor is controlled by means of preprocessor directives and preprocessor operators.

#### **Preprocessor Directives**

Any line in the source code with a leading # is taken as a *preprocessing directive* (or *control line*), unless # is within a string literal, in a character constant, or embedded in a comment. The initial # can be preceded or followed by a whitespace (excluding new lines).

A null directive consists of a line containing the single character #. This line is always ignored.

Preprocessor directives are usually placed at the beginning of the source code, but they can legally appear at any point in a program. The mikroC PRO for PIC32 preprocessor detects preprocessor directives and parses the tokens embedded in them. A directive is in effect from its declaration to the end of the program file.

Here is one commonly used directive:

```
#include <math.h>
```

#### mikroC PRO for PIC32

For more information on including files with the #include directive, refer to File Inclusion.

The mikroC PRO for PIC32 supports standard preprocessor directives:

```
# (null directive) #if
#define #ifdef
#elif #ifndef
#else #include
#endif #line
#error #undef
```

**Note:** For the time being only funcall pragma is supported.

#### Line Continuation with Backslash (\)

To break directive into multiple lines end the line with a backslash (\):

#### **Macros**

Macros provide a mechanism for a token replacement, prior to compilation, with or without a set of formal, function-like parameters.

#### **Defining Macros and Macro Expansions**

The #define directive defines a macro:

```
#define macro identifier <token sequence>
```

Each occurrence of <code>macro\_identifier</code> in the source code following this control line will be replaced in the original position with the possibly empty <code>token\_sequence</code> (there are some exceptions, which are discussed later). Such replacements are known as <code>macro expansions</code>. <code>token\_sequence</code> is sometimes called the body of a macro. An empty token sequence results in the removal of each affected macro identifier from the source code.

No semicolon (;) is needed to terminate a preprocessor directive. Any character found in the token sequence, including semicolons, will appear in a macro expansion.token\_sequence terminates at the first non-backslashed new line encountered. Any sequence of whitespace, including comments in the token sequence, is replaced with a single-space character.

After each individual macro expansion, a further scan is made of the newly expanded text. This allows the possibility of using nested macros: the expanded text can contain macro identifiers that are subject to replacement. However, if the macro expands into something that looks like a preprocessing directive, such directive will not be recognized by the preprocessor. Any occurrences of the macro identifier found within literal strings, character constants, or comments in the source code will not be expanded.

A macro won't be expanded during its own expansion (so #define MACRO MACRO won't expand indefinitely).

Here is an example:

```
/* Here are some simple macros: */
#define ERR_MSG "Out of range!"
#define EVERLOOP for(;;)

/* which we could use like this: */
main() {
    EVERLOOP {
        ...
        if (error) { Lcd_Out_Cp(ERR_MSG); break; }
        ...
    }
}
```

Attempting to redefine an already defined macro identifier will result in a warning unless a new definition is exactly the same token-by-token definition as the existing one. The preferred strategy when definitions might exist in other header files is as follows:

```
#ifndef BLOCK_SIZE
   #define BLOCK_SIZE 512
#endif
```

The middle line is bypassed if <code>BLOCK\_SIZE</code> is currently defined; if <code>BLOCK\_SIZE</code> is not currently defined, the middle line is invoked to define it.

#### Macros with Parameters

The following syntax is used to define a macro with parameters:

```
#define macro identifier(<arg list>) <token sequence>
```

Note that there can be no whitespace between <code>macro\_identifier</code> and "(". The optional <code>arg\_list</code> is a sequence of identifiers separated by commas, like the argument list of a C function. Each comma-delimited identifier has the role of a formal argument or placeholder.

Such macros are called by writing

```
macro identifier(<actual arg list>)
```

in the subsequent source code. The syntax is identical to that of a function call; indeed, many standard library C "functions" are implemented as macros. However, there are some important semantic differences.

The optional <code>actual\_arg\_list</code> must contain the same number of comma-delimited token sequences, known as actual arguments, as found in the formal arg\_list of the <code>#define</code> line – there <code>must</code> be an actual argument for each formal argument. An error will be reported if the number of arguments in two lists is not the same.

A macro call results in two sets of replacements. First, the macro identifier and the parenthesis-enclosed arguments are replaced by the token sequence. Next, any formal arguments occurring in the token sequence are replaced by the corresponding real arguments appearing in <code>actual\_arg\_list</code>. Like with simple macro definitions, rescanning occurs to detect any embedded macro identifiers eligible for expansion.

Here is a simple example:

```
/* A simple macro which returns greater of its 2 arguments: */ #define _MAX(A, B) ((A) > (B)) ? (A) : (B) 

/* Let's call it: */ 

x = MAX(a + b, c + d); 

/* Preprocessor will transform the previous line into: 

x = ((a + b) > (c + d)) ? (a + b) : (c + d) */
```

It is highly recommended to put parentheses around each argument in the macro body in order to avoid possible problems with operator precedence.

#### **Undefining Macros**

The #undef directive is used to undefine a macro.

```
#undef macro_identifier
```

The directive <code>#undef</code> detaches any previous token sequence from <code>macro\_identifier</code>; the macro definition has been forgotten, and <code>macro\_identifier</code> is undefined. No macro expansion occurs within the <code>#undef</code> lines.

The state of being defined or undefined is an important property of an identifier, regardless of the actual definition. The #ifdef and #ifndef conditional directives, used to test whether any identifier is currently defined or not, offer a flexible mechanism for controlling many aspects of a compilation.

After a macro identifier has been undefined, it can be redefined with #define, using the same or different token sequence.

#### **File Inclusion**

The preprocessor directive #include pulls in header files (extension .h) into the source code. Do not rely on preprocessor to include source files (extension .c) — see Add/Remove Files from Project for more information.

The syntax of the #include directive has two formats:

```
#include <header_name>
#include "header name"
```

The preprocessor removes the #include line and replaces it with the entire text of a header file at that point in the source code. The placement of #include can therefore influence the scope and duration of any identifiers in the included file.

The difference between these two formats lies in searching algorithm employed in trying to locate the include file.

If the #include directive is used with the <header\_name> version, the search is made successively in each of the following locations, in this particular order:

- 1. the mikroC PRO for PIC32 installation folder > "include" folder
- 2. user's custom search paths

The "header\_name" version specifies a user-supplied include file; the mikroC PRO for PIC32 will look for the header file in the following locations, in this particular order:

- 1. the project folder (folder which contains the project file .mcp32)
- 2. the mikroC PRO for PIC32 installation folder > "include" folder
- 3. user's custom search paths

#### **Explicit Path**

By placing an explicit path in header name, only that directory will be searched. For example:

```
#include "C:\my_files\test.h"
```

#### Note

There is also a third version of the #include directive, rarely used, which assumes that neither < nor "appear as the first non-whitespace character following #include:

```
#include macro identifier
```

It assumes that macro definition that will expand macro identifier into a valid delimited header name with either <header name> or "header name" formats exists.

# **Preprocessor Operators**

The # (pound sign) is a preprocessor directive when it occurs as the first non-whitespace character on a line. Also, # and ## perform operator replacement and merging during the preprocessor scanning phase.

#### Operator #

In C preprocessor, a character sequence enclosed by quotes is considered a token and its content is not analyzed. This means that macro names within quotes are not expanded.

If you need an actual argument (the exact sequence of characters within quotes) as a result of preprocessing, use the # operator in macro body. It can be placed in front of a formal macro argument in definition in order to convert the actual argument to a string after replacement.

For example, let's have macro LCD\_PRINT for printing variable name and value on Lcd:

Now, the following code,

```
LCD PRINT (temp)
```

will be preprocessed to this:

```
Lcd Out Cp("temp" ": "); Lcd Out Cp(IntToStr(temp));
```

# Operator ##

Operator ## is used for *token pasting*. Two tokens can be pasted (merged) together by placing ## in between them (plus optional whitespace on either side). The preprocessor removes whitespace and ##, combining the separate tokens into one new token. This is commonly used for constructing identifiers.

For example, see the definition of macro SPLICE for pasting two tokens into one identifier:

```
\#define SPLICE(x,y) x \#\# \_ \#\# y
```

Now, the call SPLICE (cnt, 2) will expand to the identifier cnt 2.

**Note:** The mikroC PRO for PIC32 does not support the older nonportable method of token pasting using (1/\*\*/r).

# **Conditional Compilation**

Conditional compilation directives are typically used to make source programs easy to change and easy to compile in different execution environments. The mikroC PRO for PIC32 supports conditional compilation by replacing the appropriate source-code lines with a blank line.

All conditional compilation directives must be completed in the source or include file in which they have begun.

#### Directives #if, #elif, #else, and #endif

The conditional directives #if, #elif, #else, and #endif work very similar to the common C conditional statements. If the expression you write after #if has a nonzero value, the line group immediately following the #if directive is retained in the translation unit.

#### The syntax is:

```
#if constant_expression_1
<section_1>

[#elif constant_expression_2
<section_2>]
...
[#elif constant_expression_n
<section_n>]

[#else
<final_section>]

#endif
```

Each #if directive in a source file must be matched by a closing #endif directive. Any number of #elif directives can appear between #if and #endif directives, but at most one #else directive is allowed. The #else directive, if present, must be the last directive before #endif.

sections can be any program text that has meaning to compiler or preprocessor. The preprocessor selects a single section by evaluating constant\_expression following each #if or #elif directive until it finds a true (nonzero) constant expression. The constant expressions are subject to macro expansion.

If all occurrences of constant-expression are false, or if no <code>#elif</code> directives appear, the preprocessor selects the text block after the <code>#else</code> clause. If the <code>#else</code> clause is omitted and all instances of <code>constant\_expression</code> in the <code>#if</code> block are false, no <code>section</code> is selected for further processing.

Any processed section can contain further conditional clauses, nested to any depth. Each nested #else, #elif, or #endif directive belongs to the closest preceding the #if directive.

The net result of the preceding scenario is that only one code section (possibly empty) will be compiled.

#### Directives #ifdef and #ifndef

The #ifdef and #ifndef directives can be used anywhere #if can be used and they can test whether an identifier is currently defined or not. The line

#ifdef identifier

has exactly the same effect as #if 1 if identifier is currently defined, and the same effect as #if 0 if identifier is currently undefined. The other directive, #ifndef, tests true for the "not-defined" condition, producing the opposite results.

The syntax thereafter follows that of #if, #elif, #else, and #endif.

An identifier defined as NULL is considered to be defined.

# CHAPTER 9

# mikroC PRO for PIC32 Libraries

mikroC PRO for PIC32 provides a set of libraries which simplify the initialization and use of PIC32 and their modules:

Use Library manager to include mikroC PRO for PIC32 Libraries in you project.

#### **Hardware Libraries**

- ADC Library
- CANSPI Library
- Compact Flash Library
- Epson S1D13700 Graphic Lcd Library
- Flash Memory Library
- Graphic Lcd Library
- I<sup>2</sup>C Library
- Keypad Library
- Lcd Library
- Manchester Code Library
- Memory Manager Library
- Multi Media Card Library
- OneWire Library
- Port Expander Library
- PS/2 Library
- PWM Library
- RS-485 Library
- Software I<sup>2</sup>C Library
- Software SPI Library
- Software UART Library
- Sound Library
- SPI Library
- SPI Ethernet Library
- SPI Ethernet ENC24J600 Library
- SPI Graphic Lcd Library
- SPI Lcd Library
- SPI Lcd8 Library
- SPI T6963C Graphic Lcd Library
- T6963C Graphic Lcd Library
- TFT Display Library
- Touch Panel Library
- Touch Panel TFT Library
- UART Library
- USB Library

# **Standard ANSI C Libraries**

- ANSI C Ctype Library
- ANSI C Math Library
- ANSI C Stdlib Library
- ANSI C String Library

#### **Miscellaneous Libraries**

- Button Library
- Conversions Library
- PrintOut Library
- Setjmp Library
- Sprint Library
- Time Library
- Trigonometry Library

See also Built-in Routines.

#### **Hardware Libraries**

- ADC Library
- CANSPI Library
- Compact Flash Library
- Epson S1D13700 Graphic Lcd Library
- Flash Memory Library
- Graphic Lcd Library
- I2C Library
- Keypad Library
- Lcd Library
- Manchester Code Library
- Memory Manager Library
- Multi Media Card Library
- OneWire Library
- Port Expander Library
- PS/2 Library
- PWM Library
- RS-485 Library
- Software I<sup>2</sup>C Library
- Software SPI Library
- Software UART Library
- Sound Library
- SPI Library
- SPI Ethernet Library
- SPI Ethernet ENC24J600 Library
- SPI Graphic Lcd Library
- SPI Lcd Library
- SPI Lcd8 Library
- SPI T6963C Graphic Lcd Library
- T6963C Graphic Lcd Library
- TFT Display Library
- Touch Panel Library
- Touch Panel TFT Library
- UART Library
- USB Library

#### **ADC Library**

ADC (Analog to Digital Converter) module is available with a number of PIC32 MCU modules. ADC is an electronic circuit that converts continuous signals to discrete digital numbers. ADC Library provides you a comfortable work with the module.

# **Library Routines**

- ADCx Init
- ADCx\_Init\_Advanced
- ADCx\_Get\_Sample
- ADCx\_Read

# ADCx\_Init

| Prototype   | <pre>void ADCx_Init();</pre>                                                                                                    |
|-------------|----------------------------------------------------------------------------------------------------|
| Description | This routines configures ADC module to work with default settings.                                                                                                    |
|             | The internal ADC module is set to:  - single channel conversion - 10-bit conversion resolution - unsigned integer data format - auto-convert - VRef+: AVdd, VRef-: AVss - instruction cycle clock - conversion clock: 32*Tcy |
|             | - auto-sample time : 31TAD                                                                                                    |
| Parameters  | None.                                                                                                    |
| Returns     | Nothing.                                                                                                    |
| Requires    | - MCU with built-in ADC module.                                                                                                    |
| Example     | ADC1_Init(); // Initialize ADC module with default settings                                                                                                    |
| Notes       | None.                                                                                                    |

# ADCx\_Init\_Advanced

| Prototype   | <pre>void ADC1_Init_Advanced(unsigned Reference);</pre>                             |                                                     |                                     |                      |
|-------------|-------------------------------------------------------------------------------------|-----------------------------------------------------|-------------------------------------|----------------------|
| Description | This routine configures the internal ADC module to work with user defined settings. |                                                     |                                     |                      |
| Parameters  | - Refere                                                                            | - Reference: voltage reference used in ADC process. |                                     |                      |
|             |                                                                                     | Description                                         | Predefined library const            |                      |
|             |                                                                                     | Voltage refe                                        | erence:                             |                      |
|             |                                                                                     | Internal voltage reference                          | _ADC_INTERNAL_REF                   |                      |
|             |                                                                                     | External voltage reference                          | _ADC_EXTERNAL_REF                   |                      |
|             |                                                                                     |                                                     |                                     |                      |
| Returns     | Nothing.                                                                            |                                                     |                                     |                      |
| Requires    | - The MC                                                                            | CU with built-in ADC module.                        |                                     |                      |
| Example     | ADC1_I                                                                              | nit_Advanced(_ADC_INTERNAL_R                        | EF); // set internal refer          | rence used           |
| Notes       | - Not all I<br>this libra                                                           | MCUs support advanced configuration.<br>ry.         | Please, read the appropriate datash | eet before utilizing |

# ADCx\_Get\_Sample

| Prototype   | <pre>unsigned ADCx_Get_Sample(unsigned channel);</pre>                                                                                                    |
|-------------|----------------------------------------------------------------------------------------------------|
| Description | The function enables ADC module and reads the specified analog channel input.                                                                                                    |
| Parameters  | - channel represents the channel from which the analog value is to be acquired.                                                                                                    |
| Returns     | 10-bit unsigned value from the specified channel.                                                                                                    |
| Requires    | - The MCU with built-in ADC module Prior to using this routine, ADC module needs to be initialized. See ADCx_Init and ADCx_Init_ Advanced Before using the function, be sure to configure the appropriate TRISx bits to designate pins as inputs. |
| Example     | <pre>unsigned adc_value; adc_value = ADC1_Get_Sample(10);</pre>                                                                                                    |
| Notes       | <ul> <li>The function sets the appropriate bit in the AD1PCFG registers to enable analog function of the chosen pin.</li> <li>Refer to the appropriate Datasheet for channel-to-pin mapping.</li> </ul>                                           |

# ADCx\_Read

| Prototype   | <pre>unsigned ADCx_Read(unsigned channel);</pre>                                                                                                    |
|-------------|----------------------------------------------------------------------------------------------------|
| Description | The function initializes, enables ADC module and reads the specified analog channel input.                                                                                                    |
| Parameters  | - channel represents the channel from which the analog value is to be acquired.                                                                                                    |
| Returns     | 10-bit unsigned value from the specified channel.                                                                                                    |
| Requires    | - The MCU with built-in ADC module Before using the function, be sure to configure the appropriate TRISx bits to designate pins as inputs.                                                                                                    |
| Example     | <pre>unsigned adc_value; adc_value = ADC1_Read(10);  // read analog value from ADC1 module channel 10</pre>                                                                                                    |
| Notes       | - This is a standalone routine, so there is no need for a previous initialization of ADC module The function sets the appropriate bit in the ADPCFG registers to enable analog function of the chosen pin Refer to the appropriate Datasheet for channel-to-pin mapping. |

#### Library Example

This code snippet reads analog value from the channel 1 and sends readings as a text over UART1.

#### Copy Code To Clipboard

```
// LCD module connections
sbit LCD RS at LATB2 bit;
sbit LCD EN at LATB3 bit;
sbit LCD D4 at LATB4 bit;
sbit LCD D5 at LATB5 bit;
sbit LCD D6 at LATB6 bit;
sbit LCD D7 at LATB7 bit;
sbit LCD RS Direction at TRISB2 bit;
sbit LCD EN Direction at TRISB3 bit;
sbit LCD D4 Direction at TRISB4 bit;
sbit LCD D5 Direction at TRISB5 bit;
sbit LCD D6 Direction at TRISB6 bit;
sbit LCD D7 Direction at TRISB7 bit;
// End LCD module connections
float temp;
char txt[20];
// Convert ADC value to Celsius degrees format
float ADC to degC() {
float result;
  result = ADC1 Get Sample(8); // Read ADC value from AN8 pin
  result = ((3.25/1024) * result-.5) / 0.01;
  return result;
}
void main() {
  CHECON = 0 \times 32;
 AD1PCFG = 0 \times FFF7;
                                         // Configure AN8 pin as analog I/O
 ADC1 Init();
                                           // Initialize ADC
 Delay 100ms();
 Lcd Init();
                                           // Initialize LCD
                                          // Clear LCD
 Lcd Cmd ( LCD CLEAR);
  Lcd Cmd( LCD CURSOR OFF);
                                           // Turn cursor off
  Lcd Out(1, 1, " Temperature: ");
while(1) {
    temp = ADC to degC();
                                   // Convert ADC value to Celsius degrees format
    FloatToStr(temp, txt);
                                    // Print degree character, 'C' for Centigrades
    Lcd Chr(2,13,223);
                        // Different LCD displays have different char code for degree
    Lcd Chr(2,14,'C'); // If you see greek alpha letter try typing 178 instead of 223
    Lcd Out (2, 5, txt);
    Delay 1sec();
  }
```

# **CANSPI Library**

The SPI module is available with a number of the PIC32 MCUs. The mikroC PRO for PIC32 provides a library (driver) for working with mikroElektronika's CANSPI Add-on boards (with MCP2515 or MCP2510) via SPI interface.

#### Important:

- Consult the CAN standard about CAN bus termination resistance.
- An effective CANSPI communication speed depends on SPI and certainly is slower than "real" CAN.
- The library uses the SPI module for communication. User must initialize appropriate SPI module before using the CANSPI Library.
- For MCUs with multiple SPI modules it is possible to initialize both of them and then switch by using the SPI Set Active routine.
- Number of SPI modules per MCU differs from chip to chip. Please, read the appropriate datasheet before utilizing this library.

#### Library Dependency Tree

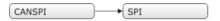

#### External dependencies of CANSPI Library

| The following variables must be defined in all projects using CANSPI Library: | Description:                      | Example:                                            |
|-------------------------------------------------------------------------------|-----------------------------------|-----------------------------------------------------|
| <pre>extern sfr sbit CanSpi_CS;</pre>                                         | Chip Select line.                 | <pre>sbit CanSpi_CS at RF0_bit;</pre>               |
| <pre>extern sfr sbit CanSpi_Rst;</pre>                                        | Reset line.                       | <pre>sbit CanSpi_Rst at RF1_bit;</pre>              |
| <pre>extern sfr sbit CanSpi_CS_Direction;</pre>                               | Direction of the Chip Select pin. | <pre>sbit CanSpi_CS_Direction at TRISFO_bit;</pre>  |
| <pre>extern sfr sbit CanSpi_Rst_Direction;</pre>                              | Direction of the Reset pin.       | <pre>sbit CanSpi_Rst_Direction at TRISF1 bit;</pre> |

# **Library Routines**

- CANSPISetOperationMode
- CANSPIGetOperationMode
- CANSPIInitialize
- CANSPISetBaudRate
- CANSPISetMask
- CANSPISetFilter
- CANSPIRead
- CANSPIWrite

# CANSPISetOperationMode

| Prototype   | <pre>void CANSPISetOperationMode(char mode, char WAIT);</pre>                                                                                                    |
|-------------|----------------------------------------------------------------------------------------------------|
| Description | Sets the CANSPI module to requested mode.                                                                                                    |
| Parameters  | mode: CANSPI module operation mode. Valid values: CANSPI_OP_MODE constants. See CANSPI_OP_MODE constants.  WAIT: CANSPI mode switching verification request. If WAIT == 0, the call is non-blocking. The function does not verify if the CANSPI module is switched to requested mode or not. Caller must use CANSPIGetOperationMode to verify correct operation mode before performing mode specific operation. If WAIT != 0, the call is blocking – the function won't "return" until the requested mode is set. |
| Returns     | Nothing.                                                                                                    |
| Requires    | The CANSPI routines are supported only by MCUs with the SPI module.  MCU has to be properly connected to mikroElektronika's CANSPI Extra Board or similar hardware. See connection example at the bottom of this page.                                                                                                    |
| Example     | <pre>// set the CANSPI module into configuration mode (wait inside CANSPISetOperationMode until this mode is set) CANSPISetOperationMode(_CANSPI_MODE_CONFIG, 0xFF);</pre>                                                                                                    |
| Notes       | None.                                                                                                    |

# ${\it CANSPIGetOperation Mode}$

| Prototype   | <pre>char CANSPIGetOperationMode();</pre>                                                                                                    |  |  |
|-------------|----------------------------------------------------------------------------------------------------|--|--|
| Description | The function returns current operation mode of the CANSPI module. Check CANSPI_OP_MODE constants or device datasheet for operation mode codes.                                                                         |  |  |
| Parameters  | None.                                                                                                    |  |  |
| Returns     | Current operation mode.                                                                                                    |  |  |
| Requires    | The CANSPI routines are supported only by MCUs with the SPI module.  MCU has to be properly connected to mikroElektronika's CANSPI Extra Board or similar hardware. See connection example at the bottom of this page. |  |  |
| Example     | <pre>// check whether the CANSPI module is in Normal mode and if it is do something. if (CANSPIGetOperationMode() == _CANSPI_MODE_NORMAL) {  }</pre>                                                                   |  |  |
| Notes       | None.                                                                                                    |  |  |

# **CANSPIInitialize**

| Prototype   | <pre>void CANSPIInitialize(char SJW, char BRP, char PHSEG1, char PHSEG2, char PROPSEG, char CANSPI_CONFIG_FLAGS);</pre>                                                                                                    |
|-------------|----------------------------------------------------------------------------------------------------|
| Description | Initializes the CANSPI module.  Stand-Alone CAN controller in the CANSPI module is set to:  - Disable CAN capture  - Continue CAN operation in Idle mode  - Do not abort pending transmissions                                                                                                    |
|             | - Fcan clock: 4*Tcy (Fosc) - Baud rate is set according to given parameters - CAN mode: Normal - Filter and mask registers IDs are set to zero - Filter and mask message frame type is set according to CANSPI_CONFIG_FLAGS value  SAM, SEG2PHTS, WAKFIL and DBEN bits are set according to CANSPI_CONFIG_FLAGS value. |
| Parameters  |                                                                                                    |
| Returns     | Nothing.                                                                                                    |

```
Global variables:
Requires
           - CanSpi CS: Chip Select line
           - CanSpi Rst: Reset line
           - CanSpi CS Direction: Direction of the Chip Select pin
           - CanSpi Rst Direction: Direction of the Reset pin
           must be defined before using this function.
           The CANSPI routines are supported only by MCUs with the SPI module.
           The SPI module needs to be initialized. See the SPIx Init and SPIx Init Advanced routines.
           MCU has to be properly connected to mikroElektronika's CANSPI Extra Board or similar hardware.
           See connection example at the bottom of this page.
           // CANSPI module connections
Example
           sbit CanSpi CS at RFO bit;
           sbit CanSpi CS Direction at TRISFO bit;
           sbit CanSpi Rst at RF1 bit;
           sbit CanSpi Rst Direction at TRISF1 bit;
           // End CANSPI module connections
           // initialize the CANSPI module with the appropriate baud rate and message
           acceptance flags along with the sampling rules
           char CANSPI Init Flags;
              CANSPI Init Flags = CANSPI CONFIG SAMPLE THRICE & // form value to be
           used
                                                CANSPI CONFIG PHSEG2 PRG ON & // with
           CANSPIInitialize
                                    CANSPI CONFIG XTD MSG &
                                   CANSPI CONFIG DBL BUFFER ON &
                                   CANSPI CONFIG VALID XTD MSG;
             SPI1 Init();
                                                             // initialize SPI1 module
              CANSPIInitialize (1,3,3,3,1,CANSPI Init Flags); // initialize external
           CANSPI module
           - CANSPI mode NORMAL will be set on exit.
Notes
```

# CANSPISetBaudRate

| Prototype   | void CANSPISetBaudRate(char SJW, char BRP, char PHSEG1, char PHSEG2, char                                                                                                    |  |
|-------------|----------------------------------------------------------------------------------------------------|--|
| Trototype   | PROPSEG, char CANSPI_CONFIG_FLAGS);                                                                                                    |  |
| Returns     | Nothing.                                                                                                    |  |
| Description | Sets the CANSPI module baud rate. Due to complexity of the CAN protocol, you can not simply force a bps value. Instead, use this function when the CANSPI module is in Config mode.                                                                                                    |  |
|             | SAM, SEG2PHTS and WAKFIL bits are set according to CANSPI_CONFIG_FLAGS value. Refer to datasheet for details.                                                                                                    |  |
| Parameters  | - SJW as defined in MCU's datasheet (CAN Module) - BRP as defined in MCU's datasheet (CAN Module) - PHSEG1 as defined in MCU's datasheet (CAN Module) - PHSEG2 as defined in MCU's datasheet (CAN Module) - PROPSEG as defined in MCU's datasheet (CAN Module) - CANSPI_CONFIG_FLAGS is formed from predefined constants. See CANSPI_CONFIG_FLAGS constants. |  |
| Returns     | Nothing.                                                                                                    |  |
| Requires    | The CANSPI module must be in Config mode, otherwise the function will be ignored. See CANSPISetOperationMode.  The CANSPI routines are supported only by MCUs with the SPI module.  MCU has to be properly connected to mikroElektronika's CANSPI Extra Board or similar hardware. See connection example at the bottom of this page.                        |  |
| Example     | <pre>// set required baud rate and sampling rules char CANSPI_CONFIG_FLAGS; CANSPISetOperationMode(_CANSPI_MODE_CONFIG,0xFF);</pre>                                                                                                    |  |
| Notes       | None.                                                                                                    |  |

# CANSPISetMask

| Prototype   | <pre>void CANSPISetMask(unsigned short CANSPI_MASK, long value, unsigned short CANSPI_CONFIG_FLAGS);</pre>                                                                                                    |
|-------------|----------------------------------------------------------------------------------------------------|
| Description | Configures mask for advanced filtering of messages. The parameter <code>value</code> is bit-adjusted to the appropriate mask registers.                                                                                                    |
| Parameters  | - CANSPI_MASK: CAN module mask number. Valid values: CANSPI_MASK constants. See CANSPI_MASK constants.  - val: mask register value. This value is bit-adjusted to appropriate buffer mask registers  - CANSPI_CONFIG_FLAGS: selects type of message to filter. Valid values: CANSPI_CONFIG_ALL_VALID_MSG, CANSPI_CONFIG_MATCH_MSG_TYPE & _CANSPI_CONFIG_STD_MSG, CANSPI_CONFIG_MATCH_MSG_TYPE & _CANSPI_CONFIG_XTD_MSG.  See CANSPI_CONFIG_FLAGS constants. |
| Returns     | Nothing.                                                                                                    |
| Requires    | The CANSPI module must be in Config mode, otherwise the function will be ignored. See CANSPISetOperationMode.  The CANSPI routines are supported only by MCUs with the SPI module.  MCU has to be properly connected to mikroElektronika's CANSPI Extra Board or similar hardware. See connection example at the bottom of this page.                                                                                                    |
| Example     | <pre>// set the appropriate filter mask and message type value CANSPISetOperationMode(_CANSPI_MODE_CONFIG,0xFF);</pre>                                                                                                    |
| Notes       | None.                                                                                                    |

#### **CANSPISetFilter**

| Prototype   | <pre>void CANSPISetFilter(unsigned short CANSPI_FILTER, long value, unsigned short CANSPI_CONFIG_FLAGS);</pre>                                                                                                    |  |
|-------------|----------------------------------------------------------------------------------------------------|--|
| Description | Configures message filter. The parameter value is bit-adjusted to the appropriate filter registers.                                                                                                    |  |
| Parameters  | - CANSPI_FILTER: CAN module filter number. Valid values: CANSPI_FILTER constants. See CANSPI_FILTER constants val: filter register value. This value is bit-adjusted to appropriate filter registers - CANSPI_CONFIG_FLAGS: selects type of message to filter. Valid values: _CANSPI_CONFIG_STD_MSG and _CANSPI_CONFIG_XTD_MSG. See CANSPI_CONFIG_FLAGS constants. |  |
| Returns     | Nothing.                                                                                                    |  |
| Requires    | The CANSPI module must be in Config mode, otherwise the function will be ignored. See CANSPISetOperationMode.  The CANSPI routines are supported only by MCUs with the SPI module.  MCU has to be properly connected to mikroElektronika's CANSPI Extra Board or similar hardware. See connection example at the bottom of this page.                              |  |
| Example     | <pre>// set the appropriate filter value and message type CANSPISetOperationMode(_CANSPI_MODE_CONFIG,0xFF);  // set CONFIGURATION mode (CANSPI module must be in config mode for filter settings)  // Set id of filter B1_F1 to 3: CANSPISetFilter(_CANSPI_FILTER_B1_F1, 3, _CANSPI_CONFIG_XTD_MSG);</pre>                                                         |  |
| Notes       | None.                                                                                                    |  |

# **CANSPIRead**

| Prototype   | <pre>unsigned short CANSPIRead(long *id, unsigned short *data, unsigned short</pre>                                                                                                    |  |
|-------------|----------------------------------------------------------------------------------------------------|--|
|             | *datalen, unsigned short *CANSPI_RX_MSG_FLAGS);                                                                                                    |  |
| Description | If at least one full Receive Buffer is found, it will be processed in the following way:                                                                                                    |  |
|             | - Message ID is retrieved and stored to location provided by the id parameter - Message data is retrieved and stored to a buffer provided by the data parameter - Message length is retrieved and stored to location provided by the dataLen parameter - Message flags are retrieved and stored to location provided by the CANSPI_RX_MSG_FLAGS parameter |  |
| Parameters  | - id: message identifier address - data: an array of bytes up to 8 bytes in length - dataLen: data length address - CANSPI_RX_MSG_FLAGS: message flags address. For message receive flags format refer to CANSPI_RX_MSG_FLAGS constants. See CANSPI_RX_MSG_FLAGS constants.                                                                               |  |
| Returns     | - 0 if nothing is received<br>- 0xffff if one of the Receive Buffers is full (message received)                                                                                                    |  |
| Requires    | The CANSPI module must be in a mode in which receiving is possible. See CANSPISetOperationMode.  The CANSPI routines are supported only by MCUs with the SPI module.  MCU has to be properly connected to mikroElektronika's CANSPI Extra Board or similar hardware. See connection example at the bottom of this page.                                   |  |
| Example     | <pre>// check the CANSPI module for received messages. If any was received do something. unsigned short msg_rcvd, rx_flags, data_len; char data[8]; unsigned long msg_id; CANSPISetOperationMode(_CANSPI_MODE_NORMAL, 0xFF); // set NORMAL mode (CANSPI module must be in mode in which receive is possible) rx_flags = 0;</pre>                          |  |
| Notes       | None.                                                                                                    |  |
|             | 4                                                                                                    |  |

#### **CANSPIWrite**

| Prototype   | <pre>unsigned short CANSPIWrite(long id, unsigned short *data, unsigned short datalen, unsigned short CANSPI TX MSG FLAGS);</pre>                                                                                                    |  |  |
|-------------|----------------------------------------------------------------------------------------------------|--|--|
| Description |                                                                                                    |  |  |
| Parameters  | - id: CAN message identifier. Valid values: 11 or 29 bit values, depending on message type (standard or extended) - Data: data to be sent - DataLen: data length. Valid values: 08 - CANSPI_TX_MSG_FLAGS: message flags. Valid values: CANSPI_TX_MSG_FLAGS constants. See CANSPI_TX_MSG_FLAGS constants.                                                                         |  |  |
| Returns     | - 0 if all Transmit Buffers are busy<br>- 0xffff if at least one Transmit Buffer is available                                                                                                    |  |  |
| Requires    | The CANSPI module must be in mode in which transmission is possible. See CANSPISetOperationMode.  The CANSPI routines are supported only by MCUs with the SPI module.  MCU has to be properly connected to mikroElektronika's CANSPI Extra Board or similar hardware. See connection example at the bottom of this page.                                                         |  |  |
| Example     | // send message extended CAN message with the appropriate ID and data unsigned short tx_flags; char data[8]; long msg_id; CANSPISetOperationMode(CANSPI_MODE_NORMAL, 0xff); // set NORMAL mode (CANSPI must be in mode in which transmission is possible)  tx_flags = _CANSPI_TX_PRIORITY_0 & _CANSPI_TX_XTD_FRAME; // set message flags CANSPIWrite(msg id, data, 2, tx flags); |  |  |
| Notes       | None.                                                                                                    |  |  |

#### **CANSPI** Constants

There is a number of constants predefined in the CANSPI library. You need to be familiar with them in order to be able to use the library effectively. Check the example at the end of the chapter.

#### CANSPI\_OP\_MODE Constants

The CANSPI\_OP\_MODE constants define CANSPI operation mode. Function CANSPISetOperationMode expects one of these as it's argument:

#### Copy Code To Clipboard

#### 

#### **CANSPI CONFIG FLAGS Constants**

The CANSPI\_CONFIG\_FLAGS constants define flags related to the CANSPI module configuration. The functions CANSPIInit, CANSPISetBaudRate, CANSPISetMask and CANSPISetFilter expect one of these (or a bitwise combination) as their argument:

#### Copy Code To Clipboard

```
const unsigned int
   CANSPI CONFIG DEFAULT = 0xFF, // 11111111
   CANSPI CONFIG PHSEG2 PRG BIT = 0 \times 01,
   CANSPI CONFIG PHSEG2 PRG ON = 0xFF, // XXXXXXX1
   CANSPI CONFIG PHSEG2 PRG OFF = 0xFE, // XXXXXXX0
   CANSPI CONFIG LINE FILTER BIT = 0 \times 02,
    CANSPI CONFIG LINE FILTER ON = 0xFF, // XXXXXX1X
   CANSPI CONFIG SAMPLE BIT
                              = 0 \times 04
    CANSPI CONFIG SAMPLE ONCE
                              = 0xFF,
                                       // XXXXX1XX
   CANSPI CONFIG SAMPLE THRICE = 0xFB, // XXXXX0XX
    CANSPI CONFIG MSG TYPE BIT = 0x08,
                               = 0xFF, // XXXX1XXX
    CANSPI CONFIG STD MSG
   CANSPI CONFIG XTD MSG
                               = 0xF7, // XXXX0XXX
   CANSPI CONFIG DBL BUFFER BIT = 0 \times 10,
    CANSPI CONFIG DBL BUFFER ON
                               = 0xFF,
                                       // XXX1XXXX
   CANSPI CONFIG DBL BUFFER OFF
                               = 0xEF,
                                       // XXXOXXXX
    CANSPI CONFIG MSG BITS
                               = 0x60,
   CANSPI CONFIG ALL MSG
                               = 0xFF, // X11XXXXX
    CANSPI CONFIG VALID XTD MSG = 0xDF, // X10XXXXX
   CANSPI CONFIG VALID STD MSG = 0xBF, // X01XXXXX
   CANSPI CONFIG ALL VALID MSG
                               = 0 \times 9F; // X00XXXXX
```

You may use bitwise AND (a) to form config byte out of these values. For example:

#### Copy Code To Clipboard

#### CANSPI\_TX\_MSG\_FLAGS Constants

CANSPI TX MSG FLAGS are flags related to transmission of a CANSPI message:

#### Copy Code To Clipboard

```
const unsigned int
```

You may use bitwise AND (&) to adjust the appropriate flags. For example:

#### Copy Code To Clipboard

#### CANSPI\_RX\_MSG\_FLAGS Constants

 ${\tt CANSPI\_RX\_MSG\_FLAGS} \ are \ flags \ related \ to \ reception \ of \ CANSPI \ message. \ If \ a \ particular \ bit \ is \ set \ then \ corresponding \ meaning \ is \ TRUE \ or \ else \ it \ will \ be \ FALSE.$ 

#### Copy Code To Clipboard

```
const unsigned int
```

You may use bitwise AND (&) to adjust the appropriate flags. For example:

#### Copy Code To Clipboard

```
if (MsgFlag & _CANSPI_RX_OVERFLOW != 0) {
    ...
    // Receiver overflow has occurred.
    // We have lost our previous message.
}
```

#### **CANSPI MASK Constants**

The CANSPI MASK constants define mask codes. Function CANSPISetMask expects one of these as it's argument:

#### Copy Code To Clipboard

```
const unsigned int
   _CANSPI_MASK_B1 = 0,
    CANSPI_MASK_B2 = 1;
```

#### **CANSPI FILTER Constants**

The CANSPI\_FILTER constants define filter codes. Functions CANSPISetFilter expects one of these as it's argument:

#### Copy Code To Clipboard

#### const unsigned int

```
_CANSPI_FILTER_B1_F1 = 0,
_CANSPI_FILTER_B1_F2 = 1,
_CANSPI_FILTER_B2_F1 = 2,
_CANSPI_FILTER_B2_F2 = 3,
_CANSPI_FILTER_B2_F3 = 4,
_CANSPI_FILTER_B2_F4 = 5;
```

#### Library Example

This is a simple demonstration of CANSPI Library routines usage. First node initiates the communication with the second node by sending some data to its address. The second node responds by sending back the data incremented by 1. First node then does the same and sends incremented data back to second node, etc.

Code for the first CANSPI node:

Copy Code To Clipboard

```
unsigned char Can Init Flags, Can Send Flags, Can Rcv Flags; // can flags
unsigned char Rx Data Len;
                                                            // received data length in
bytes
char RxTx Data[8];
                                                             // can rx/tx data buffer
                                                             // reception flag
char Msq Rcvd;
const long ID 1st = 12111, ID 2nd = 3;
                                                             // node IDs
long Rx ID;
// CANSPI module connections
sbit CanSpi CS at LATFO bit;
sbit CanSpi CS Direction at TRISFO bit;
sbit CanSpi Rst at LATF1 bit;
sbit CanSpi Rst Direction at TRISF1 bit;
// End CANSPI module connections
void main() {
 CHECON = 0 \times 32;
 AD1PCFG = 0xFFFF;
                                              // configure AN pins as digital I/O
                                                              // clear PORTB
 PORTB = 0;
 TRISB = 0:
                                                              // set PORTB as output
 Can Init Flags = 0;
 Can Send Flags = 0;
                                                              // clear flags
 Can Rcv Flags = 0;
 Can_Send_Flags = _CANSPI_TX PRIORITY 0 &
                                                             // form value to be used
                   CANSPI TX XTD FRAME &
                                                              // with CANSPIWrite
                   CANSPI TX NO RTR FRAME;
 Can Init Flags = CANSPI CONFIG SAMPLE THRICE &
                                                             // form value to be used
                   CANSPI CONFIG PHSEG2 PRG ON &
                                                             // with CANSPIInit
                   CANSPI CONFIG XTD MSG &
                   CANSPI CONFIG DBL BUFFER ON &
                   CANSPI CONFIG VALID XTD MSG;
// Initialize SPI2 module
 SPI2 Init();
 CANSPIInitialize(1,3,3,3,1,Can Init Flags); // initialize external CANSPI module
  CANSPISetOperationMode( CANSPI MODE CONFIG, 0xFF); // set CONFIGURATION mode
 CANSPISetMask (CANSPI MASK B1,-1, CANSPI CONFIG XTD MSG); // set all mask1 bits to ones
 CANSPISetMask (CANSPI MASK B2,-1, CANSPI CONFIG XTD MSG); // set all mask2 bits to ones
 CANSPISetFilter (CANSPI FILTER B2 F4, ID 2nd, CANSPI CONFIG XTD MSG); // set id of
 filter B2 F4 to 2nd node ID
```

```
CANSPISetOperationMode ( CANSPI MODE NORMAL, 0xFF); // set NORMAL mode
// Set initial data to be sent
 RxTx Data[0] = 9;
 CANSPIWrite(ID 1st, RxTx Data, 1, Can Send Flags); // send initial message
                                                       // endless loop
 while(1) {
     Msg Rcvd = CANSPIRead(&Rx ID , RxTx Data , &Rx Data Len, &Can Rcv Flags); //
receive message
    if ((Rx ID == ID 2nd) && Msq Rcvd) {
                                                // if message received check id
     PORTB = RxTx Data[0];
                                                  // id correct, output data at PORTC
                                                  // increment received data
     RxTx Data[0]++ ;
     Delay ms(10);
     CANSPIWrite (ID 1st, RxTx Data, 1, Can Send Flags); // send incremented data back
  }
}
Code for the second CANSPI node:
Copy Code To Clipboard
unsigned char Can Init Flags, Can Send Flags, Can Rcv Flags; // can flags
unsigned char Rx Data Len;
                                                // received data length in bytes
char RxTx Data[8];
                                                             // can rx/tx data buffer
char Msq Rcvd;
                                                             // reception flag
                                                             // node IDs
const long ID 1st = 12111, ID 2nd = 3;
long Rx ID;
// CANSPI module connections
sbit CanSpi CS at LATFO bit;
sbit CanSpi CS Direction at TRISFO bit;
sbit CanSpi Rst at LATF1 bit;
sbit CanSpi Rst Direction at TRISF1 bit;
// End CANSPI module connections
void main() {
 CHECON = 0 \times 32;
 AD1PCFG = 0xFFFF;
                                                   // configure AN pins as digital I/O
 PORTB = 0;
                                                              // clear PORTB
 TRISB = 0;
                                                              // set PORTB as output
 Can Init Flags = 0;
 Can Send Flags = 0;
                                                              // clear flags
 Can Rcv Flags = 0;
  Can Send Flags = CANSPI TX PRIORITY 0 &
                                                             // form value to be used
                   _CANSPI_TX_XTD FRAME &
                                                              // with CANSPIWrite
                   CANSPI TX NO RTR FRAME;
```

```
// form value to be used
Can Init Flags = CANSPI CONFIG SAMPLE THRICE &
                  CANSPI CONFIG PHSEG2 PRG ON &
                                                          // with CANSPIInit
                   CANSPI CONFIG XTD MSG &
                  CANSPI CONFIG DBL BUFFER ON &
                  CANSPI CONFIG VALID XTD MSG &
                  CANSPI CONFIG LINE FILTER OFF;
// Initialize SPI2 module
  SPI2 Init();
 Delay ms(10);
 CANSPIInitialize (1,3,3,3,1, Can Init Flags); // initialize external CANSPI module
 CANSPISetOperationMode ( CANSPI MODE CONFIG, 0xFF); // set CONFIGURATION mode
  CANSPISetMask (CANSPI MASK B1,-1, CANSPI CONFIG XTD MSG); // set all mask1 bits to
  CANSPISetMask( CANSPI MASK B2,-1, CANSPI CONFIG XTD MSG); // set all mask2 bits to
ones
  CANSPISetFilter( CANSPI FILTER B2 F3, ID 1st, CANSPI CONFIG XTD MSG); // set id of
filter B2 F3 to 1st node ID
 CANSPISetOperationMode ( CANSPI MODE NORMAL, 0xFF);
                                                   // set NORMAL mode
 while (1) {
                                                         // endless loop
   Msg Rcvd = CANSPIRead(&Rx ID , RxTx Data , &Rx Data Len, &Can Rcv Flags); // receive
message
                                              // if message received check id
   if ((Rx ID == ID 1st) && Msg Rcvd) {
     PORTB = RxTx Data[0];
                                                // id correct, output data at PORTC
     RxTx Data[0]++ ;
                                                // increment received data
     CANSPIWrite(ID 2nd, RxTx Data, 1, Can Send Flags); // send incremented data back
  }
```

# **HW Connection**

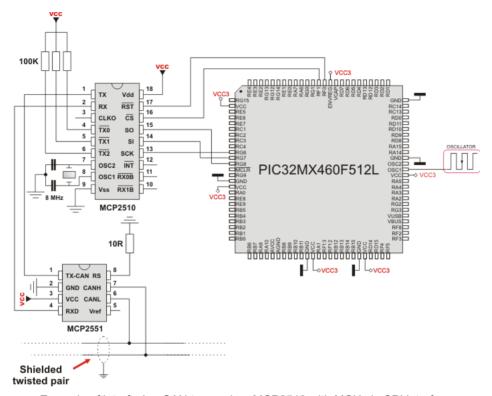

Example of interfacing CAN transceiver MCP2510 with MCU via SPI interface

# **Compact Flash Library**

The Compact Flash Library provides routines for accessing data on Compact Flash card (abbr. CF further in text). CF cards are widely used memory elements, commonly used with digital cameras. Great capacity and excellent access time of only a few microseconds make them very attractive for microcontroller applications.

In CF card, data is divided into sectors. One sector usually comprises 512 bytes. Routines for file handling, the Cf\_Fat routines, are not performed directly but successively through 512B buffer.

#### Important:

- Routines for file handling can be used only with FAT16 file system.
- Library functions create and read files from the root directory only.
- Library functions populate both FAT1 and FAT2 tables when writing to files, but the file data is being read from the FAT1 table only; i.e. there is no recovery if the FAT1 table gets corrupted.
- If MMC/SD card has Master Boot Record (MBR), the library will work with the first available primary (logical) partition that has non-zero size. If MMC/SD card has Volume Boot Record (i.e. there is only one logical partition and no MBRs), the library works with entire card as a single partition. For more information on MBR, physical and logical drives, primary/secondary partitions and partition tables, please consult other resources, e.g. Wikipedia and similar.
- Before writing operation, make sure not to overwrite boot or FAT sector as it could make your card on PC or digital camera unreadable. Drive mapping tools, such as Winhex, can be of great assistance.

#### **Library Dependency Tree**

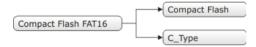

# External dependencies of Compact Flash Library

| The following variables must be defined in all projects using Compact Flash Library: | Description:                        | Example:                                        |
|--------------------------------------------------------------------------------------|-------------------------------------|-------------------------------------------------|
| <pre>extern sfr unsigned int CF_Data_Port;</pre>                                     | Compact Flash Data Port.            | <pre>char CF_Data_Port at PORTF;</pre>          |
| <pre>extern sfr sbit CF_RDY;</pre>                                                   | Ready signal line.                  | <pre>sbit CF_RDY at RD7_bit;</pre>              |
| <pre>extern sfr sbit CF_WE;</pre>                                                    | Write Enable signal line.           | <pre>sbit CF_WE at RD6_bit;</pre>               |
| <pre>extern sfr sbit CF_OE;</pre>                                                    | Output Enable signal line.          | <pre>sbit CF_OE at RD5_bit;</pre>               |
| <pre>extern sfr sbit CF_CD1;</pre>                                                   | Chip Detect signal line.            | <pre>sbit CF_CD1 at RD4_bit;</pre>              |
| <pre>extern sfr sbit CF_CE1;</pre>                                                   | Chip Enable signal line.            | <pre>sbit CF_CE1 at RD3_bit;</pre>              |
| <pre>extern sfr sbit CF_A2;</pre>                                                    | Address pin 2.                      | <pre>sbit CF_A2 at RD2_bit;</pre>               |
| <pre>extern sfr sbit CF_A1;</pre>                                                    | Address pin 1.                      | <pre>sbit CF_A1 at RD1_bit;</pre>               |
| <pre>extern sfr sbit CF_A0;</pre>                                                    | Address pin 0.                      | <pre>sbit CF_A0 at RDO_bit;</pre>               |
| <pre>extern sfr sbit CF_RDY_ direction;</pre>                                        | Direction of the Ready pin.         | <pre>sbit CF_RDY_direction at TRISD7_bit;</pre> |
| <pre>extern sfr sbit CF_WE_ direction;</pre>                                         | Direction of the Write Enable pin.  | <pre>sbit CF_WE_direction at TRISDB6_bit;</pre> |
| <pre>extern sfr sbit CF_OE_ direction;</pre>                                         | Direction of the Output Enable pin. | <pre>sbit CF_OE_direction at TRISD5_bit;</pre>  |
| <pre>extern sfr sbit CF_CD1_ direction;</pre>                                        | Direction of the Chip Detect pin.   | <pre>sbit CF_CD1_direction at TRISD4_bit;</pre> |
| <pre>extern sfr sbit CF_CE1_ direction;</pre>                                        | Direction of the Chip Enable pin.   | <pre>sbit CF_CE1_direction at TRISD3_bit;</pre> |
| <pre>extern sfr sbit CF_A2_ direction;</pre>                                         | Direction of the Address 2 pin.     | <pre>sbit CF_A2_direction at TRISD2_bit;</pre>  |
| <pre>extern sfr sbit CF_A1_ direction;</pre>                                         | Direction of the Address 1 pin.     | <pre>sbit CF_A1_direction at TRISD1_bit;</pre>  |
| <pre>extern sfr sbit CF_A0_ direction;</pre>                                         | Direction of the Address 0 pin.     | <pre>sbit CF_A0_direction at TRISD0_bit;</pre>  |

### **Library Routines**

- Cf Init
- Cf Detect
- Cf Enable
- Cf Disable
- Cf Read Init
- Cf\_Read Byte
- Cf Write Init
- Cf\_Write\_Byte
- Cf Read Sector
- Cf Write Sector

#### Routines for file handling:

- Cf\_Fat\_Init
- Cf Fat QuickFormat
- Cf Fat Assign
- Cf Fat Reset
- Cf Fat Read
- Cf Fat Rewrite
- Cf Fat Append
- Cf Fat Delete
- Cf Fat Write
- Cf Fat Set File Date
- Cf\_Fat\_Get\_File\_Date
- Cf Fat Get File Date Modified
- Cf Fat Get File Size
- Cf Fat Get Swap File

The following routine is for the internal use by compiler only:

- Cf Issue ID Command

### Cf\_Init

```
void Cf Init();
Prototype
Description
            Initializes ports appropriately for communication with CF card.
Parameters
            None.
Returns
            Nothina.
Requires
            Global variables:
            - CF Data Port: Compact Flash data port
            - CF RDY: Ready signal line
            - CF WE: Write enable signal line
            - CF OE: Output enable signal line
            - CF CD1 : Chip detect signal line
            - CF CE1 : Enable signal line
            - CF A2: Address pin 2
            - CF A1: Address pin 1
            - CF A0: Address pin 0
            - CF RDY direction: Direction of the Ready pin
            - CF WE direction: Direction of the Write enable pin
            - CF OE direction: Direction of the Output enable pin
            - CF CD1 direction: Direction of the Chip detect pin
            - CF CE1 direction: Direction of the Chip enable pin
            - CF A2 direction: Direction of the Address 2 pin
            - CF A1 direction: Direction of the Address 1 pin
            - CF A0 direction: Direction of the Address 0 pin
            must be defined before using this function.
Example
            // set compact flash pinout
            char Cf Data Port at PORTF;
            sbit CF RDY at RD7 bit;
            sbit CF WE at RD6 bit;
            sbit CF OE at RD5 bit;
            sbit CF CD1 at RD4 bit;
            sbit CF CE1 at RD3 bit;
            sbit CF A2 at RD2 bit;
            sbit CF A1 at RD1 bit;
            sbit CF A0 at RD0 bit;
            sbit CF RDY direction at TRISD7 bit;
            sbit CF WE direction at TRISD6 bit;
            sbit CF OE direction at TRISD5 bit;
            sbit CF CD1 direction at TRISD4 bit;
            sbit CF CE1 direction at TRISD3 bit;
            sbit CF A2 direction at TRISD2 bit;
            sbit CF Al direction at TRISD1 bit;
            sbit CF AO direction at TRISDO bit;
            // end of compact flash pinout
            Cf Init();
                            // initialize CF
Notes
            None.
```

# Cf\_Detect

| Prototype   | <pre>unsigned int Cf_Detect();</pre>                                                                                                    |  |  |  |  |
|-------------|----------------------------------------------------------------------------------------------------|--|--|--|--|
| Description | Checks for presence of CF card by reading the chip detect pin.                                                                                              |  |  |  |  |
| Parameters  | None.                                                                                                    |  |  |  |  |
| Returns     | - 1 - if CF card was detected<br>- 0 - otherwise                                                                                                    |  |  |  |  |
| Requires    | The corresponding MCU ports must be appropriately initialized for CF card. See Cf_Init.                                                                     |  |  |  |  |
| Example     | <pre>// Wait until CF card is inserted: do    asm nop; while (!Cf_Detect());</pre>                                                                          |  |  |  |  |
| Notes       | PIC32 family MCU and CF card voltage levels are different. The user must ensure that MCU's pin connected to CD line can read CF card Logical One correctly. |  |  |  |  |

# Cf\_Enable

| Prototype   | <pre>void Cf_Enable();</pre>                                                                                                    |  |  |  |  |  |
|-------------|----------------------------------------------------------------------------------------------------|--|--|--|--|--|
| Description | Enables the device. Routine needs to be called only if you have disabled the device by means of the Cf_Disable routine. These two routines in conjunction allow you to free/occupy data line when working with multiple devices. |  |  |  |  |  |
| Parameters  | None.                                                                                                    |  |  |  |  |  |
| Returns     | Nothing.                                                                                                    |  |  |  |  |  |
| Requires    | The corresponding MCU ports must be appropriately initialized for CF card. See Cf_Init.                                                                                                    |  |  |  |  |  |
| Example     | <pre>// enable compact flash Cf_Enable();</pre>                                                                                                    |  |  |  |  |  |
| Notes       | None.                                                                                                    |  |  |  |  |  |

# Cf\_Disable

| Prototype   | <pre>void Cf_Disable();</pre>                                                                                                    |
|-------------|----------------------------------------------------------------------------------------------------|
| Description | Routine disables the device and frees the data lines for other devices. To enable the device again, call Cf_Enable. These two routines in conjunction allow you to free/occupy data line when working with multiple devices. |
| Parameters  | None.                                                                                                    |
| Returns     | Nothing.                                                                                                    |
| Requires    | The corresponding MCU ports must be appropriately initialized for CF card. See Cf_Init.                                                                                                    |
| Example     | <pre>// disable compact flash Cf_Disable();</pre>                                                                                                    |
| Notes       | None.                                                                                                    |

## Cf\_Read\_Init

| Prototype   | <pre>void Cf_Read_Init(unsigned long address, unsigned short sector_count);</pre>                                                      |  |  |  |  |  |  |
|-------------|----------------------------------------------------------------------------------------------------|--|--|--|--|--|--|
| Description | Initializes CF card for reading.                                                                                                    |  |  |  |  |  |  |
| Parameters  | - address: the first sector to be prepared for reading operation sector_count: number of sectors to be prepared for reading operation. |  |  |  |  |  |  |
| Returns     | Nothing.                                                                                                    |  |  |  |  |  |  |
| Requires    | The corresponding MCU ports must be appropriately initialized for CF card. See Cf_Init.                                                |  |  |  |  |  |  |
| Example     | <pre>// initialize compact flash for reading from sector 590 Cf_Read_Init(590, 1);</pre>                                               |  |  |  |  |  |  |
| Notes       | None.                                                                                                    |  |  |  |  |  |  |

# Cf\_Read\_Byte

| Prototype   | <pre>unsigned char Cf_Read_Byte();</pre>                                                                                                    |  |  |  |  |  |
|-------------|----------------------------------------------------------------------------------------------------|--|--|--|--|--|
| Description | Reads one byte from Compact Flash sector buffer location currently pointed to by internal read pointers. These pointers will be autoicremented upon reading. |  |  |  |  |  |
| Parameters  | None.                                                                                                    |  |  |  |  |  |
| Returns     | Returns a byte read from Compact Flash sector buffer.                                                                                                    |  |  |  |  |  |
| Requires    | The corresponding MCU ports must be appropriately initialized for CF card. See Cf_Init.                                                                      |  |  |  |  |  |
|             | CF card must be initialized for reading operation. See Cf_Read_Init.                                                                                         |  |  |  |  |  |
| Example     | <pre>// Read a byte from compact flash: unsigned char data_;</pre>                                                                                           |  |  |  |  |  |
|             | data_ = Cf_Read_Byte();                                                                                                    |  |  |  |  |  |
| Notes       | Higher byte of the unsigned return value is cleared.                                                                                                    |  |  |  |  |  |

# Cf\_Write\_Init

| Prototype   | <pre>void Cf_Write_Init(unsigned long address, unsigned short sectont);</pre>                                                     |  |  |  |  |  |  |
|-------------|----------------------------------------------------------------------------------------------------|--|--|--|--|--|--|
| Description | Initializes CF card for writing.                                                                                                  |  |  |  |  |  |  |
| Parameters  | - address: the first sector to be prepared for writing operation sectont: number of sectors to be prepared for writing operation. |  |  |  |  |  |  |
| Returns     | Nothing.                                                                                                    |  |  |  |  |  |  |
| Requires    | The corresponding MCU ports must be appropriately initialized for CF card. See Cf_Init.                                           |  |  |  |  |  |  |
| Example     | <pre>// initialize compact flash for writing to sector 590 Cf_Write_Init(590, 1);</pre>                                           |  |  |  |  |  |  |
| Notes       | None.                                                                                                    |  |  |  |  |  |  |

## Cf\_Write\_Byte

| Prototype   | <pre>void Cf_Write_Byte(unsigned short data_);</pre>                                                                                                    |  |  |  |  |  |
|-------------|----------------------------------------------------------------------------------------------------|--|--|--|--|--|
| Description | Writes a byte to Compact Flash sector buffer location currently pointed to by writing pointers. These pointers will be autoicremented upon reading. When sector buffer is full, its contents will be transfered to appropriate flash memory sector. |  |  |  |  |  |
| Parameters  | - data_: byte to be written.                                                                                                    |  |  |  |  |  |
| Returns     | Nothing.                                                                                                    |  |  |  |  |  |
| Requires    | The corresponding MCU ports must be appropriately initialized for CF card. See Cf_Init.                                                                                                    |  |  |  |  |  |
|             | CF card must be initialized for writing operation. See Cf_Write_Init.                                                                                                    |  |  |  |  |  |
| Example     | <pre>char data_ = 0xAA;</pre>                                                                                                    |  |  |  |  |  |
|             | <br>Cf Write Byte(data );                                                                                                    |  |  |  |  |  |
| Notes       | None.                                                                                                    |  |  |  |  |  |

# Cf\_Read\_Sector

| Prototype   | <pre>void Cf_Read_Sector(unsigned long sector_number, unsigned short *buffer);</pre>                         |  |  |  |  |  |  |
|-------------|----------------------------------------------------------------------------------------------------|--|--|--|--|--|--|
| Description | Reads one sector (512 bytes). Read data is stored into buffer provided by the <code>buffer</code> parameter. |  |  |  |  |  |  |
| Parameters  | - sector_number: sector to be read buffer: data buffer of at least 512 bytes in length.                      |  |  |  |  |  |  |
| Returns     | Nothing.                                                                                                    |  |  |  |  |  |  |
| Requires    | The corresponding MCU ports must be appropriately initialized for CF card. See Cf_Init.                      |  |  |  |  |  |  |
| Example     | <pre>// read sector 22 unsigned short data[512]; Cf_Read_Sector(22, data);</pre>                             |  |  |  |  |  |  |
| Notes       | None.                                                                                                    |  |  |  |  |  |  |

## Cf\_Write\_Sector

| Prototype   | <pre>void Cf_Write_Sector(unsigned long sector_number, unsigned short *buffer);</pre>   |  |  |  |  |  |  |
|-------------|-----------------------------------------------------------------------------------------|--|--|--|--|--|--|
| Description | Writes 512 bytes of data provided by the buffer parameter to one CF sector.             |  |  |  |  |  |  |
| Parameters  | - sector_number: sector to be written to buffer: data buffer of 512 bytes in length.    |  |  |  |  |  |  |
| Returns     | Nothing.                                                                                |  |  |  |  |  |  |
| Requires    | The corresponding MCU ports must be appropriately initialized for CF card. See Cf_Init. |  |  |  |  |  |  |
| Example     | <pre>// write to sector 22 unsigned short data[512]; Cf_Write_Sector(22, data);</pre>   |  |  |  |  |  |  |
| Notes       | None.                                                                                   |  |  |  |  |  |  |

## Cf\_Fat\_Init

| Prototype   | <pre>unsigned int Cf_Fat_Init();</pre>                                                                                                    |  |  |  |  |
|-------------|----------------------------------------------------------------------------------------------------|--|--|--|--|
| Description | Initializes CF card, reads CF FAT16 boot sector and extracts necessary data needed by the library.                                                                         |  |  |  |  |
| Parameters  | None.                                                                                                    |  |  |  |  |
| Returns     | <ul> <li>- 0 - if CF card was detected and successfully initialized</li> <li>- 1 - if FAT16 boot sector was not found</li> <li>- 255 - if card was not detected</li> </ul> |  |  |  |  |
| Requires    | Nothing.                                                                                                    |  |  |  |  |
| Example     | <pre>// Init the FAT library if (!Cf_Fat_Init()) { // Init the FAT library }</pre>                                                                                         |  |  |  |  |
| Notes       | None.                                                                                                    |  |  |  |  |

# Cf\_Fat\_QuickFormat

| Prototype   | <pre>unsigned int Cf_Fat_QuickFormat(char *cf_fat_label);</pre>                                                                                                    |  |  |  |  |  |
|-------------|----------------------------------------------------------------------------------------------------|--|--|--|--|--|
| Description | Formats to FAT16 and initializes CF card.                                                                                                    |  |  |  |  |  |
| Parameters  | - cf_fat_label: volume label (11 characters in length). If less than 11 characters are provided, the label will be padded with spaces. If null string is passed, the volume will not be labeled.                                                                                                    |  |  |  |  |  |
| Returns     | <ul> <li>- 0 - if CF card was detected, successfully formated and initialized</li> <li>- 1 - if FAT16 format was unsuccessful</li> <li>- 255 - if card was not detected</li> </ul>                                                                                                    |  |  |  |  |  |
| Requires    | Nothing.                                                                                                    |  |  |  |  |  |
| Example     | <pre>// format and initialize the FAT library - if (!Cf_Fat_QuickFormat(&amp;cf_fat_label)) { }</pre>                                                                                                    |  |  |  |  |  |
| Notes       | <ul> <li>This routine can be used instead or in conjunction with Cf_Fat_Init routine.</li> <li>If CF card already contains a valid boot sector, it will remain unchanged (except volume label field) and only FAT and ROOT tables will be erased. Also, the new volume label will be set.</li> </ul> |  |  |  |  |  |

## Cf\_Fat\_Assign

| Prototype   | unsigned int                                                                                                    | <pre>unsigned int Cf_Fat_Assign(char *filename, char file_cre_attr);</pre> |      |                                                                                                    |  |  |  |
|-------------|----------------------------------------------------------------------------------------------------|----------------------------------------------------------------------------|------|----------------------------------------------------------------------------------------------------|--|--|--|
| Description | Assigns file for file operations (read, write, delete). All subsequent file operations will be applied over the assigned file.                                                                                                    |                                                                            |      |                                                                                                    |  |  |  |
| Parameters  | - filename: name of the file that should be assigned for file operations. The file name should be in DOS 8.3 (file_name.extension) format. The file name and extension will be automatically padded with spaces by the library if they have less than length required (i.e. "mikro.tx" -> "mikro.tx"), so the user does not have to take care of that. The file name and extension are case insensitive. The library will convert them to proper case automatically, so the user does not have to take care of that. Also, in order to keep backward compatibility with the first version of this library, file names can be entered as UPPERCASE string of 11 bytes in length with no dot character between the file name and extension (i.e. "MIKROELETXT" -> MIKROELE.TXT). In this case the last 3 characters of the string are considered to be file extension.  - file_cre_attr: file creation and attributes flags. Each bit corresponds to the appropriate file attribute: |                                                                            |      |                                                                                                    |  |  |  |
|             |                                                                                                    | Bit                                                                        | Mask | Description                                                                                                    |  |  |  |
|             |                                                                                                    | 0                                                                          | 0x01 | Read Only                                                                                                    |  |  |  |
|             |                                                                                                    | 1                                                                          | 0x02 | Hidden                                                                                                    |  |  |  |
|             |                                                                                                    | 2                                                                          | 0x04 | System                                                                                                    |  |  |  |
|             |                                                                                                    | 3                                                                          | 0x08 | Volume Label                                                                                                    |  |  |  |
|             |                                                                                                    | 4                                                                          | 0x10 | Subdirectory                                                                                                    |  |  |  |
|             |                                                                                                    | 5                                                                          | 0x20 | Archive                                                                                                    |  |  |  |
|             |                                                                                                    | 6                                                                          | 0x40 | Device (internal use only, never found on disk)                                                                      |  |  |  |
|             |                                                                                                    | 7                                                                          | 0x80 | File creation flag. If the file does not exist and this flag is set, a new file with specified name will be created. |  |  |  |
|             |                                                                                                    |                                                                            |      |                                                                                                    |  |  |  |
| Returns     | - 0 if file does not exist and no new file is created 1 if file already exists or file does not exist but a new file is created.                                                                                                    |                                                                            |      |                                                                                                    |  |  |  |
| Requires    | CF card and CF library must be initialized for file operations. See Cf_Fat_Init.                                                                                                    |                                                                            |      |                                                                                                    |  |  |  |
| Example     | <pre>// create file with archive attributes if it does not already exist Cf_Fat_Assign("MIKR0007.TXT",0xA0);</pre>                                                                                                    |                                                                            |      |                                                                                                    |  |  |  |
| Notes       | Long File Names (LFN) are not supported.                                                                                                    |                                                                            |      |                                                                                                    |  |  |  |
|             |                                                                                                    |                                                                            |      |                                                                                                    |  |  |  |

## Cf\_Fat\_Reset

| Prototype   | <pre>void Cf_Fat_Reset(unsigned long *size);</pre>                                                                      |  |  |  |  |  |
|-------------|----------------------------------------------------------------------------------------------------|--|--|--|--|--|
| Description | Opens currently assigned file for reading.                                                                              |  |  |  |  |  |
| Parameters  | - size: buffer to store file size to. After file has been open for reading its size is returned through this parameter. |  |  |  |  |  |
| Returns     | Nothing.                                                                                                    |  |  |  |  |  |
| Requires    | CF card and CF library must be initialized for file operations. See Cf_Fat_Init.                                        |  |  |  |  |  |
|             | File must be previously assigned. See Cf_Fat_Assign.                                                                    |  |  |  |  |  |
| Example     | unsigned long size;                                                                                                    |  |  |  |  |  |
|             | Cf_Fat_Reset(size);                                                                                                    |  |  |  |  |  |
| Notes       | None.                                                                                                    |  |  |  |  |  |

# Cf\_Fat\_Read

| Prototype   | <pre>void Cf_Fat_Read(unsigned short *bdata);</pre>                                                                                                |  |  |  |  |  |  |
|-------------|----------------------------------------------------------------------------------------------------|--|--|--|--|--|--|
| Description | Reads a byte from currently assigned file opened for reading. Upon function execution file pointers will be set to the next character in the file. |  |  |  |  |  |  |
| Parameters  | - bdata: buffer to store read byte to. Upon this function execution read byte is returned through this parameter.                                  |  |  |  |  |  |  |
| Returns     | Nothing.                                                                                                    |  |  |  |  |  |  |
| Requires    | CF card and CF library must be initialized for file operations. See Cf_Fat_Init.                                                                   |  |  |  |  |  |  |
|             | File must be previously assigned. See Cf_Fat_Assign.                                                                                               |  |  |  |  |  |  |
|             | File must be open for reading. See Cf_Fat_Reset.                                                                                                   |  |  |  |  |  |  |
| Example     | char character;                                                                                                    |  |  |  |  |  |  |
|             | Cf_Fat_Read(&character);                                                                                                    |  |  |  |  |  |  |
| Notes       | None.                                                                                                    |  |  |  |  |  |  |

## Cf\_Fat\_Rewrite

| Prototype   | <pre>void Cf_Fat_Rewrite();</pre>                                                               |  |  |  |  |  |  |
|-------------|-------------------------------------------------------------------------------------------------|--|--|--|--|--|--|
| Description | Opens currently assigned file for writing. If the file is not empty its content will be erased. |  |  |  |  |  |  |
| Parameters  | None.                                                                                           |  |  |  |  |  |  |
| Returns     | Nothing.                                                                                        |  |  |  |  |  |  |
| Requires    | CF card and CF library must be initialized for file operations. See Cf_Fat_Init.                |  |  |  |  |  |  |
|             | The file must be previously assigned. See Cf_Fat_Assign.                                        |  |  |  |  |  |  |
| Example     | <pre>// open file for writing Cf_Fat_Rewrite();</pre>                                           |  |  |  |  |  |  |
| Notes       | None.                                                                                           |  |  |  |  |  |  |

## Cf\_Fat\_Append

| Prototype   | <pre>void Cf_Fat_Append();</pre>                                                                                                    |  |  |  |  |  |
|-------------|----------------------------------------------------------------------------------------------------|--|--|--|--|--|
| Description | Opens currently assigned file for appending. Upon this function execution file pointers will be positioned after the last byte in the file, so any subsequent file writing operation will start from there. |  |  |  |  |  |
| Parameters  | None.                                                                                                    |  |  |  |  |  |
| Returns     | Nothing.                                                                                                    |  |  |  |  |  |
| Requires    | CF card and CF library must be initialized for file operations. See Cf_Fat_Init.                                                                                                    |  |  |  |  |  |
|             | File must be previously assigned. See Cf_Fat_Assign.                                                                                                    |  |  |  |  |  |
| Example     | <pre>// open file for appending Cf_Fat_Append();</pre>                                                                                                    |  |  |  |  |  |
| Notes       | None.                                                                                                    |  |  |  |  |  |

# Cf\_Fat\_Delete

| Prototype   | <pre>void Cf_Fat_Delete();</pre>                                                 |  |  |  |  |  |
|-------------|----------------------------------------------------------------------------------|--|--|--|--|--|
| Description | Deletes currently assigned file from CF card.                                    |  |  |  |  |  |
| Parameters  | None.                                                                            |  |  |  |  |  |
| Returns     | Nothing.                                                                         |  |  |  |  |  |
| Requires    | CF card and CF library must be initialized for file operations. See Cf_Fat_Init. |  |  |  |  |  |
|             | File must be previously assigned. See Cf_Fat_Assign.                             |  |  |  |  |  |
| Example     | // delete current file<br>Cf_Fat_Delete();                                       |  |  |  |  |  |
| Notes       | None.                                                                            |  |  |  |  |  |

## Cf\_Fat\_Write

| Prototype   | <pre>void Cf_Fat_Write(char *fdata, unsigned data_len);</pre>                    |  |  |  |  |  |  |
|-------------|----------------------------------------------------------------------------------|--|--|--|--|--|--|
| Description | Writes requested number of bytes to currently assigned file opened for writing.  |  |  |  |  |  |  |
| Parameters  | - fdata: data to be written data_len: number of bytes to be written.             |  |  |  |  |  |  |
| Returns     | Nothing.                                                                         |  |  |  |  |  |  |
| Requires    | CF card and CF library must be initialized for file operations. See Cf_Fat_Init. |  |  |  |  |  |  |
|             | File must be previously assigned. See Cf_Fat_Assign.                             |  |  |  |  |  |  |
|             | File must be open for writing. See Cf_Fat_Rewrite or Cf_Fat_Append.              |  |  |  |  |  |  |
| Example     | <pre>char file_contents[42];</pre>                                               |  |  |  |  |  |  |
|             | Cf_Fat_Write(file_contents, 42); // write data to the assigned file              |  |  |  |  |  |  |
| Notes       | None.                                                                            |  |  |  |  |  |  |

# Cf\_Fat\_Set\_File\_Date

| Prototype   | <pre>void Cf_Fat_Set_File_Date(unsigned int year, unsigned short month, unsigned short day, unsigned short hours, unsigned short mins, unsigned short seconds);</pre>                                                                                                    |  |  |  |  |  |  |  |
|-------------|----------------------------------------------------------------------------------------------------|--|--|--|--|--|--|--|
| Description | Sets the date/time stamp. Any subsequent file writing operation will write this stamp to currently assigned file's time/date attributes.                                                                                                    |  |  |  |  |  |  |  |
| Parameters  | - year: year attribute. Valid values: 1980-2107 - month: month attribute. Valid values: 1-12 - day: day attribute. Valid values: 1-31 - hours: hours attribute. Valid values: 0-23 - mins: minutes attribute. Valid values: 0-59 - seconds: seconds attribute. Valid values: 0-59 |  |  |  |  |  |  |  |
| Returns     | Nothing.                                                                                                    |  |  |  |  |  |  |  |
| Requires    | CF card and CF library must be initialized for file operations. See Cf_Fat_Init.  File must be previously assigned. See Cf_Fat_Assign.  File must be open for writing. See Cf_Fat_Rewrite or Cf_Fat_Append.                                                                       |  |  |  |  |  |  |  |
| Example     | Cf_Fat_Set_File_Date(2005,9,30,17,41,0);                                                                                                    |  |  |  |  |  |  |  |
| Notes       | None.                                                                                                    |  |  |  |  |  |  |  |

## Cf\_Fat\_Get\_File\_Date

| Prototype   | <pre>void Cf_Fat_Get_File_Date(unsigned int *year, unsigned short *month, unsigned short *day, unsigned short *hours, unsigned short *mins);</pre>                                                                                                    |  |  |  |  |  |  |
|-------------|----------------------------------------------------------------------------------------------------|--|--|--|--|--|--|
| Description |                                                                                                    |  |  |  |  |  |  |
| Parameters  | <ul> <li>year: buffer to store year attribute to. Upon function execution year attribute is returned through this parameter.</li> <li>month: buffer to store month attribute to. Upon function execution month attribute is returned through this parameter.</li> <li>day: buffer to store day attribute to. Upon function execution day attribute is returned through this parameter.</li> <li>hours: buffer to store hours attribute to. Upon function execution hours attribute is returned through this parameter.</li> <li>mins: buffer to store minutes attribute to. Upon function execution minutes attribute is returned through this parameter.</li> </ul> |  |  |  |  |  |  |
| Returns     | Nothing.                                                                                                    |  |  |  |  |  |  |
| Requires    | CF card and CF library must be initialized for file operations. See Cf_Fat_Init.  File must be previously assigned. See Cf_Fat_Assign.                                                                                                    |  |  |  |  |  |  |
| Example     | <pre>unsigned year; char month, day, hours, mins; Cf_Fat_Get_File_Date(&amp;year, &amp;month, &amp;day, &amp;hours, &amp;mins);</pre>                                                                                                    |  |  |  |  |  |  |
| Notes       | None.                                                                                                    |  |  |  |  |  |  |

# Cf\_Fat\_Get\_File\_Date\_Modified

| Prototype   | <pre>void Cf_Fat_Get_File_Date_Modified(unsigned int *year, unsigned short *month, unsigned short *day, unsigned short *hours, unsigned short *mins);</pre>                                                                                                    |  |  |  |  |  |  |
|-------------|----------------------------------------------------------------------------------------------------|--|--|--|--|--|--|
| Description | Retrieves the last modification date/time of the currently assigned file.                                                                                                    |  |  |  |  |  |  |
| Parameters  | <ul> <li>year: buffer to store year of modification attribute to. Upon function execution year of modification attribute is returned through this parameter.</li> <li>month: buffer to store month of modification attribute to. Upon function execution month of modification attribute is returned through this parameter.</li> <li>day: buffer to store day of modification attribute to. Upon function execution day of modification attribute is returned through this parameter.</li> <li>hours: buffer to store hours of modification attribute to. Upon function execution hours of modification attribute is returned through this parameter.</li> <li>mins: buffer to store minutes of modification attribute to. Upon function execution minutes of modification attribute is returned through this parameter.</li> </ul> |  |  |  |  |  |  |
| Returns     | Nothing.                                                                                                    |  |  |  |  |  |  |
| Requires    | CF card and CF library must be initialized for file operations. See Cf_Fat_Init.  File must be previously assigned. See Cf_Fat_Assign.                                                                                                    |  |  |  |  |  |  |
| Example     | <pre>unsigned year; char month, day, hours, mins; Cf_Fat_Get_File_Date_Modified(&amp;year, &amp;month, &amp;day, &amp;hours, &amp;mins);</pre>                                                                                                    |  |  |  |  |  |  |
| Notes       | None.                                                                                                    |  |  |  |  |  |  |

## Cf\_Fat\_Get\_File\_Size

| Prototype   | <pre>unsigned long Cf_Fat_Get_File_Size();</pre>                                 |  |  |  |  |  |
|-------------|----------------------------------------------------------------------------------|--|--|--|--|--|
| Description | This function reads size of currently assigned file in bytes.                    |  |  |  |  |  |
| Parameters  | None.                                                                            |  |  |  |  |  |
| Returns     | Size of the currently assigned file in bytes.                                    |  |  |  |  |  |
| Requires    | CF card and CF library must be initialized for file operations. See Cf_Fat_Init. |  |  |  |  |  |
|             | File must be previously assigned. See Cf_Fat_Assign.                             |  |  |  |  |  |
| Example     | <pre>unsigned long my_file_size;</pre>                                           |  |  |  |  |  |
|             | <pre>my_file_size = Cf_Fat_Get_File_Size();</pre>                                |  |  |  |  |  |
| Notes       | None.                                                                            |  |  |  |  |  |

## Cf\_Fat\_Get\_Swap\_File

| Prototype   | <pre>unsigned long Cf_Fat_Get_Swap_File(unsigned long sectors_cnt, char *filename, char file_attr);</pre>                                                                                                    |
|-------------|----------------------------------------------------------------------------------------------------|
| Description | This function is used to create a swap file of predefined name and size on the CF media. If a file with specified name already exists on the media, search for consecutive sectors will ignore sectors occupied by this file. Therefore, it is recommended to erase such file if it exists before calling this function. If it is not erased and there is still enough space for a new swap file, this function will delete it after allocating new memory space for a new swap file.                                                                                                    |
|             | The purpose of the swap file is to make reading and writing to CF media as fast as possible, by using the Cf_Read_Sector() and Cf_Write_Sector() functions directly, without potentially damaging the FAT system. Swap file can be considered as a "window" on the media where the user can freely write/read data. It's main purpose in the this library is to be used for fast data acquisition; when the time-critical acquisition has finished, the data can be re-written into a "normal" file, and formatted in the most suitable way.                                                                                                    |
| Parameters  | - sectors_cnt: number of consecutive sectors that user wants the swap file to have filename: name of the file that should be assigned for file operations. The file name should be in DOS 8.3 (file_name.extension) format. The file name and extension will be automatically padded with spaces by the library if they have less than length required (i.e. "mikro.tx" -> "mikro.tx"), so the user does not have to take care of that. The file name and extension are case insensitive. The library will convert them to proper case automatically, so the user does not have to take care of that.  Also, in order to keep backward compatibility with the first version of this library, file names can be entered as UPPERCASE string of 11 bytes in length with no dot character between the file name and extension (i.e. "MIKROELETXT" -> MIKROELE.TXT). In this case the last 3 characters of the string are considered to be file extension.  - file_attr: file creation and attributes flags. Each bit corresponds to the appropriate file attribute: |

| Parameters |                                                                                                    |        | 1       |                                                        |  |
|------------|----------------------------------------------------------------------------------------------------|--------|---------|--------------------------------------------------------|--|
|            |                                                                                                    | Bit    | Mask    | Description                                            |  |
|            |                                                                                                    | 0      | 0x01    | Read Only                                              |  |
|            |                                                                                                    | 1      | 0x02    | Hidden                                                 |  |
|            |                                                                                                    | 2      | 0x04    | System                                                 |  |
|            |                                                                                                    | 3      | 80x0    | Volume Label                                           |  |
|            |                                                                                                    | 4      | 0x10    | Subdirectory                                           |  |
|            |                                                                                                    | 5      | 0x20    | Archive                                                |  |
|            |                                                                                                    | 6      | 0x40    | Device (internal use only, never found on disk)        |  |
|            |                                                                                                    | 7      | 0x80    | Not used                                               |  |
|            |                                                                                                    |        |         |                                                        |  |
| Returns    | <ul> <li>Number of the start sector for the newly created swap file, if there was enough free space on CF card to create file of required size.</li> <li>o - otherwise.</li> </ul> |        |         |                                                        |  |
| Requires   | CF card and C                                                                                                    | F libr | ary mus | t be initialized for file operations. See Cf_Fat_Init. |  |
| Example    | CF card and CF library must be initialized for file operations. See Cf_Fat_Init.  //                                                                                               |        |         |                                                        |  |
| Notes      | Long File Names (LFN) are not supported.                                                                                                    |        |         |                                                        |  |

#### Library Example

The following example writes 512 bytes at sector no.620, and then reads the data and sends it over UART1 for a visual check. Hardware configurations in this example are made for the LV-32MX v6 development system and PIC32MX460F512L.

#### Copy Code To Clipboard

```
// set compact flash pinout
char Cf Data Port at PORTE;
sbit CF RDY at RD7 bit;
sbit CF WE at LATD6 bit; // for writing to output pin always use latch
sbit CF OE at LATD5 bit; // for writing to output pin always use latch
sbit CF CD1 at RD4 bit;
sbit CF CE1 at LATD3 bit; // for writing to output pin always use latch
sbit CF A2 at LATD2 bit; // for writing to output pin always use latch
sbit CF A1 at LATD1 bit; // for writing to output pin always use latch
sbit CF AO at LATDO bit; // for writing to output pin always use latch
sbit CF RDY direction at TRISD7 bit;
sbit CF WE direction at TRISD6 bit;
sbit CF OE direction at TRISD5 bit;
sbit CF CD1 direction at TRISD4 bit;
sbit CF CE1 direction at TRISD3 bit;
sbit CF A2 direction at TRISD2 bit;
sbit CF Al direction at TRISD1 bit;
sbit CF A0 direction at TRISDO bit;
// end of cf pinout
const LINE LEN = 39;
char err txt[20]
                     = "FAT16 not found";
char file contents[LINE LEN] = "XX CF FAT16 library by Anton Rieckert\n";
              filename [14] = "MIKRO00x.TXT"; // File names
unsigned short loop, loop2;
unsigned long i, size;
               Buffer[512];
// UART1 write text and new line (carriage return + line feed)
void UART1 Write Line(char *uart text) {
  UART1 Write Text(uart text);
 UART1 Write(13);
 UART1 Write(10);
// Creates new file and writes some data to it
void M Create New File() {
 filename[7] = 'A';
 Cf Fat Set File Date(2005, 6, 21, 10, 35, 0);
                                                      // Set file date & time info
 Cf Fat Assign(&filename, 0xA0); // Find existing file or create a new one
 Cf Fat Rewrite();
                                       // To clear file and start with new data
  for(loop = 1; loop <= 99; loop++) {</pre>
    UART1 Write('.');
   file contents[0] = loop / 10 + 48;
   file contents[1] = loop % 10 + 48;
```

```
Cf Fat Write (file contents, LINE LEN-1);
                                          // write data to the assigned file
  }
}
// Creates many new files and writes data to them
void M Create Multiple Files() {
  for (loop2 = 'B'; loop2 <= 'Z'; loop2++) {
    UART1 Write(loop2);
                                                        // signal the progress
    filename[7] = loop2;
                                                        // set filename
                                                        // Set file date & time info
    Cf Fat Set File Date(2005, 6, 21, 10, 35, 0);
    Cf Fat Assign(&filename, 0xA0);
                                               // find existing file or create a new one
    Cf Fat Rewrite();
                                               // To clear file and start with new data
    for(loop = 1; loop <= 44; loop++) {
      file contents[0] = loop / 10 + 48;
      file contents[1] = loop % 10 + 48;
      Cf Fat Write (file contents, LINE LEN-1); // write data to the assigned file
  }
// Opens an existing file and rewrites it
void M Open File Rewrite() {
  filename[7] = 'C';
  Cf Fat Assign(&filename, 0);
  Cf Fat Rewrite();
  for(loop = 1; loop <= 55; loop++) {
    file contents[0] = loop / 10 + 48;
    file contents[1] = loop % 10 + 48;
    Cf Fat Write(file contents, LINE LEN-1); // write data to the assigned file
}
// Opens an existing file and appends data to it
                (and alters the date/time stamp)
void M Open File Append() {
   filename[7] = ^{\prime}B';
   Cf Fat Assign(&filename, 0);
   Cf Fat Set File Date(2009, 1, 23, 17, 22, 0);
   Cf Fat Append();
                                                        // Prepare file for append
   Cf Fat Write(" for mikroElektronika 2009\n", 27); // Write data to assigned file
// Opens an existing file, reads data from it and puts it to UART
void M Open File Read() {
  char character;
  filename[7] = 'B';
  Cf Fat Assign(&filename, 0);
  Cf Fat Reset(&size);
                                    // To read file, procedure returns size of file
  for (i = 1; i <= size; i++) {
    Cf Fat Read(&character);
    UART1 Write(character);
                                   // Write data to UART
  }
}
```

```
// Deletes a file. If file doesn't exist, it will first be created
// and then deleted.
void M Delete File() {
  filename[7] = 'F';
  Cf Fat Assign(filename, 0);
  Cf Fat Delete();
}
// Tests whether file exists, and if so sends its creation date
// and file size via UART
void M Test File Exist() {
  unsigned long fsize;
                year;
  unsigned int
  unsigned short month, day, hour, minute;
  unsigned char outstr[12];
  filename[7] = 'B';
                          //uncomment this line to search for file that DOES exists
// filename[7] = 'F';
                          //uncomment this line to search for file that DOES NOT exist
  if (Cf Fat Assign(filename, 0)) {
    //--- file has been found - get its date
    Cf Fat Get File Date (&year, &month, &day, &hour, &minute);
    UART1 Write Text(" created: ");
    WordToStr(year, outstr);
    UART1 Write Text(outstr);
    ByteToStr(month, outstr);
    UART1 Write Text (outstr);
    WordToStr(day, outstr);
    UART1 Write Text(outstr);
    WordToStr(hour, outstr);
    UART1 Write Text(outstr);
    WordToStr(minute, outstr);
    UART1 Write Text(outstr);
//--- file has been found - get its modified date
    Cf Fat Get File Date Modified (&year, &month, &day, &hour, &minute);
    UART1 Write Text(" modified: ");
    WordToStr(year, outstr);
    UART1 Write Text(outstr);
    ByteToStr(month, outstr);
    UART1 Write Text (outstr);
    WordToStr(day, outstr);
    UART1 Write Text(outstr);
    WordToStr(hour, outstr);
    UART1 Write Text(outstr);
    WordToStr(minute, outstr);
    UART1 Write Text(outstr);
    //--- get file size
    fsize = Cf Fat Get File Size();
    LongToStr((signed long)fsize, outstr);
    UART1 Write Line (outstr);
  else {
    //--- file was not found - signal it
    UART1 Write(0x55);
    Delay ms(1000);
    UART1 Write(0x55);
```

```
}
// Tries to create a swap file, whose size will be at least 100
// sectors (see Help for details)
void M Create Swap File() {
 unsigned int i;
 for(i=0; i<512; i++)
    Buffer[i] = i;
  size = Cf Fat Get Swap File(5000, "mikroE.txt", 0x20); // see help on this function
for details
  if (size) {
    LongToStr((signed long)size, err txt);
    UART1 Write Line(err txt);
    for(i=0; i<5000; i++) {</pre>
      Cf Write Sector(size++, Buffer);
      UART1 Write('.');
  }
// Main. Uncomment the function(s) to test the desired operation(s)
void main() {
  #define COMPLETE EXAMPLE // comment this line to make simpler/smaller example
 CHECON = 0x32;
 AD1PCFG = 0xFFFF;
                       // disable A/D inputs
  // Initialize UART1 module
 UART1 Init (56000);
 Delay ms(10);
 UART1 Write Line("MCU-Started"); // MCU present report
  // use fat16 quick format instead of init routine if a formatting is needed
  if (Cf Fat Init() == 0) {
    Delay ms(2000);
                                      // wait for a while until the card is stabilized
                                      // period depends on used CF card
    //--- Test start
    UART1 Write Line("Test Start.");
    //--- Test routines. Uncomment them one-by-one to test certain features
    M Create New File();
    #ifdef COMPLETE EXAMPLE
      M Create Multiple Files();
      M Open File Rewrite();
      M Open File Append();
      M Open File Read();
      M Delete File();
      M Test File Exist();
      M Create Swap File();
    #endif
    UART1 Write Line("Test End.");
```

#### **HW Connection**

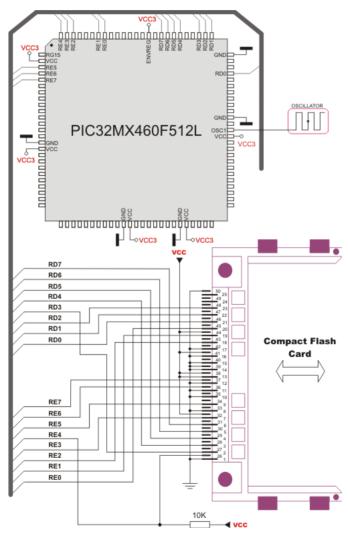

Pin diagram of CF memory card

### **Epson S1D13700 Graphic Lcd Library**

The mikroC PRO for PIC32 provides a library for working with Glcds based on Epson S1D13700 controller.

The S1D13700 Glcd is capable of displaying both text and graphics on an LCD panel. The S1D13700 Glcd allows layered text and graphics, scrolling of the display in any direction, and partitioning of the display into multiple screens. It includes 32K bytes of embedded SRAM display memory which is used to store text, character codes, and bit-mapped graphics.

The S1D13700 Glcd handles display controller functions including:

- Transferring data from the controlling microprocessor to the buffer memory
- Reading memory data, converting data to display pixels
- Generating timing signals for the LCD panel

The S1D13700 Glcd is designed with an internal character generator which supports 160, 5x7 pixel characters in internal mask ROM (CGROM) and 64, 8x8 pixel characters incharacter generator RAM (CGRAM). When the CGROM is not used, up to 256, 8x16 pixel characters are supported in CGRAM.

#### External dependencies of the Epson S1D13700 Graphic Lcd Library

| The following variables must be defined in all projects using S1D13700 Graphic Lcd library: | Description:                           | Example:                                              |
|---------------------------------------------------------------------------------------------|----------------------------------------|-------------------------------------------------------|
| extern sfr char S1D13700_DATA;                                                              | System data bus.                       | <pre>char S1D13700_DATA at PORTD;</pre>               |
| extern sfr sbit S1D13700_WR;                                                                | Write signal.                          | <pre>sbit S1D13700_WR at LATC2_bit;</pre>             |
| extern sfr sbit S1D13700_RD;                                                                | Read signal.                           | <pre>sbit S1D13700_RD at LATC1_bit;</pre>             |
| <pre>extern sfr sbit S1D13700_A0;</pre>                                                     | System Address pin.                    | <pre>sbit S1D13700_A0 at LATCO_bit;</pre>             |
| <pre>extern sfr sbit S1D13700_RES;</pre>                                                    | Reset signal.                          | <pre>sbit S1D13700_RES at LATC4_bit;</pre>            |
| <pre>extern sfr sbit S1D13700_CS;</pre>                                                     | Chip select.                           | <pre>sbit S1D13700_CS at LATC4_bit;</pre>             |
| <pre>extern sfr sbit S1D13700_DATA_ Direction;</pre>                                        | Direction of the system data bus pins. | <pre>sbit S1D13700_DATA_Direction at TRISD;</pre>     |
| <pre>extern sfr sbit S1D13700_WR_ Direction;</pre>                                          | Direction of the Write pin.            | <pre>sbit S1D13700_WR_Direction at TRISC2_ bit;</pre> |
| <pre>extern sfr sbit S1D13700_RD_<br/>Direction;</pre>                                      | Direction of the Read pin.             | <pre>sbit S1D13700_RD_Direction at TRISC1_ bit;</pre> |
| <pre>extern sfr sbit S1D13700_A0_ Direction;</pre>                                          | Direction of the System Address pin.   | <pre>sbit S1D13700_A0_Direction at TRISC2_ bit;</pre> |
| <pre>extern sfr sbit S1D13700_RES_ Direction;</pre>                                         | Direction of the Reset pin.            | <pre>sbit S1D13700_RES_Direction at TRISCO_bit;</pre> |
| <pre>extern sfr sbit S1D13700_CS_<br/>Direction;</pre>                                      | Direction of the Chip select pin.      | <pre>sbit S1D13700_CS_Direction at TRISC4_ bit;</pre> |

### **Library Routines**

- S1D13700 Init
- S1D13700\_Write\_Command
- S1D13700\_Write\_Parameter
- S1D13700 Read Parameter
- S1D13700 Fill
- S1D13700 GrFill
- S1D13700 TxtFill
- S1D13700\_Display\_GrLayer
- S1D13700\_Display\_TxtLayer
- S1D13700 Set Cursor
- S1D13700\_Display\_Cursor
- S1D13700 Write Char
- S1D13700 Write Text
- S1D13700 Dot
- S1D13700 Line
- S1D13700 H Line
- S1D13700\_V\_Line
- S1D13700\_Rectangle
- S1D13700 Box
- S1D13700\_Rectangle\_Round\_Edges
- S1D13700 Rectangle Round Edges Fill
- S1D13700\_Circle
- S1D13700 Circle Fill
- S1D13700 Image
- S1D13700 PartialImage

#### S1D13700\_Init

```
Prototype
            void S1D13700 Init(unsigned int width, unsigned char height);
Returns
            Nothing.
Description
            Initializes S1D13700 Graphic Lcd controller.
            Parameters:
            - width: width of the Glcd panel.
            - height: height of the Glcd panel.
Requires
            Global variables:
            - S1D13700 Data Port: Data Bus Port.
            - S1D13700 WR: Write signal pin.
            - S1D13700 RD: Read signal pin.
            - S1D13700 A0: Command/Data signal pin.
            - S1D13700 RES: Reset signal pin.
            - S1D13700 CS: Chip Select signal pin.
            - S1D13700 Data Port Direction: Data Bus Port Direction.
            - S1D13700 WR Direction: Direction of Write signal pin.
            - S1D13700 RD Direction: Direction of Read signal pin.
            - S1D13700 A0 Direction: Direction of Command/Data signal pin.
            - S1D13700 RES Direction: Direction of Reset signal pin.
            - S1D13700 CS Direction: Direction of Chip Select signal pin.
            must be defined before using this function.
            // S1D13700 module connections
Example
            char S1D13700 Data Port at PORTD;
            sbit S1D13700 WR at LATC2 bit;
            sbit S1D13700 RD at LATC1 bit;
            sbit S1D13700 A0 at LATCO bit;
            sbit S1D13700 RES at LATC4 bit;
            sbit S1D13700 CS at LATC5 bit;
            char S1D13700 Data Port Direction at TRISD;
            sbit S1D13700 WR Direction at TRISC2 bit;
            sbit S1D13700 RD Direction at TRISC1 bit;
            sbit S1D13700 A0 Direction at TRISCO bit;
            sbit S1D13700 RES Direction at TRISC4 bit;
            sbit S1D13700 CS Direction at TRISC5 bit;
            // End of S1D13700 module connections
            // init display for 320 pixel width, 240 pixel height
            S1D13700 Init(320, 240);
```

## S1D13700\_Write\_Command

| Prototype   | <pre>void S1D13700_Write_Command(char command);</pre> |                                                        |   |
|-------------|-------------------------------------------------------|--------------------------------------------------------|---|
| Returns     | Nothing.                                              |                                                        |   |
| Description | Writes a command to S1D13700 controller.              |                                                        |   |
|             | Parameters:                                           |                                                        |   |
|             | T didirectors.                                        |                                                        |   |
|             | - command: command to be is                           | ssued:                                                 |   |
|             | Value                                                 | Description                                            | ٦ |
|             | S1D13700 SYSTEM SET                                   | General system settings.                               | 1 |
|             | S1D13700_POWER_SAVE                                   | Enter into power saving mode.                          | 1 |
|             | S1D13700_DISP_ON                                      | Turn the display on.                                   | 7 |
|             | S1D13700_DISP_OFF                                     | Turn the display off.                                  | 7 |
|             | S1D13700_SCROLL                                       | Setup text and graphics address regions.               | 1 |
|             | S1D13700_CS_RIGHT                                     | Cursor moves right after write to display memory.      | ] |
|             | S1D13700_CS_LEFT                                      | Cursor moves left after write to display memory.       | 1 |
|             | S1D13700_CS_UP                                        | Cursor moves up after write to display memory.         | ] |
|             | S1D13700_CS_DOWN                                      | Cursor moves down after write to display memory.       |   |
|             | S1D13700_OVLAY                                        | Configure how layers overlay.                          | ] |
|             | S1D13700_CGRAM_ADR                                    | Configure character generator RAM address.             |   |
|             | S1D13700_HDOT_SCR                                     | Set horizontal scroll rate.                            |   |
|             | S1D13700_CSRW                                         | Set the cursor address.                                | _ |
|             | S1D13700_CSRR                                         | Read the cursor address.                               | _ |
|             | S1D13700_GRAYSCALE                                    | Selects the gray scale depth, in bits-per-pixel (bpp). |   |
|             | S1D13700_MEMWRITE                                     | Write to display memory.                               |   |
|             | S1D13700_MEMREAD                                      | Read from display memory.                              |   |
|             |                                                       |                                                        |   |
| Requires    | Glcd module needs to be initial                       | alized. See the S1D13700_Init routine.                 |   |
| Example     | // Turn the display on S1D13700 Write Command         | 1                                                      |   |

## S1D13700\_Write\_Parameter

| Prototype   | <pre>void S1D13700_Write_Parameter(char parameter);</pre>                                                                                         |  |
|-------------|----------------------------------------------------------------------------------------------------|--|
| Returns     | Nothing.                                                                                                    |  |
| Description | Writes a parameter to S1D13700 controller.                                                                                                    |  |
|             | Parameters:                                                                                                    |  |
|             | - parameter: parameter to be written.                                                                                                    |  |
| Requires    | Glcd module needs to be initialized. See the S1D13700_Init routine.                                                                               |  |
|             | Previously, a command must be sent through S1D13700_Write_Command routine.                                                                        |  |
| Example     | S1D13700_Write_Command(S1D13700_CSRW); // set cursor address                                                                                      |  |
|             | S1D13700_Write_Parameter(Lo(start)); // send lower byte of cursor address S1D13700_Write_Parameter(Hi(start)); // send higher byte cursor address |  |

### S1D13700\_Read\_Parameter

| Prototype   | <pre>char S1D13700_Read_Parameter();</pre>                          |  |
|-------------|---------------------------------------------------------------------|--|
| Returns     | Nothing.                                                            |  |
| Description | Reads a parameter from GLCD port.                                   |  |
| Requires    | Glcd module needs to be initialized. See the S1D13700_Init routine. |  |
| Example     | <pre>parameter = S1D13700_Read_Parameter();</pre>                   |  |

## S1D13700\_Fill

| Prototype   | <pre>void S1D13700_Fill(char d, unsigned int start, unsigned int len);</pre>                                  |
|-------------|----------------------------------------------------------------------------------------------------|
| Returns     | Nothing.                                                                                                    |
| Description | Fills Glcd memory block with given byte.                                                                      |
|             | Parameters:                                                                                                   |
|             | - d: byte to be written start: starting address of the memory block len: length of the memory block in bytes. |
| Requires    | Glcd module needs to be initialized. See the S1D13700_Init routine.                                           |
| Example     | // from the starting address of 0x3000, fill the memory block size of 0x7FFF with 0x20 $$                     |
|             | S1D13700_Fill(0x20, 0x3000, 0x7FFF);                                                                          |

# S1D13700\_GrFill

| Prototype   | <pre>void S1D13700_GrFill(char d);</pre>                            |  |
|-------------|---------------------------------------------------------------------|--|
| Returns     | Nothing.                                                            |  |
| Description | Fill graphic layer with appropriate value (0 to clear).             |  |
|             | Parameters:                                                         |  |
|             | - d: value to fill graphic layer with.                              |  |
| Requires    | Glcd module needs to be initialized. See the S1D13700_Init routine. |  |
| Example     | <pre>// clear current graphic panel S1D13700_GrFill(0);</pre>       |  |

# S1D13700\_TxtFill

| Prototype   | <pre>void S1D13700_TxtFill(char d);</pre>                           |  |
|-------------|---------------------------------------------------------------------|--|
| Returns     | Nothing.                                                            |  |
| Description | Fill current text panel with appropriate value (0 to clear).        |  |
|             | Parameters:                                                         |  |
|             | - d: this value will be used to fill text panel.                    |  |
| Requires    | Glcd module needs to be initialized. See the S1D13700_Init routine. |  |
| Example     | <pre>// clear current text panel S1D13700_TxtFill(0);</pre>         |  |

# S1D13700\_Display\_GrLayer

| Prototype   | <pre>void S1D13700_Display_GrLayer(char mode);</pre>                     |                                                          |
|-------------|--------------------------------------------------------------------------|----------------------------------------------------------|
| Returns     | Nothing.                                                                 |                                                          |
| Description | Display selected graphic layer.                                          |                                                          |
|             | Parameters: - mode: graphic layer mode. Valid values:                    |                                                          |
|             | Value Description                                                        |                                                          |
|             | S1D13700_LAYER_OFF                                                       | Turn off graphic layer.                                  |
|             | S1D13700_LAYER_ON                                                        | Turn on graphic layer.                                   |
|             | S1D13700_LAYER_FLASH_2Hz                                                 | Turn on graphic layer and flash it at the rate of 2 Hz.  |
|             | S1D13700_LAYER_FLASH_16Hz                                                | Turn on graphic layer and flash it at the rate of 16 Hz. |
|             |                                                                          | _                                                        |
| Requires    | Glcd module needs to be initialized. See the S1D13700_Init routine.      |                                                          |
| Example     | // Turn on graphic layer<br>S1D13700 Display GrLayer(S1D13700 LAYER ON); |                                                          |

## S1D13700\_Display\_TxtLayer

| Prototype   | <pre>void S1D13700_Display_TxtLayer(char mode);</pre>                                                                      |  |
|-------------|----------------------------------------------------------------------------------------------------|--|
| Returns     | Nothing.                                                                                                    |  |
| Description | Display selected text layer.                                                                                               |  |
|             | Parameters: - mode: text layer mode. Valid values:                                                                         |  |
|             | mode. tox layor mode. valid values.                                                                                        |  |
|             | Value Description                                                                                                    |  |
|             | S1D13700_LAYER_OFF Turn off graphic layer.                                                                                 |  |
|             | S1D13700_LAYER_ON Turn on graphic layer.  S1D13700_LAYER_FLASH_2Hz Turn on graphic layer and flash it at the rate of 2 Hz. |  |
|             |                                                                                                    |  |
|             | S1D13700_LAYER_FLASH_16Hz Turn on graphic layer and flash it at the rate of 16 Hz.                                         |  |
|             |                                                                                                    |  |
| Requires    | Glcd module needs to be initialized. See the S1D13700_Init routine.                                                        |  |
| Example     | // Display on text layer<br>S1D13700_Display_TxtLayer(S1D13700_LAYER_ON);                                                  |  |

# S1D13700\_Set\_Cursor

| Prototype   | <pre>void S1D13700_Set_Cursor(char</pre>                                                                                                    | width, char height, char mode);                           |
|-------------|----------------------------------------------------------------------------------------------------|-----------------------------------------------------------|
| Returns     | Nothing.                                                                                                    |                                                           |
| Description | Sets cursor properties.                                                                                                    |                                                           |
|             | Parameters:  - width: in pixels-1 (must be less than or equal to the horizontal char size).  - height: in lines-1 (must be less than or equal to the vertical char size).  - mode: cursor mode. Valid values: |                                                           |
|             | Value                                                                                                    | Description                                               |
|             | 1 1 44140                                                                                                    | Bescription                                               |
|             | S1D13700_CURSOR_UNDERSCORE                                                                                                    | Set cursor shape - underscore.                            |
|             |                                                                                                    |                                                           |
|             | S1D13700_CURSOR_UNDERSCORE                                                                                                    | Set cursor shape - underscore.                            |
| Requires    | S1D13700_CURSOR_UNDERSCORE                                                                                                    | Set cursor shape - underscore.  Set cursor shape - block. |

## S1D13700\_Display\_Cursor

| Prototype   | <pre>void S1D13700_Display_Cursor(char mode);</pre>                                 |                                                         |
|-------------|-------------------------------------------------------------------------------------|---------------------------------------------------------|
| Returns     | Nothing.                                                                            |                                                         |
| Description | Displays cursor.                                                                    |                                                         |
|             | Parameters: - mode: mode parameter. Valid values:                                   |                                                         |
|             | Value Description                                                                   |                                                         |
|             | S1D13700_CURSOR_OFF Turn off graphic layer.                                         |                                                         |
|             | s1D13700_CURSOR_ON                                                                  | Turn on graphic layer.                                  |
|             | S1D13700_CURSOR_FLASH_2Hz                                                           | Turn on graphic layer and flash it at the rate of 2 Hz. |
|             | S1D13700_CURSOR_FLASH_16Hz Turn on graphic layer and flash it at the rate of 16 Hz. |                                                         |
|             |                                                                                     |                                                         |
| Requires    | Glcd module needs to be initialized. See the S1D13700_Init routine.                 |                                                         |
| Example     | <pre>// set cursor on S1D13700_Display_Cursor(S1D13700_CURSOR_ON);</pre>            |                                                         |

# S1D13700\_Write\_Char

| Prototype           | <pre>void S1D13700_Write_Char(unsigned char c, unsigned int x, unsigned int y, unsigned char mode);</pre>                                                 |                                                                                                    |  |
|---------------------|----------------------------------------------------------------------------------------------------|----------------------------------------------------------------------------------------------------|--|
| Returns             | Nothing.                                                                                                    |                                                                                                    |  |
| Description         | Writes a char in the current text layer of Glcd at coordinates (x, y).                                                                                    |                                                                                                    |  |
|                     | Parameters:  - c: char to be written.  - x: char position on x-axis (column).  - y: char position on y-axis (row).  - mode: mode parameter. Valid values: |                                                                                                    |  |
|                     | Value                                                                                                    | Description                                                                                                    |  |
| s1d13700_overlay_or |                                                                                                    | In the OR-Mode, text and graphics can be displayed and the data is logically "OR-ed".  This is the most common way of combining text and graphics, for example labels on buttons. |  |
|                     | S1D13700_OVERLAY_XOR In this mode, the text and graphics data are combined via the log "exclusive OR".                                                    |                                                                                                    |  |
|                     | S1D13700_OVERLAY_AND                                                                                                    | The text and graphic data shown on display are combined via the logical "AND function".                                                                                           |  |
|                     |                                                                                                    |                                                                                                    |  |
| Requires            | Glcd module needs to be initialized. See the S1D13700_Init routine.                                                                                       |                                                                                                    |  |
| Example             | S1D13700_Write_Char('A',22,23,S1D13700_OVERLAY_OR);                                                                                                    |                                                                                                    |  |

# S1D13700\_Write\_Text

| Prototype   |                                                                                                    | (unsigned char *str, unsigned char x, unsigned char                                                                                                    |  |  |  |  |  |
|-------------|----------------------------------------------------------------------------------------------------|----------------------------------------------------------------------------------------------------|--|--|--|--|--|
|             | y, char mode);                                                                                                    |                                                                                                    |  |  |  |  |  |
| Returns     | Nothing.                                                                                                    | lothing.                                                                                                    |  |  |  |  |  |
| Description | Writes text in the current text pa                                                                                                    | /rites text in the current text panel of Glcd at coordinates (x, y).                                                                                                    |  |  |  |  |  |
|             | Parameters:                                                                                                    |                                                                                                    |  |  |  |  |  |
|             | <ul> <li>str: text to be written.</li> <li>x: text position on x-axis (colur</li> <li>y: text position on y-axis (row).</li> <li>mode: mode parameter. Valid v</li> </ul> |                                                                                                    |  |  |  |  |  |
|             | Value                                                                                                    | Description                                                                                                    |  |  |  |  |  |
|             | S1D13700_OVERLAY_OR                                                                                                    | In the OR-Mode, text and graphics can be displayed and the data is logically "OR-ed".  This is the most common way of combining text and graphics, for example labels on buttons. |  |  |  |  |  |
|             | S1D13700_OVERLAY_XOR                                                                                                    | In this mode, the text and graphics data are combined via the logical "exclusive OR".                                                                                             |  |  |  |  |  |
|             | S1D13700_OVERLAY_AND                                                                                                    | The text and graphic data shown on display are combined via the logical "AND function".                                                                                           |  |  |  |  |  |
|             |                                                                                                    |                                                                                                    |  |  |  |  |  |
| Requires    | Glcd module needs to be initialize                                                                                                    | zed. See the S1D13700_Init routine.                                                                                                    |  |  |  |  |  |
| Example     | S1D13700_Write_Text("EPSOR);                                                                                                    | SON LIBRARY DEMO, WELCOME !", 0, 0, S1D13700_OVERLAY_                                                                                                    |  |  |  |  |  |

### S1D13700\_Dot

| Prototype   | <pre>void S1D13700_Dot(unsigned int x, unsigned int y, unsigned short color);</pre>                              |  |  |  |  |  |
|-------------|----------------------------------------------------------------------------------------------------|--|--|--|--|--|
| Returns     | othing.                                                                                                    |  |  |  |  |  |
| Description | raws a dot in the current graphic panel of Glcd at coordinates (x, y).                                           |  |  |  |  |  |
|             | Parameters:  - x: dot position on x-axis.  - y: dot position on y-axis.  - color: color parameter. Valid values: |  |  |  |  |  |
|             | Value Description                                                                                                |  |  |  |  |  |
|             | S1D13700_BLACK Black color.                                                                                      |  |  |  |  |  |
|             | S1D13700_WHITE White color.                                                                                      |  |  |  |  |  |
|             |                                                                                                    |  |  |  |  |  |
| Requires    | Glcd module needs to be initialized. See the S1D13700_Init routine.                                              |  |  |  |  |  |
| Example     | S1D13700_Dot(50, 50, S1D13700_WHITE);                                                                            |  |  |  |  |  |

# S1D13700\_Line

| Prototype   | <pre>void S1D13700_Line(un</pre>                                                                                                    |                                        | _          | int | у0, | unsigned | int | x1, |  |  |
|-------------|----------------------------------------------------------------------------------------------------|----------------------------------------|------------|-----|-----|----------|-----|-----|--|--|
|             | unsigned int yl, unsig                                                                                                    | nsigned int y1, unsigned char pcolor); |            |     |     |          |     |     |  |  |
| Returns     | Nothing.                                                                                                    | othing.                                |            |     |     |          |     |     |  |  |
| Description | Draws a line from (x0, y0) to                                                                                                    | (x1, y1).                              |            |     |     |          |     |     |  |  |
|             | Parameters:  - x0: x coordinate of the line start y0: y coordinate of the line end x1: x coordinate of the line start y1: y coordinate of the line end pcolor: color parameter. Valid values: |                                        |            |     |     |          |     |     |  |  |
|             | Value Description                                                                                                    |                                        |            |     |     |          |     |     |  |  |
|             | S1D13700_BLACK                                                                                                    | Black color.                           |            |     |     |          |     |     |  |  |
|             | S1D13700_WHITE                                                                                                    | White color.                           |            |     |     |          |     |     |  |  |
|             |                                                                                                    |                                        |            |     |     |          |     |     |  |  |
| Requires    | Glcd module needs to be initialized. See the S1D13700_Init routine.                                                                                                    |                                        |            |     |     |          |     |     |  |  |
| Example     | S1D13700_Line(0, 0, 23                                                                                                    | 39, 127, S1D137                        | 00_WHITE); |     |     | <u> </u> |     |     |  |  |

# S1D13700\_H\_Line

| Prototype   | <b>void</b> S1D13700_H_Line(1                                                                                                    | _                | tart, unsigned | <pre>int x_end,</pre> | unsigned | int |
|-------------|----------------------------------------------------------------------------------------------------|------------------|----------------|-----------------------|----------|-----|
|             | y_pos, unsigned short                                                                                                    | color);          |                |                       |          |     |
| Returns     | Nothing.                                                                                                    | lothing.         |                |                       |          |     |
| Description | Draws a horizontal line.                                                                                                    |                  |                |                       |          |     |
|             | Parameters:  - x_start: x coordinate of the line start x_end: x coordinate of the line end y_pos: line position on the y axis pcolor: color parameter. Valid values: |                  |                |                       |          |     |
|             | Value Description                                                                                                    |                  |                |                       |          |     |
|             | S1D13700_BLACK                                                                                                    | Black color.     | 1              |                       |          |     |
|             | S1D13700_WHITE                                                                                                    | White color.     | ]              |                       |          |     |
|             |                                                                                                    |                  | _              |                       |          |     |
| Requires    | Glcd module needs to be initialized. See the S1D13700_Init routine.                                                                                                  |                  |                |                       |          |     |
| Example     | S1D13700_Line(0, 0, 2                                                                                                    | 39, 127, S1D1370 | O_WHITE);      |                       |          |     |

# S1D13700\_V\_Line

| Prototype   |                                                                                                    | oid S1D13700_V_Line(unsigned int y_start, unsigned int y_end, unsigned int pos, unsigned short color); |          |   |  |
|-------------|----------------------------------------------------------------------------------------------------|----------------------------------------------------------------------------------------------------|----------|---|--|
| Returns     | Nothing.                                                                                                    |                                                                                                    |          |   |  |
| Description | Draws a horizontal line.                                                                                                    |                                                                                                    |          |   |  |
|             | Parameters:  - y_start: y coordinate of the line start y_end: y coordinate of the line end x_pos: line position on the x axis pcolor: color parameter. Valid values: |                                                                                                    |          |   |  |
|             | Value Description                                                                                                    |                                                                                                    |          |   |  |
|             | S1D13700_BLACK                                                                                                    | Black color.                                                                                           |          |   |  |
|             | S1D13700_WHITE                                                                                                    | White color.                                                                                           |          |   |  |
|             |                                                                                                    |                                                                                                    |          |   |  |
| Requires    | Glcd module needs to be initialized. See the S1D13700_Init routine.                                                                                                  |                                                                                                    |          |   |  |
| Example     | S1D13700_Line(0, 0, 23                                                                                                    | 9, 127, S1D13700                                                                                       | _WHITE); | _ |  |

## S1D13700\_Rectangle

| Prototype   | <pre>void S1D13700_Rectangle unsigned int y1, unsigned</pre>                                                                                                    | The second second secon | unsigned  | int y0, | unsigned | int | x1, |
|-------------|----------------------------------------------------------------------------------------------------|----------------------------------------------------------------------------------------------------|-----------|---------|----------|-----|-----|
| Returns     | Nothing.                                                                                                    | othing.                                                                                                    |           |         |          |     |     |
| Description | Draws a rectangle on Glcd.                                                                                                    | )raws a rectangle on Glcd.                                                                                                    |           |         |          |     |     |
|             | Parameters:  - x0: x coordinate of the upper left rectangle corner.  - y0: y coordinate of the upper left rectangle corner.  - x1: x coordinate of the lower right rectangle corner.  - y1: y coordinate of the lower right rectangle corner.  - pcolor: color parameter. Valid values: |                                                                                                    |           |         |          |     |     |
|             | Value Description                                                                                                    |                                                                                                    |           |         |          |     |     |
|             | S1D13700_BLACK                                                                                                    | Black color.                                                                                                    |           |         |          |     |     |
|             | S1D13700_WHITE                                                                                                    | White color.                                                                                                    |           |         |          |     |     |
|             |                                                                                                    |                                                                                                    |           |         |          |     |     |
| Requires    | Glcd module needs to be initialized. See the S1D13700_Init routine.                                                                                                    |                                                                                                    |           |         |          |     |     |
| Example     | S1D13700_rectangle(20, 2                                                                                                    | 20, 219, 107, S1D                                                                                                    | 13700_WHI | ΓE);    | ·        |     |     |

## S1D13700\_Box

| Prototype   |                                                                                                    | id S1D13700_Rectangle(unsigned int x0, unsigned int y0, unsigned int x1, signed int y1, unsigned char pcolor); |         |  |  |  |  |
|-------------|----------------------------------------------------------------------------------------------------|----------------------------------------------------------------------------------------------------|---------|--|--|--|--|
| Returns     | Nothing.                                                                                                    |                                                                                                    |         |  |  |  |  |
| Description | Draws a rectangle on Glcd.                                                                                                    |                                                                                                    |         |  |  |  |  |
|             | Parameters:  - x0: x coordinate of the upper left rectangle corner.  - y0: y coordinate of the upper left rectangle corner.  - x1: x coordinate of the lower right rectangle corner.  - y1: y coordinate of the lower right rectangle corner.  - pcolor: color parameter. Valid values: |                                                                                                    |         |  |  |  |  |
|             | Value Description                                                                                                    |                                                                                                    |         |  |  |  |  |
|             | S1D13700_BLACK                                                                                                    | Black color.                                                                                                   |         |  |  |  |  |
|             | S1D13700_WHITE                                                                                                    | White color.                                                                                                   |         |  |  |  |  |
|             |                                                                                                    |                                                                                                    |         |  |  |  |  |
| Requires    | Glcd module needs to be initialized. See the S1D13700_Init routine.                                                                                                    |                                                                                                    |         |  |  |  |  |
| Example     | S1D13700_Box(0, 119,                                                                                                    | 239, 127, S1D13700_                                                                                            | WHITE); |  |  |  |  |

# S1D13700\_Rectangle\_Round\_Edges

| Prototype   | y_upper_left, unsigned                                                                                                    | <pre>void S1D13700_Rectangle_Round_Edges(unsigned int x_upper_left, unsigned int y_upper_left, unsigned int x_bottom_right, unsigned int y_bottom_right,</pre> |                     |  |  |  |  |
|-------------|----------------------------------------------------------------------------------------------------|----------------------------------------------------------------------------------------------------|---------------------|--|--|--|--|
|             | unsigned short round_radius, unsigned short color);                                                                                                    |                                                                                                    |                     |  |  |  |  |
| Returns     | Nothing.                                                                                                    |                                                                                                    |                     |  |  |  |  |
| Description | Draws a rounded edge rectangle on Glcd.                                                                                                    |                                                                                                    |                     |  |  |  |  |
|             | Parameters:  - x_upper_left: x coordinate of the upper left rectangle corner y_upper_left: y coordinate of the upper left rectangle corner x_bottom_right: x coordinate of the lower right rectangle corner y_bottom_right: y coordinate of the lower right rectangle corner round_radius: radius of the rounded edge pcolor: color parameter. Valid values: |                                                                                                    |                     |  |  |  |  |
|             | Value                                                                                                    | Description                                                                                                    | 7                   |  |  |  |  |
|             | s1D13700_BLACK                                                                                                    | Black color.                                                                                                    | 1                   |  |  |  |  |
|             | S1D13700_WHITE                                                                                                    | White color.                                                                                                    |                     |  |  |  |  |
|             |                                                                                                    |                                                                                                    | _                   |  |  |  |  |
| Requires    | Glcd module needs to be initia                                                                                                    | alized. See the S1D                                                                                                    | 13700_Init routine. |  |  |  |  |
| Example     | S1D13700_Rectangle_Round_Edges(20, 20, 219, 107, 12, S1D13700_WHITE);                                                                                                    |                                                                                                    |                     |  |  |  |  |

## S1D13700\_Rectangle\_Round\_Edges\_Fill

| Prototype   | _                                                                                                    |              | Fill(unsigned int x0, unsigned int y0, unsigned short round_radius, unsigned |  |  |  |
|-------------|----------------------------------------------------------------------------------------------------|--------------|------------------------------------------------------------------------------|--|--|--|
|             | <pre>short color);</pre>                                                                                                    |              |                                                                              |  |  |  |
| Returns     | Nothing.                                                                                                    |              |                                                                              |  |  |  |
| Description | Draws a filled rounded edge rectangle on Glcd.                                                                                                    |              |                                                                              |  |  |  |
|             | Parameters:  - x_upper_left: x coordinate of the upper left rectangle corner y_upper_left: y coordinate of the upper left rectangle corner x_bottom_right: x coordinate of the lower right rectangle corner y_bottom_right: y coordinate of the lower right rectangle corner round_radius: radius of the rounded edge pcolor: color parameter. Valid values: |              |                                                                              |  |  |  |
|             | Value                                                                                                    | Description  | 1                                                                            |  |  |  |
|             | S1D13700 BLACK Black color.                                                                                                    |              |                                                                              |  |  |  |
|             | S1D13700_WHITE                                                                                                    | White color. |                                                                              |  |  |  |
|             |                                                                                                    |              | -                                                                            |  |  |  |
| Requires    | Glcd module needs to be initialized. See the S1D13700_Init routine.                                                                                                    |              |                                                                              |  |  |  |
| Example     | S1D13700 Rectangle Round Edges Fill(20, 20, 219, 107, 12, S1D13700 WHITE);                                                                                                    |              |                                                                              |  |  |  |

## S1D13700\_Circle

| Prototype   | <pre>roid S1D13700_Circle(unsigned int x_center, unsigned int y_center, unsigned int radius, unsigned short color);</pre>                                        |  |  |  |  |
|-------------|----------------------------------------------------------------------------------------------------|--|--|--|--|
| Returns     | Nothing.                                                                                                    |  |  |  |  |
| Description | Praws a circle on Glcd.                                                                                                    |  |  |  |  |
|             | Parameters:  - x_center: x coordinate of the circle center y_center: y coordinate of the circle center radius: radius size color: color parameter. Valid values: |  |  |  |  |
|             | Value Description                                                                                                    |  |  |  |  |
|             | S1D13700_BLACK Black color.                                                                                                    |  |  |  |  |
|             | S1D13700_WHITE White color.                                                                                                    |  |  |  |  |
|             |                                                                                                    |  |  |  |  |
| Requires    | Glcd module needs to be initialized. See the S1D13700_Init routine.                                                                                              |  |  |  |  |
| Example     | S1D13700_Circle(120, 64, 110, S1D13700_WHITE);                                                                                                    |  |  |  |  |

# S1D13700\_Circle\_Fill

| Prototype   | <pre>void S1D13700_Circle_B unsigned int radius, u</pre>                                                                                                    |                                                                     |                 | unsigned | int | y_center, |
|-------------|----------------------------------------------------------------------------------------------------|---------------------------------------------------------------------|-----------------|----------|-----|-----------|
| Returns     | Nothing.                                                                                                    |                                                                     |                 |          |     |           |
| Description | Draws a filled circle on Glcd.                                                                                                    |                                                                     |                 |          |     |           |
|             | Parameters:  - x_center: x coordinate of the circle center y_center: y coordinate of the circle center radius: radius size color: color parameter. Valid values: |                                                                     |                 |          |     |           |
|             | Value Description                                                                                                    |                                                                     |                 |          |     |           |
|             | S1D13700_BLACK                                                                                                    | Black color.                                                        | 7               |          |     |           |
|             | S1D13700_WHITE                                                                                                    | White color.                                                        |                 |          |     |           |
|             |                                                                                                    |                                                                     |                 |          |     |           |
| Requires    | Glcd module needs to be initia                                                                                                    | Glcd module needs to be initialized. See the S1D13700_Init routine. |                 |          |     |           |
| Example     | S1D13700_Circle_Fill(1                                                                                                    | 20, 64, 110,                                                        | S1D13700_WHITE) | ;        |     |           |

# S1D13700\_Image

| Prototype   | <pre>void S1D13700_Image(const code char *pic);</pre>                   |  |  |  |
|-------------|-------------------------------------------------------------------------|--|--|--|
| Returns     | Nothing.                                                                |  |  |  |
| Description | Displays bitmap on Glcd.                                                |  |  |  |
|             | Parameters:                                                             |  |  |  |
|             | - image: image to be displayed. Bitmap array is located in code memory. |  |  |  |
|             | Note: Image dimension must match the display dimension.                 |  |  |  |
| Requires    | Glcd module needs to be initialized. See the S1D13700_Init routine.     |  |  |  |
| Example     | S1D13700_Image(image);                                                  |  |  |  |

# S1D13700\_PartialImage

| Prototype   | <pre>void S1D13700_PartialImage(unsigned int x_left, unsigned int y_top, unsigned int width, unsigned int height, unsigned int picture_width, unsigned int picture_height, code const unsigned short * image);</pre>                                                                                                    |
|-------------|----------------------------------------------------------------------------------------------------|
| Returns     | Nothing.                                                                                                    |
| Description | Displays a partial area of the image on a desired location.  Parameters:                                                                                                    |
|             | - x_left: x coordinate of the desired location (upper left coordinate) y_top: y coordinate of the desired location (upper left coordinate) width: desired image width height: desired image height picture_width: width of the original image picture_height: height of the original image image: image to be displayed. Bitmap array is located in code memory.  Note: Image dimension must match the display dimension. |
| Requires    | Glcd module needs to be initialized. See the S1D13700_Init routine.                                                                                                    |
| Example     | // Draws a 10x15 part of the image starting from the upper left corner on the coordinate (10,12). Original image size is 16x32. S1D13700_PartialImage(10, 12, 10, 15, 16, 32, image);                                                                                                    |

### **Flash Memory Library**

This library provides routines for accessing microcontroller's (internal) Flash memory.

The program Flash array for the PIC32MX device is built up of a series of rows. A row contains 128 32-bit instruction words or 512 bytes. A group of 8 rows compose a page; which, therefore, contains  $8 \times 512 = 4096$  bytes or 1024 instruction words.

A page of Flash is the smallest unit of memory that can be erased at a single time. The program Flash array can be programmed in one of two ways:

- Row programming, with 128 instruction words at a time.
- Word programming, with 1 instruction word at a time.

The CPU stalls (waits) until the programming operation is finished. The CPU will not execute any instruction, or respond to interrupts, during this time. If any interrupts occur during the programming cycle, they remain pending until the cycle completes.

### **Library Routines**

- Flash Write Word
- Flash Write Row
- Flash Erase Page

### Flash\_Write\_Word

| Prototype   | <pre>void Flash_Write_Word(unsigned long address, unsigned long wdata);</pre> |
|-------------|-------------------------------------------------------------------------------|
| Description | Writes one 32-bit word in the program Flash memory on the designated address. |
| Parameters  | - address: address of the FLASH memory word<br>- wdata: data to be written    |
| Returns     | Nothing.                                                                      |
| Requires    | Nothing.                                                                      |
| Example     |                                                                               |
| Notes       | None.                                                                         |

### Flash\_Write\_Row

| Prototype   | <pre>void Flash_Write_Row(unsigned long address, unsigned long *rdata);</pre>                         |
|-------------|----------------------------------------------------------------------------------------------------|
| Description | Writes one row in the program Flash memory (128 32-bit words or 512 bytes) on the designated address. |
| Parameters  | - address: address of the FLASH memory word - rdata: data to be written                               |
| Returns     | Nothing.                                                                                              |
| Requires    | Nothing.                                                                                              |
| Example     |                                                                                                    |
| Notes       | None.                                                                                                 |

### Flash\_Erase\_Page

| Prototype   | <pre>void Flash_Erase_Page(unsigned long address);</pre>                              |
|-------------|---------------------------------------------------------------------------------------|
| Description | Erases one page (8 rows, 1024 32-bit word, 4096 bytes) from the program Flash memory. |
| Parameters  | - address: starting address of the FLASH memory block                                 |
| Returns     | Nothing.                                                                              |
| Requires    | Nothing.                                                                              |
| Example     |                                                                                       |
| Notes       | None.                                                                                 |

## **Graphic Lcd Library**

The mikroC PRO for PIC32 provides a library for operating Graphic Lcd 128x64 (with commonly used Samsung KS108/KS107 controller).

For creating a custom set of Glcd images use Glcd Bitmap Editor Tool.

### Library Dependency Tree

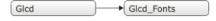

# External dependencies of Graphic Lcd Library

| The following variables must be defined in all projects using Graphic Lcd Library: | Description:                          | Example:                                              |
|------------------------------------------------------------------------------------|---------------------------------------|-------------------------------------------------------|
| <pre>extern sfr sbit GLCD_D0;</pre>                                                | Data 0 line.                          | <pre>sbit GLCD_D0 at LATB0_bit;</pre>                 |
| <pre>extern sfr sbit GLCD_D1;</pre>                                                | Data 1 line.                          | <pre>sbit GLCD_D1 at LATB1_bit;</pre>                 |
| <pre>extern sfr sbit GLCD_D2;</pre>                                                | Data 2 line.                          | <pre>sbit GLCD_D2 at LATF2_bit;</pre>                 |
| <pre>extern sfr sbit GLCD_D3;</pre>                                                | Data 3 line.                          | <pre>sbit GLCD_D3 at LATF3_bit;</pre>                 |
| <pre>extern sfr sbit GLCD_D4;</pre>                                                | Data 4 line.                          | <pre>sbit GLCD_D4 at LATD0_bit;</pre>                 |
| <pre>extern sfr sbit GLCD_D5;</pre>                                                | Data 5 line.                          | <pre>sbit GLCD_D5 at LATD1_bit;</pre>                 |
| <pre>extern sfr sbit GLCD_D6;</pre>                                                | Data 6 line.                          | <pre>sbit GLCD_D6 at LATD2_bit;</pre>                 |
| <pre>extern sfr sbit GLCD_D7;</pre>                                                | Data 7 line.                          | <pre>sbit GLCD_D7 at LATD3_bit;</pre>                 |
| <pre>extern sfr sbit GLCD_CS1;</pre>                                               | Chip Select 1 line.                   | <pre>sbit GLCD_CS1 at LATB4_bit;</pre>                |
| <pre>extern sfr sbit GLCD_CS2;</pre>                                               | Chip Select 2 line.                   | <pre>sbit GLCD_CS2 at LATB5_bit;</pre>                |
| <pre>extern sfr sbit GLCD_RS;</pre>                                                | Register select line.                 | <pre>sbit GLCD_RS at LATF0_bit;</pre>                 |
| <pre>extern sfr sbit GLCD_RW;</pre>                                                | Read/Write line.                      | <pre>sbit GLCD_RW at LATF1_bit;</pre>                 |
| <pre>extern sfr sbit GLCD_EN;</pre>                                                | Enable line.                          | <pre>sbit GLCD_RST at LATF4_bit;</pre>                |
| <pre>extern sfr sbit GLCD_RST;</pre>                                               | Reset line.                           | <pre>sbit GLCD_RST at LATF5_bit;</pre>                |
| <pre>extern sfr sbit GLCD_D0_ Direction;</pre>                                     | Direction of the Data 0 pin.          | <pre>sbit GLCD_D0_Direction at TRISB0_ bit;</pre>     |
| <pre>extern sfr sbit GLCD_D1_ Direction;</pre>                                     | Direction of the Data 1 pin.          | <pre>sbit GLCD_D2_Direction at TRISB2_<br/>bit;</pre> |
| <pre>extern sfr sbit GLCD_D3_ Direction;</pre>                                     | Direction of the Data 3 pin.          | <pre>sbit GLCD_D3_Direction at TRISB3_ bit;</pre>     |
| <pre>extern sfr sbit GLCD_D4_ Direction;</pre>                                     | Direction of the Data 4 pin.          | <pre>sbit GLCD_D4_Direction at TRISD0_ bit;</pre>     |
| <pre>extern sfr sbit GLCD_D5_ Direction;</pre>                                     | Direction of the Data 5 pin.          | <pre>sbit GLCD_D5_Direction at TRISD1_ bit;</pre>     |
| <pre>extern sfr sbit GLCD_D6_ Direction;</pre>                                     | Direction of the Data 6 pin.          | <pre>sbit GLCD_D6_Direction at TRISD2_ bit;</pre>     |
| <pre>extern sfr sbit GLCD_D7_ Direction;</pre>                                     | Direction of the Data 7 pin.          | <pre>sbit GLCD_D7_Direction at TRISD3_ bit;</pre>     |
| <pre>extern sfr sbit GLCD_CS1_ Direction;</pre>                                    | Direction of the Chip Select 1 pin.   | <pre>sbit GLCD_CS1_Direction at TRISB4_ bit;</pre>    |
| <pre>extern sfr sbit GLCD_CS2_ Direction;</pre>                                    | Direction of the Chip Select 2 pin.   | <pre>sbit GLCD_CS2_Direction at TRISB5_ bit;</pre>    |
| <pre>extern sfr sbit GLCD_RS_ Direction;</pre>                                     | Direction of the Register select pin. | <pre>sbit GLCD_RS_Direction at TRISFO_<br/>bit;</pre> |
| <pre>extern sfr sbit GLCD_RW_ Direction;</pre>                                     | Direction of the Read/Write pin.      | <pre>sbit GLCD_RW_Direction at TRISF1_ bit;</pre>     |
| <pre>extern sfr sbit GLCD_EN_ Direction;</pre>                                     | Direction of the Enable pin.          | <pre>sbit GLCD_EN_Direction at TRISF4_ bit;</pre>     |
| <pre>extern sfr sbit GLCD_RST_<br/>Direction;</pre>                                | Direction of the Reset pin.           | <pre>sbit GLCD_RST_Direction at TRISF5_ bit;</pre>    |

### Library Routines

#### Basic routines:

- Glcd Init
- Glcd Set Side
- Glcd Set X
- Glcd Set Page
- Glcd Read Data
- Glcd Write Data

#### Advanced routines:

- Glcd Fill
- Glcd Dot
- Glcd Line
- Glcd V Line
- Glcd\_H\_Line
- Glcd\_H\_Line
   Glcd Rectangle
- Glcd Rectangle Round Edges
- Glcd\_Rectangle\_Round\_Edges\_Fill
- Glcd Box
- Glcd Circle
- Glcd\_Circle\_Fill
- Glcd\_Set\_Font
- Glcd Write Char
- Glcd\_Write\_Text
- Glcd Image
- Glcd\_PartialImage

### Glcd\_Init

| Prototype   | <pre>void Glcd_Init();</pre>                                                                                                    |
|-------------|----------------------------------------------------------------------------------------------------|
| Description | Initializes the Glcd module. Each of the control lines are both port and pin configurable, while data lines must be on a single port (pins <0:7>).                                                                                                    |
| Parameters  | None.                                                                                                    |
| Returns     | Nothing.                                                                                                    |
| Requires    | Global variables:                                                                                                    |
|             | - GLCD_D0: Data pin 0 - GLCD_D1: Data pin 1 - GLCD_D2: Data pin 2 - GLCD_D3: Data pin 3 - GLCD_D4: Data pin 4 - GLCD_D5: Data pin 5 - GLCD_D6: Data pin 6 - GLCD_D7: Data pin 7 - GLCD_CS1: Chip select 1 signal pin - GLCD_RS: Register select signal pin - GLCD_RW: Read/Write Signal pin |

```
Requires
            - GLCD EN: Enable signal pin
           - GLCD RST: Reset signal pin
           - GLCD D0 Direction: Direction of the Data pin 0
           - GLCD D1 Direction: Direction of the Data pin 1
           - GLCD D2 Direction: Direction of the Data pin 2
           - GLCD D3 Direction: Direction of the Data pin 3
           - GLCD D4 Direction: Direction of the Data pin 4
           - GLCD D5 Direction: Direction of the Data pin 5
           - GLCD D6 Direction: Direction of the Data pin 6
           - GLCD D7 Direction: Direction of the Data pin 7
           - GLCD CS1 Direction: Direction of the Chip select 1 pin
           - GLCD CS2 Direction: Direction of the Chip select 2 pin
           - GLCD RS Direction: Direction of the Register select signal pin
           - GLCD RW Direction: Direction of the Read/Write signal pin
            - GLCD EN Direction: Direction of the Enable signal pin
           - GLCD RST Direction: Direction of the Reset signal pin
            must be defined before using this function.
Example
            // Glcd pinout settings
            sbit GLCD D0 at RB0 bit;
            sbit GLCD D1 at RB1 bit;
            sbit GLCD D2 at RB2 bit;
            sbit GLCD D3 at RB3 bit;
            sbit GLCD D4 at RD0 bit;
            sbit GLCD D5 at RD1 bit;
            sbit GLCD D6 at RD2 bit;
            sbit GLCD D7 at RD3 bit;
            sbit GLCD CS1 at RB0 bit;
            sbit GLCD CS2 at RB1 bit;
            sbit GLCD RS at RB2 bit;
            sbit GLCD RW at RB3 bit;
            sbit GLCD EN at RB4 bit;
            sbit GLCD RST at RB5 bit;
            sbit GLCD D0 Direction at TRISBO bit;
            sbit GLCD D1 Direction at TRISB1 bit;
            sbit GLCD D2 Direction at TRISB2 bit;
            sbit GLCD D3 Direction at TRISB3 bit;
            sbit GLCD D4 Direction at TRISDO bit;
            sbit GLCD D5 Direction at TRISD1 bit;
            sbit GLCD D6 Direction at TRISD2 bit;
            sbit GLCD D7 Direction at TRISD3 bit;
            sbit GLCD CS1 Direction at TRISBO bit;
            sbit GLCD CS2 Direction at TRISB1 bit;
            sbit GLCD RS Direction at TRISB2 bit;
            sbit GLCD RW Direction at TRISB3 bit;
            sbit GLCD EN Direction at TRISB4 bit;
            sbit GLCD RST Direction at TRISB5 bit;
            Glcd Init();
Notes
            None.
```

# Glcd\_Set\_Side

|             | Glcd_Select_Side(10);                                                                                                    |
|-------------|----------------------------------------------------------------------------------------------------|
| Lample      | Glcd Select Side(0);                                                                                                    |
| Example     | The following two lines are equivalent, and both of them select the left side of Glcd:                                                                                      |
| Requires    | Glcd needs to be initialized, see Glcd_Init routine.                                                                                                    |
| Returns     | Nothing.                                                                                                    |
| Parameters  | - x_pos: Specifies position on x-axis of the Glcd. Valid values: 0127. Values from 0 to 63 specify the left side, values from 64 to 127 specify the right side of the Glcd. |
| Description | Selects Glcd side. Refer to the Glcd datasheet for detailed explanation.                                                                                                    |
| Prototype   | <pre>void Glcd_Set_Side(unsigned short x_pos);</pre>                                                                                                    |

# Glcd\_Set\_X

| Prototype   | <pre>void Glcd_Set_X(unsigned short x_pos);</pre>                                         |
|-------------|-------------------------------------------------------------------------------------------|
| Description | Sets x-axis position to x_pos dots from the left border of Glcd within the selected side. |
| Parameters  | - x_pos: position on x-axis. Valid values: 063                                            |
| Returns     | Nothing.                                                                                  |
| Requires    | Glcd needs to be initialized, see Glcd_Init routine.                                      |
| Example     | Glcd_Set_X(25);                                                                           |
| Notes       | For side, x axis and page layout explanation see schematic at the bottom of this page.    |

# Glcd\_Set\_Page

| Prototype   | <pre>void Glcd_Set_Page(unsigned short page);</pre>                                    |
|-------------|----------------------------------------------------------------------------------------|
| Description | Selects page of the Glcd.                                                              |
| Parameters  | - page: page number. Valid values: 07                                                  |
| Returns     | Nothing.                                                                               |
| Requires    | Glcd needs to be initialized, see Glcd_Init routine.                                   |
| Example     | <pre>Glcd_Set_Page(5);</pre>                                                           |
| Notes       | For side, x axis and page layout explanation see schematic at the bottom of this page. |

### Glcd\_Read\_Data

| Prototype   | <pre>unsigned short Glcd_Read_Data();</pre>                                                                                                    |
|-------------|----------------------------------------------------------------------------------------------------|
| Description | Reads data from from the current location of Glcd memory and moves to the next location.                                                                                          |
| Parameters  | None.                                                                                                    |
| Returns     | One byte from Glcd memory, formatted as a word (16-bit).                                                                                                    |
| Requires    | Glcd needs to be initialized, see Glcd_Init routine.                                                                                                    |
|             | Glcd side, x-axis position and page should be set first. See functions Glcd_Set_Side, Glcd_Set_X, and Glcd_Set_Page.                                                              |
| Example     | <pre>unsigned int data_;</pre>                                                                                                    |
|             | <pre>Glcd_Read_Data(); data_ = Glcd_Read_Data();</pre>                                                                                                    |
| Notes       | This routine needs to be called twice; After the first call, data is placed in the buffer register. After the second call, data is passed from the buffer register to data lines. |

# Glcd\_Write\_Data

| Prototype   | <pre>void Glcd_Write_Data(unsigned short data_);</pre>                                                               |
|-------------|----------------------------------------------------------------------------------------------------|
| Returns     | Nothing.                                                                                                    |
| Description | Writes one byte to the current location in Glcd memory and moves to the next location.                               |
|             | Parameters:                                                                                                    |
|             | - data_: data to be written                                                                                          |
| Requires    | Glcd needs to be initialized, see Glcd_Init routine.                                                                 |
|             | Glcd side, x-axis position and page should be set first. See functions Glcd_Set_Side, Glcd_Set_X, and Glcd_Set_Page. |
| Example     | unsigned short data_;                                                                                                |
|             | Glcd_Write_Data(data_);                                                                                              |

# Glcd\_Fill

| Prototype   | <pre>void Glcd_Fill(unsigned short pattern);</pre>   |
|-------------|------------------------------------------------------|
| Description | Fills Glcd memory with the byte pattern.             |
|             | To clear the Glcd screen, use Glcd_Fill(0).          |
|             | To fill the screen completely, use Glcd_Fill(0xFF).  |
| Parameters  | - pattern: byte to fill Glcd memory with.            |
| Returns     | Nothing.                                             |
| Requires    | Glcd needs to be initialized, see Glcd_Init routine. |
| Example     | <pre>// Clear screen Glcd_Fill(0);</pre>             |
| Notes       | None.                                                |

# Glcd\_Dot

| Prototype   | <pre>void Glcd_Dot(unsigned short x_pos, unsigned short y_pos, unsigned short color);</pre>                                                                                                    |
|-------------|----------------------------------------------------------------------------------------------------|
| Description | Draws a dot on Glcd at coordinates (x_pos, y_pos).                                                                                                    |
| Parameters  | - x_pos: x position. Valid values: 0127 - y_pos: y position. Valid values: 063 - color: color parameter. Valid values: 02 The parameter color determines a dot state: 0 clears dot, 1 puts a dot, and 2 inverts dot state. |
| Returns     | Nothing.                                                                                                    |
| Requires    | Glcd needs to be initialized, see Glcd_Init routine.                                                                                                    |
| Example     | <pre>// Invert the dot in the upper left corner Glcd_Dot(0, 0, 2);</pre>                                                                                                    |
| Notes       | For x and y axis layout explanation see schematic at the bottom of this page.                                                                                                    |

# Glcd\_Line

| Prototype   | <pre>void Glcd_Line(int x_start, int y_start, int x_end, int y_end, unsigned short color);</pre>                                                                                                    |
|-------------|----------------------------------------------------------------------------------------------------|
| Description | Draws a line on Glcd.                                                                                                    |
| Parameters  | - x_start: x coordinate of the line start. Valid values: 0127 - y_start: y coordinate of the line start. Valid values: 063 - x_end: x coordinate of the line end. Valid values: 0127 - y_end: y coordinate of the line end. Valid values: 063 - color: color parameter. Valid values: 02 The parameter color determines the line color: 0 white, 1 black, and 2 inverts each dot. |
| Returns     | Nothing.                                                                                                    |
| Requires    | Glcd needs to be initialized, see Glcd_Init routine.                                                                                                    |
| Example     | // Draw a line between dots (0,0) and (20,30)<br>Glcd_Line(0, 0, 20, 30, 1);                                                                                                    |
| Notes       | None.                                                                                                    |

### Glcd\_V\_Line

| Prototype   | <pre>void Glcd_V_Line(unsigned short y_start, unsigned short y_end, unsigned short x_pos, unsigned short color);</pre>                                                                                                    |
|-------------|----------------------------------------------------------------------------------------------------|
| Description | Draws a vertical line on Glcd.                                                                                                    |
| Parameters  | - y_start: y coordinate of the line start. Valid values: 063 - y_end: y coordinate of the line end. Valid values: 063 - x_pos: x coordinate of vertical line. Valid values: 0127 - color: color parameter. Valid values: 02  The parameter color determines the line color: 0 white, 1 black, and 2 inverts each dot. |
| Returns     | Nothing.                                                                                                    |
| Requires    | Glcd needs to be initialized, see Glcd_Init routine.                                                                                                    |
| Example     | // Draw a vertical line between dots (10,5) and (10,25) $Glcd_V_Line(5, 25, 10, 1);$                                                                                                    |
| Notes       | None.                                                                                                    |

# Glcd\_H\_Line

| Prototype   | <pre>void Glcd_H_Line(unsigned short x_start, unsigned short x_end, unsigned short y_pos, unsigned short color);</pre>                                                                                                    |
|-------------|----------------------------------------------------------------------------------------------------|
| Description | Draws a horizontal line on Glcd.                                                                                                    |
| Parameters  | - x_start: x coordinate of the line start. Valid values: 0127 - x_end: x coordinate of the line end. Valid values: 0127 - y_pos: y coordinate of horizontal line. Valid values: 063 - color: color parameter. Valid values: 02  The parameter color determines the line color: 0 white, 1 black, and 2 inverts each dot. |
| Returns     | Nothing.                                                                                                    |
| Requires    | Glcd needs to be initialized, see Glcd_Init routine.                                                                                                    |
| Example     | // Draw a horizontal line between dots (10,20) and (50,20)<br>Glcd_H_Line(10, 50, 20, 1);                                                                                                    |
| Notes       | None.                                                                                                    |

# Glcd\_Rectangle

| Prototype   | <pre>void Glcd_Rectangle(unsigned short x_upper_left, unsigned short y_upper_<br/>left, unsigned short x_bottom_right, unsigned short y_bottom_right, unsigned<br/>short color);</pre>                                                                                                    |
|-------------|----------------------------------------------------------------------------------------------------|
| Description | Draws a rectangle on Glcd.                                                                                                    |
| Parameters  | -x_upper_left: x coordinate of the upper left rectangle corner. Valid values: 0127 -y_upper_left: y coordinate of the upper left rectangle corner. Valid values: 063 -x_bottom_right: x coordinate of the lower right rectangle corner. Valid values: 0127 -y_bottom_right: y coordinate of the lower right rectangle corner. Valid values: 063 -color: color parameter. Valid values: 02  The parameter color determines the color of the rectangle border: 0 white, 1 black, and 2 inverts each dot. |
| Returns     | Nothing.                                                                                                    |
| Requires    | Glcd needs to be initialized, see Glcd_Init routine.                                                                                                    |
| Example     | // Draw a rectangle between dots $(5,5)$ and $(40,40)$ Glcd_Rectangle $(5,5,40,40,1)$ ;                                                                                                    |
| Notes       | None.                                                                                                    |

# Glcd\_Rectangle\_Round\_Edges

| Prototype   | <pre>void Glcd_Rectangle_Round_Edges(unsigned short x_upper_left, unsigned short y_upper_left, unsigned short x_bottom_right, unsigned short y_bottom_right, unsigned short round_radius, unsigned short color);</pre>                                                                                                    |
|-------------|----------------------------------------------------------------------------------------------------|
| Description | Draws a rounded edge rectangle on Glcd.                                                                                                    |
| Parameters  | - x_upper_left: x coordinate of the upper left rectangle corner. Valid values: 0127 - y_upper_left: y coordinate of the upper left rectangle corner. Valid values: 063 - x_bottom_right: x coordinate of the lower right rectangle corner. Valid values: 0127 - y_bottom_right: y coordinate of the lower right rectangle corner. Valid values: 063 - round_radius: radius of the rounded edge color: color parameter. Valid values: 02  The parameter color determines the color of the rectangle border: 0 white, 1 black, and 2 inverts each dot. |
| Returns     | Nothing.                                                                                                    |
| Requires    | Glcd needs to be initialized, see Glcd_Init routine.                                                                                                    |
| Example     | // Draw a rounded edge rectangle between dots $(5,5)$ and $(40,40)$ with the radius of 12 Glcd_Rectangle_Round_Edges $(5,5,40,40,12,1)$ ;                                                                                                    |
| Notes       | None.                                                                                                    |

# Glcd\_Rectangle\_Round\_Edges\_Fill

| Prototype   | <pre>void Glcd_Rectangle_Round_Edges_Fill(unsigned short x_upper_left, unsigned short y_upper_left, unsigned short x_bottom_right, unsigned short y_bottom_ right, unsigned short round_radius, unsigned short color);</pre>                                                                                                    |
|-------------|----------------------------------------------------------------------------------------------------|
| Description | Draws a filled rounded edge rectangle on Glcd with color.                                                                                                    |
| Parameters  | - x_upper_left: x coordinate of the upper left rectangle corner. Valid values: 0127 - y_upper_left: y coordinate of the upper left rectangle corner. Valid values: 063 - x_bottom_right: x coordinate of the lower right rectangle corner. Valid values: 0127 - y_bottom_right: y coordinate of the lower right rectangle corner. Valid values: 063 - round_radius: radius of the rounded edge - color: color parameter. Valid values: 02  The parameter color determines the color of the rectangle border: 0 white, 1 black, and 2 inverts each dot. |
| Returns     | Nothing.                                                                                                    |
| Requires    | Glcd needs to be initialized, see Glcd_Init routine.                                                                                                    |
| Example     | // Draws a filled rounded edge rectangle between dots $(5,5)$ and $(40,40)$ with the radius of 12 Glcd_Rectangle_Round_Edges_Fill(5, 5, 40, 40, 12, 1);                                                                                                    |
| Notes       | None.                                                                                                    |

### Glcd\_Box

| Prototype   | <pre>void Glcd_Box(unsigned short x_upper_left, unsigned short y_upper_left, unsigned short x_bottom_right, unsigned short y_bottom_right, unsigned short color);</pre>                                                                                                    |
|-------------|----------------------------------------------------------------------------------------------------|
| Description | Draws a box on Glcd.                                                                                                    |
|             | Parameters:                                                                                                    |
| Parameters  | - x_upper_left: x coordinate of the upper left box corner. Valid values: 0127 - y_upper_left: y coordinate of the upper left box corner. Valid values: 063 - x_bottom_right: x coordinate of the lower right box corner. Valid values: 0127 - y_bottom_right: y coordinate of the lower right box corner. Valid values: 063 - color: color parameter. Valid values: 02  The parameter color determines the color of the box fill: 0 white, 1 black, and 2 inverts each dot. |
| Returns     | Nothing.                                                                                                    |
| Requires    | Glcd needs to be initialized, see Glcd_Init routine.                                                                                                    |
| Example     | // Draw a box between dots $(5,15)$ and $(20,40)$ $Glcd_Box(5, 15, 20, 40, 1);$                                                                                                    |
| Notes       | None.                                                                                                    |

# Glcd\_Circle

| Prototype   | <pre>void Glcd_Circle(int x_center, int y_center, int radius, unsigned short color);</pre>                                                                                                    |
|-------------|----------------------------------------------------------------------------------------------------|
| Description | Draws a circle on Glcd.1                                                                                                    |
| Parameters  | - x_center: x coordinate of the circle center. Valid values: 0127 - y_center: y coordinate of the circle center. Valid values: 063 - radius: radius size - color: color parameter. Valid values: 02  The parameter color determines the color of the circle line: 0 white, 1 black, and 2 inverts each dot. |
| Returns     | Nothing.                                                                                                    |
| Requires    | Glcd needs to be initialized, see Glcd_Init routine.                                                                                                    |
| Example     | // Draw a circle with center in (50,50) and radius=10 Glcd_Circle(50, 50, 10, 1);                                                                                                    |
| Notes       | None.                                                                                                    |

# Glcd\_Circle\_Fill

| Prototype   | <pre>void Glcd_Circle_Fill(int x_center, int y_center, int radius, unsigned short color);</pre>                                                                                                    |
|-------------|----------------------------------------------------------------------------------------------------|
| Description | Draws a filled circle on Glcd.                                                                                                    |
| Parameters  | - x_center: x coordinate of the circle center. Valid values: 0127 - y_center: y coordinate of the circle center. Valid values: 063 - radius: radius size - color: color parameter. Valid values: 02 |
| Returns     | Nothing.                                                                                                    |
| Requires    | Glcd needs to be initialized, see Glcd_Init routine.                                                                                                    |
| Example     | // Draws a filled circle with center in (50,50) and radius=10 Glcd_Circle_Fill(50, 50, 10, 1);                                                                                                    |
| Notes       | None.                                                                                                    |

# Glcd\_Set\_Font

| Prototype   | <pre>void Glcd_Set_Font(const char *activeFont, unsigned short aFontWidth, unsigned short aFontHeight, unsigned int aFontOffs);</pre>                                                                                                    |
|-------------|----------------------------------------------------------------------------------------------------|
| Description | Sets font that will be used with Glcd_Write_Char and Glcd_Write_Text routines.                                                                                                    |
| Parameters  | - activeFont: font to be set. Needs to be formatted as an array of char - aFontWidth: width of the font characters in dots aFontHeight: height of the font characters in dots aFontOffs: number that represents difference between the mikroC PRO for PIC32 character set and regular ASCII set (eg. if 'A' is 65 in ASCII character, and 'A' is 45 in the mikroC PRO for PIC32 character set, aFontOffs is 20). Demo fonts supplied with the library have an offset of 32, which means that they start with space.  The user can use fonts given in the file "Lib_GLCDFonts" file located in the Uses folder or create his own fonts.  List of supported fonts: - Font_Glcd_System3x5 - Font_Glcd_System5x7 - Font_Glcd_System5x7 - Font_Glcd_Character8x7  For the sake of the backward compatibility, these fonts are supported also: - System3x5 (equivalent to Font_Glcd_System3x5) - FontSystem5x7_v2 (equivalent to Font_Glcd_System5x7) - font5x7 (equivalent to Font_Glcd_System5x7) - font5x7 (equivalent to Font_Glcd_Character8x7) |
| Returns     | Nothing.                                                                                                    |
| Requires    | Glcd needs to be initialized, see Glcd_Init routine.                                                                                                    |
| Example     | // Use the custom $5x7$ font "myfont" which starts with space (32): Glcd_Set_Font(&myfont, 5, 7, 32);                                                                                                    |
| Notes       | None.                                                                                                    |

# Glcd\_Write\_Char

| Prototype   | <pre>void Glcd_Write_Char(unsigned short character, unsigned short x_pos, unsigned short page_num, unsigned short color);</pre>                                                                                                    |
|-------------|----------------------------------------------------------------------------------------------------|
| Description | Prints character on the Glcd.                                                                                                    |
| Parameters  | - character: character to be written - x_pos: character starting position on x-axis. Valid values: 0(127-FontWidth) - page_num: the number of the page on which character will be written. Valid values: 07 - color: color parameter. Valid values: 02 The parameter color determines the color of the character: 0 white, 1 black, and 2 inverts each dot. |
| Returns     | Nothing.                                                                                                    |
| Requires    | Glcd needs to be initialized, see Glcd_Init routine. Use Glcd_Set_Font to specify the font for display; if no font is specified, then default $Font\_Glcd\_System5x7$ font supplied with the library will be used.                                                                                                    |
| Example     | <pre>// Write character 'C' on the position 10 inside the page 2: Glcd_Write_Char('C', 10, 2, 1);</pre>                                                                                                    |
| Notes       | For x axis and page layout explanation see schematic at the bottom of this page.                                                                                                    |

# Glcd\_Write\_Text

| Prototype   | <pre>void Glcd_Write_Text(char *text, unsigned short x_pos, unsigned short page_ num, unsigned short color);</pre>                                                                                                    |
|-------------|----------------------------------------------------------------------------------------------------|
| Description | Prints text on Glcd.                                                                                                    |
| Parameters  | - text: text to be written - x_pos: text starting position on x-axis page_num: the number of the page on which text will be written. Valid values: 07 - color: color parameter. Valid values: 02  The parameter color determines the color of the text: 0 white, 1 black, and 2 inverts each dot. |
| Returns     | Nothing.                                                                                                    |
| Requires    | Glcd needs to be initialized, see Glcd_Init routine. Use Glcd_Set_Font to specify the font for display; if no font is specified, then default Font_Glcd_System5x7 font supplied with the library will be used.                                                                                    |
| Example     | <pre>// Write text "Hello world!" on the position 10 inside the page 2: Glcd_Write_Text("Hello world!", 10, 2, 1);</pre>                                                                                                    |
| Notes       | For x axis and page layout explanation see schematic at the bottom of this page.                                                                                                    |

### Glcd\_Image

| Prototype   | <pre>void Glcd_Image(code const unsigned short *image);</pre>                                                                                                    |
|-------------|----------------------------------------------------------------------------------------------------|
| Description | Displays bitmap on Glcd.                                                                                                    |
| Parameters  | - image: image to be displayed. Bitmap array can be located in both code and RAM memory (due to the mikroC PRO for PIC32 pointer to const and pointer to RAM equivalency). |
| Returns     | Nothing.                                                                                                    |
| Requires    | Glcd needs to be initialized, see Glcd_Init routine.                                                                                                    |
| Example     | <pre>// Draw image my_image on Glcd Glcd_Image(my_image);</pre>                                                                                                    |
| Notes       | Use the mikroC PRO for PIC32 integrated Glcd Bitmap Editor, <b>Tools &gt; Glcd Bitmap Editor</b> , to convert image to a constant array suitable for displaying on Glcd.   |

# Glcd\_PartialImage

| Prototype   | <pre>void Glcd_PartialImage(unsigned int x_left, unsigned int y_top, unsigned int width, unsigned int height, unsigned int picture_width, unsigned int picture_height, code const unsigned short * image);</pre>                                                                                                    |
|-------------|----------------------------------------------------------------------------------------------------|
| Description | Displays a partial area of the image on a desired location.                                                                                                    |
| Parameters  | - x_left: x coordinate of the desired location (upper left coordinate) y_top: y coordinate of the desired location (upper left coordinate) width: desired image width height: desired image height picture_width: width of the original image picture_height: height of the original image image: image to be displayed. Bitmap array can be located in both code and RAM memory (due to the mikroC PRO for PIC pointer to const and pointer to RAM equivalency). |
| Returns     | Nothing.                                                                                                    |
| Requires    | Glcd needs to be initialized, see Glcd_Init routine.                                                                                                    |
| Example     | // Draws a 10x15 part of the image starting from the upper left corner on the coordinate (10,12). Original image size is $16x32$ . Glcd_PartialImage(10, 12, 10, 15, 16, 32, image);                                                                                                    |
| Notes       | Use the mikroC PRO for PIC32 integrated Glcd Bitmap Editor, <b>Tools &gt; Glcd Bitmap Editor</b> , to convert image to a constant array suitable for displaying on Glcd.                                                                                                    |

### I<sup>2</sup>C Library

The I<sup>2</sup>C full master I<sup>2</sup>C module is available with a number of the PIC32 MCU models. The mikroC PRO for PIC32 provides a library which supports the master I<sup>2</sup>C mode.

#### Important:

- I<sup>2</sup>C library routines require you to specify the module you want to use. To select the desired I<sup>2</sup>C module, simply change the letter **x** in the routine prototype for a number from **1** to **5**.
- Number of I<sup>2</sup>C modules per MCU differs from chip to chip. Please, read the appropriate datasheet before utilizing this library.

### **Library Routines**

- I2Cx Init
- I2Cx Init Advanced
- I2Cx Start
- I2Cx Restart
- I2Cx Is Idle
- I2Cx Read
- I2Cx Write
- I2Cx\_Stop

### I2Cx\_Init

| Prototype   | <pre>void I2Cx_Init(unsigned long scl);</pre>                                                                                                    |
|-------------|----------------------------------------------------------------------------------------------------|
| Description | This function configures and initializes the desired I <sup>2</sup> C module with default settings.                                                                                                    |
|             | This function enables the I <sup>2</sup> C module by setting the I2CEN bit. The rest of the bits in I <sup>2</sup> C control register remains unchanged. Default initialization (after reset) of I <sup>2</sup> C module is:                                                                                                    |
|             | <ul> <li>Continue operation in IDLE mode.</li> <li>7-bit slave address.</li> <li>Slew rate control enabled for High Speed mode (400 kHz).</li> <li>General call address disabled.</li> <li>SCL clock stretching disabled.</li> </ul>                                                                                                    |
|             | As per the I <sup>2</sup> C standard, SCL clock may be 100 kHz or 400 kHz. However, the user can specify any clock rate up to 1 MHz.                                                                                                    |
| Parameters  | - scl: requested serial clock rate.                                                                                                    |
| Returns     | Nothing.                                                                                                    |
| Requires    | MCU with the I <sup>2</sup> C module.                                                                                                    |
| Example     | <pre>// Initialize the I2C1 module with clock_rate of 100000 I2C1_Init(100000);</pre>                                                                                                    |
| Notes       | - Refer to the MCU's datasheet for correct values of the scl in respect with Fosc I <sup>2</sup> C library routines require you to specify the module you want to use. To select the desired I <sup>2</sup> C module, simply change the letter <b>x</b> in the routine prototype for a number from <b>1</b> to <b>5</b> Number of I <sup>2</sup> C modules per MCU differs from chip to chip. Please, read the appropriate datasheet before utilizing this library. |

# I2Cx\_Init\_Advanced

| Prototype   | <pre>void I2Cx_Init_Advanced(unsigned long Fclk_Khz, unsigned long scl);</pre>                                                                                                    |  |  |
|-------------|----------------------------------------------------------------------------------------------------|--|--|
| Description | This function configures and initializes the desired I <sup>2</sup> C module using Peripheral Bus Clock and default initialization settings.  As per the I <sup>2</sup> C standard, SCL clock may be 100 kHz or 400 kHz. However, the user can specify any                                                                                                    |  |  |
|             | clock rate up to 1 MHz.                                                                                                    |  |  |
| Parameters  | - Fclk_Khz: Peripheral Bus Clock frequency in kHz scl: requested serial clock rate.                                                                                                    |  |  |
| Returns     | Nothing.                                                                                                    |  |  |
| Requires    | MCU with the I <sup>2</sup> C module.                                                                                                    |  |  |
|             | Used I <sup>2</sup> C module must be initialized before using this function. See I2Cx_Init routine.                                                                                                    |  |  |
| Example     |                                                                                                    |  |  |
| Notes       | <ul> <li>I<sup>2</sup>C library routines require you to specify the module you want to use. To select the desired I<sup>2</sup>C module, simply change the letter x in the routine prototype for a number from 1 to 5.</li> <li>Number of I<sup>2</sup>C modules per MCU differs from chip to chip. Please, read the appropriate datasheet before utilizing this library.</li> </ul> |  |  |

# I2Cx\_Start

| Prototype   | <pre>void I2Cx_Start();</pre>                                                                                                    |  |  |
|-------------|----------------------------------------------------------------------------------------------------|--|--|
| Description | Determines if the I <sup>2</sup> C bus is free and issues START signal.                                                                                                    |  |  |
| Parameters  | None.                                                                                                    |  |  |
| Returns     | Nothing.                                                                                                    |  |  |
| Requires    | MCU with at least one I <sup>2</sup> C module.                                                                                                    |  |  |
|             | Used I <sup>2</sup> C module must be initialized before using this function. See I2Cx_Init routine.                                                                                                    |  |  |
| Example     | // Issue START signal I2C1_Start();                                                                                                    |  |  |
| Notes       | <ul> <li>I²C library routines require you to specify the module you want to use. To select the desired l²C module, simply change the letter x in the routine prototype for a number from 1 to 5.</li> <li>Number of l²C modules per MCU differs from chip to chip. Please, read the appropriate datashee</li> </ul> |  |  |
|             | before utilizing this library.                                                                                                    |  |  |

# I2Cx\_Restart

| Prototype   | <pre>void I2Cx_Restart();</pre>                                                                                                    |  |  |
|-------------|----------------------------------------------------------------------------------------------------|--|--|
| Description | Issues repeated START signal.                                                                                                    |  |  |
| Parameters  | None.                                                                                                    |  |  |
| Returns     | Nothing.                                                                                                    |  |  |
| Requires    | MCU with at least one I <sup>2</sup> C module.                                                                                                    |  |  |
|             | Used I <sup>2</sup> C module must be initialized before using this function. See I2Cx_Init routine.                                                                                                    |  |  |
| Example     | // Issue RESTART signal I2C1_Restart();                                                                                                    |  |  |
| Notes       | <ul> <li>I²C library routines require you to specify the module you want to use. To select the desired I²C module, simply change the letter x in the routine prototype for a number from 1 to 5.</li> <li>Number of I²C modules per MCU differs from chip to chip. Please, read the appropriate datasheet</li> </ul> |  |  |
|             | before utilizing this library.                                                                                                    |  |  |

# I2Cx\_ls\_ldle

| Prototype   | <pre>unsigned I2Cx_Is_Idle();</pre>                                                                                                    |  |  |
|-------------|----------------------------------------------------------------------------------------------------|--|--|
| Description | Waits for the I <sup>2</sup> C bus to become free. This is a blocking function.                                                                                                    |  |  |
| Parameters  | None.                                                                                                    |  |  |
| Returns     | - 0 if I <sup>2</sup> C bus is free 1 if I <sup>2</sup> C bus is not free.                                                                                                    |  |  |
| Requires    | MCU with at least one I <sup>2</sup> C module.                                                                                                    |  |  |
|             | Used I <sup>2</sup> C module must be initialized before using this function. See I2Cx_Init routine.                                                                                                    |  |  |
| Example     | <pre>unsigned char data_;</pre>                                                                                                    |  |  |
|             | <pre> if !(I2C1_Is_Idle)     I2C1_Write(data_);</pre>                                                                                                    |  |  |
|             |                                                                                                    |  |  |
| Notes       | - I <sup>2</sup> C library routines require you to specify the module you want to use. To select the desired I <sup>2</sup> C module, simply change the letter $\mathbf{x}$ in the routine prototype for a number from $1$ to $5$ . |  |  |
|             | - Number of I <sup>2</sup> C modules per MCU differs from chip to chip. Please, read the appropriate datasheet before utilizing this library.                                                                                       |  |  |

# I2Cx\_Read

| Prototype   | <pre>unsigned char I2Cx_Read(unsigned ack);</pre>                                                                                                    |  |  |  |
|-------------|----------------------------------------------------------------------------------------------------|--|--|--|
| Description | Reads a byte from the I <sup>2</sup> C bus.                                                                                                    |  |  |  |
| Parameters  | - ack: acknowledge signal parameter. If the ack $=$ 0, acknowledge signal will be sent after reading, otherwise the not acknowledge signal will be sent.                                                        |  |  |  |
| Returns     | Received data.                                                                                                    |  |  |  |
| Requires    | MCU with at least one I <sup>2</sup> C module.                                                                                                    |  |  |  |
|             | Used I <sup>2</sup> C module must be initialized before using this function. See I2Cx_Init routine.                                                                                                    |  |  |  |
|             | Also, START signal needs to be issued in order to use this function. See I2Cx_Start.                                                                                                    |  |  |  |
| Example     | unsigned char take;                                                                                                    |  |  |  |
|             | // Read data and send the not_acknowledge signal take = I2C1_Read(1);                                                                                                    |  |  |  |
| Notes       | - I²C library routines require you to specify the module you want to use. To select the desired I²C module, simply change the letter <b>x</b> in the routine prototype for a number from <b>1</b> to <b>5</b> . |  |  |  |
|             | - Number of I <sup>2</sup> C modules per MCU differs from chip to chip. Please, read the appropriate datasheet before utilizing this library.                                                                   |  |  |  |

# I2Cx\_Write

| Prototype   | <pre>unsigned I2Cx_Write(unsigned char data_);</pre>                                                                                                    |  |  |  |
|-------------|----------------------------------------------------------------------------------------------------|--|--|--|
| Description | Sends data byte via the I <sup>2</sup> C bus.                                                                                                    |  |  |  |
| Parameters  | - data_: data to be sent                                                                                                    |  |  |  |
| Returns     | - 0 if there were no errors 1 if write collision was detected on the I <sup>2</sup> C bus.                                                                                                    |  |  |  |
| Requires    | MCU with at least one I <sup>2</sup> C module.                                                                                                    |  |  |  |
|             | Used I <sup>2</sup> C module must be initialized before using this function. See I2Cx_Init routine.                                                                                                    |  |  |  |
|             | Also, START signal needs to be issued in order to use this function. See I2Cx_Start.                                                                                                    |  |  |  |
| Example     | <pre>unsigned char data_; unsigned error;</pre>                                                                                                    |  |  |  |
|             | <pre>error = I2C1_Write(data_); error = I2C1_Write(0xA3);</pre>                                                                                                    |  |  |  |
| Notes       | - I <sup>2</sup> C library routines require you to specify the module you want to use. To select the desired I <sup>2</sup> C module, simply change the letter <b>x</b> in the routine prototype for a number from <b>1</b> to <b>5</b> . |  |  |  |
|             | - Number of I <sup>2</sup> C modules per MCU differs from chip to chip. Please, read the appropriate datasheet before utilizing this library.                                                                                             |  |  |  |

### I2Cx\_Stop

| Prototype   | <pre>void I2Cx_Stop();</pre>                                                                                                    |  |
|-------------|----------------------------------------------------------------------------------------------------|--|
| Description | Issues STOP signal.                                                                                                    |  |
| Parameters  | None.                                                                                                    |  |
| Returns     | Nothing.                                                                                                    |  |
| Requires    | MCU with at least one I <sup>2</sup> C module.                                                                                                    |  |
|             | Used I <sup>2</sup> C module must be initialized before using this function. See I2Cx_Init routine.                                                                                                    |  |
| Example     | // Issue STOP signal I2C1_Stop();                                                                                                    |  |
| Notes       | <ul> <li>I²C library routines require you to specify the module you want to use. To select the desired I²C module, simply change the letter x in the routine prototype for a number from 1 to 5.</li> <li>Number of I²C modules per MCU differs from chip to chip. Please, read the appropriate datasheet before utilizing this library.</li> </ul> |  |

### Library Example

This code demonstrates working with the I<sup>2</sup>C library. Program sends data to EEPROM (data is written at the address 2). After that, program reads data from the same EEPROM address and displays it on PORTB for visual check. See the figure below how to interface the 24C02 to PIC32.

#### Copy Code To Clipboard

```
void EEPROM 24C02 Init() {
  I2C2 Init(100000);
//---- Writes data to 24C02 EEPROM - signle location
void EEPROM 24C02 WrSingle(unsigned short wAddr, unsigned short wData) {
 // send data (data to be written)
  I2C2 Write(wData);
  I2C2 Stop();
//---- Reads data from 24C02 EEPROM - single location (random)
unsigned short EEPROM 24C02 RdSingle(unsigned short rAddr) {
  unsigned short reslt;
  I2C2 Start();
                                // issue I2C start signal
 I2C2_Write(0xA0);  // send byte via I2C (device address + W)
I2C2_Write(rAddr);  // send byte (data address)
I2C2_Restart();  // issue I2C signal repeated start
I2C2_Write(0xA1);  // send byte (device address + R)
reslt = I2C2_Read(1);  // Read the data (NO acknowledge)
  I2C2 Stop();
  return reslt;
```

```
}
unsigned short i;
char b;
void main(){
  CHECON = 0 \times 30;
  AD1PCFG = 0 \times FFFFFFFFF;
                                // Set PORTB value to zero
 LATB = 0;
                                // Configure PORTB as output
  TRISB = 0;
  TRISD = 0;
                                // Configure PORTB as output
  LATD = 0;
                                 // Set PORTD value to zero
  EEPROM 24C02 Init(); // performs I2C initialization
  b = 0 \times \overline{000};
  for (i = 0x00; i<0x80; i++) {
    EEPROM 24C02 WrSingle(i,b);
    b++;
    delay ms(5);
  for (i = 0 \times 00; i < 0 \times 80; i++) {
    LATD = i;
    LATB = EEPROM 24C02 RdSingle(i);
    delay ms(100);
}
```

### **Keypad Library**

The mikroC PRO for PIC32 provides a library for working with 4x4 keypad. The library routines can also be used with 4x1, 4x2, or 4x3 keypad. For connections explanation see schematic at the bottom of this page.

### External dependencies of Keypad Library

| The following variable must be defined in all projects using Keypad Library: |     | Description:  | Example:                      |              |                                          |
|------------------------------------------------------------------------------|-----|---------------|-------------------------------|--------------|------------------------------------------|
| extern                                                                       | sfr | unsigned      | int                           | Keypad Port. | <pre>unsigned keypadPort at PORTB;</pre> |
| keypadPort;                                                                  |     | Reypau i oit. | unsigned Reypadroit at TORTH, |              |                                          |

### **Library Routines**

- Keypad Init
- Keypad\_Key\_Press
- Keypad Key Click

### Keypad\_Init

| Prototype   | <pre>void Keypad_Init();</pre>                                                                                     |  |  |  |
|-------------|----------------------------------------------------------------------------------------------------|--|--|--|
| Description | Initializes given port for working with keypad.                                                                    |  |  |  |
| Parameters  | None.                                                                                                    |  |  |  |
| Returns     | Nothing.                                                                                                    |  |  |  |
| Requires    | Global variable:                                                                                                   |  |  |  |
|             | - keypadPort - <b>Keypad port</b>                                                                                  |  |  |  |
|             | must be defined before using this function.                                                                        |  |  |  |
| Example     | <pre>// Keypad module connections char unsigned at PORTB; // End of keypad module connections Keypad Init();</pre> |  |  |  |
| Notes       | The Keypad library uses lower byte (bits <70>) of keypadPort.                                                      |  |  |  |

### Keypad\_Key\_Press

| Prototype   | <pre>unsigned Keypad_Key_Press();</pre>                                            |  |  |
|-------------|------------------------------------------------------------------------------------|--|--|
| Description | Reads the key from keypad when key gets pressed.                                   |  |  |
| Parameters  | None.                                                                              |  |  |
| Returns     | The code of a pressed key (116).                                                   |  |  |
|             | If no key is pressed, returns 0.                                                   |  |  |
| Requires    | Port needs to be initialized for working with the Keypad library, see Keypad_Init. |  |  |
| Example     | unsigned kp;                                                                       |  |  |
|             | <pre>kp = Keypad_Key_Press();</pre>                                                |  |  |
| Notes       | None                                                                               |  |  |

# Keypad\_Key\_Click

| Prototype   | <pre>unsigned Keypad_Key_Click();</pre>                                                                                                    |  |  |
|-------------|----------------------------------------------------------------------------------------------------|--|--|
| Description | Call to <code>Keypad_Key_Click</code> is a blocking call: the function waits until some key is pressed and released. When released, the function returns 1 to 16, depending on the key. If more than one key is pressed simultaneously the function will wait until all pressed keys are released. After that the function will return the code of the first pressed key. |  |  |
| Parameters  | None.                                                                                                    |  |  |
| Returns     | The code of a clicked key (116).                                                                                                    |  |  |
|             | If no key is clicked, returns 0.                                                                                                    |  |  |
| Requires    | Port needs to be initialized for working with the Keypad library, see Keypad_Init.                                                                                                    |  |  |
| Example     | <pre>kp = Keypad_Key_Click();</pre>                                                                                                    |  |  |
| Notes       | None                                                                                                    |  |  |

### Library Example

The following code can be used for testing the keypad. It is written for keypad\_4x3 or \_4x4. The code returned by the keypad functions (1..16) is transformed into ASCII codes [0..9,A..F], and then sent via UART1.

#### Copy Code To Clipboard

```
unsigned short kp, oldstate = 0;
char txt[6];
// Keypad module connections
unsigned long keypadPort at PORTD;
unsigned long keypadPort Direction at TRISD;
// End Keypad module connections
void main() {
 AD1PCFG = 0xFFFF;
 CHECON = 0 \times 32;
 UART1 Init(19200);
                                // Initialize UART module at 9600 bps
 Delay ms(10);
 Keypad Init();
                                           // Initialize Keypad
 UART1 Write Text ("Press any key on your keypad...");
 UART1 Write(10);
 UART1 Write (13);
 LATD = 0;
 do {
   kp = 0;
                                           // Reset key code variable
    // Wait for key to be pressed and released
      // kp = Keypad Key Press();
                                      // Store key code in kp variable
      kp = Keypad Key Click();
                                          // Store key code in kp variable
    while (!kp);
   // Prepare value for output, transform key to it's ASCII value
    switch (kp) {
      //case 10: kp = 42; break; // '*'
                                          // Uncomment this block for keypad4x3
      //case 11: kp = 48; break; // '0'
      //case 12: kp = 35; break; // '#'
      //default: kp += 48;
      case 1: kp = 49; break; // 1
                                          // Uncomment this block for keypad4x4
      case 2: kp = 50; break; // 2
      case 3: kp = 51; break; // 3
      case 4: kp = 65; break; // A
      case 5: kp = 52; break; // 4
      case 6: kp = 53; break; // 5
      case 7: kp = 54; break; // 6
      case 8: kp = 66; break; // B
      case 9: kp = 55; break; // 7
      case 10: kp = 56; break; // 8
      case 11: kp = 57; break; // 9
      case 12: kp = 67; break; // C
      case 13: kp = 42; break; // *
      case 14: kp = 48; break; // 0
      case 15: kp = 35; break; // #
      case 16: kp = 68; break; // D
```

### **HW Connection**

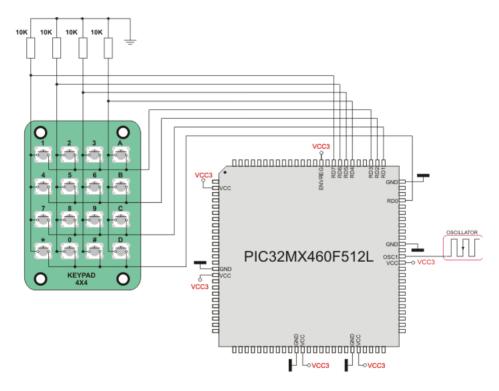

4x4 Keypad connection scheme

### **Lcd Library**

The mikroC PRO for PIC32 provides a library for communication with Lcds (with HD44780 compliant controllers) through the 4-bit interface. An example of Lcd connections is given on the schematic at the bottom of this page.

For creating a set of custom Lcd characters use Lcd Custom Character Tool.

### Library Dependency Tree

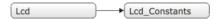

### Keypad\_Key\_Click

| The following variables must be defined in all projects using Lcd Library: | Description:                   | Example:                                             |
|----------------------------------------------------------------------------|--------------------------------|------------------------------------------------------|
| extern sfr sbit LCD_RS:                                                    | Register Select line.          | <pre>sbit LCD_RS at LATD0_bit;</pre>                 |
| extern sfr sbit LCD_EN:                                                    | Enable line.                   | sbit LCD_EN at LATD1_bit;                            |
| extern sfr sbit LCD_D4;                                                    | Data 4 line.                   | <pre>sbit LCD_D4 at LATB0_bit;</pre>                 |
| <pre>extern sfr sbit LCD_D5;</pre>                                         | Data 5 line.                   | <pre>sbit LCD_D5 at LATB1_bit;</pre>                 |
| extern sfr sbit LCD_D6;                                                    | Data 6 line.                   | <pre>sbit LCD_D6 at LATB2_bit;</pre>                 |
| <pre>extern sfr sbit LCD_D7;</pre>                                         | Data 7 line.                   | sbit LCD_D7 at LATB3_bit                             |
| <pre>extern sfr sbit LCD_RS_ Direction;</pre>                              | Register Select direction pin. | <pre>sbit LCD_RS_Direction at TRISDO_<br/>bit;</pre> |
| <pre>extern sfr sbit LCD_EN_ Direction;</pre>                              | Enable direction pin.          | <pre>sbit LCD_EN_Direction at TRISD1_ bit;</pre>     |
| <pre>extern sfr sbit LCD_D4_ Direction;</pre>                              | Data 4 direction pin.          | <pre>sbit LCD_D4_Direction at TRISB0_ bit;</pre>     |
| <pre>extern sfr sbit LCD_D5_ Direction;</pre>                              | Data 5 direction pin.          | <pre>sbit LCD_D5_Direction at TRISB1_ bit;</pre>     |
| <pre>extern sfr sbit LCD_D6_ Direction;</pre>                              | Data 6 direction pin.          | <pre>sbit LCD_D6_Direction at TRISB2_ bit;</pre>     |
| <pre>extern sfr sbit LCD_D7_ Direction;</pre>                              | Data 7 direction pin.          | <pre>sbit LCD_D7_Direction at TRISB3_ bit;</pre>     |

### **Library Routines**

- Lcd Init
- Lcd Out
- Lcd Out Cp
- Lcd Chr
- Lcd\_Chr\_Cp
- Lcd\_Cmd

### Lcd\_Init

| Prototype   | <pre>void Lcd Init();</pre>                                                                                                    |
|-------------|----------------------------------------------------------------------------------------------------|
| Description | Initializes Lcd module.                                                                                                    |
| Parameters  | None.                                                                                                    |
| Returns     | Nothing.                                                                                                    |
| Requires    | Global variables:                                                                                                    |
| •           | - LCD_RS: Register Select (data/instruction) signal pin - LCD_EN: Enable signal pin - LCD_D4: Data bit 4 - LCD_D5: Data bit 5 - LCD_D6: Data bit 6 - LCD_D7: Data bit 7 - LCD_RS_Direction: Direction of the Register Select pin - LCD_EN_Direction: Direction of the Enable signal pin - LCD_D4_Direction: Direction of the Data 4 pin - LCD_D5_Direction: Direction of the Data 5 pin - LCD_D6_Direction: Direction of the Data 6 pin - LCD_D7_Direction: Direction of the Data 7 pin  must be defined before using this function. |
| Example     | <pre>// Lcd module connections sbit LCD_RS at LATD0_bit; sbit LCD_EN at LATD1_bit; sbit LCD_D4 at LATB0_bit; sbit LCD_D5 at LATB1_bit; sbit LCD_D6 at LATB2_bit; sbit LCD_D7 at LATB3_bit;  sbit LCD_BR Direction at TRISD0_bit; sbit LCD_EN Direction at TRISD1_bit; sbit LCD_D4 Direction at TRISB0_bit; sbit LCD_D5 Direction at TRISB1_bit; sbit LCD_D5 Direction at TRISB1_bit; sbit LCD_D6 Direction at TRISB2_bit; sbit LCD_D7 Direction at TRISB3_bit; // End Lcd module connections Lcd_Init();</pre>                       |
| Notes       | None                                                                                                    |

# Lcd\_Out

| Prototype   | <pre>void Lcd_Out(unsigned int row, unsigned int column, char *text);</pre>                                      |
|-------------|----------------------------------------------------------------------------------------------------|
| Description | Prints text on Lcd starting from specified position. Both string variables and literals can be passed as a text. |
| Parameters  | - row: starting position row number - column: starting position column number - text: text to be written         |
| Returns     | Nothing.                                                                                                    |
| Requires    | The Lcd module needs to be initialized. See Lcd_Init routine.                                                    |
| Example     | <pre>// Write text "Hello!" on Lcd starting from row 1, column 3: Lcd_Out(1, 3, "Hello!");</pre>                 |
| Notes       | None                                                                                                    |

# Lcd\_Out\_Cp

| Prototype   | <pre>void Lcd_Out_Cp(char *text);</pre>                                                                    |
|-------------|----------------------------------------------------------------------------------------------------|
| Returns     | Nothing.                                                                                                   |
| Description | Prints text on Lcd at current cursor position. Both string variables and literals can be passed as a text. |
| Parameters  | - text: text to be written                                                                                 |
| Requires    | The Lcd module needs to be initialized. See Lcd_Init routine.                                              |
| Example     | <pre>// Write text "Here!" at current cursor position: Lcd_Out_Cp("Here!");</pre>                          |
| Notes       | None                                                                                                    |

# Lcd\_Chr

| Prototype   | <pre>void Lcd_Chr(unsigned int row, unsigned int column, char out_char);</pre>                                  |
|-------------|----------------------------------------------------------------------------------------------------|
| Description | Prints character on Lcd at specified position. Both variables and literals can be passed as a character.        |
| Parameters  | - row: writing position row number - column: writing position column number - out_char: character to be written |
| Returns     | Nothing.                                                                                                    |
| Requires    | The Lcd module needs to be initialized. See Lcd_Init routine.                                                   |
| Example     | <pre>// Write character "i" at row 2, column 3: Lcd_Chr(2, 3, 'i');</pre>                                       |
| Notes       | None                                                                                                    |

# Lcd\_Chr\_Cp

| Prototype   | <pre>void Lcd_Chr_Cp(char out_char);</pre>                                                                    |
|-------------|----------------------------------------------------------------------------------------------------|
| Description | Prints character on Lcd at current cursor position. Both variables and literals can be passed as a character. |
| Parameters  | - out_char: character to be written                                                                           |
| Returns     | Nothing.                                                                                                    |
| Requires    | The Lcd module needs to be initialized. See Lcd_Init routine.                                                 |
| Example     | <pre>// Write character "e" at current cursor position: Lcd_Chr_Cp('e');</pre>                                |
| Notes       | None                                                                                                    |

# Lcd\_Cmd

| Prototype   | <pre>void Lcd_Cmd(char out_char);</pre>                                         |
|-------------|---------------------------------------------------------------------------------|
| Description | Sends command to Lcd.                                                           |
| Parameters  | - out_char: command to be sent                                                  |
| Returns     | Nothing.                                                                        |
| Requires    | The Lcd module needs to be initialized. See Lcd_Init table.                     |
| Example     | // Clear Lcd display: Lcd_Cmd(_LCD_CLEAR);                                      |
| Notes       | Predefined constants can be passed to the function, see Available Lcd Commands. |

### Available Lcd Commands

| Lcd Command            | Purpose                                                                                                    |
|------------------------|----------------------------------------------------------------------------------------------------|
| _LCD_FIRST_ROW         | Move cursor to the 1st row                                                                                          |
| _LCD_SECOND_ROW        | Move cursor to the 2nd row                                                                                          |
| _LCD_THIRD_ROW         | Move cursor to the 3rd row                                                                                          |
| _LCD_FOURTH_ROW        | Move cursor to the 4th row                                                                                          |
| _LCD_CLEAR             | Clear display                                                                                                    |
| _LCD_RETURN_HOME       | Return cursor to home position, returns a shifted display to its original position. Display data RAM is unaffected. |
| _LCD_CURSOR_OFF        | Turn off cursor                                                                                                    |
| _LCD_UNDERLINE_ON      | Underline cursor on                                                                                                 |
| _LCD_BLINK_CURSOR_ON   | Blink cursor on                                                                                                    |
| _LCD_MOVE_CURSOR_LEFT  | Move cursor left without changing display data RAM                                                                  |
| _LCD_MOVE_CURSOR_RIGHT | Move cursor right without changing display data RAM                                                                 |
| _LCD_TURN_ON           | Turn Lcd display on                                                                                                 |
| _LCD_TURN_OFF          | Turn Lcd display off                                                                                                |
| _LCD_SHIFT_LEFT        | Shift display left without changing display data RAM                                                                |
| _LCD_SHIFT_RIGHT       | Shift display right without changing display data RAM                                                               |

### Library Example

The following code demonstrates usage of the Lcd Library routines:

#### Copy Code To Clipboard

```
// LCD module connections
sbit LCD RS at LATB2 bit;
sbit LCD EN at LATB3 bit;
sbit LCD D4 at LATB4 bit;
sbit LCD D5 at LATB5 bit;
sbit LCD D6 at LATB6 bit;
sbit LCD D7 at LATB7 bit;
sbit LCD RS Direction at TRISB2 bit;
sbit LCD EN Direction at TRISB3 bit;
sbit LCD D4 Direction at TRISB4 bit;
sbit LCD D5 Direction at TRISB5 bit;
sbit LCD D6 Direction at TRISB6 bit;
sbit LCD D7 Direction at TRISB7 bit;
// End LCD module connections
char txt1[] = "mikroElektronika";
char txt2[] = "LV32MX v6";
char txt3[] = "Lcd4bit";
char txt4[] = "example";
                                      // Loop variable
char i;
void Move Delay() {
                                     // Function used for text moving
  Delay \overline{ms}(750);
                                      // You can change the moving speed here
void main(){
  CHECON = 0 \times 32;
 AD1PCFG = 0 \times FFFF;
                                     // Configure AN pins as digital I/O
                                      // Initialize LCD
 Lcd Init();
                                     // Clear display
  Lcd Cmd ( LCD CLEAR);
  Lcd Cmd( LCD CURSOR OFF);
                                     // Cursor off
  Lcd Out(1,6,txt3);
                                      // Write text in first row
  Lcd Out (2, 6, txt4);
                                      // Write text in second row
  Delay ms(2000);
  Lcd Cmd ( LCD CLEAR);
                                     // Clear display
  Lcd Out(1,1,txt1);
                                     // Write text in first row
                                      // Write text in second row
  Lcd Out (2,5,txt2);
  Delay ms(2000);
 // Moving text
  for(i=0; i<4; i++) {
                                     // Move text to the right 4 times
    Lcd Cmd( LCD SHIFT RIGHT);
    Move Delay();
```

```
for(i=0; i<8; i++) {
                                 // Move text to the right 7 times
   Lcd Cmd( LCD SHIFT RIGHT);
   Move Delay();
}
```

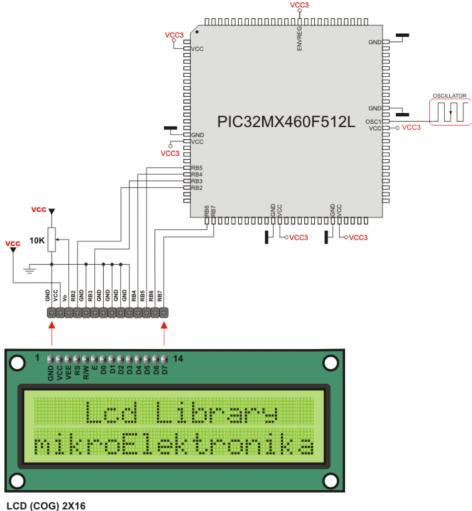

Lcd HW connection

### **Manchester Code Library**

The mikroC PRO for PIC32 provides a library for handling Manchester coded signals. The Manchester code is a code in which data and clock signals are combined to form a single self-synchronizing data stream; each encoded bit contains a transition at the midpoint of a bit period, the direction of transition determines whether the bit is 0 or 1; the second half is the true bit value and the first half is the complement of the true bit value (as shown in the figure below).

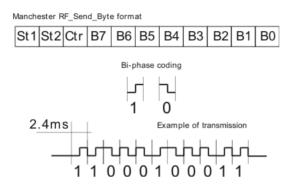

#### Important:

- The Manchester receive routines are blocking calls (Man\_Receive\_Init and Man\_Synchro). This means that MCU will wait until the task has been performed (e.g. byte is received, synchronization achieved, etc).
- Manchester code library implements time-based activities, so interrupts need to be disabled when using it.

### External dependencies of Manchester Code Library

| The following variables must be defined in all projects using Manchester Code Library: | l                              | Example:                                           |
|----------------------------------------------------------------------------------------|--------------------------------|----------------------------------------------------|
| extern sfr sbit MANRXPIN;                                                              | Receive line.                  | <pre>sbit MANRXPIN at RFO_bit;</pre>               |
| extern sfr sbit MANTXPIN;                                                              | Transmit line.                 | sbit MANTXPIN at LATF1_bit;                        |
| <pre>extern sfr sbit MANRXPIN_ Direction;</pre>                                        | Direction of the Receive pin.  | <pre>sbit MANRXPIN_Direction at TRISFO_ bit;</pre> |
| <pre>extern sfr sbit MANTXPIN_ Direction;</pre>                                        | Direction of the Transmit pin. | <pre>sbit MANTXPIN_Direction at TRISF1_ bit;</pre> |

### **Library Routines**

- Man Receive Init
- Man\_Receive
- Man\_Send\_Init
- Man\_Send
- Man Synchro
- Man Break

The following routines are for the internal use by compiler only:

- Manchester 0
- Manchester\_1
- Manchester\_Out

### Man\_Receive\_Init

| Prototype   | <pre>unsigned int Man_Receive_Init();</pre>                                                                                                    |
|-------------|----------------------------------------------------------------------------------------------------|
| Description | The function configures Receiver pin. After that, the function performs synchronization procedure in order to retrieve baud rate out of the incoming signal.         |
| Parameters  | None.                                                                                                    |
| Returns     | <ul> <li>- 0 - if initialization and synchronization were successful.</li> <li>- 1 - upon unsuccessful synchronization.</li> <li>- 255 - upon user abort.</li> </ul> |
| Requires    | Global variables:  - MANRXPIN: Receive line - MANRXPIN_Direction: Direction of the receive pin must be defined before using this function.                           |
| Example     | <pre>' Initialize Receiver sbit MANRXPIN at RF0_bit; sbit MANRXPIN_Direction at TRISF0s_bit; if (Man_Receive_Init() == 0) { }</pre>                                  |
| Notes       | In case of multiple persistent errors on reception, the user should call this routine once again or Man_Synchro routine to enable synchronization.                   |

### Man\_Receive

| Prototype   | <pre>unsigned char Man_Receive(unsigned int *error);</pre>                                                 |
|-------------|----------------------------------------------------------------------------------------------------|
| Description | The function extracts one byte from incoming signal.                                                       |
| Parameters  | - error: error flag. If signal format does not match the expected, the error flag will be set to non-zero. |
| Returns     | A byte read from the incoming signal.                                                                      |
| Requires    | To use this function, the user must prepare the MCU for receiving. See Man_Receive_Init routines.          |
| Example     | <pre>unsigned int data = 0, error = 0;</pre>                                                               |
|             | doto - Man Dogojvo (Sonnon)                                                                                |
|             | <pre>data = Man_Receive(&amp;error); if (error)</pre>                                                      |
|             | { /* error handling */ }                                                                                   |
| Notes       | None.                                                                                                    |

### Man\_Send\_Init

| Prototype   | <pre>void Man_Send_Init();</pre>                                                                                                    |
|-------------|----------------------------------------------------------------------------------------------------|
| Description | The function configures Transmitter pin.                                                                                                    |
| Parameters  | None.                                                                                                    |
| Returns     | Nothing.                                                                                                    |
| Requires    | Global variables:  - MANTXPIN: Transmit line - MANTXPIN_Direction: Direction of the transmit pin must be defined before using this function. |
| Example     | <pre>// Initialize Transmitter: sbit MANTXPIN at LATF1_bit; sbit MANTXPIN_Direction at TRISF1_bit; Man_Send_Init();</pre>                    |
| Notes       | None.                                                                                                    |

### Man\_Send

| Prototype   | <pre>void Man_Send(unsigned char tr_data);</pre>                                            |
|-------------|---------------------------------------------------------------------------------------------|
| Description | Sends one byte.                                                                             |
| Parameters  | - tr_data: data to be sent                                                                  |
| Returns     | Nothing.                                                                                    |
| Requires    | To use this function, the user must prepare the MCU for sending. See Man_Send_Init routine. |
| Example     | unsigned int msg;                                                                           |
|             |                                                                                             |
|             | Man_Send(msg);                                                                              |
| Notes       | Baud rate used is 500 bps.                                                                  |

# Man\_Synchro

| Prototype   | <pre>unsigned int Man_Synchro();</pre>                                                                                                    |
|-------------|----------------------------------------------------------------------------------------------------|
| Description | Measures half of the manchester bit length with 10us resolution.                                                                             |
| Parameters  | None.                                                                                                    |
| Returns     | 0 - if synchronization was not successful.  Half of the manchester bit length, given in multiples of 10us - upon successful synchronization. |
| Requires    | To use this function, you must first prepare the MCU for receiving. See Man_Receive_Init.                                                    |
| Example     | <pre>unsigned int manhalf_bit_len; manhalf_bit_len = Man_Synchro();</pre>                                                                    |
| Notes       | None.                                                                                                    |

### Man\_Break

```
Prototype
          void Man Break();
Description
          Man Receive is blocking routine and it can block the program flow. Call this routine from interrupt to
          unblock the program execution. This mechanism is similar to WDT.
Parameters
          None.
Returns
          Nothing.
Requires
          Nothing.
          char data1, error, counter = 0;
Example
          void Timer1Int() org IVT ADDR T1INTERRUPT {
            if (counter >= 20) {
             Man Break();
              counter = 0;
                                         // reset counter
            else
                                          // increment counter
             counter++;
            T1IF bit = 0;
                                         // Clear Timer1 overflow interrupt flag
          void main() {
            if (Man Receive Init() == 0) {
            }
            // try Man Receive with blocking prevention mechanism
            1:256
            data1 = Man Receive(&error);
            T1IE bit= 0;
                                           // Disable Timer1 interrupts
Notes
          Interrupts should be disabled before using Manchester routines again (see note at the top of this
          page).
```

### Library Example

The following code is code for the Manchester receiver, it shows how to use the Manchester Library for receiving data:

#### Copy Code To Clipboard

```
// LCD module connections
sbit LCD RS at LATB2 bit;
sbit LCD EN at LATB3 bit;
sbit LCD D4 at LATB4 bit;
sbit LCD D5 at LATB5 bit;
sbit LCD D6 at LATB6 bit;
sbit LCD D7 at LATB7 bit;
sbit LCD RS Direction at TRISB2 bit;
sbit LCD EN Direction at TRISB3 bit;
sbit LCD D4 Direction at TRISB4 bit;
sbit LCD D5 Direction at TRISB5 bit;
sbit LCD D6 Direction at TRISB6 bit;
sbit LCD D7 Direction at TRISB7 bit;
// End LCD module connections
// Manchester module connections
sbit MANRXPIN at RFO bit;
sbit MANRXPIN Direction at TRISFO bit;
sbit MANTXPIN at LATF1 bit;
sbit MANTXPIN Direction at TRISF1 bit;
// End Manchester module connections
unsigned int error;
char ErrorCount, chr counter, byte rcvd;
void main() {
  ErrorCount = 0;
  chr counter = 0;
  CHECON = 0 \times 32;
  AD1PCFG = 0 \times FFFF;
                                                    // Configure AN pins as digital I/O
  TRISB = 0;
  LATB = 0;
  Lcd Init();
                                                    // Initialize LCD
                                                    // Clear LCD display
  Lcd Cmd ( LCD CLEAR);
  Man Receive Init();
                                                    // Initialize Receiver
  while (1) {
                                                    // Endless loop
                                                    // Move cursor to the 1st row
      Lcd Cmd ( LCD FIRST ROW);
      while (1) {
                                                     // Wait for the "start" byte
        byte rcvd = Man Receive(&error);
                                                    // Attempt byte receive
                                               // "Start" byte, see Transmitter example
        if (byte rcvd == 0 \times 0 B)
```

```
break;
                                                 // We got the starting sequence
       if (error)
                                                 // Exit so we do not loop forever
         break:
     do
         byte_rcvd = Man_Receive(&error);  // Attempt byte receive
         if (error) {
                                               // If error occured
                                               // Write question mark on LCD
// Update error counter
           Lcd Chr CP('?');
           ErrorCount++;
           if (ErrorCount > 20) {
                                                // In case of multiple errors
                                                // Try to synchronize again
            Man Synchro();
            //Man Receive Init(); // Alternative, try to Initialize Receiver again
            ErrorCount = 0:
                                               // Reset error counter
           }
                                             // No error occured
      else {
         if (byte rcvd != 0x0E) { // If "End" byte was received(see Transmitter example)
                                       // do not write anymore received byte on LCD
                                                // else write character on LCD
             Lcd Chr CP(byte rcvd);
             chr counter++; // Counts how many chars have been written on LCD
             if (chr counter == 25) { // If there were more then 25 characters
                                                // synchronization is off
               Lcd Cmd( LCD CLEAR); // Clear the LCD of garbled communication
               Man Synchro();
                                               // Try to synchronize again
           }
           else
             chr counter = 0;
                                               // reset chr counter
         Delay ms(25);
     while (byte rcvd != 0x0E); // If "End" byte was received exit do loop
  }
}
```

The following code is code for the Manchester receiver, it shows how to use the Manchester Library for receiving data:

#### Copy Code To Clipboard

```
// Manchester module connections
sbit MANRXPIN at RF0_bit;
sbit MANRXPIN_Direction at TRISF0_bit;
sbit MANTXPIN at LATF1_bit;
sbit MANTXPIN_Direction at TRISF1_bit;
// End Manchester module connections
char index, character;
char s1[] = "mikroElektronika";

void main() {
   CHECON = 0x32;
```

```
// Configure AN pins as digital I/O
AD1PCFG = 0xFFFF;
TRISB = 0;
LATB = 0;
Man Send Init();
                                   // Initialize transmitter
while (1) {
                                   // Endless loop
  Man Send(0 \times 0 B);
                                   // Send "start" byte
                                   // Wait for a while
  Delay ms(100);
  character = s1[0];
                                   // Take first char from string
  index = 0;
                                   // Initialize index variable
  while (character) {
                                   // String ends with zero
    Man Send (character);
                                   // Send character
    Delay ms(90);
                                   // Wait for a while
                                   // Increment index variable
    index++;
    character = s1[index];
                                   // Take next char from string
  Man Send(0 \times 0 E);
                                   // Send "end" byte
  Delay ms(1000);
```

### **Connection Example**

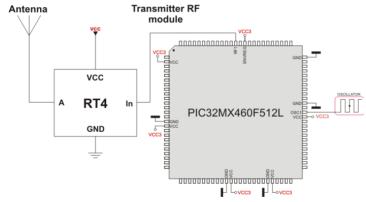

#### Simple Transmitter connection

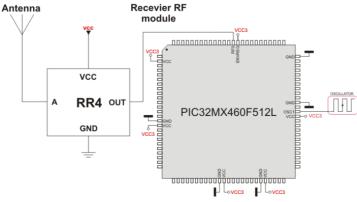

Simple Receiver connection

## **Memory Manager Library**

This library provides routines for manipulating dynamic memory allocation. Dynamic memory allocation (also known as heap-based memory allocation) is the allocation of memory storage for use in a program during the runtime of that program.

Dynamically allocated memory exists until it is released. This is in contrast to static memory allocation, which has a fixed duration. It is said that an object so allocated has a dynamic lifetime.

The heap memory size can be configured in the Edit Project window. Also, user can override heap memory size in the code, by setting the HEAP SIZE constant.

### **Library Routines**

- Heap\_Init
- malloc
- free
- LargestFreeMemBlock
- TotalFreeMemSize

### Heap\_Init

| Prototype   | <pre>void Heap_Init();</pre>                                                          |
|-------------|---------------------------------------------------------------------------------------|
| Description | Sets Heap size.                                                                       |
| Parameters  | None.                                                                                 |
| Returns     | Nothing.                                                                              |
| Requires    | Nothing.                                                                              |
| Example     | <pre>const HEAP_SIZE = 3000; // declare Heap size Heap_Init(); // set Heap size</pre> |
| Notes       | None.                                                                                 |

### malloc

| Prototype   | <pre>void *malloc(unsigned WantedSize);</pre>                                                                                                    |
|-------------|----------------------------------------------------------------------------------------------------|
| Description | Allocates a block of size bytes of memory, returning a pointer to the beginning of the block. The content of the newly allocated block of memory is not initialized, remaining with indeterminate values. |
| Parameters  | - WantedSize: Size of the memory block, in bytes.                                                                                                    |
| Returns     | Nothing.                                                                                                    |
| Requires    | Nothing.                                                                                                    |
| Example     | <pre>int *pi;</pre>                                                                                                    |
| Notes       | The type of this pointer is always void, which can be cast to the desired type of data pointer in order to be dereferenceable.                                                                            |

### free

| Prototype   | <pre>void free(char * P, unsigned ActualSize);</pre>                                                                                                    |
|-------------|----------------------------------------------------------------------------------------------------|
| Description | This function is used to free memory block allocated by malloc.                                                                                                    |
| Parameters  | - P: pointer to the memory block - ActualSize: actual size of the memory block.                                                                                                    |
| Returns     | Nothing.                                                                                                    |
| Requires    | Nothing.                                                                                                    |
| Example     | <pre>int *pi;    // pointer to integer int ai[100];    // array of integers  void main() {     pi = (int *)malloc(sizeof ai);    // pi will point to a memory block in the Heap where the array is allocated     free(pi, sizeof(pi));    // frees memory block from the Heap allocated by malloc, pointed to by the pi pointer }</pre> |
| Notes       | None.                                                                                                    |

# Largest Free Mem Block

| Prototype   | <pre>unsigned LargestFreeMemBlock();</pre>                                           |
|-------------|--------------------------------------------------------------------------------------|
| Description | This function is used to determine largest available free memory block for the Heap. |
| Parameters  | None.                                                                                |
| Returns     | Largest free memory block for the Heap.                                              |
| Requires    | Nothing.                                                                             |
| Example     | unsigned block;                                                                      |
|             | <pre>void main() {   block = LargestFreeMemBlock(); }</pre>                          |
| Notes       | None.                                                                                |

### TotalFreeMemSize

| Prototype   | <pre>unsigned TotalFreeMemSize();</pre>                    |
|-------------|------------------------------------------------------------|
| Description | This function is used to determine total free memory size. |
| Parameters  | None.                                                      |
| Returns     | Total free memory size.                                    |
| Requires    | Nothing.                                                   |
| Example     | <pre>unsigned total;</pre>                                 |
|             | <pre>void main() {   block = TotalFreeMemSize(); }</pre>   |
| Notes       | None.                                                      |

## **Multi Media Card Library**

The Multi Media Card (MMC) is a Flash memory card standard. MMC cards are currently available in sizes up to and including 32 GB and are used in cellular phones, digital audio players, digital cameras and PDA's. mikroC PRO for PIC32 provides a library for accessing data on Multi Media Card via SPI communication. This library also supports SD (Secure Digital) and high capacity SDHC (Secure Digital High Capacity) memory cards.

### Secure Digital Card

Secure Digital (SD) is a Flash memory card standard, based on the older Multi Media Card (MMC) format. SD cards are currently available in sizes of up to and including 2 GB, and are used in digital cameras, digital camcorders, handheld computers, media players, mobile phones. GPS receivers, video games and PDAs.

### Secure Digital High Capacity Card

SDHC (Secure Digital High Capacity, SD 2.0) is an extension of the SD standard which increases card's storage capacity up to 32 GB by using sector addressing instead of byte addressing in the previous SD standard. SDHC cards share the same physical and electrical form factor as older (SD 1.x) cards, allowing SDHC-devices to support both newer SDHC cards and older SD-cards. The current standard limits the maximum capacity of an SDHC card to 32 GB.

#### Important:

- Routines for file handling can be used only with FAT16 file system.
- Library functions create and read files from the root directory only.
- Library functions populate both FAT1 and FAT2 tables when writing to files, but the file data is being read from the FAT1 table only; i.e. there is no recovery if the FAT1 table gets corrupted.
- If MMC/SD card has Master Boot Record (MBR), the library will work with the first available primary (logical) partition that has non-zero size. If MMC/SD card has Volume Boot Record (i.e. there is only one logical partition and no MBRs), the library works with entire card as a single partition. For more information on MBR, physical and logical drives, primary/secondary partitions and partition tables, please consult other resources, e.g. Wikipedia and similar.
- Before write operation, make sure you don't overwrite boot or FAT sector as it could make your card on PC or digital camera unreadable. Drive mapping tools, such as Winhex, can be of a great assistance.
- Library uses SPI module for communication. The user must initialize the appropriate SPI module before using the MMC Library.
- For MCUs with multiple SPI modules it is possible to initialize all of them and then switch by using the SPI\_Set\_Active() function. See the SPI Library functions.

The SPI module has to be initialized through SPIx Init Advanced routine with the following parameters:

- SPI Master
- 8bit mode
- secondary prescaler 1
- primary prescaler 64
- Slave Select disabled
- data sampled in the middle of data output time
- clock idle high
- Serial output data changes on transition from active clock state to idle clock state

**Tip**: Once the MMC/SD card is initialized, SPI module can be reinitialized at higher a speed. See the Mmc\_Init and Mmc Fat Init routines.

### Library Dependency Tree

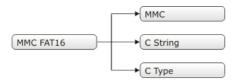

### External dependencies of MMC Library

| The following variable must be defined in all projects using MMC library: | Description:                      | Example:                                                 |
|---------------------------------------------------------------------------|-----------------------------------|----------------------------------------------------------|
| <pre>extern sfr sbit Mmc_Chip_<br/>Select;</pre>                          | Chip select pin.                  | <pre>sbit Mmc_Chip_Select at LATF0_bit;</pre>            |
| <pre>extern sfr sbit Mmc_Chip_Select_ Direction;</pre>                    | Direction of the chip select pin. | <pre>sbit Mmc_Chip_Select_Direction at TRISFO_bit;</pre> |

### **Library Routines**

- Mmc Init
- Mmc Read Sector
- Mmc Write Sector
- Mmc\_Read\_Cid
- Mmc Read Csd

#### Routines for file handling:

- Mmc Fat Init
- Mmc Fat QuickFormat
- Mmc Fat Assign
- Mmc Fat Reset
- Mmc Fat Read
- Mmc\_Fat\_Rewrite
- Mmc Fat Append
- Mmc\_Fat\_Delete
- Mmc Fat Write
- Mmc\_Fat\_Set\_File\_Date
- Mmc\_Fat\_Get\_File\_Date
- Mmc Fat Get File Date Modified
- Mmc Fat Get File Size
- Mmc\_Fat\_Get\_Swap\_File

## Mmc\_Init

| Prototype   | <pre>unsigned int Mmc_Init();</pre>                                                                                                    |
|-------------|----------------------------------------------------------------------------------------------------|
| Description | Initializes MMC through hardware SPI interface.                                                                                                    |
|             | Mmc Init needs to be called before using other functions of this library.                                                                                                    |
| Parameters  | None.                                                                                                    |
| Returns     | - 0 - if MMC/SD card was detected and successfully initialized - 1 - otherwise                                                                                                    |
| Requires    | The appropriate hardware SPI module must be previously initialized.                                                                                                    |
|             | Global variables :                                                                                                    |
|             | - Mmc_Chip_Select: Chip Select line - Mmc_Chip_Select_Direction: Direction of the Chip Select pin                                                                                            |
|             | must be defined before using this function.                                                                                                    |
| Example     | <pre>// MMC module connections sbit Mmc_Chip_Select at LATF0_bit; sbit Mmc_Chip_Select_Direction at TRISF0_bit; // MMC module connections</pre>                                              |
|             | <pre>// Initialize the SPI module SPI1_Init_Advanced(_SPI_MASTER, _SPI_8_BIT, _SPI_PRESCALE_SEC_1, _SPI_ PRESCALE_PRI_64,_SPI_SS_DISABLE,</pre>                                              |
|             | <pre>// Loop until MMC is initialized while (Mmc_Init()) ;</pre>                                                                                                    |
|             | <pre>// Reinitialize the SPI module at higher speed (change primary prescaler). SPI1_Init_Advanced(_SPI_MASTER, _SPI_8_BIT, _SPI_PRESCALE_SEC_1, _SPI_ PRESCALE_PRI_4,_SPI_SS_DISABLE,</pre> |
|             | IDLE);                                                                                                    |
| Notes       | None.                                                                                                    |

## Mmc\_Read\_Sector

| Prototype   | <pre>unsigned int Mmc_Read_Sector(unsigned long sector, char *dbuff);</pre>                                                                                             |  |
|-------------|----------------------------------------------------------------------------------------------------|--|
| Description | The function reads one sector (512 bytes) from MMC card.                                                                                                    |  |
| Parameters  | - sector: MMC/SD card sector to be read dbuff: buffer of minimum 512 bytes in length for data storage.                                                                  |  |
| Returns     | - 0 - if reading was successful - 1 - if an error occurred                                                                                                    |  |
| Requires    | MMC/SD card must be initialized. See Mmc_Init.                                                                                                    |  |
| Example     | <pre>// read sector 510 of the MMC/SD card unsigned int error; unsigned long sectorNo = 510; char dataBuffer[512]; error = Mmc_Read_Sector(sectorNo, dataBuffer);</pre> |  |
| Notes       | None.                                                                                                    |  |

# Mmc\_Write\_Sector

| Prototype   | <pre>unsigned int Mmc_Write_Sector(unsigned long sector, char *dbuff);</pre>                                                                                                    |  |
|-------------|----------------------------------------------------------------------------------------------------|--|
| Description | The function writes 512 bytes of data to one MMC card sector.                                                                                                    |  |
| Parameters  | - sector: MMC/SD card sector to be written to dbuff: data to be written (buffer of minimum 512 bytes in length).                                                                  |  |
| Returns     | <ul> <li>- 0 - if writing was successful</li> <li>- 1 - if there was an error in sending write command</li> <li>- 2 - if there was an error in writing (data rejected)</li> </ul> |  |
| Requires    | MMC/SD card must be initialized. See Mmc_Init.                                                                                                    |  |
| Example     | <pre>// write to sector 510 of the MMC/SD card unsigned int error; unsigned long sectorNo = 510; char dataBuffer[512]; error = Mmc Write Sector(sectorNo, dataBuffer);</pre>      |  |
| 1           | crior ime_write_beccor(beccorno) databarrer),                                                                                                    |  |

# Mmc\_Read\_Cid

| Prototype   | <pre>unsigned int Mmc_Read_Cid(char *data_cid);</pre>                                 |
|-------------|---------------------------------------------------------------------------------------|
| Description | The function reads 16-byte CID register.                                              |
| Parameters  | - data_cid: buffer of minimum 16 bytes in length for storing CID register content.    |
| Returns     | - 0 - if CID register was read successfully - 1 - if there was an error while reading |
| Requires    | MMC/SD card must be initialized. See Mmc_Init.                                        |
| Example     | <pre>unsigned int error; char dataBuffer[16]; error = Mmc_Read_Cid(dataBuffer);</pre> |
| Notes       | None.                                                                                 |

# Mmc\_Read\_Csd

| Prototype   | <pre>unsigned int Mmc_Read_Csd(char *data_csd);</pre>                                 |
|-------------|---------------------------------------------------------------------------------------|
| Description | The function reads 16-byte CSD register.                                              |
| Parameters  | - data_csd: buffer of minimum 16 bytes in length for storing CSD register content.    |
| Returns     | - 0 - if CSD register was read successfully - 1 - if there was an error while reading |
| Requires    | MMC/SD card must be initialized. See Mmc_Init.                                        |
| Example     | <pre>unsigned int error; char dataBuffer[16]; error = Mmc_Read_Csd(dataBuffer);</pre> |
| Notes       | None.                                                                                 |

## Mmc\_Fat\_Init

| Prototype   | <pre>unsigned int Mmc_Fat_Init();</pre>                                                                                                    |
|-------------|----------------------------------------------------------------------------------------------------|
| Description | Initializes MMC/SD card, reads MMC/SD FAT16 boot sector and extracts necessary data needed by the library.                                                                                                    |
| Parameters  | None.                                                                                                    |
| Returns     | <ul> <li>- 0 - if MMC/SD card was detected and successfully initialized</li> <li>- 1 - if FAT16 boot sector was not found</li> <li>- 255 - if MMC/SD card was not detected</li> </ul>                                                                                                    |
| Requires    | Global variables:  - Mmc_Chip_Select: Chip Select line - Mmc_Chip_Select_Direction: Direction of the Chip Select pin  must be defined before using this function.  The appropriate hardware SPI module must be previously initialized. See the SPIx_Init, SPIx_Init_Advanced routines.                                                                                                    |
| Example     | <pre>// MMC module connections sbit Mmc_Chip_Select at LATF0_bit; sbit Mmc_Chip_Select_Direction at TRISF0_bit; // MMC module connections  #include <spi_const.h> // Initialize the SPI module SPI1_Init_Advanced(_SPI_MASTER,SPI_8_BIT,SPI_PRESCALE_SEC_1,SPI_PRESCALE_PRI_64, _SPI_SS_DISABLE,SPI_DATA_SAMPLE_MIDDLE, _SPI_CLK_IDLE_HIGH, _SPI_ACTIVE_2_IDLE); // Initialize MMC/SD card and MMC_FAT16 library globals Mmc_Fat_Init(); // Reinitialize the SPI module at higher speed (change primary prescaler). SPI1_Init_Advanced(_SPI_MASTER,SPI_8_BIT,SPI_PRESCALE_SEC_1, _SPI_PRESCALE_PRI_4, _SPI_SS_DISABLE,SPI_SD_ISABLE,SPI_DATA_SAMPLE_MIDDLE, _SPI_CLK_IDLE_HIGH, _SPI_ACTIVE_2_IDLE);</spi_const.h></pre> |
| Notes       | MMC/SD card has to be formatted to FAT16 file system.                                                                                                    |

## Mmc\_Fat\_QuickFormat

| Prototype   | <pre>unsigned int Mmc_Fat_QuickFormat(char *mmc_fat_label);</pre>                                                                                                    |  |
|-------------|----------------------------------------------------------------------------------------------------|--|
| Description | Formats to FAT16 and initializes MMC/SD card.                                                                                                    |  |
| Parameters  | - mmc_fat_label: volume label (11 characters in length). If less than 11 characters are provided, the label will be padded with spaces. If null string is passed volume will not be labeled                                                                                                    |  |
| Returns     | <ul> <li>- 0 - if MMC/SD card was detected, successfully formated and initialized</li> <li>- 1 - if FAT16 format was unseccessful</li> <li>- 255 - if MMC/SD card was not detected</li> </ul>                                                                                                    |  |
| Requires    | The appropriate hardware SPI module must be previously initialized.                                                                                                    |  |
| Example     | // Initialize the SPI module  SPI1_Init_Advanced(_SPI_MASTER, _SPI_8_BIT, _SPI_PRESCALE_SEC_1, _SPI_ PRESCALE_PRI_64, _SPI_SS_DISABLE, _SPI_DATA_SAMPLE_MIDDLE, _SPI_CLK_IDLE_ HIGH, _SPI_ACTIVE_2_IDLE);  // Format and initialize MMC/SD card and MMC_FAT16 library globals  Mmc_Fat_QuickFormat("mikroE");  // Reinitialize the SPI module at higher speed (change primary prescaler).  SPI1_Init_Advanced(_SPI_MASTER, _SPI_8_BIT, _SPI_PRESCALE_SEC_1, _SPI_ PRESCALE_PRI_4, _SPI_SS_DISABLE, _SPI_DATA_SAMPLE_MIDDLE, _SPI_CLK_IDLE_ HIGH, _SPI_ACTIVE_2_IDLE); |  |
| Notes       | This routine can be used instead or in conjunction with Mmc_Fat_Init routine.  If MMC/SD card already contains a valid boot sector, it will remain unchanged (except volume label field) and only FAT and ROOT tables will be erased. Also, the new volume label will be set.                                                                                                    |  |

## Mmc\_Fat\_Assign

| Prototype   | unsigned int Mmc_                                                                                                    | _Fat   | _Assi   | gn(char *filename, char file_cre_attr);                                                                          |            |
|-------------|----------------------------------------------------------------------------------------------------|--------|---------|----------------------------------------------------------------------------------------------------|------------|
| Description | Assigns file for file ope an assigned file.                                                                                                    | eratio | ns (rea | d, write, delete). All subsequent file operations will be                                                        | applied on |
| Parameters  | - filename: name of the file that should be assigned for file operations. File name should be in DOS 8.3 (file_name.extension) format. The file name and extension will be automatically padded with spaces by the library if they have less than length required (i.e. "mikro.tx" -> "mikro.tx"), so the user does no have to take care of that. The file name and extension are case insensitive. The library will convert them to proper case automatically, so the user does not have to take care of that. Also, in order to keep backward compatibility with the first version of this library, file names can be entered as UPPERCASE string of 11 bytes in length with no dot character between file name and extension (i.e. "MIKROELETXT" -> MIKROELE.TXT). In this case last 3 characters of the string are considered to be file extension.  - file_cre_attr: file creation and attributes flags. Each bit corresponds to the appropriate file attribute: |        |         |                                                                                                    |            |
|             |                                                                                                    | Bit    | Mask    | Description                                                                                                    |            |
|             |                                                                                                    | 0      | 0x01    | Read Only                                                                                                    |            |
|             |                                                                                                    | 1      | 0x02    | Hidden                                                                                                    |            |
|             |                                                                                                    | 2      | 0x04    | System                                                                                                    |            |
|             |                                                                                                    | 3      | 0x08    | Volume Label                                                                                                    |            |
|             |                                                                                                    | 4      | 0x10    | Subdirectory                                                                                                    |            |
|             |                                                                                                    | 5      | 0x20    | Archive                                                                                                    |            |
|             |                                                                                                    | 6      | 0x40    | Device (internal use only, never found on disk)                                                                  |            |
|             |                                                                                                    | 7      | 0x80    | File creation flag. If file does not exist and this flag is set, a new file with specified name will be created. |            |
|             |                                                                                                    |        |         |                                                                                                    |            |
| Returns     | - 1 - if file already exist<br>- 0 - if file does not exis                                                                                                    |        |         | s not exist but a new file is created.                                                                           |            |
| Requires    | MMC/SD card and MMC library must be initialized for file operations. See Mmc_Fat_Init.                                                                                                    |        |         |                                                                                                    |            |
| Example     | // create file wit<br>Mmc_Fat_Assign("M                                                                                                    |        |         | e attribute if it does not already exist IXT",0xA0);                                                             |            |
| Notes       | Long File Names (LFN                                                                                                    | I) are | not su  | pported.                                                                                                    |            |

## Mmc\_Fat\_Reset

| Prototype   | <pre>void Mmc_Fat_Reset(unsigned long *size);</pre>                                                                               |
|-------------|----------------------------------------------------------------------------------------------------|
| Description | Procedure resets the file pointer (moves it to the start of the file) of the assigned file, so that the file can be read.         |
| Parameters  | - $\tt size$ : buffer to store file size to. After file has been opened for reading, its size is returned through this parameter. |
| Returns     | Nothing.                                                                                                    |
| Requires    | MMC/SD card and MMC library must be initialized for file operations. See Mmc_Fat_Init.                                            |
|             | The file must be previously assigned. See Mmc_Fat_Assign.                                                                         |
| Example     | <pre>unsigned long size;</pre>                                                                                                    |
|             | •••                                                                                                    |
|             | <pre>Mmc_Fat_Reset(size);</pre>                                                                                                   |
| Notes       | None.                                                                                                    |

# Mmc\_Fat\_Read

| Prototype   | <pre>void Mmc_Fat_Read(unsigned short *bdata);</pre>                                                                                                   |
|-------------|----------------------------------------------------------------------------------------------------|
| Description | Reads a byte from the currently assigned file opened for reading. Upon function execution file pointers will be set to the next character in the file. |
| Parameters  | - bdata: buffer to store read byte to. Upon this function execution read byte is returned through this parameter.                                      |
| Returns     | Nothing.                                                                                                    |
| Requires    | MMC/SD card and MMC library must be initialized for file operations. See Mmc_Fat_Init.                                                                 |
|             | The file must be previously assigned. See Mmc_Fat_Assign.                                                                                              |
|             | The file must be opened for reading. See Mmc_Fat_Reset.                                                                                                |
| Example     | <pre>char character;</pre>                                                                                                    |
|             | Mmc_Fat_Read(&character);                                                                                                    |
| Notes       | None.                                                                                                    |

## Mmc\_Fat\_Rewrite

| Prototype   | <pre>void Mmc_Fat_Rewrite();</pre>                                                                  |
|-------------|----------------------------------------------------------------------------------------------------|
| Description | Opens the currently assigned file for writing. If the file is not empty its content will be erased. |
| Parameters  | None.                                                                                               |
| Returns     | Nothing.                                                                                            |
| Requires    | MMC/SD card and MMC library must be initialized for file operations. See Mmc_Fat_Init.              |
|             | The file must be previously assigned. See Mmc_Fat_Assign.                                           |
| Example     | <pre>// open file for writing Mmc_Fat_Rewrite();</pre>                                              |
| Notes       | None.                                                                                               |

# Mmc\_Fat\_Append

| Prototype   | <pre>void Mmc_Fat_Append();</pre>                                                                                                    |
|-------------|----------------------------------------------------------------------------------------------------|
| Description | Opens the currently assigned file for appending. Upon this function execution file pointers will be positioned after the last byte in the file, so any subsequent file write operation will start from there. |
| Parameters  | None.                                                                                                    |
| Returns     | Nothing.                                                                                                    |
| Requires    | MMC/SD card and MMC library must be initialized for file operations. See Mmc_Fat_Init.                                                                                                    |
|             | The file must be previously assigned. See Mmc_Fat_Assign.                                                                                                    |
| Example     | <pre>// open file for appending Mmc_Fat_Append();</pre>                                                                                                    |
| Notes       | None.                                                                                                    |

## Mmc\_Fat\_Delete

| Prototype   | <pre>void Mmc_Fat_Delete();</pre>                                                      |
|-------------|----------------------------------------------------------------------------------------|
| Description | Deletes currently assigned file from MMC/SD card.                                      |
| Parameters  | None.                                                                                  |
| Returns     | Nothing.                                                                               |
| Requires    | MMC/SD card and MMC library must be initialized for file operations. See Mmc_Fat_Init. |
|             | The file must be previously assigned. See Mmc_Fat_Assign.                              |
| Example     | <pre>// delete current file Mmc Fat_Delete();</pre>                                    |
| Notes       | None.                                                                                  |

## Mmc\_Fat\_Write

| Prototype   | <pre>void Mmc_Fat_Write(char *fdata, unsigned data_len);</pre>                         |
|-------------|----------------------------------------------------------------------------------------|
| Description | Writes requested number of bytes to the currently assigned file opened for writing.    |
| Parameters  | - fdata: data to be written data_len: number of bytes to be written.                   |
| Returns     | Nothing.                                                                               |
| Requires    | MMC/SD card and MMC library must be initialized for file operations. See Mmc_Fat_Init. |
|             | The file must be previously assigned. See Mmc_Fat_Assign.                              |
|             | The file must be opened for writing. See Mmc_Fat_Rewrite or Mmc_Fat_Append.            |
| Example     | <pre>char file_contents[42];</pre>                                                     |
|             | Mmc_Fat_Write(file_contents, 42); // write data to the assigned file                   |
| Notes       | None.                                                                                  |

## Mmc\_Fat\_Set\_File\_Date

| Prototype   | <pre>void Mmc_Fat_Set_File_Date(unsigned int year, unsigned short day,unsigned short hours, unsigned short mins, unsigned short seconds);</pre>                                                                                                    |
|-------------|----------------------------------------------------------------------------------------------------|
| Description | Sets the date/time stamp. Any subsequent file write operation will write this stamp to the currently assigned file's time/date attributes.                                                                                                    |
| Parameters  | - year: year attribute. Valid values: 1980-2107 - month: month attribute. Valid values: 1-12 - day: day attribute. Valid values: 1-31 - hours: hours attribute. Valid values: 0-23 - mins: minutes attribute. Valid values: 0-59 - seconds: seconds attribute. Valid values: 0-59 |
| Returns     | Nothing.                                                                                                    |
| Requires    | MMC/SD card and MMC library must be initialized for file operations. See Mmc_Fat_Init.  The file must be previously assigned. See Mmc_Fat_Assign.  The file must be opened for writing. See Mmc_Fat_Rewrite or Mmc_Fat_Append.                                                    |
| Example     | // April 1st 2005, 18:07:00<br>Mmc_Fat_Set_File_Date(2005, 4, 1, 18, 7, 0);                                                                                                    |
| Notes       | None.                                                                                                    |

## Mmc\_Fat\_Get\_File\_Date

| Prototype   | <pre>void Mmc_Fat_Get_File_Date(unsigned int *year, unsigned short *month, unsigned short *day, unsigned short *hours, unsigned short *mins);</pre>                                                                                                    |
|-------------|----------------------------------------------------------------------------------------------------|
| Description |                                                                                                    |
| Parameters  | <ul> <li>year: buffer to store year attribute to. Upon function execution year attribute is returned through this parameter.</li> <li>month: buffer to store month attribute to. Upon function execution month attribute is returned through this parameter.</li> <li>day: buffer to store day attribute to. Upon function execution day attribute is returned through this parameter.</li> <li>hours: buffer to store hours attribute to. Upon function execution hours attribute is returned through this parameter.</li> <li>mins: buffer to store minutes attribute to. Upon function execution minutes attribute is returned through this parameter.</li> </ul> |
| Returns     | Nothing.                                                                                                    |
| Requires    | MMC/SD card and MMC library must be initialized for file operations. See Mmc_Fat_Init.  The file must be previously assigned. See Mmc_Fat_Assign.                                                                                                    |
| Example     | <pre>// get Date/time of file unsigned yr; char mnth, dat, hrs, mins; file_Name = "MYFILEABTXT"; Mmc_Fat_Assign(file_Name); Mmc_Fat_Get_File_Date(&amp;yr, &amp;mnth, &amp;day, &amp;hrs, &amp;mins);</pre>                                                                                                    |
| Notes       | None.                                                                                                    |

## Mmc\_Fat\_Get\_File\_Date\_Modified

| Prototype   | <pre>void Mmc_Fat_Get_File_Date_Modified(unsigned int *year, unsigned short *month, unsigned short *day, unsigned short *hours, unsigned short *mins);</pre>                                                                                                    |
|-------------|----------------------------------------------------------------------------------------------------|
| Description | Retrieves the last modification date/time for the currently selected file. Seconds are not being retrieved since they are written in 2-sec increments.                                                                                                    |
| Parameters  | <ul> <li>year: buffer to store year attribute to. Upon function execution year attribute is returned through this parameter.</li> <li>month: buffer to store month attribute to. Upon function execution month attribute is returned through this parameter.</li> <li>day: buffer to store day attribute to. Upon function execution day attribute is returned through this parameter.</li> <li>hours: buffer to store hours attribute to. Upon function execution hours attribute is returned through this parameter.</li> <li>mins: buffer to store minutes attribute to. Upon function execution minutes attribute is returned through this parameter.</li> </ul> |
| Returns     | Nothing.                                                                                                    |
| Requires    | The file must be assigned, see Mmc_Fat_Assign.                                                                                                    |
| Example     | <pre>// get modification Date/time of file unsigned yr; char mnth, dat, hrs, mins; file_Name = "MYFILEABTXT"; Mmc_Fat_Assign(file_Name); Mmc Fat Get File Date Modified(&amp;yr, &amp;mnth, &amp;day, &amp;hrs, &amp;mins);</pre>                                                                                                    |

## Mmc\_Fat\_Get\_File\_Size

| Prototype   | <pre>unsigned long Mmc_Fat_Get_File_Size();</pre>                                      |
|-------------|----------------------------------------------------------------------------------------|
| Description | This function reads size of the currently assigned file in bytes.                      |
| Parameters  | None.                                                                                  |
| Returns     | This function returns size of active file (in bytes).                                  |
| Requires    | MMC/SD card and MMC library must be initialized for file operations. See Mmc_Fat_Init. |
|             | The file must be previously assigned. See Mmc_Fat_Assign.                              |
| Example     | <pre>unsigned long my_file_size;</pre>                                                 |
|             | <pre>my_file_size = Mmc_Fat_Get_File_Size();</pre>                                     |
| Notes       | None.                                                                                  |

# Mmc\_Fat\_Get\_Swap\_File

| Prototype   | unsigned long filename, char                                                                                                    |                                    |                                            | <pre>Get_Swap_File(unsigned long sectors_c</pre>                                                                                                    | nt, char*                                      |  |  |
|-------------|----------------------------------------------------------------------------------------------------|------------------------------------|--------------------------------------------|----------------------------------------------------------------------------------------------------|------------------------------------------------|--|--|
| Description | This function is used to create a swap file of predefined name and size on the MMC/SD media. If a file with specified name already exists on the media, search for consecutive sectors will ignore sectors occupied by this file. Therefore, it is recommended to erase such file if it already exists before calling this function. If it is not erased and there is still enough space for a new swap file, this function will delete it after allocating new memory space for a new swap file.                                                                                                    |                                    |                                            |                                                                                                    |                                                |  |  |
|             | by using the Mm<br>damaging the FAT<br>user can freely wri                                                                                                    | c_Rea<br>syste<br>te/rea<br>ical a | d_Sectom. The standard data. If cquisition | to make reading and writing to MMC/SD media as faster() and Mmc_Write_Sector() functions directly, with swap file can be considered as a "window" on the met's main purpose in this library is to be used for fast dan has finished, the data can be re-written into a "no ay. | out potentially edia where the ta acquisition; |  |  |
| Parameters  | - sectors_cnt: number of consecutive sectors that user wants the swap file to havefilename: name of the file that should be assigned for file operations. File name should be in DOS 8.3 (file_name.extension) format. The file name and extension will be automatically padded with spaces by the library if they have less than length required (i.e. "mikro.tx" -> "mikro.tx"), so the user does no have to take care of that. The file name and extension are case insensitive. The library will convert them to proper case automatically, so the user does not have to take care of that.  Also, in order to keep backward compatibility with the first version of this library, file names can be entered as UPPERCASE string of 11 bytes in length with no dot character between file name and extension (i.e. "MIKROELETXT" -> MIKROELE.TXT). In this case last 3 characters of the string are considered to be file extension.  - file attr: file creation and attributes flags. Each bit corresponds to the appropriate file attribute: |                                    |                                            |                                                                                                    |                                                |  |  |
|             |                                                                                                    | Bit Mask Description               |                                            |                                                                                                    |                                                |  |  |
|             |                                                                                                    | 0                                  | 0x01                                       | Read Only                                                                                                    | 1                                              |  |  |
|             |                                                                                                    | 1                                  | 0x02                                       | Hidden                                                                                                    | 1                                              |  |  |
|             |                                                                                                    | 2                                  | 0x04                                       | System                                                                                                    | 1                                              |  |  |
|             |                                                                                                    | 3                                  | 0x08                                       | Volume Label                                                                                                    | 1                                              |  |  |
|             |                                                                                                    | 4                                  | 0x10                                       | Subdirectory                                                                                                    | 1                                              |  |  |
|             |                                                                                                    | 5                                  | 0x20                                       | Archive                                                                                                    | ]                                              |  |  |
|             |                                                                                                    | 6                                  | 0x40                                       | Device (internal use only, never found on disk)                                                                                                    | ]                                              |  |  |
|             |                                                                                                    | 7                                  | 0x80                                       | Not used                                                                                                    | ]                                              |  |  |
| Returns     | Number of the start sector for the newly created swap file, if there was enough free space on the MMC/SD card to create file of required size.  ○ - otherwise.                                                                                                    |                                    |                                            |                                                                                                    |                                                |  |  |
| Requires    | MMC/SD card and MMC library must be initialized for file operations. See Mmc_Fat_Init.                                                                                                    |                                    |                                            |                                                                                                    |                                                |  |  |

```
Requires
           MMC/SD card and MMC library must be initialized for file operations. See Mmc Fat Init.
           //---- Tries to create a swap file, whose size will be at least
Example
           100 sectors.
           //If it succeeds, it sends the No. of start sector over UART
           void M Create Swap File() {
             size = Mmc Fat Get Swap File(100);
             if (size <> 0) {
               UART1 Write(0xAA);
               UART1 Write(Lo(size));
               UART1 Write(Hi(size));
               UART1 Write(Higher(size));
               UART1 Write (Highest (size));
               UART1 Write(0xAA);
Notes
           Long File Names (LFN) are not supported.
```

### Library Example

The following example demonstrates usage of the MMC and MMC\_FAT routines.

#### Copy Code To Clipboard

```
// MMC module connections
                              at LATG9 bit; // for writing to output pin always use
sbit Mmc Chip Select
latch
sbit Mmc Chip Select Direction at TRISG9 bit;
// eof MMC module connections
const LINE LEN = 43;
char err txt[20] = "FAT16 not found";
char file contents[LINE LEN] = "XX MMC/SD FAT16 library by Anton Rieckert\n";
              filename[14] = "MIKRO00x.TXT";
                                              // File names
unsigned short loop, loop2;
unsigned long i, size;
char
              Buffer[512];
// UART1 write text and new line (carriage return + line feed)
void UART1 Write Line(char *uart text) {
 UART1 Write Text(uart text);
 UART1 Write(13);
 UART1 Write(10);
}
// Creates new file and writes some data to it
void M Create New File() {
 filename[7] = 'A';
 Mmc Fat Set File Date (2011, 1, 12, 11, 9, 0); // Set file date & time info
 Mmc Fat Assign(&filename, 0xA0);
                                            // Find existing file or create a new one
                                            // To clear file and start with new data
 Mmc Fat Rewrite();
 for(loop = 1; loop <= 99; loop++) {</pre>
   UART1 Write('.');
   file contents[0] = loop / 10 + 48;
   file contents[1] = loop % 10 + 48;
```

```
Mmc Fat Write (file contents, LINE LEN-1); // write data to the assigned file
  }
}
// Creates many new files and writes data to them
void M Create Multiple Files() {
  UART1 Write(loop2);
                                               // signal the progress
    filename[7] = loop2;
                                              // set filename
    Mmc Fat Set File Date(2011,1,12,11,9,0); // Set file date & time info
    Mmc Fat Assign(&filename, 0xA0);
                                             // find existing file or create a new one
    Mmc Fat Rewrite();
                                              // To clear file and start with new data
    for(loop = 1; loop <= 44; loop++) {
      file contents[0] = loop / 10 + 48;
      file contents[1] = loop % 10 + 48;
      Mmc Fat Write (file contents, LINE LEN-1); // write data to the assigned file
  }
// Opens an existing file and rewrites it
void M Open File Rewrite() {
 filename[7] = 'C';
 Mmc Fat Assign (&filename, 0);
 Mmc Fat Rewrite();
  for (loop = 1; loop <= 55; loop++) {</pre>
    file contents [0] = loop / 10 + 48;
    file contents[1] = loop % 10 + 48;
    Mmc Fat Write (file contents, LINE LEN-1); // write data to the assigned file
// Opens an existing file and appends data to it
                 (and alters the date/time stamp)
void M Open File Append() {
  filename[7] = 'B';
   Mmc Fat Assign (&filename, 0);
   Mmc Fat Set File Date(2009, 1, 23, 17, 22, 0);
   Mmc Fat Append();
                                                         // Prepare file for append
   Mmc Fat Write(" for mikroElektronika 2009\n", 27); // Write data to assigned file
// Opens an existing file, reads data from it and puts it to UART
void M Open File Read() {
  char character;
 filename[7] = 'B';
 Mmc Fat Assign (&filename, 0);
 Mmc Fat Reset(&size);
                                   // To read file, procedure returns size of file
  for (i = 1; i <= size; i++) {</pre>
     Mmc Fat Read(&character);
    UART1 Write (character);
                                   // Write data to UART
  }
```

```
// Deletes a file. If file doesn't exist, it will first be created
// and then deleted.
void M Delete File() {
  filename[7] = 'F';
  Mmc Fat Assign (filename, 0);
  Mmc Fat Delete();
// Tests whether file exists, and if so sends its creation date
// and file size via UART
void M Test File Exist() {
  unsigned long fsize;
 unsigned int
                vear;
  unsigned short month, day, hour, minute;
  unsigned char outstr[12];
 Mmc Fat Get File Date (&year, &month, &day, &hour, &minute);
  filename[7] = 'B';
                          //uncomment this line to search for file that DOES exists
// filename[7] = 'F';
                          //uncomment this line to search for file that DOES NOT exist
  if (Mmc Fat Assign(filename, 0)) {
    //--- file has been found - get its create date
    Mmc Fat Get File Date(&year, &month, &day, &hour, &minute);
    UART1 Write Text(" created: ");
    WordToStr(year, outstr);
    UART1 Write Text(outstr);
    ByteToStr(month, outstr);
    UART1 Write Text(outstr);
    WordToStr(day, outstr);
    UART1 Write Text(outstr);
    WordToStr(hour, outstr);
    UART1 Write Text(outstr);
    WordToStr(minute, outstr);
    UART1 Write Text(outstr);
//--- file has been found - get its modified date
    Mmc Fat Get File Date Modified(&year, &month, &day, &hour, &minute);
    UART1 Write Text(" modified: ");
    WordToStr(year, outstr);
    UART1 Write Text(outstr);
    ByteToStr(month, outstr);
    UART1 Write Text(outstr);
    WordToStr(day, outstr);
    UART1 Write Text (outstr);
    WordToStr(hour, outstr);
    UART1 Write Text(outstr);
    WordToStr(minute, outstr);
    UART1 Write Text(outstr);
    //--- get file size
    fsize = Mmc Fat Get File Size();
    LongToStr((signed long)fsize, outstr);
    UART1 Write Line(outstr);
```

```
else {
    //--- file was not found - signal it
   UART1 Write(0x55);
   Delay ms(1000);
   UART1 Write (0x55);
  }
}
// Tries to create a swap file, whose size will be at least 100
// sectors (see Help for details)
void M Create Swap File() {
 unsigned int i;
  for(i=0; i<512; i++)
   Buffer[i] = i;
 size = Mmc Fat Get Swap File(5000, "mikroE.txt", 0x20); // see help on this function
for details
  if (size) {
    LongToStr((signed long)size, err txt);
   UART1 Write Line(err txt);
    for(i=0; i<5000; i++) {
     Mmc Write Sector(size++, Buffer);
     UART1 Write('.');
  }
}
//---- Main. Uncomment the function(s) to test the desired operation(s)
void main() {
  #define COMPLETE EXAMPLE
                           // comment this line to make simpler/smaller example
 PORTD = 0;
 TRISD = 0;
 PORTF = 0;
 TRISF = 0;
 CHECON = 0 \times 32;
 AD1PCFG = 0 \times FFFF;
                                         // initialize AN pins as digital
 // Initialize UART1 module
 UART1 Init(19200);
 Delay ms(10);
 UART1 Write Line ("MCU-Started"); // MCU present report
 //--- set up SPI for the file read
  SPI2 Init Advanced(_SPI_MASTER, _SPI_8_BIT, 64, _SPI_SS_DISABLE, _SPI_DATA_SAMPLE_
MIDDLE, SPI CLK IDLE HIGH, SPI ACTIVE 2 IDLE);
 Delay ms(10);
  //--- init the FAT library
  if (!Mmc Fat Init()) {
     // reinitialize spi at higher speed
    SPI2 Init Advanced( SPI MASTER, SPI 8 BIT, 8, SPI SS DISABLE, SPI DATA SAMPLE
MIDDLE, SPI CLK IDLE HIGH, SPI ACTIVE 2 IDLE);
```

```
//--- Test start
   UART1 Write Line("Test Start.");
   //--- Test routines. Uncomment them one-by-one to test certain features
   M Create New File();
   #ifdef COMPLETE EXAMPLE
     M Create Multiple Files();
     M Open File Rewrite();
     M Open File Append();
     M Open File Read();
     M Delete File();
     M Test File Exist();
     M Create Swap File();
    #endif
   UART1 Write Line("Test End.");
 else {
    UART1 Write Line(err txt); // Note: Mmc Fat Init tries to initialize a card more
than once.
                              // If card is not present, initialization may last longer
(depending on clock speed)
}
```

#### **HW Connection**

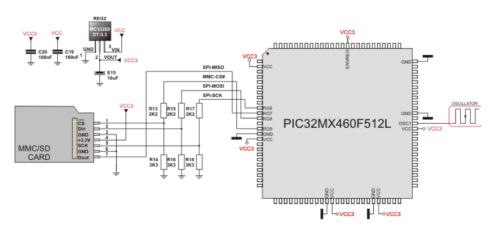

Pin diagram of MMC memory card

## **OneWire Library**

The OneWire library provides routines for communication via the Dallas OneWire protocol, e.g. with DS18x20 digital thermometer. OneWire is a Master/Slave protocol, and all communication cabling required is a single wire. OneWire enabled devices should have open collector drivers (with single pull-up resistor) on the shared data line.

Slave devices on the OneWire bus can even get their power supply from data line. For detailed schematic see device datasheet.

Some basic characteristics of this protocol are:

- single master system,
- low cost,
- low transfer rates (up to 16 kbps),
- fairly long distances (up to 300 meters),
- small data transfer packages.

Each OneWire device also has a unique 64-bit registration number (8-bit device type, 48-bit serial number and 8-bit CRC), so multiple slaves can co-exist on the same bus.

#### Important:

- Oscillator frequency Fosc needs to be at least 4MHz in order to use the routines with Dallas digital thermometers.
- This library implements time-based activities, so interrupts need to be disabled when using OneWire library.

### **Library Routines**

- Ow Reset
- Ow Read
- Ow Write

### Ow\_Reset

| Prototype   | <pre>unsigned int Ow_Reset(unsigned int *port, unsigned int pin);</pre>        |
|-------------|--------------------------------------------------------------------------------|
| Description | Issues OneWire reset signal for DS18x20.                                       |
| Parameters  | - port: OneWire bus port - pin: OneWire bus pin                                |
| Returns     | - 0 if the device is present - 1 if the device is not present                  |
| Requires    | Devices compliant with the Dallas OneWire protocol.                            |
| Example     | // Issue Reset signal on One-Wire Bus connected to pin RF6 Ow_Reset(&PORTF,6); |
| Notes       | None.                                                                          |

## Ow\_Read

| Prototype   | <pre>unsigned short Ow_Read(unsigned int *port, unsigned int pin);</pre>                                                           |  |  |  |  |
|-------------|----------------------------------------------------------------------------------------------------|--|--|--|--|
| Description | Reads one byte of data via the OneWire bus.                                                                                        |  |  |  |  |
| Parameters  | - port: OneWire bus port<br>- pin: OneWire bus pin                                                                                 |  |  |  |  |
| Returns     | Data read from an external device over the OneWire bus.                                                                            |  |  |  |  |
| Requires    | Devices compliant with the Dallas OneWire protocol.                                                                                |  |  |  |  |
| Example     | <pre>// Read a byte from the One-Wire Bus connected to pin RF6 unsigned short read_data; read_data = Ow_Read(&amp;PORTF, 6);</pre> |  |  |  |  |
| Notes       | None.                                                                                                    |  |  |  |  |

# Ow\_Write

| Prototype   | <pre>void Ow_Write(unsigned int *port, unsigned int pin, unsigned short data_);</pre> |
|-------------|---------------------------------------------------------------------------------------|
| Description | Writes one byte of data via the OneWire bus.                                          |
| Parameters  | - port: OneWire bus port - pin: OneWire bus pin - data_: data to be written           |
| Returns     | Nothing.                                                                              |
| Requires    | Devices compliant with the Dallas OneWire protocol.                                   |
| Example     | // Send a byte to the One-Wire Bus connected to pin RF6 Ow_Write(&PORTF, 6, 0xCC);    |
| Notes       | None.                                                                                 |

## **Port Expander Library**

The mikroC PRO for PIC32 provides a library for communication with the Microchip's Port Expander MCP23S17 via SPI interface. Connections of the PIC32 MCU and MCP23S17 is given on the schematic at the bottom of this page.

#### Important:

- The library uses the SPI module for communication. User must initialize the appropriate SPI module before using the Port Expander Library.
- For MCUs with multiple SPI modules it is possible to initialize all of them and then switch by using the SPI\_Set\_Active() function. See the SPI Library functions.
- Library does not use Port Expander interrupts.

### Library Dependency Tree

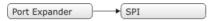

### External dependencies of Port Expander Library

| The following variables must be defined in all projects using Port Expander Library: | Description:                      | Example:                                               |
|--------------------------------------------------------------------------------------|-----------------------------------|--------------------------------------------------------|
| <pre>extern sfr sbit SPExpanderRST;</pre>                                            | Reset line.                       | <pre>sbit SPExpanderRST at RF0_bit;</pre>              |
| <pre>extern sfr sbit SPExpanderCS;</pre>                                             | Chip Select line.                 | <pre>sbit SPExpanderCS at RF1_bit;</pre>               |
| <pre>extern sfr sbit SPExpanderRST_Direction;</pre>                                  | Direction of the Reset pin.       | <pre>sbit SPExpanderRST_Direction at TRISFO_bit;</pre> |
| <pre>extern sfr sbit SPExpanderCS_Direction;</pre>                                   | Direction of the Chip Select pin. | <pre>sbit SPExpanderCS_Direction at TRISF1_bit;</pre>  |

### **Library Routines**

- Expander Init
- Expander Init Advanced
- Expander Read Byte
- Expander Write Byte
- Expander Read PortA
- Expander Read PortB
- Expander Read PortAB
- Expander\_read\_r orth
- Expander\_Write\_PortA
- Expander\_Write\_PortB
- Expander\_Write\_PortAB
- Expander\_Set\_DirectionPortA
- Expander Set DirectionPortB
- Expander Set DirectionPortAB
- Expander Set PullUpsPortA
- Expander Set PullUpsPortB
- Expander Set PullUpsPortAB

# Expander\_Init

| Prototype   | <pre>void Expander_Init(char ModuleAddress);</pre>                                                                                                    |  |  |  |  |  |  |
|-------------|----------------------------------------------------------------------------------------------------|--|--|--|--|--|--|
| Description | Initializes Port Expander using SPI communication.                                                                                                    |  |  |  |  |  |  |
|             | Port Expander module settings:                                                                                                    |  |  |  |  |  |  |
|             | <ul> <li>hardware addressing enabled</li> <li>automatic address pointer incrementing disabled (byte mode)</li> <li>BANK_0 register addressing</li> <li>slew rate enabled</li> </ul>                                                                                                    |  |  |  |  |  |  |
| Parameters  | - ModuleAddress: Port Expander hardware address, see schematic at the bottom of this page                                                                                                    |  |  |  |  |  |  |
| Returns     | Nothing.                                                                                                    |  |  |  |  |  |  |
| Requires    | Global variables:                                                                                                    |  |  |  |  |  |  |
|             | - SPExpanderCS: Chip Select line - SPExpanderRST: Reset line - SPExpanderCS_Direction: Direction of the Chip Select pin - SPExpanderRST_Direction: Direction of the Reset pin must be defined before using this function.  SPI module needs to be initialized. See SPIx_Init and SPIx_Init_Advanced routines. |  |  |  |  |  |  |
| Example     | // Port Expander module connections sbit SPExpanderRST at RF0_bit; sbit SPExpanderCS at RF1_bit; sbit SPExpanderRST Direction at TRISF0_bit; sbit SPExpanderCS_Direction at TRISF1_bit; // End Port Expander module connections  // If Port Expander Library uses SPI module SPI1_Init();                     |  |  |  |  |  |  |
| Notes       | None.                                                                                                    |  |  |  |  |  |  |

# Expander\_Init\_Advanced

| Prototype   | <pre>void Expander_Init_Advanced(char *rstPort, char rstPin, char haen);</pre>                                                                                                    |
|-------------|----------------------------------------------------------------------------------------------------|
| Description | Initializes Port Expander using SPI communication.                                                                                                    |
| Parameters  | - rstPort: Port Expander's reset port - rstPin: Port Expander's reset pin - haen: Port Expander's hardware address                                                                                                    |
| Returns     | Nothing.                                                                                                    |
| Requires    | - SPExpanderCS: Chip Select line - SPExpanderRST: Reset line - SPExpanderCS_Direction: Direction of the Chip Select pin - SPExpanderRST_Direction: Direction of the Reset pin must be defined before using this function.  SPI module needs to be initialized. See SPIx_Init and SPIx_Init_Advanced routines.                                                                                                |
| Example     | // Port Expander module connections sbit SPExpanderRST at RF0_bit; sbit SPExpanderCS at RF1_bit; sbit SPExpanderRST_Direction at TRISF0_bit; sbit SPExpanderCS_Direction at TRISF1_bit; // End Port Expander module connections  // If Port Expander Library uses SPI module SPI1_Init(); // Initialize SPI1 module used with PortExpander Expander_Init_Advanced(&PORTB, 0, 0); // Initialize Port Expander |
| Notes       | None.                                                                                                    |

## Expander\_Read\_Byte

| Prototype   | <pre>char Expander_Read_Byte(char ModuleAddress, char RegAddress);</pre>                                                                          |  |  |  |  |
|-------------|----------------------------------------------------------------------------------------------------|--|--|--|--|
| Description | The function reads byte from Port Expander.                                                                                                    |  |  |  |  |
| Parameters  | - ModuleAddress: Port Expander hardware address, see schematic at the bottom of this page - RegAddress: Port Expander's internal register address |  |  |  |  |
| Returns     | Byte read.                                                                                                    |  |  |  |  |
| Requires    | Port Expander must be initialized. See Expander_Init.                                                                                             |  |  |  |  |
| Example     | <pre>// Read a byte from Port Expander's register char read_data; read_data = Expander_Read_Byte(0,1);</pre>                                      |  |  |  |  |
| Notes       | None.                                                                                                    |  |  |  |  |

## Expander\_Write\_Byte

| Prototype   | <pre>void Expander_Write_Byte(char ModuleAddress, char RegAddress, char data_);</pre>                                                                                        |  |  |  |  |
|-------------|----------------------------------------------------------------------------------------------------|--|--|--|--|
| Description | Routine writes a byte to Port Expander.                                                                                                    |  |  |  |  |
| Parameters  | - ModuleAddress: Port Expander hardware address, see schematic at the bottom of this page - RegAddress: Port Expander's internal register address - Data: data to be written |  |  |  |  |
| Returns     | Byte read.                                                                                                    |  |  |  |  |
| Requires    | Port Expander must be initialized. See Expander_Init.                                                                                                    |  |  |  |  |
| Example     | <pre>// Write a byte to the Port Expander's register Expander_Write_Byte(0,1,0xFF);</pre>                                                                                    |  |  |  |  |
| Notes       | None.                                                                                                    |  |  |  |  |

# Expander\_Read\_PortA

| Prototype   | <pre>char Expander_Read_PortA(char ModuleAddress);</pre>                                                                                      |  |  |  |
|-------------|----------------------------------------------------------------------------------------------------|--|--|--|
| Description | The function reads byte from Port Expander's PortA.                                                                                           |  |  |  |
| Parameters  | - ModuleAddress: Port Expander hardware address, see schematic at the bottom of this page                                                     |  |  |  |
| Returns     | Byte read.                                                                                                    |  |  |  |
| Requires    | Port Expander must be initialized. See Expander_Init.                                                                                         |  |  |  |
|             | Port Expander's PortA should be configured as input. See Expander_Set_DirectionPortA and Expander_Set_DirectionPortAB routines.               |  |  |  |
| Example     | <pre>// Read a byte from Port Expander's PORTA char read_data; Expander_Set_DirectionPortA(0,0xFF); // set expander's porta to be input</pre> |  |  |  |
|             | <pre>read_data = Expander_Read_PortA(0);</pre>                                                                                                |  |  |  |
| Notes       | None.                                                                                                    |  |  |  |

## Expander\_Read\_PortB

| Prototype   | <pre>char Expander_Read_PortB(char ModuleAddress);</pre>                                                                                                    |  |  |  |
|-------------|----------------------------------------------------------------------------------------------------|--|--|--|
| Description | The function reads byte from Port Expander's PortB.                                                                                                    |  |  |  |
| Parameters  | - ModuleAddress: Port Expander hardware address, see schematic at the bottom of this page                                                                                          |  |  |  |
| Returns     | Byte read.                                                                                                    |  |  |  |
| Requires    | Port Expander must be initialized. See Expander_Init.                                                                                                    |  |  |  |
|             | Port Expander's PortB should be configured as input. See Expander_Set_DirectionPortB and Expander_Set_DirectionPortAB routines.                                                    |  |  |  |
| Example     | <pre>// Read a byte from Port Expander's PORTB char read_data; Expander_Set_DirectionPortB(0,0xFF);  // set expander's portb to be input read_data = Expander_Read_PortB(0);</pre> |  |  |  |
| Notes       | None.                                                                                                    |  |  |  |

## Expander\_Read\_PortAB

| Prototype   | <pre>unsigned int Expander_Read_PortAB(char ModuleAddress);</pre>                                                                                                    |        |  |  |
|-------------|----------------------------------------------------------------------------------------------------|--------|--|--|
| Description | The function reads word from Port Expander's ports. PortA readings are in the higher byte of the result.  PortB readings are in the lower byte of the result.           |        |  |  |
| Parameters  | - ModuleAddress: Port Expander hardware address, see schematic at the bottom of this page                                                                               | ge     |  |  |
| Returns     | Word read.                                                                                                    |        |  |  |
| Requires    | Port Expander must be initialized. See Expander_Init.                                                                                                    |        |  |  |
|             | Port Expander's PortA and PortB should be configured as inputs. See Expander_Set_DirectionPortA, Expander_Set_DirectionPortB and Expander_Set_DirectionPortAB routines. |        |  |  |
| Example     | <pre>// Read a byte from Port Expander's PORTA and PORTB unsigned int read_data;</pre>                                                                                  |        |  |  |
|             | Expander_Set_DirectionPortAB(0,0xFFFF); // set expander's port to be input                                                                                              | ta and |  |  |
|             | <pre>read_data = Expander_Read_PortAB(0);</pre>                                                                                                    |        |  |  |
| Notes       | None.                                                                                                    |        |  |  |

## Expander\_Write\_PortA

| Prototype   | <pre>void Expander_Write_PortA(char ModuleAddress, char Data_);</pre>                                                            |  |  |
|-------------|----------------------------------------------------------------------------------------------------|--|--|
| Description | The function writes byte to Port Expander's PortA.                                                                               |  |  |
| Parameters  | - ModuleAddress: Port Expander hardware address, see schematic at the bottom of this page - Data: data to be written             |  |  |
| Returns     | Nothing.                                                                                                    |  |  |
| Requires    | Port Expander must be initialized. See Expander_Init.                                                                            |  |  |
|             | Port Expander's PortA should be configured as output. See Expander_Set_DirectionPortA and Expander_Set_DirectionPortAB routines. |  |  |
| Example     | // Write a byte to Port Expander's PORTA                                                                                         |  |  |
|             | <pre>Expander_Set_DirectionPortA(0,0x00); // set expander's porta to be output Expander_Write_PortA(0, 0xAA);</pre>              |  |  |
| Notes       | None.                                                                                                    |  |  |

# Expander\_Write\_PortB

| Prototype   | <pre>void Expander_Write_PortB(char ModuleAddress, char Data_);</pre>                                                            |  |  |  |
|-------------|----------------------------------------------------------------------------------------------------|--|--|--|
| Description | The function writes byte to Port Expander's PortB.                                                                               |  |  |  |
| Parameters  | - ModuleAddress: Port Expander hardware address, see schematic at the bottom of this page - Data: data to be written             |  |  |  |
| Returns     | Nothing.                                                                                                    |  |  |  |
| Requires    | Port Expander must be initialized. See Expander_Init.                                                                            |  |  |  |
|             | Port Expander's PortB should be configured as output. See Expander_Set_DirectionPortB and Expander_Set_DirectionPortAB routines. |  |  |  |
| Example     | // Write a byte to Port Expander's PORTB                                                                                         |  |  |  |
|             | Expander_Set_DirectionPortB(0,0x00); // set expander's portb to be output Expander Write PortB(0, 0x55);                         |  |  |  |
| Notes       | None.                                                                                                    |  |  |  |

## Expander\_Write\_PortAB

| Prototype   | <pre>void Expander_Write_PortAB(char ModuleAddress, unsigned int Data_);</pre>                                                                                                    |  |  |
|-------------|----------------------------------------------------------------------------------------------------|--|--|
| Description | The function writes word to Port Expander's ports.                                                                                                    |  |  |
| Parameters  | - ModuleAddress: Port Expander hardware address, see schematic at the bottom of this page - Data: data to be written. Data to be written to PortA are passed in Data's higher byte. Data to be written to PortB are passed in Data's lower byte |  |  |
| Returns     | Nothing.                                                                                                    |  |  |
| Requires    | Port Expander must be initialized. See Expander_Init.                                                                                                    |  |  |
|             | Port Expander's PortA and PortB should be configured as outputs. See Expander_Set_DirectionPortA, Expander_Set_DirectionPortB and Expander_Set_DirectionPortAB routines.                                                                        |  |  |
| Example     | // Write a byte to Port Expander's PORTA and PORTB                                                                                                    |  |  |
|             | Expander_Set_DirectionPortAB(0,0x0000); // set expander's porta and portb to be output Expander_Write_PortAB(0, 0xAA55);                                                                                                    |  |  |
| Notes       | None.                                                                                                    |  |  |

# Expander\_Set\_DirectionPortA

| Prototype   | <pre>void Expander_Set_DirectionPortA(char ModuleAddress, char Data_);</pre>                                                                                                    |  |  |
|-------------|----------------------------------------------------------------------------------------------------|--|--|
| Description | The function sets Port Expander's PortA direction.                                                                                                    |  |  |
| Parameters  | - ModuleAddress: Port Expander hardware address, see schematic at the bottom of this page - Data: data to be written to the PortA direction register. Each bit corresponds to the appropriate pin of the PortA register. Set bit designates corresponding pin as input. Cleared bit designates corresponding pin as output. |  |  |
| Returns     | Nothing.                                                                                                    |  |  |
| Requires    | Port Expander must be initialized. See Expander_Init.                                                                                                    |  |  |
| Example     | <pre>// Set Port Expander's PORTA to be output Expander_Set_DirectionPortA(0,0x00);</pre>                                                                                                    |  |  |
| Notes       | None.                                                                                                    |  |  |

## Expander\_Set\_DirectionPortB

| Prototype   | <pre>void Expander_Set_DirectionPortB(char ModuleAddress, char Data_);</pre>                                                                                                    |  |  |
|-------------|----------------------------------------------------------------------------------------------------|--|--|
| Description | The function sets Port Expander's PortB direction.                                                                                                    |  |  |
| Parameters  | - ModuleAddress: Port Expander hardware address, see schematic at the bottom of this page - Data: data to be written to the PortB direction register. Each bit corresponds to the appropriate pin of the PortB register. Set bit designates corresponding pin as input. Cleared bit designates corresponding pin as output. |  |  |
| Returns     | Nothing.                                                                                                    |  |  |
| Requires    | Port Expander must be initialized. See Expander_Init.                                                                                                    |  |  |
| Example     | <pre>// Set Port Expander's PORTB to be input Expander_Set_DirectionPortB(0,0xFF);</pre>                                                                                                    |  |  |
| Notes       | None.                                                                                                    |  |  |

## Expander\_Set\_DirectionPortAB

| Prototype   | <pre>void Expander_Set_DirectionPortAB(char ModuleAddress, unsigned int Direction);</pre>                                                                                                    |  |  |
|-------------|----------------------------------------------------------------------------------------------------|--|--|
| Description | The function sets Port Expander's PortA and PortB direction.                                                                                                    |  |  |
| Parameters  | - ModuleAddress: Port Expander hardware address, see schematic at the bottom of this page - Direction: data to be written to direction registers. Data to be written to the PortA direction register are passed in Direction's higher byte. Data to be written to the PortB direction register are passed in Direction's lower byte. Each bit corresponds to the appropriate pin of the PortA/PortB register. Set bit designates corresponding pin as input. Cleared bit designates corresponding pin as output. |  |  |
| Returns     | Nothing.                                                                                                    |  |  |
| Requires    | Port Expander must be initialized. See Expander_Init.                                                                                                    |  |  |
| Example     | <pre>// Set Port Expander's PORTA to be output and PORTB to be input Expander_Set_DirectionPortAB(0,0x00FF);</pre>                                                                                                    |  |  |
| Notes       | None.                                                                                                    |  |  |

## Expander\_Set\_PullUpsPortA

| Prototype   | <pre>void Expander_Set_PullUpsPortA(char ModuleAddress, char Data_);</pre>                                                                                                    |  |  |
|-------------|----------------------------------------------------------------------------------------------------|--|--|
| Description | The function sets Port Expander's PortA pull up/down resistors.                                                                                                    |  |  |
| Parameters  | - ModuleAddress: Port Expander hardware address, see schematic at the bottom of this page - Data: data for choosing pull up/down resistors configuration. Each bit corresponds to the appropriate pin of the PortA register. Set bit enables pull-up for corresponding pin. |  |  |
| Returns     | Nothing.                                                                                                    |  |  |
| Requires    | Port Expander must be initialized. See Expander_Init.                                                                                                    |  |  |
| Example     | <pre>// Set Port Expander's PORTA pull-up resistors Expander_Set_PullUpsPortA(0, 0xFF);</pre>                                                                                                    |  |  |
| Notes       | None.                                                                                                    |  |  |

## Expander\_Set\_PullUpsPortB

| Prototype   | <pre>void Expander_Set_PullUpsPortB(char ModuleAddress, char Data_);</pre>                                                                                                    |  |  |
|-------------|----------------------------------------------------------------------------------------------------|--|--|
| Description | The function sets Port Expander's PortB pull up/down resistors.                                                                                                    |  |  |
| Parameters  | - ModuleAddress: Port Expander hardware address, see schematic at the bottom of this page - Data: data for choosing pull up/down resistors configuration. Each bit corresponds to the appropriate pin of the PortB register. Set bit enables pull-up for corresponding pin. |  |  |
| Returns     | Nothing.                                                                                                    |  |  |
| Requires    | Port Expander must be initialized. See Expander_Init.                                                                                                    |  |  |
| Example     | <pre>// Set Port Expander's PORTB pull-up resistors Expander_Set_PullUpsPortB(0, 0xFF);</pre>                                                                                                    |  |  |
| Notes       | None.                                                                                                    |  |  |

# Expander\_Set\_PullUpsPortAB

| Prototype   | <pre>void Expander_Set_PullUpsPortAB(char ModuleAddress, unsigned int PullUps);</pre>                                                                                                    |  |  |  |
|-------------|----------------------------------------------------------------------------------------------------|--|--|--|
| Description | The function sets Port Expander's PortA and PortB pull up/down resistors.                                                                                                    |  |  |  |
| Parameters  | - ModuleAddress: Port Expander hardware address, see schematic at the bottom of this page - PullUps: data for choosing pull up/down resistors configuration. PortA pull up/down resistors configuration is passed in PullUps's higher byte. PortB pull up/down resistors configuration is passed in PullUps's lower byte. Each bit corresponds to the appropriate pin of the PortA/PortB register. Set bit enables pull-up for corresponding pin. |  |  |  |
| Returns     | Nothing.                                                                                                    |  |  |  |
| Requires    | Port Expander must be initialized. See Expander_Init.                                                                                                    |  |  |  |
| Example     | <pre>// Set Port Expander's PORTA and PORTB pull-up resistors Expander_Set_PullUpsPortAB(0, 0xFFFF);</pre>                                                                                                    |  |  |  |
| Notes       | None.                                                                                                    |  |  |  |

### Library Example

The example demonstrates how to communicate with Port Expander MCP23S17. Note that Port Expander pins A2 A1 A0 are connected to GND so Port Expander Hardware Address is 0.

#### Copy Code To Clipboard

```
// Port Expander module connections
sbit SPExpanderRST at LATFO bit;
sbit SPExpanderCS at LATF1 bit;
sbit SPExpanderRST Direction at TRISFO bit;
sbit SPExpanderCS Direction at TRISF1 bit;
// End Port Expander module connections
unsigned int i = 0;
void main() {
  CHECON = 0 \times 32;
  AD1PCFG = 0xFFFF;
                                         // Configure AN pins as digital
 TRISB = 0 \times 00;
 LATB = 0 \times FF;
  // If Port Expander Library uses SPI2 module
     SPI2 Init Advanced( SPI MASTER, SPI 8 BIT, 4, SPI SS DISABLE, SPI DATA SAMPLE
MIDDLE, SPI CLK IDLE LOW, SPI ACTIVE 2 IDLE);
  Expander Init(0);
                                         // Initialize Port Expander
  Expander Set DirectionPortA(0, 0x00); // Set Expander's PORTA to be output
  Expander Set DirectionPortB(0,0xFF); // Set Expander's PORTB to be input
  Expander Set PullUpsPortB(0,0xFF); // Set pull-ups to all of the Expander's PORTB
pins
  while(1) {
                                         // Endless loop
                                       // Write i to expander's PORTA
    Expander Write PortA(0, i++);
                                        // Read expander's PORTB and write it to LEDs
    PORTB = Expander Read PortB(0);
    Delay ms(75);
}
```

### **HW Connection**

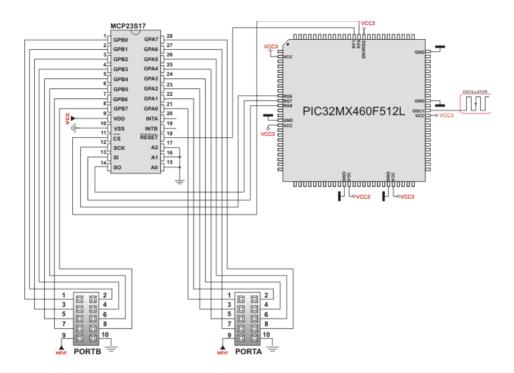

Port Expander HW connection

## **PS/2 Library**

The mikroC PRO for PIC32 provides a library for communication with the common PS/2 keyboard.

#### Important:

- The library does not utilize interrupts for data retrieval, and requires the oscillator clock to be at least 6MHz.
- The pins to which a PS/2 keyboard is attached should be connected to the pull-up resistors.
- Although PS/2 is a two-way communication bus, this library does not provide MCU-to-keyboard communication; e.g. pressing the Caps Lock key will not turn on the Caps Lock LED.

### External dependencies of PS/2 Library

| The following variables must be defined in all projects using PS/2 Library: | Description:                     | Example:                                            |
|-----------------------------------------------------------------------------|----------------------------------|-----------------------------------------------------|
| <pre>extern sfr sbit PS2_Data;</pre>                                        | PS/2 Data line.                  | <pre>sbit PS2_Data at RB0_bit;</pre>                |
| <pre>extern sfr sbit PS2_Clock;</pre>                                       | PS/2 Clock line.                 | <pre>sbit PS2_Clock at RB1_bit;</pre>               |
| <pre>extern sfr sbit PS2_Data_ Direction;</pre>                             | Direction of the PS/2 Data pin.  | <pre>sbit PS2_Data_Direction at TRISB0_ bit;</pre>  |
| <pre>extern sfr sbit PS2_Clock_ Direction;</pre>                            | Direction of the PS/2 Clock pin. | <pre>sbit PS2_Clock_Direction at TRISB1_ bit;</pre> |

### **Library Routines**

- Ps2 Config
- Ps2 Key Read

# Ps2\_Config

| Prototype   | <pre>void Ps2_Config();</pre>                                                                                                    |
|-------------|----------------------------------------------------------------------------------------------------|
| Description | Initializes the MCU for work with the PS/2 keyboard.                                                                                                    |
| Parameters  | None.                                                                                                    |
| Returns     | Nothing.                                                                                                    |
| Requires    | Global variables:                                                                                                    |
|             | - PS2_Data: Data signal line - PS2_Clock: Clock signal line - PS2_Data_Direction: Direction of the Data pin - PS2_Clock_Direction: Direction of the Clock pin  must be defined before using this function.                       |
| Example     | // PS2 pinout definition sbit PS2_Data at RB0_bit; sbit PS2_Clock at RB1_bit; sbit PS2_Data_Direction at TRISB0_bit; sbit PS2_Clock_Direction at TRISB1_bit; // End of PS2 pinout definition PS2_Config(); // Init PS/2 Keyboard |
| Notes       | None.                                                                                                    |

# Ps2\_Key\_Read

| Γ_          |                                                                                                    |  |
|-------------|----------------------------------------------------------------------------------------------------|--|
| Prototype   | <pre>unsigned int Ps2_Key_Read(unsigned short *value, unsigned short *special,</pre>                                                                                                    |  |
|             | <pre>unsigned short *pressed);</pre>                                                                                                    |  |
| Description | The function retrieves information on key pressed.                                                                                                    |  |
| Parameters  | - value: holds the value of the key pressed. For characters, numerals, punctuation marks, and space value will store the appropriate ASCII code. Routine "recognizes" the function of Shift and Caps Lock, and behaves appropriately. For special function keys see Special Function Keys Table special: is a flag for special function keys (F1, Enter, Esc, etc). If key pressed is one of these, special will be set to 1, otherwise 0 pressed: is set to 1 if the key is pressed, and 0 if it is released. |  |
| Returns     | - 1 if reading of a key from the keyboard was successful - 0 if no key was pressed                                                                                                    |  |
| Requires    | PS/2 keyboard needs to be initialized. See Ps2_Config routine.                                                                                                    |  |
| Example     | <pre>unsigned short keydata = 0, special = 0, down = 0;</pre>                                                                                                    |  |
|             | <pre> // Press Enter to continue: do {   if (Ps2_Key_Read(&amp;keydata, &amp;special, &amp;down)) {     if (down &amp;&amp; (keydata == 16)) break;   } } while (1);</pre>                                                                                                    |  |
| Notes       | None.                                                                                                    |  |

# Special Function Keys

| Key          | Value returned |
|--------------|----------------|
| F1           | 1              |
| F2           | 2              |
| F3           | 3              |
| F4           | 4              |
| F5           | 5              |
| F6           | 6              |
| F7           | 7              |
| F8           | 8              |
| F9           | 9              |
| F10          | 10             |
| F11          | 11             |
| F12          | 12             |
| Enter        | 13             |
| Page Up      | 14             |
| Page Down    | 15             |
| Backspace    | 16             |
| Insert       | 17             |
| Delete       | 18             |
| Windows      | 19             |
| Ctrl         | 20             |
| Shift        | 21             |
| Alt          | 22             |
| Print Screen | 23             |
| Pause        | 24             |
| Caps Lock    | 25             |
| End          | 26             |
| Home         | 27             |
| Scroll Lock  | 28             |
| Num Lock     | 29             |
| Left Arrow   | 30             |
| Right Arrow  | 31             |
| Up Arrow     | 32             |
| Down Arrow   | 33             |
| Escape       | 34             |
| Tab          | 35             |

#### Library Example

This simple example reads values of the pressed keys on the PS/2 keyboard and sends them via UART.

```
unsigned short keydata , special , down;
                       at RDO bit;
sbit PS2 Data
sbit PS2 Clock at RD1 bit;
sbit PS2 Data Direction at TRISDO bit;
sbit PS2 Clock Direction at TRISD1 bit;
void main() {
 CHECON = 0 \times 32;
 AD1PCFG = 0 \times FFFF;
                                                    // Configure AN pins as digital I/O
 TRISD = 0;
 LATD = 0;
 UART1 Init (56000);
                                                 // Initialize UART module at 19200 bps
                                                       // Init PS/2 Keyboard
  Ps2 Config();
  Delay ms(100);
                                                       // Wait for keyboard to finish
 UART1 Write Text("Ready");
  UART1 Write(10);
                                                        // Line Feed
                                                        // Carriage return
  UART1 Write(13);
 do {
    if (Ps2 Key Read(&keydata, &special, &down)) {
                                                       // Backspace
      if (down && (keydata == 16)) {
        UART1 Write(0x08);
      else if (down && (keydata == 13)) {
                                                        // Enter
       \label{eq:carriage} \mbox{ UART1\_Write('\r');} \qquad \mbox{ // send carriage return to usart terminal}
       //UART1 Write('\n');
                                         // uncomment this line if usart terminal also
expects line feed
                                                        // for new line transition
      else if (down && !special && keydata) {
       UART1 Write(keydata);
                                                        // Send key to usart terminal
      }
    Delay ms(1);
                                                        // Debounce period
  } while (1);
```

### **HW Connection**

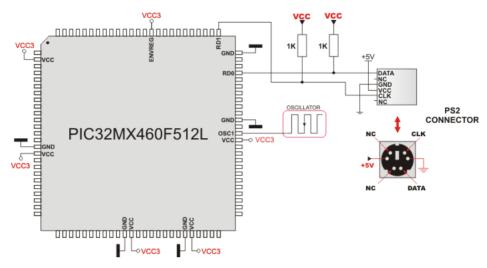

Example of PS2 keyboard connection

## **PWM Library**

The CCP module is available with a number of PIC32 MCUs. mikroC PRO for PIC32 provides a library which simplifies using of the PWM HW Module.

Important: PWM module uses either Timer2 or Timer3 module.

### **Library Routines**

- PWM Init
- PWM\_Init\_Advanced
- PWM Set Duty
- PWM Start
- PWM Stop

## PWM\_Init

| Prototype   | <pre>unsigned int PWM_Init(unsigned long freq_hz, unsigned int enable_channel_x, unsigned int timer_prescale, unsigned int use_timer_x);</pre>                                                                                                    |
|-------------|----------------------------------------------------------------------------------------------------|
| Description | Initializes the PWM module with duty ratio 0.                                                                                                    |
| Parameters  | - freq_hz: PWM frequency in Hz (refer to device datasheet for correct values in respect with Fosc) - enable_channel_x: number of PWM channel to be initialized. Refer to MCU's datasheet for available PWM channels - timer_prescale: timer prescaler parameter. Valid values: 1, 8, 64, and 256 - use_timer_x: timer to be used with the PWM module. Valid values: 2 (Timer2) and 3 (Timer3) |
| Returns     | - 0xFFFFF - if timer settings are not valid<br>- otherwise returns calculated timer period                                                                                                    |
| Requires    | MCU must have the HW PWM Module.                                                                                                    |
| Example     | <pre>// Initializes the PWM module at 5KHz, channel 1, no clock prescale, timer2 : unsigned int pwm_period1; pwm_period1 = PWM_Init(5000, 1, 0, 2);</pre>                                                                                                    |
| Notes       | Number of available PWM channels depends on MCU. Refer to MCU datasheet for details.                                                                                                    |

# PWM\_Init\_Advanced

| Prototype   | <pre>unsigned int PWM_Init_Advanced(unsigned long freq_hz, unsigned long Fpb_<br/>kHz, unsigned int enable_channel_x, unsigned int timer_prescale, unsigned<br/>int use_timer_x);</pre>                                                                                                    |
|-------------|----------------------------------------------------------------------------------------------------|
| Description | Initializes the PWM module with duty ratio 0.                                                                                                    |
| Parameters  | - freq_hz: PWM frequency in Hz - Fpb_kHz: Peripheral Bus Clock frequency in kHz enable_channel_x: number of PWM channel to be initialized. Refer to MCU's datasheet for available PWM channels - timer_prescale: timer prescaler parameter. Valid values: 1, 8, 64, and 256 use_timer_x: timer to be used with the PWM module. Valid values: 2 (Timer2) and 3 (Timer3) |
| Returns     | - 0xFFFF - if timer settings are not valid<br>- otherwise returns calculated timer period                                                                                                    |
| Requires    | MCU must have the HW PWM Module.                                                                                                    |
| Example     | <pre>// Initializes the PWM module at 5KHz, channel 1, no clock prescale, timer2 : unsigned int pwm_period1; pwm_period1 = PWM_Init(5000, 1, 0, 2);</pre>                                                                                                    |
| Notes       | Number of available PWM channels depends on MCU. Refer to MCU datasheet for details.                                                                                                    |

# PWM\_Set\_Duty

| Prototype   | <pre>void PWM_Set_Duty(unsigned duty, unsigned channel);</pre>                                                                              |  |
|-------------|----------------------------------------------------------------------------------------------------|--|
| Description | The function changes PWM duty ratio.                                                                                                    |  |
| Parameters  | - duty: PWM duty ratio. Valid values: 0 to timer period returned by the PWM_Init function channel: number of PWM channel to change duty to. |  |
| Returns     | Nothing.                                                                                                    |  |
| Requires    | MCU must have the HW PWM Module.                                                                                                    |  |
|             | PWM channel must be properly initialized. See PWM_Init routine.                                                                             |  |
| Example     | <pre>// Set channel 1 duty ratio to 50%: unsigned int pwm_period1;</pre>                                                                    |  |
|             | PWM_Set_Duty(pwm_period1/2, 1);                                                                                                    |  |
| Notes       | Number of available PWM channels depends on MCU. Refer to MCU datasheet for details.                                                        |  |

## PWM\_Start

| Prototype   | <pre>void PWM_Start(unsigned int enable_channel_x);</pre>                            |  |
|-------------|--------------------------------------------------------------------------------------|--|
| Description | Starts PWM at requested channel.                                                     |  |
| Parameters  | - enable_channel_x: number of PWM channel                                            |  |
| Returns     | Nothing.                                                                             |  |
| Requires    | MCU must have the HW PWM Module.                                                     |  |
|             | PWM channel must be properly configured. See the PWM_Init and PWM_Set_Duty routines. |  |
| Example     | // start PWM at channel 1 PWM_Start(1);                                              |  |
| Notes       | Number of available PWM channels depends on MCU. Refer to MCU datasheet for details. |  |

# PWM\_Stop

| Prototype   | <pre>void PWM_Stop(unsigned int disable_channel_x);</pre>                            |  |
|-------------|--------------------------------------------------------------------------------------|--|
| Description | Stops PWM at requested channel.                                                      |  |
| Parameters  | - disable_channel_x: number of PWM channel                                           |  |
| Returns     | Nothing.                                                                             |  |
| Requires    | MCU must have the HW PWM Module.                                                     |  |
| Example     | // stop PWM at channel 1 PWM_Stop(1);                                                |  |
| Notes       | Number of available PWM channels depends on MCU. Refer to MCU datasheet for details. |  |

#### Library Example

The example changes PWM duty ratio on channels 1 and 2 continuously. If LEDs are connected to channels 1 and 2, a gradual change of emitted light will be noticeable.

```
unsigned int current duty, old duty, current duty1, old duty1;
unsigned int pwm period1, pwm period2;
void InitMain() {
 CHECON = 0 \times 32;
                                          // Configure AN pins as digital I/O
 AD1PCFG = 0xFFFF;
                                          // configure PORTB pins as input
 TRISB = 0 \times FFFF;
                                          // set PORTD to 0
 PORTD = 0;
 TRISD = 0;
                                          // designate PORTD pins as output
void main() {
 InitMain();
 current duty = 100;
                                          // initial value for current duty
 current duty1 = 100;
                                           // initial value for current duty1
 pwm period1 = PWM Init(5000 , 1, 1, 2);
 pwm period2 = PWM Init(10000, 2, 1, 3);
 PWM Start(1);
 PWM Start(2);
 PWM_Set_Duty(current_duty, 1); // Set current duty for PWM1
 PWM Set Duty(current duty1, 2);
                                         // Set current duty for PWM2
 while (1) {
                                         // endless loop
   if (RB0 bit) {
                                         // button on RBO pressed
     Delay ms(1);
     current duty = current duty + 5;
                                        // increment current duty
     if (current duty > pwm period1) {      // if we increase current duty greater then
possible pwm period1 value
       current duty = 0;
                                         // reset current duty value to zero
     PWM Set Duty(current duty, 1);
                                      // set newly acquired duty ratio
    }
   if (RB1 bit) {
                                         // button on RB1 pressed
     Delay ms(1);
     possible pwm period1 value (overflow)
       current duty = pwm period1;
                                         // set current duty to max possible value
     PWM Set Duty(current duty, 1);
                                   // set newly acquired duty ratio
```

```
if (RB2 bit) {
                                          // button on RB2 pressed
     Delay ms(1);
     current duty1 = current duty1 + 5;  // increment current duty
      if (current duty1 > pwm period2) { // if we increase current duty1 greater
then possible pwm period2 value
       current duty1 = 0;
                                            // reset current duty1 value to zero
     PWM Set Duty(current duty1, 2);
                                            // set newly acquired duty ratio
   if (RB3 bit) {
                                            // button on RB3 pressed
     Delay ms(1);
     current duty1 = current duty1 - 5;
                                          // decrement current duty
     if (current duty1 > pwm period2) {
                                         // if we decrease current duty1 greater then
possible pwm period1 value (overflow)
       current duty1 = pwm period2;
                                          // set current duty to max possible value
     PWM Set Duty(current duty1, 2);
   Delay ms(1);
                                            // slow down change pace a little
}
```

#### **HW Connection**

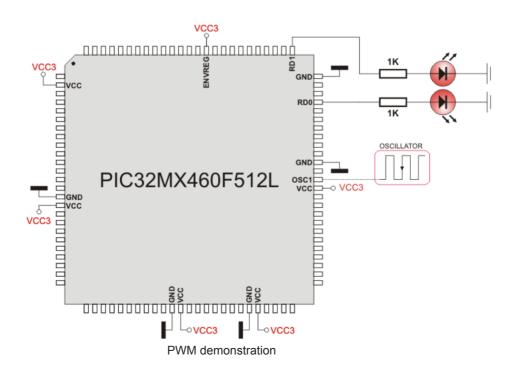

## **RS-485 Library**

RS-485 is a multipoint communication which allows multiple devices to be connected to a single bus. The mikroC PRO for PIC32 provides a set of library routines for comfortable work with RS485 system using Master/Slave architecture. Master and Slave devices interchange packets of information. Each of these packets contains synchronization bytes, CRC byte, address byte and the data. Each Slave has unique address and receives only packets addressed to it. The Slave can never initiate communication.

It is the user's responsibility to ensure that only one device transmits via 485 bus at a time.

The RS-485 routines require the UART module. Pins of UART need to be attached to RS-485 interface transceiver, such as LTC485 or similar (see schematic at the bottom of this page).

#### **Library constants:**

- START byte value = 150
- STOP byte value = 169
- Address 50 is the broadcast address for all Slaves (packets containing address 50 will be received by all Slaves except the Slaves with addresses 150 and 169).

#### Important:

- The library uses the UART module for communication. The user must initialize the appropriate UART module before using the RS-485 Library.
- For MCUs with multiple UART modules it is possible to initialize them and then switch by using the UART\_Set\_Active routine.

### Library Dependency Tree

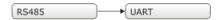

### External dependencies of RS-485 Library

| The following variable must be defined in all projects using RS-485 Library: | Description:                                     | Example:                                                |
|------------------------------------------------------------------------------|--------------------------------------------------|---------------------------------------------------------|
| <pre>extern sfr sbit RS485_rxtx_pin;</pre>                                   | Control RS-485 Transmit/Receive operation mode   | <pre>sbit RS485_rxtx_pin at RF2_bit;</pre>              |
| <pre>extern sfr sbit RS485_rxtx_pin_ direction;</pre>                        | Direction of the RS-485 Transmit/<br>Receive pin | <pre>sbit RS485_rxtx_pin_direction at TRISF2_bit;</pre> |

## **Library Routines**

- RS485Master\_Init
- RS485Master\_Receive
- RS485Master\_Send
- RS485Slave\_Init
- RS485Slave\_Receive
- RS485Slave\_Send

### RS485Master\_Init

| Prototype   | <pre>void RS485Master_Init();</pre>                                                                                                    |  |
|-------------|----------------------------------------------------------------------------------------------------|--|
| Description | Initializes MCU as a Master for RS-485 communication.                                                                                                    |  |
| Parameters  | None.                                                                                                    |  |
| Returns     | Nothing.                                                                                                    |  |
| Requires    | Global variables: -RS485_rxtx_pin - this pin is connected to RE/DE input of RS-485 transceiver(see schematic at the bottom of this page). RE/DE signal controls RS-485 transceiver operation modeRS485_rxtx_pin_direction - direction of the RS-485 Transmit/Receive pin.                                                                       |  |
|             | must be defined before using this routine.  UART HW module needs to be initialized. See UARTx_Init.                                                                                                    |  |
| Example     | // RS485 module pinout sbit RS485_rxtx_pin_direction at RF2_bit; // transmit/receive control set to PORTC.B2 sbit RS485_rxtx_pin_direction at TRISF2_bit; // RxTx pin direction set as output // end RS485 module pinout UART1_Init(9600); // initialize UART1 module RS485Master_Init(); // intialize MCU as a Master for RS-485 communication |  |
| Notes       | None                                                                                                    |  |

## RS485Master\_Receive

| Prototype   | <pre>void RS485Master_Receive(char *data_buffer);</pre>                                                                                                    |
|-------------|----------------------------------------------------------------------------------------------------|
| Description | Receives messages from Slaves. Messages are multi-byte, so this routine must be called for each byte received.                                                                                                    |
| Parameters  | - data_buffer: 7 byte buffer for storing received data. Data will be stored in the following manner:  - data_buffer[02]: message content - data_buffer[3]: number of message bytes received, 1–3 - data_buffer[4]: is set to 255 when message is received - data_buffer[5]: is set to 255 if error has occurred - data_buffer[6]: address of the Slave which sent the message  The routine automatically adjusts data[4] and data[5] upon every received message. These flags need to be cleared by software. |
| Returns     | Nothing.                                                                                                    |
| Requires    | MCU must be initialized as a Master for RS-485 communication. See RS485Master_Init.                                                                                                    |
| Example     | <pre>char msg[8]; RS485Master_Receive(msg);</pre>                                                                                                    |
| Notes       | None                                                                                                    |

# RS485Master\_Send

| Prototype   | <pre>void RS485Master_Send(char *data_buffer, char datalen, char slave_ address);</pre>                                                                              |  |
|-------------|----------------------------------------------------------------------------------------------------|--|
| Description | Sends message to Slave(s). Message format can be found at the bottom of this page.                                                                                   |  |
| Parameters  | <ul> <li>- data_buffer: data to be sent</li> <li>- datalen: number of bytes for transmition. Valid values: 03.</li> <li>- slave_address: Slave(s) address</li> </ul> |  |
| Returns     | Nothing.                                                                                                    |  |
| Requires    | MCU must be initialized as a Master for RS-485 communication. See RS485Master_Init.                                                                                  |  |
|             | It is the user's responsibility to ensure (by protocol) that only one device sends data via 485 bus at a time.                                                       |  |
| Example     | <pre>char msg[8];</pre>                                                                                                    |  |
|             | // send 3 bytes of data to Slave with address 0x12 RS485Master_Send(msg, 3, 0x12);                                                                                   |  |
| Notes       | None                                                                                                    |  |

# RS485Slave\_Init

| Prototype   | <pre>void RS485Slave_Init(char Slave_address);</pre>                                                                                                    |  |
|-------------|----------------------------------------------------------------------------------------------------|--|
| Description | Initializes MCU as a Slave for RS-485 communication.                                                                                                    |  |
| Parameters  | - Slave_address: Slave address                                                                                                    |  |
| Returns     | Nothing.                                                                                                    |  |
| Requires    | Global variables:                                                                                                    |  |
|             | - RS485_rxtx_pin - this pin is connected to RE/DE input of RS-485 transceiver(see schematic at the bottom of this page). RE/DE signal controls RS-485 transceiver operation mode. Valid values: 1 (for transmitting) and 0 (for receiving - RS485_rxtx_pin_direction - direction of the RS-485 Transmit/Receive pin.  must be defined before using this routine.  UART HW module needs to be initialized. See UARTx_Init. |  |
| Example     | Initialize MCU as a Slave with address 160:                                                                                                    |  |
|             | <pre>// RS485 module pinout sbit RS485_rxtx_pin at RC2_bit; // transmit/receive control set to PORTC.B2 sbit RS485_rxtx_pin_direction at TRISC2_bit; // RxTx pin direction set as output // End of RS485 module pinout</pre>                                                                                                    |  |
|             | UART1_Init(9600);  // initialize UART1 module RS485Slave_Init(160);  // intialize MCU as a Slave for RS-485 communication with address 160                                                                                                    |  |
| Notes       | None                                                                                                    |  |

## RS485Slave\_Receive

| Prototype   | <pre>void RS485Slave_Receive(char *data_buffer);</pre>                                                                                                    |
|-------------|----------------------------------------------------------------------------------------------------|
| Description | Receives messages from Master. If Slave address and Message address field don't match then the message will be discarded. Messages are multi-byte, so this routine must be called for each byte received.                                                                                                    |
| Parameters  | - data_buffer: 6 byte buffer for storing received data, in the following manner:  - data_buffer[02]: message content - data_buffer[3]: number of message bytes received, 1–3 - data_buffer[4]: is set to 255 when message is received - data_buffer[5]: is set to 255 if error has occurred  The routine automatically adjusts data[4] and data[5] upon every received message. These flags need to be cleared by software. |
| Returns     | Nothing.                                                                                                    |
| Requires    | MCU must be initialized as a Slave for RS-485 communication. See RS485Slave_Init.                                                                                                    |
| Example     | <pre>char msg[8]; RS485Slave_Read(msg);</pre>                                                                                                    |
| Notes       | None                                                                                                    |

# RS485Slave\_Send

| Prototype   | <pre>void RS485Slave_Send(char *data_buffer, char datalen);</pre>                                                                                                    |  |
|-------------|----------------------------------------------------------------------------------------------------|--|
| Description | Sends message to Master. Message format can be found at the bottom of this page.                                                                                                    |  |
| Parameters  | - data_buffer: data to be sent<br>- datalen: number of bytes for transmition. Valid values: 03.                                                                                                  |  |
| Returns     | Nothing.                                                                                                    |  |
| Requires    | MCU must be initialized as a Slave for RS-485 communication. See RS485Slave_Init. It is the user's responsibility to ensure (by protocol) that only one device sends data via 485 bus at a time. |  |
| Example     | <pre>char msg[8]; // send 2 bytes of data to the Master RS485Slave Send(msg, 2);</pre>                                                                                                    |  |
| Notes       | None                                                                                                    |  |

### Library Example

This is a simple demonstration of RS485 Library routines usage.

Master sends message to Slave with address 160 and waits for a response. The Slave accepts data, increments it and sends it back to the Master. Master then does the same and sends incremented data back to Slave, etc.

Master displays received data on PORTB, while error on receive (0xAA) and number of consecutive unsuccessful retries are displayed on PORTD. Slave displays received data on PORTB, while error on receive (0xAA) is displayed on PORTD. Hardware configurations in this example are made for the LV-32MX v6 board and PIC32MX460F512L.

RS485 Master code:

```
char dat[10];
                         // buffer for receving/sending messages
char i, j;
sbit RS485 rxtx pin at RF2 bit;
                                              // set transcieve pin
sbit RS485 rxtx pin direction at TRISF2 bit; // set transcieve pin direction
// Interrupt routine
void interrupt() iv IVT UART 2 ilevel 7 ics ICS SRS {
 RS485Master Receive(dat);
  U2RXIF bit = 0;
                           // ensure interrupt not pending
}
void main(){
  long cnt = 0;
 CHECON = 0 \times 32;
 AD1PCFG = 0xFFFF;
 PORTB = 0;
 PORTD = 0;
 TRISB = 0;
 TRISD = 0;
  UART2 Init(19200);
                         // initialize UART2 module
 Delay ms(100);
                     // initialize MCU as Master
 RS485Master Init();
 dat[0] = 0xAA;
 dat[1] = 0xF0;
  dat[2] = 0x0F;
 dat[4] = 0;
                          // ensure that message received flag is 0
  dat[5] = 0;
                          // ensure that error flag is 0
 dat[6] = 0;
                          // set interrupt
  U2IP0 bit = 1;
 U2IP1 bit = 1;
                          // priority
 U2IP2_bit = 1;
                          // to 7
```

// Interrupt routine

411

void interrupt() iv IVT UART 2 ilevel 7 ics ICS SRS {

```
URXISEL1 U2STA bit = 0; // 0x = Interrupt flag bit is set when a character is
received
 U2RXIF bit = 0;
                   // ensure interrupt not pending
 MVEC bit = 1;
                         // Interrupt controller configured for multi vectored mode
 asm ei RO;
                         // Enable all interrupts
 U2RXIE bit = 1; // enable intterupt
 RS485Master Send(dat, 1, 160);
  while (1) {
                                     // upon completed valid message receiving
                                     // data[4] is set to 255
   cnt.++;
   if (dat[5]) {
                                     // if an error detected, signal it
                                     // by setting portd to 0xAA
     PORTD = 0xAA;
   if (dat[4]) {
                                   // if message received successfully
     cnt = 0;
     dat[4] = 0;
                                     // clear message received flag
     j = dat[3];
     for (i = 1; i <= dat[3]; i++) { // show data on PORTB</pre>
       PORTB = dat[i-1];
                                     // increment received dat[0]
                                     // send back to master
     dat[0] = dat[0]+1;
     Delay ms(1);
     RS485Master Send(dat, 1, 160);
  if (cnt > 100000) {
     PORTD ++;
     cnt = 0;
     RS485Master Send(dat, 1, 160);
                                    // if sending failed 10 times
     if (PORTD > 10)
       RS485Master Send(dat,1,50); // send message on broadcast address
  }
}
RS485 Slave code:
Copy Code To Clipboard
char dat[9];
                                       // buffer for receving/sending messages
char i, j;
sbit RS485 rxtx pin at RF2_bit;  // set transcieve pin
sbit RS485 rxtx pin direction at TRISF2 bit; // set transcieve pin direction
```

```
RS485Slave Receive(dat);
 U2RXIF bit = 0;
                                      // ensure interrupt not pending
void main() {
  CHECON = 0 \times 32;
 AD1PCFG = 0 \times FFFF;
 TRISB = 0;
  TRISD = 0;
  PORTB = 0;
  PORTD = 0;
  UART2 Init(19200); // initialize UART2 module
 Delay ms(100);
  RS485Slave Init(160); // Intialize MCU as slave, address 160
  dat[0] = 0xAA;
  dat[1] = 0xF0;
  dat[2] = 0x0F;
  dat[4] = 0;
                           // ensure that message received flag is 0
  dat[5] = 0;
                           // ensure that error flag is 0
  dat[6] = 0;
                           // set interrupt
  U2IP0 bit = 1;
 U2IP1_bit = 1;
U2IP2_bit = 1;
                           // priority
                           // to 7
  URXISEL1 U2STA bit = 0; // 0x = Interrupt flag bit is set when a character is
received
  U2RXIF bit = 0;
                           // ensure interrupt not pending
 MVEC bit = 1;
                           // Interrupt controller configured for multi vectored mode
  asm ei R0;
                            // Enable all interrupts
  U2RXIE bit = 1;
                                       // enable intterupt
  while (1) {
    if (dat[5]) {
                                      // if an error detected, signal it by
      PORTD = 0 \times AA;
                                      // setting portd to 0xAA
     dat[5] = 0;
    if (dat[4]) {
                                      // upon completed valid message receive
     dat[4] = 0;
                                      // data[4] is set to 0xFF
      j = dat[3];
      for (i = 1; i <= dat[3];i++) {</pre>
       PORTB = dat[i-1];
      dat[0] = dat[0]+1;
                                     // increment received dat[0]
      Delay ms(1);
      RS485\overline{S}lave Send(dat,1); // and send it back to master
  }
}
```

### **HW Connection**

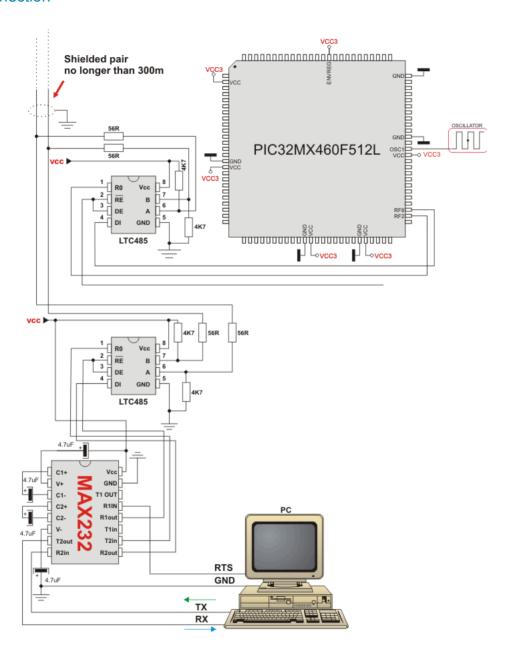

Example of interfacing PC to PIC32 MCU via RS485 bus with LTC485 as RS-485 transceiver

### Message format and CRC calculations

Q: How is CRC checksum calculated on RS485 master side?

#### Copy Code To Clipboard

```
START BYTE = 0x96; // 10010110
STOP BYTE = 0xA9; // 10101001
PACKAGE:
_____
START BYTE 0x96
ADDRESS
DATALEN
                // if exists
[DATA1]
[DATA2]
                // if exists
[DATA3]
               // if exists
CRC
STOP BYTE 0xA9
DATALEN bits
bit.7 = 1 MASTER SENDS
 0 SLAVE SENDS
bit6 = 1 ADDRESS WAS XORed with 1, IT WAS EQUAL TO START BYTE or STOP BYTE
     0 ADDRESS UNCHANGED
bit5 = 0 FIXED
bit4 = 1 DATA3 (if exists) WAS XORED with 1, IT WAS EQUAL TO START BYTE or STOP BYTE
     O DATA3 (if exists) UNCHANGED
bit3 = 1 DATA2 (if exists) WAS XORED with 1, IT WAS EQUAL TO START BYTE or STOP BYTE
    O DATA2 (if exists) UNCHANGED
bit2 = 1 DATA1 (if exists) WAS XORED with 1, IT WAS EQUAL TO START BYTE or STOP BYTE
  O DATA1 (if exists) UNCHANGED
bit1bit0 = 0 to 3 NUMBER OF DATA BYTES SEND
CRC generation :
crc send = datalen ^ address;
crc send ^= data[0]; // if exists
crc send ^= data[1]; // if exists
crc send ^= data[2]; // if exists
crc send = ~crc send;
if ((crc send == START BYTE) || (crc send == STOP BYTE))
  crc send++;
NOTE: DATALEN<4..0> can not take the START BYTE<4..0> or STOP BYTE<4..0> values.
```

## Software I<sup>2</sup>C Library

The mikroC PRO for PIC32 provides routines for implementing Software I<sup>2</sup>C communication. These routines are hardware independent and can be used with any MCU. The Software I<sup>2</sup>C library enables you to use MCU as Master in I<sup>2</sup>C communication. Multi-master mode is not supported.

#### Important:

- This library implements time-based activities, so interrupts need to be disabled when using Software I2C.
- All I<sup>2</sup>C Library functions are blocking-call functions (they are waiting for I<sup>2</sup>C clock line to become logical one).
- The pins used for the Software I<sup>2</sup>C communication should be connected to the pull-up resistors. Turning off the LEDs connected to these pins may also be required.
- Every Software I<sup>2</sup>C library routine has its own counterpart in Hardware I<sup>2</sup>C library, except I2C\_Repeated\_Start. Soft I2C Start is used instead of I2C Repeated Start.
- Working clock frequency of the Software I<sup>2</sup>C is 20kHz.

### External dependencies of Software I<sup>2</sup>C Library

| The following variable must be defined in all projects using RS-485 Library: | Description:                                      | Example:                                               |
|------------------------------------------------------------------------------|---------------------------------------------------|--------------------------------------------------------|
| <pre>extern sbit Soft_I2C_Scl;</pre>                                         | Soft I <sup>2</sup> C Clock line.                 | <pre>sbit Soft_I2C_Scl at RB11_bit;</pre>              |
| <pre>extern sbit Soft_I2C_Sda;</pre>                                         | Soft I <sup>2</sup> C Data line.                  | <pre>sbit Soft_I2C_Sda at RB12_bit;</pre>              |
| <pre>extern sbit Soft_I2C_Scl_ Direction;</pre>                              | Direction of the Soft I <sup>2</sup> C Clock pin. | <pre>sbit Soft_I2C_Scl_Direction at TRISB11_bit;</pre> |
| <pre>extern sbit Soft_I2C_Sda_ Direction;</pre>                              | Direction of the Soft I <sup>2</sup> C Data pin.  | <pre>sbit Soft_I2C_Sda_Direction at TRISB12_bit;</pre> |

### **Library Routines**

- Soft I2C Init
- Soft I2C Start
- Soft I2C Read
- Soft\_I2C\_Write
- Soft\_I2C\_Stop
- Soft\_I2C\_Break

# Soft\_I2C\_Init

| Prototype   | <pre>void Soft_I2C_Init();</pre>                                                                                                    |
|-------------|----------------------------------------------------------------------------------------------------|
| Description | Configures the software I <sup>2</sup> C module.                                                                                                    |
| Parameters  | None.                                                                                                    |
| Returns     | Nothing.                                                                                                    |
| Requires    | Global variables:                                                                                                    |
|             | - Soft_I2C_Scl: Soft I²C clock line - Soft_I2C_Sda: Soft I²C data line - Soft_I2C_Scl_Pin_Direction: Direction of the Soft I²C clock pin - Soft_I2C_Sda_Pin_Direction: Direction of the Soft I²C data pin  must be defined before using this function. |
| Example     | <pre>// Software I2C connections sbit Soft_I2C_Scl</pre>                                                                                                    |
| Notes       | None                                                                                                    |

# Soft\_I2C\_Start

| Prototype   | <pre>void Soft_I2C_Start();</pre>                                                                   |  |
|-------------|----------------------------------------------------------------------------------------------------|--|
| Description | Determines if the I <sup>2</sup> C bus is free and issues START signal.                             |  |
| Parameters  | None.                                                                                               |  |
| Returns     | Nothing.                                                                                            |  |
| Requires    | Software I <sup>2</sup> C must be configured before using this function. See Soft_I2C_Init routine. |  |
| Example     | // Issue START signal Soft_I2C_Start();                                                             |  |
| Notes       | None                                                                                                |  |

## Soft\_I2C\_Read

| Prototype   | <pre>unsigned short Soft_I2C_Read(unsigned int ack);</pre>                                                                                           |  |
|-------------|----------------------------------------------------------------------------------------------------|--|
| Description | Reads one byte from the slave.                                                                                                    |  |
| Parameters  | - ack: acknowledge signal parameter. If the ack==0 not acknowledge signal will be sent after reading, otherwise the acknowledge signal will be sent. |  |
| Returns     | One byte from the Slave.                                                                                                    |  |
| Requires    | Soft I <sup>2</sup> C must be configured before using this function. See Soft_I2C_Init routine.                                                      |  |
|             | Also, START signal needs to be issued in order to use this function. See Soft_I2C_Start routine.                                                     |  |
| Example     | unsigned short take;                                                                                                    |  |
|             | // Read data and send the not_acknowledge signal take = Soft_I2C_Read(0);                                                                            |  |
| Notes       | None                                                                                                    |  |

# Soft\_I2C\_Write

| Prototype   | <pre>unsigned short Soft_I2C_Write(unsigned short data_);</pre>                                                      |  |
|-------------|----------------------------------------------------------------------------------------------------|--|
| Description | Sends data byte via the I <sup>2</sup> C bus.                                                                        |  |
| Parameters  | - data_: data to be sent                                                                                             |  |
| Returns     | <ul> <li>0 if there were no errors.</li> <li>1 if write collision was detected on the I<sup>2</sup>C bus.</li> </ul> |  |
| Requires    | Soft I <sup>2</sup> C must be configured before using this function. See Soft_I2C_Init routine.                      |  |
|             | Also, START signal needs to be issued in order to use this function. See Soft_I2C_Start routine.                     |  |
| Example     | <pre>unsigned short data_, error;</pre>                                                                              |  |
|             | <pre>error = Soft_I2C_Write(data_); error = Soft_I2C_Write(0xA3);</pre>                                              |  |
| Notes       | None                                                                                                    |  |

## Soft\_I2C\_Stop

| Prototype   | <pre>void Soft_I2C_Stop();</pre>                                                                |  |
|-------------|-------------------------------------------------------------------------------------------------|--|
| Description | Issues STOP signal.                                                                             |  |
| Parameters  | None.                                                                                           |  |
| Returns     | Nothing.                                                                                        |  |
| Requires    | Soft I <sup>2</sup> C must be configured before using this function. See Soft_I2C_Init routine. |  |
| Example     | <pre>// Issue STOP signal Soft_I2C_Stop();</pre>                                                |  |
| Notes       | None                                                                                            |  |

### Soft I2C Break

```
Prototype
            void Soft I2C Break();
            All Software I<sup>2</sup>C Library functions can block the program flow (see note at the top of this page). Calling
Description
            this routine from interrupt will unblock the program execution. This mechanism is similar to WDT.
Parameters
            None.
Returns
            Nothing.
Requires
            Nothing.
Example
            // Software I2C connections
            sbit Soft_I2C_Scl at RC0_bit;
sbit Soft_I2C_Sda at RC1_bit;
            sbit Soft I2C Scl Direction at TRISCO bit;
            sbit Soft I2C Sda Direction at TRISC1 bit;
            // End Software I2C connections
            char counter = 0;
            void Timer1Int() org IVT ADDR T1INTERRUPT {
              if (counter >= 20) {
                Soft I2C Break();
                counter = 0;
                                               // reset counter
              else
               counter++;
                                               // increment counter
              T1IF bit = 0;
                                            // Clear Timer1 overflow interrupt flag
            void main() {
              . . .
              // try Soft I2C Init with blocking prevention mechanism
              IPC0 = IPC0 | 0x1000;  // Interrupt priority level = 1
                                     // Enable Timer1 interrupts
// Timer1 ON, internal clock FCY, prescaler
              T1IE bit= 1;
              T1CON = 0x8030;
            1:256
              Soft I2C Init();
              T1IE bit= 0;
                                                // Disable Timer1 interrupts
Notes
            Interrupts should be disabled before using Software I2C routines again (see note at the top of this
            page).
```

#### Library Example

The example demonstrates use of the Software I<sup>2</sup>C Library. The PIC32 MCU is connected (SCL, SDA pins) to PCF8583 RTC (real-time clock). Program sends date/time to RTC.

```
char seconds, minutes, hours, day, month, year; // Global date/time variables
// Software I2C connections
sbit Soft_I2C_Scl at RF3_bit;
sbit Soft I2C Sda at RF4 bit;
sbit Soft I2C Scl Direction at TRISF3 bit;
sbit Soft I2C Sda Direction at TRISF4 bit;
// End Software I2C connections
// LCD module connections
sbit LCD RS at LATB2 bit;
sbit LCD EN at LATB3 bit;
sbit LCD D4 at LATB4 bit;
sbit LCD D5 at LATB5 bit;
sbit LCD D6 at LATB6 bit;
sbit LCD D7 at LATB7 bit;
sbit LCD RS Direction at TRISB2 bit;
sbit LCD EN Direction at TRISB3 bit;
sbit LCD D4 Direction at TRISB4 bit;
sbit LCD D5 Direction at TRISB5 bit;
sbit LCD D6 Direction at TRISB6 bit;
sbit LCD D7 Direction at TRISB7 bit;
// End LCD module connections
//---- Reads time and date information from RTC (PCF8583)
void Read Time() {
 Soft_I2C_Start();
Soft_I2C_Write(0xA0);
 // Issue stop signal
 Soft I2C Stop();
}
//---- Formats date and time
void Transform Time() {
```

```
seconds = ((seconds \& 0xF0) >> 4)*10 + (seconds \& 0x0F); // Transform seconds
 minutes = ((minutes & 0xF0) >> 4)*10 + (minutes & 0x0F); // Transform months
 hours = ((hours & 0xF0) >> 4)*10 + (hours & 0x0F); // Transform hours
 // Transform year
//---- Output values to LCD
void Display Time() {
  Lcd_Chr(1, 6, (day / 10) + 48); // Print tens digit of day variable
  Lcd Chr(1, 7, (day % 10) + 48); // Print oness digit of day variable
  Lcd Chr (1, 9, (month / 10) + 48);
  Lcd Chr(1,10, (month % 10) + 48);
  Lcd Chr(1,15, year + 49); // Print year vaiable + 1 (start from year 2011)
  Lcd Chr (2, 6, (hours / 10) + 48);
  Lcd Chr(2, 7, (hours % 10) + 48);
  Lcd Chr(2, 9, (minutes / 10) + 48);
  Lcd Chr(2,10, (minutes % 10) + 48);
  Lcd Chr(2,12, (seconds / 10) + 48);
  Lcd Chr(2,13, (seconds % 10) + 48);
//----- Performs project-wide init
void Init Main() {
  CHECON = 0 \times 30;
  AD1PCFG = 0xFFFF;
                    // Initialize AN pins as digital
  Soft I2C Init();
                       // Initialize Soft I2C communication
 Lcd_Init();  // Initialize LCD
Lcd_Cmd(_LCD_CLEAR);  // Clear LCD display
 Lcd Cmd ( LCD CURSOR OFF); // Turn cursor off
 Lcd Out(1,1,"Date:"); // Prepare and output static text on LCD
 Lcd Chr(1,8,':');
 Lcd Chr(1,11,':');
 Lcd Out (2,1,"Time:");
 Lcd Chr(2,8,':');
  Lcd Chr(2,11,':');
  Lcd Out (1, 12, "201");
//---- Main procedure
void main() {
  Delay ms (100);
 Init Main();
                           // Perform initialization
                        // Endless loop
// Read time from RTC(PCF8583)
// Format date and time
// Prepare and discrete
 while (1) {
   Read Time();
   Transform_Time();
Display_Time();
                           // Prepare and display on LCD
   Delay ms(1000); // Wait 1 second
}
```

## **Software SPI Library**

The mikroC PRO for PIC32 provides routines for implementing Software SPI communication. These routines are hardware independent and can be used with any MCU. The Software SPI Library provides easy communication with other devices via SPI: A/D converters, D/A converters, MAX7219, LTC1290, etc.

#### Library configuration:

- SPI to Master mode
- Clock value = 20 kHz.
- Data sampled at the middle of interval.
- Clock idle state low.
- Data sampled at the middle of interval.
- Data transmitted at low to high edge.

The library configures SPI to the master mode, clock = 20kHz, data sampled at the middle of interval, clock idle state low and data transmitted at low to high edge.

Important: The Software SPI library implements time-based activities, so interrupts need to be disabled when using it.

### External dependencies of Software SPI Library

| The following variables must be defined in all projects using Software SPI Library: | Description:                  | Example:                                              |
|-------------------------------------------------------------------------------------|-------------------------------|-------------------------------------------------------|
| <pre>extern sfr sbit SoftSpi_SDI;</pre>                                             | Data In line.                 | <pre>sbit SoftSpi_SDI at RF4_bit;</pre>               |
| <pre>extern sfr sbit SoftSpi_SDO;</pre>                                             | Data Out line.                | <pre>sbit SoftSpi_SDO at LATF3_bit;</pre>             |
| <pre>extern sfr sbit SoftSpi_CLK;</pre>                                             | Clock line.                   | <pre>sbit SoftSpi_CLK at LATF6_bit;</pre>             |
| <pre>extern sfr sbit SoftSpi_SDI_ Direction;</pre>                                  | Direction of the Data In pin. | <pre>sbit SoftSpi_SDI_Direction at TRISF4_ bit;</pre> |
| <pre>extern sfr sbit SoftSpi_SDO_<br/>Direction;</pre>                              | Direction of the Data Out pin | <pre>sbit SoftSpi_SDO_Direction at TRISF3_ bit;</pre> |
| <pre>extern sfr sbit SoftSpi_CLK_ Direction;</pre>                                  | Direction of the Clock pin.   | <pre>sbit SoftSpi_CLK_Direction at TRISF6_ bit;</pre> |

### **Library Routines**

- Soft SPI Init
- Soft SPI Read
- Soft\_SPI\_Write

# Soft\_SPI\_Init

| Prototype   | <pre>void Soft_SPI_Init();</pre>                                                                                                    |  |
|-------------|----------------------------------------------------------------------------------------------------|--|
| Description | Routine initializes the software SPI module.                                                                                                    |  |
| Parameters  | None.                                                                                                    |  |
| Returns     | Nothing.                                                                                                    |  |
| Requires    | Global variables:  - SoftSpi_SDI: Data in line - SoftSpi_SDO: Data out line - SoftSpi_CLK: Data clock line - SoftSpi_SDI_Direction: Direction of the Data in pin - SoftSpi_SDO Direction: Direction of the Data out pin |  |
|             | - SoftSpi_CLK_Direction: Direction of the Data clock pin must be defined before using this function.                                                                                                    |  |
| Example     | <pre>// Software SPI module connections sbit SoftSpi_SDI at RF4_bit; sbit SoftSpi_SDO at LATF3_bit; sbit SoftSpi_CLK at LATF6_bit;</pre>                                                                                |  |
|             | <pre>sbit SoftSpi_SDI_Direction at TRISF4_bit; sbit SoftSpi_SDO_Direction at TRISF3_bit; sbit SoftSpi_CLK_Direction at TRISF6_bit; // End Software SPI module connections Soft SPI Init(); // Init Soft SPI</pre>       |  |
| Notes       | None                                                                                                    |  |

### Soft SPI Read

| Prototype   | <pre>unsigned short Soft_SPI_Read(char sdata);</pre>                                                                                                    |  |
|-------------|----------------------------------------------------------------------------------------------------|--|
| Description | This routine performs 3 operations simultaneously. It provides clock for the Software SPI bus, reads a byte and sends a byte.                                                                                    |  |
| Parameters  | - sdata: data to be sent.                                                                                                    |  |
| Returns     | Byte received via the SPI bus.                                                                                                    |  |
| Requires    | Soft SPI must be initialized before using this function. See Soft_SPI_Init routine.                                                                                                    |  |
| Example     | <pre>unsigned short data_read; char data_send; // Read a byte and assign it to data_read variable // (data_send byte will be sent via SPI during the Read operation) data_read = Soft_SPI_Read(data_send);</pre> |  |
| Notes       | None                                                                                                    |  |

### Soft SPI Write

| Prototype   | <pre>void Soft_SPI_Write(char sdata);</pre>                                 |
|-------------|-----------------------------------------------------------------------------|
| Description | This routine sends one byte via the Software SPI bus.                       |
| Parameters  | - sdata: data to be sent.                                                   |
| Returns     | Nothing.                                                                    |
| Requires    | Soft SPI must be initialized before using this function. See Soft_SPI_Init. |
| Example     | <pre>// Write a byte to the Soft SPI bus Soft_SPI_Write(0xAA);</pre>        |
| Notes       | None                                                                        |

## Library Example

This code demonstrates using library routines for Soft\_SPI communication. Also, this example demonstrates working with max7219. Eight 7 segment displays are connected to MAX7219. MAX7219 is connected to SDO, SDI, SCK pins are connected accordingly.

```
// DAC module connections
sbit Chip_Select at LATD0_bit;
sbit SoftSpi_CLK at LATD6_bit;
sbit SoftSpi_SDI at RD2_bit;
sbit SoftSpi_SDO at LATD3_bit;

sbit Chip_Select_Direction at TRISD0_bit;
sbit SoftSpi_CLK_Direction at TRISD6_bit;
sbit SoftSpi_SDI_Direction at TRISD2_bit;
sbit SoftSpi_SDO_Direction at TRISD3_bit;
// End DAC module connections
```

```
unsigned int value;
void InitMain() {
                                        // Set RB0 pin as input
  TRISB0 bit = 1;
  TRISB1 bit = 1;
                                        // Set RB1 pin as input
                                        // Deselect DAC
  Chip \overline{\text{Select}} = 1;
                                        // Set CS# pin as Output
  Chip Select Direction = 0;
  Soft SPI Init();
                                         // Initialize Soft SPI
// DAC increments (0..4095) --> output voltage (0..Vref)
void DAC Output(unsigned int valueDAC) {
  char temp;
  Chip Select = 0;
                                         // Select DAC chip
  // Send High Byte
 temp = (valueDAC >> 8) & 0x0F;
                                       // Store valueDAC[11..8] to temp[3..0]
  temp |= 0x30;
                                         // Define DAC setting, see MCP4921 datasheet
  Soft SPI Write(temp);
                                         // Send high byte via Soft SPI
  // Send Low Byte
  temp = valueDAC;
                                         // Store valueDAC[7..0] to temp[7..0]
                                         // Send low byte via Soft SPI
  Soft SPI Write(temp);
  Chip Select = 1;
                                         // Deselect DAC chip
void main() {
  CHECON = 0 \times 32;
 AD1PCFG = 0xFFFF;
                                         // Configure AN pins as digital
                                         // Perform main initialization
 InitMain();
 value = 2048;
                                          // When program starts, DAC gives
                                          // the output in the mid-range
  while (1) {
                                          // Endless loop
    if ((RBO bit) && (value < 4095)) { // If RBO button is pressed
     value++;
                                          // increment value
     }
    else {
      if ((RB1 bit) && (value > 0)) {
                                        // If RB1 button is pressed
                                         // decrement value
       value--;
      }
    DAC Output (value);
                                         // Send value to DAC chip
    Delay ms(1);
                                         // Slow down key repeat pace
}
```

## **Software UART Library**

The mikroC PRO for PIC32 provides routines for implementing Software UART communication. These routines are hardware independent and can be used with any MCU.

The Software UART Library provides easy communication with other devices via the RS232 protocol.

Important: The Software UART library implements time-based activities, so interrupts need to be disabled when using it.

### **Library Routines**

- Soft UART Init
- Soft UART Read
- Soft UART Write
- Soft\_UART\_Break

### Soft\_UART\_Init

| Prototype   | <pre>char Soft_UART_Init(unsigned int *port, unsigned int rx, unsigned int tx,</pre>                                                                                                    |
|-------------|----------------------------------------------------------------------------------------------------|
|             | <pre>unsigned long baud_rate, unsigned int inverted);</pre>                                                                                                    |
| Description | Configures and initializes the software UART module.                                                                                                    |
|             | Software UART routines use Delay_Cyc routine. If requested baud rate is too low then calculated parameter for calling Delay_Cyc exceeds Delay_Cyc argument range.  If requested baud rate is too high then rounding error of Delay_Cyc argument corrupts Software |
|             | UART timings.                                                                                                    |
| Parameters  | - port: software UART port address - rx: receiver pin - tx: transmiter pin - baud_rate: requested baudrate. Maximum baud rate depends on the MCU's clock and working conditions - inverted: if set to non-zero value, indicates inverted logic on output          |
| Returns     | - 2 - error, requested baud rate is too low                                                                                                    |
| 1101011110  | - 1 - error, requested baud rate is too high                                                                                                    |
|             | - 0 - successful initialization                                                                                                    |
| - · · · · · |                                                                                                    |
| Requires    | Nothing.                                                                                                    |
| Example     | This will initialize software UART and establish the communication at 9600 bps:                                                                                                    |
|             |                                                                                                    |
|             | <pre>char error;</pre>                                                                                                    |
|             |                                                                                                    |
|             | error = Soft_UART_Init(&PORTF, 4, 5, 14400, 0); // Initialize Soft UART at 14400 bps                                                                                                    |
| Notes       | The Software UART library implements time-based activities, so interrupts need to be disabled when using it.                                                                                                    |

# Soft\_UART\_Read

| Prototype   | <pre>char Soft_UART_Read(char *error);</pre>                                                                                                    |
|-------------|----------------------------------------------------------------------------------------------------|
| Description | The function receives a byte via software UART.                                                                                                    |
|             | This is a blocking function call (waits for start bit). Programmer can unblock it by calling Soft_UART_ Break routine.                                     |
| Parameters  | - error: Error flag. Error code is returned through this variable. Values : - 0 - no error - 1 - stop bit error - 255 - user abort, Soft_UART_Break called |
| Returns     | Byte received via UART.                                                                                                    |
| Requires    | Software UART must be initialized before using this function. See the Soft_UART_Init routine.                                                              |
| Example     | <pre>char data_; char error;</pre>                                                                                                    |
|             | // wait until data is received                                                                                                    |
|             | <pre>data = Soft_UART_Read(&amp;error); while (error);</pre>                                                                                               |
|             | <pre>// Now we can work with data: if (data_) {}</pre>                                                                                                    |
| Notes       | The Software UART library implements time-based activities, so interrupts need to be disabled when using it.                                               |

## Soft\_UART\_Write

| Prototype   | <pre>void Soft_UART_Write(char udata);</pre>                                                                                                    |
|-------------|----------------------------------------------------------------------------------------------------|
| Description | This routine sends one byte via the Software UART bus.                                                                                                    |
| Parameters  | - udata: data to be sent.                                                                                                    |
| Returns     | Nothing.                                                                                                    |
| Requires    | Software UART must be initialized before using this function. See the Soft_UART_Init routine.                                                                      |
|             | Be aware that during transmission, software UART is incapable of receiving data – data transfer protocol must be set in such a way to prevent loss of information. |
| Example     | <pre>char some_byte = 0x0A; // Write a byte via Soft UART Soft_UART_Write(some_byte);</pre>                                                                        |
| Notes       | The Software UART library implements time-based activities, so interrupts need to be disabled when using it.                                                       |

### Soft UART Break

```
Prototype
           void Soft UART Break();
Description
           Soft UART Read is blocking routine and it can block the program flow. Calling Soft UART Break
           routine from the interrupt will unblock the program execution. This mechanism is similar to WDT.
Parameters
           None.
Returns
           Nothing.
Requires
           Nothing.
Example
           char data1, error, counter = 0;
           void Timer1Int() org IVT ADDR T1INTERRUPT {
             if (counter >= 20) {
                 Soft UART Break();
                                           // reset counter
                 counter = 0;
             else
              counter++;
                                            // increment counter
             T1IF bit = 0;
                                           // Clear Timer1 overflow interrupt flag
           void main() {
             . . .
             if (Soft UART Init(&PORTF, 4, 5, 14400, 0) = 0)
              Soft UART Write(0x55);
             // try Soft UART Read with blocking prevention mechanism
             IPCO = IPCO | Ox1000;  // Interrupt priority level = 1
                                             // Enable Timer1 interrupts
             T1IE bit= 1;
             T1CON = 0x8030; // Timer1 ON, internal clock FCY, prescaler 1:256
             data1 = Soft UART Read(&error);
             T1IE bit= 0; // Disable Timer1 interrupts
Notes
           The Software UART library implements time-based activities, so interrupts need to be disabled when
           using it.
```

### Library Example

This example demonstrates simple data exchange via software UART. If MCU is connected to the PC, you can test the example from the mikroC PRO for PIC32 USART communication terminal, launch it from the drop-down menu **Tools** > **USART Terminal** or simply click the USART Terminal Icon

```
void Tone1() {
  Sound Play(659, 250); // Frequency = 659Hz, duration = 250ms
void Tone2() {
  Sound Play(698, 250); // Frequency = 698Hz, duration = 250ms
void Tone3() {
  Sound Play (784, 250); // Frequency = 784Hz, duration = 250ms
                          // Plays the melody "Yellow house"
void Melody() {
  Tone1(); Tone2(); Tone3(); Tone3();
  Tone1(); Tone2(); Tone3(); Tone3();
 Tone1(); Tone2(); Tone3();
  Tone1(); Tone2(); Tone3(); Tone3();
  Tone1(); Tone2(); Tone3();
  Tone3(); Tone3(); Tone2(); Tone2(); Tone1();
void ToneA() {
  Sound Play( 880, 50);
void ToneC() {
  Sound Play(1046, 50);
void ToneE() {
  Sound Play (1318, 50);
void Melody2() {
 unsigned short i;
  for (i = 9; i > 0; i--) {
    ToneA(); ToneC(); ToneE();
  }
}
```

```
void main() {
 CHECON = 0 \times 32;
 AD1PCFG = 0 \times FFFF;
                                  // Configure AN pins as digital
 TRISB = 0xF8;
                                  // Configure RB7..RB3 as input
 LATB = 0;
 Sound Init(&PORTD, 3);
 Sound Play(880, 1000);
                                // Play sound at 880Hz for 1 second
 while (1) {
   if (Button(&PORTB, 7, 1, 1))
                                  // RB7 plays Tone1
     Tone1();
   while (RB7 bit);
                                // Wait for button to be released
   if (Button(&PORTB, 6, 1, 1)) // RB6 plays Tone2
     Tone2();
                                  // Wait for button to be released
   while (RB6 bit);
   if (Button(&PORTB, 5, 1, 1))
                             // RB5 plays Tone3
     Tone3();
   while (RB5 bit);
                                // Wait for button to be released
   if (Button(&PORTB, 4, 1, 1)) // RB4 plays Melody2
     Melody2();
                                  // Wait for button to be released
   while (RB4 bit);
   if (Button(&PORTB, 3, 1, 1))
                              // RB3 plays Melody
     Melody();
   while (RB4 bit);
                                  // Wait for button to be released
  }
```

## **Sound Library**

The mikroC PRO for PIC32 provides a Sound Library to supply users with routines necessary for sound signalization in their applications. Sound generation needs additional hardware, such as piezo-speaker (example of piezo-speaker interface is given on the schematic at the bottom of this page).

### **Library Routines**

- Sound Init
- Sound\_Play

### Sound\_Init

| Prototype   | <pre>void Sound_Init(unsigned int *snd_port, unsigned&lt; int/b&gt; snd_pin);</pre> |
|-------------|-------------------------------------------------------------------------------------|
| Description | Configures the appropriate MCU pin for sound generation.                            |
| Parameters  | - snd_port: sound output port address - snd_pin: sound output pin                   |
| Returns     | Nothing.                                                                            |
| Requires    | Nothing.                                                                            |
| Example     | <pre>// Initialize the pin RC3 for playing sound Sound_Init(&amp;PORTD, 3);</pre>   |
| Notes       | None.                                                                               |

## Sound\_Play

| Prototype   | <pre>void Sound_Play(unsigned int freq_in_hz, unsigned&lt; int/b&gt; duration_ms);</pre>                                                                                               |
|-------------|----------------------------------------------------------------------------------------------------|
| Description | Generates the square wave signal on the appropriate pin.                                                                                                    |
| Parameters  | - freq_in_hz: signal frequency in Hertz (Hz) - duration_ms: signal duration in miliseconds (ms)                                                                                        |
| Returns     | Nothing.                                                                                                    |
| Requires    | In order to hear the sound, you need a piezo speaker (or other hardware) on designated port. Also, you must call Sound_Init to prepare hardware for output before using this function. |
| Example     | // Play sound of 1KHz in duration of 100ms Sound_Play(1000, 100);                                                                                                    |
| Notes       | None.                                                                                                    |

#### Library Example

The example is a simple demonstration of how to use the Sound Library for playing tones on a piezo speaker.

```
void Tone1() {
  Sound Play(659, 250); // Frequency = 659Hz, duration = 250ms
void Tone2() {
  Sound Play(698, 250); // Frequency = 698Hz, duration = 250ms
void Tone3() {
  Sound Play (784, 250); // Frequency = 784Hz, duration = 250ms
void Melody() {
                          // Plays the melody "Yellow house"
  Tone1(); Tone2(); Tone3(); Tone3();
  Tone1(); Tone2(); Tone3(); Tone3();
  Tone1(); Tone2(); Tone3();
  Tone1(); Tone2(); Tone3(); Tone3();
  Tone1(); Tone2(); Tone3();
  Tone3(); Tone3(); Tone2(); Tone2(); Tone1();
void ToneA() {
  Sound Play (880, 50);
void ToneC() {
  Sound Play(1046, 50);
void ToneE() {
  Sound Play(1318, 50);
void Melody2() {
  unsigned short i;
  for (i = 9; i > 0; i--) {
    ToneA(); ToneC(); ToneE();
  }
}
void main() {
  CHECON = 0 \times 32;
  AD1PCFG = 0xFFFF;
                                     // Configure AN pins as digital
  TRISB = 0 \times F8;
                                     // Configure RB7..RB3 as input
  LATB = 0;
  Sound Init(&PORTD, 3);
  Sound Play(880, 1000);
                                     // Play sound at 880Hz for 1 second
```

```
while (1) {
  if (Button(&PORTB,7,1,1)) // RB7 plays Tone1
    Tone1();
  while (RB7 bit);
                                // Wait for button to be released
  if (Button (&PORTB, 6, 1, 1))
                                // RB6 plays Tone2
    Tone2();
 while (RB6 bit);
                                 // Wait for button to be released
  if (Button(&PORTB, 5, 1, 1))
                                 // RB5 plays Tone3
    Tone3();
 while (RB5 bit);
                                 // Wait for button to be released
  if (Button(&PORTB, 4, 1, 1))
                                 // RB4 plays Melody2
   Melody2();
                                 // Wait for button to be released
  while (RB4 bit);
  if (Button(&PORTB, 3, 1, 1))
                                // RB3 plays Melody
   Melody();
  while (RB4 bit);
                                // Wait for button to be released
```

#### **HW Connection**

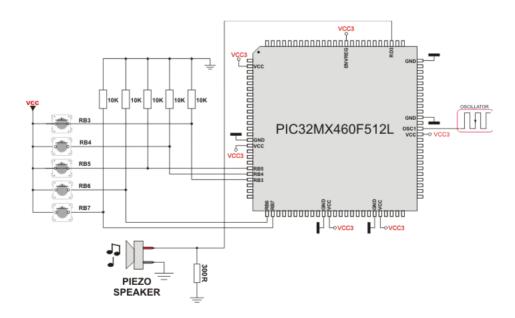

**Example of Sound Library** 

### **SPI Library**

The SPI module is available with all PIC32 MCUs. mikroC PRO for PIC32 provides a library for initializing the Slave mode and initializing and comfortable work with the Master mode. The PIC32 can easily communicate with other devices via SPI: A/D converters, D/A converters, MAX7219, LTC1290, etc.

#### Important:

- SPI library routines require you to specify the module you want to use. To select the desired SPI module, simply change the letter **x** in the routine prototype for a number from **1** to **3**.
- Number of SPI modules per MCU differs from chip to chip. Please, read the appropriate datasheet before utilizing this library.
- Switching between the SPI modules in the SPI library is done by the SPI\_Set\_Active function (both SPI modules have to be previously initialized).

### **Library Routines**

- SPIx Init
- SPIx Init Advanced
- SPIx\_Read
- SPIx Write
- SPI Set Active

## SPIx\_Init

| Prototype   | <pre>void SPIx_Init();</pre>                                                                                                    |  |
|-------------|----------------------------------------------------------------------------------------------------|--|
| Description | Configures and initializes the SPI module with default settings.                                                                                                    |  |
|             | Default settings:                                                                                                    |  |
|             | <ul> <li>- Master mode.</li> <li>- 8-bit data mode.</li> <li>- Serial clock set to System clock/64.</li> <li>- Slave Select disabled.</li> <li>- Input data sampled in the middle of interval.</li> </ul>                                                                                                    |  |
|             | - Clock idle state low.<br>- Serial output data changes on transition from idle clock state to active clock state                                                                                                    |  |
| Parameters  | None.                                                                                                    |  |
| Returns     | Nothing.                                                                                                    |  |
| Requires    | MCU must have the SPI1 module.                                                                                                    |  |
| Example     | <pre>// Initialize the SPI1 module with default settings SPI1_Init();</pre>                                                                                                    |  |
| Notes       | SPI library routines require you to specify the module you want to use. To select the desired SPI module, simply change the letter <b>x</b> in the routine prototype for a number from <b>1</b> to <b>3</b> .  Number of SPI modules per MCU differs from chip to chip. Please, read the appropriate datasheet |  |
|             | before utilizing this library.  Switching between the SPI modules in the SPI library is done by the SPI_Set_Active function (both                                                                                                    |  |
|             | Switching between the SPI modules in the SPI library is done by the SPI_Set_Active function (both SPI modules have to be previously initialized).                                                                                                    |  |

### SPIx Init Advanced

|             | <pre>void SPIx_Init_Advanced(unsigned master_mode, unsigned data_mode, unsigned clock_divider, unsigned slave_select, unsigned data_sample, unsigned clock_ idle, unsigned edge);</pre> |  |
|-------------|----------------------------------------------------------------------------------------------------|--|
| Description | Configures and initializes the SPI module with user defined settings.                                                                                                    |  |
|             | Parameters master_mode, data_mode, clock_divider, slave_select, data_sample, clock_idle and determine the working mode for SPI.                                                         |  |

The master mode parameter determines the working mode for SPI module.

| Master/Slave mode |                          |  |
|-------------------|--------------------------|--|
| Description       | Predefined library const |  |
| Master mode       | _SPI_MASTER              |  |
| Slave mode        | _SPI_SLAVE               |  |

The parameter data\_mode the data length mode, which can be 8-bits (per transmitions cycle), 16-bits or 32-bits.

| Data Length Mode |                          |  |
|------------------|--------------------------|--|
| Description      | Predefined library const |  |
| 32-bit mode      | _SPI_32_BIT              |  |
| 16-bit mode      | _SPI_16_BIT              |  |
| 8-bit mode       | _SPI_8_BIT               |  |

The parameter <code>clock\_divider</code> determines the value of the SPI clock speed. Used only in the Master Mode.

| Clock Divider Value         |  |
|-----------------------------|--|
| Valid values from 2 to 1024 |  |

The parameter <code>slave\_select</code> determines whether the Slave Select (SS) pin is used in communication. Valid in the Slave Mode only.

| Slave Select Enable/Disable    |                          |  |  |
|--------------------------------|--------------------------|--|--|
| Description                    | Predefined library const |  |  |
| SS used for the Slave mode     | _SPI_SS_ENABLE           |  |  |
| SS not used for the Slave mode | _SPI_SS_DISABLE          |  |  |

The parameter data\_sample determines the sample moment (phase) of input data.

| Data Sampling Moment                           |                          |  |
|------------------------------------------------|--------------------------|--|
| Description                                    | Predefined library const |  |
| Data sampled in the middle of data output time | _SPI_DATA_SAMPLE_MIDDLE  |  |
| Data sampled at end of data output time        | _SPI_DATA_SAMPLE_END     |  |

| Parameters | The parameter clock_idle determines the behaviour of the SPI clock (CLK) line in IDLE phase.                                                                                                    |                          |  |  |
|------------|----------------------------------------------------------------------------------------------------|--------------------------|--|--|
|            | Clock Polarity                                                                                                    |                          |  |  |
|            | Description                                                                                                    | Predefined library const |  |  |
|            | IDLE state is Lo, ACTIVE state is Hi                                                                                                    | _SPI_CLK_IDLE_LOW        |  |  |
|            | IDLE state is Hi, ACTIVE state is Lo                                                                                                    | _SPI_CLK_IDLE_HIGH       |  |  |
|            | The parameter edge determines on which clock edge data is considered to be valid.  Clock Edge                                                                                                    |                          |  |  |
|            |                                                                                                    |                          |  |  |
|            | Description Predefined library                                                                                                    |                          |  |  |
|            | Data is valid on ACTIVE-to-IDLE transition                                                                                                    | _SPI_ACTIVE_2_IDLE       |  |  |
|            | Data is valid on IDLE-to-ACTIVE transition                                                                                                    | _SPI_IDLE_2_ACTIVE       |  |  |
|            |                                                                                                    |                          |  |  |
| Returns    | Nothing.                                                                                                    |                          |  |  |
| Requires   | MCU must have the SPI module.                                                                                                    |                          |  |  |
| Example    | <pre>// Set SPI1 to the Master Mode, data length is 16-bit, clock = Fcy (no clock scaling), data sampled in the middle of interval, clock IDLE state high and data transmitted at low to high clock edge: SPI1_Init_Advanced(_SPI_MASTER, _SPI_16_BIT, 1, _SPI_SS_DISABLE, _SPI_DATA_ SAMPLE_MIDDLE, _SPI_CLK_IDLE_HIGH, _SPI_ACTIVE_2_IDLE);</pre> |                          |  |  |
| Notes      | SPI library routines require you to specify the module you want to use. To select the desired SPI module, simply change the letter <b>x</b> in the routine prototype for a number from <b>1</b> to <b>3</b> .                                                                                                    |                          |  |  |
|            | Number of SPI modules per MCU differs from chip to chip. Please, read the appropriate datasheet before utilizing this library.                                                                                                    |                          |  |  |

## SPIx\_Read

| Prototype   | <pre>unsigned SPIx_Read(unsigned long buffer);</pre>                                                                                                    |
|-------------|----------------------------------------------------------------------------------------------------|
| Description | Reads one word or byte (depending on mode set by init routines) from the SPI bus.                                                                                                    |
| Parameters  | - data_out: dummy data for clock generation (see device Datasheet for SPI modules implementation details)                                                                                                    |
| Returns     | Received data.                                                                                                    |
| Requires    | Routine requires at least one SPI module.                                                                                                    |
|             | Used SPI module must be initialized before using this function. See the SPIx_Init and SPIx_Init_ Advanced routines.                                                                                                    |
| Example     | <pre>// read a byte from the SPI bus char take, buffer; take = SPI1_Read(buffer);</pre>                                                                                                    |
| Notes       | SPI library routines require you to specify the module you want to use. To select the desired SPI module, simply change the letter <b>x</b> in the routine prototype for a number from <b>1</b> to <b>3</b> .  Number of SPI modules per MCU differs from chip to chip. Please, read the appropriate datasheet before utilizing this library. |

# SPIx\_Write

| Prototype   | <pre>void SPIx_Write(unsigned long data_out);</pre>                                                                                                    |
|-------------|----------------------------------------------------------------------------------------------------|
| Description | Writes one word or byte (depending on mode set by init routines) via the SPI bus.                                                                                                    |
| Parameters  | - data_out: data to be sent                                                                                                    |
| Returns     | Nothing.                                                                                                    |
| Requires    | Routine requires at least one SPI module.                                                                                                    |
|             | Used SPI module must be initialized before using this function. See the SPIx_Init and SPIx_Init_ Advanced routines.                                                                             |
| Example     | // write a byte to the SPI bus char buffer;                                                                                                    |
|             | SPI1_Write(buffer);                                                                                                    |
| Notes       | SPI library routines require you to specify the module you want to use. To select the desired SPI module, simply change the letter ${\bf x}$ in the routine prototype for a number from 1 to 3. |
|             | Number of SPI modules per MCU differs from chip to chip. Please, read the appropriate datasheet before utilizing this library.                                                                  |

### SPI Set Active

| Prototype   | <pre>void SPI_Set_Active(unsigned (*read_ptr)(unsigned), void(*write_ptr) (unsigned));</pre>                                   |  |  |
|-------------|----------------------------------------------------------------------------------------------------|--|--|
| Description | Sets the active SPI module which will be used by the SPIx_Read and SPIx_Write routines.                                        |  |  |
| Parameters  | Parameters:                                                                                                    |  |  |
|             | - read_ptr: SPI1_Read handler - write_ptr: SPI1_Write handler                                                                  |  |  |
| Returns     | Nothing.                                                                                                    |  |  |
| Requires    | Routine is available only for MCUs with multiple SPI modules.                                                                  |  |  |
|             | Used SPI module must be initialized before using this function. See the SPIx_Init and SPIx_Init_ Advanced routines.            |  |  |
| Example     | SPI_Set_Active(SPI1_Read, SPI1_Write); // Sets the SPI1 module active                                                          |  |  |
| Notes       | Number of SPI modules per MCU differs from chip to chip. Please, read the appropriate datasheet before utilizing this library. |  |  |

### Library Example

The code demonstrates how to use SPI library functions for communication between SPI2 module of the MCU and MCP4921 DAC chip.

#### Copy Code To Clipboard

```
// DAC module connections
sbit Chip Select at LATFO bit;
sbit Chip Select Direction at TRISFO bit;
// End DAC module connections
unsigned int value;
void InitMain() {
 TRISBO bit = 1;
                                       // Set RB0 pin as input
 TRISB1 bit = 1;
                                       // Set RB1 pin as input
 Chip Select = 1;
                                       // Deselect DAC
                                       // Set CS# pin as Output
 Chip Select Direction = 0;
                                        // Initialize SPI2 module
 SPI2 Init();
// DAC increments (0..4095) --> output voltage (0..Vref)
void DAC Output(unsigned int valueDAC) {
 char temp;
  Chip Select = 0;
                                         // Select DAC chip
 // Send High Byte
  temp = (valueDAC >> 8) & 0x0F;
                                      // Store valueDAC[11..8] to temp[3..0]
  temp |= 0x30;
                                        // Define DAC setting, see MCP4921 datasheet
                                         // Send high byte via SPI
  SPI2 Write(temp);
```

```
// Send Low Byte
  temp = valueDAC;
                                          // Store valueDAC[7..0] to temp[7..0]
  SPI2 Write(temp);
                                          // Send low byte via SPI
  Chip Select = 1;
                                          // Deselect DAC chip
void main() {
  CHECON = 0 \times 32;
  AD1PCFG = 0 \times FFFF;
                                          // Configure AN pins as digital
                                          // Perform main initialization
  InitMain();
 value = 2048;
                                          // When program starts, DAC gives
                                          // the output in the mid-range
  while (1) {
                                          // Endless loop
    if ((RB0 bit) && (value < 4095)) {</pre>
                                         // If RB0 button is pressed
     value++;
                                          // increment value
    else {
      if ((RB1 bit) && (value > 0)) {
                                          // If RB1 button is pressed
       value--;
                                          // decrement value
        }
    DAC Output (value);
                                          // Send value to DAC chip
                                          // Slow down key repeat pace
    Delay ms(1);
  }
```

}

### **HW Connection**

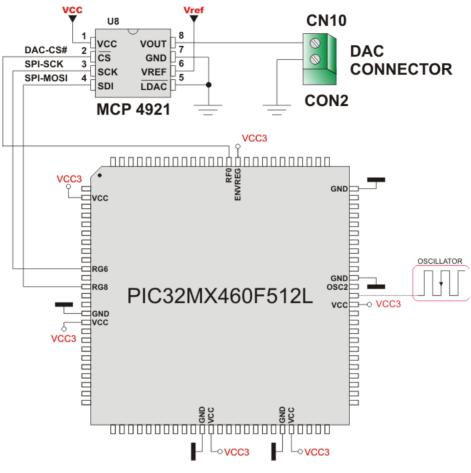

SPI HW connection

### **SPI Ethernet Library**

The ENC28J60 is a stand-alone Ethernet controller with an industry standard Serial Peripheral Interface (SPI). It is designed to serve as an Ethernet network interface for any controller equipped with SPI.

The ENC28J60 meets all of the IEEE 802.3 specifications. It incorporates a number of packet filtering schemes to limit incoming packets. It also provides an internal DMA module for fast data throughput and hardware assisted IP checksum calculations. Communication with the host controller is implemented via two interrupt pins and the SPI, with data rates of up to 10 Mb/s. Two dedicated pins are used for LED link and network activity indication.

This library is designed to simplify handling of the underlying hardware (ENC28J60). It works with any PIC32 with integrated SPI and more than 4 Kb ROM memory. 38 to 40 MHz clock is recommended to get from 8 to 10 Mhz SPI clock, otherwise PIC32 should be clocked by ENC28J60 clock output due to its silicon bug in SPI hardware. If you try lower PIC32 clock speed, there might be board hang or miss some requests.

#### SPI Ethernet library supports:

- IPv4 protocol.
- ARP requests.
- ICMP echo requests.
- UDP requests.
- TCP requests (no stack, no packet reconstruction).
- ARP client with cache.
- DNS client.
- UDP client.
- DHCP client.
- packet fragmentation is **NOT** supported.

#### Important:

- Global library variable SPI\_Ethernet\_userTimerSec is used to keep track of time for all client implementations (ARP, DNS, UDP and DHCP). It is user responsibility to increment this variable each second in it's code if any of the clients is used.
- For advanced users there are header files ("eth\_enc28j60LibDef.h" and "eth\_enc28j60LibPrivate.h") in Uses folder of the compiler with description of all routines and global variables, relevant to the user, implemented in the SPI Ethernet Library.
- The appropriate hardware SPI module must be initialized before using any of the SPI Ethernet library routines. Refer to SPI Library.
- For MCUs with multiple SPI modules it is possible to initialize them and then switch by using the SPI\_Set\_Active() routine.

### **Library Dependency Tree**

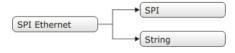

# External dependencies of SPI Ethernet Library

| The following variables must be defined in all projects using SPI Ethernet Library:                                                                                     | Description:                               | Example:                                                                         |
|----------------------------------------------------------------------------------------------------|--------------------------------------------|----------------------------------------------------------------------------------|
| <pre>extern sfr sbit SPI_Ethernet_ CS;</pre>                                                                                                    | ENC28J60 chip select pin.                  | <pre>sbit SPI_Ethernet_CS at LATF1_bit;</pre>                                    |
| <pre>extern sfr sbit SPI_Ethernet_ RST;</pre>                                                                                                    | ENC28J60 reset pin.                        | <pre>sbit SPI_Ethernet_Rst at LATF0_bit;</pre>                                   |
| <pre>extern sfr sbit SPI_Ethernet_CS_ Direction;</pre>                                                                                                    | Direction of the ENC28J60 chip select pin. | <pre>sbit SPI_Ethernet_CS_Direction at TRISF1_bit;</pre>                         |
| <pre>extern sfr sbit SPI_Ethernet_ RST_Direction;</pre>                                                                                                    | Direction of the ENC28J60 reset pin.       | <pre>sbit SPI_Ethernet_Rst_Direction at TRISFO_bit;</pre>                        |
| The following routines must be defined in all project using SPI Ethernet Library:                                                                                       | Description:                               | Examples:                                                                        |
| <pre>unsigned int SPI_Ethernet_ UserTCP(unsigned char *remoteHost, unsigned int remotePort, unsigned int localPort, unsigned int reqLength, TEthPktFlags *flags);</pre> | TCP request handler.                       | Refer to the library example at the bottom of this page for code implementation. |
| <pre>unsigned int SPI_Ethernet_ UserUDP(unsigned char *remoteHost, unsigned int remotePort, unsigned int localPort, unsigned int reqLength, TEthPktFlags *flags);</pre> | UDP request handler.                       | Refer to the library example at the bottom of this page for code implementation. |

### **Library Routines**

- SPI Ethernet Init
- SPI Ethernet Enable
- SPI Ethernet Disable
- SPI Ethernet doPacket
- SPI Ethernet putByte
- SPI\_Ethernet\_putBytes
- SPI Ethernet putString
- SPI Ethernet putConstString
- SPI Ethernet putConstBytes
- SPI Ethernet getByte
- SPI Ethernet getBytes
- SPI Ethernet UserTCP
- SPI Ethernet UserUDP
- SPI\_Ethernet\_getIpAddress
- SPI\_Ethernet\_getGwlpAddress
- SPI Ethernet getDnsIpAddress
- SPI Ethernet getlpMask
- SPI\_Ethernet\_confNetwork
- SPI Ethernet arpResolve
- SPI Ethernet sendUDP
- SPI Ethernet dnsResolve
- SPI Ethernet initDHCP
- SPI Ethernet doDHCPLeaseTime
- SPI Ethernet renewDHCP

### SPI\_Ethernet\_Init

| Prototype   | <pre>void SPI_Ethernet_Init(unsigned char *mac, unsigned char *ip, unsigned char fullDuplex);</pre>                                                          |
|-------------|----------------------------------------------------------------------------------------------------|
| Description | This is MAC module routine. It initializes ENC28J60 controller. This function is internally splited into 2 parts to help linker when coming short of memory. |
|             | ENC28J60 controller settings (parameters not mentioned here are set to default):                                                                             |
|             | - receive buffer start address : 0x0000.                                                                                                    |
|             | - receive buffer end address: 0x19AD.                                                                                                    |
|             | - transmit buffer start address: 0x19AE.                                                                                                    |
|             | - transmit buffer end address : 0x1FFF.                                                                                                    |
|             | - RAM buffer read/write pointers in auto-increment mode.                                                                                                    |
|             | - receive filters set to default: CRC + MAC Unicast + MAC Broadcast in OR mode.                                                                              |
|             | - flow control with TX and RX pause frames in full duplex mode frames are padded to 60 bytes + CRC.                                                          |
|             | - maximum packet size is set to 1518.                                                                                                    |
|             | - Back-to-Back Inter-Packet Gap: 0x15 in full duplex mode; 0x12 in half duplex mode.                                                                         |
|             | - Non-Back-to-Back Inter-Packet Gap: $0 \times 0.012$ in full duplex mode; $0 \times 0.012$ in half duplex mode.                                             |
|             | - Collision window is set to 63 in half duplex mode to accomodate some ENC28J60 revisions silicon bugs.                                                      |
|             | - CLKOUT output is disabled to reduce EMI generation.                                                                                                    |
|             | - half duplex loopback disabled.                                                                                                    |
|             | - LED configuration: default (LEDA-link status, LEDB-link activity).                                                                                         |

| Parameters | - mac: RAM buffer containing valid MAC address ip: RAM buffer containing valid IP address fullDuplex: ethernet duplex mode switch. Valid values: 0 (half duplex mode) and 1 (full duplex mode).  |
|------------|----------------------------------------------------------------------------------------------------|
| Returns    | Nothing.                                                                                                    |
| Requires   | Global variables:  - SPI_Ethernet_CS: Chip Select line - SPI_Ethernet_CS_Direction: Direction of the Chip Select pin - SPI_Ethernet_RST: Reset line                                              |
|            | - SPI_Ethernet_RST_Direction: Direction of the Reset pin must be defined before using this function.  The SPI module needs to be initialized. See the SPIx_Init and SPIx_Init_Advanced routines. |
| Example    | <pre>#define SPI_Ethernet_HALFDUPLEX</pre>                                                                                                    |
|            | <pre>address unsigned char myIpAddr = {192, 168,  1, 60 };  // my IP addr  SPI1_Init(); SPI_Ethernet_Init(myMacAddr, myIpAddr, SPI_Ethernet_FULLDUPLEX);</pre>                                   |
| Notes      | None.                                                                                                    |

# SPI\_Ethernet\_Enable

| Prototype   | void                                                                                                    | SPI_E     | thernet_Enable(unsigned char enFlt);                                                                                                    |                             |
|-------------|----------------------------------------------------------------------------------------------------|-----------|----------------------------------------------------------------------------------------------------|-----------------------------|
| Description | This is MAC module routine. This routine enables appropriate network traffic on the ENC28J60 module by the means of it's receive filters (unicast, multicast, broadcast, crc). Specific type of network traffic will be enabled if a corresponding bit of this routine's input parameter is set. Therefore, more than one type of network traffic can be enabled at the same time. For this purpose, predefined library constants (see the table below) can be ORed to form appropriate input value.  Advanced filtering available in the ENC28J60 module such as Pattern Match, Magic Packet and Hash Table can not be enabled by this routine. Additionally, all filters, except CRC, enabled with this routine will work in OR mode, which means that packet will be received if any of the enabled filters accepts it.  This routine will change receive filter configuration on-the-fly. It will not, in any way, mess with enabling/disabling receive/transmit logic or any other part of the ENC28J60 module. The ENC28J60 module should be properly cofigured by the means of SPI_Ethernet_Init routine. |           |                                                                                                    |                             |
| Parameters  | - enFlt: network traffic/receive filter flags. Each bit corresponds to the appropriate network traffic/receive filter:                                                                                                    |           |                                                                                                    |                             |
|             | Bit                                                                                                    | Mask      | Description                                                                                                    | Predefined library const    |
|             | 0                                                                                                    | 0x01      | MAC Broadcast traffic/receive filter flag. When set, MAC broadcast traffic will be enabled.                                                                                        | _SPI_Ethernet_<br>BROADCAST |
|             | 1                                                                                                    | 0x02      | MAC Multicast traffic/receive filter flag. When set, MAC multicast traffic will be enabled.                                                                                        | _SPI_Ethernet_<br>MULTICAST |
|             | 2                                                                                                    | 0x04      | not used                                                                                                    | none                        |
|             | 3                                                                                                    | 0x08      | not used                                                                                                    | none                        |
|             | 4                                                                                                    | 0x10      | not used                                                                                                    | none                        |
|             | 5                                                                                                    | 0x20      | CRC check flag. When set, packets with invalid CRC field will be discarded.                                                                                                    | _SPI_Ethernet_CRC           |
|             | 6                                                                                                    | 0x40      | not used                                                                                                    | none                        |
|             | 7                                                                                                    | 0x80      | MAC Unicast traffic/receive filter flag. When set, MAC unicast traffic will be enabled.                                                                                            | _SPI_Ethernet_UNICAST       |
| Returns     | Nothi                                                                                                    | ng.       |                                                                                                    |                             |
| Requires    | -                                                                                                    |           | ule has to be initialized. See SPI Ethernet Init.                                                                                                    |                             |
| Example     |                                                                                                    |           | et_Enable(_SPI_Ethernet_CRC   _SPI_Ether<br>ng and Unicast traffic                                                                                                    | net_UNICAST); // enable     |
| Notes       | Advanced filtering available in the ENC28J60 module such as Pattern Match, Magic Packet and Hash Table can not be enabled by this routine. Additionally, all filters, except CRC, enabled with this routine will work in OR mode, which means that packet will be received if any of the enabled filters accepts it.                                                                                                    |           |                                                                                                    |                             |
|             | disab                                                                                                    | ling rece | ill change receive filter configuration on-the-fly. It will not<br>eive/transmit logic or any other part of the ENC28J60<br>perly cofigured by the means of SPI_Ethernet_Init rout | module. The ENC28J60 module |

## SPI\_Ethernet\_Disable

| Prototype              | <pre>void SPI_Ethernet_Disable(unsigned char disFlt);</pre>                                                                                                    |           |                                                                                                    |                             |
|------------------------|----------------------------------------------------------------------------------------------------|-----------|----------------------------------------------------------------------------------------------------|-----------------------------|
| Description Parameters | This is MAC module routine. This routine disables appropriate network traffic on the ENC28J60 module by the means of it's receive filters (unicast, multicast, broadcast, crc). Specific type of network traffic will be disabled if a corresponding bit of this routine's input parameter is set. Therefore, more than one type of network traffic can be disabled at the same time. For this purpose, predefined library constants (see the table below) can be ORed to form appropriate input value.  - disFlt: network traffic/receive filter flags. Each bit corresponds to the appropriate network traffic/ |           |                                                                                                    |                             |
|                        |                                                                                                    | e filter: |                                                                                                    |                             |
|                        | Bit                                                                                                    | Mask      | Description                                                                                               | Predefined library const    |
|                        | 0                                                                                                    | 0x01      | MAC Broadcast traffic/receive filter flag. When set, MAC broadcast traffic will be disabled.              | _SPI_Ethernet_<br>BROADCAST |
|                        | 1                                                                                                    | 0x02      | MAC Multicast traffic/receive filter flag. When set, MAC multicast traffic will be disabled.              | _SPI_Ethernet_<br>MULTICAST |
|                        | 2                                                                                                    | 0x04      | not used                                                                                                  | none                        |
|                        | 3                                                                                                    | 0x08      | not used                                                                                                  | none                        |
|                        | 4                                                                                                    | 0x10      | not used                                                                                                  | none                        |
|                        | 5                                                                                                    | 0x20      | CRC check flag. When set, CRC check will be disabled and packets with invalid CRC field will be accepted. | _SPI_Ethernet_CRC           |
|                        | 6                                                                                                    | 0x40      | not used                                                                                                  | none                        |
|                        | 7                                                                                                    | 0x80      | MAC Unicast traffic/receive filter flag. When set, MAC unicast traffic will be disabled.                  | _SPI_Ethernet_<br>UNICAST   |
| Returns                | Nothi                                                                                                    |           |                                                                                                    |                             |
| Requires               |                                                                                                    |           | ule has to be initialized. See SPI_Ethernet_Init.                                                         |                             |
| Example                | <pre>SPI_Ethernet_Disable(_SPI_Ethernet_CRC   _SPI_Ethernet_UNICAST); // disable CRC checking and Unicast traffic</pre>                                                                                                    |           |                                                                                                    | t_UNICAST); // disable      |
| Notes                  | Advanced filtering available in the ENC28J60 module such as Pattern Match, Magic Packet and Hash Table can not be disabled by this routine.                                                                                                    |           | n Match, Magic Packet                                                                                     |                             |
|                        | This routine will change receive filter configuration on-the-fly. It will not, in any way, mess with enabling/disabling receive/transmit logic or any other part of the ENC28J60 module. The ENC28J60 module should be properly cofigured by the means of SPI_Ethernet_Init routine.                                                                                                    |           |                                                                                                    |                             |

## SPI\_Ethernet\_doPacket

| Prototype   | <pre>unsigned int SPI_Ethernet_doPacket();</pre>                                                                                                    |
|-------------|----------------------------------------------------------------------------------------------------|
| Description | This is MAC module routine. It processes next received packet if such exists. Packets are processed in the following manner:  - ARP & ICMP requests are replied automatically.  - upon TCP request the SPI_Ethernet_UserTCP function is called for further processing.  - upon UDP request the SPI_Ethernet_UserUDP function is called for further processing.                                                                                 |
| Parameters  | None.                                                                                                    |
| Returns     | <ul> <li>0 - upon successful packet processing (zero packets received or received packet processed successfully).</li> <li>1 - upon reception error or receive buffer corruption. ENC28J60 controller needs to be restarted.</li> <li>2 - received packet was not sent to us (not our IP, nor IP broadcast address).</li> <li>3 - received IP packet was not IPv4.</li> <li>4 - received packet was of type unknown to the library.</li> </ul> |
| Requires    | Ethernet module has to be initialized. See SPI_Ethernet_Init.                                                                                                    |
| Example     | <pre>if (SPI_Ethernet_doPacket() == 0)(1) { // process received packets }</pre>                                                                                                    |
| Notes       | SPI_Ethernet_doPacket must be called as often as possible in user's code.                                                                                                    |

# SPI\_Ethernet\_putByte

| Prototype   | <pre>void SPI_Ethernet_putByte(unsigned char v);</pre>                                                           |
|-------------|----------------------------------------------------------------------------------------------------|
| Description | This is MAC module routine. It stores one byte to address pointed by the current ENC28J60 write pointer (EWRPT). |
| Parameters  | - v: value to store                                                                                              |
| Returns     | Nothing.                                                                                                    |
| Requires    | Ethernet module has to be initialized. See SPI_Ethernet_Init.                                                    |
| Example     | <pre>char data_; SPI_Ethernet_putByte(data); // put a byte into ENC28J60 buffer</pre>                            |
| Notes       | None.                                                                                                    |

## SPI\_Ethernet\_putBytes

| Prototype   | <pre>void SPI_Ethernet_putBytes(unsigned char *ptr, unsigned int n);</pre>                                                                       |  |  |
|-------------|----------------------------------------------------------------------------------------------------|--|--|
| Description | This is MAC module routine. It stores requested number of bytes into ENC28J60 RAM starting from current ENC28J60 write pointer (EWRPT) location. |  |  |
| Parameters  | - ptr: RAM buffer containing bytes to be written into ENC28J60 RAM n: number of bytes to be written.                                             |  |  |
| Returns     | Nothing.                                                                                                    |  |  |
| Requires    | Ethernet module has to be initialized. See SPI_Ethernet_Init.                                                                                    |  |  |
| Example     | <pre>char *buffer = "mikroElektronika"; SPI_Ethernet_putBytes(buffer, 16); // put an RAM array into ENC28J60 buffer</pre>                        |  |  |
| Notes       | None.                                                                                                    |  |  |

# SPI\_Ethernet\_putConstBytes

| Prototype   | <pre>void SPI_Ethernet_putConstBytes(const unsigned char *ptr, unsigned int n);</pre>                                                                  |
|-------------|----------------------------------------------------------------------------------------------------|
| Description | This is MAC module routine. It stores requested number of const bytes into ENC28J60 RAM starting from current ENC28J60 write pointer (EWRPT) location. |
| Parameters  | - ptr: const buffer containing bytes to be written into ENC28J60 RAM n: number of bytes to be written.                                                 |
| Returns     | Nothing.                                                                                                    |
| Requires    | Ethernet module has to be initialized. See SPI_Ethernet_Init.                                                                                          |
| Example     | <pre>const char *buffer = "mikroElektronika"; SPI_Ethernet_putConstBytes(buffer, 16); // put a const array into ENC28J60 buffer</pre>                  |
| Notes       | None.                                                                                                    |

### SPI\_Ethernet\_putString

| Prototype   | <pre>unsigned int SPI_Ethernet_putString(unsigned char *ptr);</pre>                                                                                              |
|-------------|----------------------------------------------------------------------------------------------------|
| Description | This is MAC module routine. It stores whole string (excluding null termination) into ENC28J60 RAM starting from current ENC28J60 write pointer (EWRPT) location. |
| Parameters  | - ptr: string to be written into ENC28J60 RAM.                                                                                                    |
| Returns     | Number of bytes written into ENC28J60 RAM.                                                                                                    |
| Requires    | Ethernet module has to be initialized. See SPI_Ethernet_Init.                                                                                                    |
| Example     | <pre>char *buffer = "mikroElektronika"; SPI_Ethernet_putString(buffer); // put a RAM string into ENC28J60 buffer</pre>                                           |
| Notes       | None.                                                                                                    |

## SPI\_Ethernet\_putConstString

| Prototype   | <pre>unsigned int SPI_Ethernet_putConstString(const unsigned char *ptr);</pre>                                                                                         |
|-------------|----------------------------------------------------------------------------------------------------|
| Description | This is MAC module routine. It stores whole const string (excluding null termination) into ENC28J60 RAM starting from current ENC28J60 write pointer (EWRPT) location. |
| Parameters  | - ptr: const string to be written into ENC28J60 RAM.                                                                                                    |
| Returns     | Number of bytes written into ENC28J60 RAM.                                                                                                    |
| Requires    | Ethernet module has to be initialized. See SPI_Ethernet_Init.                                                                                                    |
| Example     | <pre>const char *buffer = "mikroElektronika"; SPI_Ethernet_putConstString(buffer); // put a const string into ENC28J60 buffer</pre>                                    |
| Notes       | None.                                                                                                    |

# SPI\_Ethernet\_getByte

| Prototype   | <pre>unsigned char SPI_Ethernet_getByte();</pre>                                                                |
|-------------|----------------------------------------------------------------------------------------------------|
| Description | This is MAC module routine. It fetches a byte from address pointed to by current ENC28J60 read pointer (ERDPT). |
| Parameters  | None.                                                                                                    |
| Returns     | Byte read from ENC28J60 RAM.                                                                                    |
| Requires    | Ethernet module has to be initialized. See SPI_Ethernet_Init.                                                   |
| Example     | <pre>char buffer; buffer = SPI_Ethernet_getByte(); // read a byte from ENC28J60 buffer</pre>                    |
| Notes       | None.                                                                                                    |

## SPI\_Ethernet\_getBytes

| Prototype   | <pre>void SPI_Ethernet_getBytes(unsigned char *ptr, unsigned int addr, unsigned int n);</pre>                                                                                                    |
|-------------|----------------------------------------------------------------------------------------------------|
| Description | This is MAC module routine. It fetches equested number of bytes from ENC28J60 RAM starting from given address. If value of <code>0xfffff</code> is passed as the address parameter, the reading will start from current <code>ENC28J60</code> read pointer ( <code>ERDPT</code> ) location. |
| Parameters  | - ptr: buffer for storing bytes read from ENC28J60 RAM addr: ENC28J60 RAM start address. Valid values: 08192 n: number of bytes to be read.                                                                                                    |
| Returns     | Nothing.                                                                                                    |
| Requires    | Ethernet module has to be initialized. See SPI_Ethernet_Init.                                                                                                    |
| Example     | <pre>char buffer[16]; SPI_Ethernet_getBytes(buffer, 0x100, 16); // read 16 bytes, starting from address 0x100</pre>                                                                                                    |
| Notes       | None.                                                                                                    |

## SPI\_Ethernet\_UserTCP

| Prototype   | <pre>unsigned int SPI_Ethernet_UserTCP(unsigned char *remoteHost, unsigned int remotePort, unsigned int localPort, unsigned int reqLength, TEthPktFlags *flags);</pre>                                                                                                    |
|-------------|----------------------------------------------------------------------------------------------------|
| Description | This is TCP module routine. It is internally called by the library. The user accesses to the TCP request by using some of the SPI_Ethernet_get routines. The user puts data in the transmit buffer by using some of the SPI_Ethernet_put routines. The function must return the length in bytes of the TCP reply, or 0 if there is nothing to transmit. If there is no need to reply to the TCP requests, just define this function with return(0) as a single statement. |
| Parameters  | - remoteHost: Client's IP address remotePort: Client's TCP port localPort: port to which the request is sent reqLength: TCP request data field length flags: structure consisted of two bit fields:                                                                                                    |
|             | <pre>Copy Code To Clipboard  typedef struct {   unsigned canCloseTCP: 1; // flag which closes socket   unsigned isBroadcast: 1; // flag which denotes that the IP package has been received via subnet broadcast address } TEthPktFlags;</pre>                                                                                                    |
| Returns     | - 0 - there should not be a reply to the request Length of TCP reply data field - otherwise.                                                                                                    |
| Requires    | Ethernet module has to be initialized. See SPI_Ethernet_Init.                                                                                                    |
| Example     | This function is internally called by the library and should not be called by the user's code.                                                                                                    |
| Notes       | The function source code is provided with appropriate example projects. The code should be adjusted by the user to achieve desired reply.                                                                                                    |

# SPI\_Ethernet\_UserUDP

| Prototype   | <pre>unsigned int SPI_Ethernet_UserUDP(unsigned char *remoteHost, unsigned int remotePort, unsigned int localPort, unsigned int reqLength, TEthPktFlags *flags);</pre>                                                                                                    |
|-------------|----------------------------------------------------------------------------------------------------|
| Description | This is UDP module routine. It is internally called by the library. The user accesses to the UDP request by using some of the SPI_Ethernet_get routines. The user puts data in the transmit buffer by using some of the SPI_Ethernet_put routines. The function must return the length in bytes of the UDP reply, or 0 if nothing to transmit. If you don't need to reply to the UDP requests, just define this function with a return(0) as single statement. |
| Parameters  | - remoteHost: client's IP address remotePort: client's port localPort: port to which the request is sent reqLength: UDP request data field length flags: structure consisted of two bit fields:  Copy Code To Clipboard  typedef struct {    unsigned canCloseTCP: 1; // flag which closes TCP socket (not relevant to UDP)                                                                                                    |
|             | <pre>unsigned isBroadcast: 1; // flag which denotes that the IP package has been received via subnet broadcast address } TEthPktFlags;</pre>                                                                                                    |
| Returns     | - 0 - there should not be a reply to the request.<br>- Length of UDP reply data field - otherwise.                                                                                                    |
| Requires    | Ethernet module has to be initialized. See SPI_Ethernet_Init.                                                                                                    |
| Example     | This function is internally called by the library and should not be called by the user's code.                                                                                                    |
| Notes       | The function source code is provided with appropriate example projects. The code should be adjusted by the user to achieve desired reply.                                                                                                    |

# SPI\_Ethernet\_getlpAddress

| Prototype   | <pre>unsigned char * SPI_Ethernet_getIpAddress();</pre>                                                                                                    |
|-------------|----------------------------------------------------------------------------------------------------|
| Description | This routine should be used when DHCP server is present on the network to fetch assigned IP address.                                                                                  |
| Parameters  | None.                                                                                                    |
| Returns     | Pointer to the global variable holding IP address.                                                                                                    |
| Requires    | Ethernet module has to be initialized. See SPI_Ethernet_Init.                                                                                                    |
| Example     | <pre>unsigned char ipAddr[4]; // user IP address buffer memcpy(ipAddr, SPI_Ethernet_getIpAddress(), 4); // fetch IP address</pre>                                                     |
| Notes       | User should always copy the IP address from the RAM location returned by this routine into it's own IP address buffer. These locations should not be altered by the user in any case! |

### Ethernet\_getGwlpAddress

| Prototype   | <pre>unsigned char * SPI_Ethernet_getGwIpAddress();</pre>                                                                                                    |
|-------------|----------------------------------------------------------------------------------------------------|
| Description | This routine should be used when DHCP server is present on the network to fetch assigned gateway IP address.                                                                                  |
| Parameters  | None.                                                                                                    |
| Returns     | Pointer to the global variable holding gateway IP address.                                                                                                    |
| Requires    | Ethernet module has to be initialized. See SPI_Ethernet_Init.                                                                                                    |
| Example     | <pre>unsigned char gwIpAddr[4]; // user gateway IP address buffer memcpy(gwIpAddr, SPI_Ethernet_getGwIpAddress(), 4); // fetch gateway IP address</pre>                                       |
| Notes       | User should always copy the IP address from the RAM location returned by this routine into it's own gateway IP address buffer. These locations should not be altered by the user in any case! |

# SPI\_Ethernet\_getDnsIpAddress

| Prototype   | <pre>unsigned char * SPI_Ethernet_getDnsIpAddress();</pre>                                                                                                    |
|-------------|----------------------------------------------------------------------------------------------------|
| Description | This routine should be used when DHCP server is present on the network to fetch assigned DNS IP address.                                                                                  |
| Parameters  | None.                                                                                                    |
| Returns     | Pointer to the global variable holding DNS IP address.                                                                                                    |
| Requires    | Ethernet module has to be initialized. See SPI_Ethernet_Init.                                                                                                    |
| Example     | <pre>unsigned char dnsIpAddr[4]; // user DNS IP address buffer memcpy(dnsIpAddr, SPI_Ethernet_getDnsIpAddress(), 4); // fetch DNS server address</pre>                                    |
| Notes       | User should always copy the IP address from the RAM location returned by this routine into it's own DNS IP address buffer. These locations should not be altered by the user in any case! |

## SPI\_Ethernet\_getlpMask

| Prototype   | <pre>unsigned char * SPI_Ethernet_getIpMask();</pre>                                                                                                    |
|-------------|----------------------------------------------------------------------------------------------------|
| Description | This routine should be used when DHCP server is present on the network to fetch assigned IP subnet mask.                                                                                  |
| Parameters  | None.                                                                                                    |
| Returns     | Pointer to the global variable holding IP subnet mask.                                                                                                    |
| Requires    | Ethernet module has to be initialized. See SPI_Ethernet_Init.                                                                                                    |
| Example     | unsigned char IpMask[4]; // user IP subnet mask buffer                                                                                                    |
|             | •••                                                                                                    |
|             | <pre>memcpy(IpMask, SPI_Ethernet_getIpMask(), 4); // fetch IP subnet mask</pre>                                                                                                    |
|             |                                                                                                    |
| Notes       | User should always copy the IP address from the RAM location returned by this routine into it's own IP subnet mask buffer. These locations should not be altered by the user in any case! |

## SPI\_Ethernet\_confNetwork

| Prototype   | <pre>void SPI_Ethernet_confNetwork(char *ipMask, char *gwIpAddr, char *dnsIpAddr);</pre>                                                                                                    |
|-------------|----------------------------------------------------------------------------------------------------|
| Description | Configures network parameters (IP subnet mask, gateway IP address, DNS IP address) when DHCP is not used.                                                                                                    |
| Parameters  | - ipMask: IP subnet mask gwIpAddr gateway IP address dnsIpAddr: DNS IP address.                                                                                                    |
| Returns     | Nothing.                                                                                                    |
| Requires    | Ethernet module has to be initialized. See SPI_Ethernet_Init.                                                                                                    |
| Example     | <pre>char ipMask[4] = {255, 255, 255, 0 }; // network mask (for example : 255.255.255.0) char gwIpAddr[4] = {192, 168,  1,  1 }; // gateway (router) IP address char dnsIpAddr[4] = {192, 168,  1,  1 }; // DNS server IP address SPI_Ethernet_confNetwork(ipMask, gwIpAddr, dnsIpAddr); // set network configuration parameters</pre> |
| Notes       | The above mentioned network parameters should be set by this routine only if DHCP module is not used. Otherwise DHCP will override these settings.                                                                                                    |

## SPI\_Ethernet\_arpResolve

| Prototype   | <pre>unsigned char *SPI_Ethernet_arpResolve(unsigned char *ip, unsigned char tmax);</pre>                                                                                                    |
|-------------|----------------------------------------------------------------------------------------------------|
| Description | This is ARP module routine. It sends an ARP request for given IP address and waits for ARP reply. If the requested IP address was resolved, an ARP cash entry is used for storing the configuration. ARP cash can store up to 3 entries. For ARP cash structure refer to "eth_enc28j60LibDef.h" header file in the compiler's Uses folder. |
| Parameters  | - ip: IP address to be resolved tmax: time in seconds to wait for an reply.                                                                                                    |
| Returns     | - MAC address behind the IP address - the requested IP address was resolved 0 - otherwise.                                                                                                    |
| Requires    | Ethernet module has to be initialized. See SPI_Ethernet_Init.                                                                                                    |
| Example     | <pre>unsigned char IpAddr[4] = {192, 168,          1,          1 };  // IP address SPI_Ethernet_arpResolve(IpAddr, 5); // get MAC address behind the above IP address, wait 5 secs for the response</pre>                                                                                                    |
| Notes       | The Ethernet services are not stopped while this routine waits for ARP reply. The incoming packets will be processed normaly during this time.                                                                                                    |

## SPI\_Ethernet\_sendUDP

| Prototype   | <pre>unsigned int SPI_Ethernet_sendUDP(unsigned char *destIP, unsigned int<br/>sourcePort, unsigned int destPort, unsigned char *pkt, unsigned int<br/>pktLen);</pre>                                                                       |
|-------------|----------------------------------------------------------------------------------------------------|
| Description | This is UDP module routine. It sends an UDP packet on the network.                                                                                                    |
| Parameters  | - destIP: remote host IP address sourcePort: local UDP source port number destPort: destination UDP port number pkt: packet to transmit pktLen: length in bytes of packet to transmit.                                                      |
| Returns     | - 1 - UDP packet was sent successfully 0 - otherwise.                                                                                                    |
| Requires    | Ethernet module has to be initialized. See SPI_Ethernet_Init.                                                                                                    |
| Example     | <pre>unsigned char IpAddr[4] = {192, 168,          1,          1 }; // remote IP address SPI_Ethernet_sendUDP(IpAddr, 10001, 10001, "Hello", 5); // send Hello message to the above IP address, from UDP port 10001 to UDP port 10001</pre> |
| Notes       | None.                                                                                                    |

# SPI\_Ethernet\_dnsResolve

| Prototype   | <pre>unsigned char * SPI_Ethernet_dnsResolve(unsigned char *host, unsigned char tmax);</pre>                                                                                                    |
|-------------|----------------------------------------------------------------------------------------------------|
| Description | This is DNS module routine. It sends an DNS request for given host name and waits for DNS reply. If the requested host name was resolved, it's IP address is stored in library global variable and a pointer containing this address is returned by the routine. UDP port 53 is used as DNS port.                                                   |
| Parameters  | - host: host name to be resolved tmax: time in seconds to wait for an reply.                                                                                                    |
| Returns     | - pointer to the location holding the IP address - the requested host name was resolved 0 - otherwise.                                                                                                    |
| Requires    | Ethernet module has to be initialized. See SPI_Ethernet_Init.                                                                                                    |
| Example     | <pre>unsigned char * remoteHostIpAddr[4];  // user host IP address buffer // SNTP server: // Zurich, Switzerland: Integrated Systems Lab, Swiss Fed. Inst. of Technology // 129.132.2.21: swisstime.ethz.ch // Service Area: Switzerland and Europe memcpy(remoteHostIpAddr, SPI_Ethernet_dnsResolve("swisstime.ethz.ch", 5), 4);</pre>             |
| Notes       | The Ethernet services are not stopped while this routine waits for DNS reply. The incoming packets will be processed normaly during this time.  User should always copy the IP address from the RAM location returned by this routine into it's own resolved host IP address buffer. These locations should not be altered by the user in any case! |

## SPI\_Ethernet\_initDHCP

| Prototype   | <pre>unsigned int SPI_Ethernet_initDHCP(unsigned char tmax);</pre>                                                                                                    |
|-------------|----------------------------------------------------------------------------------------------------|
| Description | This is DHCP module routine. It sends an DHCP request for network parameters (IP, gateway, DNS addresses and IP subnet mask) and waits for DHCP reply. If the requested parameters were obtained successfully, their values are stored into the library global variables. |
|             | These parameters can be fetched by using appropriate library IP get routines:                                                                                                    |
|             | - SPI_Ethernet_getIpAddress - fetch IP address SPI_Ethernet_getGwIpAddress - fetch gateway IP address SPI_Ethernet_getDnsIpAddress - fetch DNS IP address SPI_Ethernet_getIpMask - fetch IP subnet mask.                                                                  |
|             | UDP port 68 is used as DHCP client port and UDP port 67 is used as DHCP server port.                                                                                                    |
| Parameters  | - tmax: time in seconds to wait for an reply.                                                                                                    |
| Returns     | - 1 - network parameters were obtained successfully 0 - otherwise.                                                                                                    |
| Requires    | Ethernet module has to be initialized. See SPI_Ethernet_Init.                                                                                                    |
| Example     | SPI_Ethernet_initDHCP(5); // get network configuration from DHCP server, wait 5 sec for the response                                                                                                    |
| Notes       | The Ethernet services are not stopped while this routine waits for DNS reply. The incoming packets will be processed normaly during this time.                                                                                                    |
|             | When DHCP module is used, global library variable SPI_Ethernet_userTimerSec is used to keep track of time. It is user responsibility to increment this variable each second in it's code.                                                                                 |

## ${\bf SPI\_Ethernet\_doDHCPLeaseTime}$

| Prototype   | <pre>unsigned int SPI_Ethernet_doDHCPLeaseTime();</pre>                                                                                                    |
|-------------|----------------------------------------------------------------------------------------------------|
| Description | This is DHCP module routine. It takes care of IP address lease time by decrementing the global lease time library counter. When this time expires, it's time to contact DHCP server and renew the lease. |
| Parameters  | None                                                                                                    |
| Returns     | - 0 - lease time has not expired yet 1 - lease time has expired, it's time to renew it.                                                                                                    |
| Requires    | Ethernet module has to be initialized. See SPI_Ethernet_Init.                                                                                                    |
| Example     | <pre>while(1) {      if (SPI_Ethernet_doDHCPLeaseTime())         // it's time to renew the IP address lease }</pre>                                                                                      |
| Notes       | None.                                                                                                    |

# SPI\_Ethernet\_renewDHCP

| Prototype   | <pre>unsigned int SPI_Ethernet_renewDHCP(unsigned char tmax);</pre>                                                                                                    |  |  |  |  |  |
|-------------|----------------------------------------------------------------------------------------------------|--|--|--|--|--|
| Description | This is DHCP module routine. It sends IP address lease time renewal request to DHCP server.                                                                                  |  |  |  |  |  |
| Parameters  | - tmax: time in seconds to wait for an reply.                                                                                                    |  |  |  |  |  |
| Returns     | - 1 - upon success (lease time was renewed) 0 - otherwise (renewal request timed out).                                                                                       |  |  |  |  |  |
| Requires    | Ethernet module has to be initialized. See SPI_Ethernet_Init.                                                                                                    |  |  |  |  |  |
| Example     | <pre>while(1) {      if (SPI_Ethernet_doDHCPLeaseTime())         SPI_Ethernet_renewDHCP(5); // it's time to renew the IP address lease,     with 5 secs for a reply  }</pre> |  |  |  |  |  |
| Notes       | None.                                                                                                    |  |  |  |  |  |

### Library Example

This code shows how to use the Ethernet mini library:

- the board will reply to ARP & ICMP echo requests
- the board will reply to UDP requests on any port:
  - returns the request in upper char with a header made of remote host IP & port number
  - the board will reply to HTTP requests on port 80, GET method with pathnames:
- / will return the HTML main page
- /s will return board status as text string
- /t0 ... /t7 will toggle RD0 to RD7 bit and return HTML main page
- all other requests return also HTML main page.

#### Copy Code To Clipboard

```
#include " EthEnc28i60.h"
// duplex config flags
#define Spi Ethernet FULLDUPLEX
                              0x01 // full duplex
// mE ehternet NIC pinout
sfr sbit SPI Ethernet Rst at LATFO bit; // for writing to output pin always use latch
sfr sbit SPI Ethernet CS at LATF1 bit; // for writing to output pin always use latch
sfr sbit SPI Ethernet Rst Direction at TRISFO bit;
sfr sbit SPI Ethernet CS Direction at TRISF1 bit;
// end ethernet NIC definitions
/*********************
 * ROM constant strings
const code unsigned char httpHeader[] = "HTTP/1.1 200 OK\nContent-type: "; // HTTP
header
const code unsigned char httpMimeTypeHTML[] = "text/html\n\n"; // HTML MIME type
const code unsigned char httpMimeTypeScript[] = "text/plain\n\n"; // TEXT MIME type
unsigned char httpMethod[] = "GET /";
 * web page, splited into 2 parts:
* when coming short of ROM, fragmented data is handled more efficiently by linker
 * this HTML page calls the boards to get its status, and builds itself with
javascript
const code char *indexPage =
                                              // Change the IP address of the page
to be refreshed
"<meta http-equiv=\"refresh\" content=\"3;url=http://192.168.20.60\">\
<html><head></head><body>\
<h1>PIC32 + ENC28J60 Mini Web Server</h1>\
<a href=/>Reload</a>\
<script src=/s></script>\
```

```
<table border=1 style=\"font-size:20px; font-family: terminal
;\">\
ADC\
ANO<script>document.write(ANO)</script>
AN1<script>document.write(AN1)</script>
\
PORTB\
<script>\
var str,i;\
str=\"\";\
for(i=2;i<10;i++)\
{str+=\"BUTTON #\"+i+\"\";\
if(PORTB&(1<<i)){str+=\"<td bgcolor=red>ON\";}\
else {str+=\"OFF\";}\
str+=\"\";}\
document.write(str) ;\
</script>\
";
const code char *indexPage2 = "
\
PORTD\
<script>\
var str,i;\
str=\"\";\
for(i=0;i<8;i++)\
{str+=\"LED #\"+i+\"\";\
if(PORTD&(1<<i)){str+=\"<td bgcolor=red>ON\";}\
else {str+=\"OFF\";}\
str+=\"<a href=/t\"+i+\">Toggle</a>\";}
document.write(str);\
</script>\
\
This is HTTP request #<script>document.write(REQ)</script></BODY></HTML>\
";
/*********
* RAM variables
unsigned char myMacAddr[6] = \{0x00, 0x14, 0xA5, 0x76, 0x19, 0x3f\}; // my MAC
address
unsigned char
           myIpAddr[4] = \{192, 168, 20, 60\}; // my IP address
unsigned char
           gwIpAddr[4] = {192, 168, 20, 6 }; // gateway (router) IP address
unsigned char
           ipMask[4] = \{255, 255, 255, 0\}; // network mask (for example :
255.255.255.0)
unsigned char
           dnsIpAddr[4] = {192, 168, 20, 1 };  // DNS server IP address
unsigned char getRequest[15];
                                      // HTTP request buffer
unsigned char
           dyna[31] ;
                                  // buffer for dynamic response
                                  // counter of HTTP requests
unsigned long    httpCounter = 0;
```

```
* functions
*/
 * put the constant string pointed to by s to the ENC transmit buffer.
/*unsigned int
                putConstString(const code char *s)
        unsigned int ctr = 0;
        while(*s)
                Spi Ethernet putByte(*s++);
                ctr++;
        return(ctr);
        1 */
* it will be much faster to use library Spi Ethernet putConstString routine
* instead of putConstString routine above. However, the code will be a little
* bit bigger. User should choose between size and speed and pick the implementation
that
 * suites him best. If you choose to go with the putConstString definition above
 * the #define line below should be commented out.
*/
#define putConstString SPI Ethernet putConstString
* put the string pointed to by s to the ENC transmit buffer
/*unsigned int putString(char *s)
        unsigned int ctr = 0;
        while (*s)
                Spi Ethernet putByte(*s++);
                ctr++;
        return(ctr);
        1 */
* it will be much faster to use library Spi Ethernet putString routine
* instead of putString routine above. However, the code will be a little
 * bit bigger. User should choose between size and speed and pick the implementation
that
 * suites him best. If you choose to go with the putString definition above
 * the #define line below should be commented out.
#define putString SPI Ethernet putString
```

```
/*
* this function is called by the library
* the user accesses to the HTTP request by successive calls to Spi Ethernet getByte()
* the user puts data in the transmit buffer by successive calls to Spi Ethernet
putBvte()
 * the function must return the length in bytes of the HTTP reply, or 0 if nothing to
t.ransmit.
 * if you don't need to reply to HTTP requests,
 * just define this function with a return(0) as single statement
 */
unsigned int SPI Ethernet UserTCP(unsigned char *remoteHost, unsigned int remotePort,
unsigned int localPort, unsigned int reqLength, TEthPktFlags *flags)
       unsigned int len;
                                   // my reply length
       // should we close tcp socket after response is sent?
       // library closes tcp socket by default if canCloseTCP flag is not reset here
       // flags->canCloseTCP = 0; // 0 - do not close socket
                               // otherwise - close socket
      return(0);
       // get 10 first bytes only of the request, the rest does not matter here
       for(len = 0; len < 10; len++)</pre>
       getRequest[len] = SPI Ethernet getByte();
       getRequest[len] = 0;
       len = 0;
       if(memcmp(getRequest, httpMethod, 5)) // only GET method is supported here
              return(0);
       httpCounter++;
                                              // one more request done
if(qetRequest[5] == 's') // if request path name starts with s, store dynamic data in
transmit buffer
            // the text string replied by this request can be interpreted as javascript
statements
              // by browsers
```

```
// add ANO value to reply
              WordToStr(ADC1 Get Sample(0), dyna);
              len += putConstString("var AN0=");
              len += putString(dyna) ;
              len += putConstString(";") ;
              // add AN1 value to reply
             WordToStr(ADC1 Get Sample(1), dyna);
             len += putConstString("var AN1=");
             len += putString(dyna);
             len += putConstString(";");
              // add PORTB value (buttons) to reply
             len += putConstString("var PORTB=");
             WordToStr(PORTB, dyna);
             len += putString(dyna);
             len += putConstString(";");
             // add PORTD value (LEDs) to reply
             len += putConstString("var PORTD=");
             WordToStr(PORTD, dyna);
             len += putString(dyna);
             len += putConstString(";");
              // add HTTP requests counter to reply
             WordToStr(httpCounter, dyna);
             len += putConstString("var REO=");
              len += putString(dyna);
              len += putConstString(";");
       else if(getRequest[5] == 't') // if request path name starts with t, toggle
PORTD (LED) bit number that comes after
             unsigned long bitMask = 0;
                                                      // for bit mask
             if(isdigit(getRequest[6])) // if 0 <= bit number <= 9, bits 8 & 9 does</pre>
not exist but does not matter
                  }
      if(len == 0)
                                            // what do to by default
             {
             len = putConstString(httpHeader);
                                                      // HTTP header
                                                     // with HTML MIME type
// HTML page first part
             len += putConstString(httpMimeTypeHTML);
             }
      return(len); // return to the library with the number of bytes to transmit
      }
```

```
/*
 * this function is called by the library
* the user accesses to the UDP request by successive calls to Spi Ethernet getByte()
 * the user puts data in the transmit buffer by successive calls to Spi Ethernet
putByte()
 * the function must return the length in bytes of the UDP reply, or 0 if nothing to
transmit
 * if you don't need to reply to UDP requests,
 * just define this function with a return(0) as single statement
 */
unsigned int SPI Ethernet UserUDP(unsigned char *remoteHost, unsigned int remotePort,
unsigned int destPort, unsigned int reqLength, TEthPktFlags *flags)
        unsigned int
                                                      // my reply length
                      len:
        // reply is made of the remote host IP address in human readable format
        ByteToStr(remoteHost[0], dyna);
                                                     // first IP address byte
        dyna[3] = '.';
        ByteToStr(remoteHost[1], dyna + 4);
                                                     // second
        dyna[7] = '.';
        ByteToStr(remoteHost[2], dyna + 8);
                                                     // third
        dyna[11] = '.';
        ByteToStr(remoteHost[3], dyna + 12);
                                                      // fourth
        dyna[15] = ':';
                                                      // add separator
        // then remote host port number
        WordToStr(remotePort, dyna + 16);
        dyna[21] = '[';
        WordToStr(destPort, dyna + 22);
        dyna[27] = ']';
        dyna[28] = 0;
       // the total length of the request is the length of the dynamic string plus the
text of the request
        len = 28 + reqLength;
        // puts the dynamic string into the transmit buffer
        SPI Ethernet putBytes(dyna, 28);
      // then puts the request string converted into upper char into the transmit buffer
        while (regLength--)
                SPI Ethernet putByte(toupper(SPI Ethernet getByte()));
        return(len); // back to the library with the length of the UDP reply
        }
```

```
/*
 * main entry
void
       main()
       CHECON = 0 \times 32:
        AD1PCFG |= 0xFFFC; // all digital but rb0(AN0) and rb1(AN1)
        PORTB = 0;
       TRISB = 0 \times FFFF;
                                // set PORTB as input for buttons and adc
        PORTD = 0;
       TRISD = 0;
                                // set PORTD as output,
                                // Enable ADC module
       ADC1 Init();
        * starts ENC28J60 with :
        * reset bit on RCO
        * CS bit on RC1
         * mv MAC & IP address
         * full duplex
        SPI1 Init(); // init SPI communication with ethernet board
        SPI2 Init Advanced (SPI MASTER, SPI 8 BIT, 16,
                          SPI SS DISABLE, SPI DATA SAMPLE MIDDLE, SPI CLK IDLE LOW,
_SPI_IDLE 2 ACTIVE);
      SPI_Ethernet_Init(myMacAddr, myIpAddr, Spi Ethernet FULLDUPLEX); // init ethernet
board
        // dhcp will not be used here, so use preconfigured addresses
        SPI Ethernet confNetwork(ipMask, gwIpAddr, dnsIpAddr);
                                            // do forever
       while(1)
               {
                * if necessary, test the return value to get error code
                SPI Ethernet doPacket(); // process incoming Ethernet packets
                * add your stuff here if needed
                * Spi Ethernet doPacket() must be called as often as possible
                * otherwise packets could be lost
                */
                }
```

### **HW Connection**

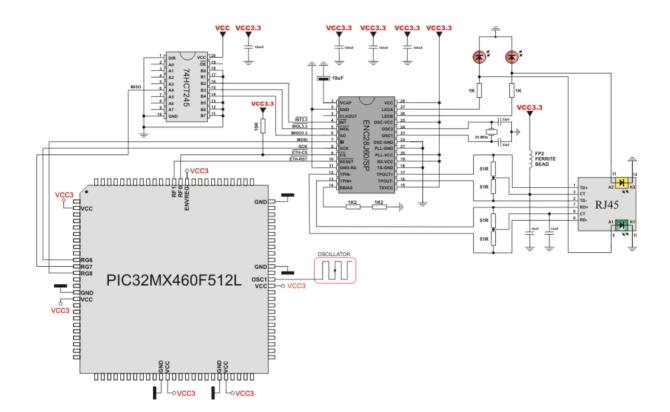

### **SPI Ethernet ENC24J600 Library**

The ENC24J600 is a stand-alone Ethernet controller with an industry standard Serial Peripheral Interface (SPI). It is designed to serve as an Ethernet network interface for any controller equipped with SPI.

The ENC24J600 meets all of the IEEE 802.3 specifications applicable to 10Base-T and 100Base-TX Ethernet. It incorporates a number of packet filtering schemes to limit incoming packets. It also provides an internal, 16-bit wide DMA module for fast data throughput and hardware assisted IP checksum calculations. Communication with the host controller is implemented via two interrupt pins and the SPI, with data rates of 10/100 Mb/s. Two dedicated pins are used for LED link and network activity indication.

This library is designed to simplify handling of the underlying hardware (ENC24J600). It works with any PIC32 with integrated SPI and more than 4 Kb ROM memory. 38 to 40 MHz clock is recommended to get from 8 to 10 Mhz SPI clock, otherwise PIC32 should be clocked by ENC24J600 clock output due to its silicon bug in SPI hardware. If you try lower PIC32 clock speed, there might be board hang or miss some requests.

SPI Ethernet ENC24J600 library supports:

- IPv4 protocol.
- ARP requests.
- ICMP echo requests.
- UDP requests.
- TCP requests (no stack, no packet reconstruction).
- ARP client with cache.
- DNS client.
- UDP client.
- DHCP client.
- packet fragmentation is **NOT** supported.

#### Important:

- Global library variable SPI\_Ethernet\_24j600\_userTimerSec is used to keep track of time for all client implementations (ARP, DNS, UDP and DHCP). It is user responsibility to increment this variable each second in it's code if any of the clients is used.
- For advanced users there are header files ("\_\_EthEnc24j600.h" and "\_\_EthEnc24j600Private.h") in Uses folder of the compiler with description of all routines and global variables, relevant to the user, implemented in the SPI Ethernet ENC24J600 Library.
- The appropriate hardware SPI module must be initialized before using any of the SPI Ethernet ENC24J600 library routines. Refer to SPI Library.
- For MCUs with multiple SPI modules it is possible to initialize them and then switch by using the SPI\_Set\_Active() routine.

### Library Dependency Tree

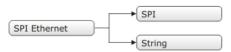

## External dependencies of SPI Ethernet ENC24J600 Library

| The following variables must be defined in all projects using SPI Ethernet ENC24J600 Library: |                          |      | Description:                                | Example:                                             |
|-----------------------------------------------------------------------------------------------|--------------------------|------|---------------------------------------------|------------------------------------------------------|
| extern :<br>Ethernet_24                                                                       | sfr sbit<br>j600_CS;     | SPI_ | ENC24J600 chip select pin.                  | <pre>sbit SPI_Ethernet_24j600_CS at LATF1_bit;</pre> |
| extern :<br>Ethernet_24                                                                       | sfr sbit<br>j600_CS_Dire | _    | Direction of the ENC24J600 chip select pin. | <pre>sbit</pre>                                      |

| The following routines must in all project using SP ENC24J600 Library:                                                                       |                         | Description:         | Example:                                                                         |
|----------------------------------------------------------------------------------------------------|-------------------------|----------------------|----------------------------------------------------------------------------------|
| <pre>unsigned int SPI_Etherne UserTCP(unsigned *remoteHost, unsigne remotePort, unsigne localPort, unsigne reqLength, TEthj60 *flags);</pre> | char ed int d int       | TCP request handler. | Refer to the library example at the bottom of this page for code implementation. |
| <pre>unsigned int SPI_Etherne UserUDP(unsigned *remoteHost, unsigne remotePort, unsigne localPort, unsigne reqLength, TEthj60 *flags);</pre> | char<br>ed int<br>d int | UDP request handler. | Refer to the library example at the bottom of this page for code implementation. |

### **Library Routines**

- SPI Ethernet 24j600 Init
- SPI Ethernet 24j600 Enable
- SPI Ethernet 24i600 Disable
- SPI Ethernet 24j600 doPacket
- SPI Ethernet 24j600 putByte
- SPI Ethernet 24i600 putBytes
- SPI Ethernet 24j600 putString
- SPI\_Ethernet\_24j600\_putConstString
- SPI Ethernet 24j600 putConstBytes
- SPI Ethernet 24j600 getByte
- SPI Ethernet 24j600 getBytes
- SPI Ethernet 24j600 UserTCP
- SPI Ethernet 24i600 UserUDP
- SPI\_Ethernet\_24j600\_getlpAddress
- SPI Ethernet 24j600 getGwlpAddress
- SPI\_Ethernet\_24j600\_getDnslpAddress
- SPI\_Ethernet\_24j600\_getlpMask
- SPI Ethernet 24j600 confNetwork
- SPI Ethernet 24j600 arpResolve
- SPI Ethernet 24j600 sendUDP
- SPI Ethernet 24j600 dnsResolve
- SPI Ethernet 24j600 initDHCP
- SPI Ethernet 24j600 doDHCPLeaseTime
- SPI Ethernet 24j600 renewDHCP

## SPI\_Ethernet\_24j600\_Init

|             | <pre>void SPI_Ethernet_24j600_In char fullDuplex);</pre>                                                                                                    | <pre>it(unsigned char *mac, unsigned char *ip, unsigned</pre>                               |  |
|-------------|----------------------------------------------------------------------------------------------------|---------------------------------------------------------------------------------------------|--|
| Description | This is MAC module routine. It initiali parts to help linker when coming sho                                                                                                    | izes ${\tt ENC24J600}$ controller. This function is internaly splited into 2 ort of memory. |  |
|             | ENC24J600 controller settings (para                                                                                                    | ameters not mentioned here are set to default):                                             |  |
|             | - receive buffer start address: 0x0000 receive buffer end address: 0x19AD transmit buffer start address: 0x19AE transmit buffer end address: 0x1FFF RAM buffer read/write pointers in auto-increment mode receive filters set to default: CRC + MAC Unicast + MAC Broadcast in OR mode flow control with TX and RX pause frames in full duplex mode frames are padded to 60 bytes + CRC maximum packet size is set to 1518 Back-to-Back Inter-Packet Gap: 0x15 in full duplex mode; 0x12 in half duplex mode Non-Back-to-Back Inter-Packet Gap: 0x0012 in full duplex mode; 0x0c12 in half duplex mode Collision window is set to 63 in half duplex mode to accomodate some ENC24J600 revisions silicon bugs CLKOUT output is disabled to reduce EMI generation half duplex loopback disabled LED configuration: default (LEDA-link status, LEDB-link activity). |                                                                                             |  |
|             | - ip: RAM buffer containing valid IP<br>- configuration: ethernet negotiati                                                                                                    |                                                                                             |  |
|             | Description                                                                                                    | Predefined library const                                                                    |  |
|             | Set Auto-negotiation                                                                                                    | SPI Ethernet 24j600 AUTO NEGOTIATION                                                        |  |
|             | Set manual negotiation.                                                                                                    | SPI Ethernet 24j600 MANUAL NEGOTIATION                                                      |  |
|             |                                                                                                    |                                                                                             |  |
|             | Set Half duplex Mode                                                                                                    | SPI_Ethernet_24j600_HALFDUPLEX                                                              |  |
|             | Set Half duplex Mode Set Full duplex Mode                                                                                                    | SPI_Ethernet_24j600_HALFDUPLEX SPI_Ethernet_24j600_FULLDUPLEX                               |  |
|             | <del> </del>                                                                                                    |                                                                                             |  |
|             | Set Full duplex Mode                                                                                                    | SPI_Ethernet_24j600_FULLDUPLEX                                                              |  |

**470** 

| Returns  | Nothing.                                                                                                    |
|----------|----------------------------------------------------------------------------------------------------|
| Requires | Global variables:                                                                                                    |
|          | - SPI_Ethernet_24j600_CS: Chip Select line - SPI_Ethernet_24j600_CS_Direction: Direction of the Chip Select pin                                                     |
|          | must be defined before using this function.                                                                                                    |
|          | The SPI module needs to be initialized. See the SPIx_Init and SPIx_Init_Advanced routines.                                                                          |
| Example  | #include "EthEnc24J600.h"                                                                                                    |
|          | <pre>// mE ethernet NIC pinout sfr sbit SPI_Ethernet_24j600_CS at RF1_bit; sfr sbit SPI_Ethernet_24j600_CS_Direction at TRISF1_bit;</pre>                           |
|          | <pre>// end ethernet NIC definitions unsigned char myMacAddr[6] = {0x00, 0x14, 0xA5, 0x76, 0x19, 0x3f}; // my MAC</pre>                                             |
|          | address unsigned char myIpAddr = {192, 168, 1, 60 }; // my IP addr                                                                                                  |
|          | SPI1_Init(); SPI_Ethernet_24j600_Init(myMacAddr, myIpAddr, SPI_Ethernet_24j600_MANUAL_ NEGOTIATION & SPI_Ethernet_24j600_FULLDUPLEX & SPI_Ethernet_24j600_ SPD100); |
| Notes    | None.                                                                                                    |

## SPI\_Ethernet\_24j600\_Enable

| Prototype   | void                                                                                                    | SPI_E                           | thernet_24j600_Enable(unsigned int enFlt                                                                                                    | );                                                                     |
|-------------|----------------------------------------------------------------------------------------------------|---------------------------------|----------------------------------------------------------------------------------------------------|------------------------------------------------------------------------|
| Description | This is MAC module routine. This routine enables appropriate network traffic on the ENC24J600 module by the means of it's receive filters (unicast, multicast, broadcast, crc). Specific type of network traffic will be enabled if a corresponding bit of this routine's input parameter is set. Therefore, more than one type of network traffic can be enabled at the same time. For this purpose, predefined library constants (see the table below) can be ORed to form appropriate input value.  Advanced filtering available in the ENC24J600 module such as Pattern Match, Magic Packet and Hash Table can not be enabled by this routine. Additionally, all filters, except CRC, enabled with this routine will work in OR mode, which means that packet will be received if any of the enabled filters accepts it.  This routine will change receive filter configuration on-the-fly. It will not, in any way, mess with enabling disabling receive/transmit logic or any other part of the ENC24J600 module. The ENC24J600 module should be properly cofigured by the means of SPI_Ethernet_24j600_Init routine. |                                 |                                                                                                    |                                                                        |
| Parameters  |                                                                                                    | 'lt: netv<br>ve filter:         | work traffic/receive filter flags. Each bit corresponds to                                                                                                    | the appropriate network traffic/                                       |
|             | Bit                                                                                                    | Mask                            | Description                                                                                                    | Predefined library const                                               |
|             | 0                                                                                                    | 0x01                            | MAC Broadcast traffic/receive filter flag. When set, MAC broadcast traffic will be enabled.                                                                                         | _SPI_Ethernet_24j600_<br>BROADCAST                                     |
|             | 1                                                                                                    | 0x02                            | MAC Multicast traffic/receive filter flag. When set, MAC multicast traffic will be enabled.                                                                                         | _SPI_Ethernet_24j600_<br>MULTICAST                                     |
|             | 2                                                                                                    | 0x04                            | not used                                                                                                    | none                                                                   |
|             | 3                                                                                                    | 0x08                            | not used                                                                                                    | none                                                                   |
|             | 4                                                                                                    | 0x10                            | not used                                                                                                    | none                                                                   |
|             | 5                                                                                                    | 0x20                            | CRC check flag. When set, packets with invalid CRC field will be discarded.                                                                                                    | _SPI_Ethernet_24j600_CRC                                               |
|             | 6                                                                                                    | 0x40                            | not used                                                                                                    | none                                                                   |
|             | 7                                                                                                    | 0x80                            | MAC Unicast traffic/receive filter flag. When set, MAC unicast traffic will be enabled.                                                                                             | _SPI_Ethernet_24j600_<br>UNICAST                                       |
| Returns     | Nothi                                                                                                    | ng.                             |                                                                                                    |                                                                        |
| Requires    | Ether                                                                                                    | net mod                         | ule has to be initialized. See SPI_Ethernet_24j600_Init                                                                                                    |                                                                        |
| Example     |                                                                                                    |                                 | et_24j600_Enable(_SPI_Ethernet_24j600_CR<br>// enable CRC checking and Unicast traffi                                                                                               |                                                                        |
| Notes       | and H<br>this ro<br>accep                                                                                                    | tash Ta<br>outine wi<br>ots it. | ering available in the ENC24J600 module such as Patable can not be enabled by this routine. Additionaly, all ill work in OR mode, which means that packet will be re-               | filters, except CRC, enabled with ceived if any of the enabled filters |
|             | disab                                                                                                    | ling rece                       | vill change receive filter configuration on-the-fly. It will no<br>eive/transmit logic or any other part of the ENC24J600 i<br>operly cofigured by the means of SPI_Ethernet_24j600 | module. The ENC24J600 module                                           |

## SPI\_Ethernet\_24j600\_Disable

| Prototype              | <pre>void SPI_Ethernet_24j600_Disable(unsigned int disFlt);</pre>                                                                                                    |                                          |                                                                                                    |                                    |
|------------------------|----------------------------------------------------------------------------------------------------|------------------------------------------|----------------------------------------------------------------------------------------------------|------------------------------------|
| Description Parameters | This is MAC module routine. This routine disables appropriate network traffic on the ENC24J600 module by the means of it's receive filters (unicast, multicast, broadcast, crc). Specific type of network traffic will be disabled if a corresponding bit of this routine's input parameter is set. Therefore, more than one type of network traffic can be disabled at the same time. For this purpose, predefined library constants (see the table below) can be ORed to form appropriate input value.  - disFlt: network traffic/receive filter flags. Each bit corresponds to the appropriate network traffic/receive filter: |                                          |                                                                                                    |                                    |
|                        | Bit                                                                                                    | Mask                                     | Description                                                                                                    | Predefined library const           |
|                        | 0                                                                                                    | 0x01                                     | MAC Broadcast traffic/receive filter flag. When set, MAC broadcast traffic will be disabled.                                                                                                    | _SPI_Ethernet_24j600_<br>BROADCAST |
|                        | 1                                                                                                    | 0x02                                     | MAC Multicast traffic/receive filter flag. When set, MAC multicast traffic will be disabled.                                                                                                    | _SPI_Ethernet_24j600_<br>MULTICAST |
|                        | 2                                                                                                    | 0x04                                     | not used                                                                                                    | none                               |
|                        | 3                                                                                                    | 0x08                                     | not used                                                                                                    | none                               |
|                        | 4                                                                                                    | 0x10                                     | not used                                                                                                    | none                               |
|                        | 5                                                                                                    | 0x20                                     | CRC check flag. When set, CRC check will be disabled and packets with invalid CRC field will be accepted.                                                                                                    | _SPI_Ethernet_24j600_CRC           |
|                        | 6                                                                                                    | 0x40                                     | not used                                                                                                    | none                               |
|                        | 7                                                                                                    | 0x80                                     | MAC Unicast traffic/receive filter flag. When set, MAC unicast traffic will be disabled.                                                                                                    | _SPI_Ethernet_24j600_<br>UNICAST   |
|                        |                                                                                                    |                                          |                                                                                                    |                                    |
| Returns                | Nothing.                                                                                                    |                                          |                                                                                                    |                                    |
| Requires               | Etherr                                                                                                    | net modu                                 | le has to be initialized. See SPI_Ethernet_24j600_Init.                                                                                                    |                                    |
| Example                | SPI_Ethernet_24j600_Disable(_SPI_Ethernet_24j600_CRC _SPI_Ethernet_24j600_UNICAST); // disable CRC checking and Unicast traffic                                                                                                    |                                          |                                                                                                    |                                    |
| Notes                  | and Harand Harandan<br>- This<br>enabli                                                                                                    | ash Tab<br>routine<br>ng/disab<br>ENC24J | ering available in the ENC24J600 module such as Pale can not be disabled by this routine.  will change receive filter configuration on-the-fly. It will be receive/transmit logic or any other part of the ENC2600 module should be properly cofigured by the mea | vill not, in any way, mess with    |

#### SPI\_Ethernet\_24j600\_doPacket

| Prototype   | <pre>unsigned int SPI_Ethernet_24j600_doPacket();</pre>                                                                                                    |
|-------------|----------------------------------------------------------------------------------------------------|
| Description | This is MAC module routine. It processes next received packet if such exists. Packets are processed in the following manner:  - ARP & ICMP requests are replied automatically.  - upon TCP request the SPI_Ethernet_24j600_UserTCP function is called for further processing.  - upon UDP request the SPI_Ethernet_24j600_UserUDP function is called for further processing.                                                                    |
| Parameters  | None.                                                                                                    |
| Returns     | <ul> <li>0 - upon successful packet processing (zero packets received or received packet processed successfully).</li> <li>1 - upon reception error or receive buffer corruption. ENC24J600 controller needs to be restarted.</li> <li>2 - received packet was not sent to us (not our IP, nor IP broadcast address).</li> <li>3 - received IP packet was not IPv4.</li> <li>4 - received packet was of type unknown to the library.</li> </ul> |
| Requires    | Ethernet module has to be initialized. See SPI_Ethernet_24j600_Init.                                                                                                    |
| Example     | <pre>if (SPI_Ethernet_24j600_doPacket() == 0)(1) { // process received packets  }</pre>                                                                                                    |
| Notes       | SPI_Ethernet_24j600_doPacket must be called as often as possible in user's code.                                                                                                    |

## SPI\_Ethernet\_24j600\_putByte

| Prototype   | <pre>void SPI_Ethernet_24j600_putByte(unsigned char v);</pre>                                                     |
|-------------|----------------------------------------------------------------------------------------------------|
| Description | This is MAC module routine. It stores one byte to address pointed by the current ENC24J600 write pointer (EWRPT). |
| Parameters  | - v: value to store                                                                                               |
| Returns     | Nothing.                                                                                                    |
| Requires    | Ethernet module has to be initialized. See SPI_Ethernet_24j600_Init.                                              |
| Example     | <pre>char data_; SPI_Ethernet_24j600_putByte(data); // put an byte into ENC24J600 buffer</pre>                    |
| Notes       | None.                                                                                                    |

#### SPI\_Ethernet\_24j600\_putBytes

| Prototype   | <pre>void SPI_Ethernet_24j600_putBytes(unsigned char *ptr, unsigned int n);</pre>                                                                  |
|-------------|----------------------------------------------------------------------------------------------------|
| Description | This is MAC module routine. It stores requested number of bytes into ENC24J600 RAM starting from current ENC24J600 write pointer (EWRPT) location. |
| Parameters  | - ptr: RAM buffer containing bytes to be written into ENC24J600 RAM n: number of bytes to be written.                                              |
| Returns     | Nothing.                                                                                                    |
| Requires    | Ethernet module has to be initialized. See SPI_Ethernet_24j600_Init.                                                                               |
| Example     | <pre>char *buffer = "mikroElektronika";</pre>                                                                                                    |
|             | SPI_Ethernet_24j600_putBytes(buffer, 16); // put an RAM array into ENC24J600 buffer                                                                |
| Notes       | None.                                                                                                    |

#### SPI\_Ethernet\_24j600\_putConstBytes

| Prototype   | <pre>void SPI_Ethernet_24j600_putConstBytes(const unsigned char *ptr, unsigned int n);</pre>                                                             |
|-------------|----------------------------------------------------------------------------------------------------|
| Description | This is MAC module routine. It stores requested number of const bytes into ENC24J600 RAM starting from current ENC24J600 write pointer (EWRPT) location. |
| Parameters  | - ptr: const buffer containing bytes to be written into ENC24J600 RAM n: number of bytes to be written.                                                  |
| Returns     | Nothing.                                                                                                    |
| Requires    | Ethernet module has to be initialized. See SPI_Ethernet_24j600_Init.                                                                                     |
| Example     | <pre>const char *buffer = "mikroElektronika"; SPI_Ethernet_24j600_putConstBytes(buffer, 16); // put a const array into ENC24J600 buffer</pre>            |
| Notes       | None.                                                                                                    |

#### SPI\_Ethernet\_24j600\_putString

| Prototype   | <pre>unsigned int SPI_Ethernet_24j600_putString(unsigned char *ptr);</pre>                                                                                         |
|-------------|----------------------------------------------------------------------------------------------------|
| Description | This is MAC module routine. It stores whole string (excluding null termination) into ENC24J600 RAM starting from current ENC24J600 write pointer (EWRPT) location. |
| Parameters  | - ptr: string to be written into ENC24J600 RAM.                                                                                                    |
| Returns     | Number of bytes written into ENC24J600 RAM.                                                                                                    |
| Requires    | Ethernet module has to be initialized. See SPI_Ethernet_24j600_Init.                                                                                               |
| Example     | <pre>char *buffer = "mikroElektronika"; SPI_Ethernet_24j600_putString(buffer); // put a RAM string into ENC24J600 buffer</pre>                                     |
| Notes       | None.                                                                                                    |

#### SPI\_Ethernet\_24j600\_putConstString

| Prototype   | <pre>unsigned int SPI_Ethernet_24j600_putConstString(const unsigned char *ptr);</pre>                                                                                    |
|-------------|----------------------------------------------------------------------------------------------------|
| Description | This is MAC module routine. It stores whole const string (excluding null termination) into ENC24J600 RAM starting from current ENC24J600 write pointer (EWRPT) location. |
| Parameters  | - ptr: const string to be written into ENC24J600 RAM.                                                                                                    |
| Returns     | Number of bytes written into ENC24J600 RAM.                                                                                                    |
| Requires    | Ethernet module has to be initialized. See SPI_Ethernet_24j600_Init.                                                                                                    |
| Example     | <pre>const char *buffer = "mikroElektronika"; SPI_Ethernet_24j600_putConstString(buffer); // put a const string into ENC24J600 buffer</pre>                              |
| Notes       | None.                                                                                                    |

#### SPI\_Ethernet\_24j600\_getByte

| Prototype   | <pre>unsigned char SPI_Ethernet_24j600_getByte();</pre>                                                                |
|-------------|----------------------------------------------------------------------------------------------------|
| Description | This is MAC module routine. It fetches a byte from address pointed to by current $ENC24J600$ read pointer ( $ERDPT$ ). |
| Parameters  | None.                                                                                                    |
| Returns     | Byte read from ENC24J600 RAM.                                                                                          |
| Requires    | Ethernet module has to be initialized. See SPI_Ethernet_24j600_Init.                                                   |
| Example     | <pre>char buffer; buffer = SPI_Ethernet_24j600_getByte(); // read a byte from ENC24J600 buffer</pre>                   |
| Notes       | None.                                                                                                    |

#### SPI\_Ethernet\_24j600\_getBytes

| Prototype   | <pre>void SPI_Ethernet_24j600_getBytes(unsigned char *ptr, unsigned int addr, unsigned int n);</pre>                                                                                                    |
|-------------|----------------------------------------------------------------------------------------------------|
| Description | This is MAC module routine. It fetches equested number of bytes from $ENC24J600$ RAM starting from given address. If value of $0xFFFFF$ is passed as the address parameter, the reading will start from current $ENC24J600$ read pointer ( $ERDPT$ ) location. |
| Parameters  | - ptr: buffer for storing bytes read from ENC24J600 RAM addr: ENC24J600 RAM start address. Valid values: 08192 n: number of bytes to be read.                                                                                                    |
| Returns     | Nothing.                                                                                                    |
| Requires    | Ethernet module has to be initialized. See SPI_Ethernet_24j600_Init.                                                                                                    |
| Example     | <pre>char buffer[16]; SPI_Ethernet_24j600_getBytes(buffer, 0x100, 16); // read 16 bytes, starting from address 0x100</pre>                                                                                                    |
| Notes       | None.                                                                                                    |

#### SPI\_Ethernet\_24j600\_UserTCP

| Prototype   | <pre>unsigned int SPI_Ethernet_24j600_UserTCP(unsigned char *remoteHost, unsigned int remotePort, unsigned int localPort, unsigned int reqLength, TEthj600PktFlags *flags);</pre>                                                                                                    |
|-------------|----------------------------------------------------------------------------------------------------|
| Description | This is TCP module routine. It is internally called by the library. The user accesses to the TCP request by using some of the SPI_Ethernet_24j600_get routines. The user puts data in the transmit buffer by using some of the SPI_Ethernet_24j600_put routines. The function must return the length in bytes of the TCP reply, or 0 if there is nothing to transmit. If there is no need to reply to the TCP requests, just define this function with return(0) as a single statement. |
| Parameters  | - remoteHost: client's IP address remotePort: client's TCP port localPort: port to which the request is sent reqLength: TCP request data field length flags: structure consisted of two bit fields:  Copy Code To Clipboard  typedef struct {   unsigned canCloseTCP: 1; // flag which closes socket   unsigned isBroadcast: 1; // flag which denotes that the IP package has been received via subnet broadcast address } TEthj600PktFlags;                                            |
| Returns     | - 0 - there should not be a reply to the request.<br>- Length of TCP reply data field - otherwise.                                                                                                    |
| Requires    | Ethernet module has to be initialized. See SPI_Ethernet_24j600_Init.                                                                                                    |
| Example     | This function is internally called by the library and should not be called by the user's code.                                                                                                    |
| Notes       | The function source code is provided with appropriate example projects. The code should be adjusted by the user to achieve desired reply.                                                                                                    |

#### SPI\_Ethernet\_24j600\_UserUDP

| Prototype   | <pre>unsigned int SPI_Ethernet_24j600_UserUDP(unsigned char *remoteHost, unsigned int remotePort, unsigned int destPort, unsigned int reqLength, TEthj600PktFlags *flags);</pre>                                                                                                    |
|-------------|----------------------------------------------------------------------------------------------------|
| Description | This is UDP module routine. It is internally called by the library. The user accesses to the UDP request by using some of the SPI_Ethernet_24j600_get routines. The user puts data in the transmit buffer by using some of the SPI_Ethernet_24j600_put routines. The function must return the length in bytes of the UDP reply, or 0 if nothing to transmit. If you don't need to reply to the UDP requests, just define this function with a return(0) as single statement. |
| Parameters  | - remoteHost: client's IP address remotePort: client's port localPort: port to which the request is sent reqLength: UDP request data field length flags: structure consisted of two bit fields:  Copy Code To Clipboard  typedef struct {    unsigned canCloseTCP: 1; // flag which closes TCP socket (not relevant to UDP)    unsigned isBroadcast: 1; // flag which denotes that the IP package has been received via subnet broadcast address } TEthj600PktFlags;         |
| Returns     | - 0 - there should not be a reply to the request.<br>- Length of UDP reply data field - otherwise.                                                                                                    |
| Requires    | Ethernet module has to be initialized. See SPI_Ethernet_24j600_Init.                                                                                                    |
| Example     | This function is internally called by the library and should not be called by the user's code.                                                                                                    |
| Notes       | The function source code is provided with appropriate example projects. The code should be adjusted by the user to achieve desired reply.                                                                                                    |

## $SPI\_Ethernet\_24j600\_getIpAddress$

| Prototype   | <pre>unsigned char * SPI_Ethernet_24j600_getIpAddress();</pre>                                                                                                    |
|-------------|----------------------------------------------------------------------------------------------------|
| Description | This routine should be used when DHCP server is present on the network to fetch assigned IP address.                                                                                  |
| Parameters  | None.                                                                                                    |
| Returns     | Pointer to the global variable holding IP address.                                                                                                    |
| Requires    | Ethernet module has to be initialized. See SPI_Ethernet_24j600_Init.                                                                                                    |
| Example     | <pre>unsigned char ipAddr[4]; // user IP address buffer memcpy(ipAddr, SPI_Ethernet_24j600_getIpAddress(), 4); // fetch IP address</pre>                                              |
| Notes       | User should always copy the IP address from the RAM location returned by this routine into it's own IP address buffer. These locations should not be altered by the user in any case! |

# SPI\_Ethernet\_24j600\_getGwlpAddress

| Prototype   | <pre>unsigned char * SPI_Ethernet_24j600_getGwIpAddress();</pre>                                                                                                    |
|-------------|----------------------------------------------------------------------------------------------------|
| Description | This routine should be used when DHCP server is present on the network to fetch assigned gateway IP address.                                                                                  |
| Parameters  | None.                                                                                                    |
| Returns     | Pointer to the global variable holding gateway IP address.                                                                                                    |
| Requires    | Ethernet module has to be initialized. See SPI_Ethernet_24j600_Init.                                                                                                    |
| Example     | <pre>unsigned char gwIpAddr[4]; // user gateway IP address buffer</pre>                                                                                                    |
|             | <pre>memcpy(gwIpAddr, SPI Ethernet 24j600 getGwIpAddress(), 4); // fetch gateway</pre>                                                                                                    |
|             | IP address                                                                                                    |
| Notes       | User should always copy the IP address from the RAM location returned by this routine into it's own gateway IP address buffer. These locations should not be altered by the user in any case! |

## SPI\_Ethernet\_24j600\_getDnslpAddress

| Prototype   | <pre>unsigned char * SPI_Ethernet_24j600_getDnsIpAddress();</pre>                                                                                                    |
|-------------|----------------------------------------------------------------------------------------------------|
| Description | This routine should be used when DHCP server is present on the network to fetch assigned DNS IP address.                                                                                  |
| Parameters  | None.                                                                                                    |
| Returns     | Pointer to the global variable holding DNS IP address.                                                                                                    |
| Requires    | Ethernet module has to be initialized. See SPI_Ethernet_24j600_Init.                                                                                                    |
| Example     | <pre>unsigned char dnsIpAddr[4]; // user DNS IP address buffer</pre>                                                                                                    |
|             | memcpy(dnsIpAddr, SPI_Ethernet_24j600_getDnsIpAddress(), 4); // fetch DNS server address                                                                                                  |
| Notes       | User should always copy the IP address from the RAM location returned by this routine into it's own DNS IP address buffer. These locations should not be altered by the user in any case! |

#### SPI\_Ethernet\_24j600\_getlpMask

| Prototype   | <pre>unsigned char * SPI_Ethernet_24j600_getDnsIpAddress();</pre>                                                                                                    |
|-------------|----------------------------------------------------------------------------------------------------|
| Description | This routine should be used when DHCP server is present on the network to fetch assigned DNS IP address.                                                                                  |
| Parameters  | None.                                                                                                    |
| Returns     | Pointer to the global variable holding IP subnet mask.                                                                                                    |
| Requires    | Ethernet module has to be initialized. See SPI_Ethernet_24j600_Init.                                                                                                    |
| Example     | unsigned char IpMask[4]; // user IP subnet mask buffer                                                                                                    |
|             | • • •                                                                                                    |
|             | memcpy(IpMask, SPI_Ethernet_24j600_getIpMask(), 4); // fetch IP subnet                                                                                                    |
|             | mask                                                                                                    |
| Notes       | User should always copy the IP address from the RAM location returned by this routine into it's own IP subnet mask buffer. These locations should not be altered by the user in any case! |

#### SPI\_Ethernet\_24j600\_confNetwork

| Prototype   | <pre>void SPI_Ethernet_24j600_confNetwork(char *ipMask, char *gwIpAddr, char *dnsIpAddr);</pre>                                                                                                    |
|-------------|----------------------------------------------------------------------------------------------------|
| Description | Configures network parameters (IP subnet mask, gateway IP address, DNS IP address) when DHCP is not used.                                                                                                    |
| Parameters  | - ipMask: IP subnet mask gwIpAddr gateway IP address dnsIpAddr: DNS IP address.                                                                                                    |
| Returns     | Nothing.                                                                                                    |
| Requires    | Ethernet module has to be initialized. See SPI_Ethernet_24j600_Init.                                                                                                    |
| Example     | <pre>char ipMask[4] = {255, 255, 255, 0 }; // network mask (for example : 255.255.255.0) char gwIpAddr[4] = {192, 168,          1,          1 }; // gateway (router) IP address char dnsIpAddr[4] = {192, 168,          1,          1 }; // DNS server IP address</pre> |
|             | SPI_Ethernet_24j600_confNetwork(ipMask, gwIpAddr, dnsIpAddr); // set network configuration parameters                                                                                                    |
| Notes       | The above mentioned network parameters should be set by this routine only if DHCP module is not used. Otherwise DHCP will override these settings.                                                                                                    |

# SPI\_Ethernet\_24j600\_arpResolve

| Prototype   | <pre>unsigned char *SPI_Ethernet_24j600_arpResolve(unsigned char *ip, unsigned char tmax);</pre>                                                                                                    |
|-------------|----------------------------------------------------------------------------------------------------|
| Description | This is ARP module routine. It sends an ARP request for given IP address and waits for ARP reply. If the requested IP address was resolved, an ARP cash entry is used for storing the configuration. ARP cash can store up to 3 entries. For ARP cash structure refer to "EthEnc24j600.h" header file in the compiler's Uses folder. |
| Parameters  | - ip: IP address to be resolved tmax: time in seconds to wait for an reply.                                                                                                    |
| Returns     | - MAC address behind the IP address - the requested IP address was resolved.<br>- 0 - otherwise.                                                                                                    |
| Requires    | Ethernet module has to be initialized. See SPI_Ethernet_24j600_Init.                                                                                                    |
| Example     | <pre>unsigned char IpAddr[4] = {192, 168,          1,          1 };  // IP address SPI_Ethernet_24j600_arpResolve(IpAddr, 5);  // get MAC address behind the above IP address, wait 5 secs for the response</pre>                                                                                                    |
| Notes       | The Ethernet services are not stopped while this routine waits for ARP reply. The incoming packets will be processed normaly during this time.                                                                                                    |

#### SPI\_Ethernet\_24j600\_sendUDP

| Prototype   | <pre>unsigned int SPI_Ethernet_24j600_sendUDP(unsigned char *destIP, unsigned int sourcePort, unsigned int destPort, unsigned char *pkt, unsigned int</pre>                                                                                        |
|-------------|----------------------------------------------------------------------------------------------------|
|             | pktLen);                                                                                                    |
| Description | This is UDP module routine. It sends an UDP packet on the network.                                                                                                    |
| Parameters  | - destIP: remote host IP address sourcePort: local UDP source port number destPort: destination UDP port number pkt: packet to transmit pktLen: length in bytes of packet to transmit.                                                             |
| Returns     | - 1 - UDP packet was sent successfully.<br>- 0 - otherwise.                                                                                                    |
| Requires    | Ethernet module has to be initialized. See SPI_Ethernet_24j600_Init.                                                                                                    |
| Example     | <pre>unsigned char IpAddr[4] = {192, 168,          1,          1 }; // remote IP address SPI_Ethernet_24j600_sendUDP(IpAddr, 10001, 10001, "Hello", 5); // send Hello message to the above IP address, from UDP port 10001 to UDP port 10001</pre> |
| Notes       | None.                                                                                                    |

# SPI\_Ethernet\_24j600\_dnsResolve

| Prototype   | <pre>unsigned char * SPI_Ethernet_24j600_dnsResolve(unsigned char *host, unsigned char tmax);</pre>                                                                                                    |
|-------------|----------------------------------------------------------------------------------------------------|
| Description | This is DNS module routine. It sends an DNS request for given host name and waits for DNS reply. If the requested host name was resolved, it's IP address is stored in library global variable and a pointer containing this address is returned by the routine. UDP port 53 is used as DNS port.                                                    |
| Parameters  | - host: host name to be resolved tmax: time in seconds to wait for an reply.                                                                                                    |
| Returns     | <ul><li>pointer to the location holding the IP address - the requested host name was resolved.</li><li>o - otherwise.</li></ul>                                                                                                    |
| Requires    | Ethernet module has to be initialized. See SPI_Ethernet_24j600_Init.                                                                                                    |
| Example     | <pre>unsigned char * remoteHostIpAddr[4];  // user host IP address buffer // SNTP server: // Zurich, Switzerland: Integrated Systems Lab, Swiss Fed. Inst. of Technology // 129.132.2.21: swisstime.ethz.ch // Service Area: Switzerland and Europe memcpy(remoteHostIpAddr, SPI_Ethernet_24j600_dnsResolve("swisstime.ethz.ch", 5), 4);</pre>       |
| Notes       | The Ethernet services are not stopped while this routine waits for DNS reply. The incoming packets will be processed normally during this time.  User should always copy the IP address from the RAM location returned by this routine into it's own resolved host IP address buffer. These locations should not be altered by the user in any case! |

# SPI\_Ethernet\_24j600\_initDHCP

| Prototype   | <pre>unsigned int SPI_Ethernet_24j600_initDHCP(unsigned char tmax);</pre>                                                                                                    |
|-------------|----------------------------------------------------------------------------------------------------|
| Description | This is DHCP module routine. It sends an DHCP request for network parameters (IP, gateway, DNS addresses and IP subnet mask) and waits for DHCP reply. If the requested parameters were obtained successfully, their values are stored into the library global variables. |
|             | These parameters can be fetched by using appropriate library IP get routines:                                                                                                    |
|             | - SPI_Ethernet_24j600_getIpAddress - fetch IP address SPI_Ethernet_24j600_getGwIpAddress - fetch gateway IP address SPI_Ethernet_24j600_getDnsIpAddress - fetch DNS IP address SPI_Ethernet_24j600_getIpMask - fetch IP subnet mask.                                      |
|             | UDP port 68 is used as DHCP client port and UDP port 67 is used as DHCP server port.                                                                                                    |
| Parameters  | - tmax: time in seconds to wait for an reply.                                                                                                    |
| Returns     | <ul><li>- 1 - network parameters were obtained successfully.</li><li>- 0 - otherwise.</li></ul>                                                                                                    |
| Requires    | Ethernet module has to be initialized. See SPI_Ethernet_24j600_Init.                                                                                                    |
| Example     | SPI_Ethernet_24j600_initDHCP(5); // get network configuration from DHCP server, wait 5 sec for the response                                                                                                    |
| Notes       | The Ethernet services are not stopped while this routine waits for DNS reply. The incoming packets will be processed normaly during this time.                                                                                                    |
|             | When DHCP module is used, global library variable <code>SPI_Ethernet_24j600_userTimerSec</code> is used to keep track of time. It is user responsibility to increment this variable each second in it's code.                                                             |

#### SPI\_Ethernet\_24j600\_doDHCPLeaseTime

| Prototype   | <pre>unsigned int SPI_Ethernet_24j600_doDHCPLeaseTime();</pre>                                                                                                    |
|-------------|----------------------------------------------------------------------------------------------------|
| Description | This is DHCP module routine. It takes care of IP address lease time by decrementing the global lease time library counter. When this time expires, it's time to contact DHCP server and renew the lease. |
| Parameters  | None.                                                                                                    |
| Returns     | - 0 - lease time has not expired yet 1 - lease time has expired, it's time to renew it.                                                                                                    |
| Requires    | Ethernet module has to be initialized. See SPI_Ethernet_24j600_Init.                                                                                                    |
| Example     | <pre>while(1) {      if (SPI_Ethernet_24j600_doDHCPLeaseTime())         // it's time to renew the IP address lease }</pre>                                                                               |
| Notes       | None.                                                                                                    |

## SPI\_Ethernet\_24j600\_renewDHCP

| Prototype   | <pre>unsigned int SPI_Ethernet_24j600_renewDHCP(unsigned char tmax);</pre>                                                                                                    |
|-------------|----------------------------------------------------------------------------------------------------|
| Description | This is DHCP module routine. It sends IP address lease time renewal request to DHCP server.                                                                                            |
| Parameters  | - tmax: time in seconds to wait for an reply.                                                                                                    |
| Returns     | <ul><li>- 1 - upon success (lease time was renewed).</li><li>- 0 - otherwise (renewal request timed out).</li></ul>                                                                    |
| Requires    | Ethernet module has to be initialized. See SPI_Ethernet_24j600_Init.                                                                                                    |
| Example     | <pre>while(1) {      if (SPI_Ethernet_24j600_doDHCPLeaseTime())         SPI_Ethernet_24j600_renewDHCP(5); // it's time to renew the IP address lease, with 5 secs for a reply  }</pre> |
| Notes       | None.                                                                                                    |

#### **SPI Graphic Lcd Library**

mikroC PRO for PIC32 provides a library for operating Graphic Lcd 128x64 (with commonly used Samsung KS108/KS107 controller) via SPI interface.

For creating a custom set of Glcd images use Glcd Bitmap Editor Tool.

#### Important:

- When using this library with PIC32 family MCUs be aware of their voltage incompatibility with certain number of Samsung KS0108 based Glcd modules.
- So, additional external power supply for these modules may be required.
- Library uses the SPI module for communication. The user must initialize the appropriate SPI module before using the SPI Glod Library.
- For MCUs with multiple SPI modules it is possible to initialize all of them and then switch by using the SPI\_Set\_Active() routine. See the SPI Library functions.
- This Library is designed to work with the mikroElektronika's Serial Lcd/Glcd Adapter Board pinout, see schematic at the bottom of this page for details.

#### Library Dependency Tree

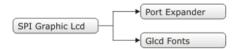

#### External dependencies of SPI Lcd Library

The implementation of SPI Lcd Library routines is based on Port Expander Library routines.

External dependencies are the same as Port Expander Library external dependencies.

#### Library Routines

#### Basic routines:

- SPI Glcd Init
- SPI Glcd Set Side
- SPI Glcd Set Page
- SPI Glcd Set X
- SPI Glcd Read Data
- SPI Glcd Write Data

#### Advanced routines:

- SPI Glcd Fill
- SPI Glcd Dot
- SPI Glcd Line
- SPI Glcd V Line
- SPI Glcd H Line

- SPI\_Glcd\_Rectangle
- SPI\_Glcd\_Rectangle\_Round\_Edges SPI\_Glcd\_Rectangle\_Round\_Edges\_Fill
- SPI\_Glcd\_Box
- SPI\_Glcd\_Circle
- SPI\_Glcd\_Circle\_Fill
- SPI Glcd Set Font
- SPI Glcd Write Char
- SPI Glcd Write Text
- SPI\_Glcd\_Image
- SPI\_Glcd\_PartialImage

#### SPI\_Glcd\_Init

| Prototype   | <pre>void SPI_Glcd_Init(char DeviceAddress);</pre>                                                                                                    |
|-------------|----------------------------------------------------------------------------------------------------|
| Description | Initializes the Glcd module via SPI interface.                                                                                                    |
| Parameters  | - DeviceAddress: SPI expander hardware address, see schematic at the bottom of this page                                                                                                    |
| Returns     | Nothing.                                                                                                    |
| Requires    | Global variables:                                                                                                    |
|             | - SPExpanderCS: Chip Select line - SPExpanderRST: Reset line - SPExpanderCS_Direction: Direction of the Chip Select pin - SPExpanderRST_Direction: Direction of the Reset pin  must be defined before using this function.                     |
|             | · ·                                                                                                    |
|             | The SPI module needs to be initialized. See SPIx_Init and SPIx_Init_Advanced routines.                                                                                                    |
| Example     | <pre>// Port Expander module connections sbit SPExpanderRST at LATF0_bit; sbit SPExpanderCS at LATF1_bit; sbit SPExpanderRST_Direction at TRISF0_bit; sbit SPExpanderCS_Direction at TRISF1_bit; // End Port Expander module connections</pre> |
|             | // If Port Expander Library uses SPI module:  SPI1_Init(); // Initialize SPI module used with PortExpander  SPI_Glcd_Init(0);                                                                                                    |
| Notes       | None.                                                                                                    |

# SPI\_Glcd\_Set\_Side

| Prototype   | <pre>void SPI_Glcd_Set_Side(char x_pos);</pre>                                                                                          |
|-------------|----------------------------------------------------------------------------------------------------|
| Description | Selects Glcd side. Refer to the Glcd datasheet for detail explanation.                                                                  |
| Parameters  | - x_pos: position on x-axis. Valid values: 0127                                                                                         |
|             | The parameter $x_pos$ specifies the Glcd side: values from 0 to 63 specify the left side, values from 64 to 127 specify the right side. |
| Returns     | Nothing.                                                                                                    |
| Requires    | Glcd needs to be initialized for SPI communication, see SPI_Glcd_Init routine.                                                          |
| Example     | The following two lines are equivalent, and both of them select the left side of Glcd:                                                  |
|             | <pre>SPI_Glcd_Set_Side(0); SPI_Glcd_Set_Side(10);</pre>                                                                                 |
| Notes       | For side, x axis and page layout explanation see schematic at the bottom of this page.                                                  |

## SPI\_Glcd\_Set\_Page

| Prototype   | <pre>void SPI_Glcd_Set_Page(char page);</pre>                                          |
|-------------|----------------------------------------------------------------------------------------|
| Description | Selects page of Glcd.                                                                  |
| Returns     | - page: page number. Valid values: 07                                                  |
| Requires    | Glcd needs to be initialized for SPI communication, see SPI_Glcd_Init routine.         |
| Example     | <pre>SPI_Glcd_Set_Page(5);</pre>                                                       |
| Notes       | For side, x axis and page layout explanation see schematic at the bottom of this page. |

#### ${\sf SPI\_Glcd\_Set\_X}$

| Prototype   | <pre>void SPI_Glcd_Set_X(char x_pos);</pre>                                               |
|-------------|-------------------------------------------------------------------------------------------|
| Description | Sets x-axis position to x_pos dots from the left border of Glcd within the selected side. |
| Parameters  | - x_pos: position on x-axis. Valid values: 063                                            |
| Returns     | Nothing.                                                                                  |
| Requires    | Glcd needs to be initialized for SPI communication, see SPI_Glcd_Init routine.            |
| Example     | <pre>SPI_Glcd_Set_X(25);</pre>                                                            |
| Notes       | For side, x axis and page layout explanation see schematic at the bottom of this page.    |

#### SPI\_Glcd\_Read\_Data

| Prototype   | <pre>char SPI_Glcd_Read_Data();</pre>                                                                                                |
|-------------|----------------------------------------------------------------------------------------------------|
| Description | Reads data from the current location of Glcd memory and moves to the next location.                                                  |
| Returns     | One byte from Glcd memory.                                                                                                    |
| Requires    | Glcd needs to be initialized for SPI communication, see SPI_Glcd_Init routine.                                                       |
|             | Glcd side, x-axis position and page should be set first. See the functions SPI_Glcd_Set_Side, SPI_Glcd_Set_X, and SPI_Glcd_Set_Page. |
| Parameters  | None.                                                                                                    |
| Example     | <pre>char data_;</pre>                                                                                                    |
|             | <pre>data_ = SPI_Glcd_Read_Data();</pre>                                                                                             |
| Notes       | None.                                                                                                    |

#### SPI\_Glcd\_Write\_Data

| Prototype   | <pre>void SPI_Glcd_Write_Data(char data_);</pre>                                                                                                    |
|-------------|----------------------------------------------------------------------------------------------------|
| Description | Writes one byte to the current location in Glcd memory and moves to the next location.                                                                                                    |
| Parameters  | - data_: data to be written                                                                                                    |
| Returns     | Nothing.                                                                                                    |
| Requires    | Glcd needs to be initialized for SPI communication, see SPI_Glcd_Init routine.  Glcd side, x-axis position and page should be set first. See the functions SPI_Glcd_Set_Side, SPI_Glcd_Set_X, and SPI_Glcd_Set_Page. |
| Example     | <pre>char data_; SPI_Glcd_Write_Data(data_);</pre>                                                                                                    |
| Notes       | None.                                                                                                    |

#### SPI\_Glcd\_Fill

| Prototype   | <pre>void SPI_Glcd_Fill(char pattern);</pre>                                                                                                   |
|-------------|----------------------------------------------------------------------------------------------------|
| Description | Fills Glcd memory with byte pattern.  To clear the Glcd screen, use SPI_Glcd_Fill(0).  To fill the screen completely, use SPI_Glcd_Fill(0xFF). |
| Parameters  | - pattern: byte to fill Glcd memory with                                                                                                    |
| Returns     | Nothing.                                                                                                    |
| Requires    | Glcd needs to be initialized for SPI communication, see SPI_Glcd_Init routine.                                                                 |
| Example     | // Clear screen SPI_Glcd_Fill(0);                                                                                                    |
| Notes       | None.                                                                                                    |

## SPI\_Glcd\_Dot

| Prototype   | <pre>void SPI_Glcd_Dot(char x_pos, char y_pos, char color);</pre>                                                                                                    |
|-------------|----------------------------------------------------------------------------------------------------|
| Description | Draws a dot on Glcd at coordinates (x_pos, y_pos).                                                                                                    |
| Parameters  | - x_pos: x position. Valid values: 0127 - y_pos: y position. Valid values: 063 - color: color parameter. Valid values: 02  The parameter color determines the dot state: 0 clears dot, 1 puts a dot, and 2 inverts dot state. |
| Returns     | Nothing.                                                                                                    |
| Requires    | Glcd needs to be initialized for SPI communication, see SPI_Glcd_Init routine.                                                                                                    |
| Example     | // Invert the dot in the upper left corner SPI_Glcd_Dot(0, 0, 2);                                                                                                    |
| Notes       | For x and y axis layout explanation see schematic at the bottom of this page.                                                                                                    |

#### SPI\_Glcd\_Line

| Prototype   | <pre>void SPI_Glcd_Line(int x_start, int y_start, int x_end, int y_end, char color);</pre>                                                                                                    |
|-------------|----------------------------------------------------------------------------------------------------|
| Description | Draws a line on Glcd.                                                                                                    |
|             | Parameters:                                                                                                    |
| Parameters  | - x_start: x coordinate of the line start. Valid values: 0127 - y_start: y coordinate of the line start. Valid values: 063 - x_end: x coordinate of the line end. Valid values: 0127 - y_end: y coordinate of the line end. Valid values: 063 - color: color parameter. Valid values: 02  Parameter color determines the line color: 0 white, 1 black, and 2 inverts each dot. |
| Returns     | Nothing.                                                                                                    |
| Requires    | Glcd needs to be initialized for SPI communication, see SPI_Glcd_Init routine.                                                                                                    |
| Example     | // Draw a line between dots (0,0) and (20,30)                                                                                                    |
|             | SPI_Glcd_Line(0, 0, 20, 30, 1);                                                                                                    |
| Notes       | None.                                                                                                    |

## ${\sf SPI\_Glcd\_V\_Line}$

| Prototype   | <pre>void SPI_Glcd_V_Line(char y_start, char y_end, char x_pos, char color);</pre>                                                                                                    |
|-------------|----------------------------------------------------------------------------------------------------|
| Description | Draws a vertical line on Glcd.                                                                                                    |
| Parameters  | - y_start: y coordinate of the line start. Valid values: 063 - y_end: y coordinate of the line end. Valid values: 063 - x_pos: x coordinate of vertical line. Valid values: 0127 - color: color parameter. Valid values: 02  Parameter color determines the line color: 0 white, 1 black, and 2 inverts each dot. |
| Returns     | Nothing.                                                                                                    |
| Requires    | Glcd needs to be initialized for SPI communication, see SPI_Glcd_Init routine.                                                                                                    |
| Example     | // Draw a vertical line between dots (10,5) and (10,25)<br>SPI_Glcd_V_Line(5, 25, 10, 1);                                                                                                    |
| Notes       | None.                                                                                                    |

#### SPI\_Glcd\_H\_Line

| Prototype   | <pre>void SPI_Glcd_H_Line(char x_start, char x_end, char y_pos, char color);</pre>                                                                                                    |
|-------------|----------------------------------------------------------------------------------------------------|
| Description | Draws a horizontal line on Glcd.                                                                                                    |
| Parameters  | - x_start: x coordinate of the line start. Valid values: 0127 - x_end: x coordinate of the line end. Valid values: 0127 - y_pos: y coordinate of horizontal line. Valid values: 063 - color: color parameter. Valid values: 02  The parameter color determines the line color: 0 white, 1 black, and 2 inverts each dot. |
| Returns     | Nothing.                                                                                                    |
| Requires    | Glcd needs to be initialized for SPI communication, see SPI_Glcd_Init routine.                                                                                                    |
| Example     | // Draw a horizontal line between dots (10,20) and (50,20) SPI_Glcd_H_Line(10, 50, 20, 1);                                                                                                    |
| Notes       | None.                                                                                                    |

# SPI\_Glcd\_Rectangle

| Prototype   | <pre>void SPI_Glcd_Rectangle(char x_upper_left, char y_upper_left, char x_bottom_ right, char y_bottom_right, char color);</pre>                                                                                                    |
|-------------|----------------------------------------------------------------------------------------------------|
| Description | Draws a rectangle on Glcd.                                                                                                    |
| Parameters  | - x_upper_left: x coordinate of the upper left rectangle corner. Valid values: 0127 - y_upper_left: y coordinate of the upper left rectangle corner. Valid values: 063 - x_bottom_right: x coordinate of the lower right rectangle corner. Valid values: 0127 - y_bottom_right: y coordinate of the lower right rectangle corner. Valid values: 063 - color: color parameter. Valid values: 02  The parameter color determines the color of the rectangle border: 0 white, 1 black, and 2 inverts each dot. |
| Returns     | Nothing.                                                                                                    |
| Requires    | Glcd needs to be initialized for SPI communication, see SPI_Glcd_Init routine.                                                                                                    |
| Example     | // Draw a rectangle between dots (5,5) and (40,40) SPI_Glcd_Rectangle(5, 5, 40, 40, 1);                                                                                                    |
| Notes       | None.                                                                                                    |

#### SPI\_Glcd\_Rectangle\_Round\_Edges

| Prototype   | <pre>void SPI_Glcd_Rectangle_Round_Edges(unsigned short x_upper_left, unsigned short y_upper_left, unsigned short x_bottom_right, unsigned short y_bottom_ right, unsigned short round_radius, unsigned short color);</pre>                                                                                                    |
|-------------|----------------------------------------------------------------------------------------------------|
| Description | Draws a rounded edge rectangle on Glcd.                                                                                                    |
| Parameters  | - x_upper_left: x coordinate of the upper left rectangle corner. Valid values: 0127 - y_upper_left: y coordinate of the upper left rectangle corner. Valid values: 063 - x_bottom_right: x coordinate of the lower right rectangle corner. Valid values: 0127 - y_bottom_right: y coordinate of the lower right rectangle corner. Valid values: 063 - round_radius: radius of the rounded edge color: color parameter. Valid values: 02 |
| Returns     | Nothing.                                                                                                    |
| Requires    | Glcd needs to be initialized, see SPI_Glcd_Init routine.                                                                                                    |
| Example     | // Draw a rounded edge rectangle between dots $(5,5)$ and $(40,40)$ with the radius of 12 SPI_Glcd_Rectangle_Round_Edges $(5, 5, 40, 40, 12, 1)$ ;                                                                                                    |
| Notes       | None.                                                                                                    |

#### SPI\_Glcd\_Rectangle\_Round\_Edges\_Fill

| Prototype  | <pre>void SPI_Glcd_Rectangle_Round_Edges_Fill(unsigned short x_upper_left, unsigned short y_upper_left, unsigned short x_bottom_right, unsigned short y_bottom_right, unsigned short round_radius, unsigned short color);</pre> Draws a filled rounded edge rectangle on Glcd with color.                                                                                                    |
|------------|----------------------------------------------------------------------------------------------------|
| Parameters | - x_upper_left: x coordinate of the upper left rectangle corner. Valid values: 0127 - y_upper_left: y coordinate of the upper left rectangle corner. Valid values: 063 - x_bottom_right: x coordinate of the lower right rectangle corner. Valid values: 0127 - y_bottom_right: y coordinate of the lower right rectangle corner. Valid values: 063 - round_radius: radius of the rounded edge - color: color parameter. Valid values: 02  The parameter color determines the color of the rectangle border: 0 white, 1 black, and 2 inverts each dot. |
| Returns    | Nothing.                                                                                                    |
| Requires   | Glcd needs to be initialized, see SPI_Glcd_Init routine.                                                                                                    |
| Example    | // Draws a filled rounded edge rectangle between dots $(5,5)$ and $(40,40)$ with the radius of 12 SPI_Glcd_Rectangle_Round_Edges_Fill(5, 5, 40, 40, 12, 1);                                                                                                    |
| Notes      | None.                                                                                                    |

#### SPI\_Glcd\_Box

| Prototype   | <pre>void SPI_Glcd_Box(char x_upper_left, char y_upper_left, char x_bottom_right, char y_bottom_right, char color);</pre>                                                                                                    |
|-------------|----------------------------------------------------------------------------------------------------|
| Description | Draws a box on Glcd.                                                                                                    |
| Parameters  | - x_upper_left: x coordinate of the upper left box corner. Valid values: 0127 - y_upper_left: y coordinate of the upper left box corner. Valid values: 063 - x_bottom_right: x coordinate of the lower right box corner. Valid values: 0127 - y_bottom_right: y coordinate of the lower right box corner. Valid values: 063 - color: color parameter. Valid values: 02  The parameter color determines the color of the box fill: 0 white, 1 black, and 2 inverts each dot. |
| Returns     | Nothing.                                                                                                    |
| Requires    | Glcd needs to be initialized for SPI communication, see SPI_Glcd_Init routine.                                                                                                    |
| Example     | // Draw a box between dots (5,15) and (20,40)<br>SPI_Glcd_Box(5, 15, 20, 40, 1);                                                                                                    |
| Notes       | None.                                                                                                    |

## SPI\_Glcd\_Circle

| Prototype   | <pre>void SPI_Glcd_Circle(int x_center, int y_center, int radius, char color);</pre>                                                                                                    |
|-------------|----------------------------------------------------------------------------------------------------|
| Description | Draws a circle on Glcd.                                                                                                    |
| Parameters  | - x_center: x coordinate of the circle center. Valid values: 0127 - y_center: y coordinate of the circle center. Valid values: 063 - radius: radius size - color: color parameter. Valid values: 02  The parameter color determines the color of the circle line: 0 white, 1 black, and 2 inverts each dot. |
| Returns     | Nothing.                                                                                                    |
| Requires    | Glcd needs to be initialized for SPI communication, see SPI_Glcd_Init routine.                                                                                                    |
| Example     | // Draw a circle with center in (50,50) and radius=10 SPI_Glcd_Circle(50, 50, 10, 1);                                                                                                    |
| Notes       | None.                                                                                                    |

#### SPI\_Glcd\_Circle\_FIII

| Prototype   | <pre>void SPI_Glcd_Circle_Fill(int x_center, int y_center, int radius, char color);</pre>                                                                                                    |
|-------------|----------------------------------------------------------------------------------------------------|
| Description | Draws a filled circle on Glcd.                                                                                                    |
| Parameters  | - x_center: x coordinate of the circle center. Valid values: 0127 - y_center: y coordinate of the circle center. Valid values: 063 - radius: radius size - color: color parameter. Valid values: 02  The parameter color determines the color of the circle: 0 white, 1 black, and 2 inverts each dot. |
| Returns     | Nothing.                                                                                                    |
| Requires    | Glcd needs to be initialized for SPI communication, see SPI_Glcd_Init routine.                                                                                                    |
| Example     | // Draw a circle with center in (50,50) and radius=10 SPI_Glcd_Circle_Fill(50, 50, 10, 1);                                                                                                    |
| Notes       | None.                                                                                                    |

## SPI\_Glcd\_Set\_Font

| Prototype   | <pre>void SPI_Glcd_Set_Font(const code char *activeFont, char aFontWidth, char aFontHeight, unsigned int aFontOffs);</pre>                                                                                                    |
|-------------|----------------------------------------------------------------------------------------------------|
| Description | Sets font that will be used with SPI_Glcd_Write_Char and SPI_Glcd_Write_Text routines.                                                                                                    |
| Parameters  | None.                                                                                                    |
| Returns     | - activeFont: font to be set. Needs to be formatted as an array of char - aFontWidth: width of the font characters in dots aFontHeight: height of the font characters in dots aFontOffs: number that represents difference between the mikroC PRO for PIC32 character set and regular ASCII set (eg. if 'A' is 65 in ASCII character, and 'A' is 45 in the mikroC PRO for PIC32 character set, aFontOffs is 20). Demo fonts supplied with the library have an offset of 32, which means that they start with space. |
|             | The user can use fonts given in the fileLib_GLCDFonts file located in the Uses folder or create his own fonts.                                                                                                    |
|             | List of supported fonts:                                                                                                    |
|             | - Font_Glcd_System3x5 - Font_Glcd_System5x7 - Font_Glcd_5x7 - Font_Glcd_Character8x7                                                                                                    |
|             | For the sake of the backward compatibility, these fonts are supported also:                                                                                                    |
|             | - System3x5 (equivalent to Font_Glcd_System3x5) - FontSystem5x7_v2 (equivalent to Font_Glcd_System5x7) - font5x7 (equivalent to Font_Glcd_5x7) - Character8x7 (equivalent to Font_Glcd_Character8x7)                                                                                                    |
| Requires    | Glcd needs to be initialized for SPI communication, see SPI_Glcd_Init routine.                                                                                                    |
| Example     | <pre>// Use the custom 5x7 font "myfont" which starts with space (32): SPI_Glcd_Set_Font(myfont, 5, 7, 32);</pre>                                                                                                    |
| Notes       | None.                                                                                                    |

#### SPI\_Glcd\_Write\_Char

| Prototype   | <pre>void SPI_Glcd_Write_Char(char chr1, char x_pos, char page_num, char</pre>                                                                                                    |
|-------------|----------------------------------------------------------------------------------------------------|
|             | color);                                                                                                    |
| Description | Prints character on Glcd.                                                                                                    |
| Parameters  | - chr1: character to be written - x_pos: character starting position on x-axis. Valid values: 0(127-FontWidth) - page_num: the number of the page on which character will be written. Valid values: 07 - color: color parameter. Valid values: 02  The parameter color determines the color of the character: 0 white, 1 black, and 2 inverts each dot. |
| Returns     | Nothing.                                                                                                    |
| Requires    | Glcd needs to be initialized for SPI communication, see SPI_Glcd_Init routine.  Use the SPI_Glcd_Set_Font to specify the font for display; if no font is specified, then the default Font_Glcd_System5x7 font supplied with the library will be used.                                                                                                   |
| Example     | // Write character 'C' on the position 10 inside the page 2: SPI_Glcd_Write_Char('C', 10, 2, 1);                                                                                                    |
| Notes       | For x axis and page layout explanation see schematic at the bottom of this page.                                                                                                    |

#### SPI\_Glcd\_Write\_Text

| Prototype   | <pre>void SPI_Glcd_Write_Text(char text[], char x_pos, char page_num, char color);</pre>                                                                                                    |
|-------------|----------------------------------------------------------------------------------------------------|
| Description | Prints text on Glcd.                                                                                                    |
| Parameters  | - text: text to be written - x_pos: text starting position on x-axis page_num: the number of the page on which text will be written. Valid values: 07 - color: color parameter. Valid values: 02  The parameter color determines the color of the text: 0 white, 1 black, and 2 inverts each dot. |
| Returns     | Nothing.                                                                                                    |
| Requires    | Glcd needs to be initialized for SPI communication, see SPI_Glcd_Init routine.  Use the SPI_Glcd_Set_Font to specify the font for display; if no font is specified, then the default Font_Glcd_System5x7 font supplied with the library will be used.                                             |
| Example     | <pre>// Write text "Hello world!" on the position 10 inside the page 2: SPI_Glcd_Write_Text("Hello world!", 10, 2, 1);</pre>                                                                                                    |
| Notes       | For x axis and page layout explanation see schematic at the bottom of this page.                                                                                                    |

#### SPI\_Glcd\_Image

| Prototype   | <pre>void SPI_Glcd_Image(const code char *image);</pre>                                                                                                    |
|-------------|----------------------------------------------------------------------------------------------------|
| Description | Displays bitmap on Glcd.                                                                                                    |
| Parameters  | - image: image to be displayed. Bitmap array can be located in both code and RAM memory (due to the mikroC PRO for PIC32 pointer to const and pointer to RAM equivalency). |
| Returns     | Nothing.                                                                                                    |
| Requires    | Glcd needs to be initialized for SPI communication, see SPI_Glcd_Init routine.                                                                                             |
| Example     | <pre>// Draw image my_image on Glcd SPI_Glcd_Image(my_image);</pre>                                                                                                    |
| Notes       | Use the mikroC PRO for PIC32 integrated Glcd Bitmap Editor, Tools > Glcd Bitmap Editor, to convert image to a constant array suitable for displaying on Glcd.              |

#### SPI\_Glcd\_PartialImage

| Prototype   | <pre>void SPI_Glcd_PartialImage(unsigned int x_left, unsigned int y_top, unsigned int width, unsigned int height, unsigned int picture_width, unsigned int picture_height, code const unsigned short * image);</pre>                                                                                                    |
|-------------|----------------------------------------------------------------------------------------------------|
| Description | Displays a partial area of the image on a desired location.                                                                                                    |
| Parameters  | - x_left: x coordinate of the desired location (upper left coordinate) y_top: y coordinate of the desired location (upper left coordinate) width: desired image width height: desired image height picture_width: width of the original image picture_height: height of the original image image: image to be displayed. Bitmap array can be located in both code and RAM memory (due to the mikroC PRO for PIC pointer to const and pointer to RAM equivalency). |
| Returns     | Nothing.                                                                                                    |
| Requires    | Glcd needs to be initialized for SPI communication, see SPI_Glcd_Init routine.                                                                                                    |
| Example     | // Draws a 10x15 part of the image starting from the upper left corner on the coordinate (10,12). Original image size is $16 \times 32$ . SPI_Glcd_PartialImage(10, 12, 10, 15, 16, 32, image);                                                                                                    |
| Notes       | Use the mikroC PRO for PIC32 integrated Glcd Bitmap Editor, Tools > Glcd Bitmap Editor, to convert image to a constant array suitable for displaying on Glcd.                                                                                                    |

#### Library Example

The example demonstrates how to communicate to KS0108 Glcd via the SPI module, using serial to parallel convertor MCP23S17.

#### Copy Code To Clipboard

```
const code char truck bmp[1024];
// Port Expander module connections
sbit SPExpanderRST at LATD8 bit;
sbit SPExpanderCS at LATD9 bit;
sbit SPExpanderRST Direction at TRISD8 bit;
sbit SPExpanderCS Direction at TRISD9 bit;
// End Port Expander module connections
void Delay2s() {
                                          // 2 seconds delay function
  Delay ms(2000);
void main() {
  char counter;
  char *someText;
   CHECON = 0 \times 32:
  AD1PCFG = 0xFFFF;
                                           // Configure AN pins as digital
  // If Port Expander Library uses SPI2 module
  // Initialize SPI module used with PortExpander
SPI2 Init Advanced( SPI MASTER, SPI 8 BIT, 4, SPI SS DISABLE, SPI DATA SAMPLE MIDDLE,
SPI CLK IDLE LOW, SPI ACTIVE 2 IDLE);
  SPI Glcd Init(0);
                                                               // Initialize Glcd via SPI
  SPI Glcd Fill(0 \times 00);
                                                               // Clear Glcd
  while(1) {
    SPI Glcd Image(truck bmp);
                                                              // Draw image
    Delay2s(); Delay2s();
    SPI Glcd fill (0 \times 00);
                                                             // Clear GLCD
    SPI Glcd PartialImage (0,0,68,30,128,64,truck bmp);
                                                            // Partial image
    Delay ms(500);
    SPI Glcd PartialImage (24, 16, 68, 30, 128, 64, truck bmp);
    Delay ms(500);
    SPI Glcd PartialImage (56, 34, 68, 30, 128, 64, truck bmp);
    Delay2s(); Delay2s();
    SPI Glcd Fill (0 \times 00);
                                                               // Clear GLCD
    SPI Glcd Box (62, 40, 124, 56, 1);
                                                               // Draw box
    SPI Glcd Rectangle (5, 5, 84, 35, 1);
                                                              // Draw rectangle
    Delay ms(1000);
    SPI Glcd Rectangle Round Edges (2, 2, 87, 38, 7, 1);
    Delay ms(1000);
    SPI Glcd Rectangle Round Edges Fill (8, 8, 81, 32, 12, 1);
```

```
Delay ms(1000);
   SPI Glcd Line(0, 0, 127, 63, 1);
                                                           // Draw line
   Delay2s();
   for(counter = 5; counter < 60; counter+=5 ) {// Draw horizontal and vertical lines</pre>
     Delay ms(250);
     SPI Glcd V Line(2, 54, counter, 1);
     SPI Glcd H Line(2, 120, counter, 1);
   Delay2s();
   SPI Glcd Fill (0 \times 00);
                                                           // Clear Glcd
    SPI Glcd Set Font (Font Glcd Character8x7, 8, 7, 32); // Choose font, see Lib
GLCDFonts.c in Uses folder
   SPI Glcd Write Text("mikroE", 5, 7, 2);
                                                           // Write string
    for (counter = 1; counter <= 10; counter++)</pre>
                                                           // Draw circles
      SPI Glcd Circle(63,32, 3*counter, 1);
   Delav2s();
   SPI Glcd Circle Fill(63,32, 30, 1);
                                                           // Draw circles
   Delay2S();
   SPI Glcd Box (12,20, 70,63, 2);
                                                           // Draw box
   Delay2s();
   SPI Glcd Fill (0xFF);
                                                           // Fill Glcd
   SPI Glcd Set Font (Font Glcd Character8x7, 8, 7, 32); // Change font
   someText = "8x7 Font";
   SPI Glcd Write Text(someText, 5, 0, 2);
                                                           // Write string
   Delav2s();
                                                          // Change font
   SPI Glcd Set Font (Font Glcd System3x5, 3, 5, 32);
    someText = "3X5 CAPITALS ONLY";
   SPI Glcd Write Text(someText, 60, 2, 2);
                                                           // Write string
   Delay2s();
   SPI Glcd Set Font(Font Glcd System5x7, 5, 7, 32); // Change font
    someText = "5x7 Font";
   SPI Glcd Write Text(someText, 5, 4, 2);
                                                           // Write string
   Delav2s();
   SPI Glcd Set Font (Font Glcd 5x7, 5, 7, 32);
                                                           // Change font
    someText = "5x7 Font (v2)";
   SPI Glcd Write Text(someText, 5, 6, 2);
                                                           // Write string
   Delay2s();
 }
}
```

#### **HW Connection**

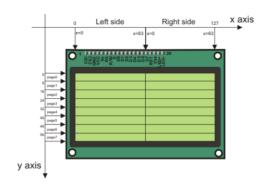

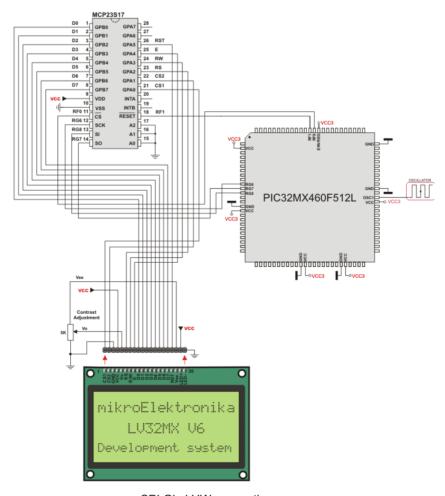

SPI Glcd HW connection

#### **SPI Lcd Library**

The mikroC PRO for PIC32 provides a library for communication with Lcd (with HD44780 compliant controllers) in 4-bit mode via SPI interface.

For creating a custom set of Lcd characters use Lcd Custom Character Tool.

#### Important:

- When using this library with PIC32 family MCUs be aware of their voltage incompatibility with certain number of Lcd modules.

So, additional external power supply for these modules may be required.

- Library uses the SPI module for communication. The user must initialize the appropriate SPI module before using the SPI Lcd Library.
- For MCUs with multiple SPI modules it is possible to initialize all of them and then switch by using the SPI\_Set\_Active() routine. See the SPI Library functions.
- This Library is designed to work with the mikroElektronika's Serial Lcd Adapter Board pinout, see schematic at the bottom of this page for details.

#### Library Dependency Tree

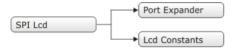

#### External dependencies of SPI Lcd Library

The implementation of SPI Lcd Library routines is based on Port Expander Library routines.

External dependencies are the same as Port Expander Library external dependencies.

#### **Library Routines**

- SPI\_Lcd\_Config
- SPI Lcd Out
- SPI\_Lcd\_Out\_Cp
- SPI Lcd Chr
- SPI\_Lcd\_Chr\_Cp
- SPI Lcd Cmd

# SPI\_Lcd\_Config

| Prototype   | <pre>void SPI_Lcd_Config(char DeviceAddress);</pre>                                                                                                    |
|-------------|----------------------------------------------------------------------------------------------------|
| Description | Initializes the Lcd module via SPI interface.                                                                                                    |
| Parameters  | - DeviceAddress: SPI expander hardware address, see schematic at the bottom of this page                                                                                                    |
| Returns     | Nothing.                                                                                                    |
| Requires    | Global variables:                                                                                                    |
|             | - SPExpanderCS: Chip Select line - SPExpanderRST: Reset line - SPExpanderCS_Direction: Direction of the Chip Select pin - SPExpanderRST_Direction: Direction of the Reset pin                                                                  |
|             | must be defined before using this function.  The SPI module needs to be initialized. See SPIx_Init and SPIx_Init_Advanced routines.                                                                                                    |
| Example     | <pre>// Port Expander module connections sbit SPExpanderRST at LATF0_bit; sbit SPExpanderCS at LATF1_bit; sbit SPExpanderRST_Direction at TRISF0_bit; sbit SPExpanderCS_Direction at TRISF1_bit; // End Port Expander module connections</pre> |
|             | <pre>// If Port Expander Library uses SPI1 module SPI1_Init();</pre>                                                                                                    |
| Notes       | None.                                                                                                    |

## SPI\_Lcd\_Out

| Prototype   | <pre>void SPI_Lcd_Out(char row, char column, char *text);</pre>                                                      |  |
|-------------|----------------------------------------------------------------------------------------------------|--|
| Description | Prints text on the Lcd starting from specified position. Both string variables and literals can be passed as a text. |  |
| Parameters  | - row: starting position row number - column: starting position column number - text: text to be written             |  |
| Returns     | Nothing.                                                                                                    |  |
| Requires    | Lcd needs to be initialized for SPI communication, see SPI_Lcd_Config routine.                                       |  |
| Example     | <pre>// Write text "Hello!" on Lcd starting from row 1, column 3: SPI_Lcd_Out(1, 3, "Hello!");</pre>                 |  |
| Notes       | None.                                                                                                    |  |

## SPI\_Lcd\_Out\_Cp

| Prototype   | <pre>void SPI_Lcd_Out_CP(char *text);</pre>                                                                    |  |
|-------------|----------------------------------------------------------------------------------------------------|--|
| Description | Prints text on the Lcd at current cursor position. Both string variables and literals can be passed as a text. |  |
| Parameters  | - text: text to be written                                                                                     |  |
| Returns     | Nothing.                                                                                                    |  |
| Requires    | Lcd needs to be initialized for SPI communication, see SPI_Lcd_Config routine.                                 |  |
| Example     | <pre>// Write text "Here!" at current cursor position: SPI_Lcd_Out_CP("Here!");</pre>                          |  |
| Notes       | None.                                                                                                    |  |

# SPI\_Lcd\_Chr

| Prototype           | <pre>void SPI_Lcd_Chr(char Row, char Column, char Out_Char);</pre>                                              |  |
|---------------------|----------------------------------------------------------------------------------------------------|--|
| Description         | Prints character on Lcd at specified position. Both variables and literals can be passed as character.          |  |
| Parameters          | - Row: writing position row number - Column: writing position column number - Out_Char: character to be written |  |
|                     |                                                                                                    |  |
| Returns             | Nothing.                                                                                                    |  |
| Returns<br>Requires | Nothing.  Lcd needs to be initialized for SPI communication, see SPI_Lcd_Config routine.                        |  |
|                     | 5                                                                                                    |  |

# SPI\_Lcd\_Chr\_Cp

| Prototype   | <pre>void SPI_Lcd_Chr_CP(char Out_Char);</pre>                                                              |  |
|-------------|----------------------------------------------------------------------------------------------------|--|
| Description | Prints character on Lcd at current cursor position. Both variables and literals can be passed as character. |  |
| Parameters  | - Out_Char: character to be written                                                                         |  |
| Returns     | Nothing.                                                                                                    |  |
| Requires    | Lcd needs to be initialized for SPI communication, see SPI_Lcd_Config routine.                              |  |
| Example     | <pre>// Write character "e" at current cursor position: SPI_Lcd_Chr_Cp('e');</pre>                          |  |
| Notes       | None.                                                                                                    |  |

#### SPI\_Lcd\_Cmd

| Prototype   | <pre>void SPI_Lcd_Cmd(char out_char);</pre>                                        |  |
|-------------|------------------------------------------------------------------------------------|--|
| Description | Sends command to Lcd.                                                              |  |
| Parameters  | - out_char: command to be sent                                                     |  |
| Returns     | Nothing.                                                                           |  |
| Requires    | Lcd needs to be initialized for SPI communication, see SPI_Lcd_Config routine.     |  |
| Example     | // Clear Lcd display:<br>SPI_Lcd_Cmd(_LCD_CLEAR);                                  |  |
| Notes       | Predefined constants can be passed to the routine, see Available SPI Lcd Commands. |  |

#### Available SPI Lcd Commands

| SPI Lcd Command        | Purpose                                                                                                    |
|------------------------|----------------------------------------------------------------------------------------------------|
| _LCD_FIRST_ROW         | Move cursor to the 1st row                                                                                          |
| _LCD_SECOND_ROW        | Move cursor to the 2nd row                                                                                          |
| _LCD_THIRD_ROW         | Move cursor to the 3rd row                                                                                          |
| _LCD_FOURTH_ROW        | Move cursor to the 4th row                                                                                          |
| _LCD_CLEAR             | Clear display                                                                                                    |
| _LCD_RETURN_HOME       | Return cursor to home position, returns a shifted display to its original position. Display data RAM is unaffected. |
| _LCD_CURSOR_OFF        | Turn off cursor                                                                                                    |
| _LCD_UNDERLINE_ON      | Underline cursor on                                                                                                 |
| _LCD_BLINK_CURSOR_ON   | Blink cursor on                                                                                                    |
| _LCD_MOVE_CURSOR_LEFT  | Move cursor left without changing display data RAM                                                                  |
| _LCD_MOVE_CURSOR_RIGHT | Move cursor right without changing display data RAM                                                                 |
| _LCD_TURN_ON           | Turn Lcd display on                                                                                                 |
| _LCD_TURN_OFF          | Turn Lcd display off                                                                                                |
| _LCD_SHIFT_LEFT        | Shift display left without changing display data RAM                                                                |
| _LCD_SHIFT_RIGHT       | Shift display right without changing display data RAM                                                               |

#### Library Example

#### **Default Pin Configuration**

```
Use {\tt SPI\_Lcd\_Init} for default pin settings (see the first figure below).
```

```
Copy Code To Clipboard
char *text = "mikroElektronika";
// Port Expander module connections
sbit SPExpanderRST at LATD8 bit;
sbit SPExpanderCS at LATD9 bit;
sbit SPExpanderRST Direction at TRISD8 bit;
sbit SPExpanderCS Direction at TRISD9 bit;
// End Port Expander module connections
char i;
                                       // Loop variable
void Move Delay() {
                                      // Function used for text moving
  Delay \overline{ms}(500);
                                       // You can change the moving speed here
void main() {
  CHECON = 0 \times 32;
  AD1PCFG = 0xFFFF;
                                               // Configure AN pins as digital
  // If Port Expander Library uses SPI2 module
  // Initialize SPI module used with PortExpander
SPI2_Init_Advanced(_SPI_MASTER,_SPI_8_BIT, 4, _SPI_SS_DISABLE,_SPI_DATA_SAMPLE_MIDDLE,_
SPI CLK IDLE LOW, SPI ACTIVE 2 IDLE);
  SPI Lcd Config(0);
                                          // Initialize Lcd over SPI interface
  SPI Lcd Cmd ( LCD CLEAR);
                                           // Clear display
  SPI_Lcd_Cmd(_LCD_CURSOR_OFF);
SPI_Lcd_Out(1,6, "mikroE");
                                           // Turn cursor off
                                           // Print text to Lcd, 1st row, 6th column
                                          // Append '!'
  SPI_Lcd_Chr CP('!');
                                          // Print text to Lcd, 2nd row, 1st column
  SPI Lcd Out (2,1, \text{ text});
  // SPI Lcd Out(3,1,"mikroE");
                                          // For Lcd with more than two rows
  // SPI_Lcd_Out(4,15,"mikroE");
                                          // For Lcd with more than two rows
  Delay ms(2000);
  // Moving text
  for(i=0; i<4; i++) {
                                       // Move text to the right 4 times
    Spi Lcd Cmd ( LCD SHIFT RIGHT);
    Move Delay();
  while(1) {
                                       // Endless loop
                                       // Move text to the left 7 times
    for(i=0; i<8; i++) {
      Spi Lcd Cmd ( LCD SHIFT LEFT);
      Move Delay();
    for(i=0; i<8; i++) {
                                       // Move text to the right 7 times
      Spi Lcd Cmd ( LCD SHIFT RIGHT);
      Move Delay();
  }
```

}

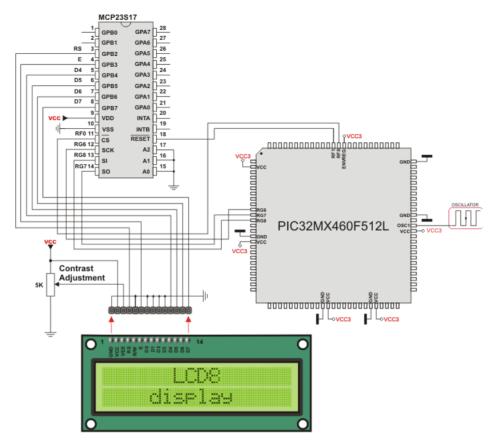

Lcd HW connection by default initialization (using SPI\_Lcd\_Init)

### SPI Lcd8 (8-bit interface) Library

The mikroC PRO for PIC32 provides a library for communication with Lcd (with HD44780 compliant controllers) in 8-bit mode via SPI interface.

For creating a custom set of Lcd characters use Lcd Custom Character Tool.

#### Important:

- When using this library with PIC32 family MCUs be aware of their voltage incompatibility with certain number of Lcd modules.

So, additional external power supply for these modules may be required.

- Library uses the SPI module for communication. The user must initialize the appropriate SPI module before using the SPI Lcd8 Library.
- For MCUs with multiple SPI modules it is possible to initialize all of them and then switch by using the SPI\_Set\_Active() routine. See the SPI Library functions.
- This Library is designed to work with the mikroElektronika's Serial Lcd/Glcd Adapter Board pinout, see schematic at the bottom of this page for details.

#### Library Dependency Tree

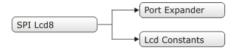

#### External dependencies of SPI Lcd Library

The implementation of SPI Lcd Library routines is based on Port Expander Library routines.

External dependencies are the same as Port Expander Library external dependencies.

#### **Library Routines**

- SPI Lcd8 Config
- SPI Lcd8 Out
- SPI Lcd8\_Out\_Cp
- SPI Lcd8 Chr
- SPI Lcd8 Chr Cp
- SPI Lcd8 Cmd

## SPI\_Lcd8\_Config

| Prototype   | <pre>void SPI Lcd8 Config(char DeviceAddress);</pre>                                                                                                    |  |
|-------------|----------------------------------------------------------------------------------------------------|--|
| Description | Initializes the Lcd module via SPI interface.                                                                                                    |  |
| Parameters  | - DeviceAddress: SPI expander hardware address, see schematic at the bottom of this page                                                                                                    |  |
| Returns     |                                                                                                    |  |
|             | Nothing.                                                                                                    |  |
| Requires    | Global variables:                                                                                                    |  |
|             | - SPExpanderCS: Chip Select line - SPExpanderRST: Reset line - SPExpanderCS_Direction: Direction of the Chip Select pin - SPExpanderRST_Direction: Direction of the Reset pin must be defined before using this function.                      |  |
|             |                                                                                                    |  |
|             | The SPI module needs to be initialized. See SPIx_Init and SPIx_Init_Advanced routines.                                                                                                    |  |
| Example     | <pre>// Port Expander module connections sbit SPExpanderRST at LATF0_bit; sbit SPExpanderCS at LATF1_bit; sbit SPExpanderRST_Direction at TRISF0_bit; sbit SPExpanderCS_Direction at TRISF1_bit; // End Port Expander module connections</pre> |  |
|             | // If Port Expander Library uses SPI1 module SPI1_Init();                                                                                                    |  |
| Notes       | None.                                                                                                    |  |

## SPI\_Lcd8\_Out

| Prototype   | <pre>void SPI_Lcd8_Out(unsigned short row, unsigned short column, char *text);</pre>                             |
|-------------|----------------------------------------------------------------------------------------------------|
| Description | Prints text on Lcd starting from specified position. Both string variables and literals can be passed as a text. |
| Parameters  | - row: starting position row number - column: starting position column number - text: text to be written         |
| Returns     | Nothing.                                                                                                    |
| Requires    | Lcd needs to be initialized for SPI communication, see SPI_Lcd8_Config routine.                                  |
| Example     | <pre>// Write text "Hello!" on Lcd starting from row 1, column 3: SPI_Lcd8_Out(1, 3, "Hello!");</pre>            |
| Notes       | None.                                                                                                    |

## SPI\_Lcd8\_Out\_Cp

| Prototype   | <pre>void SPI_Lcd8_Out_CP(char *text);</pre>                                                               |
|-------------|----------------------------------------------------------------------------------------------------|
| Description | Prints text on Lcd at current cursor position. Both string variables and literals can be passed as a text. |
| Parameters  | - text: text to be written                                                                                 |
| Returns     | Nothing.                                                                                                   |
| Requires    | Lcd needs to be initialized for SPI communication, see SPI_Lcd8_Config routine.                            |
| Example     | <pre>// Write text "Here!" at current cursor position: SPI_Lcd8_Out_Cp("Here!");</pre>                     |
| Notes       | None.                                                                                                    |

## SPI\_Lcd8\_Chr

| Prototype   | <pre>void SPI_Lcd8_Chr(unsigned short row, unsigned short column, char out_<br/>char);</pre>                    |
|-------------|----------------------------------------------------------------------------------------------------|
| Description | Prints character on Lcd at specified position. Both variables and literals can be passed as character.          |
| Parameters  | - row: writing position row number - column: writing position column number - out_char: character to be written |
| Returns     | Nothing.                                                                                                    |
| Requires    | Lcd needs to be initialized for SPI communication, see SPI_Lcd8_Config routine.                                 |
| Example     | <pre>// Write character "i" at row 2, column 3: SPI_Lcd8_Chr(2, 3, 'i');</pre>                                  |
| Notes       | None.                                                                                                    |

## SPI\_Lcd8\_Chr\_Cp

| Prototype   | <pre>void SPI_Lcd8_Chr_CP(char out_char);</pre>                                                             |
|-------------|----------------------------------------------------------------------------------------------------|
| Description | Prints character on Lcd at current cursor position. Both variables and literals can be passed as character. |
| Parameters  | - out_char: character to be written                                                                         |
| Returns     | Nothing.                                                                                                    |
| Requires    | Lcd needs to be initialized for SPI communication, see SPI_Lcd8_Config routine.                             |
| Example     | Print "e" at current cursor position:                                                                       |
|             | <pre>// Write character "e" at current cursor position: SPI_Lcd8_Chr_Cp('e');</pre>                         |
| Notes       | None.                                                                                                    |

### SPI\_Lcd8\_Cmd

| Prototype   | <pre>void SPI_Lcd8_Cmd(char out_char);</pre>                                        |  |
|-------------|-------------------------------------------------------------------------------------|--|
| Description | Sends command to Lcd.                                                               |  |
| Parameters  | - out_char: command to be sent                                                      |  |
| Returns     | Nothing.                                                                            |  |
| Requires    | Lcd needs to be initialized for SPI communication, see SPI_Lcd8_Config routine.     |  |
| Example     | // Clear Lcd display: SPI_Lcd8_Cmd(_LCD_CLEAR);                                     |  |
| Notes       | Predefined constants can be passed to the routine, see Available SPI Lcd8 Commands. |  |

#### Available SPI Lcd8 Commands

| SPI Lcd8 Command       | Purpose                                                                                                    |
|------------------------|----------------------------------------------------------------------------------------------------|
| _LCD_FIRST_ROW         | Move cursor to the 1st row                                                                                          |
| _LCD_SECOND_ROW        | Move cursor to the 2nd row                                                                                          |
| _LCD_THIRD_ROW         | Move cursor to the 3rd row                                                                                          |
| _LCD_FOURTH_ROW        | Move cursor to the 4th row                                                                                          |
| _LCD_CLEAR             | Clear display                                                                                                    |
| _LCD_RETURN_HOME       | Return cursor to home position, returns a shifted display to its original position. Display data RAM is unaffected. |
| _LCD_CURSOR_OFF        | Turn off cursor                                                                                                    |
| _LCD_UNDERLINE_ON      | Underline cursor on                                                                                                 |
| _LCD_BLINK_CURSOR_ON   | Blink cursor on                                                                                                    |
| _LCD_MOVE_CURSOR_LEFT  | Move cursor left without changing display data RAM                                                                  |
| _LCD_MOVE_CURSOR_RIGHT | Move cursor right without changing display data RAM                                                                 |
| _LCD_TURN_ON           | Turn Lcd display on                                                                                                 |
| _LCD_TURN_OFF          | Turn Lcd display off                                                                                                |
| _LCD_SHIFT_LEFT        | Shift display left without changing display data RAM                                                                |
| _LCD_SHIFT_RIGHT       | Shift display right without changing display data RAM                                                               |

#### Library Example

This example demonstrates how to communicate Lcd in 8-bit mode via the SPI module, using serial to parallel convertor MCP23S17.

#### Copy Code To Clipboard

```
char *text = "mikroElektronika";
// Port Expander module connections
sbit SPExpanderRST at LATD8 bit;
sbit SPExpanderCS at LATD9 bit;
sbit SPExpanderRST Direction at TRISD8 bit;
sbit SPExpanderCS Direction at TRISD9 bit;
// End Port Expander module connections
char i;
                                     // Loop variable
                                     // Function used for text moving
void Move Delay() {
  Delay_ms(500);
                                     // You can change the moving speed here
void main() {
// If Port Expander Library uses SPI2 module
// Initialize SPI module used with PortExpander
```

}

```
SPI2 Init Advanced( SPI MASTER, SPI 8 BIT, 4, SPI SS DISABLE, SPI DATA SAMPLE MIDDLE,
SPI CLK IDLE LOW, SPI ACTIVE 2 IDLE);
 SPI Lcd8 Config(0);
                                            // Initialize Lcd over SPI interface
                                            // Clear display
  SPI Lcd8 Cmd ( LCD CLEAR);
                                          // Turn cursor off
  SPI Lcd8 Cmd ( LCD CURSOR OFF);
                                          // Print text to Lcd, 1st row, 6th column
  SPI Lcd8 Out(1,6, "mikroE");
  SPI Lcd8 Chr CP('!');
                                           // Append '!'
  SPI Lcd8 Out(2,1, text);
                                           // Print text to Lcd, 2nd row, 1st column
 // SPI_Lcd8_Out(3,1,"mikroE"); // For Lcd with more than two rows
// SPI_Lcd8_Out(4,15,"mikroE"); // For Lcd with more than two rows
 Delay ms (2000);
 // Moving text
  for (i=0; i<4; i++) {</pre>
                                            // Move text to the right 4 times
    SPI Lcd8 Cmd( LCD SHIFT RIGHT);
    Move Delay();
 while(1) {
                                            // Endless loop
    for(i=0; i<8; i++) {
                                            // Move text to the left 7 times
      SPI Lcd8 Cmd( LCD SHIFT LEFT);
      Move Delay();
    for(i=0; i<8; i++) {
                                            // Move text to the right 7 times
      SPI Lcd8 Cmd( LCD SHIFT RIGHT);
      Move Delay();
    }
```

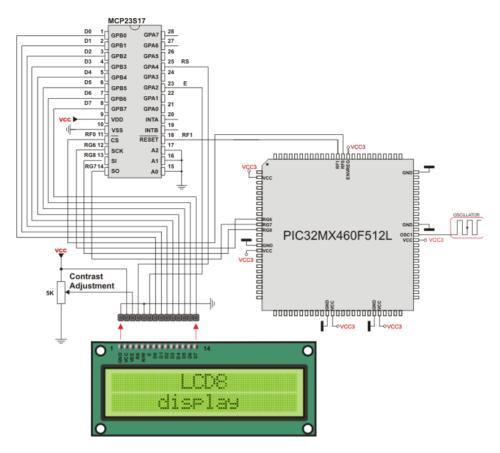

SPI Lcd8 HW connection

### **SPI T6963C Graphic Lcd Library**

The mikroC PRO for PIC32 provides a library for working with Glcds based on TOSHIBA T6963C controller via SPI interface. The Toshiba T6963C is a very popular Lcd controller for the use in small graphics modules. It is capable of controlling displays with a resolution up to 240x128. Because of its low power and small outline it is most suitable for mobile applications such as PDAs, MP3 players or mobile measurement equipment. Although this controller is small, it has a capability of displaying and merging text and graphics and it manages all interfacing signals to the displays Row and Column drivers.

For creating a custom set of Glcd images use Glcd Bitmap Editor Tool.

#### Important:

- When using this library with PIC32 family MCUs be aware of their voltage incompatibility with certain number of T6963C based Glcd modules. So, additional external power supply for these modules may be required.
- Glcd size based initialization routines can be found in setup library files located in the Uses folder.
- The user must make sure that used MCU has appropriate ports and pins. If this is not the case the user should adjust initialization routines.
- The library uses the SPI module for communication. The user must initialize the appropriate SPI module before using the SPI T6963C Glcd Library.
- For MCUs with multiple SPI modules it is possible to initialize both of them and then switch by using the  $SPI\_Set\_Active()$  routine. See the SPI Library functions.
- This Library is designed to work with mikroElektronika's Serial Glcd 240x128 and 240x64 Adapter Boards pinout, see schematic at the bottom of this page for details.
- To use constants located in \_\_Lib\_SPIT6963C\_Const.h file, user must include it the source file: #include ``\_SPIT6963C.h".

Some mikroElektronika's adapter boards have pinout different from T6369C datasheets. Appropriate relations between these labels are given in the table below:

| Adapter Board | T6369C datasheet |
|---------------|------------------|
| RS            | C/D              |
| R/W           | /RD              |
| E             | /WR              |

### Library Dependency Tree

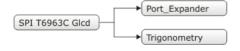

#### External dependencies of SPI T6963C Graphic Lcd Library

The implementation of SPI T6963C Graphic Lcd Library routines is based on Port Expander Library routines.

External dependencies are the same as Port Expander Library external dependencies.

### **Library Routines**

- SPI T6963C config
- SPI T6963C writeData
- SPI T6963C writeCommand
- SPI T6963C setPtr
- SPI\_T6963C\_waitReady
- SPI T6963C fill
- SPI T6963C dot
- SPI\_T6963C\_write\_char
- SPI T6963C write text
- SPI T6963C line
- SPI T6963C rectangle
- SPI T6963C rectangle round edges
- SPI\_T6963C\_rectangle\_round\_edges\_fill
- SPI T6963C box
- SPI\_T6963C\_circle
- SPI T6963C circle fill
- SPI\_T6963C\_image
- SPI T6963C PartialImage
- SPI T6963C sprite
- SPI T6963C set cursor
- SPI T6963C clearBit
- SPI T6963C setBit
- SPI\_T6963C\_negBit

The following low level library routines are implemented as macros. These macros can be found in the \_\_SPIT6963C.h header file which is located in the SPI T6963C example projects folders.

- SPI T6963C displayGrPanel
- SPI T6963C displayTxtPanel
- SPI T6963C setGrPanel
- SPI T6963C setTxtPanel
- SPI T6963C panelFill
- SPI T6963C grFill
- SPI T6963C txtFill
- SPI T6963C cursor height
- SPI T6963C graphics
- SPI T6963C text
- SPI T6963C cursor
- SPI T6963C cursor blink

## SPI\_T6963C\_config

| Prototype   | <pre>void SPI_T6963C_config(unsigned int width, unsigned char height, unsigned char fntW, char DeviceAddress, unsigned char wr, unsigned char rd, unsigned char cd, unsigned char rst);</pre>                                                                                                    |
|-------------|----------------------------------------------------------------------------------------------------|
| Description | Initializes T6963C Graphic Lcd controller.  Display RAM organization: The library cuts RAM into panels: a complete panel is one graphics panel followed by a text panel (see schematic below).                                                                                                    |
|             | +                                                                                                    |
|             | + +   +   +   +   +   +   +   +   +   +                                                                                                    |
| Parameters  | - width: width of the Glcd panel - height: height of the Glcd panel - fntW: font width - DeviceAddress: SPI expander hardware address, see schematic at the bottom of this page - wr: write signal pin on Glcd control port - rd: read signal pin on Glcd control port - cd: command/data signal pin on Glcd control port - rst: reset signal pin on Glcd control port |
| Returns     | Nothing.                                                                                                    |
| Requires    | Global variables: - SPExpanderCS: Chip Select line                                                                                                    |
|             | - SPExpanderRST: Reset line - SPExpanderCS_Direction: Direction of the Chip Select pin - SPExpanderRST_Direction: Direction of the Reset pin must be defined before using this function.                                                                                                    |
|             | The SPI module needs to be initialized. See the SPIx_Init and SPIx_Init_Advanced routines.                                                                                                    |

```
Example

// Port Expander module connections
sbit SPExpanderRST at LATF0_bit;
sbit SPExpanderRST_Direction at TRISF0_bit;
sbit SPExpanderCS_Direction at TRISF1_bit;
// End Port Expander module connections

...

// Initialize SPI module
SPI1_Init();
SPI_T6963C_Config(240, 64, 8, 0, 0, 1, 3, 4);

Notes

None.
```

#### SPI\_T6963C\_writeData

| Prototype   | <pre>void SPI_T6963C_writeData(unsigned char data_);</pre>                  |
|-------------|-----------------------------------------------------------------------------|
| Description | Writes data to T6963C controller via SPI interface.                         |
| Parameters  | - data_: data to be written                                                 |
| Returns     | Nothing.                                                                    |
| Requires    | Toshiba Glcd module needs to be initialized. See SPI_T6963C_Config routine. |
| Example     | SPI_T6963C_writeData(data_);                                                |
| Notes       | None.                                                                       |

### SPI\_T6963C\_writeCommand

| Prototype   | <pre>void SPI_T6963C_writeCommand(unsigned char data_);</pre>               |
|-------------|-----------------------------------------------------------------------------|
| Description | Writes command to T6963C controller via SPI interface.                      |
| Parameters  | - data_: command to be written                                              |
| Returns     | Nothing.                                                                    |
| Requires    | Toshiba Glcd module needs to be initialized. See SPI_T6963C_Config routine. |
| Example     | <pre>SPI_T6963C_writeCommand(SPI_T6963C_CURSOR_POINTER_SET);</pre>          |
| Notes       | None.                                                                       |

## SPI\_T6963C\_setPtr

| Prototype   | <pre>void SPI_T6963C_setPtr(unsigned int p, unsigned char c);</pre>                             |  |
|-------------|-------------------------------------------------------------------------------------------------|--|
| Description | Sets the memory pointer p for command p.                                                        |  |
| Parameters  | - p: address where command should be written - c: command to be written                         |  |
| Returns     | Nothing.                                                                                        |  |
| Requires    | Toshiba Glcd module needs to be initialized. See SPI_T6963C_Config routine.                     |  |
| Example     | <pre>SPI_T6963C_setPtr(SPI_T6963C_grHomeAddr+start, SPI_T6963C_ADDRESS_POINTER_<br/>SET);</pre> |  |
| Notes       | None.                                                                                           |  |

## SPI\_T6963C\_waitReady

| Prototype   | <pre>void SPI_T6963C_waitReady();</pre>                                     |
|-------------|-----------------------------------------------------------------------------|
| Description | Pools the status byte, and loops until Toshiba Glcd module is ready.        |
| Parameters  | None.                                                                       |
| Returns     | Nothing.                                                                    |
| Requires    | Toshiba Glcd module needs to be initialized. See SPI_T6963C_Config routine. |
| Example     | <pre>SPI_T6963C_waitReady();</pre>                                          |
| Notes       | None.                                                                       |

## SPI\_T6963C\_fill

| Prototype   | <pre>void SPI_T6963C_fill(unsigned char v, unsigned int start, unsigned int len);</pre>                          |
|-------------|----------------------------------------------------------------------------------------------------|
| Description | Fills controller memory block with given byte.                                                                   |
| Parameters  | - v: byte to be written - start: starting address of the memory block - len: length of the memory block in bytes |
| Returns     | Nothing.                                                                                                    |
| Requires    | Toshiba Glcd module needs to be initialized. See SPI_T6963C_Config routine.                                      |
| Example     | SPI_T6963C_fill(0x33,0x00FF,0x000F);                                                                             |
| Notes       | None.                                                                                                    |

## SPI\_T6963C\_dot

| Prototype   | <pre>void SPI_T6963C_dot(int x, int y, unsigned char color);</pre>                                                                          |
|-------------|----------------------------------------------------------------------------------------------------|
| Description | Writes a char in the current text panel of Glcd at coordinates (x, y).                                                                      |
| Returns     | - x: dot position on x-axis<br>- y: dot position on y-axis<br>- color: color parameter. Valid values: SPI_T6963C_BLACK and SPI_T6963C_WHITE |
| Requires    | Toshiba Glcd module needs to be initialized. See SPI_T6963C_Config routine.                                                                 |
| Example     | SPI_T6963C_dot(x0, y0, SPI_T6963C_BLACK);                                                                                                   |
| Notes       | None.                                                                                                    |

# SPI\_T6963C\_write\_char

| Prototype   | <pre>void SPI_T6963C_write_char(unsigned char c, unsigned char x, unsigned char</pre>                                   |
|-------------|----------------------------------------------------------------------------------------------------|
|             | y, unsigned char mode);                                                                                                 |
| Description | Writes a char in the current text panel of Glcd at coordinates (x, y).                                                  |
| Parameters  | - c: char to be written - x: char position on x-axis - y: char position on y-axis - mode: mode parameter. Valid values: |
|             | stored in the graphic area of display memory.  For more details see the T6963C datasheet.                               |
| Returns     | Nothing.                                                                                                    |
| Requires    | Toshiba Glcd module needs to be initialized. See SPI_T6963C_Config routine.                                             |
| Example     | SPI_T6963C_write_char("A",22,23,SPI_T6963C_ROM_MODE_AND);                                                               |
| Notes       | None.                                                                                                    |

# SPI\_T6963C\_write\_text

| Prototype   | <pre>void SPI_T6963C_write_text(unsigned char *str, unsigned char x, unsigned char y, unsigned char mode);</pre>                                                                                                    |
|-------------|----------------------------------------------------------------------------------------------------|
| Description |                                                                                                    |
| Parameters  | - str: text to be written - x: text position on x-axis - y: text position on y-axis - mode: mode parameter. Valid values: SPI_T6963C_ROM_MODE_OR, SPI_T6963C_ROM_MODE_ XOR, SPI_T6963C_ROM_MODE_AND and SPI_T6963C_ROM_MODE_TEXT  Mode parameter explanation:  - OR Mode: In the OR-Mode, text and graphics can be displayed and the data is logically "OR-ed". This is the most common way of combining text and graphics for example labels on buttons XOR-Mode: In this mode, the text and graphics data are combined via the logical "exclusive OR". This can be useful to display text in negative mode, i.e. white text on black background AND-Mode: The text and graphic data shown on the display are combined via the logical "AND function" TEXT-Mode: This option is only available when displaying just a text. The Text Attribute values are stored in the graphic area of display memory.  For more details see the T6963C datasheet. |
| Returns     | Nothing.                                                                                                    |
| Requires    | Toshiba Glcd module needs to be initialized. See SPI_T6963C_Config routine.                                                                                                    |
| Example     | <pre>SPI_T6963C_write_text("Glcd LIBRARY DEMO, WELCOME !", 0, 0, SPI_T6963C_ROM_ MODE_XOR);</pre>                                                                                                    |
| Notes       | None.                                                                                                    |

## SPI\_T6963C\_line

| Prototype   | <pre>void SPI_T6963C_line(int x0, int y0, int x1, int y1, unsigned char pcolor);</pre>                                                                                                    |
|-------------|----------------------------------------------------------------------------------------------------|
| Description | Draws a line from (x0, y0) to (x1, y1).                                                                                                    |
| Parameters  | - x0: x coordinate of the line start - y0: y coordinate of the line end - x1: x coordinate of the line start - y1: y coordinate of the line end - pcolor: color parameter. Valid values: SPI_T6963C_BLACK and SPI_T6963C_WHITE |
| Returns     | Nothing.                                                                                                    |
| Requires    | Toshiba Glcd module needs to be initialized. See SPI_T6963C_Config routine.                                                                                                    |
| Example     | SPI_T6963C_line(0, 0, 239, 127, SPI_T6963C_WHITE);                                                                                                    |
| Notes       | None.                                                                                                    |

# SPI\_T6963C\_rectangle

| Prototype   | <pre>void SPI_T6963C_rectangle(int x0, int y0, int x1, int y1, unsigned char pcolor);</pre>                                                                                                    |
|-------------|----------------------------------------------------------------------------------------------------|
| Description | Draws a rectangle on Glcd.                                                                                                    |
| Parameters  | - x0: x coordinate of the upper left rectangle corner - y0: y coordinate of the upper left rectangle corner - x1: x coordinate of the lower right rectangle corner - y1: y coordinate of the lower right rectangle corner - pcolor: color parameter. Valid values: SPI_T6963C_BLACK and SPI_T6963C_WHITE |
| Returns     | Nothing.                                                                                                    |
| Requires    | Toshiba Glcd module needs to be initialized. See SPI_T6963C_Config routine.                                                                                                    |
| Example     | SPI_T6963C_rectangle(20, 20, 219, 107, SPI_T6963C_WHITE);                                                                                                    |
| Notes       | None.                                                                                                    |

## SPI\_T6963C\_rectangle\_round\_edges

| Prototype   | <pre>void SPI_T6963C_rectangle_round_edges(int x0, int y0, int x1, int y1, int round_radius, unsigned char pcolor);</pre>                                                                                                    |
|-------------|----------------------------------------------------------------------------------------------------|
| Description | Draws a rounded edge rectangle on Glcd.                                                                                                    |
| Parameters  | - x0: x coordinate of the upper left rectangle corner - y0: y coordinate of the upper left rectangle corner - x1: x coordinate of the lower right rectangle corner - y1: y coordinate of the lower right rectangle corner - round_radius: radius of the rounded edge pcolor: color parameter. Valid values: SPI_T6963C_BLACK and SPI_T6963C_WHITE |
| Returns     | Nothing.                                                                                                    |
| Requires    | Toshiba Glcd module needs to be initialized. See SPI_T6963C_Config routine.                                                                                                    |
| Example     | <pre>SPI_T6963C_rectangle_round_edges(20, 20, 219, 107, 12, SPI_T6963C_WHITE);</pre>                                                                                                    |
| Notes       | None.                                                                                                    |

### SPI\_T6963C\_rectangle\_round\_edges\_fill

| Prototype   | <pre>void SPI_T6963C_rectangle_round_edges_fill(int x0, int y0, int x1, int y1, int round_radius, unsigned char pcolor);</pre>                                                                                                    |
|-------------|----------------------------------------------------------------------------------------------------|
| Description | Draws a filled rounded edge rectangle on Glcd.                                                                                                    |
| Parameters  | - x0: x coordinate of the upper left rectangle corner - y0: y coordinate of the upper left rectangle corner - x1: x coordinate of the lower right rectangle corner - y1: y coordinate of the lower right rectangle corner - round_radius: radius of the rounded edge - pcolor: color parameter. Valid values: SPI_T6963C_BLACK and SPI_T6963C_WHITE |
| Returns     | Nothing.                                                                                                    |
| Requires    | Toshiba Glcd module needs to be initialized. See SPI_T6963C_Config routine.                                                                                                    |
| Example     | <pre>SPI_T6963C_rectangle_round_edges_fill(20, 20, 219, 107, 12, SPI_T6963C_ WHITE);</pre>                                                                                                    |
| Notes       | None.                                                                                                    |

## SPI\_T6963C\_box

| Prototype   | <pre>void SPI_T6963C_box(int x0, int y0, int x1, int y1, unsigned char pcolor);</pre>                                                                                                    |
|-------------|----------------------------------------------------------------------------------------------------|
| Description | Draws a box on the Glcd                                                                                                    |
| Parameters  | - x0: x coordinate of the upper left box corner - y0: y coordinate of the upper left box corner - x1: x coordinate of the lower right box corner - y1: y coordinate of the lower right box corner - pcolor: color parameter. Valid values: SPI_T6963C_BLACK and SPI_T6963C_WHITE |
| Returns     | Nothing.                                                                                                    |
| Requires    | Toshiba Glcd module needs to be initialized. See SPI_T6963C_Config routine.                                                                                                    |
| Example     | SPI_T6963C_box(0, 119, 239, 127, SPI_T6963C_WHITE);                                                                                                    |
| Notes       | None.                                                                                                    |

## SPI\_T6963C\_circle

| Prototype   | <pre>void SPI_T6963C_circle(int x, int y, long r, unsigned char pcolor);</pre>                                                                                                |
|-------------|----------------------------------------------------------------------------------------------------|
| Description | Draws a circle on the Glcd.                                                                                                    |
| Parameters  | - x: x coordinate of the circle center - y: y coordinate of the circle center - r: radius size - pcolor: color parameter. Valid values: SPI_T6963C_BLACK and SPI_T6963C_WHITE |
| Returns     | Nothing.                                                                                                    |
| Requires    | Toshiba Glcd module needs to be initialized. See SPI_T6963C_Config routine.                                                                                                   |
| Example     | SPI_T6963C_circle(120, 64, 110, SPI_T6963C_WHITE);                                                                                                    |
| Notes       | None.                                                                                                    |

# SPI\_T6963C\_circle\_fill

| Prototype   | <pre>void SPI_T6963C_circle_fill(int x, int y, long r, unsigned char pcolor);</pre>                                                                                           |
|-------------|----------------------------------------------------------------------------------------------------|
| Description | Draws a filled circle on the Glcd.                                                                                                    |
| Parameters  | - x: x coordinate of the circle center - y: y coordinate of the circle center - r: radius size - pcolor: color parameter. Valid values: SPI_T6963C_BLACK and SPI_T6963C_WHITE |
| Returns     | Nothing.                                                                                                    |
| Requires    | Toshiba Glcd module needs to be initialized. See SPI_T6963C_Config routine.                                                                                                   |
| Example     | SPI_T6963C_circle_fill(120, 64, 110, SPI_T6963C_WHITE);                                                                                                    |
| Notes       | None.                                                                                                    |

## SPI\_T6963C\_image

| Prototype   | <pre>void SPI_T6963C_image(const code char *pic);</pre>                                                                                                    |
|-------------|----------------------------------------------------------------------------------------------------|
| Description | Displays bitmap on Glcd.                                                                                                    |
| Parameters  | - pic: image to be displayed. Bitmap array can be located in both code and RAM memory (due to the mikroC PRO for PIC32 pointer to const and pointer to RAM equivalency). |
| Returns     | Nothing.                                                                                                    |
| Requires    | Toshiba Glcd module needs to be initialized. See SPI_T6963C_Config routine.                                                                                              |
| Example     | <pre>SPI_T6963C_image(my_image);</pre>                                                                                                    |
| Notes       | Image dimension must match the display dimension.                                                                                                    |
|             | Use the integrated Glcd Bitmap Editor (menu option <b>Tools &gt; Glcd Bitmap Editor</b> ) to convert image to a constant array suitable for displaying on Glcd.          |

## SPI\_T6963C\_PartialImage

| Prototype   | <pre>void SPI_T6963C_PartialImage(unsigned int x_left, unsigned int y_top, unsigned int width, unsigned int height, unsigned int picture_width, unsigned int picture_height, code const unsigned short * image);</pre>                                                                                                    |
|-------------|----------------------------------------------------------------------------------------------------|
| Description | Displays a partial area of the image on a desired location.                                                                                                    |
| Parameters  | <ul> <li>x_left: x coordinate of the desired location (upper left coordinate).</li> <li>y_top: y coordinate of the desired location (upper left coordinate).</li> <li>width: desired image width.</li> <li>height: desired image height.</li> <li>picture_width: width of the original image.</li> <li>picture_height: height of the original image.</li> <li>image: image to be displayed. Bitmap array can be located in both code and RAM memory (due to the mikroC PRO for PIC pointer to const and pointer to RAM equivalency).</li> </ul> |
| Returns     | Nothing.                                                                                                    |
| Requires    | Toshiba Glcd module needs to be initialized. See SPI_T6963C_Config routine.                                                                                                    |
| Example     | // Draws a $10x15$ part of the image starting from the upper left corner on the coordinate (10,12). Original image size is $16x32$ . SPI_T6963C_PartialImage(10, 12, 10, 15, 16, 32, image);                                                                                                    |
| Notes       | Image dimension must match the display dimension.                                                                                                    |
|             | Use the integrated Glcd Bitmap Editor (menu option <b>Tools &gt; Glcd Bitmap Editor</b> ) to convert image to a constant array suitable for displaying on Glcd.                                                                                                    |

## SPI\_T6963C\_sprite

| Prototype   | <pre>void SPI_T6963C_sprite(unsigned char px, unsigned char py, const code char *pic, unsigned char sx, unsigned char sy);</pre>                                                                                                    |
|-------------|----------------------------------------------------------------------------------------------------|
| Description | Fills graphic rectangle area (px, py) to (px+sx, py+sy) with custom size picture.                                                                                                    |
| Parameters  | - px: x coordinate of the upper left picture corner. Valid values: multiples of the font width - py: y coordinate of the upper left picture corner - pic: picture to be displayed - sx: picture width. Valid values: multiples of the font width - sy: picture height |
| Returns     | Nothing.                                                                                                    |
| Requires    | Toshiba Glcd module needs to be initialized. See SPI_T6963C_Config routine.                                                                                                    |
| Example     | SPI_T6963C_sprite(76, 4, einstein, 88, 119); // draw a sprite                                                                                                    |
| Notes       | If $px$ and $sx$ parameters are not multiples of the font width they will be scaled to the nearest lower number that is a multiple of the font width.                                                                                                    |

# SPI\_T6963C\_set\_cursor

| Prototype   | <pre>void SPI_T6963C_set_cursor(unsigned char x, unsigned char y);</pre>    |
|-------------|-----------------------------------------------------------------------------|
| Description | Sets cursor to row x and column y.                                          |
| Parameters  | - x: cursor position row number - y: cursor position column number          |
| Returns     | Nothing.                                                                    |
| Requires    | Toshiba Glcd module needs to be initialized. See SPI_T6963C_Config routine. |
| Example     | <pre>SPI_T6963C_set_cursor(cposx, cposy);</pre>                             |
| Notes       | None.                                                                       |

## SPI\_T6963C\_clearBit

| Prototype   | <pre>void SPI_T6963C_clearBit(char b);</pre>                                                       |
|-------------|----------------------------------------------------------------------------------------------------|
| Description | Clears control port bit(s).                                                                        |
| Parameters  | - b: bit mask. The function will clear bit $x$ on control port if bit $x$ in bit mask is set to 1. |
| Returns     | Nothing.                                                                                           |
| Requires    | Toshiba Glcd module needs to be initialized. See SPI_T6963C_Config routine.                        |
| Example     | <pre>// clear bits 0 and 1 on control port SPI_T6963C_clearBit(0x03);</pre>                        |
| Notes       | None.                                                                                              |

## SPI\_T6963C\_setBit

| Prototype   | <pre>void SPI_T6963C_setBit(char b);</pre>                                                                 |
|-------------|----------------------------------------------------------------------------------------------------|
| Description | Sets control port bit(s).                                                                                  |
| Parameters  | - b: bit mask. The function will set bit $\times$ on control port if bit $\times$ in bit mask is set to 1. |
| Returns     | Nothing.                                                                                                   |
| Requires    | Toshiba Glcd module needs to be initialized. See SPI_T6963C_Config routine.                                |
| Example     | <pre>// set bits 0 and 1 on control port SPI_T6963C_setBit(0x03);</pre>                                    |
| Notes       | None.                                                                                                    |

## SPI\_T6963C\_negBit

| Prototype   | <pre>void SPI_T6963C_negBit(char b);</pre>                                                                    |
|-------------|----------------------------------------------------------------------------------------------------|
| Description | Negates control port bit(s).                                                                                  |
| Parameters  | - b: bit mask. The function will negate bit $\times$ on control port if bit $\times$ in bit mask is set to 1. |
| Returns     | Nothing.                                                                                                    |
| Requires    | Toshiba Glcd module needs to be initialized. See SPI_T6963C_Config routine.                                   |
| Example     | <pre>// negate bits 0 and 1 on control port SPI_T6963C_negBit(0x03);</pre>                                    |
| Notes       | None.                                                                                                    |

## SPI\_T6963C\_displayGrPanel

| Prototype   | <pre>void SPI_T6963C_displayGrPanel(unsigned int n);</pre>                  |
|-------------|-----------------------------------------------------------------------------|
| Description | Display selected graphic panel.                                             |
| Parameters  | - n: graphic panel number. Valid values: 0 and 1.                           |
| Returns     | Nothing.                                                                    |
| Requires    | Toshiba Glcd module needs to be initialized. See SPI_T6963C_Config routine. |
| Example     | <pre>// display graphic panel 1 SPI_T6963C_displayGrPanel(1);</pre>         |
| Notes       | None.                                                                       |

## SPI\_T6963C\_displayTxtPanel

| Prototype   | <pre>void SPI_T6963C_displayTxtPanel(unsigned int n);</pre>                 |
|-------------|-----------------------------------------------------------------------------|
| Description | Display selected text panel.                                                |
| Parameters  | - n: text panel number. Valid values: 0 and 1.                              |
| Returns     | Nothing.                                                                    |
| Requires    | Toshiba Glcd module needs to be initialized. See SPI_T6963C_Config routine. |
| Example     | <pre>// display text panel 1 SPI_T6963C_displayTxtPanel(1);</pre>           |
| Notes       | None.                                                                       |

### SPI\_T6963C\_setGrPanel

| Prototype   | <pre>void SPI_T6963C_setGrPanel(unsigned int n);</pre>                                                                                                    |
|-------------|----------------------------------------------------------------------------------------------------|
| Description | Compute start address for selected graphic panel and set appropriate internal pointers. All subsequent graphic operations will be preformed at this graphic panel. |
| Parameters  | - n: graphic panel number. Valid values: 0 and 1.                                                                                                    |
| Returns     | Nothing.                                                                                                    |
| Requires    | Toshiba Glcd module needs to be initialized. See SPI_T6963C_Config routine.                                                                                        |
| Example     | <pre>// set graphic panel 1 as current graphic panel. SPI_T6963C_setGrPanel(1);</pre>                                                                              |
| Notes       | None.                                                                                                    |

## SPI\_T6963C\_setTxtPanel

| Prototype   | <pre>void SPI_T6963C_setTxtPanel(unsigned int n);</pre>                                                                                                   |
|-------------|----------------------------------------------------------------------------------------------------|
| Description | Compute start address for selected text panel and set appropriate internal pointers. All subsequent text operations will be preformed at this text panel. |
| Parameters  | - n: text panel number. Valid values: 0 and 1.                                                                                                    |
| Returns     | Nothing.                                                                                                    |
| Requires    | Toshiba Glcd module needs to be initialized. See SPI_T6963C_Config routine.                                                                               |
| Example     | <pre>// set text panel 1 as current text panel. SPI_T6963C_setTxtPanel(1);</pre>                                                                          |
| Notes       | None.                                                                                                    |

# SPI\_T6963C\_panelFill

| Prototype   | <pre>void SPI_T6963C_panelFill(unsigned char v);</pre>                         |
|-------------|--------------------------------------------------------------------------------|
| Description | Fill current panel in full (graphic+text) with appropriate value (0 to clear). |
| Parameters  | - √: value to fill panel with.                                                 |
| Returns     | Nothing.                                                                       |
| Requires    | Toshiba Glcd module needs to be initialized. See SPI_T6963C_Config routine.    |
| Example     | <pre>clear current panel SPI_T6963C_panelFill(0);</pre>                        |
| Notes       | None.                                                                          |

## SPI\_T6963C\_grFill

| Prototype   | <pre>void SPI_T6963C_grFill(unsigned char v);</pre>                         |  |
|-------------|-----------------------------------------------------------------------------|--|
| Description | Fill current graphic panel with appropriate value (0 to clear).             |  |
| Parameters  | - √: value to fill graphic panel with.                                      |  |
| Returns     | Nothing.                                                                    |  |
| Requires    | Toshiba Glcd module needs to be initialized. See SPI_T6963C_Config routine. |  |
| Example     | <pre>// clear current graphic panel SPI_T6963C_grFill(0);</pre>             |  |
| Notes       | None.                                                                       |  |

### SPI\_T6963C\_txtFill

| Prototype   | <pre>void SPI_T6963C_txtFill(unsigned char v);</pre>                        |  |
|-------------|-----------------------------------------------------------------------------|--|
| Description | Fill current text panel with appropriate value (0 to clear).                |  |
| Parameters  | - v: this value increased by 32 will be used to fill text panel.            |  |
| Returns     | Nothing.                                                                    |  |
| Requires    | Toshiba Glcd module needs to be initialized. See SPI_T6963C_Config routine. |  |
| Example     | <pre>// clear current text panel SPI_T6963C_txtFill(0);</pre>               |  |
| Notes       | None.                                                                       |  |

## SPI\_T6963C\_cursor\_height

| Prototype   | <pre>void SPI_T6963C_cursor_height(unsigned char n);</pre>                  |  |
|-------------|-----------------------------------------------------------------------------|--|
| Description | Set cursor size.                                                            |  |
| Parameters  | n: cursor height. Valid values: 07.                                         |  |
| Returns     | Nothing.                                                                    |  |
| Requires    | Toshiba Glcd module needs to be initialized. See SPI_T6963C_Config routine. |  |
| Example     | SPI_T6963C_cursor_height(7);                                                |  |
| Notes       | None.                                                                       |  |

## SPI\_T6963C\_graphics

| Prototype   | <pre>void SPI_T6963C_graphics(unsigned int n);</pre>                                                                  |  |
|-------------|----------------------------------------------------------------------------------------------------|--|
| Description | Enable/disable graphic displaying.                                                                                    |  |
| Parameters  | - n: graphic enable/disable parameter. Valid values: 0 (disable graphic dispaying) and 1 (enable graphic displaying). |  |
| Returns     | Nothing.                                                                                                    |  |
| Requires    | Toshiba Glcd module needs to be initialized. See SPI_T6963C_Config routine.                                           |  |
| Example     | <pre>// enable graphic displaying SPI_T6963C_graphics(1);</pre>                                                       |  |
| Notes       | None.                                                                                                    |  |

## SPI\_T6963C\_text

| Prototype   | <pre>void SPI_T6963C_text(unsigned int n);</pre>                                                             |  |
|-------------|----------------------------------------------------------------------------------------------------|--|
| Description | Enable/disable text displaying.                                                                              |  |
| Parameters  | - n: text enable/disable parameter. Valid values: 0 (disable text dispaying) and 1 (enable text displaying). |  |
| Returns     | Nothing.                                                                                                    |  |
| Requires    | Toshiba Glcd module needs to be initialized. See SPI_T6963C_Config routine.                                  |  |
| Example     | <pre>// enable text displaying SPI_T6963C_text(1);</pre>                                                     |  |
| Notes       | None.                                                                                                    |  |

#### SPI T6963C cursor

| Prototype   | <pre>void SPI_T6963C_cursor(unsigned int n);</pre>                             |  |
|-------------|--------------------------------------------------------------------------------|--|
| Description | Set cursor on/off.                                                             |  |
| Parameters  | - n: on/off parameter. Valid values: 0 (set cursor off) and 1 (set cursor on). |  |
| Returns     | Nothing.                                                                       |  |
| Requires    | Toshiba Glcd module needs to be initialized. See SPI_T6963C_Config routine.    |  |
| Example     | <pre>// set cursor on SPI_T6963C_cursor(1);</pre>                              |  |
| Notes       | None.                                                                          |  |

#### SPI T6963C cursor blink

| Prototype   | <pre>void SPI_T6963C_cursor_blink(unsigned int n);</pre>                                                                 |  |
|-------------|----------------------------------------------------------------------------------------------------|--|
| Description | Enable/disable cursor blinking.                                                                                          |  |
| Parameters  | - n: cursor blinking enable/disable parameter. Valid values: 0 (disable cursor blinking) and 1 (enable cursor blinking). |  |
| Returns     | Nothing.                                                                                                    |  |
| Requires    | Toshiba Glcd module needs to be initialized. See SPI_T6963C_Config routine.                                              |  |
| Example     | <pre>// enable cursor blinking SPI_T6963C_cursor_blink(1);</pre>                                                         |  |
| Notes       | None.                                                                                                    |  |

#### Library Example

The following drawing demo tests advanced routines of the SPI T6963C Glcd library. Hardware configurations in this example are made for the LV-32MX v6 board and PIC32MX460F512L.

#### Copy Code To Clipboard

```
// Uncomment to demonstrate fill routines
  #define FILL DEMO
  #define PARTIAL IMAGE DEMO // Uncomment to demonstrate partial image routine
 char txt1[] = " EINSTEIN WOULD HAVE LIKED mE";
 char txt[] = "GLCD LIBRARY DEMO, WELCOME !";
 char txt2[] = "Partial image demo!";
 unsigned char panel;  // Current panel
                              // General purpose register
 unsigned int i;
                         // Cursor visibility
 unsigned char curs;
 unsigned int cposx, cposy; // Cursor x-y position
 CHECON = 0 \times 32;
 AD1PCFG = 0xFFFF;
                                // initialize AN pins as digital
 TRISB8 bit = 1;
                             // Set RB8 as input
 TRISB9 bit = 1;
                              // Set RB9 as input
 TRISB10_bit = 1;
TRISB11_bit = 1;
TRISB12_bit = 1;
                              // Set RB10 as input
                              // Set RB11 as input
                              // Set RB12 as input
 TRISB13 bit = 1;
                               // Set RB13 as input
 // If Port Expander Library uses SPI1 module
 // Initialize SPI module used with PortExpander
SPI2 Init Advanced( SPI MASTER, SPI 8 BIT, 4, SPI SS DISABLE, SPI DATA SAMPLE MIDDLE,
SPI CLK IDLE LOW, SPI ACTIVE 2 IDLE);
  * init display for 240 pixel width and 128 pixel height
  * 8 bits character width
   * data bus on MCP23S17 portB
  * control bus on MCP23S17 portA
  * bit 2 is !WR
  * bit 1 is !RD
  * bit 0 is !CD
  * bit 4 is RST
   * chip enable, reverse on, 8x8 font internaly set in library
  */
 SPI T6963C Config(240, 128, 8, 0, 2, 1, 0, 4);
 Delay ms(1000);
 /*
  * Enable both graphics and text display at the same time
 SPI T6963C graphics(1);
 SPI T6963C text(1);
 panel = 0;
 i = 0;
 curs = 0;
 cposx = cposy = 0;
```

```
/*
 * Text messages
SPI T6963C write text(txt, 0, 0, SPI T6963C ROM MODE XOR);
SPI T6963C write text(txt1, 0, 15, SPI T6963C ROM MODE XOR);
/*
 * Cursor
SPI_T6963C_cursor_height(8);  // 8 pixel height
SPI T6963C set cursor(0, 0);
                                 // move cursor to top left
SPI T6963C cursor(0);
                                  // cursor off
 * Draw solid boxes
SPI T6963C box(0, 0, 239, 8, SPI T6963C WHITE);
SPI T6963C box(0, 119, 239, 127, SPI T6963C WHITE);
 * Draw rectangles
#ifdef LINE DEMO
  SPI T6963C rectangle(0, 0, 239, 127, SPI T6963C WHITE);
  SPI T6963C rectangle(20, 20, 219, 107, SPI T6963C WHITE);
  SPI T6963C rectangle (40, 40, 199, 87, SPI T6963C WHITE);
  SPI T6963C rectangle (60, 60, 179, 67, SPI T6963C WHITE);
#endif
 * Draw rounded edge rectangle
#ifdef LINE DEMO
  SPI T6963C Rectangle Round Edges (10, 10, 229, 117, 12, SPI T6963C WHITE);
  SPI T6963C Rectangle Round Edges (30, 30, 209, 97, 12, SPI T6963C WHITE);
  SPI T6963C Rectangle Round Edges (50, 50, 189, 77, 12, SPI T6963C WHITE);
#endif
 * Draw filled rounded edge rectangle
 */
#ifdef FILL DEMO
  SPI T6963C Rectangle Round Edges Fill (10, 10, 229, 117, 12, SPI T6963C WHITE);
  SPI T6963C Rectangle Round Edges Fill(20, 20, 219, 107, 12, SPI T6963C BLACK);
  SPI T6963C Rectangle Round Edges Fill(30, 30, 209, 97, 12, SPI T6963C WHITE);
  SPI T6963C Rectangle Round Edges Fill (40, 40, 199, 87, 12, SPI T6963C BLACK);
  SPI T6963C Rectangle Round Edges Fill(50, 50, 189, 77, 12, SPI T6963C WHITE);
#endif
 * Draw a cross
 */
```

532

```
#ifdef LINE DEMO
    SPI T6963C line(0, 0, 239, 127, SPI T6963C WHITE);
    SPI T6963C line (0, 127, 239, 0, SPI T6963C WHITE);
  #endif
  /*
   * Draw circles
  #ifdef LINE DEMO
    SPI T6963C circle(120, 64, 10, SPI T6963C WHITE);
    SPI T6963C circle(120, 64, 30, SPI T6963C WHITE);
    SPI T6963C circle(120, 64, 50, SPI T6963C WHITE);
    SPI T6963C circle(120, 64, 70, SPI T6963C WHITE);
    SPI T6963C circle(120, 64, 90, SPI T6963C WHITE);
    SPI T6963C circle(120, 64, 110, SPI T6963C WHITE);
    SPI T6963C circle(120, 64, 130, SPI T6963C WHITE);
  #endif
   * Draw filled circles
  #ifdef FILL DEMO
    SPI T6963C circle fill(120, 64, 60, SPI T6963C WHITE);
    SPI T6963C circle fill (120, 64, 55, SPI T6963C BLACK);
    SPI T6963C circle fill (120, 64, 50, SPI T6963C WHITE);
    SPI T6963C circle fill(120, 64, 45, SPI T6963C BLACK);
    SPI T6963C circle fill(120, 64, 40, SPI T6963C WHITE);
    SPI T6963C circle fill (120, 64, 35, SPI T6963C BLACK);
    SPI T6963C circle fill(120, 64, 30, SPI T6963C WHITE);
    SPI T6963C circle fill (120, 64, 25, SPI T6963C BLACK);
    SPI T6963C circle fill (120, 64, 20, SPI T6963C WHITE);
    SPI T6963C circle fill(120, 64, 15, SPI T6963C BLACK);
    SPI T6963C circle fill (120, 64, 10, SPI T6963C WHITE);
    SPI T6963C circle fill (120, 64, 5, SPI T6963C BLACK);
  #endif
  Delay ms (1000);
  SPI T6963C sprite (76, 4, einstein, 88, 119); // Draw a sprite
 Delay ms(1000);
 SPI T6963C setGrPanel(1);
                                                 // Select other graphic panel
  SPI T6963C image (mikroE 240x128 bmp);
  SPI T6963C displayGrPanel(1);
 Delay ms(1000);
  #ifdef PARTIAL IMAGE DEMO
    SPI T6963C grFill(0);
    SPI T6963C PartialImage(0, 0, 64, 64, 240, 128, mikroE 240x128 bmp); // Display
partial image
    Delay ms(1000);
    SPI T6963C graphics (0);
  SPI T6963C image (mikroE 240x128 bmp);
  SPI T6963C graphics(1);
  SPI T6963C displayGrPanel(0);
```

```
for(;;) {
                                                         // Endless loop
/*
 * If RB8 is pressed, display only graphic panel
if(RB8 bit) {
  SPI T6963C graphics(1);
  SPI T6963C text(0);
  Delay ms(300);
 #ifdef COMPLETE EXAMPLE
    * If RB9 is pressed, toggle the display between graphic panel 0 and graphic panel 1
  else if(RB9 bit) {
    panel++;
    panel &= 1;
    SPI T6963C displayGrPanel(panel);
     Delay ms(300);
     }
 #endif
 /*
  * If RB10 is pressed, display only text panel
else if(RB10 bit) {
  SPI T6963C graphics(0);
  SPI T6963C text(1);
  Delay ms(300);
   }
  * If RB11 is pressed, display text and graphic panels
else if(RB11 bit) {
  SPI T6963C graphics(1);
  SPI T6963C text(1);
  Delay ms(300);
   }
  * If RB12 is pressed, change cursor
  */
else if(RB12 bit) {
  curs++;
  if(curs == 3) curs = 0;
  switch(curs) {
     case 0:
       // no cursor
      SPI T6963C cursor(0);
      break;
     case 1:
      // blinking cursor
```

```
SPI T6963C cursor(1);
      SPI T6963C cursor blink(1);
      break;
    case 2:
      // non blinking cursor
      SPI T6963C cursor(1);
      SPI T6963C cursor blink(0);
      break;
  Delay ms (300);
#ifdef PARTIAL IMAGE DEMO
 * If RB13 is pressed, perform the "Partial image" demostration
else if(RB13 bit) {
  SPI T6963C setGrPanel(0);
  SPI T6963C setTxtPanel(0);
  SPI T6963C txtFill(0);
  SPI T6963C setGrPanel(1);
  SPI T6963C setTxtPanel(0);
  SPI T6963C graphics(1);
  SPI T6963C text(1);
  SPI T6963C displayGrPanel(1);
  SPI T6963C write text(txt2, 5, 15, SPI T6963C ROM MODE XOR);
  Delay 1sec();
  SPI \overline{16963C} grFill(0);
  SPI T6963C PartialImage(0, 0, 64, 64, 240, 128, mikroE 240x128 bmp);
  Delay 1sec();
  SPI T6963C PartialImage(0, 0, 128, 128, 240, 128, mikroE 240x128 bmp);
  Delay 1sec();
  SPI \overline{16}963C PartialImage(0, 0, 240, 128, 240, 128, mikroE 240x128 bmp);
  Delay 1sec();
  SPI T6963C txtFill(0);
  SPI T6963C write text(txt, 0, 0, SPI T6963C ROM MODE XOR);
  SPI T6963C write text(txt1, 0, 15, SPI T6963C ROM MODE XOR);
#endif
 * Move cursor, even if not visible
cposx++;
if(cposx == SPI T6963C txtCols) {
  cposx = 0;
  if(cposy == SPI T6963C grHeight / SPI T6963C CHARACTER HEIGHT) {
    cposy = 0;
SPI T6963C set cursor(cposx, cposy);
Delay ms (100);
```

#### **HW Connection**

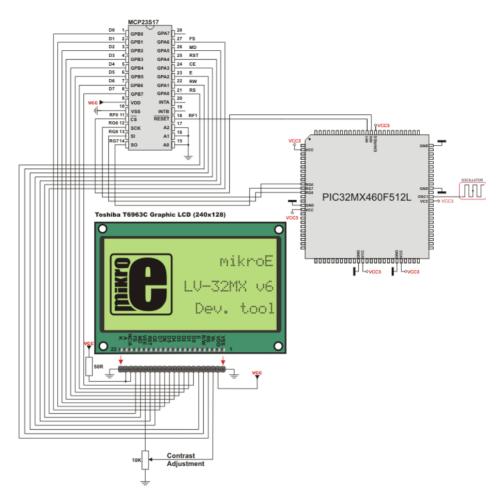

SPI T6963C Glcd HW connection

### **T6963C Graphic Lcd Library**

The mikroC PRO for PIC32 provides a library for working with Glcds based on TOSHIBA T6963C controller. The Toshiba T6963C is a very popular Lcd controller for the use in small graphics modules. It is capable of controlling displays with a resolution up to 240x128. Because of its low power and small outline it is most suitable for mobile applications such as PDAs, MP3 players or mobile measurement equipment. Although small, this contoller has a capability of displaying and merging text and graphics and it manages all the interfacing signals to the displays Row and Column drivers.

For creating a custom set of Glcd images use Glcd Bitmap Editor Tool.

#### Important:

- When using this library with PIC32 family of MCUs be aware of their voltage incompatibility with certain number of T6963C based Glcd modules. So, additional external power supply for these modules may be required.
- ChipEnable(CE), FontSelect(FS) and Reverse(MD) have to be set to appropriate levels by the user outside of the T6963C Init() function. See the Library Example code at the bottom of this page.
- Glcd size based initialization routines can be found in setup library files located in the Uses folder.
- The user must make sure that used MCU has appropriate ports and pins. If this is not the case the user should adjust initialization routines.

Some mikroElektronika's adapter boards have pinout different from T6369C datasheets. Appropriate relations between these labels are given in the table below:

| Adapter Board | T6369C datasheet |
|---------------|------------------|
| RS            | C/D              |
| R/W           | /RD              |
| E             | /WR              |

#### Library Dependency Tree

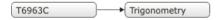

## External dependencies of T6963C Graphic Lcd Library

| The following variables must be defined in all projects using T6963C Graphic Lcd library: | Description:                           | Example:                                                |
|-------------------------------------------------------------------------------------------|----------------------------------------|---------------------------------------------------------|
| <pre>extern sfr unsigned int T6963C_ dataPort;</pre>                                      | T6963C Data Port.                      | <pre>char T6963C_dataPort at PORTB;</pre>               |
| <pre>extern sfr sbit T6963C_ctrlwr;</pre>                                                 | Write signal.                          | <pre>sbit T6963C_ctrlwr at LATF2_ bit;</pre>            |
| <pre>extern sfr sbit T6963C_ctrlrd;</pre>                                                 | Read signal.                           | <pre>sbit T6963C_ctrlrd at LATF1_ bit;</pre>            |
| <pre>extern sfr sbit T6963C_ctrlcd;</pre>                                                 | Command/Data signal.                   | <pre>sbit T6963C_ctrlcd at LATFO_ bit;</pre>            |
| <pre>extern sfr sbit T6963C_ctrlrst;</pre>                                                | Reset signal.                          | <pre>sbit T6963C_ctrlrst at LATF4_ bit;</pre>           |
| <pre>extern sfr sbit T6963C_ctrlwr_ Direction;</pre>                                      | Direction of the Write pin.            | <pre>sbit T6963C_ctrlwr_Direction at TRISF2_bit;</pre>  |
| <pre>extern sfr sbit T6963C_ctrlrd_<br/>Direction;</pre>                                  | Direction of the Read pin.             | <pre>sbit T6963C_ctrlrd_Direction at TRISF1_bit;</pre>  |
| <pre>extern sfr sbit T6963C_ctrlcd_<br/>Direction;</pre>                                  | Direction of the Command/<br>Data pin. | <pre>sbit T6963C_ctrlcd_Direction at TRISF0_bit;</pre>  |
| <pre>extern sfr sbit T6963C_ctrlrst_ Direction;</pre>                                     | Direction of the Reset pin.            | <pre>sbit T6963C_ctrlrst_Direction at TRISF4_bit;</pre> |

### **Library Routines**

- T6963C init
- T6963C writeData
- T6963C writeCommand
- T6963C setPtr
- T6963C\_waitReady
- T6963C fill
- T6963C dot
- T6963C write char
- T6963C write text
- T6963C line
- T6963C rectangle
- T6963C rectangle round edges
- T6963C rectangle round edges fill
- T6963C box
- T6963C circle
- T6963C circle fill
- T6963C\_image
- T6963C PartialImage
- T6963C sprite
- T6963C\_set\_cursor

The following low level library routines are implemented as macros. These macros can be found in the \_\_\_T6963C.h header file which is located in the T6963C example projects folders.

- T6963C clearBit
- T6963C setBit
- T6963C negBit
- T6963C\_displayGrPanel
- T6963C displayTxtPanel
- T6963C setGrPanel
- T6963C setTxtPanel
- T6963C panelFill
- T6963C grFill
- T6963C txtFill
- T6963C cursor height
- T6963C graphics
- T6963C text
- T6963C cursor
- T6963C cursor blink

## T6963C\_init

| Prototype   | <pre>void T6963C_init(unsigned int width, unsigned char height, unsigned char fntW);</pre>                                                                                                    |  |  |
|-------------|----------------------------------------------------------------------------------------------------|--|--|
| Description | Initalizes the Graphic Lcd controller.  Display RAM organization: The library cuts the RAM into panels: a complete panel is one graphics panel followed by a text panel (see schematic below).                                                                                                    |  |  |
|             | +                                                                                                    |  |  |
| Parameters  | + +  <br>++ \/ - width: width of the Glcd panel<br>- height: height of the Glcd panel<br>- fntW: font width                                                                                                    |  |  |
| Returns     | Nothing.                                                                                                    |  |  |
| Requires    | Global variables:  - T6963C_dataPort: Data Port - T6963C_ctrlwr: Write signal pin - T6963C_ctrlrd: Read signal pin - T6963C_ctrlcd: Command/Data signal pin - T6963C_ctrlrst: Reset signal pin - T6963C_ctrlwr_Direction: Direction of Write signal pin - T6963C_ctrlrd_Direction: Direction of Read signal pin - T6963C_ctrlcd_Direction: Direction of Command/Data signal pin - T6963C_ctrlrst_Direction: Direction of Reset signal pin |  |  |
|             | must be defined before using this function.                                                                                                    |  |  |

### T6963C\_writeData

| Prototype   | void T6963C_writeData(unsigned char mydata);                              |  |
|-------------|---------------------------------------------------------------------------|--|
| Description | Writes data to T6963C controller.                                         |  |
| Parameters  | mydata: data to be written                                                |  |
| Returns     | Nothing.                                                                  |  |
| Requires    | Toshiba Glcd module needs to be initialized. See the T6963C_init routine. |  |
| Example     | T6963C_writeData(AddrL);                                                  |  |
| Notes       | None.                                                                     |  |

### T6963C\_writeCommand

| Prototype   | <pre>void T6963C_writeCommand(unsigned char mydata);</pre>                |
|-------------|---------------------------------------------------------------------------|
| Description | Writes command to T6963C controller.                                      |
| Parameters  | - mydata: command to be written                                           |
| Returns     | Nothing.                                                                  |
| Requires    | Toshiba Glcd module needs to be initialized. See the T6963C_init routine. |
| Example     | T6963C_writeCommand(T6963C_CURSOR_POINTER_SET);                           |
| Notes       | None.                                                                     |

### T6963C\_setPtr

| Prototype   | <pre>void T6963C_setPtr(unsigned int p, unsigned char c);</pre>           |
|-------------|---------------------------------------------------------------------------|
| Description | Sets the memory pointer p for command p.                                  |
| Parameters  | - p: address where command should be written - c: command to be written   |
| Returns     | Nothing.                                                                  |
| Requires    | Toshiba Glcd module needs to be initialized. See the T6963C_init routine. |
| Example     | T6963C_setPtr(T6963C_grHomeAddr + start, T6963C_ADDRESS_POINTER_SET);     |
| Notes       | None.                                                                     |

### T6963C\_waitReady

| Prototype   | <pre>void T6963C_waitReady();</pre>                                       |
|-------------|---------------------------------------------------------------------------|
| Description | Pools the status byte, and loops until Toshiba Glcd module is ready.      |
| Parameters  | None.                                                                     |
| Returns     | Nothing.                                                                  |
| Requires    | Toshiba Glcd module needs to be initialized. See the T6963C_init routine. |
| Example     | T6963C_waitReady();                                                       |
| Notes       | None.                                                                     |

# T6963C\_fill

| Prototype   | <pre>void T6963C_fill(unsigned char v, unsigned int start, unsigned int len);</pre>                              |
|-------------|----------------------------------------------------------------------------------------------------|
| Description | Fills controller memory block with given byte.                                                                   |
| Parameters  | - v: byte to be written - start: starting address of the memory block - len: length of the memory block in bytes |
| Returns     | Nothing.                                                                                                    |
| Requires    | Toshiba Glcd module needs to be initialized. See the T6963C_init routine.                                        |
| Example     | T6963C_fill(0x33,0x00FF,0x000F);                                                                                 |
| Notes       | None.                                                                                                    |

# T6963C\_dot

| Prototype   | <pre>void T6963C_dot(int x, int y, unsigned char color);</pre>                                                                |
|-------------|----------------------------------------------------------------------------------------------------|
| Description | Draws a dot in the current graphic panel of Glcd at coordinates (x, y).                                                       |
| Parameters  | - x: dot position on x-axis - y: dot position on y-axis - color: color parameter. Valid values: T6963C_BLACK and T6963C_WHITE |
| Returns     | Nothing.                                                                                                    |
| Requires    | Toshiba Glcd module needs to be initialized. See the T6963C_init routine.                                                     |
| Example     | T6963C_dot(x0, y0, pcolor);                                                                                                   |
| Notes       | None.                                                                                                    |

# T6963C\_write\_char

| Prototype   | <pre>void T6963C_write_char(unsigned char c, unsigned char x, unsigned char y,</pre>                                                                                                    |
|-------------|----------------------------------------------------------------------------------------------------|
|             | <pre>unsigned char mode);</pre>                                                                                                    |
| Description | Writes a char in the current text panel of Glcd at coordinates (x, y).                                                                                                    |
| Parameters  | - c: char to be written                                                                                                    |
|             | - x: char position on x-axis                                                                                                    |
|             | - y: char position on y-axis                                                                                                    |
|             | - mode: mode parameter. Valid values: T6963C_ROM_MODE_OR, T6963C_ROM_MODE_XOR, T6963C_ROM_MODE_AND and T6963C_ROM_MODE_TEXT                                                                                                    |
|             | Mode parameter explanation:                                                                                                    |
|             | <ul> <li>OR Mode: In the OR-Mode, text and graphics can be displayed and the data is logically "OR-ed". This is the most common way of combining text and graphics for example labels on buttons.</li> <li>XOR-Mode: In this mode, the text and graphics data are combined via the logical "exclusive OR". This can be useful to display text in the negative mode, i.e. white text on black background.</li> <li>AND-Mode: The text and graphic data shown on display are combined via the logical "AND function".</li> <li>TEXT-Mode: This option is only available when displaying just a text. The Text Attribute values are stored in the graphic area of display memory.</li> </ul> |
|             | For more details see the T6963C datasheet.                                                                                                    |
|             | 1 Hore details see the 105000 datasneet.                                                                                                    |
| Returns     | Nothing.                                                                                                    |
| Requires    | Toshiba Glcd module needs to be initialized. See the T6963C_init routine.                                                                                                    |
| Example     | T6963C_write_char('A',22,23,T6963C_ROM_MODE_AND);                                                                                                    |
| Notes       | None.                                                                                                    |

# T6963C\_write\_text

| Prototype   | <pre>void T6963C_write_text(unsigned char *str, unsigned char x, unsigned char y, unsigned char mode);</pre>                                                                                                    |
|-------------|----------------------------------------------------------------------------------------------------|
| Description | Writes text in the current text panel of Glcd at coordinates (x, y).                                                                                                    |
| Parameters  | - str: text to be written - x: text position on x-axis - y: text position on y-axis - mode: mode parameter. Valid values: T6963C_ROM_MODE_OR, T6963C_ROM_MODE_XOR, T6963C_ROM_MODE_AND and T6963C_ROM_MODE_TEXT  Mode parameter explanation:  - OR Mode: In the OR-Mode, text and graphics can be displayed and the data is logically "OR-ed". This is the most common way of combining text and graphics for example labels on buttons XOR-Mode: In this mode, the text and graphics data are combined via the logical "exclusive OR". This can be useful to display text in the negative mode, i.e. white text on black background AND-Mode: The text and graphic data shown on display are combined via the logical "AND function" TEXT-Mode: This option is only available when displaying just a text. The Text Attribute values are stored in the graphic area of display memory.  For more details see the T6963C datasheet. |
| Returns     | Nothing.                                                                                                    |
| Requires    | Toshiba Glcd module needs to be initialized. See the T6963C_init routine.                                                                                                    |
| Example     | T6963C_write_text("Glcd LIBRARY DEMO, WELCOME !", 0, 0, T6963C_ROM_MODE_<br>XOR);                                                                                                    |
| Notes       | None.                                                                                                    |

# T6963C\_line

| Prototype   | <pre>void T6963C_line(int x0, int y0, int x1, int y1, unsigned char pcolor);</pre>                                                                                                    |
|-------------|----------------------------------------------------------------------------------------------------|
| Description | Draws a line from (x0, y0) to (x1, y1).                                                                                                    |
| Parameters  | - x0: x coordinate of the line start - y0: y coordinate of the line end - x1: x coordinate of the line start - y1: y coordinate of the line end - pcolor: color parameter. Valid values: T6963C_BLACK and T6963C_WHITE |
| Returns     | Nothing.                                                                                                    |
| Requires    | Toshiba Glcd module needs to be initialized. See the T6963C_init routine.                                                                                                    |
| Example     | T6963C_line(0, 0, 239, 127, T6963C_WHITE);                                                                                                    |
| Notes       | None.                                                                                                    |

### T6963C\_rectangle

| Prototype   | <pre>void T6963C_rectangle(int x0, int y0, int x1, int y1, unsigned char pcolor);</pre>                                                                                                    |
|-------------|----------------------------------------------------------------------------------------------------|
| Description | Draws a rectangle on Glcd.                                                                                                    |
| Parameters  | - x0: x coordinate of the upper left rectangle corner - y0: y coordinate of the upper left rectangle corner - x1: x coordinate of the lower right rectangle corner - y1: y coordinate of the lower right rectangle corner - pcolor: color parameter. Valid values: T6963C_BLACK and T6963C_WHITE |
| Returns     | Nothing.                                                                                                    |
| Requires    | Toshiba Glcd module needs to be initialized. See the T6963C_init routine.                                                                                                    |
| Example     | T6963C_rectangle(20, 20, 219, 107, T6963C_WHITE);                                                                                                    |
| Notes       | None.                                                                                                    |

# T6963C\_rectangle\_round\_edges

| Prototype   | <pre>void T6963C_rectangle_round_edges(int x0, int y0, int x1, int y1, int round_<br/>radius, unsigned char pcolor);</pre>                                                                                                    |
|-------------|----------------------------------------------------------------------------------------------------|
| Description | Draws a rounded edge rectangle on Glcd.                                                                                                    |
| Parameters  | - x0: x coordinate of the upper left rectangle corner - y0: y coordinate of the upper left rectangle corner - x1: x coordinate of the lower right rectangle corner - y1: y coordinate of the lower right rectangle corner - round_radius: radius of the rounded edge pcolor: color parameter. Valid values: T6963C_BLACK and T6963C_WHITE |
| Returns     | Nothing.                                                                                                    |
| Requires    | Toshiba Glcd module needs to be initialized. See the T6963C_init routine.                                                                                                    |
| Example     | T6963C_rectangle_round_edges(20, 20, 219, 107, 12, T6963C_WHITE);                                                                                                    |
| Notes       | None.                                                                                                    |

### T6963C\_rectangle\_round\_edges\_fill

| Prototype   | <pre>void T6963C_rectangle_round_edges_fill(int x0, int y0, int x1, int y1, int round_radius, unsigned char pcolor);</pre>                                                                                                    |
|-------------|----------------------------------------------------------------------------------------------------|
| Description | Draws a filled rounded edge rectangle on Glcd.                                                                                                    |
| Parameters  | <ul> <li>x0: x coordinate of the upper left rectangle corner</li> <li>y0: y coordinate of the upper left rectangle corner</li> <li>x1: x coordinate of the lower right rectangle corner</li> <li>y1: y coordinate of the lower right rectangle corner</li> <li>round_radius: radius of the rounded edge</li> <li>pcolor: color parameter. Valid values: T6963C_BLACK and T6963C_WHITE</li> </ul> |
| Returns     | Nothing.                                                                                                    |
| Requires    | Toshiba Glcd module needs to be initialized. See the T6963C_init routine.                                                                                                    |
| Example     | T6963C_rectangle_round_edges_fil1(20, 20, 219, 107, 12, T6963C_WHITE);                                                                                                    |
| Notes       | None.                                                                                                    |

### T6963C\_box

| Prototype   | <pre>void T6963C_box(int x0, int y0, int x1, int y1, unsigned char pcolor);</pre>                                                                                                    |
|-------------|----------------------------------------------------------------------------------------------------|
| Description | Draws a box on Glcd                                                                                                    |
| Parameters  | - x0: x coordinate of the upper left box corner - y0: y coordinate of the upper left box corner - x1: x coordinate of the lower right box corner - y1: y coordinate of the lower right box corner - pcolor: color parameter. Valid values: T6963C_BLACK and T6963C_WHITE |
| Returns     | Nothing.                                                                                                    |
| Requires    | Toshiba Glcd module needs to be initialized. See the T6963C_init routine.                                                                                                    |
| Example     | T6963C_box(0, 119, 239, 127, T6963C_WHITE);                                                                                                    |
| Notes       | None.                                                                                                    |

### T6963C\_circle

| Prototype   | <pre>void T6963C_circle(int x, int y, long r, unsigned char pcolor);</pre>                                                                                            |
|-------------|----------------------------------------------------------------------------------------------------|
| Description | Draws a circle on Glcd.                                                                                                    |
| Parameters  | - x: x coordinate of the circle center - y: y coordinate of the circle center - r: radius size - pcolor: color parameter. Valid values: T6963C_BLACK and T6963C_WHITE |
| Returns     | Nothing.                                                                                                    |
| Requires    | Toshiba Glcd module needs to be initialized. See the T6963C_init routine.                                                                                             |
| Example     | T6963C_circle(120, 64, 110, T6963C_WHITE);                                                                                                    |
| Notes       | None.                                                                                                    |

# T6963C\_circle\_fill

| Prototype   | <pre>void T6963C_circle_fill(int x, int y, long r, unsigned char pcolor);</pre>                                                                                       |
|-------------|----------------------------------------------------------------------------------------------------|
| Description | Draws a filled circle on Glcd.                                                                                                    |
| Parameters  | - x: x coordinate of the circle center - y: y coordinate of the circle center - r: radius size - pcolor: color parameter. Valid values: T6963C_BLACK and T6963C_WHITE |
| Returns     | Nothing.                                                                                                    |
| Requires    | Toshiba Glcd module needs to be initialized. See the T6963C_init routine.                                                                                             |
| Example     | T6963C_circle_fill(120, 64, 110, T6963C_WHITE);                                                                                                    |
| Notes       | None.                                                                                                    |

# T6963C\_image

| Prototype   | <pre>void T6963C_image(const code char *pic);</pre>                                                                                                    |
|-------------|----------------------------------------------------------------------------------------------------|
| Description | Displays bitmap on Glcd.                                                                                                    |
| Parameters  | - pic: image to be displayed. Bitmap array can be located in both code and RAM memory (due to the mikroC PRO for PIC32 pointer to const and pointer to RAM equivalency). |
| Returns     | Nothing.                                                                                                    |
| Requires    | Toshiba Glcd module needs to be initialized. See the T6963C_init routine.                                                                                                |
| Example     | T6963C_image(my_image);                                                                                                    |
| Notes       | Image dimension must match the display dimension.                                                                                                    |
|             | Use the integrated Glcd Bitmap Editor (menu option <b>Tools &gt; Glcd Bitmap Editor</b> ) to convert image to a constant array suitable for displaying on Glcd.          |

# T6963C\_PartialImage

| Prototype   | <pre>void T6963C_PartialImage(unsigned int x_left, unsigned int y_top, unsigned int width, unsigned int height, unsigned int picture_width, unsigned int picture_height, code const unsigned short * image);</pre>                                                                                                    |
|-------------|----------------------------------------------------------------------------------------------------|
| Description | Displays a partial area of the image on a desired location.                                                                                                    |
| Parameters  | <ul> <li>x_left: x coordinate of the desired location (upper left coordinate).</li> <li>y_top: y coordinate of the desired location (upper left coordinate).</li> <li>width: desired image width.</li> <li>height: desired image height.</li> <li>picture_width: width of the original image.</li> <li>picture_height: height of the original image.</li> <li>image: image to be displayed. Bitmap array can be located in both code and RAM memory (due to the mikroC PRO for PIC pointer to const and pointer to RAM equivalency).</li> </ul> |
| Returns     | Nothing.                                                                                                    |
| Requires    | Toshiba Glcd module needs to be initialized. See T6963C_init routine.                                                                                                    |
| Example     | // Draws a 10x15 part of the image starting from the upper left corner on the coordinate (10,12). Original image size is 16x32.  T6963C_PartialImage(10, 12, 10, 15, 16, 32, image);                                                                                                    |
| Notes       | Image dimension must match the display dimension.                                                                                                    |
|             | Use the integrated Glcd Bitmap Editor (menu option <b>Tools &gt; Glcd Bitmap Editor</b> ) to convert image to a constant array suitable for displaying on Glcd.                                                                                                    |

# T6963C\_sprite

| Prototype   | <pre>void T6963C_sprite(unsigned char px, unsigned char py, const code char *pic, unsigned char sx, unsigned char sy);</pre>                                                                                                    |
|-------------|----------------------------------------------------------------------------------------------------|
| Description | Fills graphic rectangle area (px, py) to (px+sx, py+sy) with custom size picture.                                                                                                    |
| Parameters  | - px: x coordinate of the upper left picture corner. Valid values: multiples of the font width - py: y coordinate of the upper left picture corner - pic: picture to be displayed - sx: picture width. Valid values: multiples of the font width - sy: picture height |
| Returns     | Nothing.                                                                                                    |
| Requires    | Toshiba Glcd module needs to be initialized. See the T6963C_init routine.                                                                                                    |
| Example     | T6963C_sprite(76, 4, einstein, 88, 119); // draw a sprite                                                                                                    |
| Notes       | If $px$ and $sx$ parameters are not multiples of the font width they will be scaled to the nearest lower number that is a multiple of the font width.                                                                                                    |

### T6963C\_set\_cursor

| Prototype   | <pre>void T6963C_set_cursor(unsigned char x, unsigned char y);</pre>      |
|-------------|---------------------------------------------------------------------------|
| Description | Sets cursor to row x and column y.                                        |
| Parameters  | - x: cursor position row number - y: cursor position column number        |
| Returns     | Nothing.                                                                  |
| Requires    | Toshiba Glcd module needs to be initialized. See the T6963C_init routine. |
| Example     | T6963C_set_cursor(cposx, cposy);                                          |
| Notes       | None.                                                                     |

### T6963C\_clearBit

| Prototype   | <pre>void T6963C_clearBit(unsigned int b);</pre>                                                   |
|-------------|----------------------------------------------------------------------------------------------------|
| Description | Clears control port bit(s).                                                                        |
| Parameters  | - b: bit mask. The function will clear bit $x$ on control port if bit $x$ in bit mask is set to 1. |
| Returns     | Nothing.                                                                                           |
| Requires    | Toshiba Glcd module needs to be initialized. See the T6963C_init routine.                          |
| Example     | <pre>// clear bits 0 and 1 on control port T6963C_clearBit(0x0003);</pre>                          |
| Notes       | None.                                                                                              |

# T6963C\_setBit

| Prototype   | <pre>void T6963C_setBit(unsigned int b);</pre>                                                             |
|-------------|----------------------------------------------------------------------------------------------------|
| Description | Sets control port bit(s).                                                                                  |
| Parameters  | - b: bit mask. The function will set bit $\times$ on control port if bit $\times$ in bit mask is set to 1. |
| Returns     | Nothing.                                                                                                   |
| Requires    | Toshiba Glcd module needs to be initialized. See the T6963C_init routine.                                  |
| Example     | <pre>// set bits 0 and 1 on control port T6963C_setBit(0x0003);</pre>                                      |
| Notes       | None.                                                                                                    |

### T6963C\_negBit

| Prototype   | <pre>void T6963C_negBit(unsigned int b);</pre>                                                                |
|-------------|----------------------------------------------------------------------------------------------------|
| Description | Negates control port bit(s).                                                                                  |
| Parameters  | - b: bit mask. The function will negate bit $\times$ on control port if bit $\times$ in bit mask is set to 1. |
| Returns     | Nothing.                                                                                                    |
| Requires    | Toshiba Glcd module needs to be initialized. See the T6963C_init routine.                                     |
| Example     | <pre>// negate bits 0 and 1 on control port T6963C_negBit(0x0003);</pre>                                      |
| Notes       | None.                                                                                                    |

# T6963C\_displayGrPanel

| Prototype   | <pre>void T6963C_displayGrPanel(unsigned int n);</pre>                    |
|-------------|---------------------------------------------------------------------------|
| Description | Display selected graphic panel.                                           |
| Parameters  | - n: graphic panel number. Valid values: 0 and 1.                         |
| Returns     | Nothing.                                                                  |
| Requires    | Toshiba Glcd module needs to be initialized. See the T6963C_init routine. |
| Example     | <pre>// display graphic panel 1 T6963C_displayGrPanel(1);</pre>           |
| Notes       | None.                                                                     |

### T6963C\_displayTxtPanel

| Prototype   | <pre>void T6963C_displayTxtPanel(unsigned int n);</pre>                   |
|-------------|---------------------------------------------------------------------------|
| Description | Display selected text panel.                                              |
| Parameters  | - n: text panel number. Valid values: 0 and 1.                            |
| Returns     | Nothing.                                                                  |
| Requires    | Toshiba Glcd module needs to be initialized. See the T6963C_init routine. |
| Example     | <pre>// display text panel 1 T6963C_displayTxtPanel(1);</pre>             |
| Notes       | None.                                                                     |

### T6963C\_setGrPanel

| Prototype   | <pre>void T6963C_setGrPanel(unsigned int n);</pre>                                                                                                    |
|-------------|----------------------------------------------------------------------------------------------------|
| Description | Compute start address for selected graphic panel and set appropriate internal pointers. All subsequent graphic operations will be preformed at this graphic panel. |
| Parameters  | - n: graphic panel number. Valid values: 0 and 1.                                                                                                    |
| Returns     | Nothing.                                                                                                    |
| Requires    | Toshiba Glcd module needs to be initialized. See the T6963C_init routine.                                                                                          |
| Example     | <pre>// set graphic panel 1 as current graphic panel. T6963C_setGrPanel(1);</pre>                                                                                  |
| Notes       | None.                                                                                                    |

# T6963C\_setTxtPanel

| Prototype   | <pre>void T6963C_setTxtPanel(unsigned int n);</pre>                                                                                                    |
|-------------|----------------------------------------------------------------------------------------------------|
| Description | Compute start address for selected text panel and set appropriate internal pointers. All subsequent text operations will be preformed at this text panel. |
| Parameters  | - n: text panel number. Valid values: 0 and 1.                                                                                                    |
| Returns     | Nothing.                                                                                                    |
| Requires    | Toshiba Glcd module needs to be initialized. See the T6963C_init routine.                                                                                 |
| Example     | <pre>// set text panel 1 as current text panel. T6963C_setTxtPanel(1);</pre>                                                                              |
| Notes       | None.                                                                                                    |

# T6963C\_panelFill

| Prototype   | <pre>void T6963C_panelFill(unsigned char v);</pre>                             |  |
|-------------|--------------------------------------------------------------------------------|--|
| Description | Fill current panel in full (graphic+text) with appropriate value (0 to clear). |  |
| Parameters  | - √: value to fill panel with.                                                 |  |
| Returns     | Nothing.                                                                       |  |
| Requires    | Toshiba Glcd module needs to be initialized. See the T6963C_init routine.      |  |
| Example     | <pre>clear current panel T6963C_panelFill(0);</pre>                            |  |
| Notes       | None.                                                                          |  |

# T6963C\_grFill

| Prototype   | <pre>void T6963C_grFill(unsigned char v);</pre>                           |  |
|-------------|---------------------------------------------------------------------------|--|
| Description | Fill current graphic panel with appropriate value (0 to clear).           |  |
| Parameters  | - √: value to fill graphic panel with.                                    |  |
| Returns     | Nothing.                                                                  |  |
| Requires    | Toshiba Glcd module needs to be initialized. See the T6963C_init routine. |  |
| Example     | <pre>// clear current graphic panel T6963C_grFill(0);</pre>               |  |
| Notes       | None.                                                                     |  |

### T6963C\_txtFill

| Prototype   | <pre>void T6963C_txtFill(unsigned char v);</pre>                          |  |
|-------------|---------------------------------------------------------------------------|--|
| Description | Fill current text panel with appropriate value (0 to clear).              |  |
| Parameters  | - v: this value increased by 32 will be used to fill text panel.          |  |
| Returns     | Nothing.                                                                  |  |
| Requires    | Toshiba Glcd module needs to be initialized. See the T6963C_init routine. |  |
| Example     | <pre>// clear current text panel T6963C_txtFill(0);</pre>                 |  |
| Notes       | None.                                                                     |  |

# T6963C\_cursor\_height

| Prototype   | <pre>void T6963C_cursor_height(unsigned char n);</pre>                    |
|-------------|---------------------------------------------------------------------------|
| Description | Set cursor size.                                                          |
| Parameters  | - n: cursor height. Valid values: 0 7.                                    |
| Returns     | Nothing.                                                                  |
| Requires    | Toshiba Glcd module needs to be initialized. See the T6963C_init routine. |
| Example     | T6963C_cursor_height(7);                                                  |
| Notes       | None.                                                                     |

### T6963C\_graphics

| Prototype   | <pre>void T6963C_graphics(unsigned int n);</pre>                                                                      |
|-------------|----------------------------------------------------------------------------------------------------|
| Description | Enable/disable graphic displaying.                                                                                    |
| Parameters  | - n: graphic enable/disable parameter. Valid values: 0 (disable graphic dispaying) and 1 (enable graphic displaying). |
| Returns     | Nothing.                                                                                                    |
| Requires    | Toshiba Glcd module needs to be initialized. See the T6963C_init routine.                                             |
| Example     | <pre>// enable graphic displaying T6963C_graphics(1);</pre>                                                           |
| Notes       | None.                                                                                                    |

# T6963C\_text

| Prototype   | <pre>void T6963C_text(unsigned int n);</pre>                                                     |  |
|-------------|--------------------------------------------------------------------------------------------------|--|
| Description | Enable/disable text displaying.                                                                  |  |
| Parameters  | - n: on/off parameter. Valid values: 0 (disable text displaying) and 1 (enable text displaying). |  |
| Returns     | Nothing.                                                                                         |  |
| Requires    | Toshiba Glcd module needs to be initialized. See the T6963C_init routine.                        |  |
| Example     | <pre>// enable text displaying T6963C_text(1);</pre>                                             |  |
| Notes       | None.                                                                                            |  |

### T6963C\_cursor

| Prototype   | <pre>void T6963C_cursor(unsigned int n);</pre>                                 |  |
|-------------|--------------------------------------------------------------------------------|--|
| Description | Set cursor on/off.                                                             |  |
| Parameters  | - n: on/off parameter. Valid values: 0 (set cursor off) and 1 (set cursor on). |  |
| Returns     | Nothing.                                                                       |  |
| Requires    | Toshiba Glcd module needs to be initialized. See the T6963C_init routine.      |  |
| Example     | <pre>// set cursor on T6963C_cursor(1);</pre>                                  |  |
| Notes       | None.                                                                          |  |

554

#### T6963C cursor blink

| Prototype   | <pre>void T6963C_cursor_blink(unsigned int n);</pre>                                                                     |  |
|-------------|----------------------------------------------------------------------------------------------------|--|
| Description | Enable/disable cursor blinking.                                                                                          |  |
| Parameters  | - n: cursor blinking enable/disable parameter. Valid values: 0 (disable cursor blinking) and 1 (enable cursor blinking). |  |
| Returns     | Nothing.                                                                                                    |  |
| Requires    | Toshiba Glcd module needs to be initialized. See the T6963C_init routine.                                                |  |
| Example     | <pre>// enable cursor blinking T6963C_cursor_blink(1);</pre>                                                             |  |
| Notes       | None.                                                                                                    |  |

#### Library Example

The following drawing demo tests advanced routines of the T6963C Glcd library. Hardware configurations in this example are made for the LV-32MX v6 board and PIC32MX460F512L.

#### Copy Code To Clipboard

```
" T6963C.h"
#include
// T6963C module connections
                                                       // DATA port
unsigned long T6963C dataPort at PORTD;
unsigned long T6963C cntlPort at PORTE;
                                                           // CTRL port
sbit T6963C_ctrlwr at LATE2_bit;  // WR write signal sbit T6963C_ctrlrd at LATE1_bit;  // RD read signal sbit T6963C_ctrlcd at LATE0_bit;  // CD command/data signal sbit T6963C_ctrlrst at LATE4_bit;  // RST reset signal sbit T6963C_ctrlwr_Direction at TRISE2_bit;  // WR write signal sbit T6963C_ctrlrd_Direction at TRISE1_bit;  // RD read signal
sbit T6963C ctrlcd Direction at TRISEO bit;
                                                           // CD command/data signal
sbit T6963C ctrlrst Direction at TRISE4 bit;
                                                           // RST reset signal
// Signals not used by library, they are set in main function
sbit T6963C ctrlce at LATE3 bit;
                                                          // CE signal
                                                         // FS signal
sbit T6963C ctrlfs at LATE6 bit;
sbit T6963C ctrlmd Direction at TRISE5 bit; // MD signal direction
// End T6963C module connections
 * bitmap pictures stored in ROM
const code char mikroE 240x128 bmp[];
const code char einstein[];
```

```
void main() {
 #define COMPLETE EXAMPLE
 #define LINE DEMO
                             // Uncomment to demonstrate line drawing routines
 #define FILL DEMO // Uncomment to demonstrate fill routines
 #define PARTIAL IMAGE DEMO // Uncomment to demonstrate partial image routine
 char txt1[] = " EINSTEIN WOULD HAVE LIKED mE";
 char txt[] = " GLCD LIBRARY DEMO, WELCOME !";
 char txt2[] = "Partial image demo!";
                            // Current panel
unsigned char panel;
unsigned int i;  // General purpose register
unsigned char curs;  // Cursor visibility
unsigned int cposx, cposy; // Cursor x-y position
CHECON = 0 \times 32;
AD1PCFG = 0xFFFF;
                           // Set RB8 as input
// Set RB9 as input
// Set RB10 as input
// Set RB11 as input
 TRISB8 bit = 1;
TRISB9_bit = 1;
 TRISB10 bit = 1;
TRISB11 bit = 1;
TRISB12_bit = 1;
TRISB13_bit = 1;
                               // Set RB12 as input
                               // Set RC13 as input
T6963C ctrlce Direction = 0;
                                 // Enable T6963C
 T6963C ctrlce = 0;
 T6963C ctrlfs Direction = 0;
 T6963C ctrlfs = 0;
                                 // Font Select 8x8
 T6963C ctrlmd Direction = 0;
 T6963C ctrlmd = 0;
                                 // Column number select
 // Initialize T6963C
 T6963C init(240, 128, 8);
  * Enable both graphics and text display at the same time
 T6963C graphics(1);
T6963C text(1);
panel = 0;
i = 0;
 curs = 0;
cposx = cposy = 0;
  * Text messages
 */
 T6963C write text(txt, 0, 0, T6963C ROM MODE XOR);
 T6963C write text(txt1, 0, 15, T6963C ROM MODE XOR);
```

```
/*
 * Cursor
T6963C cursor height(8);
                             // 8 pixel height
T6963C set cursor(0, 0);
                              // Move cursor to top left
                               // Cursor off
T6963C cursor(0);
/*
 * Draw solid boxes
T6963C box(0, 0, 239, 8, T6963C WHITE);
T6963C box(0, 119, 239, 127, T6963C WHITE);
 * Draw rectangles
#ifdef LINE DEMO
 T6963C rectangle(0, 0, 239, 127, T6963C WHITE);
 T6963C rectangle (20, 20, 219, 107, T6963C WHITE);
 T6963C rectangle (40, 40, 199, 87, T6963C WHITE);
 T6963C rectangle (60, 60, 179, 67, T6963C WHITE);
#endif
 * Draw rounded edge rectangle
#ifdef LINE DEMO
 T6963C Rectangle Round Edges (10, 10, 229, 117, 12, T6963C WHITE);
 T6963C Rectangle Round Edges (30, 30, 209, 97, 12, T6963C WHITE);
 T6963C Rectangle Round Edges (50, 50, 189, 77, 12, T6963C WHITE);
#endif
 * Draw filled rounded edge rectangle
#ifdef FILL DEMO
 T6963C Rectangle Round Edges Fill(10, 10, 229, 117, 12, T6963C WHITE);
 T6963C Rectangle Round Edges Fill(20, 20, 219, 107, 12, T6963C BLACK);
 T6963C Rectangle Round Edges Fill(30, 30, 209, 97, 12, T6963C WHITE);
 T6963C Rectangle Round Edges Fill(40, 40, 199, 87, 12, T6963C BLACK);
 T6963C Rectangle Round Edges Fill(50, 50, 189, 77, 12, T6963C WHITE);
#endif
 * Draw a cross
#ifdef LINE DEMO
 T6963C line(0, 0, 239, 127, T6963C WHITE);
 T6963C line(0, 127, 239, 0, T6963C WHITE);
#endif
```

```
/*
   * Draw circles
  #ifdef LINE DEMO
   T6963C circle(120, 64, 10, T6963C WHITE);
   T6963C circle(120, 64, 30, T6963C WHITE);
   T6963C circle(120, 64, 50, T6963C WHITE);
   T6963C circle(120, 64, 70, T6963C WHITE);
   T6963C circle(120, 64, 90, T6963C WHITE);
   T6963C circle(120, 64, 110, T6963C WHITE);
   T6963C circle(120, 64, 130, T6963C WHITE);
  #endif
   * Draw filled circles
  #ifdef FILL DEMO
   T6963C circle fill(120, 64, 60, T6963C WHITE);
   T6963C circle fill (120, 64, 55, T6963C BLACK);
   T6963C circle fill(120, 64, 50, T6963C WHITE);
   T6963C circle fill(120, 64, 45, T6963C BLACK);
   T6963C circle fill(120, 64, 40, T6963C WHITE);
   T6963C circle fill (120, 64, 35, T6963C BLACK);
   T6963C circle fill(120, 64, 30, T6963C WHITE);
   T6963C circle fill(120, 64, 25, T6963C BLACK);
   T6963C circle fill(120, 64, 20, T6963C WHITE);
   T6963C circle fill(120, 64, 15, T6963C BLACK);
   T6963C circle fill(120, 64, 10, T6963C WHITE);
   T6963C circle fill (120, 64, 5, T6963C BLACK);
  #endif
  Delay ms (1000);
 T6963C sprite(76, 4, einstein, 88, 119);
                                                   // Draw a sprite
 Delay_ms(1000);
 T6963C setGrPanel(1);
                                                    // Select other graphic panel
 T6963C image (mikroE 240x128 bmp);
 T6963C displayGrPanel(1);
 Delay ms(1000);
  #ifdef PARTIAL IMAGE DEMO
   T6963C grFill(0);
   T6963C PartialImage(0, 0, 64, 64, 240, 128, mikroE 240x128 bmp); // Display partial
image
    Delay ms (1000);
 T6963C graphics(0);
 T6963C image (mikroE 240x128 bmp);
 T6963C graphics (1);
 T6963C displayGrPanel(0);
```

```
for(;;) {
                                                  // Endless loop
   * If RB8 is pressed, display only graphic panel
  if(RB8 bit) {
   T6963C graphics (1);
   T6963C text(0);
    Delay ms(300);
  }
   * If RB9 is pressed, toggle the display between graphic panel 0 and graphic panel 1
 else if(RB9 bit) {
   panel++;
   panel &= 1;
   T6963C displayGrPanel(panel);
   Delay ms(300);
  }
   * If RB10 is pressed, display only text panel
  else if(RB10 bit) {
   T6963C graphics(0);
   T6963C text(1);
   Delay ms(300);
  }
  * If RB11 is pressed, display text and graphic panels
  else if(RB11 bit) {
   T6963C graphics(1);
   T6963C text(1);
    Delay ms(300);
  }
   * If RB12 is pressed, change cursor
  else if(RB12 bit) {
    curs++;
    if(curs == 3) curs = 0;
    switch(curs) {
      case 0:
        // no cursor
       T6963C cursor(0);
       break:
       case 1:
       // blinking cursor
       T6963C cursor(1);
        T6963C cursor blink(1);
```

```
break;
        case 2:
          // non blinking cursor
          T6963C cursor(1);
          T6963C cursor blink(0);
          break:
      Delay ms(300);
    #ifdef PARTIAL IMAGE DEMO
     * If RC13 is pressed, perform the "Partial image" demostration
   else if(RB13 bit) {
     T6963C setGrPanel(0);
     T6963C setTxtPanel(0);
     T6963C txtFill(0);
     T6963C setGrPanel(1);
     T6963C setTxtPanel(0);
     T6963C graphics (1);
     T6963C text(1);
     T6963C displayGrPanel(1);
     T6963C write text(txt2, 5, 15, T6963C ROM MODE XOR);
      Delay 1sec();
     T6963C grFill(0);
     T6963C PartialImage(0, 0, 64, 64, 240, 128, mikroE 240x128 bmp);
      Delay 1sec();
     \overline{16963C} PartialImage(0, 0, 128, 128, 240, 128, mikroE 240x128 bmp);
      Delay 1sec();
     T6963C PartialImage(0, 0, 240, 128, 240, 128, mikroE 240x128 bmp);
     Delay Tsec();
     T6963\overline{C} txtFill(0);
     T6963C write text(txt, 0, 0, T6963C ROM MODE XOR);
     T6963C write text(txt1, 0, 15, T6963C ROM MODE XOR);
    #endif
    * Move cursor, even if not visible
    */
    cposx++;
    if(cposx == T6963C txtCols) {
     cposx = 0;
     cposy++;
     if(cposy == T6963C grHeight / T6963C CHARACTER HEIGHT) {
        cposy = 0;
      }
    T6963C set cursor(cposx, cposy);
   Delay ms(100);
  }
}
```

### **HW Connection**

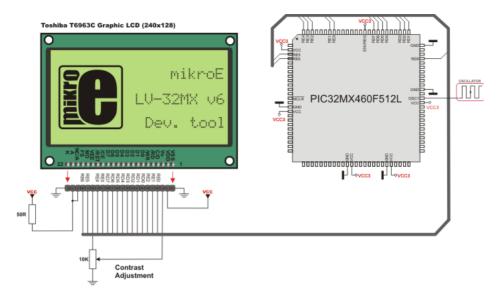

SPI T6963C Glcd HW connection

### **TFT Library**

Thin film transistor liquid crystal display (TFT-LCD) is a variant of liquid crystal display (LCD) which uses thin-film transistor (TFT) technology to improve image quality (e.g., addressability, contrast).

TFT LCD is one type of active matrix LCD, though all LCD-screens are based on TFT active matrix addressing. TFT LCDs are used in television sets, computer monitors, mobile phones, handheld video game systems, personal digital assistants, navigation systems, projectors, etc.

The mikroC PRO for PIC32 provides a library for working with HX8347-D 320x240 TFT Lcd controller. The HX8347-D is designed to provide a single-chip solution that combines a gate driver, a source driver, power supply circuit for 262,144 colors to drive a TFT panel with 320x240 dots at maximum.

The HX8347-D is suitable for any small portable battery-driven and long-term driving products, such as small PDAs, digital cellular phones and bi-directional pagers.

#### External dependencies of TFT Library

| The following variables must be defined in all projects using TFT library: | Description:                          | Example:                                         |
|----------------------------------------------------------------------------|---------------------------------------|--------------------------------------------------|
| <pre>extern sfr char TFT_ DataPort;</pre>                                  | TFT Data Port.                        | <pre>char TFT_DataPort at LATE;</pre>            |
| <pre>extern sfr char TFT_ DataPort_Direction;</pre>                        | Direction of the TFT Data Port.       | <pre>char TFT_DataPort_Direction at TRISE;</pre> |
| <pre>extern sfr sbit TFT_WR;</pre>                                         | Write signal.                         | <pre>sbit TFT_WR at LATD13_bit;</pre>            |
| <pre>extern sfr sbit TFT_RD;</pre>                                         | Read signal.                          | <pre>sbit TFT_RD at LATD12_bit;</pre>            |
| <pre>extern sfr sbit TFT_CS;</pre>                                         | Chip Select signal.                   | <pre>sbit TFT_CS at LATC3_bit;</pre>             |
| <pre>extern sfr sbit TFT_RS;</pre>                                         | Command/Register Select signal.       | <pre>sbit TFT_RS at LATB15_bit;</pre>            |
| <pre>extern sfr sbit TFT_RST;</pre>                                        | Reset signal.                         | <pre>sbit TFT_RST at LATC1_bit;</pre>            |
| <pre>extern sfr sbit TFT_WR_ Direction;</pre>                              | Direction of the Write pin.           | <pre>sbit TFT_WR_Direction at TRISD13_bit;</pre> |
| <pre>extern sfr sbit TFT_RD_ Direction;</pre>                              | Direction of the Read pin.            | <pre>sbit TFT_RD_Direction at TRISD12_bit;</pre> |
| <pre>extern sfr sbit TFT_CS_ Direction;</pre>                              | Direction of the Chip Select pin.     | <pre>sbit TFT_CS_Direction at TRISC3_bit;</pre>  |
| <pre>extern sfr sbit TFT_RS_ Direction;</pre>                              | Direction of the Register Select pin. | <pre>sbit TFT_RS_Direction at TRISB13_bit;</pre> |
| <pre>extern sfr sbit TFT_RST_<br/>Direction;</pre>                         | Direction of the Reset pin.           | <pre>sbit TFT_RST_Direction at TRISC1_bit;</pre> |

### **Library Routines**

- TFT Init
- TFT\_Set\_Index
- TFT Write Command
- TFT\_Write\_Data
- TFT Set Active
- TFT Set Font
- TFT Write Char
- TFT Write Text
- TFT Fill Screen
- TFT Set Pen
- TFT Set Brush
- TFT Dot
- TFT Line
- TFT\_H\_Line
- TFT\_V\_Line
- TFT\_Rectangle
- TFT\_Rectangle\_Round\_Edges
- TFT Circle
- TFT Image
- TFT PartialImage
- TFT Image Jpeg
- TFT RGBToColor16bit
- TFT Color16bitToRGB

### TFT\_Init

| <pre>void TFT_Init(unsigned int display_width, unsigned char display_height);</pre>                                                                                                    |
|----------------------------------------------------------------------------------------------------|
| Nothing                                                                                                    |
| Initializes TFT display in the 8-bit working mode.                                                                                                    |
| Deremeters                                                                                                    |
| Parameters:                                                                                                    |
| - width: width of the TFT panel                                                                                                    |
| - height: height of the TFT panel                                                                                                    |
| Global variables :                                                                                                    |
| - TFT_DataPort: Data Port - TFT_WR: Write signal pin - TFT_RD: Read signal pin - TFT_CS: Chip Select signal pin - TFT_RS: Register Select signal pin - TFT_RST: Reset signal pin - TFT_RST: Reset signal pin - TFT_DataPort_Direction: Direction of Data Port - TFT_WR_Direction: Direction of Write signal pin - TFT_RD_Direction: Direction of Read signal pin - TFT_CS_Direction: Direction of Chip Select signal pin - TFT_RS_Direction: Direction of Register Select signal pin - TFT_RST_Direction: Direction of Reset signal pin - TFT_RST_Direction: Direction of Reset signal pin - TFT_RST_Direction: Direction of Reset signal pin |
| // TFT display connections                                                                                                    |
| <pre>char TFT_DataPort at LATE;</pre>                                                                                                    |
| <pre>sbit TFT_WR at LATD13_bit; sbit TFT RD at LATD12 bit;</pre>                                                                                                    |
| sbit TFT CS at LATC3 bit;                                                                                                    |
| sbit TFT RS at LATB15 bit;                                                                                                    |
| sbit TFT_RST at LATC1_bit;                                                                                                    |
| <pre>char TFT_DataPort_Direction at TRISE; sbit TFT_WR_Direction : at TRISD13_bit; sbit TFT_RD_Direction at TRISD12_bit; sbit TFT_CS_Direction at TRISC3_bit; sbit TFT_RS_Direction at TRISB15_bit; sbit TFT_RST_Direction at TRISC1_bit; // End of TFT display connections // Initialize 240x320 TFT display</pre>                                                                                                    |
| TFT Init(240, 320);                                                                                                    |
|                                                                                                    |

### TFT\_Set\_Index

| Prototype   | <pre>void TFT_Set_Index(unsigned short index);</pre>                     |  |  |
|-------------|--------------------------------------------------------------------------|--|--|
| Returns     | Nothing                                                                  |  |  |
| Description | Accesses register space of the controller and sets the desired register. |  |  |
|             | Parameters:                                                              |  |  |
|             | - index: desired register number.                                        |  |  |
| Requires    | TFT module needs to be initialized. See the TFT_Init routine.            |  |  |
| Example     | // Access register at the location $0x02$ TFT_Set_Index( $0x02$ );       |  |  |

# TFT\_Write\_Command

| Prototype   | <pre>void TFT_Write_Command(unsigned short cmd);</pre>        |
|-------------|---------------------------------------------------------------|
| Returns     | Nothing                                                       |
| Description | Accesses data space and writes a command.                     |
|             | Parameters:                                                   |
|             | - cmd: command to be written.                                 |
| Requires    | TFT module needs to be initialized. See the TFT_Init routine. |
| Example     | <pre>// Write a command TFT_Write_Command(0x02);</pre>        |

### TFT\_Write\_Data

| Prototype   | <pre>void TFT_Write_Data(unsigned int _data);</pre>           |
|-------------|---------------------------------------------------------------|
| Returns     | Nothing                                                       |
| Description | Writes date into display memory.                              |
|             | Parameters:                                                   |
|             | data:data to be written.                                      |
| Requires    | TFT module needs to be initialized. See the TFT_Init routine. |
| Example     | // Send data TFT_Write_Data(0x02);                            |

#### TFT Set Active

```
Prototype
           void TFT Set Active (void (*Set Index Ptr) (unsigned short), void (*Write
           Command Ptr) (unsigned short), void (*Write Data Ptr) (unsigned int));
Returns
           Nothing
Description
           This function sets appropriate pointers to a user-defined basic routines in order to enable multiple
           working modes.
           Parameters:
           - Set Index Ptr: Set Index handler.
           - Write Command Ptr: Write Command handler.
           - Write Data Ptr: Write Data handler.
Requires
           None.
           // Example of establishing 16-bit communication between TFT display and
Example
           PORTD, PORTE of MCU:
           void Set Index(unsigned short index) {
             TFT RS = 0;
             Lo(LATD) = index;
             TFT WR = 0;
             TFT WR = 1;
           void Write Command(unsigned short cmd) {
             TFT RS = 1;
             Lo(LATD) = cmd;
             TFT WR = 0;
             TFT WR = 1;
           void Write Data(unsigned int data) {
             TFT RS = 1;
             Lo(LATE) = Hi(data);
            Lo(LATD) = Lo(data);
             TFT WR = 0;
             TFT WR = 1;
           void main() {
             TRISE = 0;
             TRISD = 0;
             TFT Set Active (Set Index, Write Command, Write Data);
             TFT Init(320, 240);
```

# TFT\_Set\_Font

| Prototype         | roid TET Cot I                                                                                                    | Font (const show for        | *agtimoFont  | unsigned int font co | lor char  |
|-------------------|----------------------------------------------------------------------------------------------------|-----------------------------|--------------|----------------------|-----------|
| Prototype         | font_orientat:                                                                                                    |                             | "activeront, | unsigned int font_co | TOT, CHAL |
| Returns           | Nothing                                                                                                    |                             |              |                      |           |
| Description       |                                                                                                    |                             |              |                      |           |
| Description       |                                                                                                    |                             |              |                      |           |
|                   | Parameters:                                                                                                    |                             |              |                      |           |
|                   |                                                                                                    |                             |              |                      |           |
|                   | - activeFont: desired font. Currently, only TFT_defaultFont (Tahoma14x16) is supported font color: sets font color:                                                                                                    |                             |              |                      |           |
|                   | - TORE_COTOR. Sets IOIL COIDI.                                                                                                    |                             |              |                      |           |
|                   | Value Description                                                                                                    |                             |              |                      |           |
|                   | CL_AQUA                                                                                                    | Aqua color                  |              |                      |           |
|                   | CL_BLACK                                                                                                    | Black color                 |              |                      |           |
|                   | CL_BLUE                                                                                                    | Blue color                  |              |                      |           |
|                   | CL_FUCHSIA Fuchsia color CL_GRAY Gray color                                                                                                    |                             |              |                      |           |
|                   |                                                                                                    |                             |              |                      |           |
|                   | CL_GREEN Green color CL_LIME Lime color                                                                                                    |                             |              |                      |           |
|                   |                                                                                                    |                             |              |                      |           |
|                   | CL_MAROON                                                                                                    | Maroon color                | ]            |                      |           |
|                   | CL_NAVY                                                                                                    | Navy color                  | ]            |                      |           |
|                   | CL_OLIVE                                                                                                    | Olive color                 | 1            |                      |           |
|                   | CL_PURPLE Purple color  CL_RED Red color  CL_SILVER Silver color                                                                                                    |                             |              |                      |           |
|                   |                                                                                                    |                             |              |                      |           |
|                   |                                                                                                    |                             |              |                      |           |
|                   | CL_TEAL                                                                                                    | Teal color                  |              |                      |           |
|                   | CL_WHITE                                                                                                    | White color                 |              |                      |           |
|                   | CL_YELLOW                                                                                                    | Yellow color                |              |                      |           |
|                   |                                                                                                    | •                           | •            |                      |           |
|                   |                                                                                                    |                             |              |                      |           |
|                   | -font_orientat                                                                                                    | zion: sets font orientation | 1:           |                      |           |
| Value Description |                                                                                                    | Description                 |              |                      |           |
|                   | FO_HORIZONTAL Horizontal orientation  FO_VERTICAL Vertical orientation                                                                                                    |                             |              |                      |           |
|                   |                                                                                                    |                             |              |                      |           |
|                   | Total of total of tot |                             |              |                      |           |
|                   |                                                                                                    |                             |              |                      |           |
| Requires          | TFT module needs to be initialized. See the TFT_Init routine.                                                                                                    |                             |              |                      |           |
| Example           | <pre>TFT_Set_Font(TFT_defaultFont, CL_BLACK, FO_HORIZONTAL);</pre>                                                                                                    |                             |              |                      |           |

# TFT\_Write\_Char

| Prototype   | <pre>void TFT_Write_Char(unsigned int c, unsigned int x, unsigned int y);</pre> |
|-------------|---------------------------------------------------------------------------------|
| Returns     | Nothing.                                                                        |
| Description | Writes a char on the TFT at coordinates (x, y).                                 |
|             | - c: char to be written x: char position on x-axis y: char position on y-axis.  |
| Requires    | TFT module needs to be initialized. See the TFT_Init routine.                   |
| Example     | TFT_Write_Char('A',22,23,);                                                     |

# TFT\_Write\_Text

| Prototype   | <pre>void TFT_Write_Text(unsigned char *text, unsigned int x, unsigned int y);</pre> |  |  |
|-------------|--------------------------------------------------------------------------------------|--|--|
| Returns     | Nothing.                                                                             |  |  |
| Description | Writes text on the TFT at coordinates (x, y).                                        |  |  |
|             | Parameters:                                                                          |  |  |
|             | - text: text to be written x: text position on x-axis y: text position on y-axis.    |  |  |
| Requires    | TFT module needs to be initialized. See the TFT_Init routine.                        |  |  |
| Example     | <pre>TFT_Write_Text("TFT LIBRARY DEMO, WELCOME !", 0, 0,);</pre>                     |  |  |

### TFT\_Fill\_Screen

| Prototype   | <pre>void TFT_Fill_Screen(unsigned int color);</pre>          |              |  |  |  |
|-------------|---------------------------------------------------------------|--------------|--|--|--|
| Returns     | Nothing.                                                      |              |  |  |  |
| Description | Fills screen memory block with given color.                   |              |  |  |  |
|             | Parameters: - color: color to be filled:                      |              |  |  |  |
|             | Value Description                                             |              |  |  |  |
|             | CL_AQUA                                                       | Aqua color   |  |  |  |
|             | CL_BLACK                                                      | Black color  |  |  |  |
|             | CL_BLUE Blue color                                            |              |  |  |  |
|             | CL_FUCHSIA Fuchsia color                                      |              |  |  |  |
|             | CL_GRAY Gray color                                            |              |  |  |  |
|             | CL_GREEN                                                      | Green color  |  |  |  |
|             | CL_LIME                                                       | Lime color   |  |  |  |
|             | CL_MAROON                                                     | Maroon color |  |  |  |
|             | CL_NAVY                                                       | Navy color   |  |  |  |
|             | CL_OLIVE                                                      | Olive color  |  |  |  |
|             | CL_PURPLE                                                     | Purple color |  |  |  |
|             | CL_RED Red color                                              |              |  |  |  |
|             | CL_SILVER                                                     | Silver color |  |  |  |
|             | CL_TEAL                                                       | Teal color   |  |  |  |
|             | CL_WHITE                                                      | White color  |  |  |  |
|             | CL_YELLOW                                                     | Yellow color |  |  |  |
|             |                                                               |              |  |  |  |
| Requires    | TFT module needs to be initialized. See the TFT_Init routine. |              |  |  |  |
| Example     | TFT_Fill_Screen(CL_BLACK);                                    |              |  |  |  |

# TFT\_Dot

| Prototype   | <pre>void TFT_Dot(int x, int y, unsigned int color);</pre>                                              |              |  |  |  |
|-------------|----------------------------------------------------------------------------------------------------|--------------|--|--|--|
| Returns     | Nothing.                                                                                                |              |  |  |  |
| Description | Draws a dot on the TFT at coordinates (x, y).                                                           |              |  |  |  |
|             | Parameters:                                                                                             |              |  |  |  |
|             | - x: dot position on x-axis.<br>- y: dot position on y-axis.<br>- color: color parameter. Valid values: |              |  |  |  |
|             | Value         Description           CL_AQUA         Aqua color           CL_BLACK         Black color   |              |  |  |  |
|             |                                                                                                    |              |  |  |  |
|             |                                                                                                    |              |  |  |  |
|             | CL_BLUE Blue color CL_FUCHSIA Fuchsia color                                                             |              |  |  |  |
|             |                                                                                                    |              |  |  |  |
|             | CL_GRAY                                                                                                 | Gray color   |  |  |  |
|             | CL_GREEN                                                                                                | Green color  |  |  |  |
|             | CL_LIME                                                                                                 | Lime color   |  |  |  |
|             | CL_MAROON                                                                                               | Maroon color |  |  |  |
|             | CL_NAVY Navy color CL_OLIVE Olive color                                                                 |              |  |  |  |
|             |                                                                                                    |              |  |  |  |
|             | CL_PURPLE                                                                                               | Purple color |  |  |  |
|             | CL_RED                                                                                                  | Red color    |  |  |  |
|             | CL_SILVER Silver color CL_TEAL Teal color                                                               |              |  |  |  |
|             |                                                                                                    |              |  |  |  |
|             | CL_WHITE                                                                                                | White color  |  |  |  |
|             | CL_YELLOW Yellow color                                                                                  |              |  |  |  |
|             |                                                                                                    |              |  |  |  |
| Requires    | TFT module needs to be initialized. See the TFT_Init routine.                                           |              |  |  |  |
| Example     | TFT_Dot(50, 50, CL_BLACK);                                                                              |              |  |  |  |

### TFT\_Set\_Pen

| Prototype   | <pre>void TFT_Set_Pen(unsigned int pen_color, char pen_width);</pre>                |              |  |  |  |
|-------------|-------------------------------------------------------------------------------------|--------------|--|--|--|
| Returns     | Nothing.                                                                            |              |  |  |  |
| Description | Sets color and thickness parameter for drawing line, circle and rectangle elements. |              |  |  |  |
|             | Parameters:                                                                         |              |  |  |  |
|             |                                                                                     |              |  |  |  |
|             | - pen_color: Sets color.                                                            |              |  |  |  |
|             | Value Description                                                                   |              |  |  |  |
|             | CL_AQUA                                                                             | Aqua color   |  |  |  |
|             | CL_BLACK                                                                            | Black color  |  |  |  |
|             | CL_BLUE                                                                             | Blue color   |  |  |  |
|             | CL_FUCHSIA Fuchsia color CL_GRAY Gray color                                         |              |  |  |  |
|             |                                                                                     |              |  |  |  |
|             | CL_GREEN                                                                            | Green color  |  |  |  |
|             | CL_LIME                                                                             | Lime color   |  |  |  |
|             | CL_MAROON                                                                           | Maroon color |  |  |  |
|             | CL_NAVY                                                                             | Navy color   |  |  |  |
|             | CL_OLIVE                                                                            | Olive color  |  |  |  |
|             | CL_PURPLE                                                                           | Purple color |  |  |  |
|             | CL_RED                                                                              | Red color    |  |  |  |
|             | CL_SILVER                                                                           | Silver color |  |  |  |
|             | CL_TEAL Teal color CL_WHITE White color                                             |              |  |  |  |
|             |                                                                                     |              |  |  |  |
|             | CL_YELLOW                                                                           | Yellow color |  |  |  |
|             | - pen_width: sets thickness.                                                        |              |  |  |  |
| Requires    | TFT module needs to be initialized. See the TFT_Init routine.                       |              |  |  |  |
| Example     | TFT_Set_Pen(CL_BLACK, 10);                                                          |              |  |  |  |

# TFT\_Set\_Brush

| or and grad                                             |                               | to fill circles or rectangles.                                                                                                    |  |                    |  |
|---------------------------------------------------------|-------------------------------|----------------------------------------------------------------------------------------------------|--|--------------------|--|
| or and grad                                             |                               | to fill circles or rectangles.                                                                                                    |  |                    |  |
| ers:                                                    |                               | io ili di dice di Tectangleo.                                                                                                    |  |                    |  |
|                                                         |                               |                                                                                                    |  |                    |  |
| _enabled:                                               |                               |                                                                                                    |  |                    |  |
| _enabled.                                               | anahla hrijeh till            | -brush enabled: enable brush fill.                                                                                                    |  |                    |  |
| <del></del>                                             |                               |                                                                                                    |  |                    |  |
| <del>-</del>                                            |                               |                                                                                                    |  |                    |  |
| +                                                       |                               |                                                                                                    |  |                    |  |
| Disable b                                               | rush fill.                    |                                                                                                    |  |                    |  |
|                                                         |                               |                                                                                                    |  |                    |  |
| - brush_color: set brush fill color.  Value Description |                               |                                                                                                    |  |                    |  |
|                                                         |                               |                                                                                                    |  | CL_AQUA Aqua color |  |
| ACK                                                     | Black color                   | 7                                                                                                    |  |                    |  |
| UE                                                      | Blue color                    | 7                                                                                                    |  |                    |  |
| CHSIA                                                   | Fuchsia color                 | ]                                                                                                    |  |                    |  |
| AY                                                      | Gray color                    | 1                                                                                                    |  |                    |  |
| EEN                                                     | Green color                   | ]                                                                                                    |  |                    |  |
| ME                                                      | Lime color                    |                                                                                                    |  |                    |  |
| ROON                                                    | Maroon color                  |                                                                                                    |  |                    |  |
| VY                                                      | Navy color                    |                                                                                                    |  |                    |  |
| IVE                                                     | Olive color                   |                                                                                                    |  |                    |  |
| RPLE                                                    | Purple color                  |                                                                                                    |  |                    |  |
| D                                                       | Red color                     |                                                                                                    |  |                    |  |
| LVER                                                    | Silver color                  |                                                                                                    |  |                    |  |
| AL                                                      | Teal color                    |                                                                                                    |  |                    |  |
| ITE                                                     | White color                   |                                                                                                    |  |                    |  |
| LLOW                                                    | Yellow color                  |                                                                                                    |  |                    |  |
|                                                         | Enable br Disable brcolor: se | Enable brush fill.  Disable brush fill.  Disable brush fill.  Description  QUA Aqua color  LACK Black color  Blue color  UCHSIA Fuchsia color  RAY Gray color  Green color  IME Lime color  AROON Maroon color  AVY Navy color  LIVE Olive color  URPLE Purple color  Red color  ILVER Silver color  EAL Teal color  White color |  |                    |  |

**Description** - gradient\_enabled: enable gradient

| Value | Description       |  |
|-------|-------------------|--|
| 1     | Enable gradient.  |  |
| 0     | Disable gradient. |  |

- gradient\_orientation: sets gradient orientation :

| Value         | Description                        |
|---------------|------------------------------------|
| LEFT_TO_RIGHT | Left to right gradient orientation |
| TOP_TO_BOTTOM | Top to bottom gradient orientation |

- gradient\_color\_from: sets the starting gradient color.

| Value      | Description   |
|------------|---------------|
| CL_AQUA    | Aqua color    |
| CL_BLACK   | Black color   |
| CL_BLUE    | Blue color    |
| CL_FUCHSIA | Fuchsia color |
| CL_GRAY    | Gray color    |
| CL_GREEN   | Green color   |
| CL_LIME    | Lime color    |
| CL_MAROON  | Maroon color  |
| CL_NAVY    | Navy color    |
| CL_OLIVE   | Olive color   |
| CL_PURPLE  | Purple color  |
| CL_RED     | Red color     |
| CL_SILVER  | Silver color  |
| CL_TEAL    | Teal color    |
| CL_WHITE   | White color   |
| CL_YELLOW  | Yellow color  |

| ription | -gradient_col   | or_to: sets the ending gradie                 | nt color.      |         |
|---------|-----------------|-----------------------------------------------|----------------|---------|
|         | Value           | Description                                   |                |         |
|         | CL_AQUA         | Aqua color                                    |                |         |
|         | CL_BLACK        | Black color                                   |                |         |
|         | CL_BLUE         | Blue color                                    |                |         |
|         | CL_FUCHSIA      | Fuchsia color                                 |                |         |
|         | CL_GRAY         | Gray color                                    |                |         |
|         | CL_GREEN        | Green color                                   |                |         |
|         | CL_LIME         | Lime color                                    |                |         |
|         | CL_MAROON       | Maroon color                                  |                |         |
|         | CL_NAVY         | Navy color                                    |                |         |
|         | CL_OLIVE        | Olive color                                   |                |         |
|         | CL_PURPLE       | Purple color                                  |                |         |
|         | CL_RED          | Red color                                     |                |         |
|         | CL_SILVER       | Silver color                                  |                |         |
|         | CL_TEAL         | Teal color                                    |                |         |
|         | CL_WHITE        | White color                                   |                |         |
|         | CL_YELLOW       | Yellow color                                  |                |         |
|         |                 | _                                             |                |         |
| uires   | TFT module need | s to be initialized. See the TF1              | _Init routine. |         |
| ample   |                 | dient from black to wh (0, 0, 1, LEFT_TO_RIGH |                | ntation |

# TFT\_Line

| Prototype   | <pre>void TFT_Line(int x1, int y1, int x2, int y2);</pre>                                                                                  |  |
|-------------|----------------------------------------------------------------------------------------------------|--|
| Returns     | Nothing.                                                                                                    |  |
| Description | Draws a line from (x1, y1) to (x2, y2).                                                                                                    |  |
|             | Parameters:                                                                                                    |  |
|             | - x1: x coordinate of the line start y1: y coordinate of the line end x2: x coordinate of the line start y2: y coordinate of the line end. |  |
| Requires    | TFT module needs to be initialized. See the TFT_Init routine.                                                                              |  |
| Example     | TFT_Line(0, 0, 239, 127);                                                                                                    |  |

# TFT\_H\_Line

| Prototype   | <pre>void TFT_H_Line(int x_start, int x_end, int y_pos);</pre>                              |  |  |
|-------------|---------------------------------------------------------------------------------------------|--|--|
| Returns     | Nothing.                                                                                    |  |  |
| Description | Draws a horizontal line on TFT.                                                             |  |  |
|             | Parameters:  - x_start: x coordinate of the line start x_end: x coordinate of the line end. |  |  |
|             | - y_pos: y coordinate of horizontal line.                                                   |  |  |
| Requires    | TFT module needs to be initialized. See the TFT_Init routine.                               |  |  |
| Example     | // Draw a horizontal line between dots (10,20) and (50,20) TFT_H_Line(10, 50, 20);          |  |  |

# TFT\_V\_Line

| Prototype   | <pre>void TFT_V_Line(int y_start, int y_end, int x_pos);</pre>                                                      |  |
|-------------|----------------------------------------------------------------------------------------------------|--|
| Returns     | Nothing.                                                                                                    |  |
| Description | Draws a vertical line on TFT.                                                                                       |  |
|             | Parameters:                                                                                                    |  |
|             | - y_start: y coordinate of the line start y_end: y coordinate of the line end x_pos: x coordinate of vertical line. |  |
| Requires    | TFT module needs to be initialized. See the TFT_Init routine.                                                       |  |
| Example     | // Draw a vertical line between dots (10,5) and (10,25) TFT_V_Line(5, 25, 10);                                      |  |

# TFT\_Rectangle

| Prototype   | <pre>void TFT_Rectangle(int x_upper_left, int y_upper_left, int x_bottom_right, int y_bottom_right);</pre>                                                                                                    |
|-------------|----------------------------------------------------------------------------------------------------|
| Returns     | Nothing.                                                                                                    |
| Description | Draws a rectangle on TFT.                                                                                                    |
|             | Parameters:                                                                                                    |
|             | <ul> <li>x_upper_left: x coordinate of the upper left rectangle corner.</li> <li>y_upper_left: y coordinate of the upper left rectangle corner.</li> <li>x_bottom_right: x coordinate of the lower right rectangle corner.</li> <li>y_bottom_right: y coordinate of the lower right rectangle corner.</li> </ul> |
| Requires    | TFT module needs to be initialized. See the TFT_Init routine.                                                                                                    |
| Example     | TFT_Rectangle(20, 20, 219, 107);                                                                                                    |

# TFT\_Rectangle\_Round\_Edges

| Prototype   | <pre>void TFT_Rectangle_Round_Edges(unsigned int x_upper_left, unsigned int y_upper_left, unsigned int x_bottom_right, unsigned int y_bottom_right, unsigned int round_radius);</pre>                                                                                                    |
|-------------|----------------------------------------------------------------------------------------------------|
| Returns     | Nothing.                                                                                                    |
| Description | Draws a rounded edge rectangle on TFT.  Parameters:  - x_upper_left: x coordinate of the upper left rectangle corner y_upper_left: y coordinate of the upper left rectangle corner x_bottom_right: x coordinate of the lower right rectangle corner y_bottom_right: y coordinate of the lower right rectangle corner round_radius: radius of the rounded edge. |
| Requires    | TFT module needs to be initialized. See the TFT_Init routine.                                                                                                    |
| Example     | TFT_Rectangle_Round_Edges(20, 20, 219, 107, 12);                                                                                                    |

### TFT\_Circle

| Prototype   | <pre>void TFT_Circle(int x_center, int y_center, int radius);</pre>                         |
|-------------|---------------------------------------------------------------------------------------------|
| Returns     | Nothing.                                                                                    |
| Description | Draws a circle on TFT.  Parameters:                                                         |
|             | - x: x coordinate of the circle center y: y coordinate of the circle center r: radius size. |
| Requires    | TFT module needs to be initialized. See the TFT_Init routine.                               |
| Example     | TFT_Circle(120, 64, 110);                                                                   |

# TFT\_Image

| Prototype   | <pre>void TFT_Image(unsigned int left, unsigned int top, code const far unsigned short * image, unsigned short stretch);</pre>                                                                                                    |
|-------------|----------------------------------------------------------------------------------------------------|
| Returns     | Nothing.                                                                                                    |
| Description | Displays an image on a desired location.  Parameters:  - left: position of the image's left edge top:position of the image's top edge image: image to be displayed. Bitmap array is located in code memory stretch: stretches image by a given factor (if 2, it will double the image.). |
| Requires    | TFT module needs to be initialized. See the TFT_Init routine.                                                                                                    |
| Example     | TFT_Image(0, 0, image, 1);                                                                                                    |

# TFT\_Partial\_Image

| Prototype   | <pre>void TFT_Partial_Image(unsigned int left, unsigned int top, unsigned int width, unsigned int height, code const far unsigned short * image, unsigned short stretch);</pre>                                                                                                    |
|-------------|----------------------------------------------------------------------------------------------------|
| Returns     | Nothing.                                                                                                    |
| Description | Displays a partial area of the image on a desired location.  Parameters:  - left: left coordinate of the image top: top coordinate of the image width: desired image width height: desired image height image: image to be displayed. Bitmap array is located in code memory stretch: stretches image by a given factor (if 2, it will double the image.). |
| Requires    | TFT module needs to be initialized. See the TFT_Init routine.                                                                                                    |
| Example     | // Draws a $10x15$ part of the image starting from the upper left corner on the coordinate (10,12)<br>TFT_PartialImage(10, 12, 10, 15, image, 1);                                                                                                    |

# TFT\_Image\_Jpeg

| Prototype   | <pre>char TFT_Image_Jpeg(unsigned int left, unsigned int top, code const far unsigned short *image);</pre>                           |  |  |
|-------------|----------------------------------------------------------------------------------------------------|--|--|
| Returns     | <ul><li>0 - if image is loaded and displayed successfully.</li><li>1 - if error occured.</li></ul>                                   |  |  |
| Description | Displays a JPEG image on a desired location.                                                                                         |  |  |
|             | Parameters: - left: left coordinate of the image.                                                                                    |  |  |
|             | <ul> <li>top: top coordinate of the image.</li> <li>image: image to be displayed. Bitmap array is located in code memory.</li> </ul> |  |  |
| Requires    | TFT module needs to be initialized. See the TFT_Init routine.                                                                        |  |  |
| Example     | <pre>TFT_Image_Jpeg(0, 0, image);</pre>                                                                                              |  |  |

## TFT\_RGBToColor16bit

| Prototype   | <pre>unsigned int TFT_RGBToColor16bit(char rgb_red, char rgb_green, char rgb_<br/>blue);</pre>                                                                                       |  |  |
|-------------|----------------------------------------------------------------------------------------------------|--|--|
| Returns     | Returns a color value in the following bit-order : 5 bits red, 6 bits green and 5 bits blue color.                                                                                   |  |  |
| Description | Converts 5:6:5 RGB format into true color format.  Parameters:  - rgb_red: red component of the image rgb_green: green component of the image rgb_blue: blue component of the image. |  |  |
| Requires    | TFT module needs to be initialized. See the TFT_Init routine.                                                                                                    |  |  |
| Example     | color16 = TFT_Image_Jpeg(150, 193, 65);                                                                                                    |  |  |

# TFT\_Color16bitToRGB

| Prototype   | <pre>void TFT_Color16bitToRGB(unsigned int color, char *rgb_red, char *rgb_green, char *rgb_blue);</pre>                                                                 |  |  |
|-------------|----------------------------------------------------------------------------------------------------|--|--|
| Returns     | Nothing.                                                                                                    |  |  |
| Description | Converts true color into 5:6:5 RGB format.  Parameters: - color: true color to be converted.                                                                             |  |  |
|             | <ul><li>rgb_red: red component of the input color.</li><li>rgb_green: green component of the input color.</li><li>rgb_blue: blue component of the input color.</li></ul> |  |  |
| Requires    | TFT module needs to be initialized. See the TFT_Init routine.                                                                                                    |  |  |
| Example     | <pre>TFT_Color16bitToRGB(start_color, &amp;red_start, &amp;green_start, &amp;blue_start);</pre>                                                                          |  |  |

### **HW Connection**

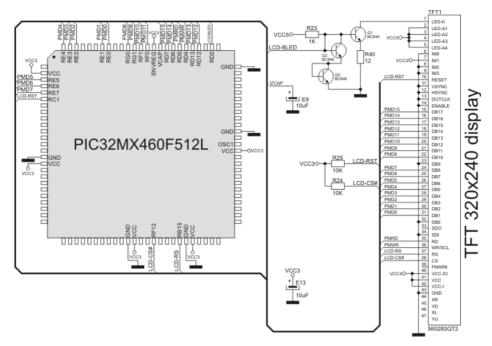

TFT HW connection

### **Touch Panel Library**

The mikroC PRO for PIC32 provides a library for working with Touch Panel.

### Library Dependency Tree

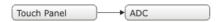

### External dependencies of Touch Panel Library

| The following variables must be defined in all projects using Touch Panel Library: | Description:                 | Example:                              |
|------------------------------------------------------------------------------------|------------------------------|---------------------------------------|
| extern sfr sbit DriveA;                                                            | DriveA line.                 | sbit DriveA at LATC13_bit;            |
| extern sfr sbit DriveB;                                                            | DriveB line.                 | sbit DriveB at LATC14_bit;            |
| extern sfr sbit DriveA_Direction;                                                  | Direction of the DriveA pin. | sbit DriveA_Direction at TRISC13_bit; |
| extern sfr sbit DriveB_Direction;                                                  | Direction of the DriveB pin. | sbit DriveB_Direction at TRISC14_bit; |

#### **Library Routines**

- TP Init
- TP\_Set\_ADC\_Threshold
- TP\_Press\_Detect
- TP\_Get\_Coordinates
- TP\_Calibrate\_Bottom\_Left
- TP Calibrate Upper Right
- TP Get Calibration Consts
- TP Set Calibration Consts

## TP\_Init

| Prototype   | <pre>void TP_Init(unsigned int display_width, unsigned int display_height, unsigned int readX_ChNo, unsigned int readY_ChNo);</pre>                                                  |  |  |
|-------------|----------------------------------------------------------------------------------------------------|--|--|
| Description | Initialize touch panel display. Default touch panel ADC threshold value is set to 3900.                                                                                              |  |  |
| Parameters  | - display_width: set display width display_height: set display height readX_ChNo: read X coordinate from desired ADC channel readY_ChNo: read Y coordinate from desired ADC channel. |  |  |
| Returns     | Nothing.                                                                                                    |  |  |
| Requires    | Before calling this function initialize ADC module.                                                                                                    |  |  |
| Example     | ADC1_Init(); // Initalize ADC module TP_Init(128, 64, 6, 7); // Initialize touch panel, dimensions 128x64                                                                            |  |  |
| Notes       | None.                                                                                                    |  |  |

# TP\_Set\_ADC\_Threshold

| Prototype   | <pre>void TP_Set_ADC_Threshold(unsigned int threshold);</pre>            |  |  |
|-------------|--------------------------------------------------------------------------|--|--|
| Description | Set custom ADC threshold value, call this function after TP_Init.        |  |  |
| Parameters  | - threshold: custom ADC threshold value.                                 |  |  |
| Returns     | Nothing.                                                                 |  |  |
| Requires    | TP_Init has to be called before using this routine.                      |  |  |
| Example     | <pre>TP_Set_ADC_Threshold(3900);  // Set touch panel ADC threshold</pre> |  |  |
| Notes       | None.                                                                    |  |  |

# TP\_Press\_Detect

| Prototype   | <pre>char TP_Press_Detect();</pre>                                                                                                    |  |  |
|-------------|----------------------------------------------------------------------------------------------------|--|--|
| Description | Detects if the touch panel has been pressed.                                                                                                    |  |  |
| Parameters  | None.                                                                                                    |  |  |
| Returns     | - 1 - if touch panel is pressed.<br>- 0 - otherwise.                                                                                                    |  |  |
| Requires    | Global variables:  - DriveA: DriveA.  - DriveB: DriveB.  - DriveA_Direction: Direction of DriveA pin.  - DriveB_Direction: Direction of DriveB pin.  must be defined before using this function.                                                  |  |  |
| Example     | <pre>// Touch Panel module connections sbit DriveA at LATC13_bit; sbit DriveB at LATC14_bit; sbit DriveA_Direction at TRISC13_bit; sbit DriveB_Direction at TRISC14_bit; // End Touch Panel module connections  if (TP_Press_Detect()) {  }</pre> |  |  |
| Notes       | None.                                                                                                    |  |  |

## TP\_Get\_Coordinates

| Prototype   | <pre>char TP_Get_Coordinates(unsigned int *x_coordinate, unsigned int *y_ coordinate);</pre>         |  |  |
|-------------|----------------------------------------------------------------------------------------------------|--|--|
| Description | Get touch panel coordinates and store them in x_coordinate and y_coordinate parameters.              |  |  |
| Parameters  | - x_coordinate: x coordinate of the place of touch y_coordinate: y coordinate of the place of touch. |  |  |
| Returns     | - 1 - if reading is within display dimension range 0 - if reading is out of display dimension range. |  |  |
| Requires    | Nothing.                                                                                             |  |  |
| Example     | <pre>if (TP_Get_Coordinates(&amp;x_coord, &amp;y_coord) == 0) {  }</pre>                             |  |  |
| Notes       | None.                                                                                                |  |  |

# TP\_Calibrate\_Bottom\_Left

| Prototype   | <pre>void TP_Calibrate_Bottom_Left();</pre>                      |  |  |
|-------------|------------------------------------------------------------------|--|--|
| Description | Calibrate bottom left corner of the touch Panel.                 |  |  |
| Parameters  | None.                                                            |  |  |
| Returns     | Nothing.                                                         |  |  |
| Requires    | Nothing.                                                         |  |  |
| Example     | TP_Calibrate_Bottom_Left(); // Calibration of bottom left corner |  |  |
| Notes       | None.                                                            |  |  |

### TP\_Calibrate\_Upper\_Right

| Prototype   | <pre>void TP_Calibrate_Upper_Right();</pre>                      |  |  |
|-------------|------------------------------------------------------------------|--|--|
| Description | Calibrate upper right corner of the touch panel.                 |  |  |
| Parameters  | None.                                                            |  |  |
| Returns     | Nothing.                                                         |  |  |
| Requires    | Nothing.                                                         |  |  |
| Example     | TP_Calibrate_Upper_Right(); // Calibration of upper right corner |  |  |
| Notes       | None.                                                            |  |  |

# TP\_Get\_Calibration\_Consts

| Prototype   | <pre>void TP_Get_Calibration_Consts(unsigned int *x_min, unsigned int *x_max, unsigned int *y_min, unsigned int *y_max);</pre>                                                                                                    |  |  |
|-------------|----------------------------------------------------------------------------------------------------|--|--|
| Description | Gets calibration constants after calibration is done and stores them in $x_min$ , $x_max$ , $y_min$ and $y_max$ parameters.                                                                                                    |  |  |
| Parameters  | - x_min: x coordinate of the bottom left corner of the working area x_max: x coordinate of the upper right corner of the working area y_min: y coordinate of the bottom left corner of the working area y_max: y coordinate of the upper right corner of the working area. |  |  |
| Returns     | Nothing.                                                                                                    |  |  |
| Requires    | Nothing.                                                                                                    |  |  |
| Example     | <pre>TP_Get_Calibration_Consts(&amp;x_min, &amp;y_min, &amp;x_max, &amp;y_max);  // Get calibration constants</pre>                                                                                                    |  |  |
| Notes       | None.                                                                                                    |  |  |

# TP\_Set\_Calibration\_Consts

| Prototype   | <pre>void TP_Set_Calibration_Consts(unsigned int x_min, unsigned int x_max, unsigned int y_min, unsigned int y_max);</pre>                                                                                                    |  |  |
|-------------|----------------------------------------------------------------------------------------------------|--|--|
| Description | Sets calibration constants.                                                                                                    |  |  |
| Parameters  | - x_min: x coordinate of the bottom left corner of the working area x_max: x coordinate of the upper right corner of the working area y_min: y coordinate of the bottom left corner of the working area y_max: y coordinate of the upper right corner of the working area. |  |  |
| Returns     | Nothing.                                                                                                    |  |  |
| Requires    | Nothing.                                                                                                    |  |  |
| Example     | <pre>TP_Set_Calibration_Consts(148, 3590, 519, 3370);  // Set calibration constants</pre>                                                                                                    |  |  |
| Notes       | None.                                                                                                    |  |  |

### **Touch Panel TFT Library**

The mikroC PRO for PIC32 provides a library for working with Touch Panel for TFT.

#### Library Dependency Tree

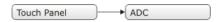

### External dependencies of Touch Panel TFT Library

| The following variables must be defined in all projects using Touch Panel TFT Library: | Description:                       | Example:                                                |
|----------------------------------------------------------------------------------------|------------------------------------|---------------------------------------------------------|
| extern sfr sbit DriveX_Left;                                                           | DriveX_Left line.                  | <pre>sbit DriveX_Left at LATB13_ bit;</pre>             |
| extern sfr sbit DriveX_Right;                                                          | DriveX_Right line.                 | <pre>sbit DriveX_Right at LATB11_ bit;</pre>            |
| extern sfr sbit DriveY_Up;                                                             | DriveY_Up line.                    | <pre>sbit DriveY_Up at LATB12_ bit;</pre>               |
| extern sfr sbit DriveY_Down;                                                           | DriveY_Down line.                  | <pre>sbit DriveY_Down at LATB10_ bit;</pre>             |
| <pre>extern sfr sbit DriveX_Left_Direction;</pre>                                      | Direction of the DriveX_Left pin.  | <pre>sbit DriveX_Left_Direction at TRISB13_bit;</pre>   |
| <pre>extern sfr sbit DriveX_Right_Direction;</pre>                                     | Direction of the DriveX_Right pin. | <pre>sbit DriveX_Right_Direction at TRISB11_bit;</pre>  |
| extern sfr sbit DriveY_Up_Direction;                                                   | Direction of the DriveY_Up pin.    | <pre>sbit DriveY_Up_Direction at<br/>TRISB12_bit;</pre> |
| <pre>extern sfr sbit DriveY_Down_Direction;</pre>                                      | Direction of the DriveY_Down pin.  | <pre>sbit DriveY_Down_Direction at TRISB10_bit;</pre>   |

#### **Library Routines**

- TP\_TFT\_Init
- TP\_TFT\_Set\_ADC\_Threshold
- TP\_TFT\_Press\_Detect
- TP\_TFT\_Get\_Coordinates
- TP\_TFT\_Calibrate\_Min
- TP\_TFT\_Calibrate\_Max
- TP\_TFT\_Get\_Calibration\_Consts
- TP\_TFT\_Set\_Calibration\_Consts

# TP\_TFT\_Init

| Prototype   | <pre>void TP_TFT_Init(unsigned int display_width, unsigned int display_height, unsigned int readX_ChNo, unsigned int readY_ChNo);</pre>                                              |  |  |
|-------------|----------------------------------------------------------------------------------------------------|--|--|
| Description | Initialize TFT touch panel display. Default touch panel ADC threshold value is set to 900.                                                                                           |  |  |
| Parameters  | - display_width: set display width display_height: set display height readX_ChNo: read X coordinate from desired ADC channel readY_ChNo: read Y coordinate from desired ADC channel. |  |  |
| Returns     | Nothing.                                                                                                    |  |  |
| Requires    | Before calling this function initialize ADC module.                                                                                                    |  |  |
| Example     | ADC1_Init(); // Initalize ADC module TP_TFT_Init(320, 240, 13, 12); // Initialize touch panel                                                                                        |  |  |
| Notes       | None.                                                                                                    |  |  |

# TP\_TFT\_Set\_ADC\_Threshold

| Prototype   | <pre>void TP_TFT_Set_ADC_Threshold(unsigned int threshold);</pre>     |  |  |
|-------------|-----------------------------------------------------------------------|--|--|
| Description | Set custom ADC threshold value, call this function after TP_TFT_Init. |  |  |
| Parameters  | - threshold: custom ADC threshold value.                              |  |  |
| Returns     | Nothing.                                                              |  |  |
| Requires    | TP_TFT_Init has to be called before using this routine.               |  |  |
| Example     | TP_TFT_Set_ADC_Threshold(900); // Set touch panel ADC threshold       |  |  |
| Notes       | None.                                                                 |  |  |

# TP\_TFT\_Press\_Detect

| Prototype   | <pre>char TP_TFT_Press_Detect();</pre>                                                                                                    |  |  |
|-------------|----------------------------------------------------------------------------------------------------|--|--|
| Description | Detects if the touch panel has been pressed.                                                                                                    |  |  |
| Parameters  | None.                                                                                                    |  |  |
| Returns     | - 1 - if touch panel is pressed.<br>- 0 - otherwise.                                                                                                    |  |  |
| Requires    | Global variables:                                                                                                    |  |  |
|             | - DriveX_Left: DriveX_Left pin DriveX_Right: DriveX_Right pin DriveY_Up: DriveY_Up pin DriveY_Down: DriveY_Down pin DriveX_Left_Direction: Direction of DriveX_Left pin DriveX_Right_Direction: Direction of DriveX_Right pin DriveY_Up_Direction: Direction of DriveY_Up pin DriveY_Down_Direction: Direction of DriveY_Down pin.                                                                                         |  |  |
|             | must be defined before using this function.                                                                                                    |  |  |
| Example     | <pre>// Touch Panel module connections sbit DriveX_Left at LATB13_bit; sbit DriveX_Right at LATB11_bit; sbit DriveY_Up at LATB12_bit; sbit DriveY_Down at LATB10_bit; sbit DriveX_Left_Direction at TRISB13_bit; sbit DriveX_Right_Direction at TRISB11_bit; sbit DriveY_Up_Direction at TRISB12_bit; sbit DriveY_Up_Direction at TRISB10_bit; // End Touch Panel module connections  if (TP_TFT_Press_Detect()) { }</pre> |  |  |
| Notes       | None.                                                                                                    |  |  |

## TP\_TFT\_Get\_Coordinates

| Prototype   | <pre>char TP_TFT_Get_Coordinates(unsigned int *x_coordinate, unsigned int *y_ coordinate);</pre>     |  |  |
|-------------|----------------------------------------------------------------------------------------------------|--|--|
| Description | Get touch panel coordinates and store them in x_coordinate and y_coordinate parameters.              |  |  |
| Parameters  | - x_coordinate: x coordinate of the place of touch y_coordinate: y coordinate of the place of touch. |  |  |
| Returns     | - 1 - if reading is within display dimension range 0 - if reading is out of display dimension range. |  |  |
| Requires    | Nothing.                                                                                             |  |  |
| Example     | <pre>if (TP_TFT_Get_Coordinates(&amp;x_coord, &amp;y_coord) == 0) {  }</pre>                         |  |  |
| Notes       | None.                                                                                                |  |  |

### TP\_TFT\_Calibrate\_Min

| Prototype   | <pre>void TP_TFT_Calibrate_Min();</pre>                      |  |
|-------------|--------------------------------------------------------------|--|
| Description | Calibrate bottom left corner of the touch Panel.             |  |
| Parameters  | None.                                                        |  |
| Returns     | Nothing.                                                     |  |
| Requires    | Nothing.                                                     |  |
| Example     | TP_TFT_Calibrate_Min(); // Calibration of bottom left corner |  |
| Notes       | None.                                                        |  |

## TP\_TFT\_Calibrate\_Max

| Prototype   | <pre>void TP_TFT_Calibrate_Max();</pre>                      |  |
|-------------|--------------------------------------------------------------|--|
| Description | Calibrate upper right corner of the touch panel.             |  |
| Parameters  | None.                                                        |  |
| Returns     | Nothing.                                                     |  |
| Requires    | Nothing.                                                     |  |
| Example     | TP_TFT_Calibrate_Max(); // Calibration of upper right corner |  |
| Notes       | None.                                                        |  |

# TP\_TFT\_Get\_Calibration\_Consts

| Prototype   | <pre>void TP_TFT_Get_Calibration_Consts(unsigned int *x_min, unsigned int *x_ max, unsigned int *y_min, unsigned int *y_max);</pre>                                                                                                    |  |  |
|-------------|----------------------------------------------------------------------------------------------------|--|--|
| Description | Gets calibration constants after calibration is done and stores them in $x_min$ , $x_max$ , $y_min$ and $y_max$ parameters.                                                                                                    |  |  |
| Parameters  | - x_min: x coordinate of the bottom left corner of the working area x_max: x coordinate of the upper right corner of the working area y_min: y coordinate of the bottom left corner of the working area y_max: y coordinate of the upper right corner of the working area. |  |  |
| Returns     | Nothing.                                                                                                    |  |  |
| Requires    | Nothing.                                                                                                    |  |  |
| Example     | <pre>TP_TFT_Get_Calibration_Consts(&amp;x_min, &amp;y_min, &amp;x_max, &amp;y_max);  // Get calibration constants</pre>                                                                                                    |  |  |
| Notes       | None.                                                                                                    |  |  |

# TP\_TFT\_Set\_Calibration\_Consts

| Prototype   | <pre>void TP_TFT_Set_Calibration_Consts(unsigned int x_min, unsigned int x_max, unsigned int y_min, unsigned int y_max);</pre>                                                                                                    |  |  |
|-------------|----------------------------------------------------------------------------------------------------|--|--|
| Description | Sets calibration constants.                                                                                                    |  |  |
| Parameters  | - x_min: x coordinate of the bottom left corner of the working area x_max: x coordinate of the upper right corner of the working area y_min: y coordinate of the bottom left corner of the working area y_max: y coordinate of the upper right corner of the working area. |  |  |
| Returns     | Nothing.                                                                                                    |  |  |
| Requires    | Nothing.                                                                                                    |  |  |
| Example     | <pre>TP_TFT_Set_Calibration_Consts(173, 776, 75, 760);  // Set calibration constants</pre>                                                                                                    |  |  |
| Notes       | None.                                                                                                    |  |  |

#### **HW Connection**

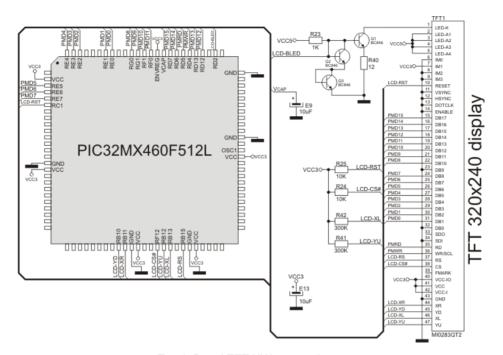

Touch Panel TFT HW connection

### **UART Library**

The UART hardware module is available with a number of PIC32 MCUs. The mikroC PRO for PIC32 UART Library provides comfortable work with the Asynchronous (full duplex) mode.

#### Important:

- UART library routines require you to specify the module you want to use. To select the desired UART module, simply change the letter **x** in the routine prototype for a number from **1** to **6**.
- Number of UART modules per MCU differs from chip to chip. Please, read the appropriate datasheet before utilizing this library.
- Switching between the UART modules in the UART library is done by the UART\_Set\_Active function (UART modules have to be previously initialized).

#### **Library Routines**

- UARTx Init
- UARTx Init Advanced
- UARTx Data Ready
- UARTx Tx Idle
- UARTx Read
- UARTx Read Text
- UARTx Write
- UARTx Write Text
- UART Set Active

## UARTx\_Init

| Prototype   | <pre>void UARTx_Init(unsigned long baud_rate);</pre>                                                                                                    |  |
|-------------|----------------------------------------------------------------------------------------------------|--|
| Description | Configures and initializes the UART module.                                                                                                    |  |
|             | The internal UART module module is set to:                                                                                                    |  |
|             | - continue operation in IDLE mode - default Tx and Rx pins - loopback mode disabled - 8-bit data, no parity - 1 STOP bit - transmitter enabled - generate interrupt on transmission end - interrupt on reception enabled |  |
|             | - Address Detect mode disabled                                                                                                    |  |
| Parameters  | - baud_rate: requested baud rate                                                                                                    |  |
| Returns     | Nothing.                                                                                                    |  |
| Requires    | Routine requires the UART module.                                                                                                    |  |
| Example     | <pre>// Initialize hardware UART1 module and establish communication at 2400 bps UART1 Init(2400);</pre>                                                                                                    |  |
| Notes       | Refer to the device data sheet for baud rates allowed for specific Fosc.                                                                                                    |  |
|             | The compiler will choose for which speed the calculation is to be performed (high or low). This does not mean that it is the best choice for desired baud rate.                                                          |  |
|             | If the baud rate error generated in this way is too big then UARTx_Init_Advanced routine, which allows speed select be used.                                                                                             |  |
|             | UART library routines require you to specify the module you want to use. To select the desired UART module, simply change the letter <b>x</b> in the routine prototype for a number from <b>1</b> to <b>6</b> .          |  |
|             | Switching between the UART modules in the UART library is done by the UART_Set_Active function (UART modules have to be previously initialized).                                                                         |  |
|             | Number of UART modules per MCU differs from chip to chip. Please, read the appropriate datasheet before utilizing this library.                                                                                          |  |

#### **UARTx** Init Advanced

| Prototype   | <pre>void UARTx_Init_Advanced(unsigned long baud_rate, unsigned long freq_Khz,</pre>  |  |  |
|-------------|---------------------------------------------------------------------------------------|--|--|
|             | <pre>unsigned short high_low, unsigned short parity, unsigned short stop_bits);</pre> |  |  |
|             | Configures and initializes the UART module with user defined settings.                |  |  |
| Description | Configures and initializes the UART module with user defined settings.                |  |  |

- freq Khz: Peripheral Bus Clock frequency in kHz.
- high low speed: High/low speed selection parameter. Valid values:

| High/Low Speed |                          |  |
|----------------|--------------------------|--|
| Description    | Predefined library const |  |
| Low Speed UART | _UART_LOW_SPEED          |  |
| Hi Speed UART  | _UART_HI_SPEED           |  |

- parity: Parity and data selection parameter. Valid values:

| Data/Parity Mode        |                          |  |
|-------------------------|--------------------------|--|
| Description             | Predefined library const |  |
| 8-bit data, no parity   | _UART_8BIT_NOPARITY      |  |
| 8-bit data, even parity | _UART_8BIT_EVENPARITY    |  |
| 8-bit data, odd parity  | _UART_8BIT_ODDPARITY     |  |
| 9-bit data, no parity   | _UART_9BIT_NOPARITY      |  |

- stop bits: stop bit selection parameter. Valid values:

| Stop bits    |                          |
|--------------|--------------------------|
| Description  | Predefined library const |
| One stop bit | _UART_ONE_STOPBIT        |
| Two stop bit | _UART_TWO_STOPBITS       |

| Returns  | Nothing.                                                                                                    |
|----------|----------------------------------------------------------------------------------------------------|
| Requires | Routine requires the UART module.                                                                                                    |
| Example  |                                                                                                    |
| Notes    | Refer to the device data sheet for baud rates allowed for specific Fosc.                                                                                                    |
|          | UART library routines require you to specify the module you want to use. To select the desired UART module, simply change the letter <b>x</b> in the routine prototype for a number from <b>1</b> to <b>6</b> . |
|          | Switching between the UART modules in the UART library is done by the UART_Set_Active function (UART modules have to be previously initialized).                                                                |
|          | Number of UART modules per MCU differs from chip to chip. Please, read the appropriate datasheet before utilizing this library.                                                                                 |

## UARTx\_Data\_Ready

| Prototype   | <pre>unsigned UARTx_Data_Ready();</pre>                                                                                                    |
|-------------|----------------------------------------------------------------------------------------------------|
| Description | The function tests if data in receive buffer is ready for reading.                                                                                                    |
| Parameters  | None.                                                                                                    |
| Returns     | - 1 if data is ready for reading<br>- 0 if there is no data in the receive register                                                                                                    |
| Requires    | Routine requires at least one UART module.                                                                                                    |
|             | Used UART module must be initialized before using this routine. See UARTx_Init and UARTx_Init_ Advanced routines.                                                                                               |
| Example     | <pre>unsigned receive;</pre>                                                                                                    |
|             | <pre> // read data if ready if (UART1_Data_Ready())   receive = UART1_Read();</pre>                                                                                                    |
| Notes       | UART library routines require you to specify the module you want to use. To select the desired UART module, simply change the letter <b>x</b> in the routine prototype for a number from <b>1</b> to <b>6</b> . |
|             | Number of UART modules per MCU differs from chip to chip. Please, read the appropriate datasheet before utilizing this library.                                                                                 |

### UARTx\_Tx\_Idle

| Prototype   | <pre>char UARTx_Tx_Idle();</pre>                                                                                                    |
|-------------|----------------------------------------------------------------------------------------------------|
| Description | Use the function to test if the transmit shift register is empty or not.                                                                                                    |
| Parameters  | None.                                                                                                    |
| Returns     | - 1 if the data has been transmitted<br>- 0 otherwise                                                                                                    |
| Requires    | Routine requires at least one UART module.                                                                                                    |
|             | Used UART module must be initialized before using this routine. See UARTx_Init and UARTx_Init_Advanced routines.                                                                                                    |
| Example     | <pre>// If the previous data has been shifted out, send next data: if (UART1_Tx_Idle() == 1) {    UART1_Write(_data); }</pre>                                                                                                    |
| Notes       | UART library routines require you to specify the module you want to use. To select the desired UART module, simply change the letter <b>x</b> in the routine prototype for a number from <b>1</b> to <b>6</b> .  Number of UART modules per MCU differs from chip to chip. Please, read the appropriate datasheet before utilizing this library. |

## UARTx\_Read

| Prototype   | <pre>unsigned UARTx_Read();</pre>                                                                                                    |
|-------------|----------------------------------------------------------------------------------------------------|
| Description | The function receives a byte via UART. Use the UARTx_Data_Ready function to test if data is ready first.                                                                                                    |
| Parameters  | None.                                                                                                    |
| Returns     | Received byte.                                                                                                    |
| Requires    | Routine requires at least one UART module.                                                                                                    |
|             | Used UART module must be initialized before using this routine. See UARTx_Init and UARTx_Init_ Advanced routines.                                                                                               |
| Example     | <pre>unsigned receive;</pre>                                                                                                    |
|             | <pre>// read data if ready if (UART1_Data_Ready())   receive = UART1_Read();</pre>                                                                                                    |
| Notes       | UART library routines require you to specify the module you want to use. To select the desired UART module, simply change the letter <b>x</b> in the routine prototype for a number from <b>1</b> to <b>6</b> . |
|             | Number of UART modules per MCU differs from chip to chip. Please, read the appropriate datasheet before utilizing this library.                                                                                 |

## UARTx\_Read\_Text

|             | T                                                                                                    |  |
|-------------|----------------------------------------------------------------------------------------------------|--|
| Prototype   | <pre>void UARTx_Read_Text(char *Output, char *Delimiter, char Attempts);</pre>                                                                                                    |  |
| Description | Reads characters received via UART until the delimiter sequence is detected. The read sequence is stored in the parameter <code>output</code> ; delimiter sequence is stored in the parameter <code>delimiter</code> .                                                                           |  |
|             | This is a blocking call: the delimiter sequence is expected, otherwise the procedure exits (if th delimiter is not found).                                                                                                    |  |
| Parameters  | - Output: received text - Delimiter: sequence of characters that identifies the end of a received string - Attempts: defines number of received characters in which Delimiter sequence is expected. Attempts is set to 255, this routine will continuously try to detect the Delimiter sequence. |  |
| Returns     | Nothing.                                                                                                    |  |
| Requires    | Routine requires at least one UART module.                                                                                                    |  |
|             | Used UART module must be initialized before using this routine. See UARTx_Init and UARTx_Init Advanced routines.                                                                                                    |  |
| Example     | Read text until the sequence "OK" is received, and send back what's been received:                                                                                                    |  |
|             | UART1_Init(4800); // initialize UART1 module Delay_ms(100);                                                                                                    |  |
|             | <pre>while (1) {   if (UART1_Data_Ready() == 1) {</pre>                                                                                                    |  |
| Notes       | UART library routines require you to specify the module you want to use. To select the desired UAR module, simply change the letter <b>x</b> in the routine prototype for a number from <b>1</b> to <b>6</b> .                                                                                   |  |
|             | Number of UART modules per MCU differs from chip to chip. Please, read the appropriate datashed before utilizing this library.                                                                                                    |  |

## UARTx\_Write

| Prototype   | <pre>void UARTx_Write(unsigned char data);</pre>                                                                                                    |
|-------------|----------------------------------------------------------------------------------------------------|
| Description | The function transmits a byte via the UART module.                                                                                                    |
| Parameters  | - data: data to be sent                                                                                                    |
| Returns     | Nothing.                                                                                                    |
| Requires    | Routine requires at least one UART module.                                                                                                    |
|             | Used UART module must be initialized before using this routine. See UARTx_Init and UARTx_Init_ Advanced routines.                                                                                               |
| Example     | <pre>unsigned char data = 0x1E;</pre>                                                                                                    |
|             | UART1_Write(data);                                                                                                    |
| Notes       | UART library routines require you to specify the module you want to use. To select the desired UART module, simply change the letter <b>x</b> in the routine prototype for a number from <b>1</b> to <b>6</b> . |
|             | Number of UART modules per MCU differs from chip to chip. Please, read the appropriate datasheet before utilizing this library.                                                                                 |

# UARTx\_Write\_Text

| Prototype   | <pre>void UARTx_Write_Text(char * UART_text);</pre>                                                                        |                                                                 |
|-------------|----------------------------------------------------------------------------------------------------|-----------------------------------------------------------------|
| Description | Sends text via UART. Text should be zero terminated.                                                                       |                                                                 |
| Parameters  | - UART_text: text to be sent                                                                                               |                                                                 |
| Returns     | Nothing.                                                                                                    |                                                                 |
| Requires    | Routine requires at least one UART module.                                                                                 |                                                                 |
|             | Used UART module must be initialized before using this Advanced routines.                                                  | s routine. See UARTx_Init and UARTx_Init_                       |
| Example     | Read text until the sequence "OK" is received, and send back what's been received:                                         |                                                                 |
|             | UART1_Init(4800);<br>Delay_ms(100);                                                                                        | // initialize UART1 module                                      |
|             | <pre>while (1) {   if (UART1_Data_Ready() == 1) {      UART1_Read_Text(output, "OK", 10);   found</pre>                    | <pre>// if data is received   // reads text until 'OK' is</pre> |
|             | <pre>UART1_Write_Text(output); } </pre>                                                                                    | // sends back text                                              |
| Notes       | UART library routines require you to specify the module module, simply change the letter <b>x</b> in the routine prototype | •                                                               |
|             | Number of UART modules per MCU differs from chip to obefore utilizing this library.                                        | chip. Please, read the appropriate datasheet                    |

# UART\_Set\_Active

| Prototype   | <pre>void UART_Set_Active(unsigned (*read_ptr)(), void (*write_ptr)(unsigned char _data), unsigned (*ready_ptr)(), unsigned (*tx_idle_ptr)());</pre> |
|-------------|----------------------------------------------------------------------------------------------------|
| Description | Sets active UART module which will be used by UARTx_Data_Ready, UARTx_Read and UARTx_Write routines.                                                 |
| Parameters  | Parameters:                                                                                                    |
|             | - read_ptr: UARTx_Read handler - write_ptr: UARTx_Write handler - ready_ptr: UARTx_Data_Ready handler - tx_idle_ptr: UARTx_Tx_Idle handler           |
| Returns     | Nothing.                                                                                                    |
| Requires    | Routine is available only for MCUs with multiple UART modules.                                                                                       |
|             | Used UART module must be initialized before using this routine. See UARTx_Init and UARTx_Init_ Advanced routines.                                    |
| Example     | UART1_Init(9600); // initialize UART1 module UART2_Init(9600); // initialize UART2 module                                                            |
|             | RS485Master_Init(); // initialize MCU as Master                                                                                                    |
|             | UART_Set_Active(&UART1_Read, &UART1_Write, &UART1_Data_Ready, &UART1_Tx_Idle); // set UART1 active                                                   |
|             | RS485Master_Send(dat,1,160); // send message through UART1                                                                                           |
|             | UART_Set_Active(&UART2_Read, &UART2_Write, &UART2_Data_Ready, &UART2_Tx_Idle); // set UART2_active                                                   |
|             | RS485Master_Send(dat,1,160); // send through UART2                                                                                                   |
| Notes       | None.                                                                                                    |

#### Library Example

This example demonstrates simple data exchange via UART. If MCU is connected to the PC, you can test the example from the mikroC PRO for PIC32 USART communication terminal, launch it from the drop-down menu **Tools** > **USART Terminal** or simply click the USART Terminal Icon

#### Copy Code To Clipboard

```
char uart rd;
void main() {
  CHECON = 30;
  AD1PCFG = 0 \times FFFF;
  UART1 Init (56000);
                                 // Initialize UART module at 9600 bps
  Delay ms (100);
                                  // Wait for UART module to stabilize
  UART1 Write Text("Start");
  UART1 Write(13);
  UART1 Write(10);
  while (1) {
                                  // Endless loop
    if (UART1 Data Ready()) {
                                 // If data is received
      uart rd = UART1 Read();
                                 // read the received data
      UART1 Write(uart rd);
                                  // and send data via UART
    }
```

#### **HW Connection**

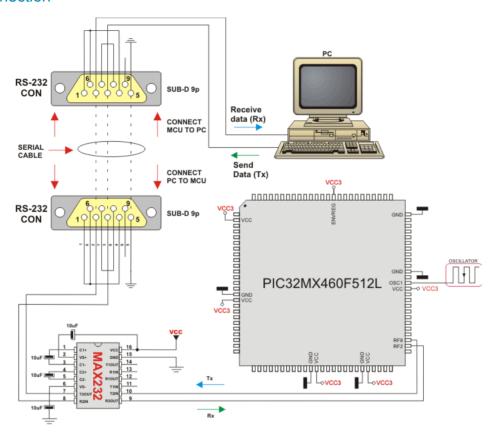

RS232 HW connection

### **USB Library**

Universal Serial Bus (USB) provides a serial bus standard for connecting a wide variety of devices, including computers, cell phones, game consoles, PDA's, etc.

USB Library contains HID routines that support HID class devices, and also the generic routines that can be used with vendor specified drivers.

#### **USB HID Class**

The HID class consists primarily of devices that are used by humans to control the operation of computer systems. Typical examples of HID class devices include:

- Keyboards and pointing devices, for example: standard mouse devices, trackballs, and joysticks.
- Front-panel controls, for example: knobs, switches, buttons, and sliders.
- Controls that might be found on devices such as telephones, VCR remote controls, games or simulation devices, for example: data gloves, throttles, steering wheels, and rudder pedals.
- Devices that may not require human interaction but provide data in a similar format to HID class devices, for example, bar-code readers, thermometers, or voltmeters.

Many typical HID class devices include indicators, specialized displays, audio feedback, and force or tactile feedback. Therefore, the HID class definition includes support for various types of output directed to the end user.

#### **Descriptor File**

Each project based on the USB library should include a descriptor source file which contains vendor id and name, product id and name, report length, and other relevant information. To create a descriptor file, use the integrated USB HID terminal of mikroC PRO for PIC32 (Tools > USB HID Terminal). The default name for descriptor file is USBdsc.c, but you may rename it.

#### **Library Routines**

- HID Enable
- HID Read
- HID Write
- HID Disable
- USB Interrupt Proc
- USB Polling Proc
- Gen Enable
- Gen Read
- Gen Write

## HID\_Enable

| Prototype   | <pre>void HID_Enable(char *readbuff, char *writebuff);</pre>                                       |
|-------------|----------------------------------------------------------------------------------------------------|
| Description | Enables USB HID communication.                                                                     |
| Parameters  | - readbuff: Read Buffer writebuff: Write Buffer.  These parameters are used for HID communication. |
| Returns     | Nothing.                                                                                           |
| Requires    | Nothing                                                                                            |
| Example     | <pre>HID_Enable(@readbuff, @writebuff);</pre>                                                      |
| Notes       | This function needs to be called before using other routines of USB HID Library.                   |

# HID\_Read

| Prototype   | <pre>char HID_Read(void);</pre>                                                                                            |
|-------------|----------------------------------------------------------------------------------------------------|
| Description | Receives message from host and stores it in the Read Buffer.                                                               |
| Parameters  | None.                                                                                                    |
| Returns     | If the data reading has failed, the function returns 0. Otherwise, it returns number of characters received from the host. |
| Requires    | USB HID needs to be enabled before using this function. See HID_Enable.                                                    |
| Example     | <pre>// retry until success while(!HID_Read()) ;</pre>                                                                     |
| Notes       | None.                                                                                                    |

# HID\_Write

| Prototype   | <pre>char HID_Write(char *writebuff, char len);</pre>                                                                                      |
|-------------|----------------------------------------------------------------------------------------------------|
| Description | Function sends data from Write Buffer writebuff to host.                                                                                   |
| Parameters  | - writebuff: Write Buffer, same parameter as used in initialization; see HID_Enable len: specifies a length of the data to be transmitted. |
| Returns     | If the data transmitting has failed, the function returns 0. Otherwise, it returns number of transmitted bytes.                            |
| Requires    | USB HID needs to be enabled before using this function. See HID_Enable.                                                                    |
| Example     | <pre>// retry until success while(!HID_Write(&amp;writebuff,64)) ;</pre>                                                                   |
| Notes       | Function call needs to be repeated as long as data is not successfuly sent.                                                                |

## HID\_Disable

| Prototype   | <pre>void HID_Disable(void);</pre>                                      |
|-------------|-------------------------------------------------------------------------|
| Description | Disables USB HID communication.                                         |
| Parameters  | None.                                                                   |
| Returns     | Nothing.                                                                |
| Requires    | USB HID needs to be enabled before using this function. See HID_Enable. |
| Example     | <pre>HID_Disable();</pre>                                               |
| Notes       | None.                                                                   |

# USB\_Interrupt\_Proc

| Prototype   | <pre>void USB_Interrupt_Proc(void);</pre>                                                                                                    |
|-------------|----------------------------------------------------------------------------------------------------|
| Description | This routine is used for servicing various USB bus events. Should be called inside USB interrupt routine.                                                                                                    |
| Parameters  | None.                                                                                                    |
| Returns     | Nothing.                                                                                                    |
| Requires    | Nothing.                                                                                                    |
| Example     | <pre>void USB1Interrupt() iv IVT_ADDR_USB1INTERRUPT {    USB_Interrupt_Proc(); }</pre>                                                                                                    |
| Notes       | Do not use this function with USB_Polling_Proc, only one should be used. To enable servicing through interrupt, <code>USB_INTERRUPT</code> constant should be set (it is set by default in descriptor file). |

## USB\_Polling\_Proc

| Prototype   | <pre>void USB_Polling_Proc(void);</pre>                                                                                                    |
|-------------|----------------------------------------------------------------------------------------------------|
| Description | This routine is used for servicing various USB bus events. It should be periodically, preferably every 100 microseconds.                                                                              |
| Parameters  | None.                                                                                                    |
| Returns     | Nothing.                                                                                                    |
| Requires    | Nothing.                                                                                                    |
| Example     | <pre>while(1) {    USB_Polling_Proc();    kk = HID_Read();    if (kk != 0) {       for(cnt=0; cnt &lt; 64; cnt++)         writebuff[cnt]=readbuff[cnt];    HID_Write(&amp;writebuff,64);    } }</pre> |
| Notes       | Do not use this functions with USB_Interrupt_Proc. To enable servicing by polling, USB_INTERRUPT constant should be set to 0 (it is located in descriptor file).                                      |

# Gen\_Enable

| Prototype   | <pre>void Gen_Enable(char* readbuff, char* writebuff);</pre>        |
|-------------|---------------------------------------------------------------------|
| Description | Initialize the USB module of the MCU.                               |
| Parameters  | - readbuff: Read Buffer writebuff: Write Buffer.                    |
| Returns     | Nothing.                                                            |
| Requires    | USB needs to be enabled before using this function. See HID_Enable. |
| Example     | <pre>Gen_Enable(@readbuff, @writebuff);</pre>                       |
| Notes       | None.                                                               |

## Gen\_Read

| Prototype   | <pre>char Gen_Read(char *readbuff, char length, char ep);</pre>                                                                                                    |
|-------------|----------------------------------------------------------------------------------------------------|
| Description | Generic routine that receives the specified data from the specified endpoint.                                                                                                  |
| Parameters  | <ul> <li>readbuff: Received data.</li> <li>length: The length of the data that you wish to receive.</li> <li>ep: Endpoint number you want to receive the data into.</li> </ul> |
| Returns     | Returns the number of received bytes, otherwise 0.                                                                                                    |
| Requires    | USB needs to be enabled before using this function. See HID_Enable.                                                                                                    |
| Example     | <pre>while (Gen_Read (readbuff, 64, 1) == 0) ;</pre>                                                                                                    |
| Notes       | None.                                                                                                    |

## Gen\_Write

| Prototype   | <pre>char Gen_Write(char* writebuff, char length, char ep);</pre>                                                                                    |
|-------------|----------------------------------------------------------------------------------------------------|
| Description | Sends the specified data to the specified endpoint.                                                                                                  |
| Parameters  | - writebuff: The data that you want to send length: the length of the data that you wish to send ep: Endpoint number you want to send the data into. |
| Returns     | Returns the number of transmitted bytes, otherwise 0.                                                                                                |
| Requires    | USB needs to be enabled before using this function. See HID_Enable.                                                                                  |
| Example     | <pre>while (Gen_Write (writebuff, 64, 1) == 0) ;</pre>                                                                                               |
| Notes       | None.                                                                                                    |

#### Library Example

This example establishes connection with the HID terminal that is active on the PC. Upon connection establishment, the HID Device Name will appear in the respective window. After that software will wait for data and it will return received data back. Examples uses USBdsc.c descriptor file, which is in the same folder, and can be created by the HID Terminal.

#### Copy Code To Clipboard

```
char cnt;
char kk;
char readbuff[64];
char writebuff[64];
unsigned long int i = 0;
void main(void) {
  CHECON = 0 \times 32;
  AD1PCFG = 0 \times FFFF;
  HID Enable(&readbuff, &writebuff);
  while(1){
    USB Polling Proc();
                                          // Call this routine periodically
    kk = HID Read();
    if(kk != 0) {
       for (cnt=0; cnt<64; cnt++)</pre>
         writebuff[cnt]=readbuff[cnt];
      HID Write (&writebuff, 64);
}
```

#### **HW Connection**

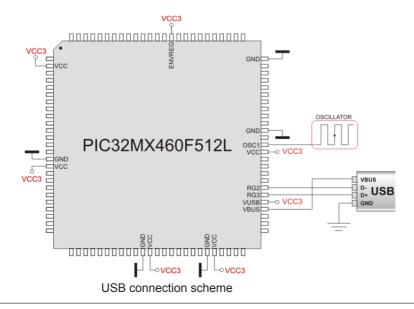

#### Standard ANSI C Libraries

- ANSI C Ctype Library
- ANSI C Math Library
- ANSI C Stdlib Library
- ANSI C String Library

### **ANSI C Ctype Library**

The mikroC PRO for PIC32 provides a set of standard ANSI C library functions for testing and mapping characters.

#### Important:

- Not all of the standard functions have been included.
- The functions have been mostly implemented according to the ANSI C standard, but certain functions have been modified in order to facilitate PIC32 programming. Be sure to skim through the description before using standard C functions.

#### **Library Functions**

- isalnum
- isalpha
- iscntrl
- isdigit
- isgraph
- islower
- ispunct
- isspace
- isupper
- isxdigit
- touppertolower

### isalnum

| <pre>unsigned int isalnum(char character);</pre>                                             |
|----------------------------------------------------------------------------------------------|
| Function returns 1 if the character is alphanumeric (A-Z, a-z, 0-9), otherwise returns zero. |
| <pre>res = isalnum('o');  // returns 1 res = isalnum('\r');  // returns 0</pre>              |
| F                                                                                            |

# isalpha

| Prototype   | <pre>unsigned int isalpha(char character);</pre>                                      |
|-------------|---------------------------------------------------------------------------------------|
| Description | Function returns 1 if the character is alphabetic (A-Z, a-z), otherwise returns zero. |
|             | res = isalpha('A'); // returns 1                                                      |
|             | res = isalpha('1'); // returns 0                                                      |

### iscntrl

| Prototype   | <pre>unsigned int iscntrl(char character);</pre>                                                                    |
|-------------|----------------------------------------------------------------------------------------------------|
| Description | Function returns 1 if the character is a control or delete character(decimal 0-31 and 127), otherwise returns zero. |
|             | <pre>res = iscntrl('\r'); // returns 1 res = iscntrl('o'); // returns 0</pre>                                       |

# isdigit

| Prototype   | <pre>unsigned int isdigit(char character);</pre>                              |
|-------------|-------------------------------------------------------------------------------|
| Description | Function returns 1 if the character is a digit (0-9), otherwise returns zero. |
|             | res = isdigit('o'); // returns 1                                              |
|             | res = isdigit('1'); // returns 0                                              |

# isgraph

| Prototype   | <pre>unsigned int isgraph(char character);</pre>                                                              |
|-------------|----------------------------------------------------------------------------------------------------|
| Description | Function returns 1 if the character is a printable, excluding the space (decimal 32), otherwise returns zero. |
| Example     | <pre>res = isgraph('o'); // returns 1 res = isgraph(' '); // returns 0</pre>                                  |

### islower

| Prototype   | <pre>unsigned int islower(char character);</pre>                                         |
|-------------|------------------------------------------------------------------------------------------|
| Description | Function returns 1 if the character is a lowercase letter (a-z), otherwise returns zero. |
| Example     | res = islower('0'); // returns 1                                                         |
|             | res = islower('A'); // returns 0                                                         |

# ispunct

| Prototype   | <pre>unsigned int ispunct(char character);</pre>                                                                     |
|-------------|----------------------------------------------------------------------------------------------------|
| Description | Function returns 1 if the character is a punctuation (decimal 32-47, 58-63, 91-96, 123-126), otherwise returns zero. |
| Example     | <pre>res = ispunct('.'); // returns 1 res = ispunct('1'); // returns 0</pre>                                         |

### isspace

| Prototype   | <pre>unsigned int isspace(char character);</pre>                                                               |
|-------------|----------------------------------------------------------------------------------------------------|
| Description | Function returns 1 if the character is a white space (space, tab, CR, HT, VT, NL, FF), otherwise returns zero. |
| Example     | <pre>res = isspace(' '); // returns 1 res = isspace('1'); // returns 0</pre>                                   |

# isupper

| Prototype   | <pre>unsigned int isupper(char character);</pre>                                          |
|-------------|-------------------------------------------------------------------------------------------|
| Description | Function returns 1 if the character is an uppercase letter (A-Z), otherwise returns zero. |
|             | res = isupper('A'); // returns 1                                                          |
|             | res = isupper('a'); // returns 0                                                          |

# isxdigit

| Prototype   | <pre>unsigned int isxdigit(char character);</pre>                                           |
|-------------|---------------------------------------------------------------------------------------------|
| Description | Function returns 1 if the character is a hex digit (0-9, A-F, a-f), otherwise returns zero. |
| Example     | res = isxdigit('A'); // returns 1                                                           |
|             | res = isxdigit('P'); // returns 0                                                           |

### toupper

| Prototype   | <pre>unsigned int toupper(char character);</pre>                                                                                                    |
|-------------|----------------------------------------------------------------------------------------------------|
| Description | If the character is a lowercase letter (a-z), the function returns an uppercase letter. Otherwise, the function returns an unchanged input parameter. |
| Example     | <pre>res = toupper('a'); // returns A res = toupper('B'); // returns B</pre>                                                                          |

### tolower

| Prototype   | <pre>unsigned int tolower(char character);</pre>                                                                                              |
|-------------|----------------------------------------------------------------------------------------------------|
| Description | If the character is an uppercase letter (A-Z), function returns a lowercase letter. Otherwise, function returns an unchanged input parameter. |
| Example     | <pre>res = tolower('A'); // returns a res = tolower('b'); // returns b</pre>                                                                  |

### **ANSI C Math Library**

The mikroC PRO for PIC32 provides a set of standard ANSI C library functions for floating point math handling.

#### Important:

- Not all of the standard functions have been included.
- The functions have been mostly implemented according to the ANSI C standard, but certain functions have been modified in order to facilitate PIC32 programming. Be sure to skim through the description before using standard C functions.

### **Library Functions**

- acos
- asin
- atan
- atan2
- ceil
- cos
- cosh
- exp
- fabs
- floor
- frexp
- Idexp
- log
- log10
- modf
- pow
- sin
- sinh
- sqrt
- tan
- tanh

#### acos

| Prototype | double acos(double x);                                                                                                    |
|-----------|----------------------------------------------------------------------------------------------------|
|           | Function returns the arc cosine of parameter $x$ ; that is, the value whose cosine is $x$ . The input parameter $x$ must be between -1 and 1 (inclusive). The return value is in radians, between 0 and $\Pi$ (inclusive). |
| Example   | doub = $acos(0.5)$ ; // doub = $1.047198$                                                                                                    |

### asin

| Prototype | <pre>double asin(double x);</pre>                                                                                                    |
|-----------|----------------------------------------------------------------------------------------------------|
|           | Function returns the arc sine of parameter $\times$ ; that is, the value whose sine is $\times$ . The input parameter $\times$ must be between -1 and 1 (inclusive). The return value is in radians, between - $\Pi$ /2 and $\Pi$ /2 (inclusive). |
| Example   | doub = $asin(0.5)$ ; // doub = $5.235987e-1$                                                                                                    |

### atan

| Prototype | <pre>double atan(double f);</pre>                                                                                                    |
|-----------|----------------------------------------------------------------------------------------------------|
|           | Function computes the arc tangent of parameter $f$ ; that is, the value whose tangent is $f$ . The return value is in radians, between - $\Pi/2$ and $\Pi/2$ (inclusive). |
| Example   | doub = $atan(1.0)$ ; // doub = 7.853982e-1                                                                                                    |

### atan2

| Prototype | <pre>double atan2(double y, double x);</pre>                                                                                                    |
|-----------|----------------------------------------------------------------------------------------------------|
|           | This is the two-argument arc tangent function. It is similar to computing the arc tangent of $y/x$ , except that the signs of both arguments are used to determine the quadrant of the result and $x$ is permitted to be zero. The return value is in radians, between - $\Pi$ and $\Pi$ (inclusive). |
| Example   | doub = atan2(2., 1.); // doub = 4.636475e-1                                                                                                    |

### ceil

| Prototype   | <pre>double ceil(double x);</pre>                                          |
|-------------|----------------------------------------------------------------------------|
| Description | Function returns value of parameter x rounded up to the next whole number. |
| Example     | doub = ceil(0.5); // doub = 1.000000                                       |

#### cos

| Prototype   | double cos(double f);                                                          |
|-------------|--------------------------------------------------------------------------------|
| Description | Function returns the cosine of f in radians. The return value is from -1 to 1. |
| Example     | doub = cos(PI/3.); // doub = 0.500008                                          |

### cosh

| Prototype | <pre>double cosh(double x);</pre>                                                                                                    |
|-----------|----------------------------------------------------------------------------------------------------|
|           | Function returns the hyperbolic cosine of $x$ , defined mathematically as $(e^{x}+e^{-x})/2$ . If the value of $x$ is too large (if overflow occurs), the function fails. |
| Example   | doub = cosh(PI/3.); // doub = 1.600286                                                                                                    |

### exp

| Prototype   | double exp(double x);                                                                                                 |
|-------------|----------------------------------------------------------------------------------------------------|
| Description | Function returns the value of e — the base of natural logarithms — raised to the power $\times$ (i.e. $e^{\times}$ ). |
| Example     | doub = $\exp(0.5)$ ; // doub = 1.648721                                                                               |

### fabs

| Prototype   | double fabs(double d);                                    |
|-------------|-----------------------------------------------------------|
| Description | Function returns the absolute (i.e. positive) value of d. |
| Example     | doub = fabs(-1.3); // doub = 1.3                          |

### floor

| Prototype   | <pre>double floor(double x);</pre>                                             |
|-------------|--------------------------------------------------------------------------------|
| Description | Function returns the value of parameter x rounded down to the nearest integer. |
| Example     | doub = floor(15.258); // doub = 15.000000                                      |

### frexp

| Prototype | <pre>double frexp(double value, int *eptr);</pre>                                                                                                    |
|-----------|----------------------------------------------------------------------------------------------------|
|           | Function splits a floating-point value into a normalized fraction and an integral power of 2. The return value is the normalized fraction and the integer exponent is stored in the object pointed to by eptr. |

# ldexp

| Prototype   | <pre>double ldexp(double value, int newexp);</pre>                                                                                       |
|-------------|----------------------------------------------------------------------------------------------------|
| Description | Function returns the result of multiplying the floating-point number num by 2 raised to the power n (i.e. returns $\times \times 2^n$ ). |
| Example     | doub = ldexp(2.5, 2); // doub = 10                                                                                                    |

## log

| Prototype   | double log(double x);                                             |
|-------------|-------------------------------------------------------------------|
| Description | Function returns the natural logarithm of $x$ (i.e. $log_e(x)$ ). |
| Example     | doub = log(10); // doub = 2.302585E                               |

# log10

| Prototype   | double log10(double x);                                              |
|-------------|----------------------------------------------------------------------|
| Description | Function returns the base-10 logarithm of $x$ (i.e. $log_{10}(x)$ ). |
| Example     | doub = log10(100.); // doub = 2.000000                               |

### modf

| Prototype   | <pre>double modf(double val, double *iptr);</pre>                                                                                       |
|-------------|----------------------------------------------------------------------------------------------------|
| Description | Function returns the signed fractional component of $val$ , placing its whole number component into the variable pointed to by $iptr$ . |
| Example     | doub = modf(6.25, &iptr); // doub = 0.25, iptr = 6.00                                                                                   |

### pow

| Prototype   | double pow(double x, double y);                                                                                                    |
|-------------|----------------------------------------------------------------------------------------------------|
| Description | Function returns the value of $x$ raised to the power $y$ (i.e. $x^y$ ). If $x$ is negative, the function will automatically cast $y$ into unsigned long. |
| Example     | doub = pow(10.,5.); // doub = 9.999984e+4                                                                                                    |

## sin

| Prototype   | double sin(double f);                                                        |
|-------------|------------------------------------------------------------------------------|
| Description | Function returns the sine of £ in radians. The return value is from -1 to 1. |
| Example     | doub = sin(PI/2.); // doub = 1.000000                                        |

### sinh

| Prototype | <pre>double sinh(double x);</pre>                                                                                                    |
|-----------|----------------------------------------------------------------------------------------------------|
|           | Function returns the hyperbolic sine of $x$ , defined mathematically as $(e^{X}-e^{-X})/2$ . If the value of $x$ is too large (if overflow occurs), the function fails. |
| Example   | doub = sinh(PI/2.); // doub = 2.301296                                                                                                    |

## sqrt

| Prototype   | <pre>double sqrt(double x);</pre>                   |
|-------------|-----------------------------------------------------|
| Description | Function returns the non negative square root of x. |
| Example     | doub = sqrt(10000.); // doub = 100.0000             |

### tan

| Prototype   | <pre>double tan(double x);</pre>                                                                                                    |
|-------------|----------------------------------------------------------------------------------------------------|
| Description | Function returns the tangent of x in radians. The return value spans the allowed range of floating point in the mikroC PRO for PIC32. |
| Example     | doub = tan(PI/4.); // doub = 0.999998                                                                                                 |

### tanh

| Prototype   | <pre>double tanh(double x);</pre>                                                              |
|-------------|------------------------------------------------------------------------------------------------|
| Description | Function returns the hyperbolic tangent of $x$ , defined mathematically as $sinh(x)/cosh(x)$ . |
| Example     | doub = tanh(-PI/4.); // doub = -0.655793                                                       |

### **ANSI C Stdlib Library**

The mikroC PRO for PIC32 provides a set of standard ANSI C library functions of general utility.

#### Important:

- Not all of the standard functions have been included.
- The functions have been mostly implemented according to the ANSI C standard, but certain functions have been modified in order to facilitate PIC32 programming. Be sure to skim through the description before using standard C functions.

#### Library Dependency Tree

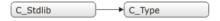

#### **Library Functions**

- abs
- atof
- atoi
- atol
- div
- Idiv
- uldiv
- labs
- max
- min
- rand
- srand
- xtoi

#### abs

| Prototype   | <pre>int abs(int a);</pre>                                |
|-------------|-----------------------------------------------------------|
| Description | Function returns the absolute (i.e. positive) value of a. |
| Example     | result = abs(-12); // result = 12                         |

## atof

| Prototype   | <pre>double atof(char *s);</pre>                                                                                                    |
|-------------|----------------------------------------------------------------------------------------------------|
| Description | Function converts the input string s into a double precision value and returns the value. Input string s should conform to the floating point literal format, with an optional whitespace at the beginning. The string will be processed one character at a time, until the function reaches a character which it doesn't recognize (including a null character). |
| Example     | doub = atof( $^{-1.23''}$ ); // doub = -1.23                                                                                                    |

## atoi

| Prototype   | <pre>int atoi(char *s);</pre>                                                                                                    |
|-------------|----------------------------------------------------------------------------------------------------|
| Description | Function converts the input string $s$ into an integer value and returns the value. The input string $s$ should consist exclusively of decimal digits, with an optional whitespace and a sign at the beginning. The string will be processed one character at a time, until the function reaches a character which it doesn't recognize (including a null character). |
| Example     | result = atoi("32000"); // result = 32000                                                                                                    |

## atol

| Prototype   | <pre>long atol(char *s);</pre>                                                                                                    |
|-------------|----------------------------------------------------------------------------------------------------|
| Description | Function converts the input string $s$ into a long integer value and returns the value. The input string $s$ should consist exclusively of decimal digits, with an optional whitespace and a sign at the beginning. The string will be processed one character at a time, until the function reaches a character which it doesn't recognize (including a null character). |
| Example     | result = atol("-32560"); // result = -32560                                                                                                    |

### div

| Prototype   | <pre>div_t div(int number, int denom);</pre>                                                                                                    |
|-------------|----------------------------------------------------------------------------------------------------|
| Description | Function computes the result of division of the numerator <code>number</code> by the denominator <code>denom</code> ; the function returns a structure of type <code>div_t</code> comprising quotient ( <code>quot</code> ) and remainder ( <code>rem</code> ), see Div Structures. |
| Example     | dt = div(1234,100);                                                                                                    |

## ldiv

| Prototype   | <pre>ldiv_t ldiv(long number, long denom);</pre>                                                                                                    |
|-------------|----------------------------------------------------------------------------------------------------|
| Description | Function is similar to the div function, except that the arguments and result structure members all have type long.  Function computes the result of division of the numerator number by the denominator denom; the |
|             | function returns a structure of type <code>ldiv_t</code> comprising quotient (quot) and remainder (rem), see Div Structures.                                                                                        |
| Example     | dl = ldiv(-123456, 1000);                                                                                                    |

## uldiv

| Prototype   | <pre>uldiv_t uldiv(unsigned long number, unsigned long denom);</pre>                                                                                                    |
|-------------|----------------------------------------------------------------------------------------------------|
| Description | Function is similar to the div function, except that the arguments and result structure members all have type unsigned long.  Function computes the result of division of the numerator number by the denominator denom; the function returns a structure of type uldiv_t comprising quotient (quot) and remainder (rem), see Div Structures. |
| Example     | dul = uldiv(123456,1000);                                                                                                    |

## labs

| Prototype   | long labs(long x);                                                     |
|-------------|------------------------------------------------------------------------|
| Description | Function returns the absolute (i.e. positive) value of long integer x. |
| Example     | result = labs(-2147483647);                                            |

#### max

| Prototype   | <pre>int max(int a, int b);</pre>                      |
|-------------|--------------------------------------------------------|
| Description | Function returns greater of the two integers, a and b. |
| Example     | result = max(123,67); // function returns 123          |

## min

| Prototype   | <pre>int min(int a, int b);</pre>                    |
|-------------|------------------------------------------------------|
| Description | Function returns lower of the two integers, a and b. |
| Example     | result = min(123,67); // function returns 67         |

## rand

| Prototype   | <pre>int rand();</pre>                                                                                                    |
|-------------|----------------------------------------------------------------------------------------------------|
| Description | Function returns a sequence of pseudo-random numbers between 0 and 32767. The function will always produce the same sequence of numbers unless srand is called to seed the start point. |
| Example     | <pre>while(1)   result = rand()   ;</pre>                                                                                                    |

#### srand

| Prototype | <pre>void srand(unsigned x);</pre>                                                                                                    |
|-----------|----------------------------------------------------------------------------------------------------|
|           | Function uses $x$ as a starting point for a new sequence of pseudo-random numbers to be returned by subsequent calls to rand. No values are returned by this function. |
| Example   | <pre>srand(9);</pre>                                                                                                    |

## xtoi

| Prototype   | <pre>unsigned xtoi(char *s);</pre>                                                                                                    |
|-------------|----------------------------------------------------------------------------------------------------|
| Description | Function converts the input string ${\tt s}$ consisting of hexadecimal digits into an integer value. The input parameter ${\tt s}$ should consist exclusively of hexadecimal digits, with an optional whitespace and a sign at the beginning. The string will be processed one character at a time, until the function reaches a character which it doesn't recognize (including a null character). |
| Example     | result = xtoi("1FF"); // result = 511                                                                                                    |

#### **Div Structures**

Copy Code To Clipboard

### **ANSI C String Library**

The mikroC PRO for PIC32 provides a set of standard ANSI C library functions useful for manipulating strings and RAM memory.

#### Important:

- Not all of the standard functions have been included.
- The functions have been mostly implemented according to the ANSI C standard, but certain functions have been modified in order to facilitate PIC32 programming. Be sure to skim through the description before using standard C functions.

#### **Library Functions**

- memchr
- memcmp
- memcpy
- memmove
- memset
- strcat
- strchr
- strcmp
- strcpy
- strlen
- strncat
- strncpy
- strspn
- strncmp
- strstr
- strcspn
- strpbrk
- strrchr
- strtok

#### memchr

| Prototype   | <pre>void *memchr(void *p, char n, unsigned int v);</pre>                                                                                                    |
|-------------|----------------------------------------------------------------------------------------------------|
| Description | Function locates the first occurrence of char $n$ in the initial $v$ bytes of memory area starting at the address $p$ . The function returns the pointer to this location or 0 if the $n$ was not found.  For parameter $p$ you can use either a numerical value (literal/variable/constant) indicating memory |
|             |                                                                                                    |
|             | address or a dereferenced value of an object, for example &mystring or &PORTB.                                                                                                    |
| Example     |                                                                                                    |

### memcmp

| Prototype   | <pre>int memcmp(void *s1, void *s2, int n);</pre>                                                                                                    |
|-------------|----------------------------------------------------------------------------------------------------|
| Description | Function compares the first n characters of objects pointed to by $s1$ and $s2$ and returns zero if the objects are equal, or returns a difference between the first differing characters (in a left-to-right evaluation). Accordingly, the result is greater than zero if the object pointed to by $s1$ is greater than the object pointed to by $s2$ and vice versa. |
| Example     | <pre>char txt[] = "mikroElektronika"; char txt_sub[] = "mikro;  res = memcmp(txt, txt_sub, 16); // returns 69, which is ASCII code of the first differing character - letter 'E'</pre>                                                                                                    |

## memcpy

| Prototype   | <pre>void *memcpy(void *d1, void *s1, int n);</pre>                                                                                                    |
|-------------|----------------------------------------------------------------------------------------------------|
| Description | Function copies n characters from the object pointed to by ${\tt s1}$ into the object pointed to by ${\tt d1}$ . If copying takes place between objects that overlap, the behavior is undefined. The function returns address of the object pointed to by ${\tt d1}$ . |
| Example     | <pre>char txt[] = "mikroElektronika"; char txt_sub[] = "mikr;</pre>                                                                                                    |
|             | res = memcpy(txt+4, txt_sub, 4); // string 'txt' will be populated with the first 4 characters of the 'txt_sub' string, beginning from the 4th character                                                                                                    |
|             | <pre>// routine returns the address of the first populated character, if memory areas of the strings don't overlap</pre>                                                                                                    |

#### memmove

| Prototype   | <pre>void *memmove(void *to, void *from, int n);</pre>                                                                                                    |
|-------------|----------------------------------------------------------------------------------------------------|
| Description | Function copies n characters from the object pointed to by $from$ into the object pointed to by to. Unlike memcpy, the memory areas to and from may overlap. The function returns address of the object pointed to by to.  |
| Example     | <pre>char txt[] = "mikroElektronika"; char txt_sub[] = "mikr;  res = memmove(txt+7, txt_sub, 4); // string 'txt' will be populated with first 4 characters of the 'txt sub' string, beginning from the 7th character</pre> |
|             | // routine returns the address of the first populated character (memory areas of the object may overlap)                                                                                                    |

#### memset

| Prototype   | <pre>void *memset(void *p1, char character, int n);</pre>                                                                                                    |
|-------------|----------------------------------------------------------------------------------------------------|
| Description | Function copies the value of the <code>character</code> into each of the first n characters of the object pointed by $p1$ . The function returns address of the object pointed to by $p1$ . |
| Example     | <pre>char txt[] = "mikroElektronika";</pre>                                                                                                    |
|             | memset(txt, 'a', 2); // routine will copy the character 'a' into each of the first 'n' characters of the string 'txt',                                                                      |

### strcat

| Prototype   | <pre>char *strcat(char *to, char *from);</pre>                                                                                                    |
|-------------|----------------------------------------------------------------------------------------------------|
| Description | Function appends a copy of the string $from$ to the string $from$ to the string $from$ to the string $from$ to the string $from$ to the string $from$ to the string $from$ to the result. If copying takes place between objects that overlap, the behavior is undefined. $from$ string must have enough space to store the result. The function returns address of the object pointed to by $from$ |
| Example     | <pre>char txt[] = "mikroElektronika"; char *res;</pre>                                                                                                    |
|             | <pre>txt[3] = 0; res = strcat(txt, "_test"); // routine will append the '_test' at the place of the first null character, adding terminating null character to the result</pre>                                                                                                    |

## strchr

| Prototype   | <pre>char *strchr(char *ptr, char chr);</pre>                                                                                                    |
|-------------|----------------------------------------------------------------------------------------------------|
| Description | Function locates the first occurrence of character $\mathtt{chr}$ in the string $\mathtt{ptr}$ . The function returns a pointer to the first occurrence of character $\mathtt{chr}$ , or a null pointer if $\mathtt{chr}$ does not occur in $\mathtt{ptr}$ . The terminating null character is considered to be a part of the string. |
| Example     | <pre>char txt[] = "mikroElektronika"; char *res; res = strchr(txt, 'E'); // routine will locate the character 'E' in the</pre>                                                                                                    |
|             | 'txt' string, and return the address of the character                                                                                                    |

## strcmp

| Prototype   | <pre>int strcmp(char *s1, char *s2);</pre>                                                                                                    |
|-------------|----------------------------------------------------------------------------------------------------|
| Description | Function compares strings ${ m s1}$ and ${ m s2}$ and returns zero if the strings are equal, or returns a difference between the first differing characters (in a left-to-right evaluation). Accordingly, the result is greater than zero if ${ m s1}$ is greater than ${ m s2}$ and vice versa. |
| Example     | <pre>char txt = "mikroElektronika"; char txt_sub = "mikro"; int res;  res = strcmp(txt,txt_sub); // compares strings 'txt' and 'txt_sub' and returns returns a difference between the first differing characters, in this case 69</pre>                                                          |

# strcpy

| Prototype   | <pre>char *strcpy(char *to, char *from);</pre>                                                                                                    |
|-------------|----------------------------------------------------------------------------------------------------|
| Description | Function copies the string $from$ into the string $from$ into the s |
| Example     | <pre>char txt = "mikroElektronika"; char txt_sub = "mikro_test"; int res;  res = strcpy(txt,txt_sub); // copies string 'txt_sub' to 'txt'</pre>                                                                                                    |

## strlen

| Prototype   | <pre>int strlen(char *s);</pre>                                                                                              |
|-------------|----------------------------------------------------------------------------------------------------|
| Description | Function returns the length of the string ${\tt s}$ (the terminating null character does not count against string's length). |
| Example     | <pre>char txt = "mikroElektronika"; int result;</pre>                                                                        |
|             | <pre>result = strlen(txt); // calculates the length of the 'txt' string, result = 16</pre>                                   |

## strncat

| Prototype   | <pre>char *strncat(char *to, char *from, int size);</pre>                                                                                                    |
|-------------|----------------------------------------------------------------------------------------------------|
| Description | Function appends not more than size characters from the string from to to. The initial character of from overwrites the null character at the end of to. The terminating null character is always appended to the result. The function returns to. |
| Example     | <pre>char txt = "mikroElektronika"; char txt_sub = "mikro"; char *result;</pre>                                                                                                    |
|             | <pre>txt[5] = 0; result = strncat(txt,txt_sub,4); // routine appends first 4 characters from the string 'txt_sub' at the place of first null character in the 'txt' string</pre>                                                                   |

# strncpy

| Prototype   | <pre>char *strncpy(char *to, char *from, int size);</pre>                                                                                                    |
|-------------|----------------------------------------------------------------------------------------------------|
| Description | Function copies not more than $\mathtt{size}$ characters from string $\mathtt{from}$ to $\mathtt{to}$ . If copying takes place between objects that overlap, the behavior is undefined. If $\mathtt{from}$ is shorter than $\mathtt{size}$ characters, then to will be padded out with null characters to make up the difference. The function returns the resulting string $\mathtt{to}$ . |
| Example     | <pre>char txt = "mikroElektronika"; char txt_sub = "mikro_test"; int res;  res = strncpy(txt,txt_sub,4); // copies first 4 characters form the string 'txt_sub' to 'txt'</pre>                                                                                                    |

## strspn

| Prototype   | <pre>int strspn(char *str1, char *str2);</pre>                                                                                                    |
|-------------|----------------------------------------------------------------------------------------------------|
| Description | Function returns the length of the maximum initial segment of $strl$ which consists entirely of characters from $strl$ . The terminating null character at the end of the string is not compared. |
| Example     | <pre>char txt = "mikroElektronika"; char txt_sub = "mikro_test"; int res;</pre>                                                                                                    |
|             | result = strspn(txt,txt_sub); // routne returns 4                                                                                                    |

## strncmp

| Prototype   | <pre>int strncmp(char *s1, char *s2, char len);</pre>                                                                                                    |
|-------------|----------------------------------------------------------------------------------------------------|
| Description | Function lexicographically compares not more than $len$ characters (characters that follow the null character are not compared) from the string pointed by $s1$ to the string pointed by $s2$ . The function returns a value indicating the $s1$ and $s2$ relationship: |
|             | Value Meaning < 0 s1 "less than" s2 = 0 s1 "equal to" s2 > 0 s1 "greater than" s2                                                                                                    |
| Example     | <pre>char txt = "mikroElektronika"; char txt_sub = "mikro"; int res;  res = strncmp(txt_sub,txt,3); // compares the first 3 characters from the string 'txt' with the sting 'txt_sub' and returns a difference</pre>                                                    |

## strstr

| Prototype   | <pre>char *strstr(char *s1, char *s2);</pre>                                                                                                    |
|-------------|----------------------------------------------------------------------------------------------------|
| Description | Function locates the first occurrence of the string $s2$ in the string $s1$ (excluding the terminating null character).  The function returns pointer to first occurrence of $s2$ in $s1$ ; if no string was found, function returns 0. If $s2$ is a null string, the function returns 0. |
| Example     | <pre>char txt = "mikroElektronika"; char txt_sub = "mikro"; char *res;  res = strstr(txt_sub,txt);</pre>                                                                                                    |

## strcspn

| Prototype   | <pre>char *strcspn(char * s1, char *s2);</pre>                                                                                                    |
|-------------|----------------------------------------------------------------------------------------------------|
| Description | Function computes the length of the maximum initial segment of the string pointed to by s1 that consists entirely of characters that are not in the string pointed to by s2.  The function returns the length of the initial segment. |
| Example     | <pre>char txt = "mikroElektronika"; char txt_sub = "mikro"; char *res;  res = strcspn(txt_sub,txt);</pre>                                                                                                    |

# strpbrk

| Prototype   | <pre>char *strpbrk(char * s1, char *s2);</pre>                                                                                                    |
|-------------|----------------------------------------------------------------------------------------------------|
| Description | Function searches $s1$ for the first occurrence of any character from the string $s2$ . The terminating null character is not included in the search. The function returns pointer to the matching character in $s1$ . If $s1$ contains no characters from $s2$ , the function returns $0$ . |
| Example     | <pre>char txt = "mikroElektronika"; char txt_sub = "mikro"; char *res;  res = strpbrk(txt_sub,txt);</pre>                                                                                                    |

### strrchr

| Prototype   | <pre>char *strrchr(char * ptr, char chr);</pre>                                                                                                    |
|-------------|----------------------------------------------------------------------------------------------------|
| Description | Function searches the string $ptr$ for the last occurrence of character $chr$ . The null character terminating $ptr$ is not included in the search. The function returns pointer to the last $chr$ found in $ptr$ ; if no matching character was found, function returns 0. |
| Example     | <pre>char txt = "mikroElektronika";</pre>                                                                                                    |
|             | <pre>res = strrchr(txt_sub,'k'); // returns the pointer to the 'k' character of the 'txt' string</pre>                                                                                                    |

### strtok

| Prototype   | <pre>char *strtok(char *s1, char *s2);</pre>                                                                                                    |
|-------------|----------------------------------------------------------------------------------------------------|
| Returns     | The strtok function returns a pointer to the first character of a token, or a null pointer if there is no token.                                                                                                    |
| Description | A sequence of calls to the strtok function breaks the string pointed to by $s1$ into a sequence of tokens, each of which is delimited by a character from the string pointed to by $s2$ . The first call in the sequence has $s1$ as its first argument, and is followed by calls with a null pointer as their first argument. The separator string pointed to by $s2$ may be different from call to call.                                                                                                    |
|             | The first call in the sequence searches the string pointed to by $s1$ for the first character that is not contained in the current separator string pointed to by $s2$ . If no such character is found, then there are no tokens in the string pointed to by $s1$ and the strtok function returns a null pointer. If such character is found, it is the start of the first token.                                                                                                    |
|             | The strtok function then searches from there for a character that is contained in the current separator string. If no such character is found, the current token extends to the end of the string pointed to by ${\mathfrak s}{\mathfrak l}$ , and subsequent searches for a token will return a null pointer. If such a character is found, it is overwritten by a null character, which terminates the current token. The strtok function saves a pointer to the following character, from which the next search for a token will start. |
|             | Each subsequent call, with a null pointer as the value of the first argument, starts searching from the saved pointer and behaves as described above.                                                                                                    |
| Example     | char x[10] ;                                                                                                    |
|             | <pre>void main() {</pre>                                                                                                    |
|             | <pre>strcpy(x, strtok("mikroEl", "Ek")); strcpy(x, strtok(0, "kE"));</pre>                                                                                                    |
|             | }                                                                                                    |

#### Miscellaneous Libraries

- Button Library
- Conversions Library
- PrintOut Library
- Setjmp Library
- Sprint Library
- Time Library
- Trigonometry Library

## **Button Library**

The Button Library provides routines for detecting button presses and debouncing (eliminating the influence of contact flickering upon pressing a button).

#### **Library Routines**

- Button

#### **Button**

| Prototype   | <pre>unsigned int Button(unsigned int *port, unsigned int pin, unsigned int time, unsigned int active_state);</pre>                                                                                                    |
|-------------|----------------------------------------------------------------------------------------------------|
| Description | The function eliminates the influence of contact flickering upon pressing a button (debouncing). The Button pin is tested just after the function call and then again after the debouncing period has expired. If the pin was in the active state in both cases then the function returns 255 (true). |
| Parameters  | - port: button port address - pin: button pin - time: debouncing period in milliseconds - active_state: determines what is considered as active state. Valid values: 0 (logical zero) and 1 (logical one)                                                                                             |
| Returns     | -255 if the pin was in the active state for given period 0 otherwise                                                                                                    |
| Requires    | Nothing.                                                                                                    |
| Example     | <pre>if (Button(&amp;PORTD, 0, 1, 1))   PORTB = 0xFF;   </pre>                                                                                                    |
| Notes       | None.                                                                                                    |

```
unsigned int oldstate;
void main() {
 ADPCFG = 0xFFFF;
                                                // initialize AN pins as digital
 TRISD = 0xFFFF;
                                                // initialize portd as input
                                                // initialize portb as output
 TRISB = 0 \times 00000;
 do {
   if (Button(&PORTD, 0, 1, 1))
                                              // detect logical one state
     oldstate = 1;
    if (oldstate && Button(&PORTD, 0, 1, 0)) { // detect logical one to logical zero
transition
    LATB = \sim LATB;
                                                // toggle portb
     oldstate = 0;
  } while(1);
```

## **Conversions Library**

The mikroC PRO for PIC32 Conversions Library provides routines for numerals to strings and BCD/decimal conversions.

#### Library Dependency Tree

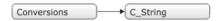

#### **Library Routines**

You can get text representation of numerical value by passing it to one of the following routines:

- ByteToStr
- ShortToStr
- WordToStr
- IntToStr
- LongToStr
- LongWordToStr
- FloatToStr
- WordToStrWithZeros
- IntToStrWithZeros
- LongWordToStrWithZeros
- LongIntToStrWithZeros
- ByteToHex
- ShortToHex
- WordToHex
- IntToHex
- LongWordToHex
- LongIntToHex
- Rtrim
- Ltrim

The following functions convert decimal values to BCD and vice versa:

- Bcd2Dec
- Dec2Bcd
- Bcd2Dec16
- Dec2Bcd16

## ByteToStr

| Prototype   | <pre>void ByteToStr(unsigned short input, char *output);</pre>                                                                                                    |
|-------------|----------------------------------------------------------------------------------------------------|
| Description | Converts input byte to a string. The output string has fixed width of 4 characters including null character at the end (string termination). The output string is right justified and remaining positions on the left (if any) are filled with blanks. |
| Parameters  | - input: byte to be converted - output: destination string                                                                                                    |
| Returns     | Nothing.                                                                                                    |
| Requires    | Destination string should be at least 4 characters in length.                                                                                                    |
| Example     | <pre>unsigned short t = 24; char txt[4]; ByteToStr(t, txt); // txt is " 24" (one blank here)</pre>                                                                                                    |
| Notes       | None.                                                                                                    |

## ShortToStr

| Prototype   | <pre>void ShortToStr(short input, char *output);</pre>                                                                                                    |
|-------------|----------------------------------------------------------------------------------------------------|
| Description | Converts input signed short number to a string. The output string has fixed width of 5 characters including null character at the end (string termination). The output string is right justified and remaining positions on the left (if any) are filled with blanks. |
| Parameters  | - input: signed short number to be converted - output: destination string                                                                                                    |
| Returns     | Nothing.                                                                                                    |
| Requires    | Destination string should be at least 5 characters in length.                                                                                                    |
| Example     | <pre>short t = -24; char txt[5]; ShortToStr(t, txt); // txt is " -24" (one blank here)</pre>                                                                                                    |
| Notes       | None.                                                                                                    |

## WordToStr

| Prototype   | <pre>void WordToStr(unsigned input, char *output);</pre>                                                                                                    |
|-------------|----------------------------------------------------------------------------------------------------|
| Description | Converts input word to a string. The output string has fixed width of 6 characters including null character at the end (string termination). The output string is right justified and the remaining positions on the left (if any) are filled with blanks. |
| Parameters  | - input: word to be converted - output: destination string                                                                                                    |
| Returns     | Nothing.                                                                                                    |
| Requires    | Destination string should be at least 6 characters in length.                                                                                                    |
| Example     | <pre>unsigned t = 437; char txt[6]; WordToStr(t, txt); // txt is " 437" (two blanks here)</pre>                                                                                                    |
| Notes       | None.                                                                                                    |

### IntToStr

| Prototype   | <pre>void IntToStr(int input, char *output);</pre>                                                                                                    |
|-------------|----------------------------------------------------------------------------------------------------|
| Description | Converts input signed integer number to a string. The output string has fixed width of 7 characters including null character at the end (string termination). The output string is right justified and the remaining positions on the left (if any) are filled with blanks. |
| Parameters  | - input: signed integer number to be converted - output: destination string                                                                                                    |
| Returns     | Nothing.                                                                                                    |
| Requires    | Destination string should be at least 7 characters in length.                                                                                                    |
| Example     | <pre>int j = -4220; char txt[7]; IntToStr(j, txt); // txt is " -4220" (one blank here)</pre>                                                                                                    |
| Notes       | None.                                                                                                    |

# LongToStr

| Prototype   | <pre>void LongToStr(long input, char *output);</pre>                                                                                                    |
|-------------|----------------------------------------------------------------------------------------------------|
| Description | Converts input signed long integer number to a string. The output string has fixed width of 12 characters including null character at the end (string termination). The output string is right justified and the remaining positions on the left (if any) are filled with blanks. |
| Parameters  | - input: signed long integer number to be converted - output: destination string                                                                                                    |
| Returns     | Nothing.                                                                                                    |
| Requires    | Destination string should be at least 12 characters in length.                                                                                                    |
| Example     | <pre>long jj = -3700000; char txt[12]; LongToStr(jj, txt); // txt is " -3700000" (three blanks here)</pre>                                                                                                    |
| Notes       | None.                                                                                                    |

# LongWordToStr

| Prototype   | <pre>void LongWordToStr(unsigned long input, char *output);</pre>                                                                                                    |
|-------------|----------------------------------------------------------------------------------------------------|
| Description | Converts input unsigned long integer number to a string. The output string has fixed width of 11 characters including null character at the end (string termination). The output string is right justified and the remaining positions on the left (if any) are filled with blanks. |
| Parameters  | - input: unsigned long integer number to be converted - output: destination string                                                                                                    |
| Returns     | Nothing.                                                                                                    |
| Requires    | Destination string should be at least 11 characters in length.                                                                                                    |
| Example     | <pre>unsigned long jj = 3700000; char txt[11]; LongWordToStr(jj, txt); // txt is " 3700000" (three blanks here)</pre>                                                                                                    |
| Notes       | None.                                                                                                    |

### FloatToStr

| Prototype   | <pre>unsigned char FloatToStr(float fnum, unsigned char *str);</pre>                                                                   |
|-------------|----------------------------------------------------------------------------------------------------|
| Description | Converts a floating point number to a string.                                                                                          |
|             | The output string is left justified and null terminated after the last digit.                                                          |
| Parameters  | - fnum: floating point number to be converted - str: destination string                                                                |
| Returns     | - 3 if input number is NaN - 2 if input number is -INF - 1 if input number is +INF - 0 if conversion was successful                    |
| Requires    | Destination string should be at least 14 characters in length.                                                                         |
| Example     | <pre>float ff1 = -374.2; float ff2 = 123.456789; float ff3 = 0.000001234; char txt[15]; FloatToStr(ff1, txt); // txt is "-374.2"</pre> |
|             | FloatToStr(ff2, txt); // txt is "123.4567" FloatToStr(ff3, txt); // txt is "1.234e-6"                                                  |
| Notes       | Given floating point number will be truncated to 7 most significant digits before conversion.                                          |

#### WordToStrWithZeros

| Prototype   | <pre>void WordToStrWithZeros(unsigned int input, char *output);</pre>                                                                                                    |
|-------------|----------------------------------------------------------------------------------------------------|
| Description | Converts input word to a string. The output string has fixed width of 6 characters including null character at the end (string termination).  The output string is right justified and remaining positions on the left (if any) are filled with zeros. |
| Parameters  | - input: unsigned integer to be converted - output: destination string                                                                                                    |
| Returns     | Nothing.                                                                                                    |
| Requires    | Destination string should be at least 6 characters in length.                                                                                                    |
| Example     | <pre>unsigned short t = 437; char txt[6]; WordToStrWithZeros(t, txt); // txt is "0437" (one zero here)</pre>                                                                                                    |
| Notes       | None.                                                                                                    |

### IntToStrWithZeros

| Prototype   | <pre>void IntToStrWithZeros(int input, char *output);</pre>                                                                                                    |
|-------------|----------------------------------------------------------------------------------------------------|
| Description | Converts input integer to a string. The output string has fixed width of 7 characters including null character at the end (string termination).  The output string is right justified and remaining positions on the left (if any) are filled with zeros. |
| Parameters  | - input: integer number to be converted - output: destination string                                                                                                    |
| Returns     | Nothing.                                                                                                    |
| Requires    | Destination string should be at least 7 characters in length.                                                                                                    |
| Example     | <pre>short t = -3276; char txt[7]; IntToStrWithZeros(t, txt); // txt is "-03276" (one zero here)</pre>                                                                                                    |
| Notes       | None.                                                                                                    |

# LongWordToStrWithZeros

| Prototype   | <pre>void LongWordToStrWithZeros(unsigned long input, char *output);</pre>                                                                                                    |
|-------------|----------------------------------------------------------------------------------------------------|
| Description | Converts input longword to a string. The output string has fixed width of 11 characters including null character at the end (string termination).  The output string is right justified and the remaining positions on the left (if any) are filled with zeros. |
| Parameters  | - input: unsigned long number to be converted - output: destination string                                                                                                    |
| Returns     | Nothing.                                                                                                    |
| Requires    | Destination string should be at least 11 characters in length.                                                                                                    |
| Example     | <pre>unsigned t = 12345678; char txt[11]; LongWordToStrWithZeros(t, txt); // txt is "0012345678" (two zeros)</pre>                                                                                                    |
| Notes       | None.                                                                                                    |

# LongIntToStrWithZeros

| Prototype   | <pre>void LongIntToStrWithZeros(long input, char *output);</pre>                                                                                                    |
|-------------|----------------------------------------------------------------------------------------------------|
| Description | Converts input signed long integer number to a string. The output string has fixed width of 12 characters including null character at the end (string termination).  The output string is right justified and the remaining positions on the left (if any) are filled with zeros. |
| Parameters  | - input: signed long number to be converted - output: destination string                                                                                                    |
| Returns     | Nothing.                                                                                                    |
| Requires    | Destination string should be at least 12 characters in length.                                                                                                    |
| Example     | <pre>int j = -12345678; char txt[12]; LongIntToStrWithZeros(j, txt); // txt is "-0012345678" (one zero here)</pre>                                                                                                    |
| Notes       | None.                                                                                                    |

## ByteToHex

| Prototype   | <pre>void ByteToHex(char input, char *output);</pre>                                                                                                    |
|-------------|----------------------------------------------------------------------------------------------------|
| Description | Converts input number to a string containing the number's hexadecimal representation. The output string has fixed width of 3 characters including null character at the end (string termination). |
| Parameters  | - input: byte to be converted - output: destination string                                                                                                    |
| Returns     | Nothing.                                                                                                    |
| Requires    | Destination string should be at least 3 characters in length.                                                                                                    |
| Example     | <pre>unsigned short t = 2; char txt[3]; ByteToHex(t, txt); // txt is "02"</pre>                                                                                                    |
| Notes       | None.                                                                                                    |

### ShortToHex

| Prototype   | <pre>void ShortToHex(unsigned short input, char *output);</pre>                                                                                                    |
|-------------|----------------------------------------------------------------------------------------------------|
| Description | Converts input number to a string containing the number's hexadecimal representation. The output string has fixed width of 3 characters including null character at the end (string termination). |
| Parameters  | - input: signed short number to be converted - output: destination string                                                                                                    |
| Returns     | Nothing.                                                                                                    |
| Requires    | Destination string should be at least 3 characters in length.                                                                                                    |
| Example     | <pre>short t = -100; char txt[3]; ShortToHex(t, txt); // txt is "9C"</pre>                                                                                                    |
| Notes       | None.                                                                                                    |

### WordToHex

| Prototype   | <pre>void WordToHex(unsigned input, char *output);</pre>                                                                                                    |
|-------------|----------------------------------------------------------------------------------------------------|
| Description | Converts input number to a string containing the number's hexadecimal representation. The output string has fixed width of 5 characters including null character at the end (string termination). |
| Parameters  | - input: unsigned integer to be converted - output: destination string                                                                                                    |
| Returns     | Nothing.                                                                                                    |
| Requires    | Destination string should be at least 5 characters in length.                                                                                                    |
| Example     | <pre>unsigned t = 1111; char txt[5]; WordToHex(t, txt); // txt is "0457"</pre>                                                                                                    |
| Notes       | None.                                                                                                    |

## IntToHex

| Prototype   | <pre>void IntToHex(int input, char *output);</pre>                                                                                                    |
|-------------|----------------------------------------------------------------------------------------------------|
| Description | Converts input number to a string containing the number's hexadecimal representation. The output string has fixed width of 5 characters including null character at the end (string termination). |
| Parameters  | - input: signed integer number to be converted - output: destination string                                                                                                    |
| Returns     | Nothing.                                                                                                    |
| Requires    | Destination string should be at least 5 characters in length.                                                                                                    |
| Example     | <pre>int j = -32768; char txt[5]; IntToHex(j, txt); // txt is "8000"</pre>                                                                                                    |
| Notes       | None.                                                                                                    |

# LongWordToHex

| Prototype   | <pre>void LongWordToHex(unsigned long input, char *output);</pre>                                                                                                    |
|-------------|----------------------------------------------------------------------------------------------------|
| Description | Converts input number to a string containing the number's hexadecimal representation. The output string has fixed width of 9 characters including null character at the end (string termination). |
| Parameters  | - input: unsigned long integer number to be converted - output: destination string                                                                                                    |
| Returns     | Nothing.                                                                                                    |
| Requires    | Destination string should be at least 9 characters in length.                                                                                                    |
| Example     | <pre>unsigned long jj = 65535; char txt[9]; LongWordToHex(jj, txt); // txt is "0000FFFF"</pre>                                                                                                    |
| Notes       | None.                                                                                                    |

## LongIntToHex

| Prototype   | <pre>void LongIntToHex(long int input, char *output);</pre>                                                                                                    |
|-------------|----------------------------------------------------------------------------------------------------|
| Description | Converts input number to a string containing the number's hexadecimal representation. The output string has fixed width of 9 characters including null character at the end (string termination). |
| Parameters  | - input: signed long integer number to be converted - output: destination string                                                                                                    |
| Returns     | Nothing.                                                                                                    |
| Requires    | Destination string should be at least 9 characters in length.                                                                                                    |
| Example     | <pre>long int jj = -2147483648; char txt[9]; LongIntToHex(jj, txt); // txt is "80000000"</pre>                                                                                                    |
| Notes       | None.                                                                                                    |

## Dec2Bcd

| Prototype   | unsigned short Dec2Bcd(unsigned short decnum);                                      |  |
|-------------|-------------------------------------------------------------------------------------|--|
| Description | Converts input unsigned short integer number to its appropriate BCD representation. |  |
| Parameters  | - decnum: unsigned short integer number to be converted                             |  |
| Returns     | Converted BCD value.                                                                |  |
| Requires    | Nothing.                                                                            |  |
| Example     | <pre>unsigned short a, b; a = 22; b = Dec2Bcd(a); // b equals 34</pre>              |  |
| Notes       | None.                                                                               |  |

## Bcd2Dec

| Prototype   | <pre>unsigned short Bcd2Dec(unsigned short bcdnum);</pre>                |
|-------------|--------------------------------------------------------------------------|
| Description | Converts 8-bit BCD numeral to its decimal equivalent.                    |
| Parameters  | - bcdnum: 8-bit BCD numeral to be converted                              |
| Returns     | Converted decimal value.                                                 |
| Requires    | Nothing.                                                                 |
| Example     | <pre>unsigned short a, b; a = 34; b = Bcd2Dec(22);  // b equals 22</pre> |
| Notes       | None.                                                                    |

### Dec2Bcd16

| Prototype   | <pre>unsigned Dec2Bcd16(unsigned decnum);</pre>                         |  |
|-------------|-------------------------------------------------------------------------|--|
| Description | Converts unsigned 16-bit decimal value to its BCD equivalent.           |  |
| Parameters  | - decnum unsigned 16-bit decimal number to be converted                 |  |
| Returns     | Converted BCD value.                                                    |  |
| Requires    | Nothing.                                                                |  |
| Example     | <pre>unsigned a, b; a = 2345; b = Dec2Bcd16(a);  // b equals 9029</pre> |  |
| Notes       | None.                                                                   |  |

### Bcd2Dec16

| Prototype   | <pre>unsigned Bcd2Dec16(unsigned bcdnum);</pre>        |  |
|-------------|--------------------------------------------------------|--|
| Description | Converts 16-bit BCD numeral to its decimal equivalent. |  |
| Parameters  | - bcdnum 16-bit BCD numeral to be converted            |  |
| Returns     | Converted decimal value.                               |  |
| Requires    | Nothing.                                               |  |
| Example     | <pre>unsigned a, b; a = 0x1234;</pre>                  |  |
| Notes       | None.                                                  |  |

## Rtrim

| Prototype   | <pre>char *Rtrim(char *string);</pre>                                                                         |
|-------------|----------------------------------------------------------------------------------------------------|
| Description | Trims the trailing spaces from array given with *string                                                       |
| Parameters  | - string: array to be trimmed.                                                                                |
| Returns     | The function returns the address of the first non-space character.                                            |
| Requires    | Nothing.                                                                                                    |
| Example     | char *res;                                                                                                    |
|             | res = Rtrim(" mikroe"); // trims the trailing spaces and returns the address of the first non-space character |
| Notes       | None.                                                                                                    |

## Ltrim

| Prototype   | <pre>char *Ltrim(char *string);</pre>                                                                                              |
|-------------|----------------------------------------------------------------------------------------------------|
| Description | 66 Trims the leading spaces from array given with *string                                                                          |
| Parameters  | - string: array to be trimmed.                                                                                                    |
| Returns     | The function returns the address of the first non-space character.                                                                 |
| Requires    | Nothing.                                                                                                    |
| Example     | <pre>char *res; res = Ltrim(" mikroe"); // trims the leading spaces and returns the address of the first non-space character</pre> |
| Notes       | None.                                                                                                    |

# **PrintOut Library**

The mikroC PRO for PIC32 provides the PrintOut routine for easy data formatting and printing.

## Library Dependency Tree

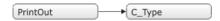

## **Library Routines**

-PrintOut

#### **PrintOut**

| Prototype   | <pre>void PrintOut(void (*prntoutfunc)(char ch), const char *f,);</pre>                                                                                                    |
|-------------|----------------------------------------------------------------------------------------------------|
| Description | PrintOut is used to format data and print them in a way defined by the user through a print handler function.                                                                                                    |
| Parameters  | - prntoutfunc: print handler function - f: format string                                                                                                    |
|             | The $\pm$ argument is a format string and may be composed of characters, escape sequences, and format specifications. Ordinary characters and escape sequences are copied to the print handler in order in which they are interpreted. Format specifications always begin with a percent sign (%) and require additional arguments to be included in the function call.                                                                                                    |
|             | The format string is read from left to right. The first format specification encountered refers to the first argument after the ${\tt f}$ parameter and then converts and outputs it using the format specification. The second format specification accesses the second argument after ${\tt f}$ , and so on. If there are more arguments than format specifications, the extra arguments are ignored. Results are unpredictable if there are not enough arguments for the format specifications. The format specifications have the following format: |
|             | % [flags] [width] [.precision] [{ l   L }] conversion_type                                                                                                    |
|             | Each field in the format specification can be a single character or a number which specifies a particular format option. The <code>conversion_type</code> field is where a single character specifies that an argument is interpreted as a character, string, number, or pointer, as shown in the following table:                                                                                                    |

#### **Parameters**

| conversion_type | Argument Type | Output Format                                                                                                    |
|-----------------|---------------|----------------------------------------------------------------------------------------------------|
| d               | int           | Signed decimal number                                                                                             |
| u               | unsigned int  | Unsigned decimal number                                                                                           |
| 0               | unsigned int  | Unsigned octal number                                                                                             |
| Х               | unsigned int  | Unsigned hexadecimal number using 0123456789abcdef                                                                |
| X               | unsigned int  | Unsigned hexadecimal number using 0123456789ABCEDF                                                                |
| f               | double        | Floating-point number using the format [-]dddd.dddd                                                               |
| е               | double        | Floating-point number using the format [-]d.dddde[-] dd                                                           |
| E               | double        | Floating-point number using the format [-]d.ddddE[-] dd                                                           |
| g               | double        | Floating-point number using either e or f format, whichever is more compact for the specified value and precision |
| С               | int           | int is converted to an unsigned char, and the resulting character is written                                      |
| S               | char *        | String with a terminating null character                                                                          |
| р               | void *        | Pointer value, the X format is used                                                                               |
| %               | <none></none> | A % is written. No argument is converted. The complete conversion specification shall be %%.                      |

The flags field is where a single character is used to justify the output and to print +/- signs and blanks, decimal points, and octal and hexadecimal prefixes, as shown in the following table.

| flags      | Meaning                                                                                                    |
|------------|----------------------------------------------------------------------------------------------------|
| _          | Left justify the output in the specified field width.                                                                                                    |
| +          | Prefix the output value with + or - sign if the output is a signed type.                                                                                                    |
| space ('') | Prefix the output value with a blank if it is a signed positive value. Otherwise, no blank is prefixed.                                                                                   |
| #          | Prefix a non-zero output value with $0$ , $0x$ , or $0x$ when used with $0$ , $x$ , and $x$ field types, respectively. When used with the $x$ , $x$ , $x$ , $x$ , $x$ , $x$ , $x$ , $x$ , |
| *          | Ignore format specifier.                                                                                                    |

The width field is a non-negative number that specifies a minimum number of printed characters. If a number of characters in the output value is less than width, blanks are added on the left or right (when the - flag is specified) in order to pad to the minimum width. If the width is prefixed with 0, then zeros are padded instead of blanks. The width field never truncates a field. If the length of the output value exceeds the specified width, all characters are output.

#### **Parameters**

The precision field is a non-negative number that specifies the number of characters to print, number of significant digits, or number of decimal places. The precision field can cause truncation or rounding of the output value in the case of a floating-point number as specified in the following table.

| flags         | Meaning of the precision field                                                                                                    |
|---------------|----------------------------------------------------------------------------------------------------|
| d, u, o, x, X | The precision field is where you specify the minimum number of digits that will be included in the output value. Digits are not truncated if the number of digits in an argument exceeds that defined in the precision field. If the number of digits in the argument is less than the precision field, the output value is padded on the left with zeros. |
| f             | The precision field is where you specify the number of digits to the right of the decimal point. The last digit is rounded.                                                                                                    |
| е, Е          | The precision field is where you specify the number of digits to the right of the decimal point. The last digit is rounded.                                                                                                    |
| g             | The precision field is where you specify the maximum number of significant digits in the output value.                                                                                                    |
| c, C          | The precision field has no effect on these field types.                                                                                                    |
| S             | The precision field is where you specify the maximum number of characters in the output value. Excess characters are not output.                                                                                                    |

The optional characters 1 or L may immediately precede conversion\_type to respectively specify long versions of the integer types d, i, u, o, x, and X.

You must ensure that the argument type matches that of the format specification. You can use type casts to ensure that the proper type is passed to printout.

## Returns

Nothing.

#### Requires

Nothing.

#### Example

Print mikroElektronika example's header file to UART.

## **Setjmp Library**

The Setjmp library contains functions and types definitions for bypassing the normal function call and return discipline.

**jmp\_buf** is an array of unsigned int type suitable for holding information needed to restore a calling environment. Type declaration is contained in the <code>sejmp.h</code> header file which can be found in the <code>include</code> folder of the compiler.

#### **Library Routines**

- Setjmp
- Longjmp

#### Setjmp

| Prototype   | <pre>int Setjmp(jmp_buf env);</pre>                                                                                                    |
|-------------|----------------------------------------------------------------------------------------------------|
| Description | This function saves calling position for a later use by Longjmp.                                                                                    |
| Parameters  | - env: buffer suitable for holding information needed for restoring calling environment                                                             |
| Returns     | - 0 if the return is from direct invocation - nonzero value if the return is from a call to Longjmp (this value will be set by the Longjmp routine) |
| Requires    | Nothing.                                                                                                    |
| Example     | <pre>jmp_buf buf; Setjmp(buf);</pre>                                                                                                    |
| Notes       | None.                                                                                                    |

#### Longimp

| Prototype   | <pre>void Longjmp(jmp_buf env, int val);</pre>                                                                                                    |
|-------------|----------------------------------------------------------------------------------------------------|
| Description | Restores calling environment saved in <code>env</code> buffer by the most recent invocation of <code>Setjmp</code> . If there has been no such invocation, or the function containing the invocation of Setjmp has terminated in the interim, the behavior is undefined. |
| Parameters  | - env: buffer holding the information saved by the corresponding <code>Setjmp</code> invocation - val: value to be returned by the corresponding <code>Setjmp</code> function                                                                                            |
| Returns     | Nothing.                                                                                                    |
| Requires    | Invocation of $Longjmp$ must occur before return from the function in which $Setjmp$ was called encounters.                                                                                                    |
| Example     | <pre>jmp_buf buf; Longjmp(buf, 2);</pre>                                                                                                    |
| Notes       | None.                                                                                                    |

### Library Example

This example demonstrates function cross calling using the <code>Setjmp</code> and <code>Longjmp</code> functions. When called, <code>Setjmp</code> saves its calling environment in its <code>jmp\_buf</code> argument for a later use by <code>Longjmp</code>. <code>Longjmp</code>, on the other hand, restores the environment saved by the most recent invocation of <code>Setjmp</code> with the corresponding <code>jmp</code> buf argument.

#### Copy Code To Clipboard

```
#include <Setjmp.h>
jmp buf buf;
                         // Note: Program flow diagrams are indexed according
                         // to the sequence of execution
void func33(){
  Delay ms(1000);
  asm nop;
  Longjmp(buf, 2);
  asm nop;
void func(){
  portb = 3;
  if (Setjmp(buf) == 2) //
    portb = 1;
  else
    func33();
void main() {
  PORTB = 0;
  TRISB = 0;
  asm nop;
  func();
  asm nop;
  Delay ms(1000);
  PORTB = 0xFFFF;
```

# **Sprint Library**

The mikroC PRO for PIC32 provides the standard ANSI C Sprintf function for easy data formatting.

**Note:** In addition to ANSI C standard, the Sprint Library also includes two limited versions of the sprintf function (sprinti and sprintl)

These functions take less ROM and RAM and may be more convenient for use in some cases.

# Library Dependency Tree

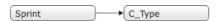

#### **Functions**

- sprintf
- sprintl
- sprinti

# sprintf

| Prototype   | <pre>void sprintf(char *wh, const code char *f,);</pre>                                                                                                    |
|-------------|----------------------------------------------------------------------------------------------------|
| Returns     | The function returns the number of characters actually written to destination string.                                                                                                    |
| Description | sprintf is used to format data and print them into destination string.                                                                                                    |
|             | Parameters:                                                                                                    |
|             | - wh: destination string - f: format string                                                                                                    |
|             | The f argument is a format string and may be composed of characters, escape sequences, and format specifications. Ordinary characters and escape sequences are copied to the destination string in the order in which they are interpreted. Format specifications always begin with a percent sign (%) and require additional arguments to be included in the function call.                                                                                                    |
|             | The format string is read from left to right. The first format specification encountered refers to the first argument after ${\tt f}$ and then converts and outputs it using the format specification. The second format specification accesses the second argument after ${\tt f}$ , and so on. If there are more arguments than format specifications, then these extra arguments are ignored. Results are unpredictable if there are not enough arguments for the format specifications. The format specifications have the following format: |
|             | % [flags] [width] [.precision] [{ l   L }] conversion_type Each field in the format specification can be a single character or a number which specifies a particular format option. The conversion_type field is where a single character specifies that the argument is interpreted as a character, string, number, or pointer, as shown in the following table:                                                                                                    |

#### Description

| conversion_type | Argument Type | Output Format                                                                                                    |
|-----------------|---------------|----------------------------------------------------------------------------------------------------|
| d               | int           | Signed decimal number                                                                                             |
| u               | unsigned int  | Unsigned decimal number                                                                                           |
| 0               | unsigned int  | Unsigned octal number                                                                                             |
| Х               | unsigned int  | Unsigned hexadecimal number using 0123456789abcdef                                                                |
| X               | unsigned int  | Unsigned hexadecimal number using 0123456789ABCEDF                                                                |
| f               | double        | Floating-point number using the format [-]dddd.dddd                                                               |
| е               | double        | Floating-point number using the format [-]d.dddde[-] dd                                                           |
| E               | double        | Floating-point number using the format [-]d.ddddE[-] dd                                                           |
| g               | double        | Floating-point number using either e or f format, whichever is more compact for the specified value and precision |
| С               | int           | int is converted to an unsigned char, and the resulting character is written                                      |
| S               | char *        | String with a terminating null character                                                                          |
| р               | void *        | Pointer value, the X format is used                                                                               |
| %               | <none></none> | A % is written. No argument is converted. The complete conversion specification shall be %%.                      |

The flags field is where a single character is used to justify the output and to print +/- signs and blanks, decimal points, and octal and hexadecimal prefixes, as shown in the following table.

| flags      | Meaning                                                                                                    |
|------------|----------------------------------------------------------------------------------------------------|
| -          | Left justify the output in the specified field width.                                                                                                    |
| +          | Prefix the output value with + or - sign if the output is a signed type.                                                                                                    |
| space ('') | Prefix the output value with a blank if it is a signed positive value. Otherwise, no blank is prefixed.                                                                                                    |
| #          | Prefix a non-zero output value with 0, $0x$ , or $0x$ when used with 0, $x$ , and $x$ field types, respectively. When used with the e, E, f, g, and G field types, the # flag forces the output value to include a decimal point. In any other case the # flag is ignored. |
| *          | Ignore format specifier.                                                                                                    |

The width field is a non-negative number that specifies the minimum number of printed characters. If a number of characters in the output value is less than width, then blanks are added on the left or right (when the - flag is specified) to pad to the minimum width. If width is prefixed with 0, then zeros are padded instead of blanks. The width field never truncates a field. If a length of the output value exceeds the specified width, all characters are output.

#### **Parameters**

The precision field is a non-negative number that specifies a number of characters to print, number of significant digits or number of decimal places. The precision field can cause truncation or rounding of the output value in the case of a floating-point number as specified in the following table.

| flags         | Meaning of the precision field                                                                                                    |
|---------------|----------------------------------------------------------------------------------------------------|
| d, u, o, x, X | The precision field is where you specify the minimum number of digits that will be included in the output value. Digits are not truncated if the number of digits in an argument exceeds that defined in the precision field. If the number of digits in the argument is less than the precision field, the output value is padded on the left with zeros. |
| f             | The precision field is where you specify the number of digits to the right of the decimal point. The last digit is rounded.                                                                                                    |
| e, E          | The precision field is where you specify the number of digits to the right of the decimal point. The last digit is rounded.                                                                                                    |
| g             | The precision field is where you specify the maximum number of significant digits in the output value.                                                                                                    |
| c, C          | The precision field has no effect on these field types.                                                                                                    |
| S             | The precision field is where you specify the maximum number of characters in the output value. Excess characters are not output.                                                                                                    |

The optional characters 1 or L may immediately precede conversion\_type to respectively specify long versions of the integer types d, i, u, o, x, and X.

You must ensure that the argument type matches that of the format specification. You can use type casts to ensure that the proper type is passed to  ${\tt sprintf.}$ 

# sprintl

| Prototype   | <pre>void sprintl(char *wh, const code char *f,);</pre>                               |  |
|-------------|---------------------------------------------------------------------------------------|--|
| Returns     | The function returns the number of characters actually written to destination string. |  |
| Description | The same as sprintf, except it doesn't support float-type numbers.                    |  |

# sprinti

| Prototype   | <pre>void sprinti(char *wh, const code char *f,);</pre>                               |  |
|-------------|---------------------------------------------------------------------------------------|--|
| Returns     | The function returns the number of characters actually written to destination string. |  |
| Description | The same as sprintf, except it doesn't support long integers and float-type numbers.  |  |

# Library Example

This is a demonstration of the standard C library sprintf routine usage. Three different representations of the same floating poing number obtained by using the sprintf routine are sent via UART.

#### Copy Code To Clipboard

```
double ww = -1.2587538e+1;
char buffer[15];
void main(){
 UART1 Init (4800);
                                            // Initialize UART module at 4800 bps
 Delay ms(10);
 UART1 Write Text("Floating point number representation"); // Write message on UART
  sprintf(buffer, "%12e", ww);
                                           // Format www and store it to buffer
 UART1 Write Text("rne format:");
                                          // Write message on UART
  UART1 Write Text (buffer);
                                           // Write buffer on UART
  sprintf(buffer, "%12f", ww);
                                          // Format www and store it to buffer
 UART1 Write Text("rnf format:");
                                          // Write message on UART
 UART1 Write Text(buffer);
                                           // Write buffer on UART
  sprintf(buffer, "%12g", ww);
                                          // Format www and store it to buffer
  UART1 Write Text("rng format:");
                                          // Write message on UART
 UART1 Write Text(buffer);
                                          // Write buffer on UART
```

# **Time Library**

The Time Library contains functions and type definitions for time calculations in the UNIX time format which counts the number of seconds since the "epoch". This is very convenient for programs that work with time intervals: the difference between two UNIX time values is a real-time difference measured in seconds.

#### What is the epoch?

Originally it was defined as the beginning of 1970 GMT. (January 1, 1970 Julian day) GMT, Greenwich Mean Time, is a traditional term for the time zone in England.

The TimeStruct type is a structure type suitable for time and date storage. Type declaration is contained in \_\_\_Time.h which can be found in the mikroC PRO for PIC32 Time Library Demo example folder.

# **Library Routines**

- Time\_dateToEpoch
- Time\_epochToDate
- Time\_dateDiff

# Time\_dateToEpoch

| Prototype   | <pre>long Time_dateToEpoch(TimeStruct *ts);</pre>                                        |
|-------------|------------------------------------------------------------------------------------------|
| Description | This function returns the UNIX time : number of seconds since January 1, 1970 0h00mn00s. |
| Parameters  | - ts: time and date value for calculating UNIX time.                                     |
| Returns     | Number of seconds since January 1, 1970 0h00mn00s.                                       |
| Requires    | Nothing.                                                                                 |
| Example     | <pre>#include</pre>                                                                      |
| Notes       | None.                                                                                    |

# Time epochToDate

| Prototype   | <pre>void Time_epochToDate(long e, TimeStruct *ts);</pre>                                                                                           |  |
|-------------|----------------------------------------------------------------------------------------------------|--|
| Description | Converts the UNIX time to time and date.                                                                                                    |  |
| Parameters  | - e: UNIX time (seconds since UNIX epoch) - ts: time and date structure for storing conversion output                                               |  |
| Returns     | Nothing.                                                                                                    |  |
| Requires    | Nothing.                                                                                                    |  |
| Example     | <pre>#include "Time.h" TimeStruct ts2; long epoch; //what date is epoch 1234567890 ? epoch = 1234567890 ; Time_epochToDate(epoch, &amp;ts2) ;</pre> |  |
| Notes       | None.                                                                                                    |  |

# Time\_dateDiff

```
long Time dateDiff(TimeStruct *t1, TimeStruct *t2);
Prototype
Description | This function compares two dates and returns time difference in seconds as a signed long. Result is
            positive if t1 is before t2, result is null if t1 is the same as t2 and result is negative if t1 is after t2.
Parameters
            - t1: time and date structure (the first comparison parameter)
            - t2: time and date structure (the second comparison parameter)
Parameters
            None.
Returns
            Time difference in seconds as a signed long.
Requires
            Nothing.
                              " Time.h"
Example
            #include
            TimeStruct
                             ts1, ts2;
            long diff;
            // how many seconds between these two dates is contained in ts1 and ts2
            buffers?
             diff = Time dateDiff(&ts1, &ts2);
Notes
            None.
```

# Library Example

Demonstration of Time library routines usage for time calculations in UNIX time format.

#### Copy Code To Clipboard

```
#include " Time.h"
TimeStruct ts1, ts2;
long epoch;
long diff;
void main() {
 ts1.ss = 0;
 ts1.mn = 7;
 ts1.hh = 17;
 ts1.md = 23;
 ts1.mo = 5;
 ts1.yy = 2006;
  * What is the epoch of the date in ts ?
 /*
  * What date is epoch 1234567890 ?
 epoch = 1234567890;
 Time epochToDate(epoch, &ts2); // {0x1E, 0x1F,0x17, 0x0D, 0x04, 0x02, 0x07D9}
  * How many seconds there are between these two dates?
 diff = Time dateDiff(&ts1, &ts2); // 86163870
```

# **Trigonometry Library**

The mikroC PRO for PIC32 implements fundamental trigonometry functions. These functions are implemented as look-up tables. Trigonometry functions are implemented in integer format in order to save memory.

# **Library Routines**

- sinE3
- cosE3

#### sinE3

| Prototype   | <pre>int sinE3(unsigned angle_deg);</pre>                                           |
|-------------|-------------------------------------------------------------------------------------|
| Description | The function calculates sine multiplied by 1000 and rounded to the nearest integer: |
|             | result = round(sin(angle_deg)*1000)                                                 |
| Parameters  | - angle_deg: input angle in degrees                                                 |
| Returns     | The function returns the sine of input parameter multiplied by 1000.                |
| Requires    | Nothing.                                                                            |
| Example     | <pre>int res; res = sinE3(45); // result is 707</pre>                               |
| Notes       | Return value range: -10001000.                                                      |

#### cosE3

| Prototype   | <pre>int cosE3(unsigned angle_deg);</pre>                                             |  |
|-------------|---------------------------------------------------------------------------------------|--|
| Description | The function calculates cosine multiplied by 1000 and rounded to the nearest integer: |  |
|             | result = round(cos(angle_deg)*1000)                                                   |  |
| Parameters  | - angle_deg: input angle in degrees                                                   |  |
| Returns     | The function returns the cosine of input parameter multiplied by 1000.                |  |
| Requires    | Nothing.                                                                              |  |
| Example     | <pre>int res; res = cosE3(196); // result is -193</pre>                               |  |
| Notes       | Return value range: -10001000.                                                        |  |

# CHAPTER 10

# **Tutorials**

# **Managing Project**

# **Projects**

The mikroC PRO for PIC32 organizes applications into *projects*, consisting of a single project file (extension .mcp32) and one or more source files (extension .c). mikroC PRO for PIC32 IDE allows you to manage multiple projects (see Project Manager). Source files can be compiled only if they are part of a project.

The project file contains the following information:

- project name and optional description,
- target device,
- device flags (config word),
- device clock,
- list of the project source files with paths,
- header files (\*.h),
- binary files (\*.emcl),
- image files,
- other files.

Note that the project does not include files in the same way as preprocessor does, see Add/Remove Files from

MikroElektronika

Project.

# **New Project**

The easiest way to create a project is by means of the New Project Wizard, drop-down menu **Project > New Project** or by clicking the New Project Icon from Project Toolbar.

# **New Project Wizard Steps**

Start creating your New project, by clicking Next button:

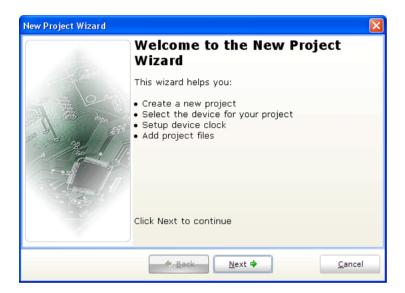

Step One - Select the device from the device drop-down list:

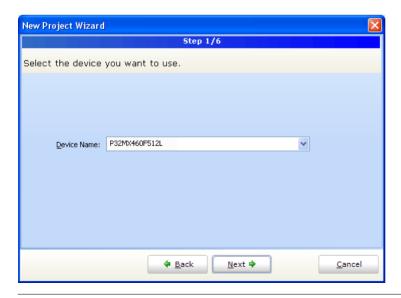

Step Two - Enter the oscillator frequency value:

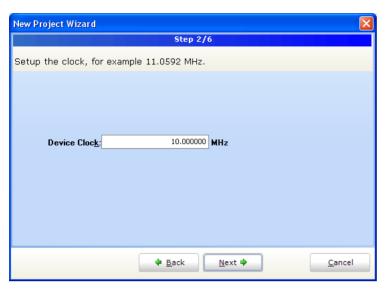

Step Three - Specify the location where your project will be saved:

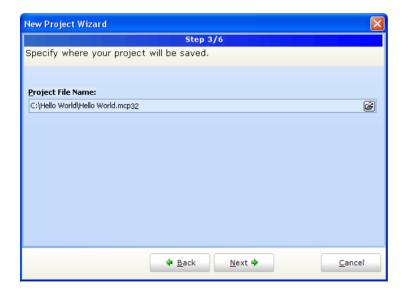

**Step Four -** Add project file to the project if they are available at this point. You can always add project files later using Project Manager:

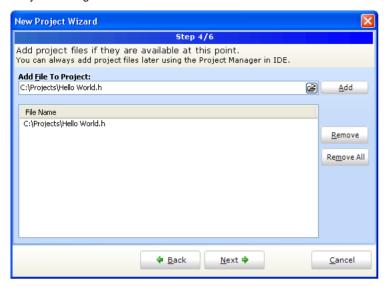

#### Step Five - Select inital Library Manager state:

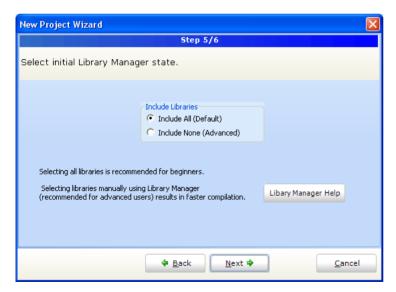

Step Six - Click Finish button to create your New Project:

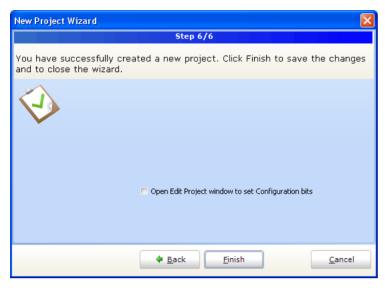

Related topics: Project Manager, Project Settings

# **New Project**

The easiest way to create a project is by means of the New Project Wizard, drop-down menu **Project > New Project** or by clicking the New Project Icon from Project Toolbar.

# **New Project Wizard Steps**

Start creating your New project, by clicking Next button:

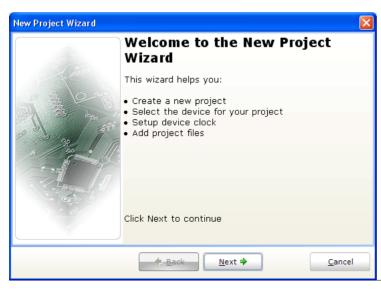

Step One - Select the device from the device drop-down list:

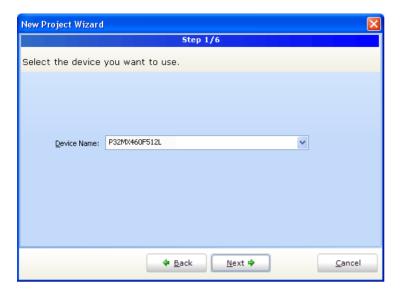

#### Step Two - Enter the oscillator frequency value:

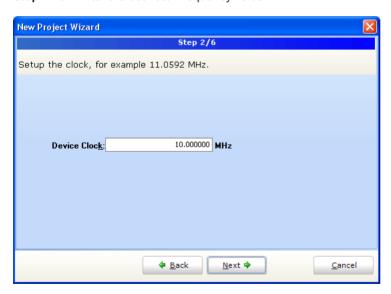

**Step Three -** Specify the location where your project will be saved:

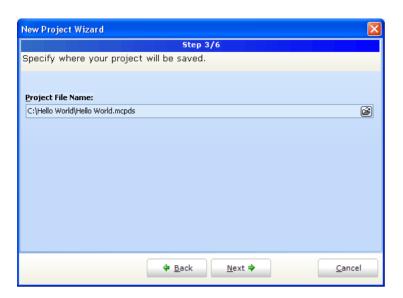

**Step Four -** Add project file to the project if they are avaiable at this point. You can always add project files later using Project Manager:

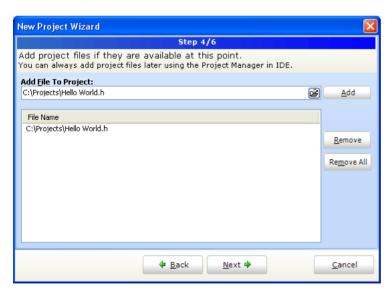

Step Five - Select inital Library Manager state:

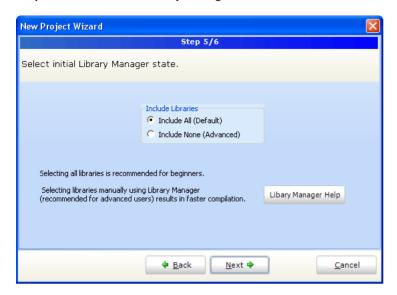

Step Six - Click Finish button to create your New Project:

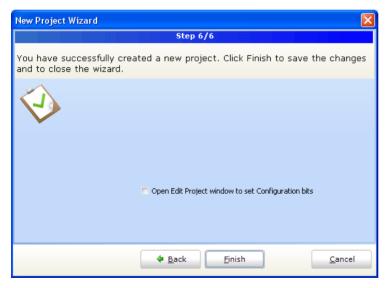

Related topics: Project Manager, Project Settings

# **Customizing Projects**

You can change basic project settings in the Project Settings window. You can change chip, and oscillator frequency. Any change in the Project Setting Window affects currently active project only, so in case more than one project is open, you have to ensure that exactly the desired project is set as active one in the Project Manager. Also, you can change configuration bits of the selected chip in the Edit Project window.

# Managing Project Group

mikroC PRO for PIC32 IDE provides convenient option which enables several projects to be open simultaneously. If you have several projects being connected in some way, you can create a project group.

The project group may be saved by clicking the Save Project Group Icon

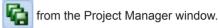

The project group may be reopened by clicking the Open Project Group Icon group is stored in the project group file (extension .mcdsgroup)

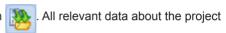

# Add/Remove Files from Project

The project can contain the following file types:

- .c source files
- .h header files
- .mcl binary files
- .pld project level defines files
- image files
- .ihex EEPROM files
- .hex, .asm and .1st files, see output files. These files can not be added or removed from project.
- other files

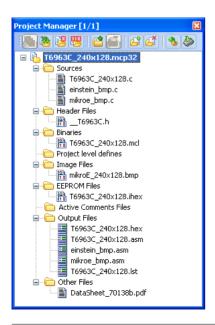

The list of relevant files is stored in the project file (extension .mcp32).

To add a file to the project, click the Add File to Project Icon

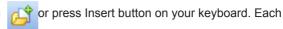

added source file must be self-contained, i.e. it must have all necessary definitions after preprocessing.

To remove file(s) from the project, click the Remove File from Project Icon keyboard.

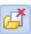

or press Delete button on your

# **Project Level Defines:**

Project Level Defines (.pld) files can also be added to project. Project level define files enable you to have defines that are visible in all source files in the project. A file must contain one definition per line in the following form:

```
<symbol>=<value>
```

Define a macro named symbol. To specify a value, use =<value>. If =<value> is omitted, 1 is assumed. Do not enter white-space characters immediately before the "=". If a white-space character is entered immediately after the "=", the macro is defined as zero token. This option can be specified repeatedly. Each appearance of symbol will be replaced by the value before compilation.

For example, lets make a project level define named pld\_test. First of all, create a new file with the .pld extension, pld test file.pld.

Next, open it, and write something like this:

```
pld test=3
```

Once you have done this, save the file. In the Project Manager, add pld\_test\_file.pld file by right-clicking the Project Level Defines node.

In the source code write the following:

```
#if pld_test == 3
...
#endif
```

There are number of predefined project level defines. See predefined project level defines

**Note:** For inclusion of the header files (extension .h), use the preprocessor directive #include. See File Inclusion for more information.

Related topics: Project Manager, Project Settings, Edit Project

# **Add/Remove Files from Project**

The project can contain the following file types:

- .c source files
- .h header files
- .mcl binary files
- .pld project level defines files
- image files
- .ihex EEPROM files
- .hex, .asm and .1st files, see output files. These files can not be added or removed from project.
- other files

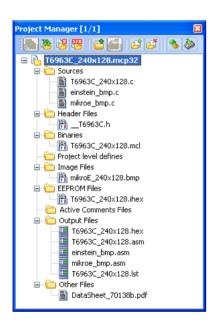

The list of relevant files is stored in the project file (extension .mcp32).

To add a file to the project, click the Add File to Project Icon or press Insert button on your keyboard. Each added source file must be self-contained, i.e. it must have all necessary definitions after preprocessing.

To remove file(s) from the project, click the Remove File from Project Icon keyboard.

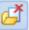

or press Delete button on your

# **Project Level Defines:**

Project Level Defines (.pld) files can also be added to project. Project level define files enable you to have defines that are visible in all source files in the project. A file must contain one definition per line in the following form:

```
<symbol>=<value>
```

Define a macro named symbol. To specify a value, use =<value>. If =<value> is omitted, 1 is assumed. Do not enter white-space characters immediately before the ``=''. If a white-space character is entered immediately after the ``='', the macro is defined as zero token. This option can be specified repeatedly. Each appearance of symbol will be replaced by the value before compilation.

For example, lets make a project level define named pld\_test. First of all, create a new file with the .pld extension, pld test file.pld.

Next, open it, and write something like this:

```
pld test=3
```

Once you have done this, save the file. In the Project Manager, add pld\_test\_file.pld file by right-clicking the Project Level Defines node.

In the source code write the following:

```
#if pld_test == 3
...
#endif
```

There are number of predefined project level defines. See predefined project level defines

**Note:** For inclusion of the header files (extension .h), use the preprocessor directive #include. See File Inclusion for more information.

Related topics: Project Manager, Project Settings, Edit Project

#### **Source Files**

Source files containing source code should have the extension .c. The list of source files relevant to the application is stored in project file with extension .mcp32, along with other project information. You can compile source files only if they are part of the project.

Use the preprocessor directive #include to include header files with the extension . h. Do not rely on the preprocessor to include source files other than headers — see Add/Remove Files from Project for more information.

# Managing Source Files

# Creating new source file

To create a new source file, do the following:

- 1. Select **File** > **New Unit** from the drop-down menu, or press Ctrl+N, or click the New File Icon from the File Toolbar.
- 2. A new tab will be opened. This is a new source file. Select **File > Save** from the drop-down menu, or press Ctrl+S, or click the Save File Icon from the File Toolbar and name it as you want.

If you use the New Project Wizard, an empty source file, named after the project with extension .c, will be created automatically. The mikroC PRO for PIC32 does not require you to have a source file named the same as the project, it's just a matter of convenience.

#### Opening an existing file

1. Select File > Open from the drop-down menu, or press Ctrl+O, or click the Open File Icon

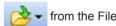

Toolbar. In Open Dialog browse to the location of the file that you want to open, select it and click the Open button.

2. The selected file is displayed in its own tab. If the selected file is already open, its current Editor tab will become active.

# Printing an open file

- 1. Make sure that the window containing the file that you want to print is the active window.
- 2. Select File > Print from the drop-down menu, or press Ctrl+P.
- 3. In the Print Preview Window, set a desired layout of the document and click the OK button. The file will be printed on the selected printer.

# Saving file

- Make sure that the window containing the file that you want to save is the active window.
- 2. Select **File > Save** from the drop-down menu, or press Ctrl+S, or click the Save File Icon Toolbar.

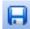

from the File

# Saving file under a different name

- 1. Make sure that the window containing the file that you want to save is the active window.
- 2. Select File > Save As from the drop-down menu. The New File Name dialog will be displayed.
- 3. In the dialog, browse to the folder where you want to save the file.
- 4. In the File Name field, modify the name of the file you want to save.
- 5. Click the Save button.

# Closing file

- 1. Make sure that the tab containing the file that you want to close is the active tab.
- 2. Select **File > Close** from the drop-down menu, or right click the tab of the file that you want to close and select **Close** option from the context menu.
- 3. If the file has been changed since it was last saved, you will be prompted to save your changes.

#### Search Paths

You can specify your own custom search paths: select **Project** > **Edit Search Paths...** option from the drop-down menu:

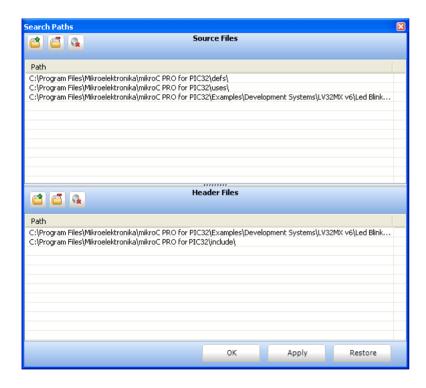

Following options are available:

| Icon     | Description          |
|----------|----------------------|
| <b>*</b> | Add Search Path.     |
| <b>[</b> | Remove Search Path.  |
| Q.       | Purge Invalid Paths. |

# Paths for Source Files (.c)

You can specify either absolute or relative path to the source file. If you specify a relative path, mikroC PRO for PIC32 will look for the file in following locations, in this particular order:

- 1. the project folder (folder which contains the project file .mcp32),
- 2. your custom search paths,
- 3. mikroC PRO for PIC32 installation folder > Uses folder.

#### Paths for Header Files (.h)

Header files are included by means of preprocessor directive #include. If you place an explicit path to the header file in preprocessor directive, only that location will be searched.

You can specify either absolute or relative path to the header. If you specify a relative path, mikroC PRO for PIC32 will look for the file in following locations, in this particular order:

- 1. the project folder (folder which contains the project file . h),
- 2. mikroC PRO for PIC32 installation folder > Include folder.
- 3. your custom search paths

Related topics: File Menu, File Toolbar, Project Manager, Project Settings

# **Edit Project**

Edit Project gives you option to change MCU you wish to use, change its oscillator frequency and build type. Also, Edit Project enables you to alter specific configuration bits of the selected device.

As you alter these bits, appropriate register values will be updated also. This can be viewed in the **Configuration Registers** pane.

When you have finished configuring your device, you can save bit configuration as a scheme, using save scheme button.

In case you need this scheme in another project, you can load it using Load Scheme button.

There is also a Pefault button which lets you select default configuration bit settings for the selected device.

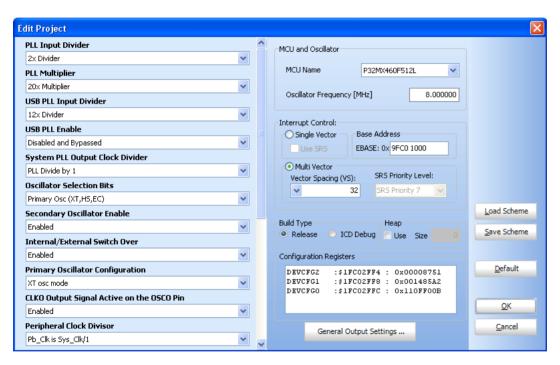

Besides this, user can control the Interrupt mechanism by selecting either **Single** or **Multi-Vector** mode, **Base Address** and **SRS Priority** level.

Heap configuration can also be configured by changing the heap size.

Related topics: Project Settings, Customizing Projects, Interrupts

#### **Source Files**

Source files containing source code should have the extension .c. The list of source files relevant to the application is stored in project file with extension .mcp32, along with other project information. You can compile source files only if they are part of the project.

Use the preprocessor directive #include to include header files with the extension . h. Do not rely on the preprocessor to include source files other than headers — see Add/Remove Files from Project for more information.

# Managing Source Files

# Creating new source file

To create a new source file, do the following:

- 1. Select File > New Unit from the drop-down menu, or press Ctrl+N, or click the New File Icon from the File Toolbar.
- 2. A new tab will be opened. This is a new source file. Select **File > Save** from the drop-down menu, or press Ctrl+S, or click the Save File Icon from the File Toolbar and name it as you want.

If you use the New Project Wizard, an empty source file, named after the project with extension . c, will be created automatically. The mikroC PRO for PIC32 does not require you to have a source file named the same as the project, it's just a matter of convenience.

# Opening an existing file

1. Select **File > Open** from the drop-down menu, or press Ctrl+O, or click the Open File Icon Toolbar.

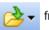

from the File

In Open Dialog browse to the location of the file that you want to open, select it and click the Open button.

2. The selected file is displayed in its own tab. If the selected file is already open, its current Editor tab will become active.

# Printing an open file

- 1. Make sure that the window containing the file that you want to print is the active window.
- 2. Select File > Print from the drop-down menu, or press Ctrl+P.
- 3. In the Print Preview Window, set a desired layout of the document and click the OK button. The file will be printed on the selected printer.

# Saving file

- 1. Make sure that the window containing the file that you want to save is the active window.
- 2. Select **File > Save** from the drop-down menu, or press Ctrl+S, or click the Save File Icon Toolbar.

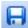

from the File

# Saving file under a different name

- 1. Make sure that the window containing the file that you want to save is the active window.
- 2. Select File > Save As from the drop-down menu. The New File Name dialog will be displayed.
- 3. In the dialog, browse to the folder where you want to save the file.
- 4. In the File Name field, modify the name of the file you want to save.
- 5. Click the Save button.

# Closing file

- 1. Make sure that the tab containing the file that you want to close is the active tab.
- 2. Select **File > Close** from the drop-down menu, or right click the tab of the file that you want to close and select **Close** option from the context menu.
- 3. If the file has been changed since it was last saved, you will be prompted to save your changes.

#### Search Paths

You can specify your own custom search paths: select **Project** > **Edit Search Paths...** option from the drop-down menu:

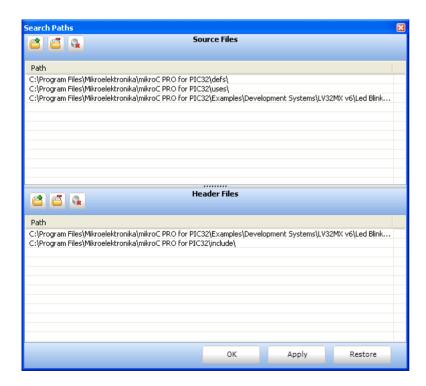

The following options are available:

| Icon | Description          |
|------|----------------------|
|      | Add Search Path.     |
|      | Remove Search Path.  |
|      | Purge Invalid Paths. |

# Paths for Source Files (.c)

You can specify either absolute or relative path to the source file. If you specify a relative path, mikroC PRO for PIC32 will look for the file in following locations, in this particular order:

- 1. the project folder (folder which contains the project file .mcp32),
- 2. your custom search paths,
- 3. mikroC PRO for PIC32 installation folder > Uses folder.

#### Paths for Header Files (.h)

Header files are included by means of preprocessor directive #include. If you place an explicit path to the header file in preprocessor directive, only that location will be searched.

You can specify either absolute or relative path to the header. If you specify a relative path, mikroC PRO for PIC32 will look for the file in following locations, in this particular order:

- 1. the project folder (folder which contains the project file .h),
- 2. mikroC PRO for PIC32 installation folder > Include folder.
- 3. your custom search paths

Related topics: File Menu, File Toolbar, Project Manager, Project Settings,

# **Clean Project Folder**

This menu gives you option to choose which files from your current project you want to delete.

Files marked in bold can be easily recreated by building a project. Other files should be marked for deletion only with a great care, because IDE cannot recover them.

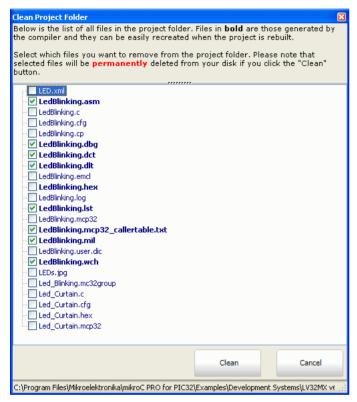

Related topics: Customizing Projects

# Compilation

When you have created the project and written the source code, it's time to compile it. Select **Project > Build** from the drop-down menu, or click the Build Icon from the Build Toolbar. If more more than one project is open you

can compile all open projects by selecting **Project > Build All Projects** from the drop-down menu, or click the Build All Projects Icon from the Build Toolbar.

Progress bar will appear to inform you about the status of compiling. If there are some errors, you will be notified in the Messages Window. If no errors are encountered, the mikroC PRO for PIC32 will generate output files.

# **Output Files**

Upon successful compilation, the mikroC PRO for PIC32 will generate output files in the project folder (folder which contains the project file .mcp32). Output files are summarized in the table below:

| Format         | Description                                                                                                 | File Type |
|----------------|----------------------------------------------------------------------------------------------------|-----------|
| Intel HEX      | Intel style hex records. Use this file to program MCU.                                                      | .hex      |
| Binary         | Extended mikro Compiled Library. Binary distribution of application that can be included in other projects. | .emcl     |
| List File      | Overview of MCU memory allotment: instruction addresses, registers, routines and labels.                    | .lst      |
| Assembler File | Human readable assembly with symbolic names, extracted from the List File.                                  | .asm      |

# **Assembly View**

After compiling the program in the mikroC PRO for PIC32, you can click the View Assembly icon

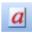

or select **Project > View Assembly** from the drop-down menu to review the generated assembly code (.asm file) in a new tab window.

Assembly is human-readable with symbolic names.

Related topics: Project Menu, Project Toolbar, Messages Window, Project Manager, Project Settings

# **Creating New Library**

mikroC PRO for PIC32 allows you to create your own libraries. In order to create a library in mikroC PRO for PIC32 follow the steps bellow:

- 1. Create a new source file, see Managing Source Files
- 2. Save the file in one of the subfolders of the compiler's Uses folder:

```
DriveName:\Program Files\Mikroelektronika\mikroC PRO for PIC32\Uses\
```

- 3. Write a code for your library and save it.
- 4. Add Lib Example file in some project, see Project Manager. Recompile the project.

If you wish to use this library for all MCUs, then you should go to **Tools > Options > Output settings**, and check **Build all files as library** box.

This will build libraries in a common form which will work with all MCUs. If this box is not checked, then library will be built for selected MCU.

Bear in mind that compiler will report an error if a library built for specific MCU is used for another one.

- 5. Compiled file Lib Example.emcl should appear in ...\mikroC PRO for PIC32\Uses\ folder.
- 6. Open the definition file for the MCU that you want to use. This file is placed in the compiler's Defs folder:

  DriveName:\Program Files\Mikroelektronika\mikroC PRO for PIC32\Defs\

  and it is named MCU NAME.mlk, for example P32MX460F512L.mlk
- 7. Add the the following segment of code to <LIBRARIES> node of the definition file (definition file is in XML format):

```
<LIB>
    <ALIAS>Example_Library</ALIAS>
    <FILE>__Lib_Example</FILE>
    <TYPE>REGULAR</TYPE>
```

- </LIB>
- 8. Add Library to mlk file for each MCU that you want to use with your library.
- 9. Click Refresh button in Library Manager
- 10. Example Library should appear in the Library manager window.

# Multiple Library Versions

Library Alias represents unique name that is linked to corresponding Library .emcl file. For example UART library for P32MX460F512L is different from UART library for P32MX675F512L MCU. Therefore, two different UART Library versions were made, see mlk files for these two MCUs. Note that these two libraries have the same Library Alias (UART) in both mlk files. This approach enables you to have identical representation of UART library for both MCUs in Library Manager.

Related topics: Library Manager, Project Manager, Managing Source Files

# **Frequently Asked Questions**

This is a list of frequently asked questions about using mikroElektronika compilers. If your question is not answered on this page, please contact mikroElektronika Support Desk.

# Can I use your compilers and programmer on Windows Vista (Windows 7)?

Our compilers and programmer software are developed to work on and tested on Windows 98, Windows 2000, Windows ME, Windows XP (32 and 64 bit), Windows Vista (32 and 64 bit) and Windows 7 (32 and 64 bit) and they work fine on these operating systems.

You can find the latest drivers on our website.

# I am getting "Access is denied" error in Vista, how to solve this problem?

Please turn off User Account Control (UAC). This should make your software fully functional. To do this, follow the path in your Windows Vista (logged in as administrator) **Control Panel > User Accounts > Turn User Account Control** on or off, uncheck Use User Account Control (UAC) and click OK.

# What are differences between mikroC PRO, mikroPascal PRO and mikroC PRO compilers ? Why do they have different prices ?

Basically, there is little differences between these compilers. mikroC PRO is standardized with ANSI C, and it is much more complex and it is far more difficult to write the compiler for it. We used a lot more resources for making it than what we used for mikroPascal and mikroBasic. We also worked on some very complex topics such as floating point, typedef, union, a completely new debugger and many other. Because of that there is difference in price.

# Why do your PIC compilers don't support 12F508 and some similar chips?

Unfortunately our PIC compilers don't support 12F508 and similar chips because these chips are designed to use 12-bit wide instructions. Our compiler support MCUs which use 14-bit or wider instructions.

# What are limitations of demo versions of mikroElektronika's compilers?

The only limitation of the free demo version is that it cannot generate hex output over 2K of program words. Although it may sound restrictive, this margin allows you to develop practical, working applications without ever thinking of demo limit. If you intend to develop really complex projects in one of our compilers, you should consider purchasing the license key.

# Why do I still get demo limit error when I purchased and installed license key?

If you are first time installing and registering compiler, you need to follow instructions exactly as described in registration procedure. License is valid only for the computer from which request is made, so license requested from one computer won't work on another computer. You can find on our site manual and video describing in detail how to get your license. If you previously had an older version of our compiler and have working license key for it but it doesn't work with new compiler, you have to repeat registration procedure from the new compiler and you will get a new license.

# I have bought license for the older version, do I have to pay license for the new version of the compiler?

No, once you pay for the license key you get a lifetime license. When we release a new major release of the compiler, you might need to repeat registration procedure from your new compiler and you will get new license free of charge.

# Do your compilers work on Windows Vista (Windows 7)?

Yesl

# What does this function/procedure/routine do?

Please see your compiler's Help where all of the functions are explained in detail.

# I try to compile one of the provided examples and nothing happens, what is the problem?

You need to open project, not file. When you want to open an example, go to **Project > Open Project**, then browse through projects and choose project file. Now you will be able to compile and program with success.

# Can I get your library sources? I need to provide all sources with my project.

It is our company's policy not to share our source code.

# Can I use code I developed in your compilers in commercial purposes ? Are there some limitations ?

Regarding your code, there are no limitations. Your application is your own property and you can do whatever you like with it. If you want to include some of code we provide with our compilers or on our site, you may include them in your project, however, you are not allowed to charge your users for these.

# Why does an example provided with your compilers doesn't work?

All of the examples provided with our compilers are tested and work fine. You need to read commented header of the example and be sure that you have used the same MCU example is written for and that you have hardware connections (DIP switches, jumpers etc.) set as described.

# Your example works if I use the same MCU you did, but how to make it work for another MCU?

You should read your MCU's datasheet. Different MCUs can have different pin assignments and may require different settings. If you need help regarding this, you can find free online books on our website and recommend you starting there. You can also ask for help on our forum.

# I need this project finished, can you help me?

We currently do not do custom projects, however, we can give you some directions when you start working on your project and come to a problem. Also, our forum is very active community and as you can find there experts in different fields, we encourage you to look for help there.

# Do you have some discount on your compilers/development systems for students/professors?

Since large percentage of our customers are schools, laboratories and students, our prices are already scaled for these kinds of users. If you plan ordering more than one of our products, see special offers page on our website. Also, you can contact our Sales Department and see if you are eligible for some additional discount.

# I have a question about your compilers which is not listed here. Where can I find an answer?

Firstly, look for it in your compiler's Help. If you don't find an answer there, please create a support ticket on our website.

If you want to learn more about our products, please visit our website at www.mikroe.com

If you are experiencing some problems with any of our products or just need additional information, please place your ticket at www.mikroe.com/en/support

If you have any questions, comments or business proposals, do not hesitate to contact us at office@mikroe.com